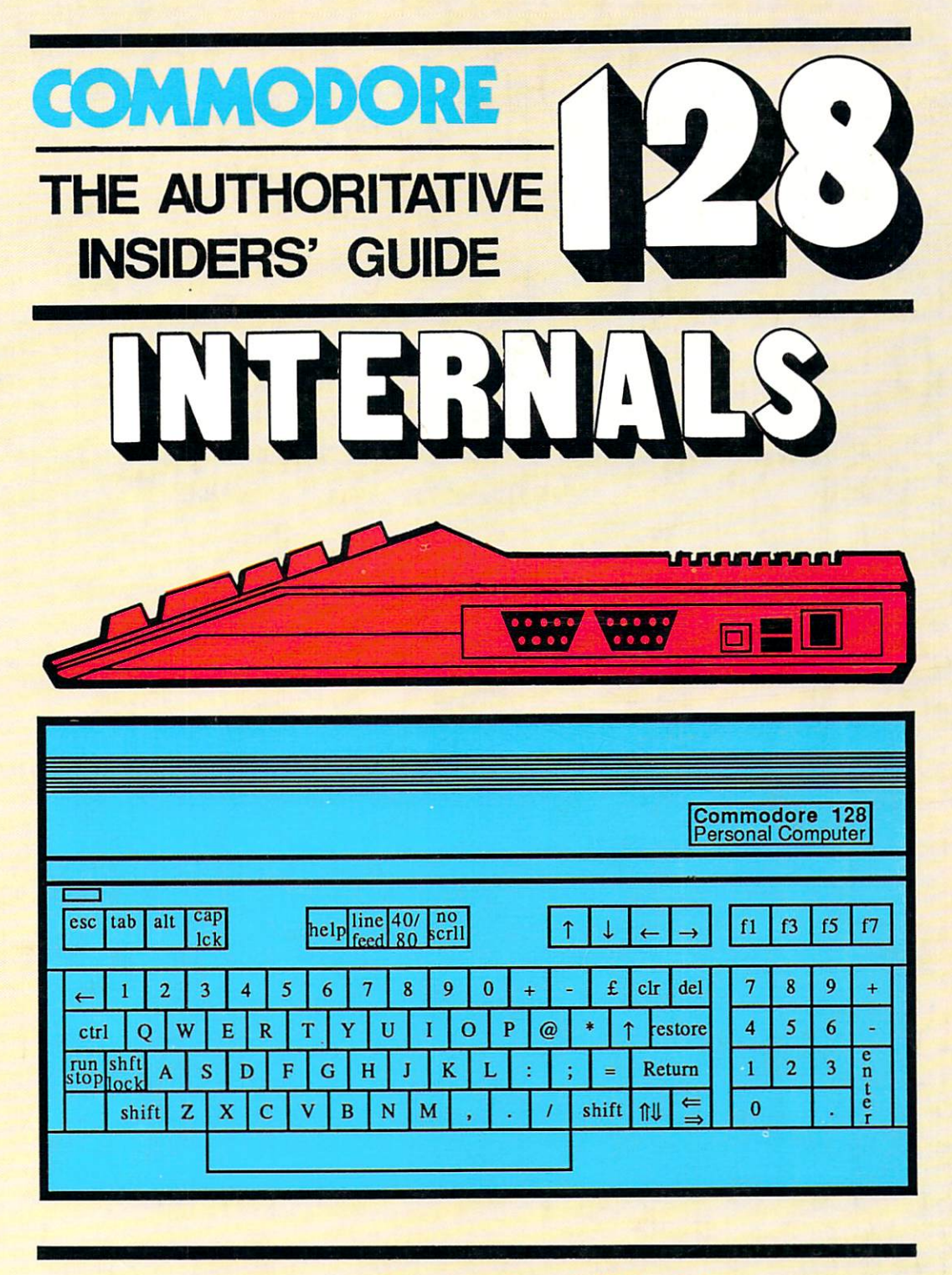

A Data Becker book published by

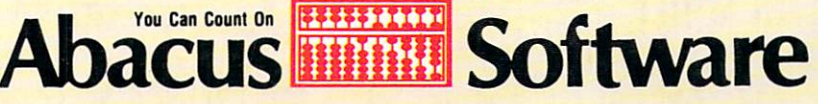

# **Commodore 128** Commodore <sup>128</sup> Internals

# an authoritative insider's guide

By K.Gerits, J.Schieb & F.Thrun

A Data Becker Book Data Becker Book

Published by

**Abacus Fille Software** Abacus fa™ Software

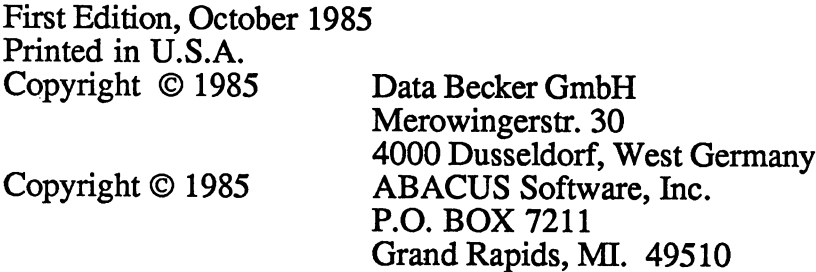

This book is copyrighted. No part of this book may be reproduced, stored in retrieval system, or transmitted in any form or by any  $\alpha$  and  $\alpha$  and  $\alpha$ electronical, mechanical, photocopying, recording, or otherwise with the without the man prior written permission of ABACUS Software or Data Becker, GmbH.

ISBN 0-916439-42-9

ł,  $\rightarrow$   $\sim$ - 74

المصادرة

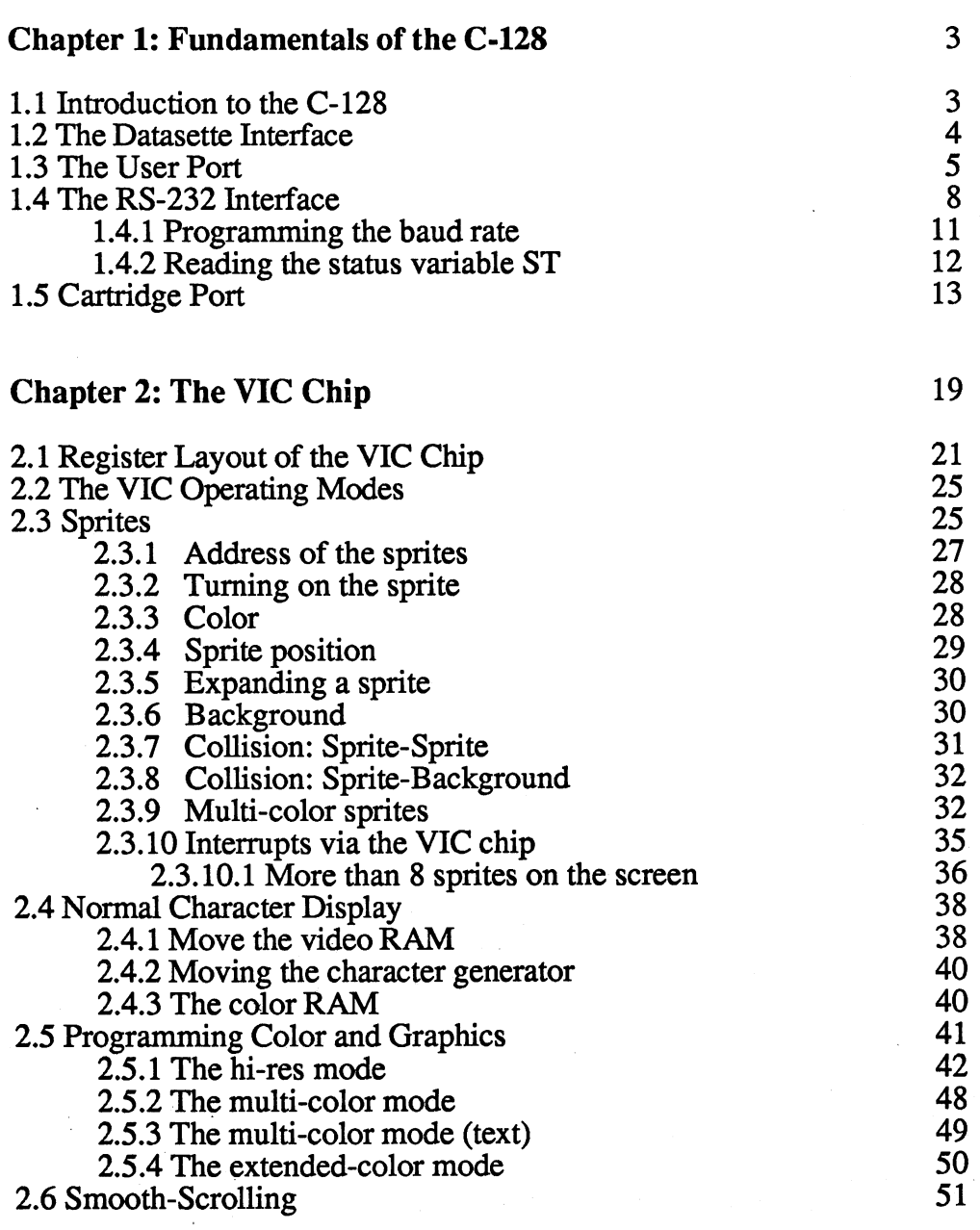

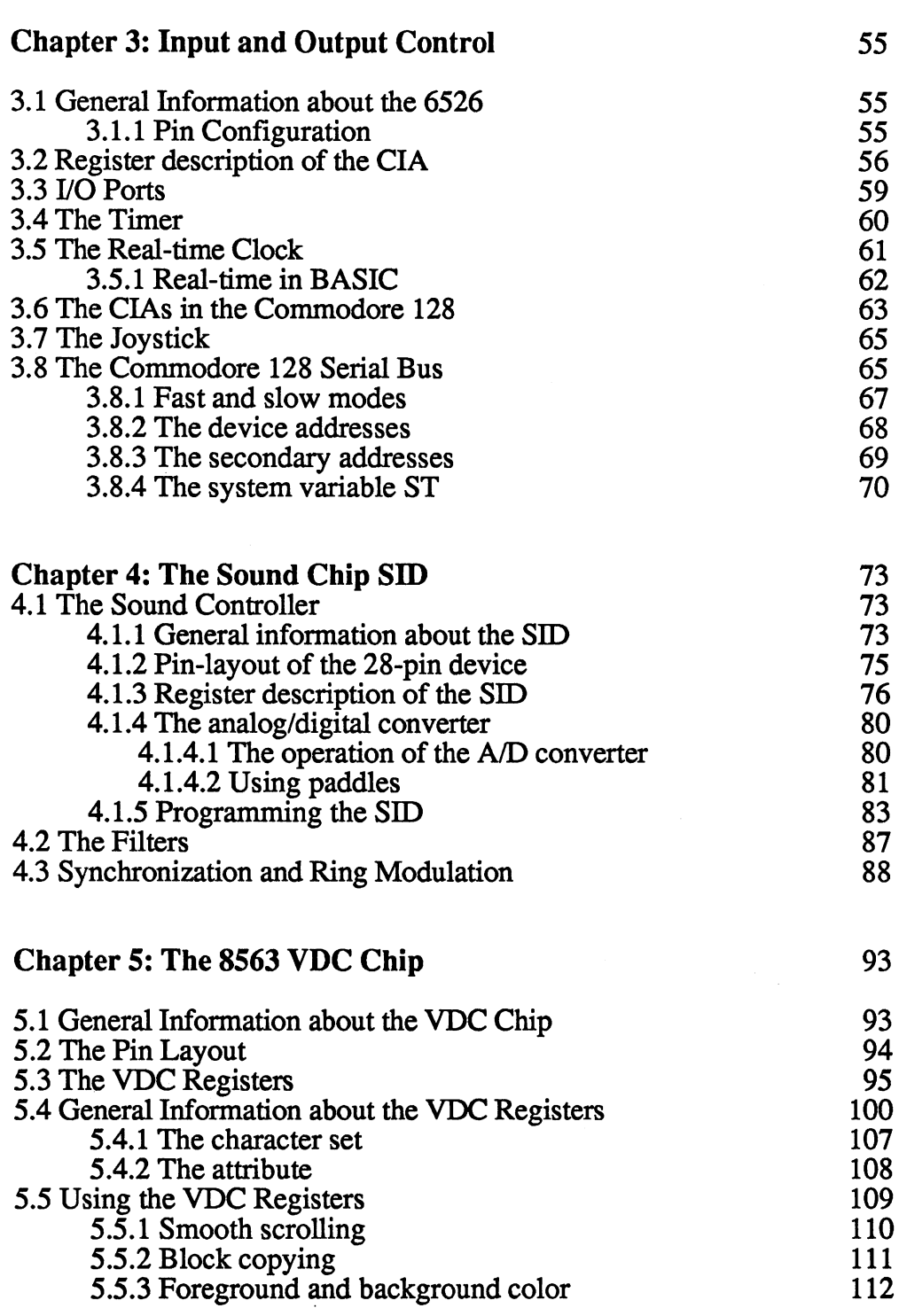

 $\sim$ 

79

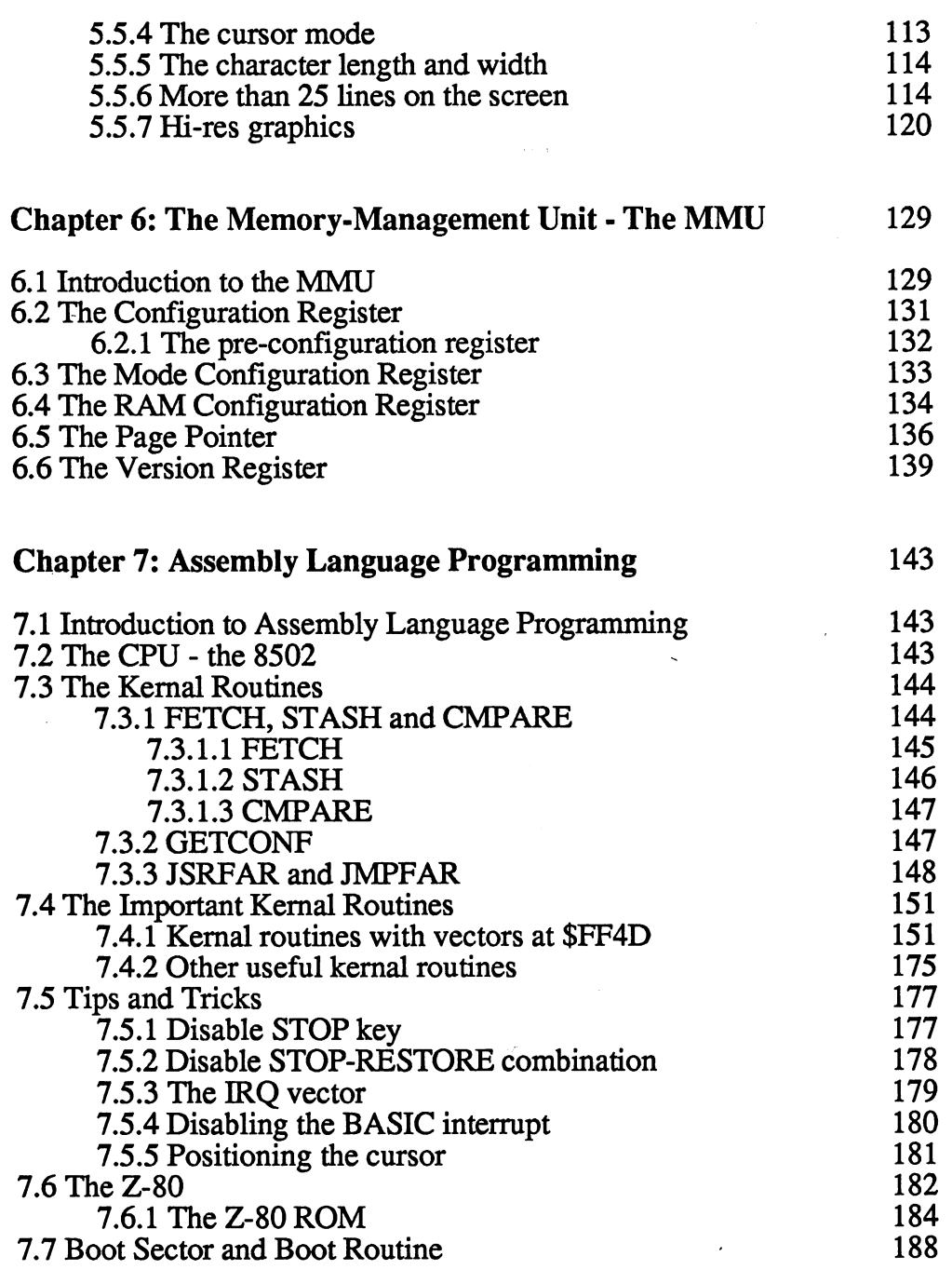

 $\sim$ 

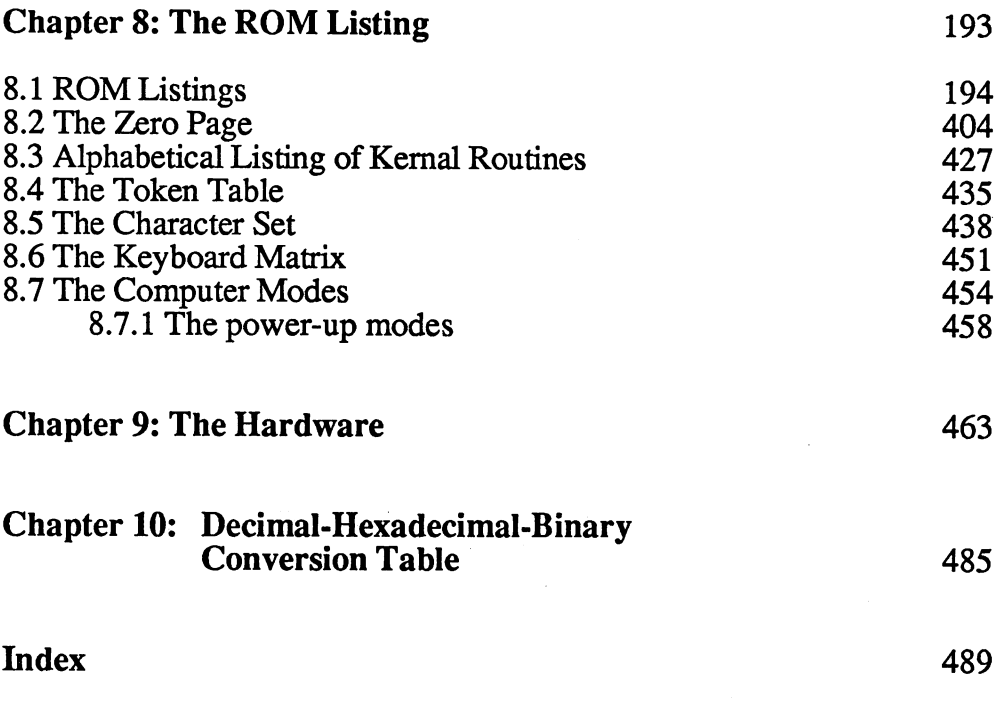

-11

 $\overline{\phantom{a}}$ 

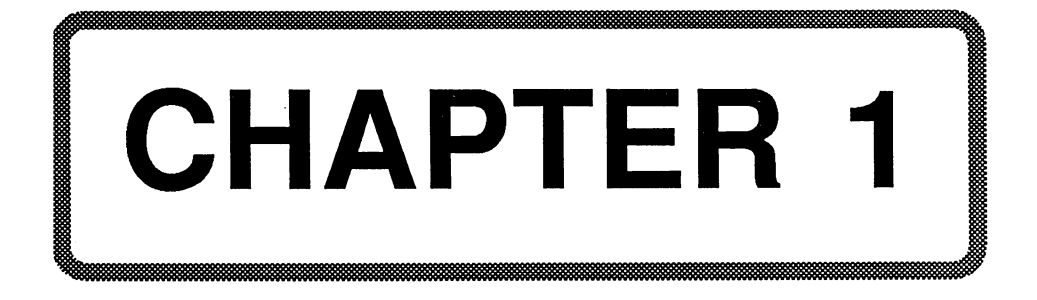

# Chapter 1: Fundamentals of the C-128

## 1.1 Introduction to the Commodore 128

After the success of the C-64, Commodore brought out the Plus 4, C-16, and C-116. These computers didn't really offer anything new, but the Commodore <sup>128</sup> does. It's really three computers in one: the well-known C-64, with mountains of software available for it; also, it contains a new computer based on the "success chips" (the  $6510$   $(6502)$ , VIC, SID, 6526, etc); and last, it is a CP/M computer. In total, it's a brand new computer with lots to offer.

The C-128 has an 80-column video controller, so it has the potential of becoming a professional machine. The VIC chip and the 6510 have been changed slightly, though they remain basically the same. It's hard to understand why the 65C02 was not selected as the microprocessor for the C-128, since it runs faster, is compatible with the 6502, and has additional useful commands. This would not have affected the C-64 mode at all. The microprocessor which Commodore did choose is the 8500, which can run twice as fast as its predecessor, the 6510.

The C-128 is also a CP/M computer, it uses CP/M 3.0+. CP/M 3.0 is the version for 128K computers. The Z-80 processor runs at 4MHz. The speed decreases when the bus is accessed, since it was not designed to handle this speed.

We'll be concentrating on both the C-64 and C-128 modes, since they are equally important and equally interesting. The most interesting is the C-128 mode. As a result, the operating system ROM listing and zero page maps are for this mode. Some things can be better explained in the C-64 mode, such as the VIC chip.

This book is the latest in a compehensive series of books from ABACUS Software & Data Becker. We'll go into each component individually and in detail so that the BASIC programmer, whether beginner or advanced, can get an in-depth look. The assembly-language programmer can get the most out of the information presented as well. Naturally, we cannot include all of the C-128's capabilities. This book is not intended as an introduction to BASIC. an introduction to BASIC.

Commodore has provided the <sup>128</sup> with an advanced version of BASIC to make use of their advanced computer, BASIC 7.0. Here are some of the important features of the C-128:

- \*128K of dynamic RAM
- 4K character generator
- Color video controller (VIC) with hi-res graphics
- 80-column video controller (VDC) with RGB output
- Hi-res graphics on the 80-column monitor
- Synthesizer with three independent voices (polyphonic)
- \* 32K BASIC ROM \* ----- --- -- ---<del>-</del> -- -- -- <del>-</del> ----
- 16K operating system
- parallel I/O ports
- \* 2 output screens available

At this time we'll be discussing the various input and output ports of the C-128. The outputs for the monitors are not discussed here, since a special chapter is devoted to the chips that generate the video signals.

#### 1.2 The Datasette Connection 1.2 The Datasette Connection

The Datasette connections is virtually identical to that found in the C-64. The importance of the Datasette has dropped markedly since the price of the disk drive has been reduced. Only Commodore cassette recorders can be connected to this interface. The recorders are of high quality and have proven very reliable in the past

The Datasette gets its power via its connector to the C-128. The data travels serially to and from the Datasette through the cable. In addition to the lines for read and write data, there is a line for turning the motor on and off and a line to check to see if the PLAY button is depressed. The figure gives the pin layout for this interface:

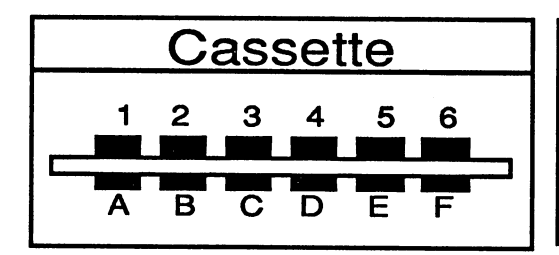

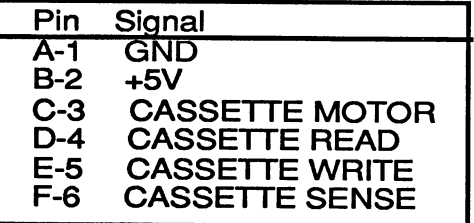

#### 1.3 The User Port 1.3 The User Port

The user port is a 8-bit parallel interface. The user port can be programmed to set any or all of the 8 bits to either input or output. This interface is used frequently by experimenters and individuals interested in computer hardware. The user port can be programmed from BASIC using PEEK and POKE commands. Two handshake lines are available for process control.

To give you an idea of how to program the user port, we have included a short example. Our example circuit consists of four switches, four light-emitting diodes, eight resistors, and one IC. This should be enough to teach you the basic concepts of data input and output using the user port. The circuit diagram is shown at the end of this section; it is very simple, so we have not documented it here. we <del>have not do not do not do not do not an in</del> here.

Since there are so many connections on the user port, we must first explain which connections are actually available to the user. If you are not using an RS-232 cartridge, you can use the following lines without affecting the normal operation of the computer:  $(1, 2, 4-8, \overline{10}-12, A-N)$ .

The layout of the user port lines:

- $\mathbf{1}$ **GND**  $-$
- $\overline{2}$ +5V; up to 100mA
- $\overline{\mathbf{3}}$ -Reset; connected to the processor reset line
- $\overline{\mathbf{4}}$ CNT1; connected to CNT on CIA1
- $\frac{5}{6}$ SP1; connected to SP on CIA1
- CNT2; CNT line on CIA2
- $\overline{7}$ SP2; connected to SP on CIA2
- 8 -PC2; handshake output on CIA2
- ATN OUT; control line of the serial bus, comes from  $\boldsymbol{9}$ PA3 on CIA2
- -9V; <sup>100</sup> mA max.
- <sup>11</sup> Opposite pole for <sup>10</sup>
- <sup>12</sup> GND
- $\mathbf{A}$ **GND** gas and the second second second second second second second second second second second second second second second second second second second second second second second second second second second second second second
- B -FLAG2; handshake input on CIA2
- C-L PB0-PB7; I/O lines from CIA2
- M PA2; I/O line from CIA2
- N GND

C-128 Internals

Back to our example. Data lines PB0-PB7 can be programmed individually for input or output. We will use lines PB0-PB3 as input and lines PB4-PB-7 as output. This data direction is assigned by simply setting the data direction register for data port B at address 56579. A set bit indicates output on the corresponding bit of data port  $B$  (address 56577); a cleared bit indicates input on the corresponding bit of port B. We use the following command to set the data directions for our example (bits 0-3 as input, 4-7 as output):

### POKE 56579,240

This sets the high order bits and the corresponding bits of data port B are set to output while the rest are set to input.

How do we use our little circuit? Nothing could be easier!

## PRINT PEEK(56577) AND <sup>15</sup>

returns the values of the four switches and the command

# POKE 56577, X

can be used to turn the LEDs on and off, where the value  $X$  may be a combination of the values 16, 32, 64, and 128-the lower bits are only used for reading.

If you have a project of your own already planned--you want to help your wife and connect the washing machine to the Commodore 128~be sure to pay attention to the following so as not to damage your computer:

When using the user port for input, the input voltage must not exceed 5 volts. A voltage from  $0$  to 0.6 volts is interpreted as zero, while a voltage from 1.6 to 5 volts is interpreted as one. All voltages between 0.7 and 1.5 volts will be randomly interpreted as zero or one.

If you use the user port for output, note that the outputs can drive only one TTL input. They cannot directly drive an LED--this would lead to damage to the CIA. It is recommended that you use a buffer, as in our example.

Above all, NEVER connect an external voltage to a port with a bit programmed as output. Make sure you load the data direction register with the proper values so you don't mistakenly program an input bit as output.

If you want the computer to power your project, remember that no more than <sup>100</sup> mA of current are available. If this maximum is exceeded slightly, the cassette recorder will refuse to work properly and then the fuse inside the C-128 will blow; finally the primary fuse in the power supply will blow. Hopefully, nothing else will be damaged.

This is intended only as a brief introduction to using the user port in a simple application. If you want to use the other lines for more complex tasks, see Chapter 4 for more information on the CIA.

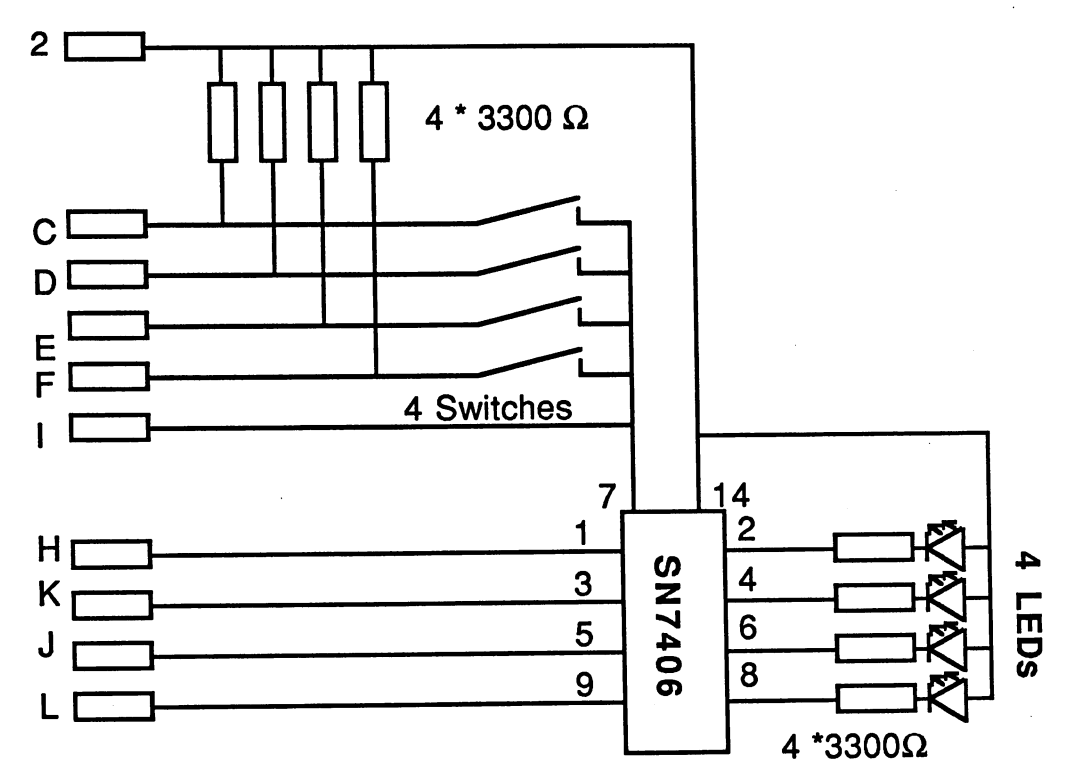

**USER-PORT** 

 $\overline{7}$ 

#### 1.4 The RS-232 interface  $1.4$  The RS-232 interface interface interface interface interface interface interface interface interface in

The RS-232 interface opens up the whole world of communications for the Commodore computer user. Most peripherals have an RS-232 interface, such as the laser printer used to print this book. Telephone modems are also connected using such an interface. RS-232 is the designation for an interface for serial data transfer only-parallel data transfer over the phone lines, for example, is not possible.

In serial transmission, the eight bits of a byte are sent one bit at a time, not all eight at once as in parallel data transmission. Serial transmission has the advantage that fewer lines are needed; the disadvantage is that it's slower. It is well-suited for transferring data via telephone lines because so few lines are required.

The software for using the RS-232 interface is built into the C-128 operating system. The interface is available from Commodore as cartridge which is inserted in the user port. The cartridge is necessary to make the voltage conversions to  $\pm 12$ Volts for the true RS-232 standard.

The RS-232 interface is assigned device address 2 by the operating system. If a logical file is opened with device 2, two 256-byte buffers are allocated: an input buffer and an output buffer. In the <sup>128</sup> mode these buffers are placed at addresses \$0C00 and \$0D00. In the <sup>64</sup> mode, two pointers point to these buffers: \$F7/\$F8 points to the RS-232 input buffer and \$F9/\$FA points to the output buffer. You must also remember the following in C-64 mode: the buffer area is usually located in the upper area of unused memory. If a BASIC program uses the RS-232 interface, the program should begin with the OPEN command because it will erase all of the variables that BASIC stores in upper memory. Furthermore, no check is made to see if enough memory space is available. The CLOSE command frees the buffers again, but the variables are also erased since a CLR command is executed (other files are "forgotten"!). For this reason, you should not close the file until the end of the program. Only one RS-232 file may be open at a time.

When an RS-232 data channel is closed, any transmission is broken off and the buffer is reset. If you want to wait until the entire contents of the buffer have been transmitted, use the command:

SYS <sup>61604</sup> (JSR \$F0A4) in the <sup>64</sup> mode or SYS <sup>59372</sup> (JSR \$E7EC) in the <sup>128</sup> mode

This command should always be used before the CLOSE command.

The parameters for data transfer are determined with a control register and a command register. These two registers are passed together with the filename when the file is opened.

The control register defines the baud rate and determines the number of data bits and stop bits transmitted. The baud rate determines the speed of the data transfer. <sup>1000</sup> baud means that <sup>1000</sup> bits are transmitted per second. The stop bits are sent after the data word (5-8 bits).

The command register determines the method of transfer, the parity checking, and the type of handshake.

In the control register, the lowest four bits determine the baud rate according to the following table:

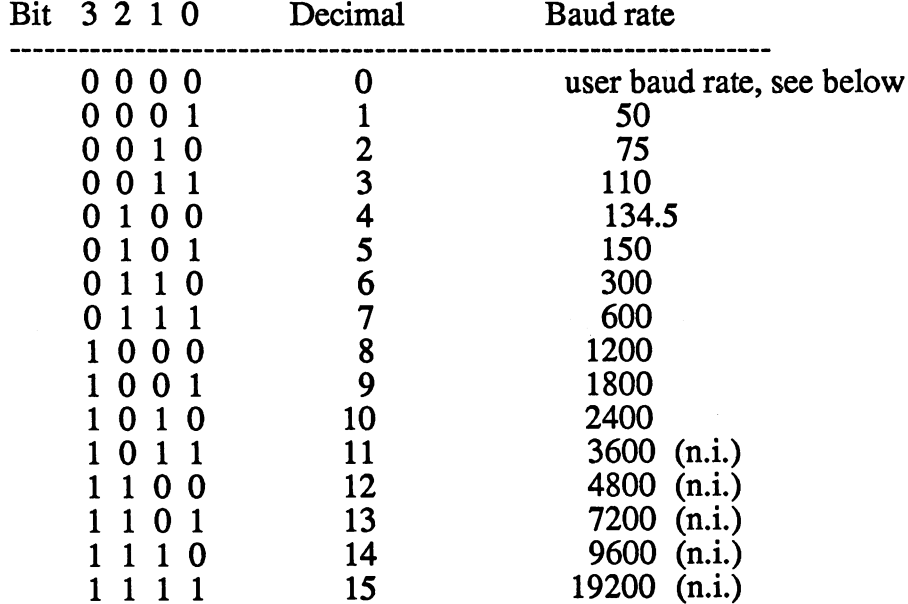

The (n.i.) means that the given baud rate is not implemented and cannot be attained by the C-128. Therefore we can program baud rates **between 50 and 2400.** 2400. 2400. 2400. 2400. 2400. 2400. 2400. 2400. 2400. 2400. 2400. 2400. 2400. 2400. 2400. 2

The number of data bits is determined by bits 5 and 6:

9

- -

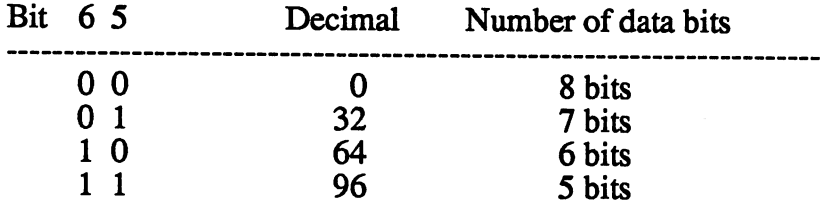

- -

Bit 7 controls the number of stop bits:

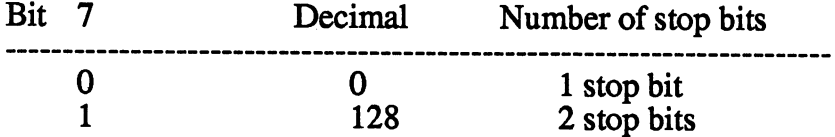

After we have defined the first byte, we must define the second byte, the command register.

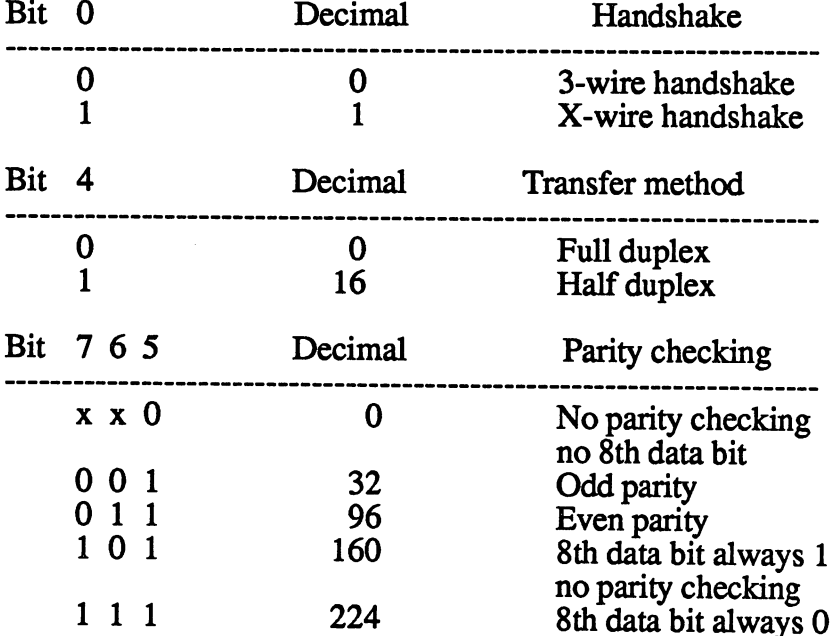

A comment about handshaking: if you select a 3-wire handshake, the control lines CTS (Clear To Send) and DSR (Data Set Ready) are not checked when sending and receiving. This means that the computer sends the data (to a printer for example) whether the receiver is ready to process the data or not. If we want the device to be able to stop the transmission, we must select X-wire handshake. The two control lines just mentioned must be wired; the assumption is that the receiver can service these lines. If two computers are being connected, 3-wire handshake is usually sufficient.

Let's go through an example: We want to open an RS-232 data channel with the following parameters:

> $*2400$  baud 2200 bauda 2000 bauda 2000 bauda 2000 bauda 2000 bauda 2000 bauda 2000 bauda 2000 bauda 2000 bauda 2000 bauda \* 7 data bits (ASCII) \* 2 stop bits No parity checking \* 8th data bit always 0 \* Full duplex Full duplex \* 3-wire handshake 3-wire handshake

After you have determined all the bits from the above tables, open the channel with the following OPEN instruction:

OPEN 1,2,0,CHR\$(10+0+128)+CHR\$(0+0+224)

The second byte in the OPEN instruction is usually CHR\$(0).

# 1.4.1 Programming the baud rate

The various baud rates are implemented through the timers in the CIAs. You can also program baud rates that are not in the table, such as 111 baud. The maximum rate of <sup>2400</sup> baud cannot be exceeded, because the software in the operating system is too slow. The CIAs (or the timers) generate an NMI after a certain amount of time dependent on the baud rate. If we want to use our own baud rate, we can pass the corresponding timer values as the third and fourth characters of the filename in the OPEN command. The timer values can be obtained from the following formula:

$$
T = 492662/BADD - 101
$$

The value which we get from this formula must be split into high and low bytes and then passed as the third and fourth characters of the filename. In the control register we use a zero instead of the baud rate (user baud rate), so that the operating system knows that we want to use our own baud rate. . . . . . .

The following example uses the same parameters as the previous example, except that the baud rate is set to 1000.

- 100 BAUD=1000 <sup>100</sup> BAUD=1000
- 110 T=492662/BAUD-101 <sup>110</sup> T=492662/BAUD-101
- 120 TH=INT(T/256): TL=T AND 255
- <sup>130</sup> OPEN l,2,0,CHR\$(128)+CHR\$(224)+CHR\$(TL)+ CHR\$(TH) CHR\$(TH)

Baud rates between 8 and 2400 baud can be obtained with the user baud-rate programming option.

# 1.4.2 Reading the status variable ST

The status variable ST is used to determine if any errors occunred while transferring data via the RS-232, just as with the serial bus. The meaning of ST is somewhat different for the RS-232, however. The variable ST is reset (to zero) each time it is read in BASIC. Therefore, if youll be checking the status variable multiple times you must store the value in a temporary value: A=ST. Now A can be checked multiple times without resetting the status variable ST. The status value should be available for multiple checks, so it must be stored in a temporary variable.

Here is the bit by bit breakdown of the status variable ST. A set bit indicates that the given event occurred.

- Bit Description
- $\mathbf{0}$ Parity error
- $\mathbf{1}$ Framing error
- $\overline{2}$ Receiving buffer full
- Receiving buffer empty
- $3456$ CTS (Clear To Send) signal missing
- Unused Unused
- DSR (Data Set Ready) signal missing
- $\overline{7}$ Break signal received

In the C-64 mode you can assign the memory area the RS-232 input and output buffers will be located. In the C-128 mode these buffers have preassigned locations. The pointers for these buffers are at addresses  $$F7-SFA.$  $\cdot$   $\cdot$   $\cdot$   $\cdot$   $\cdot$   $\cdot$   $\cdot$ 

# 1.5 Cartridge Port

The cartridge port--also known as the expansion bus--is one of the most useful interfaces on the C-128. ROM cartridges can be inserted in this port; they might be games, BASIC extensions or something altogether different such as MIDI interface. The address lines as well as the data lines of the computer are available on this interface. For this reason the computer is also very sensitive to damage here.

First the pinout of the 44-pin connector:

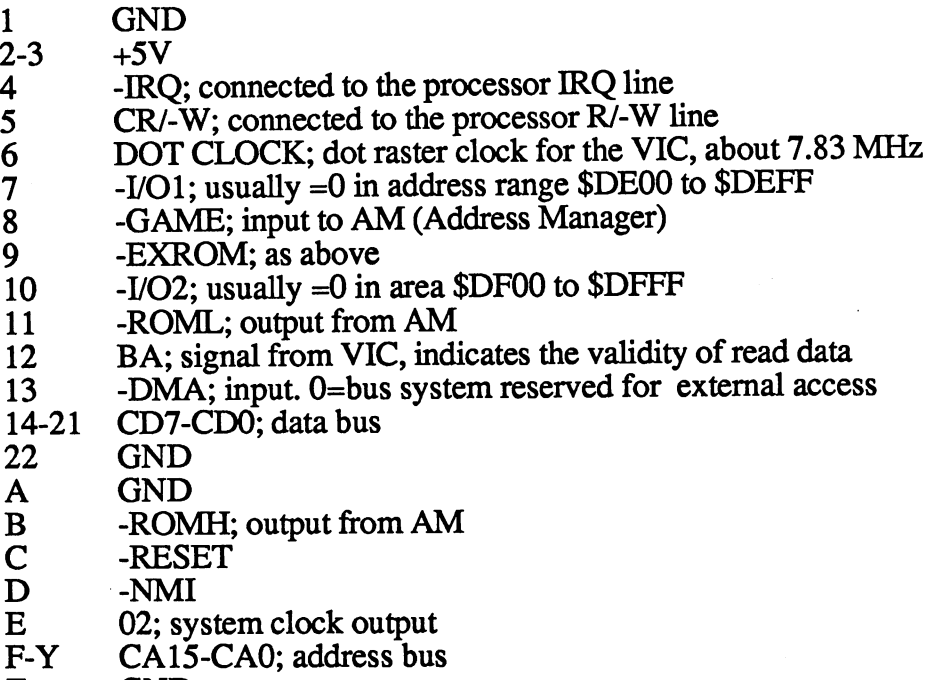

Z **GND** 

Both the <sup>128</sup> and <sup>64</sup> modes test to see if the cartridge port is occupied when the computer is turned on or reset. If the cartridge port is occupied, the memory configuration is set appropriately in the address manager, and control of the computer is given to the cartridge and not the built-in ROM operating system. This is a very user-friendly feature, since the user need only insert the cartridge and turn the computer on to start the application.

C-128 Internals

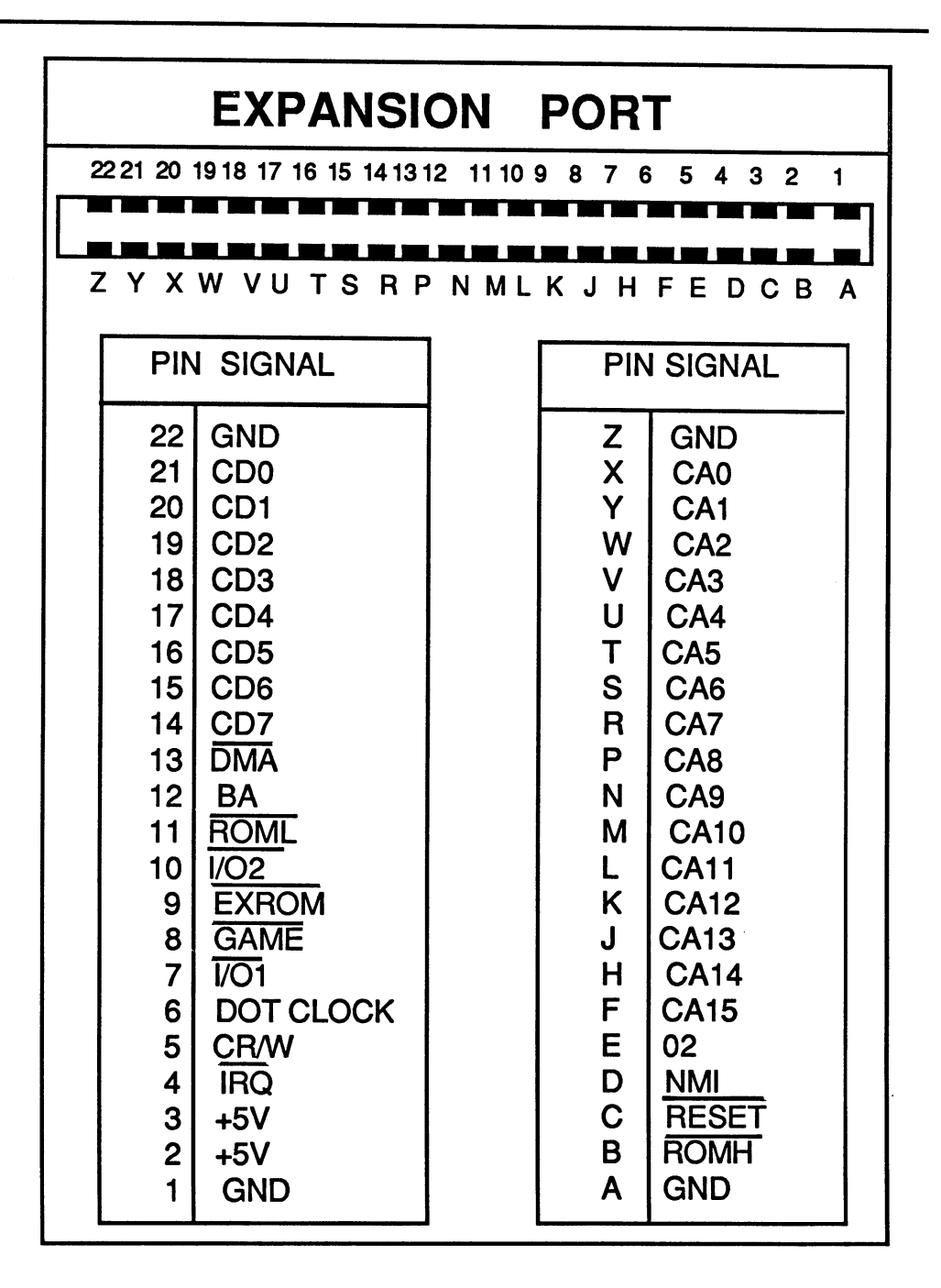

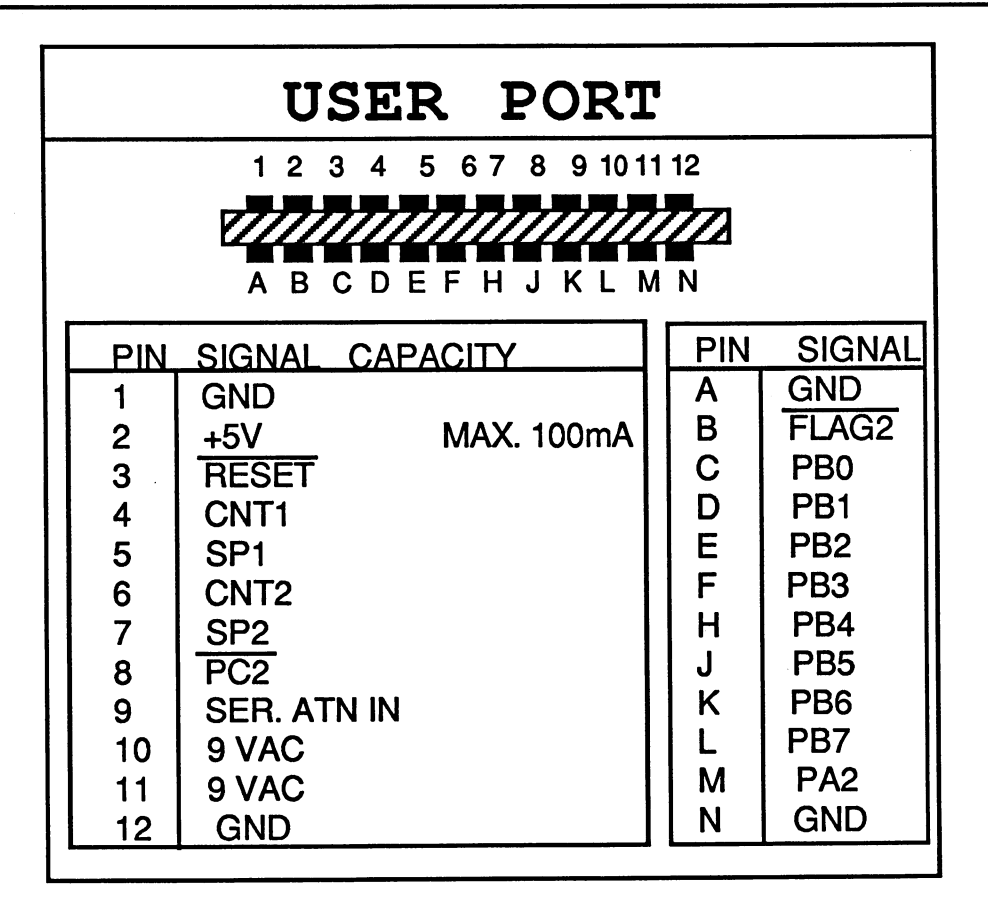

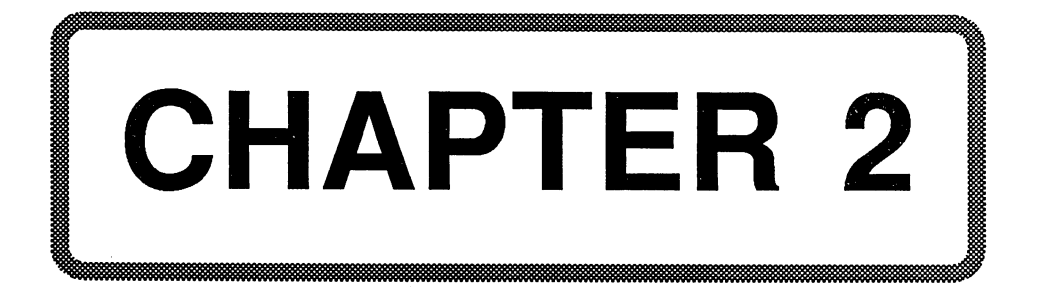

# Chapter 2: The VIC Chip

As you already know, the Commodore <sup>128</sup> has three plugs for connecting monitors. Theoretically, all three can be used at once, but this wouldn't be terribly useful, since the two <sup>40</sup> column screens would be identical.

Two of the three connectors are connected to the VIC chip. The VIC chip has been well-proven in the Commodore 64. The VIC chip is well liked since it has many fine features like the ability to display sprites. The VIC chip in the Commodore <sup>128</sup> has two additional registers which will be described later. It runs the display in the 40-column mode as well as BASIC 7.0's representation of graphics.

A television can be connected via the RF connector. This is a relatively popular solution because of the low cost. Depending on the television, the screen quality may also be satisfactory, though it is not suited for long periods of working with the computer. This is because the carrier frequency is first modulated by the computer (it must be "broadcast") and then demodulated by the television receiver. The picture quality naturally suffers as a result of all this manipulation.

If your wallet has recovered from the purchase of the Commodore 128, you might consider <sup>a</sup> color monitor such as the Commodore 1702. This monitor uses the second connection: the composite video output. Here the signal does not need to be modulated or demodulated--pure screen information plus the synchronization pulse is sent to the monitor. These monitors are a bit more expensive, but they offer significantly better screen quality because the screen resolution is better.

The VIC chip in the Commodore <sup>128</sup> has the same address as the 64, which makes sense, since it must also be accessed in the <sup>64</sup> mode. For the sake of compatibility the addresses must remain the same.

#### Start address: \$D000 Start address: \$D000

The VIC-II chip (we will call it VIC-II since it is not identical to its predecessor) cannot function with the 2MHz clock frequency (fast mode). The VIC-II chip contains the system clock. As you may know, the VIC chip uses the clock gaps (times in which the processor does not access the memory) in order to get characters out of the video RAM to refresh the

picture. This is done so as not to slow down the processor. If the processor is clocked at 2MHz, the operating speed is doubled and the clock gaps are halved. These clock gaps aren't long enough to access memory. The VIC-II chip switches the video output off and you get a single color picture (which you may recognize from cassette loading). The video controller responsible for the 80-column screen is not affected by this. It continues to display its 80 columns per line. Switching from 1 to 2MHz can also be done in the 64 mode! To do this, you must set bit 0 in register 48 of the VIC.

POKE 53296,1 corresponds to the command FAST POKE 53296,0 corresponds to the command SLOW

These two POKEs can also be used in the <sup>64</sup> mode. The FAST command is a bit different from the POKE command: the BASIC 7.0 command FAST also causes the 40-column screen to be automatically switched off, so that the colorful garbage caused by the 2MHz mode does not appear on the screen.

The VIC chip not only performs all the tasks required to create a screen, it also handles the timing for the dynamic memory.

Here are some features of the VIC chip:

- $*16$  colors
- graphics-capable with 320x200 pixels (hi-res mode)
- Four color graphics with 160x200 pixels (multi-color mode)
- \* Multi-color mode possible in text mode
- Display and management of sprites
- Raster and sprite-collision interrupt
- \* Creation of a standard NTSC signal
- Movable video RAM and character generator
- Independent handling of 16K of dynamic RAM

The pin layout of the VIC-II chip:

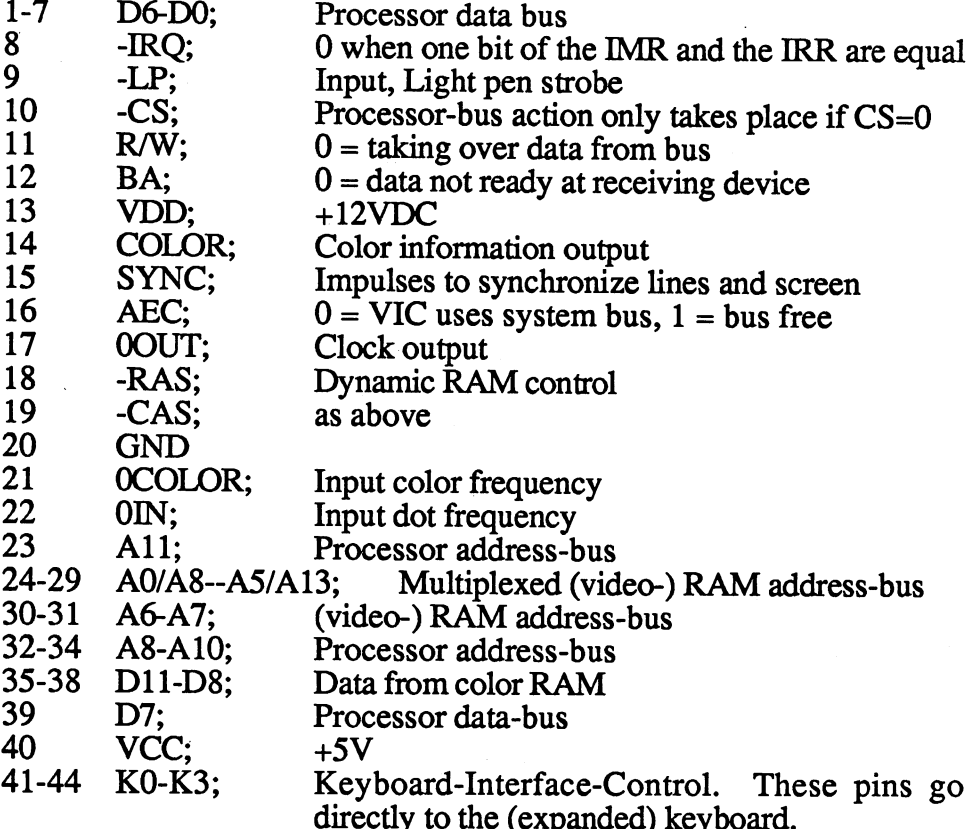

# 2.1 Register Layout of the VIC Chip

The VIC-II chip has <sup>49</sup> registers at the address \$D000+(the register number). These registers are individually described:

directly to the contract of the contract of the contract of the contract of the contract of the contract of the

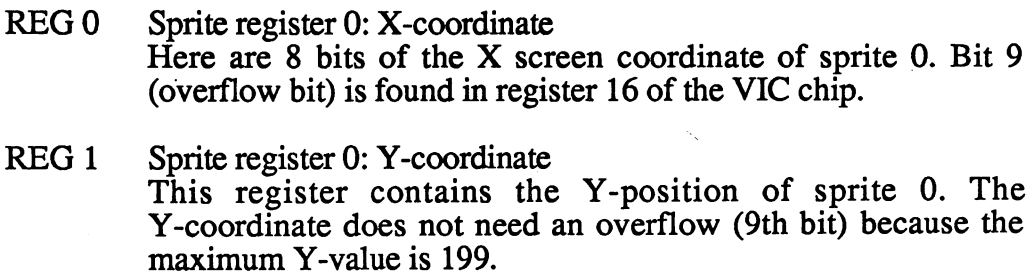

Registers 2 through 15 correspond to registers  $0$  and  $1$  for sprites  $1$  to 7. Each sprite has a register pair in the VIC chip: Sprite 0 has register pair 0/1, sprite 1 the pair  $2\overline{0}$  ... sprite 7 the pair 14/15.

- REG 16 MSb of the X-coordinates (note that the lower-case  $\bar{b}$  in MSb is intentional! [This is to indicate bit, not byte]). This register contains the overflow bits from the sprites. The sprites of the sprites of the sprites of the sprites of the s set bit means that the MSb (9th bit) of the corresponding sprite is set,  $\theta$  means not set. The MSb of sprite  $\theta$  is represented by bit 0, the MSb of sprite is set by bit 7.
- REG 17 Control register 1
	- Bit 0-2: Offset of the upper screen border in raster lines.
	- Bit  $3 \div 0 = 24$  lines,  $1 = 25$  lines
	- Bit  $4 : 0$ =screen off <del>e</del> – stereo official official control of the state of the state of the state of the state of the state of the state of the state of the state of the state of the state of the state of the state of the state of the state o
	- Bit  $5 \cdot 1$ =standard bit-map mode (graphics)
	- Bit  $6:1$ =extended color mode (text)
	- Bit 7 : Carry from register 18.
- REG 18 Raster IRQ Number of the raster line at which a raster IRQ should be generated. The 9th bit of the raster line is found in register 17.
- REG <sup>19</sup> X-portion of the screen position at which the beam was found when a strobe was generated.
- REG <sup>20</sup> As register 19, but the Y-portion.

# REG <sup>21</sup> Sprite enable This register indicates whether a sprite is turned on (bit  $= 1$ ) or off (bit = 0). Sprite 0 is represented by bit position 0, sprite 7 by bit 7 of the register.

- **REG 22** Control register 2 Bits 0-2: Offset of the left screen border in raster dots. Bit 3:0=38 characters, 1=40 characters (horizontal) Bit 4: Multi-color mode (graphics)
- REG 23 Sprite expand X The sprites can be doubled in the  $x$  direction by setting the corresponding bit in this register.

**REG 24** Base address of the character generator and video RAM Bits 1-3: Address bits 11-13 for the character RAM base Bits 4-7: Address bits 10-13 for the video RAM Bits 4-7: Address bits 10-13 for the video RAM

REG <sup>25</sup> IRR: Interrupt Request Register This register indicates which register generated an interrupt. Bit 0: generator is REG <sup>18</sup> Bit 1: generator is REG <sup>31</sup> Bit 2: generator is REG <sup>30</sup> Bit 3: generator is pin LP Bit  $7: -1$  when at least one other bit is one

- REG <sup>26</sup> IMR: Interrupt Mask Register Layout like REG 25. If at least one bit in the IRR and IMR agree (IRR AND IMR $\langle$ >0), an interrupt is generated (pin IRQ=0).
- **REG 27** Priority register (sprites) If the corresponding bit is set, the background character has precedence over the sprite.
- REG <sup>28</sup> Multi-color register (sprites) If the bit representing a given sprite is set, that sprite is represented in multi-color mode.
- REG 29 Sprite expand Y The sprites can be doubled in the Y-direction by setting the appropriate bit in this register.
- REG <sup>30</sup> Sprite/sprite collision Each sprite is assigned a bit. If two sprites touch each other, the two corresponding bits are set. These bits remain set until they are explicitly cleared! At the same time, bit 2 in the IRR is set. If bit 2 in the IMR is also set, an interrupt will be generated.
- REG <sup>31</sup> Sprite/background collision Each sprite is assigned a bit. If a sprite touches the background, the corresponding bit is set. The bits remain set until they are explicitly reset! Bit  $3$  in the IRR is set; if bit  $3$  in the IMR is also set, an interrupt is generated.
- REG <sup>32</sup> Exterior color (border color) The border color is set in this register  $(0-15)$ .

**REG 33** Background color registers 0-3

to Background color register 0 determines the background color in the "normal" text mode. If the multi-color mode is enabled, it **REG 36** accesses registers 1-3.

- REG <sup>37</sup> Sprite multi-color color 0/1
- and Sprites which are represented in multi-color can assume the back-
- REG 38 ground color, the sprite color, or the multi-color  $0$  and  $1$ .
- REG <sup>39</sup> Color sprite 0-8

to The colors for the individual sprites are placed in these registers.

- **REG 46**
- **REG 47** Keyboard control register This register contains the status of the four keyboard interface pins  $K\overline{0}$  to K3. Bits 0 to 3 are responsible for this. Bits 4-7 are unused and are always 1. unus est and are always 1.0 million and are always 1.0 million and are always 1.0 million and are always 1.0 mi
- **REG 48**

Bit 0 of this register determines whether the computer operates at 2MHz or 1MHz. Bits 1-7 are unused. If the bit is set, all accesses from the VIC-II chip to the memory are halted, except for refreshing the dynamic RAM.

NOTE: All of the following example programs must be entered, in the <sup>64</sup> mode. This is necessary because the BASIC 7.0 interpreter makes inputs to the VIC-II chip practically "ineffective". For example, if you switch the graphics on with the necessary POKE instructions, you will see only a flash on the screen. The same applies to programming sprites, etc. The reason for this is that the BASIC 7.0 interpreter must have its own method of interrupt control. You can, for example, create a moving sprite with the MOVSPR command; this can be done only with BASIC  $\bar{7.0}$  using the interrupts. We will tell you how you can get around this interrupt control in Section 7.5.

But even when the sprites aren't moving, the coordinates are always corrected by the BASIC 7.0 interpreter. You are probably asking yourself why you should program in the  $64$  mode when you own a 128. This is a good question, but the VIC chip can be programmed just as well from the <sup>64</sup> mode as it can from the <sup>128</sup> mode. We will use "simple" POKE commands in the following sections, in order to give examples as close to assembly language as possible. Since programming the VIC chip would be ruined by the BASIC 7.0 interpreter, we will try out the following examples in the <sup>64</sup> mode. This will allow us to learn and understand the operation of the VIC chip. Machine language programmers have to feel their way through step by step. In machine language (in the <sup>128</sup> mode), you can get around the annoying sprite corrections by changing the IRQ vector.

# 2.2 The VIC Operating Modes

As you may already know and can gather from the many registers, there are a number of possible ways to arrange the screen with the VIC chip. It is quite easy to do this in the <sup>128</sup> mode thanks to easy-to-use BASIC 7.0 commands. In the <sup>64</sup> mode, it is somewhat more difficult to switch between the various modes since it must be done with POKE commands. Programming sprites in the <sup>64</sup> mode is also more complicated than it is in the <sup>128</sup> mode, in which you can easily move them about with the MOVSPR command. If you think the layout of the VIC chip doesn't interest you since you don't want to program in the <sup>64</sup> mode, you may not be right. If you want to program in machine language, you will need to learn more about the register layout of the VIC, which is what we want to do now.

# 2.3 Sprites

Sprites are movable, freely-definable figures with a resolution of 24 by <sup>21</sup> points. Sprites can be represented in either the two-color mode (sprite color and background color) or the multi-color mode (four colors, but the resolution is cut to 12 by 21 points). The VIC chip can manage 8 sprites, which can be moved simultaneously on the screen. The sprites can assume their positions in a frame of 512 by 256 raster points, which means that sprites can be moved completely outside of the screen.

If a sprite is defined in the two-color mode, a set bit means a set point in the color defined for this sprite. An unset bit means transparent (the background color will be displayed). In the multi-color mode, two bits apply to one point, which means that one can define four colors. The possible bit combinations refer to the following colors:

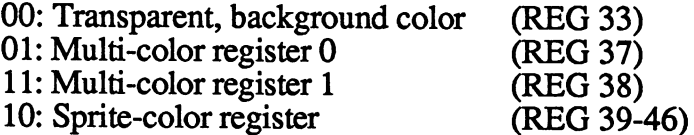

You see that two colors (multi-color registers  $0$  and 1) are defined to be the same for all sprites. The sprites can differ from each other in at most one color. But let's define a sprite "from scratch". We won't use the BASIC 7.0 commands, but only the commands available to us in the <sup>64</sup> mode (which can be used in the 128 mode as well). First we must define a sprite by means of DATA statements (the sprite editor does not exist in the <sup>64</sup> mode). These DATA lines should look like the following:

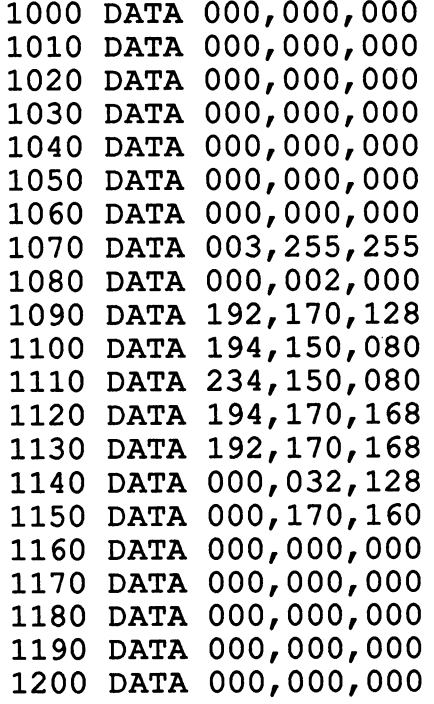

In the normal development of <sup>a</sup> sprite, you would draw out the figure on paper before programming, and divide the paper up into a grid of 24 by <sup>21</sup> points. This gives <sup>21</sup> lines of <sup>24</sup> points each. These <sup>24</sup> points are then grouped into three 8-bit groups which can then be stored as bytes. Every filled box means a set bit, an empty box means an unset bit. In the multi-color mode this is more difficult. You must insert one of four bit multi-color mode this is more difficult You must insert one of four bit combinations from a self-defined color table.

Note: You must first consider what colors you will define in common to all spritters, and we want to have a the individual color for  $\alpha$  for each  $\alpha$ sprite.

Once you have done this you can calculate the individual bytes and write them down. These values are then given in rows of DATA lines, as in our example. Our example sprite is a helicopter. You probably didn't recognize it in the DATA statements.

## 2.3.1 Address of the sprites

We have our data and now we need to store it someplace. There is a pointer for each sprite which tells the VIC chip where it can find the sprite. These pointers are found in addresses <sup>2040</sup> to 2047, immediately following the video RAM. Each sprite needs 3x21=63 bytes. You have probably already noticed that each pointer need only be one byte long and does not give an absolute address. It gives the position "pointer times 64," which accounts for exactly 16K. If you move the start address of the video RAM, the sprite pointers also move as well as their start addresses. For the sake of simplicity, let us assume that sprite number 1 is defined at address  $13*64=832$ .

### POKE 2041,13

#### Address: 2040 2041 2042 2043 2044 2045 2046 2047 Address: <sup>2040</sup> <sup>2041</sup> <sup>2042</sup> <sup>2043</sup> <sup>2044</sup> <sup>2045</sup> <sup>2046</sup> <sup>2047</sup>  $3 \quad 4 \quad 5$ 6 7 Sprite\*: <sup>12</sup>

You can assign this address to other sprites, meaning that several sprites will have the same appearance. But to display our sprite, we first need to POKE the values from the DATA statements into the correct memory addresses.

<sup>10</sup> FOR 1=0 TO <sup>63</sup> <sup>20</sup> READ <sup>30</sup> POKE 13\*64+1,D <sup>40</sup> NEXT 50 POKE 2041, 13: REM SPRITE 1 AT ADDRESS 832

# 2.3.2 Turning on the sprite

When you start the program, you will notice that something is still missing. We need to explicitly turn our sprite on! The best way to do this is with a logical OR of the corresponding bit in register 21, since a direct POKE would erase any other sprites.

POKE 53248+21,PEEK(53248+21) OR

turns sprite 1 on. If you want to turn on sprites  $0$  and  $7$ , for example:  $POKE53248+21,PEEK(53248+21) OR I OR 128, or better yet:$ POKE53248+21 ,PEEK(53248+21) OR 129,

To turn off sprite 1:

### POKE 53248+21 ,PEEK(53248+21) AND NOT(2)

If you want to turn off several sprites at once, such as sprites  $0$  and  $7$ ,

POKE 53281+21 ,PEEK(53248+21) AND NOT(1 OR 128)

it can be done by a logical OR of the sprites to be turned off, which is then negated and then ANDed with the original value. In our example program, we want to turn our sprite on:

<sup>60</sup> POKE 53248+21,1: REM TURN ON SPRITE Sprite: 76543210

2.3.3 Color 2.3.3 Color

We want to be able to define the color of our sprite, otherwise we might not be able to see it:

70 POKE  $53248+39+1$ , 5: REM COLOR = GREEN

This is done in registers <sup>39</sup> through 46: register <sup>39</sup> defines the color for sprite 0; register 46, correspondingly, defines the color of sprite 7.
The following colors are available:

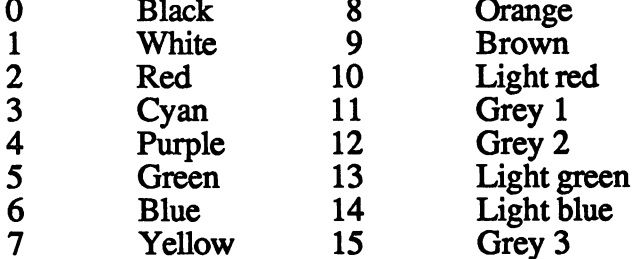

#### 2.3.4 Position 2.3.4 Position

After you have made the color specification and started the program with RUN, you still won't see anything because the sprite is positioned outside of the screen area. Registers  $\overline{2}$  and 3 must be loaded with the appropriate values in order to assign a position to sprite 1:

<sup>80</sup> POKE 53248+2,50: REM X-COORDINATE <sup>90</sup> POKE 53248+3,70: REM Y-COORDINATE

You can move your sprite across the whole screen with <sup>a</sup> loop. Many readers may start to groan here. You know that BASIC 7.0 handles all of the work with sprites for you. But there's even more that must be done in <sup>64</sup> mode. If you want to position the sprite at X-coordinate 310, for example, eight bits aren't enough. Here you must set the ninth bit of the corresponding sprite in register <sup>16</sup> (or reset it if you are moving the sprite from right to left). We position our sprite at X-coordinate 310:

POKE 53248+16, 2: REM SPRITE 1 - SET 9TH BIT

If you want to avoid disturbing other sprites with this command, you must again address the appropriate bit explicitly:

## POKE 53248+16, PEEK(53248+16) OR

Let's move our sprite from left to right across the screen:

FOR 1=0 TO <sup>400</sup> POKE 53248+2, I AND 255 : REM MASK OUT LOWER BITS POKE 53248+16, PEEK(53248+16) AND NOT 2 OR 2\*ABS(I>255) NEXT I

The line just before the last is a bit complicated: The most-significant bit of sprite 1 is reset to zero by AND NOT 2. The corresponding bit is again set if necessary (X-coordinate greater than 255) by  $\overline{OR}$  2\*ABS(I>255). This is all done without disturbing the other bits.

#### 2.3.5 Expanding a sprite

Another important and useful capability is the ability to display sprites twice as large in the horizontal and/or vertical directions\* The VIC chip has two registers available for this purpose: X-expand and Y-expand. Again, each sprite is represented by a bit. By setting this bit, the corresponding sprite is expanded in the  $X$  or  $Y$  direction. In our example we will expand our sprite in both the  $X$  and  $Y$  directions:

POKE 53248+23,2 : REM DOUBLE SPRITE 1 IN Y-DIRECTION POKE 53248+29.2 : REM DOUBLE SPRITE 1 IN X-DIRECTION

Since we can expand a sprite in both the  $X$  and  $Y$  directions, we have the ability to enlarge our sprite by a factor of four.

#### 2.3.6 Background

You have no doubt noticed when entering or changing the example program that the sprite does not scroll along with the rest of the screen. Sprites also remain visible when the screen is cleared. The sprites are ultimately determined by their position. If you want to remove a sprite from the screen, you can either a) turn it off, or b) position it outside the screen.

Sprites have another noteworthy property. If you move the text cursor over a sprite and start typing, the sprite covers the letters-the letters are visible only where the sprite is transparent. It almost has the appearance of a three-dimensional picture.

The sprites and the background can be imagined as two separate layers. It is possible to inform the VIC chip that we do not want to have individual sprites in the foreground. There is a priority level for each sprite that tells the VIC whether the sprite has precedence over the background or not. In our example, the letters would appear on top and the sprite would be covered up. In order to move a sprite behind the background, the corresponding bit in register <sup>27</sup> must be set. We want to take away the priority of our helicopter:

### POKE 53248+27,2

Now the helicopter appears behind the letters. In order to put it in front again, we need only reset the bit:

#### POKE 53248+27,0

Register 27 : Background priority

Bit: 76543210 and 200 minutes and 200 minutes and 200 minutes and 200 minutes and 200 minutes and 200 minutes and 200 minutes Prior: <sup>765432</sup> <sup>10</sup>

You have no doubt noticed that all registers are organized in the same manner. One byte is all that is required in order to represent all eight possible sprites. Bit 0, the lowest order bit, always stands for sprite 0 while bit 7 always corresponds to sprite 7.

You may be wondering what happens when several sprites occupy the same space on the screen. There are set rules for determining the appearance of the result. The sprite with the lowest number appears on "top" of the others. If sprites 0 and 6 come in contact with each other, for example, all of sprite  $0$  will be visible, while at best only an outline of sprite 6 will be visible. Sprite 6 will appear on top of sprite 7, sprite 5 on top of sprite 6, up to sprite  $\bar{0}$  on top of sprite 1. The lower the sprite number, the higher the priority.

# 2.3.7 Collision: Sprite-sprite

It is also possible that two sprites will come into contact with each other, that is, they have at least one point in common. Often it is desirable to be able to detect such contact, especially for games. The VIC has register just for this purpose: Register <sup>30</sup> gives the information if sprites

have collided, and if so, which sprites were involved. If, for example, sprites 0 and 6 collide, bits 0 and 6 of register 30 are set. If more than two sprites encounter each other, the bits of all the sprites involved are set. In our example--if sprites 0 and 6 encounter each other--we would get the following result:

> PRINT PEEK(53248+30) 65  $-$

The number 65 is a combination of bits 0 and 6 set:  $64+1=65$ . After you have read register 30, you must set it back to 0, or you will not be able to detect future collisions since the register is not automatically reset.

### POKE 53248+30,0

### 2.3.8. Collision: Sprite-background

Sprites can also come into contact with the background characters. It is possible to check to see if our helicopter comes into contact with the cursor or not. This test is independent of whether the sprite has precedence over the background or not. If a sprite does contact some part of the background, the corresponding bit in register <sup>31</sup> is set. Here the same applies as for register 30: You must clear the register after reading it The register can only tell that the given sprite has come into contact with <sup>a</sup> background character, it cannot tell you which character, though that usually doesn't matter. This can be determined by the position of the sprite.

#### 2.3.9 Multi-color sprites

Certainly the "icing on the cake" of sprite programming is the ability to define sprites in multi-color. Multi-color simply means four-color. One color is the background color; two additional colors are the same for all eight sprites. If you want to display several sprites in multi-color, you must consider carefully what colors you will choose. You must then define these in the two fixed sprite color registers. The multi-color mode does have price: the resolution is cut in half. This usually does not present a problem since the resolution is usually more than enough. This gives you a resolution of 12x21 points. The size of the sprites remains the same since the points themselves become twice as large-two bits define one color.

The various bit combinations have the following meanings:

- <sup>00</sup> The point has the background color (no point is visible)
- <sup>01</sup> The color is taken from register <sup>37</sup>
- <sup>10</sup> The color is taken from the given sprite color register
- <sup>11</sup> The color is taken from register <sup>38</sup>

We must tell the VIC chip which sprites are multi-color. This is naturally done bit by bit, in register 22. To display our helicopter as multi-color:

# POKE 53248+22,2

And look: it appears in shimmering color. The helicopter looks so ugly because we defined it as single color sprite. The various bit combinations of a monochrome sprite naturally have a different character than they do with a multi-color sprite. We'll now list the entire program responsible for bringing our helicopter to life. This program will help show you how sprites are programmed, whether in BASIC or machine language.

```
10 REM SPRITE DEMONSTRATION PROGRAM
20 V = 53248: REM START ADDRESS OF THE VIC CHIP
30 POKE V+32, 15; POKE V+33,14:REM BACKGROUND COLOR
40 PRINT"<CTRL-7>": REM <CRTL> KEY AND
50 POKE V+21, 3 : REM ENABLE SPRITE 0 AND 1
60 POKE V+28, 3: REM SPRITE 0 AND 1 IN MULTICOLOR
70 POKE V+39, REM COLOR FOR SPRITE BLUE
80 POKE V 40, 200 POKE VYDVA PYRIVERE REDUCED PORT
90 POKE V+37, 14: REM MULTI-COLOR 1 = LIGHT BLUE
100 POKE V+39, 0: REM MULTI-COLOR 2 = WHITE
110 POKE 2040, 13: REM SPRITE 0 AT 832 TO 895
120 POKE 2041, 13 : REM SPRITE 1 THE SAME
130 FOR I = 0 TO 62: REM NUMBER OF DATA ITEMS
140 READ READ X REM REMOVEMENT COMMUNICATION COMMUNICATION
150 POKE 1+832, REM STORE THE VALUES
160 NEXT I
170 POKE V+0,25:POKE V+l, 50:REM POSITION SPRITE
180 POKE V+2, 60:POKEV+3,50 :REM POSITION SPRITE 1
190 FOR D = I TO 2000 : NEXT:REM DELAY LOOP
200 FOR I = 0 TO 200 : REM MOVE
210: POKE V, I=24: REM X-COORD. SPRITE 0
220: POKEV=2, 200-1 :REM Y-COORD. SPRITE
```
<sup>1200</sup> DATA 000,000,000

 $230:$ POKE V=1, 40+I: REM Y=COORD. SPRITE 0  $240:$ 240: POKE V+3, 200-2:REM X-3, 200-2:REM X-COORD. SPRING REM X-COORD. SPRING REM X-REM X-COORD. SPRING REM X-REM X-COORD. SPRING REM X-REM X-REM X-REM X-REM X-REM X-REM X-REM X-REM X-REM X-REM X-REM X-REM X-REM X-REM X-REM <sup>250</sup> NEXT Goto 200: Rem Move continues and  $\alpha$  and  $\alpha$  and  $\alpha$  and  $\alpha$  and  $\alpha$  DATA 000,000,000 DATA 000,000,000 DATA 000,000,000 DATA 000,000,000 DATA 000,000,000 DATA 000,000,000 DATA 000,000,000 DATA 003,255,255 DATA 000,002,000 DATA 192,170,128 DATA 194,150,080 DATA 234,150,080 DATA 194,170,168 DATA 192,170,168 DATA 000,032,128 DATA 000,170,160 DATA 000,000,000 1170 DATA 000,000,000 DATA 000,000,000 DATA 000,000,000 DATA 000,000,000 1200 DATA 000,000,000

It is certainly more complicated to prepare multi-color sprites than single-color sprites, in which a point on paper corresponds directly to a point on the screen. Fortunately there are sprite editors which make the work a good deal easier. Such an editor is built in to BASIC 7.0 (SPRDEF). But as we said before, it is very important for the machine language programmer to know how sprites are programmed without BASIC commands.

The sprites that you define and use with the sprite editor built into BASIC 7.0 are stored in RAM at \$0E00-\$1000.

Sprites in any of the possible modes can be covered by the background, whether it be in text, graphic, or multi-color graphic mode.

# 2.3.10 Interrupts through the VIC chip

The VIC chip is capable of generating interrupts. Interrupts temporaily halt the machine language program currently being executed by the microprocessor because a certain event occurred. There are four different sources of interrupt on the VIC:

- The lightpen
- The raster-line interrupt
- \* A sprite/sprite collision
- \* A sprite/background collision

Because of the VIC chip's ability to generate raster-line interrupts, it is possible for BASIC 7.0 to mix text and graphics (by means of the GRAPHIC command). To program an interrupt, you set the appropriate bits in the IMR register specifying which interrupt source(s) you want. In addition, you must change the interrupt vector to your own interrupt routine so that you can react appropriately to the interrupt

If the interrupt comes from CIA1, you must branch to the kernal routine. The CIA1 generates interrupts every sixtieth of a second in order to read the keyboard. Otherwise you can branch to you own routine. You can determine if the CIA1 caused the interrupt by reading register 13, ICR (Interrupt Control Register).

If the interrupt came from the VIC chip, bit 7 of the IRR (Interrupt Request Register) is set in addition to the bit of the generator. You need only test for the generator bit if multiple interrupts are enabled on the VIC.

If you use only the raster-line interrupt, you must check bit 7. You can specify which raster line is to cause the interrupt by setting registers <sup>18</sup> and <sup>17</sup> (overflow). When this line is encountered while the screen is being constructed, an interrupt is generated. By the time the routine reacts, the beam creating the picture is already a few lines farther down. You must be sure to take this time delay into consideration.

The possibilities which interrupt programming offers, as well as the flood of programming tricks to be mentioned and explained would go far beyond the scope of this book.

# 2.3.10.1 More than 8 sprites on the screen

We will use the following program as a small example of what can be done with the raster-line interrupt The raster-line interrupt makes it possible to display more than the usual 8 sprites on the screen at one time. The control program need only exchange the data for the sprites with an area reserved for this purpose or redefine the pointers at specific raster-line.

If you display more than <sup>8</sup> sprites using the raster-line interrupt, the freedom of movement in the vertical direction is somewhat limited. If you use <sup>16</sup> sprites, for example, the first eight sprites must move above the middle line (0--99) while the second set of eight must be satisfied with the lower half (100-199). The sprites can move freely in the horizontal direction. For many games the vertical restriction is not <sup>a</sup> problem so you can make extensive use of the raster-line interrupt

Our example program displays <sup>16</sup> sprites in various colors and moves them across the screen. Eight sprites are to be displayed in the upper half of the screen. If the video controller has displayed the upper half, we generate an interrupt. In the interrupt routine we set the parameters for the sprites which are to be displayed in the lower half of the screen. At the same time, we must prepare the next raster interrupt for the end of the screen so that we can again switch back to the upper 8 sprites.

```
1
    REM 16 SPRITES
    PRINT CHR$(147)
5
100 FOR I = 0 TO 7: POKE 2040+I, 15: NEXT
110 \text{ V} = 53248120 POKE V+21, 255 : POKE V+ 33, 0
130 FOR I = 0 TO 7: POKE V+2*I, (I+1)*30:
    POKE V+2*I+l,70;NEXT
140 FOR I = 0 TO 7: POKE V+39+I, I+1: NEXT
200 FOR I = 828 TO 907: READ X: POKE I, X : NEXT
300 FOR I = 960 TO 960 + 62 :READ X:POKE I, X: NEXT
350 SYS 828
430 D = D + 1; FOR I = 0 TO 7: POKE V+2*I, (I+1) * D:
    POKE V+2*I=1,1*5+60: NEXT
440 IF D> 28 THEN D=l
450 GOTO 430
900 DATA 120, 169,100,141,18,208,173,17
910 DATA 208,41,127,141,17,208,169,129
```

```
920 DATA 141, 26,208,169,91,160,3,141
930 DATA 20,3,140,21,3,88,96,173
940 DATA 25,208,141,25,208,41,1,208
950 DATA 3,76,49,234,173,18,208,201
960 DATA 200,176,22,160,200,169,170,140
970 DATA 18,208,162,14,157,1,208,202
980 DATA 202,16,249,104,168,104,170,104
990 DATA 64,160,100,169,90,76,115,3
1000 DATA 255,255,255,182,210,73,164,155
1001 DATA 109,255,255,255,164,155,109,182
1002 DATA 211,109,182,218,109,182,219,77
1003 DATA 182,219,105,182,219,109,255,255
1004DATA 255,0,0,0,0,0,0,0
1005 DATA 0,0,0,0,0,0,0,0
1006DATA 0,0,0,0,0,0,0,0
1007DATA 0,0,0,0,0,0,0,0
```
Examine line <sup>430</sup> closely. In addition to the sprite coordinates, you can change all of the other sprite parameters as well, such as the color or size. You can also change the sprite pointers so that other sprite patterns can be displayed, even multicolor.

You can do more than display <sup>16</sup> sprites. If you change the display mode in the raster interrupt routine, you can display a split screen--The top half could display hi-res graphics while the lower half displays text. Superimposed effects can also be achieved in this manner.

Now that we have described the programming and use of sprites in detail, we want to look at the other operating modes of the VIC chip.

# 2.4 Normal Character Display

This mode is the most "normal" of all the display modes of the VIC: the text mode. It is automatically enabled when the machine is turned on. One thousand characters from the video RAM are displayed as a page of text on the screen. Each character has a code which is used as a pointer to the character generator. This pointer is used to display the bit pattern stored in the character generator at the current screen position. In this manner the computer can display <sup>256</sup> different characters on the screen. Two different characters sets are stored in the Commodore 128. You can select between upper/lower case and upper/graphics mode with SHIFT/Commodore. These are two of the character sets. You can also select between the <sup>40</sup> column and <sup>80</sup> column screens, giving another character set which is combination of the upper/lower case and upper/graphics case sets.

There is a separate location in the color RAM for each character on the screen. This location determines the color of the character. When the character is displayed, the color of each set bit is fetched from the lower nibble of the color RAM. 16 colors can be defined here. If a bit is not set, the color is fetched from the background color register 0; the point is therefore transparent

# 2.4.1 Moving the video RAM

useful feature of the VIC chip is the ability to move the location of the video RAM and/or the character generator. In this manner you can have two or more text screens. For example, while you display one screen, you can build another behind the scenes. The same applies to the graphic mode. Color RAM cannot be moved, however.

As already mentioned, the VIC chip can address only 16K. Normally the first  $16K$  of bank 0 is addressed--the video RAM is found at address \$0400-\$07FF. Register <sup>24</sup> of the VIC chip supplies the address of the video RAM in IK in IK in IK in IK in IK in IK increments. Bits 4-7 of this register register register represent the 10-13 of the video RAM. The address \$0400 looks like this in binary:

> $0000 1000 0000 0000 = $0400$ . . . . . . . . . . . . . . . . **.** . . **.**

The left-most bit is address bit 15, the right-most is address bit 0. Address bits 10-13 read: 0010. This bit combination is also found in register 24, bits 4-7. To move the video RAM by IK, the new address would be \$0800. we want to the  $\sim$  .

#### $0001$  0000 0000 0000 = \$0800 <sup>0001</sup> <sup>0000</sup> <sup>0000</sup> <sup>0000</sup> \$0800

Address bits 10-13 now read 0100. To write this address to register 24, you must first mask out (=erase) bits 4-7 and then the bit combination can be defined with a logical OR operation.

> P=PEEK(53248+24): REM OLD CONTENTS POKE 53248+24,(P AND 240) OR <sup>64</sup>

This OR operation is necessary to make sure you do not disturb the other bits in the register because they define the address of the character generator.

The limit of movement is reached when you try to move the video RAM by more than 16K. Registers <sup>24</sup> has bits 10-13 of the address available, enough for movements within a 16K range. Since address bits 14 and 15 cannot be defined in the VIC chip, these bits must be stored outside it. These two bits are found in register 0 of CIA2 (address \$DD00), bits 0 and 1. Note that these two bits are active low, meaning that their values are inverted. In order to address the lowest 16K (address bits <sup>14</sup> and <sup>15</sup> are 0), bits  $0$  and  $1$  of register  $0$  in CIA2 must be set.

#### \_\_\_\_\_\_\_\_\_\_\_\_\_\_\_

If you change bits  $0$  and  $1$  of CIA2, not only does the video RAM move by 16K, the base of the character generator moves too. Remember this when doing graphics programing.

The following values stand for given memory ranges:

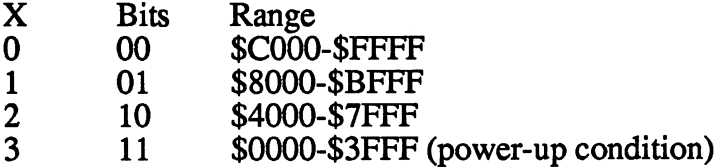

POKE 56576, A: REM SELECT THE 16K PAGE

39

# 2.4.2 Moving the character generator

The CIA2 bits define the 16K page for both the video RAM and the character generator. The character generator can also be moved, but in 2K increments instead of IK increments. Bits 1-3 of register <sup>24</sup> in the VIC represent address bits 11-13 of the character generator.

Normally this pointer points to the character ROM, which is responsible for the appearance of the characters on the screen. In the graphics mode, the character generator must be moved, however, in order to define the base of the graphic page (the video RAM becomes the color RAM). The character ROM is found physically outside the readable range of the VIC chip, because the address \$D000 is not addressable when a lower page is selected. This character ROM has a special status thanks to the address manager, however: If the relative addresses \$1000-\$lFFF or \$9000-\$9FFF are addressed, the character ROM is automatically accessed (\$D000-\$DFFF). If you disturb this by programing in the graphics mode, for example, you must use either page 1 or 3 or move the area for the character generator.

If, for example, you want to program and use a couple of self-defined characters, first copy the original character set out of the character ROM into RAM. Then you can redefine individual characters or completely redefine the entire set. You need only tell the VIC where it can find the new character set.

# 2.4.3 The color RAM

The color RAM is probably the only thing which you cannot redefine on the VIC. This is not a hindrance for it is important to always know where the color RAM will be. The color RAM serves as the color palette for the text display; the VIC gets the color for each character from this RAM. When you work in the hi-res mode, the color RAM is unused. You can use this RAM for other purposes. In the multi-color mode, the color RAM comes back into play~it yields color values for the entire screen area.

The color RAM begins at address \$D800 and ends at address \$D800+999.

# 2.5 Programming Color and Graphics

We will clarify the theory behind video programming by using examples. examples.

Whenever you have the opportunity to define a color, whether it be in the color RAM for a character on your text screen or the color for a sprite, the following codes apply to the given colors: the following codes apply to the given colors: the given colors: the given colors: the given colors: the given colors:

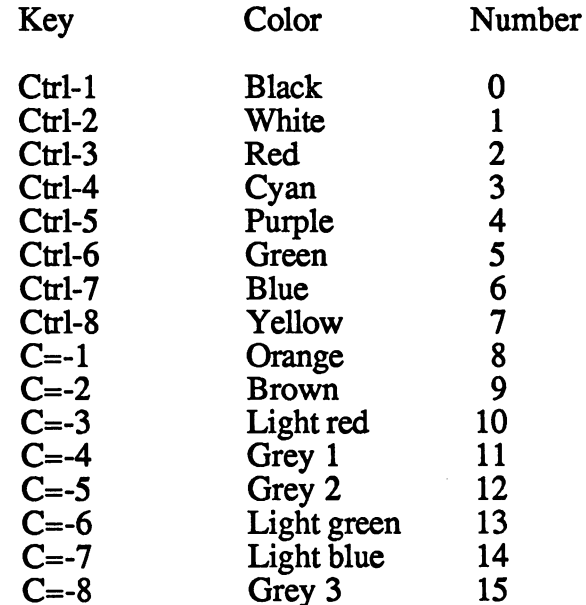

For example, to make the border and background black, the following instructions are necessary:

> POKE 53280,0 POKE 53281,0

To fill the screen (which is now black) with white A's we must fill the video-RAM, at address \$0400 to address \$0400+999, with the color code 1. In addition, we must put 1 (for white) in all locations of the color RAM at address  $$D800$  to  $$D800+999$ : address \$P800 to \$D800+999 to \$D800+9999 to \$P800+9999 to \$P800+9999 to \$P800+9999.

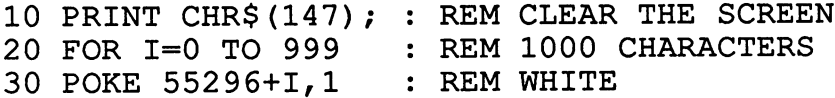

40 POKE I+1024,1 : REM AN A 50 NEXT I <sup>50</sup> NEXT <sup>60</sup> GET A\$: IF A\$=FI" THEN <sup>60</sup>

Line <sup>60</sup> prevents the screen from being scrolled. The program is stopped when a key is pressed. If this is too boring for you, try the following:

```
30 POKE 55296+I, RND (0) *16 : REM COLOR
40 POKE 1024+I,RND(0)*255 REM CHARACTER
```
You should try it out to see what happens. But since programming the text screen is as simple as it is boring, we will now turn to graphics programing:

#### 2.5.1 The hi-res mode 2.5.1 The hi-res mode

Since we wish to program at the lowest programming level, machine language, we don't have commands for drawing lines or circles--not even a command to set a point. Those who want to program in the 64 mode should get rid of the idea of using BASIC 7.0 commands. If you program in machine language, you can naturally access the routines stored in the ROM. But it usually better if you you write such routines yourself, since you can adapt these routines to meet your individual needs. In addition, the operating system routines make time-consuming checks that we can dispense with entirely in machine language.

Here is a program which plots a sine curve on the screen in the hi-res mode, without using a single command from BASIC 7.0; everything is done "by hand". This program can also be translated directly into machine language, in which only the sine calculation will present a problem.

```
5 REM 128 MODE ONLY: GRAPHIC 1, 1
10 REM SINE-PLOT-PROGRAM FOR C-64 MODE AND 128 MODE
20 V=5324 V=5324 V=5324 V=5324 V=5324 V=5324 V=5324 V=5324 V=5324 V=5324 V=5324 V=5324 V=5324 V=5324 V=5324 V=
30 AD=8192: REM START ADDRESS OF HI-RES BIT
MAP
- - -32 REM 128 MODE ONLY: GOTO 120
40 POKE V+17,59: REM TURN ON GRAPHICS
50 POKE V+24,24: REM DEFINITION OF CHAR-GENERATORS
60 FOR 1=1024 TO 2023: REM SET THE HIRES COLOR RAM
```

```
70 POKE 1,16: REM COLOR
80 NEXT
90 FOR 1=8192 TO 16383: REM CLEAR THE HIRES BIT MAT
100 : POKE I, 0
110 NEXT
120 Y=100:REM POSITION X AXIS
130 FOR X=0 TO 319: REM MARK THE X AXIS
140 : GOSUB 1000: REM POINT SET
150 NEXT
160 X=160:REM POSITION Y AXIS
170 FOR Y=0 TO 199: REM MARK Y AXIS
180 : GOSUB 1000
190 NEXT Y
190 NEXT ASSESSED IN 199 NEXT AND IN 199 NEXT AND IN 199 NEXT AND IN 199 NEXT AND IN 199 NEXT AND IN 199 NEXT
200 X=0
210 FOR I=-3.141592654 TO 3.141592654
     STEP 0.0196349541
     STEP 0.0196349541
220 Y= 100+99*SIN(I): REM FUNCTION
230 : GOSUB 1000
— <del>.</del> . . <del>. . .</del> . . . . . .
                     REM NEXT FUNCTION
240 X=X+1: REM NEXT FUNCTION
250 NEXT
260 GET A$:IF A$="" THEN 260
265 REM C-128 MODE ONLY : GRAPHIC 0
1000 OY= 320* INT(Y/8) + (Y AND 7): REM Y-OFFSET
1010 OX= 8* INT(X/8)
                                       : REM X-OFFSET
1020 MA = 2^(7-(X \text{ AND } 7))1020 \text{ AV} = \text{AD} + \text{OX} + \text{OY}1040 POKE AV, PEEK(AV) OR MA: REM SET POINT ON OR
1050 RETURN
```
When you start the program, you will not be very impressed by the execution speed. This is because of the time-consuming calculations and the REM commands. A very time-intensive calculation is the  $(2^{\wedge}a)$  calculation which can be replaced by a table in both BASIC and machine language. Naturally this all can be done in BASIC 7.0 more effectively, but you would never know a point is set internally. The program contains the BASIC 7.0 commands in REM statements so you can see the differences.

We'll take a closer look at the program to find out how we produced the graphics on the screen.

In order to make the calculations in the program reference the VIC chip, we have first defined the starting address of the chip. This also makes it easier to see which register is being accessed. First we change register <sup>17</sup> by writing the value 59 into it. Bit 5 is set to tell the VIC that we are in the graphics mode. The start addresses of the video RAM and character generator are placed in register 24. We write a 24 in this register.

$$
24 = $18 = $0001 1000
$$

Bits 4-7 of the register determine the address bits 10-13 of the video RAM--we get the start address \$0400, the normal value of the screen. Furthermore, bits 1-3 determine address bits 11-13 of the character base:

 $\%0010\,0000\,0000\,0000 = \$2000 = 8192$ 

We have defined the address of the video RAM as well as the address of the bit map with one POKE command. Based on our own experience, most of the errors occur in the conversion of these two addresses. For this reason you should do everything in detail, as in our example, by writing the two addresses down and then putting together the bits that are required.

When you start the program, you return to BASIC again by pressing a key. But you can see that the graphics mode is not turned off, and you can see that the text is quite colorful. This is because the video RAM is filled with the values that refer to these colors. You should save the contents of registers <sup>17</sup> and <sup>24</sup> before you overwrite them so that you can reconstruct them later. Insert the following lines to return to the text mode when you press a key:

<sup>35</sup> A1=PEEK(V+17): A2=PEEK(V+24) <sup>270</sup> POKE V+17, Al: POKE V+24, A2: END

This program makes use of the hi-res mode in which we have a resolution of 320x200 points. This gives exactly 64,000 points available to us. Since 8 points=8 bits that can be combined into one byte, we need a memory area of exactly <sup>8000</sup> bytes in order to display the graphics. Three hundred and twenty (320) points can be displayed in one line, or <sup>40</sup> bytes (320/8); we recognize this from the text mode. Further, we have <sup>25</sup> lines of 8 points. Notice the parallel to the text mode.

One character in the text mode consists of 8x8=64 points which can be independently set or cleared. The color for the set points comes from the color RAM while the color for the unset points is taken from the background color register of the graphic mode is similar mode in the graphic mode is similar. Here to 8x88x8 points are the taken to the taken to the displayer and be displayed in this little in this little in this little box of 64 points. If a memory location were provided for the color of each point, we would need 64K of color memory! By combining the points into 8x8 groups, we only need <sup>1000</sup> bytes for the color definition. We will take a closer look at such an 8x8 unit. closer look at such an 8x8 unit

Such a unit is also called a character matrix. All of our letters and special characters that we can see on the screen in the text mode are defined in this matrix. In the hi-res mode we can define all of the matrices ourselves and no longer have just a "pointer table" to pre-defined matrices (character generator). This may sound complicated, but it really isn't.

You see that it must be possible to mix text and graphics or to "draw" text in the graphic area without too much programming effort. Writing directly to the graphic storage naturally doesn't work. But exactly how is the graphic brought to the screen? What memory location in our graphic storage defines which 8 points in our graphic? The following figure should clarify these questions:

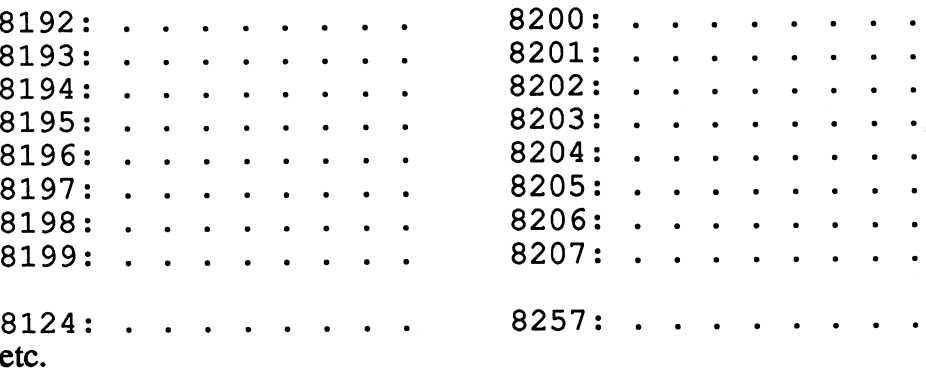

This figure shows the shift between columns and lines as far as the addressing goes. Our graphic storage starts at address <sup>8192</sup> and defines the first 8 points of our graphic with the first byte. If we want to address the ninth point in our first line, we must use the address <sup>8200</sup> which is where this point resides. The scheme of representation is similar to the text mode;

it is displayed character by character and line by line. But how do we address <sup>a</sup> given point? We must first calculate the address in which it is located. To establish such an algorithm we first simplify the conditions. First we will just try addressing a point in the first line:

 $AD = 8192 + INT(X/8)*8$ 

For the sake of simplicity, we will call the term  $INT(X/8)*8$ , OX (or offset of the X-position). This is all we need to do for the X-coordinate. We now have the address of the point, but we don't know what bit to access We don't want to disturb any of the others:

$$
BIT = X - INT(X/8)*8
$$

We need to find the remainder of X/8. This is done by masking out the lowest three bits with a logical AND operation.

$$
BIT = X AND 7
$$

Try it once; it works and is much faster than the division, especially in machine language. Now, however, we must consider that the left-most bit is not labeled 0, but 7. We must reverse this relationship:

 $BIT = 7 - (X AND 7)$ 

Now the formula is correct. To set such a point in assembly language or BASIC we have to set the appropriate memory location with a logical OR operation. To do this, we have to calculate the power of two:

 $2^{(7-(XAND7))}$ 

Now we can set any point in the first line:

POKE 8192+OX, PEEK(8192+OX) OR 2^(7-(X AND 7))

To address the first eight lines, we need only add the Y-coordinate. If we want to access the ninth line, we have to skip <sup>320</sup> bytes. The following addition takes the Y-position into account:

 $OY = INT(Y/8)*320 + (Y AND 7)$ 

In order to address a point, add the offset of the  $X$  and  $Y$  positions to the base address of the graphics memory. The following formula results for the address calculation:

$$
AD = OX + OY + 8192
$$

Our terms for calculating the  $X$  and  $Y$  offsets are integrated into the formula. We have now derived all of the calculations necessary to set point. The following sequence of commands in BASIC give us the correct results: results: the contract of the contract of the contract of the contract of the contract of the contract of the contract of the contract of the contract of the contract of the contract of the contract of the contract of the c

> $OY = 320 * INT(Y/8) + (Y AND 7)$ OX=8\*INT(X/8)  $BI=2^(X$  AND 7)  $AD=8192 + OX + OY$ POKE AV, PEEK(AV) OR BI

If we want to erase a point, the address calculation does not change, but we must modify the POKE command. We must also mask out the calculated bit: calculated bits and control

## POKE AV, PEEK(AV) AND NOT BI

Now we know how to set and clear points. But we still don't know how the colors to be displayed for set and cleared bits can be set. In our example the bit map is found at addresses 8192-16192. You recall than we have moved the normal RAM to color RAM. This means that the information to determine the color of the points on the hi-res screen will come from this memory, memory which otherwise contains the contents of the screen. This memory area is located at address <sup>1024</sup> thru 2023.

Since we can define two colors with one bit, we must also place these two colors in video RAM. Recall the construction of the graphic screen. We always had "matrices" of 8 bytes-eight sequential bytes in our bit map. Such a matrix has the same size as a character on the screen. The colors for our first matrix, at address 8129-8199, is defined in the first byte of the video RAM--address 1024. These two colors apply to all 64 points in this matrix. Correspondingly, the colors for the second matrix, from address <sup>8200</sup> to 8207, are stored in address 1025. The question remains, how are these colors defined? these colors defined as a color of the color of the color of the color of the color of the color of the color

Let's take another look at our example program that filled the range from 1024 to 2023 with the value 16. What does 16 look like in binary?

### $16 = $10 = \%00010000$

If we separate the upper and lower nibbles (unit of four bits) from each other, we get two values between 0 and 15--sufficient to define the available colors. In this example we get the values 1 and 0. If we look at the color table, we see that we have defined the colors white and black. In the hi-res mode you must define the colors so that sufficient contrast is retained. Often two adjacent points must be set in order to be able to see the color at all. This varies from monitor to monitor, however. The contrast between white and black is the best possible (perhaps black on white would be even better), while red and blue result in utter chaos. The color defined in the upper nibble of the color RAM is displayed for a set bit. In our example this means that the background is black (0) and the graphic is shown in white (1). The following rule applies for setting the color RAM:

POKE <color RAM>,<foreground>\*16 <background>

Naturally, you can define more than two colors across the entire screen: there are 256 possible combinations within a matrix and black and white is only one of them. Programming in hi-res mode is best learned by trial and error. error.

#### 2.5.2 The multi-color mode 2.5.2 The multi-color model model and model model in the model of the model of the model in the model of the m

In addition to the hi-res mode, there is another option for displaying graphics on the screen: the multi-color mode. We are familiar with the term multi-color from sprites. In multi-color we have four colors per matrix, though as with sprites, the resolution suffers. In multi-color mode it is "only" 160x200--exactly half. A byte now defines four points instead of eight. To turn on the multi-color mode we must set bit 5 of register 17 (just as for the hi-res mode). In addition, the fourth bit in register <sup>22</sup> must be set. This is done by the instruction:

#### POKE 53248+22,PEEK(53248+22) OR <sup>16</sup>

The addresses for the bit map and color RAM are programmed in the same manner as for the hi-res mode. The following contents should be found in address <sup>8192</sup> (the first byte of the bit map):

$$
PEEK(8192) = %00011011 = $1B = 27
$$

48

This byte defines the first four points of the first line. Since two bits are taken together, we get the bit pairs 00, 01, 10, and 11--all four combinations are possible.

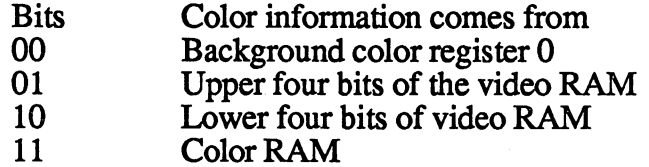

Here only the bit combination <sup>00</sup> is the same for the entire screen. Bit combinations <sup>01</sup> and <sup>10</sup> work the same way as described for the hi-res mode. The color RAM begins at address \$D800 and makes one color available. Programming in multi-color mode is very attractive since it offers a wider selection of colors. Naturally our address calculation must change since only four points are defined by each byte. The formula for the  $X$ offset changes:

> $OX=8*INT(X/4)$  $MA=2^{(6-2*(XAND3))}$ POKE AV, PEEK(AV) OR MA\*<br/>bit pattern>

You can see that the formula for the bit determination has also changed. You must remember that a bit pair must be logically ORed with the existing contents and the power of two may only go in steps of two. The <br/> <br/>bit pattern> is shifted left by the multiplication. Since the multi-color mode is most often used in games, you should be familiar with the programming tricks used in this mode. tricks used in this mode.

# 2.5.3 The multi-color mode (text)

# (register  $22$  bit  $4=1$ )

Another relatively unused multi-color mode is the multi-color text mode. In this mode characters on the screen can have more than one color. For example, you can define a zero made up of a white circle with a blue slash through it If the multi-color mode is enabled, the VIC checks to see if bit 3 of the color register is set. This means that the color of the character is greater than  $7$  (8-15). If this is the case, the character is displayed in multi-color mode. The character no longer has an  $8x8$  matrix, but just a  $4x8$ matrix with the following bit combinations:

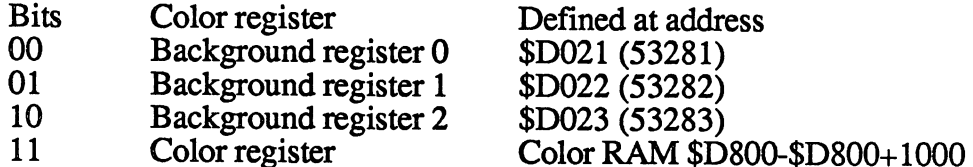

If the bit combination is 11, the color is taken from the lower three bits of the color register. If bit three is not set in the color register (color 0-7), normal single-color 8x8 matrix is displayed. This mode is only useful if you define your own character set. This mode is used in some games because it is easier to program than the hi-res mode. Switch to this mode once: Since these characters are not intended for multi-color mode, you get colored spectacle:

# POKE 53248+22,PEEK(53248+22) OR <sup>16</sup>

The following command is used to turn this mode off again:

## POKE 53248+22, PEEK(53248+22) AND 239

# 2.5.4 Extended-color mode

#### $(register 17 bit 6=1)$

Even all this wasn't enough for the designers of the VIC. They created yet another mode: the extended-color mode. This mode is very similar to the normal text mode. A character can consist of only two colors, but the background color is not necessarily the same. One can choose between three background colors (for the O-bits), while the 1-bits get their color from the color register. The background color is determined by the two most-significant bits in the video RAM:

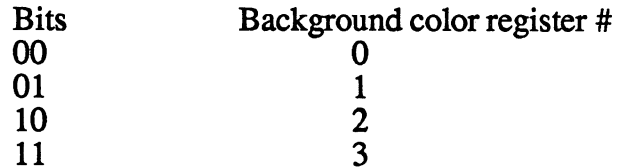

Since two bits have been taken away from the video RAM, only six bits remain to define the character to be displayed. This has the result that only <sup>64</sup> characters can be represented-these are the lowest <sup>64</sup> characters. There are two sides to everything...

# 2.6 Smooth Scrolling

You may have seen this word in some computer literature and wondered what it means. wondered when it means the state of the second state of the second state  $\alpha$ 

Smooth scrolling is beautiful as it sounds: by means of this capability you can move the screen horizontal or vertically by one pixel. Scrolling is the shifting of the screen. This can be used in games to create moving backgrounds so that one gets smooth scrolling. This movement can take place in any one of four directions (up, down, left, or right). Moving in one direction causes one row of pixels to be covered up while a new row appears at the other end. The screen can be placed in eight different positions with this scrolling, sufficient to allow a character to appear on the screen slowly. To make use of smooth scrolling, the screen must be made smaller. The VIC has two bits available to do this, in which one can select the display mode of 38/40 characters per line and 24/25 lines. The border then increases correspondingly.

If we want to move the screen vertically, we must give up a line, while if we want to move it horizontally, we lose two characters per line. To switch to the 38-column mode, bit  $3$  of register 22 must be cleared:

POKE 53248+22,PEEK(53248+22) AND <sup>247</sup>

After you have entered this line, the screen shrinks in size. To switch back to the "normal" mode, we must set bit 3 again:

## POKE 53248+22,PEEK(53248+22) OR

The same thing applies to the 24-line mode. Here bit 3 of register 17 must be cleared if we want 24 lines: must be cleared in which is a line of the common the set of the control of the control of the control of the c

> POKE 53248+17,PEEK(53248+17) AND <sup>247</sup> POKE 53248+17,PEEK(53248+17) OR

In register 22, bits 0-2 indicate what offset the left edge of the screen has. By varying these three bits one can achieve soft scrolling in the horizontal direction. If you want to scroll vertically, the offset in register 17 must be changed accordingly.

But we don't want to keep you in suspense any longer. Here is a demo program to clarify what effects can be achieved with smooth scrolling:

10 PRINT CHR\$(147) : REM CLR SCREEN <sup>20</sup> POKE 52348+17,PEEK(53248+17) AND <sup>247</sup> 30 FOR I=1 TO 24 40 : PRINT " HELLO !!": REM 12 SPACES  $30.5$  For  $30.7$  To  $24.7$  To  $24.7$  To  $24.7$  To  $24.7$  To  $24.7$  To  $24.7$  To  $24.7$ 50 NEXT I: PRINT " HELLO !!"; REM NO SCROLLING AND <sup>12</sup> SPACES <sup>60</sup> POKE 53248+17,PEEK(53248+17) AND <sup>248</sup> OR REM SET FIRST POSITION 70 FOR 10 FOR 10 TO STEP - 10 FOR 10 TO STEP - 10 FOR 10 TO STEP - 10 FOR 10 TO STEP-1 80 POKE 532 POKE 5324 POKE 5324 POKE 5324 POKE 5324 POKE 5324 POKE 5324 POKE 5324 POKE 549 POKE 549 POKE 549 PO <sup>90</sup> FOR 11=1 TO 60: NEXT II: REM DELAY LOOP REM END OF LOOP 100 NEXT: REM AGAIN 110 GOTO 60: <sup>110</sup> GOTO 60: REM AGAIN

Naturally this smooth scrolling works in the graphic mode too. It is in the graphic mode that the most refined effects can be created. For example, you can have a space ship moving soundlessly through a never-ending universe. After all eight rows of points have been scrolled, you must fill a graphic column or row with new values.

You can see that the VIC-II chip offers a great deal. Not everything is covered by the BASIC 7.0 commands. This chapter covers all of the features of the VIC-II so that you won't miss out on anything.

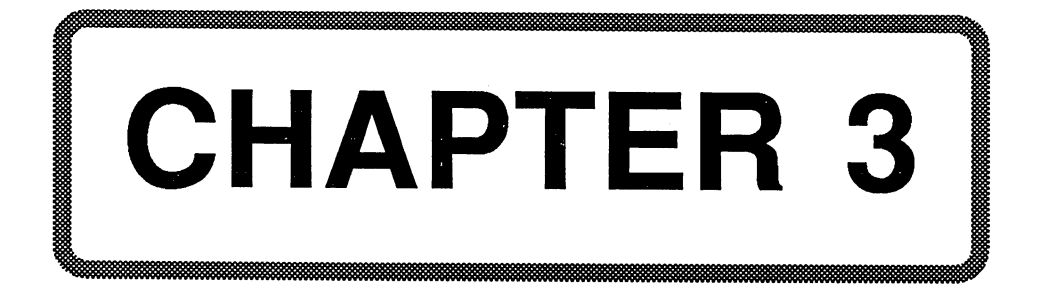

# Chapter 3: Input and Output Control

# 3.1 General Information about the CIA <sup>6526</sup>

CIA stands for Central Intelligence Agency, though that really doesn't concern us here. For us, CIA stands for Complex Interface Adapter, and that should be more interesting. The Commodore 128 uses the CIA 6526. A brief run-down of its main features:

- <sup>16</sup> individually programmable input/output lines
- \* 8 or 16-bit handshake for input and output
- independent, cascadable 16-bit interval timers
- 24-hour (AM/PM) clock with programmable alarm time
- 8-bit shift register for the serial I/O

# 3.1.1 Pin Configuration

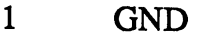

- 2-9 I/O PA (port A); 8-bit directional<br>10-17 I/O PB (port B): 8-bit directional  $2 - 9$
- I/O PB (port B); 8-bit directional Bits 6&7 can be programmed to signal the time-out of both timers both timers
- 18 -PC (port control); output only; signals the availability of data on port B or both ports
- 19 TOD (Time Of Day); input only,  $\bar{5}0/60$  Hz; triggers the real-time clock
- 20  $+5V$ ; operating voltage
- $21$ -IRQ (interrupt request); output only; 0 if a set bit in the ICR matches the occurrence of the given event
- 22  $\bar{R}/W$  (read/write); input only; 0=input from data bus  $1 =$ output to data bus
- let the distribution of the business of the business of the business of the business of the business of the business of the business of the business of the business of the business of the business of the business of the bu 23 -CS (chip select); input only; 0=data bus valid, 1=data bus high-impedance (tri-state)
- 24 -FLAG; input only; meaning same as -PC
- 25 02 (system clock 2); input only all data bus actions occur only on 02=1

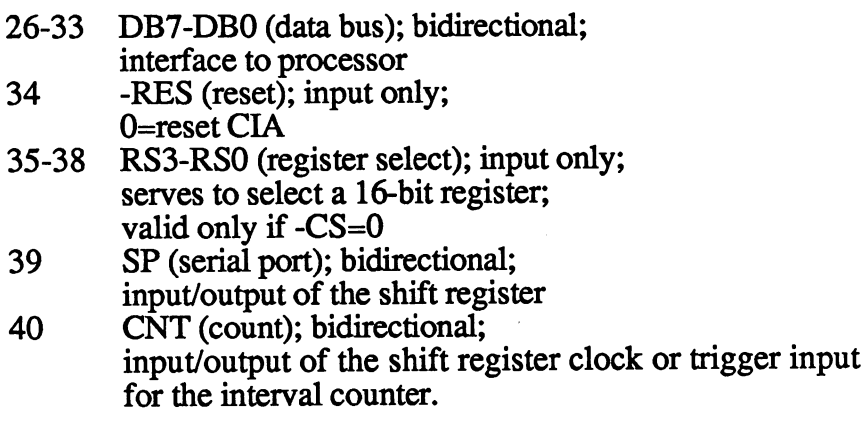

# 3.2 Register Description of the CIA

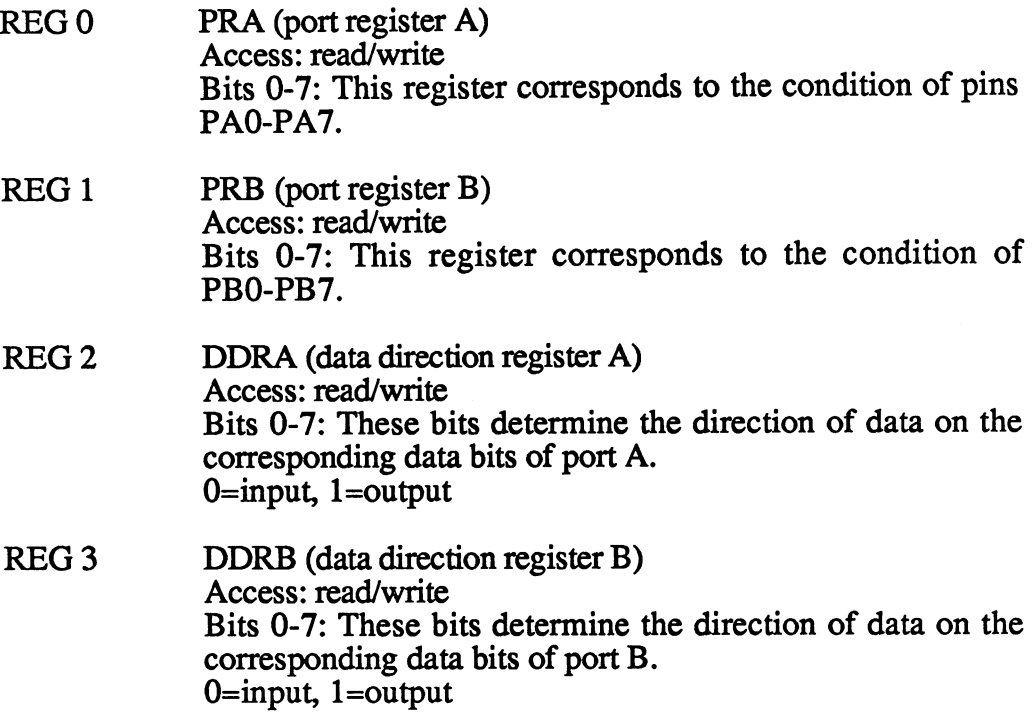

 $\sim$   $\!\!\!\!\sim$ 

 $\overline{\phantom{a}}$ 

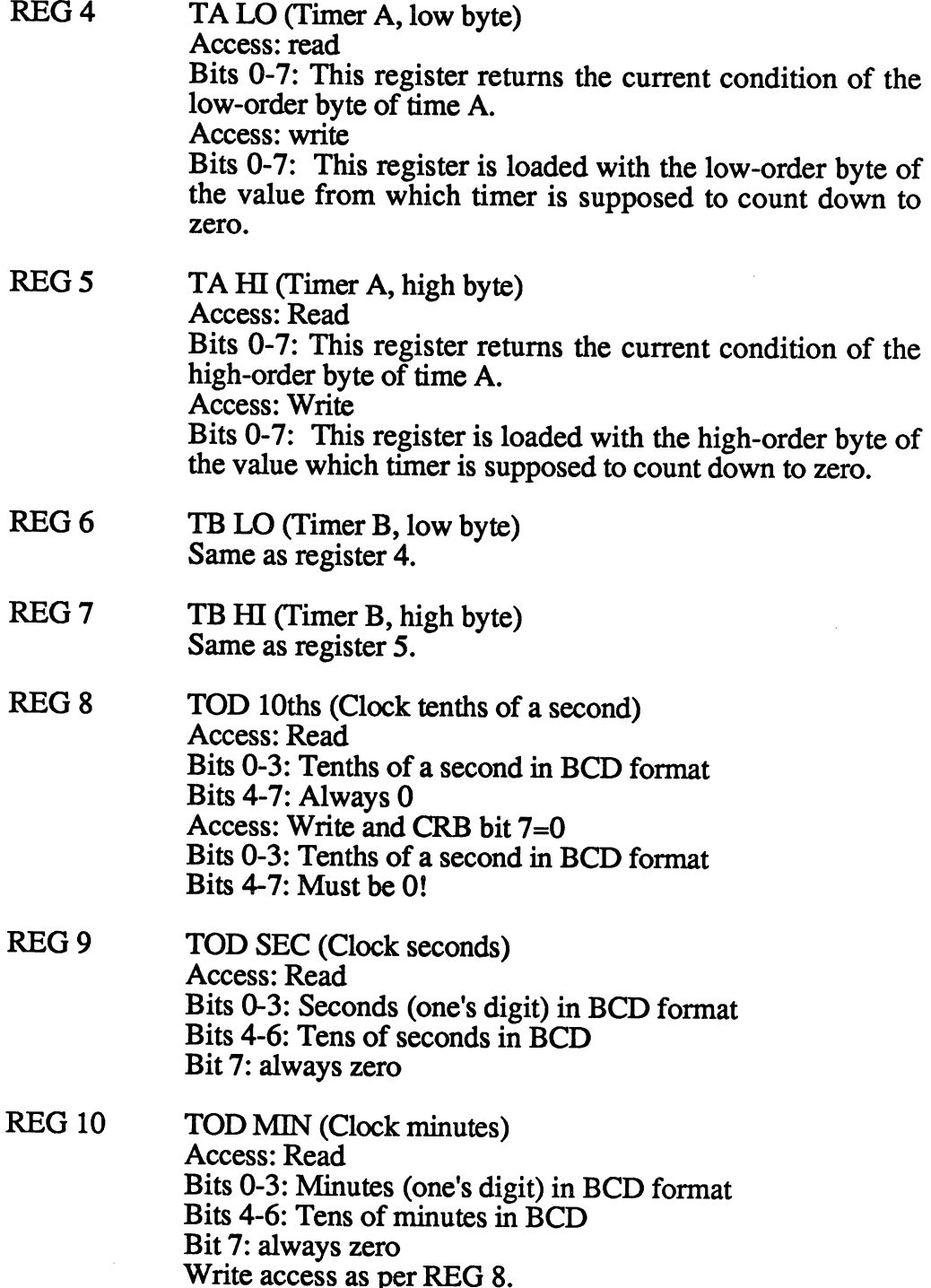

À,

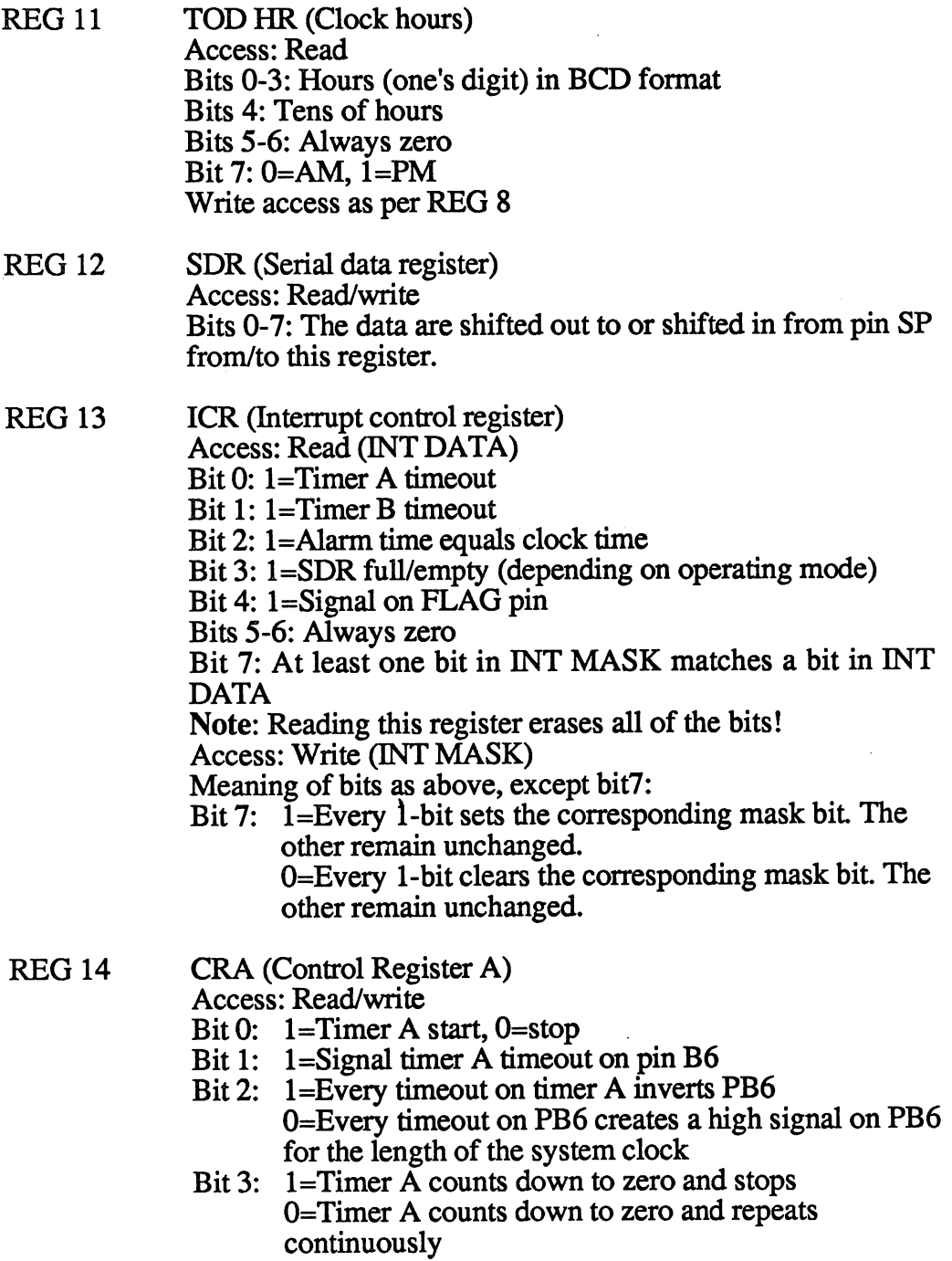

- Bit 4: l=Absolute loading of start value in timer A. This bit functions as a strobe. It must be set for each absolute load. absolute load.
- Bit 5: This bit determines the source of the timer trigger. 1=timer counts rising CNT edges, 0=timer counts<br>system clock pulses. system clock pulses.
- Bit for the special of the special section of the special section of the special section of the special section
- Bit 7:  $1 = Real-time clock trigger is 50Hz$ O=Real-time clock trigger is 60Hz

**REG 15**  $CRB$  (Control register B) Access: Read/write Bits 0-4: These bits have the same meaning as in REG 14, except they apply to timer B and PB7. Bits 5-6: These determine the source of the trigger for timer B. 00=timer counts system clocks, 01=timer counts rising CNT edges,  $10$ =timer counts timeouts of timer A,  $11$ =timer counts timeouts of timer A when  $CNT=1$ .

#### 3.3 I/O Ports 3.3 I/O Ports

Ports A and B each consist of an 8-bit data register (PRA or PRB) and an 8-bit data direction register (DDRA or DDRB). When a bit is set in the DDR, the corresponding bit in the PR functions as an output. If a bit in the DDR=0, the corresponding bit in the PR is defined as an input.

During a read access, the PR returns the current condition of the corresponding pins (PAO-7, PBO-7); it does this for both input and output pins. PB6 and PB7 can assume output functions for the two timers.

The data transfer between the CIA and the "outside" world connected to PA/PB can be accomplished with handshaking. PC and FLAG are used for this. PC goes low for one clock period when a read or write access occurs on PRB. This signal can indicate the availability of data on PRB or indicate receipt of data by PRB. FLAG is a trailing-edge triggered input which can be connected to the PC of another CIA, for example. A trailing edge on FLAG sets the FLAG interrupt bit.

The serial data port SDR is a synchronous 8-bit shift register. CRA bit determines the input or output mode. In the input mode the data are accepted into the shift register on a rising edge on CNT. After  $8$  CNT pulses the contents of the shift register are placed in SDR and the SP bit in ICR is set. In the output mode timer A functions as a baud rate generator. The data are shifted out of SDR to SP at half the timeout frequency of timer A. The theoretical limit to the baud rate is 1/4 of the system clock.

The transfer begins after data are written to the SDR, assuming timer A is running and is in the continuous mode (CRA bit  $0=1$  and bit  $3=0$ ). The clock derived from timer A appears on CNT. The data from SDR are loaded into the shift register and are shifted out on every trailing edge on CNT. After 8 CNT pulses, the SP signal is created. If the SDR is loaded with new data before this event, these are automatically loaded into the shift register and shifted out. No interrupt is generated in this case.

The data in SDR are shifted out high-order bit first. Data going into the register must following the same format

#### 3.4 The Timers 3.4 The Timers

Both timers have a 16-bit timer (read-only) and a 16-bit temporary storage (write-only). If a timer is read, its current contents are returned. When writing, the data are first written to the temporary storage.

Both timers can be used independently of each other or in connection. The various operating modes allow long time delays, variable pulse lengths, and pulse chains. By using the CNT input, the timer can measure external pulses or frequencies.

Each timer has control register (CRA and CRB) assigned to it, which allows the following functions:

#### Start/Stop (Bit 0) State (Bit of Contract of Contract of Contract of Contract of Contract of Contract of Contract of Contract of

This bit allows the timer to be started or stopped at any time.

#### PB ON/OFF (Bit 1)

This bit directs the timeout to PB (PB6 for timer A, PB7 for timer B). This function has precedence over die data direction set in DDRB.

### Toggle/Pulse (Bit 2)

This bit determines the method in which the timeout signals will appear on PB. Either the condition of PB is inverted at every timeout, or positive pulse is created for the duration of the clock.

# One-shot/Continuous (Bit 3)

In the one-shot mode the timer counts from the temporary storage value down to zero, sets the IRC bit, reloads the timer with the temporary storage value and stops. In the continuous mode, this procedure does not stop.

### Force-load (Bit 4)

This bit allows the timer to be loaded at any time, independent of whether it is running or not.

## Input mode (Bit 5 CRA, Bits 5-6 CRB)

These bits select the clock which determines the rate at which the timers will count down. Timer A can be clocked either by the system clock or by a clock supplied on CNT. Timer B can be further clocked by the timeout pulses from timer A, either absolutely or dependent on CNT=1.

### 3.5 The Real-time Clock

There is a 24-hour real-time clock (TOD) in the CIA with a resolution of 1/10 second. In consists of four registers: Hours, minutes, seconds, and l/10ths of second. In the hour's register, the highest bit (bit 7) indicates whether it is AM or PM. All registers are given in BCD format so that the clock can be used without a lot of processor effort, even in machine language.

The clock is a 50/60 Hz signal at the pin TOD, which can be programmed in CRA bit 7. In addition, there is an alarm register that can be used to generate an interrupt at any desired time. The alarm register occupies the same address as the TOD register, so the access is controlled by CRB bit 7.

Note that the alarm register is write only! Any read access returns the TOD register regardless of the state of CRB bit 7.

In order to be able to properly set and read the alarm time, the following order must be preserved:

If the hours register is written, the clock automatically stops-it starts to run when the tenth of second register is loaded. The starting of the clock can be controlled exactly in this manner.

Since a carry can occur in a register already read when reading the clock, the registers are stored in temporary storage. This temporary storage is freed again when the tenths of <sup>a</sup> second are read.

#### 3.5.1 Real-time in BASIC 3.5.1 Real-time in BASIC

Most of you probably know about the "clock" available from BASIC, TI\$ and TL Unfortunately the long-time accuracy of this clock leaves much to be desired; it is off about 1/2 hour per day.

If you need a more exact time indication, you can use the real-time clock built into the CIA. Thie CIA clock uses the line frequency, which has excellent long-term accuracy.

Here are two BASIC programs, one for setting the clock time, and one for reading it. Since it doesn't make a whole lot of sense to read the tenths, the register is always set to zero.

```
10 C=56328: REM BASE ADDRESS OF THE CLOCK IN CIA1
20 REM C=56584 FOR THE CLOCK IN CIA2
30 POKE C+7,PEEK(C+7) AND 127: REM SET CLOCK TIME
40 POKE C+6,PEEK(C+6) AND 128: REM LINE FREQ=60HZ
50 INPUT "PLEASE ENTER THE TIME IN THE FORMAT
  HHMMSS: ";A$
60 H=VAL(LEFT$(A$,2)
70 M=VAL(MID$(A$, 3,2))
80 S=VAL(MID$(A$,5)
90 IF H>23 THEN 40 : REM ERROR
100 IF H>11 THEN H=H+68 : REM SET PM FLAG IF
    NECESSARY
110 POKE C+3,16*INT(H/10)+H-INT(H/10)*10
120 IF M>59 THEN 40 : REM ERROR
130 POKE C+2,16*INT(M/10)+M-INT(M/10)*10
140 IF S>59 THEN 40 : REM ERROR
150 POKE C+l,16*INT(S/59)+S-INT(S/59)*10
160 POKE C, 0 : REM TENTHS -- START CLOCK
```
The values are converted to BCD format in lines 110,130, and 150. You can use the following program to read the clock:

```
10 C=56328 : REM BASE ADDRESS OF THE CLOCK IN CIA1
20 PRINT CHR$(147) REM C=56584 FOR CLOCK IN CIA2
30 H=PEEK(C+3):M=PEEK(C+2):S=PEEK(C+1):T=PEEK(C)
40 FL=1
50 IF H>32 THEN H=H AND 127: FL=0: REM FLAG FOR PM
60 H=INT(H/16)*10+H-INT(H/16)*16:ON FL GOTO 80
70 IF H=12 THEN 90: ELSE H=H+12
80 IF H=12 THEN H=0
80 IF H=12 THEN H=12 THE 12 THE 12 THE 12 THE 12 THE 12 THE 12 THE 12 THE 12 THE
90 M=INT(M/16)*10+M-INT(M/16)*16
100 S=INT(S/16)*10+S-INT(S/16)*16
110 T$=MID$(STR$(T) 2)
120 H$=RIGHT$("0"+MID$(STR$(H) ,2) ,2)
130 M$=RIGHT$("0"+MID$(STR$(M),2),2)
140 S$=RIGHT$("0"+MID$(STR$(S) ,2),2)
150 PRINT "<Home>";
160 PRINT H$;":"/M$;":";S$;":";T$
170 GOTO 30 : REM LOOP
```
If you press the STOP/RESTORE key combination, the clock must be reset because the operating system sets all of the registers back to the starting values. Unfortunately, the bit responsible for the clock (50/60Hz) is also affected by this.

# 3.6 The CIAs in the Commodore <sup>128</sup>

If you want to make use of the CIAs in the Commodore 128, you must remember that the CIAs have predetermined tasks to perform. Its first priority is to handle the interrupts, which the operating system requires for a number of routines. If possible, refrain from changing the ICR register.

## CIA 1: Base address \$DC00 (56320)

 $REG<sub>0</sub>$ 

(PRA)

Bits 0-7: In normal operation the row selection of the keyboard matrix is found here. Some bits are also connected to controller port 1 on the outside of the computer. This is used to connect joysticks or paddles.

Bits 0-4: Joystick 0, order: up, down, (left right, and fire button). button).

Bits 6-7: Select paddle set A/B. Only one of the two bits may be 1. be 1.

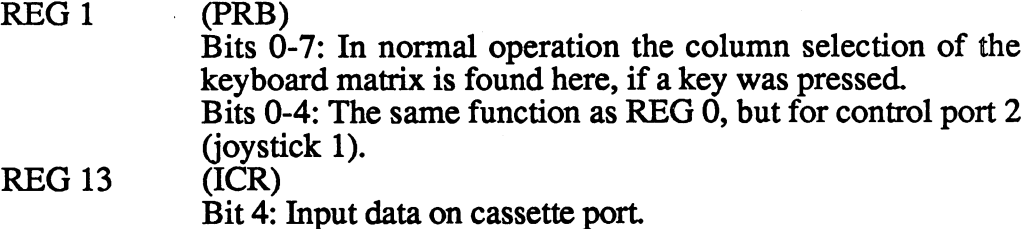

Timer A and CRA are required for the disk operation, timer B & CRB for the cassette operation.

# CIA 2: Base address \$DD00 (56576)

REG<sub>0</sub> (PRA) Register that the contract of the contract of the contract of the contract of the contract of the contract of Bits 0-1: VA 14-15 (highest-order address bits of the video RAM). RAM), Bit 2: TXD (only in connection with an RS-232 cartridge, else free), Bit 3: ATN (serial bus output) Bit 4: CLOCK (serial bus output) Bit 5: DATA (serial bus output) Bit 6: CLOCK (serial bus input) Bit 7: DATA (serial bus input) REG<sub>1</sub> (PRB) Bits 0-7: User port/RS-232. These bits have following meaning when an RS-232 cartridge is inserted: Bit 0: RXD (Receive Data) Bit 1: RTS (Request To Send) Bit 2: DTR (Data Terminal Ready) Bit 3: RI (Ring Indicator) Bit 4: DCD (Data Carrier Detect) Bit 6: CTS (Clear To Send) Bit 7: DSR (Data Set Ready)

**REG 13**  $(ICR)$ REG <sup>13</sup> (ICR) Bit 4: RXD (only for RS-232 operation, else free).

Timer A & CRA are required for the RS-232 baud rate, timer B & CRB for the RS-232 bit checking.

> 64  $\overline{a}$
### 3,7 The Joystick

In addition to the BASIC 7.0 commands for reading the joystick you can use the following BASIC program for interpreting the data:

```
10 J1=56320 : REM JOYSTICK PORT 1
20 J2=56321 : REM JOYSTICK PORT 2
30 J=PEEK(J1) : REM READ FROM PORT
40 IF (J AND 1)=0 THEN PRINT "UP ";
50 IF (J AND 2)=0 THEN PRINT "DOWN ";
60 IF (J AND 4)=0 THEN PRINT "LEFT ";
70 IF (J AND 8)=0 THEN PRINT "RIGHT ";
80 IF (J AND 16)=0 THEN PRINT "FIRE";
90 PRINT: GOTO 30
90 PRINT: GOTO 30
```
The program reads from joystick port 1; if you want to read from port 2, you need only replace Jlwith J2 in line 30.

If you want control in two directions at once, such as up and right, this can also be read-in our example both directions are displayed on the screen. This increases the number of directions from to 8.

#### 3.8 The Commodore 128 Serial Bus 3.8 The Commodore <sup>128</sup> Serial Bus

Peripheral devices are connected to the computer via the serial bus. These can be such things as a printer or disk drives. You can think of a bus as working like this: Data is transported from the computer over the bus to specific stops (peripheral) and they return via the same path. The serial bus built into the Commodore 64 and 128 is a trimmed-down version of the bus included in the "larger" Commodore computers. The "big" bus has 24 lines while the "smaller" bus has only 6. This reduction may have been made for reasons of cost or space, but this bus has definitely contributed to the success of the Commodore computers (Many even think that it is Commodore's secret recipe).

Here is the pinout of the bus:

- $\mathbf{1}$ SRO: Service request. If a device has completed a task and now needs new data, or has some to send, or requires some kind of action, it can signal the controller by means of this line (like in the hospital where you can ring for a nurse). This initiates an identify cycle (by means of EOI or ATN), in order to determine which device is involved. This function is not used on the Commodore.
- $\overline{2}$ GND; ground connection
- 3 ATN; (In) ATtentioN. Whenever the controller wants to send a command, it activates this line. It must still be determined for which device the command is intended (all of the devices should "listen"). This is done when the device address is transmitted so that the other devices can get off the bus.
- $\overline{\mathbf{4}}$ CLK; (In/Out) CLocK. Since the data travel through the bus bit by bit in serial and not in parallel, the TALKER sends a CLK pulse along with each bit, which indicates the validity of the data line.
- 5 DATA (In/Out) is the sole data line, over which a data byte is shifted with the lowest-order byte first
- 6 RESET; sends a reset to the connected devices.

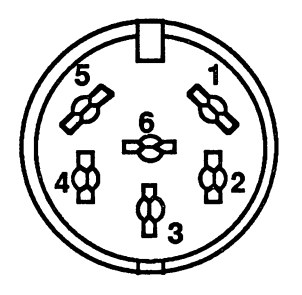

All of the additional lines found on the larger bus, like EOI, NDAC, etc., are simulated or replaced by the two lines CLK and DATA. The time between the signal jumps of the two lines gives information about the signal.

#### 3.8.1 Fast and slow modes

You may think it a waste to leave one line unused on the already puny bus. But unfortunately, that's the way it is—at least in the "normal" mode.

If there is a "normal" mode, you know there must be some other "abnormal" mode. This is true! As you know, the <sup>1541</sup> can hardly be described as a fast disk drive (quite the opposite). This is because each byte must be picked to pieces and then sent over the bus bit by bit. This deplorable state of affairs must be corrected--what good is a super machine like the Commodore 128 when it has such a handicap? Commodore developed the <sup>1571</sup> disk drive which loads up to eight times (!) faster than the  $15\overline{4}1$  (you can find out more in the book  $157\overline{1}$  Internals by Abacus Software). Other things have been added in the CP/M mode as well. The speed advantage is possible only in the <sup>128</sup> mode, not in the <sup>64</sup> mode. The <sup>1541</sup> can be operated as usual in the <sup>128</sup> mode.

You may have already given some thought as to how this speed increase was accomplished; with the help of the unused SRQ signal. In the fast serial mode this line is used as second CLK line, as a fast, bidirectional CLOCK line. CLOCK In the contract of the contract of the contract of the contract of the contract of the contract of the contract of the contract of the contract of the contract of the contract of the contract of the contract of the c

On power-up, the <sup>1571</sup> is always in the slow mode, which is why you can connect it to  $a$  C-64. The user can then specify the "fast" mode, which will remain in effect until it is turned off. The existing kernal routines in the C-128 have been changed in order to recognize the fast and slow modes. There is a special flag in the kernal to indicate if the current peripheral device is fast or slow. is fast or slow.

In order to declare the 1571 as a fast device, the user must send an HRF signal (Host Request Fast). This is done by sending eight CLOCK pulses over the SRQ line. The <sup>6526</sup> on the control board of the <sup>1571</sup> disk drive recognizes this signal and generates an interrupt. A flag is then set in the drive which indicates the fast mode. If the disk drive is the LISTENER and receives data, it sends <sup>a</sup> DRF signal (Device Request Fast). By means of this signal the computer recognizes that the disk drive can send and receive data in the fast mode. A  $1541$  can't send this signal, of course. The fast-mode flag in the computer can be reset by the following occurrences:

UNLISTEN, UNTALK, bus error, and <RUN/STOP><RESTORE>

#### 3.8.2 The device addresses 3.8.2 The device addresses

It's possible to connect a variety of devices to the serial bus, such as two disk drives and a printer. This makes it necessary to be able to distinguish between the different devices so that the different devices so that they were the have to "get off the bus." You can imagine a device address as a house number. The values 0-30 are possible as device addresses.

Device address Internal device (keyboard, screen, user port, cassette  $0 - 3$ port) port)  $4 - 7$ Normally CBM printer Normally CBM disk drives  $8 - 11$  $12 - 30$ Not used

The device address contains additional information besides the actual The device address contains additional information besides the actual device number: the action which is to be performed. The possible actions are the following:

- <sup>32</sup> The device is addressed as LISTENER, which means that it is to receive data. This action is called for by the BASIC command PRINT# or DSAVE, for instance.
- <sup>64</sup> The device is supposed to be the TALKER; it is supposed to send data. -------This is used, for example, by the BASIC commands INPUT# or DLOAD. DLOAD.
- <sup>48</sup> The operating mode LISTEN is ended (UNLISTEN). The lower half-byte (device) is always 15.
- 80 The operating mode TALK is ended (UNTALK). The lower half-byte is always 15.

For example, if you want to address a printer with the device address 4 for printing, the whole device address is  $32+4=36$  (\$24).

#### 3.8.3 The secondary address

The secondary address does not select a device on the serial bus--it is used to select a mode in the device addressed. For example, a specific printing mode can be selected on most printers by specifying a secondary address. On the CBM printers, secondary address  $0$  selects the upper/graphics mode, secondary address 7 selects the upper/lowercase mode. With disk drive one can choose data channel with the secondary channel with the secondary channel with the secondary conditions of the secondary conditions of the secondary conditions of the secondary conditions of t address.

The secondary address is also composed of the actual secondary address and the connection in which the secondary address occurs.

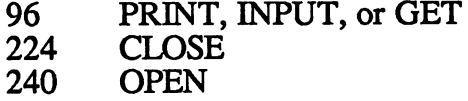

This next table will also prove useful. It shows the bit patterns for the individual device and secondary addresses.

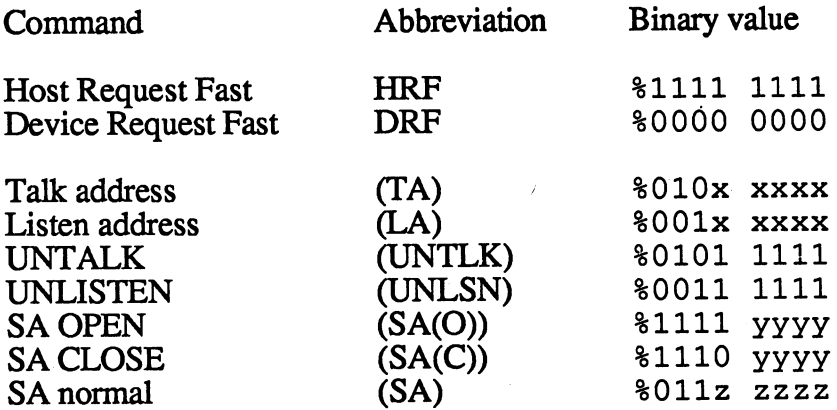

The normal secondary address (zzzz) may have a value between 0 and 31. The channel address (yyyy) may have a value between 0 and 15. As an example, the secondary addresses and their meaning for the <sup>1541</sup> disk drives:  $\overline{\phantom{a}}$  . . . .

<sup>00</sup> PRG type (read data channel)

01 - PRG type (write data channel)

02-14 Channels for all file types

15 - Command channel <sup>15</sup> Command channel

## 3.8.4 The system variable ST

When peripheral devices are connected, errors can naturally occur. The system variable ST gives information about whether the last action on the serial bus was successful or not. If it was not successful, the error can be analyzed by means of the error code passed in the status variable ST. ST can have the following values:

- $\mathbf{1}$ Can occur after OPEN or PRINT. After transmission of a byte, no acknowledgement was received via NDAC within 64milliseconds (ms), and it will probably not come.
- $\overline{2}$ Can occur during INPUT or GET. If a device is addresses as a TALKER and does not send a byte within 64ms, ST contains this value. value.
- 64 The data byte last transmitted was sent in connection with an EOI (End Of Information), which means the end of the file (EOF) for the disk drive.
- -128 An addressing attempt produced no reaction on the drive. In this case a BASIC program will display the error message DEVICE NOT PRESENT; in machine language you can react in whatever manner is appropriate.

combination of these values can also occur. Here it is advisable not to read the absolute value in BASIC program, but just the appropriate bit:

<sup>1000</sup> IF (ST AND 64) THEN PRINT "<EOF>"

To read the status word ST in machine language, it is necessary to get it from the zero page. Fortunately, it is at the same address in both the <sup>64</sup> and 128 modes:  $$90$  (144 decimal). Reading the value in machine language would look like this: would look like this:

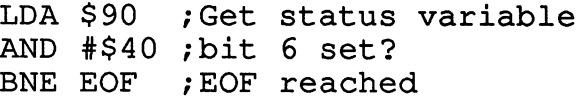

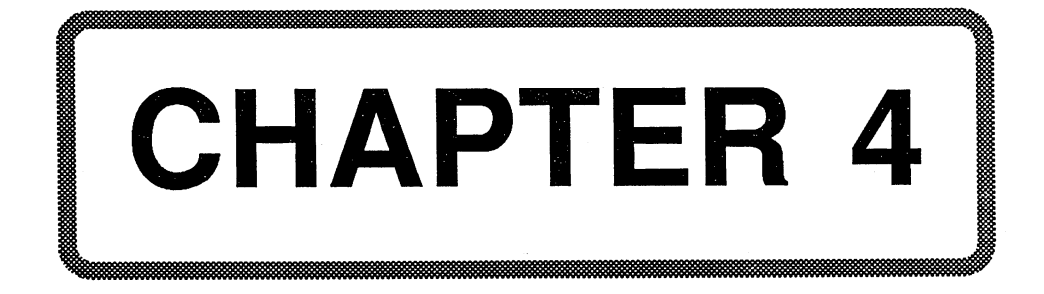

# Chapter 4: The Sound Chip SID

## 4.1 The Sound Controller

## 4.1.1 General information about the SID

Music is an interesting computer applications area. You are fortunate that such a powerful synthesizer (the SID chip) is contained inside the C-128. It is the same component contained in the Commodore 64. Almost every game uses some of the SID's soundmaking capabilities, but none really push the chip to its limits. Often the best-known melodies can be heard coming from the computer in all possible and impossible tone colors. The computer can also talk, thanks to the SID, without additional hardware. All it needs is the right program.

SID stands for Sound Interface Device. While many synthesizers have only one voice (monophonic), the SID has three completely independent, freely programmable voices (polyphonic). Competing computers have also adopted this element and installed polyphonic synthesizers.

Here are the important features of the SID 6581:

- \* <sup>3</sup> independent, freely programmable voices
- \* 4 mixable wave types for each voice
- mixable filters (highpass, lowpass, bandpass)
- Envelope generator (ADSR control) for each voice
- $\sim$  case  $\sim$  cases  $\sim$  cases  $\sim$  cases  $\sim$  cases  $\sim$  cases  $\sim$
- alternation option for external signal sources
- \* Two 8-bit A/D converters

## The Block Diagram of the SID

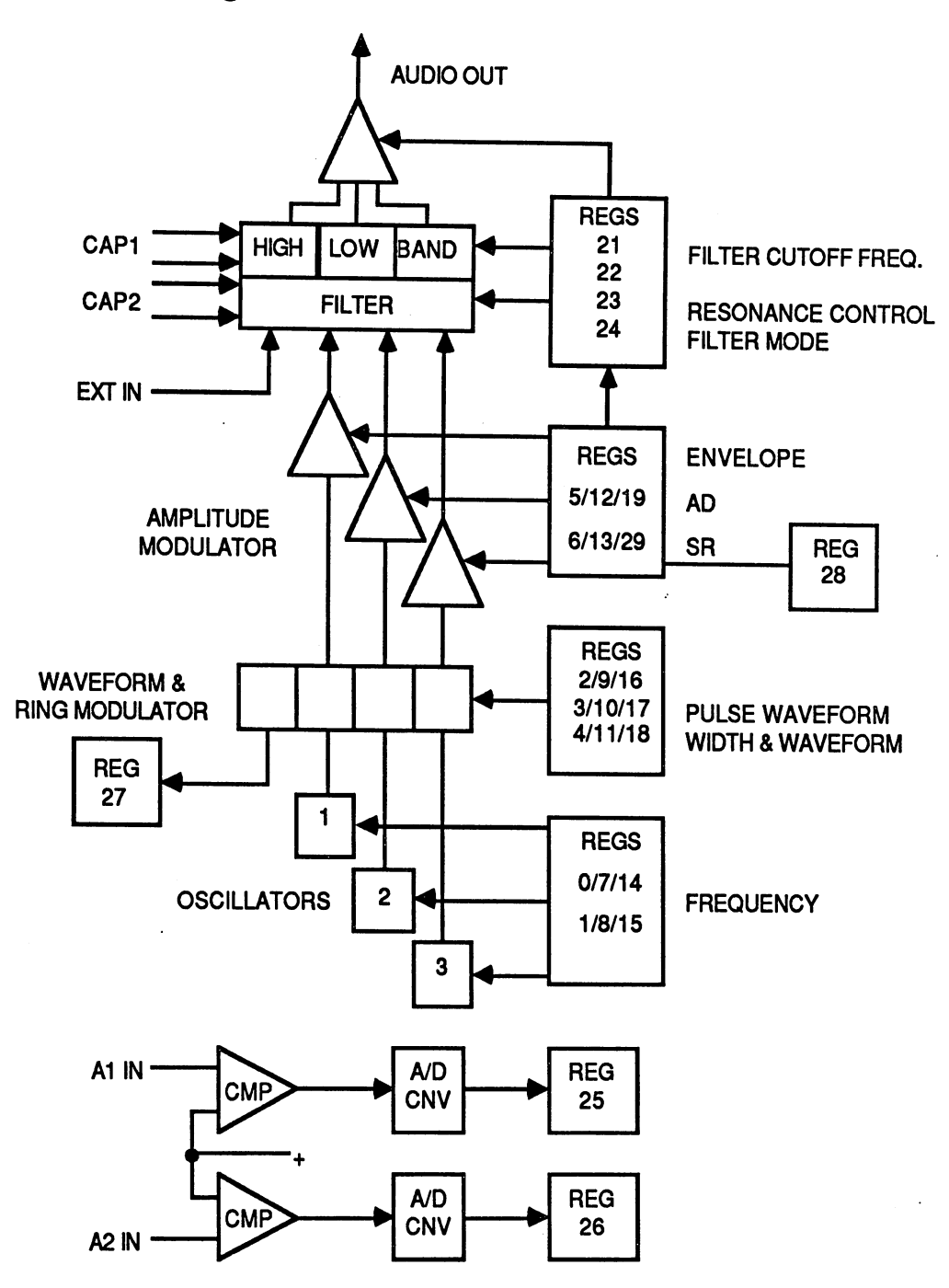

#### 4.1.2 Pinout of the 28-pin device:

- 1-2 CAP1A, CAP1B; connection for capacitor for programmable filter. Recommended capacitance: 2200pF.
- 3-4 CAP2A, CAP2B; like 1-2
- 5  $\mathbf{r}$  . The side of  $\mathbf{r}$  is stated to state to state to state to state to state to state to start-up state to start-up state to start-up state to start-up state to start-up state to start-up state to start-up state
- $\overline{6}$ <sup>02</sup> (system clock); all data bus actions occur only while 02=1
- R/W (read/write); 0=write access, l=read access  $\overline{7}$
- -CS (chip select); 0=data bus valid, l=data bus high-Z 8  $(tri-state)$ (tri-state)
- $\overline{\phantom{a}}$  and  $\overline{\phantom{a}}$  and  $\overline{\phantom{a}}$  address bits of the 29 registers bits  $\overline{\phantom{a}}$
- <sup>14</sup> GND (ground); Note: The SID should have its own ground connection for power in order to reduce interference with or from other system components.
- 15-22 D0-D7; data lines to and from the processor system
- <sup>23</sup> A2IN (analog input 2); operation described in Section 4.1.4
- 24 A1IN (analog input 1); as 23, except for A/D converter 1
- <sup>25</sup> VCC; supply voltage +5V
- 26 EXT IN (external input); input for external audio signals to be aliens the SID. The SIDE of the SID. The SID. The SID. The SID. The SID. The SID. The SID. The SID. The SID. T
- $27$  audio output of all signals created in the SID  $\sim$  and SID  $\sim$  summer  $\sim$  signals can be signals contained in the SID  $\sim$
- <sup>28</sup> VDD; supply voltage +12V

As we already mentioned, the SID <sup>6581</sup> has three independently programmable voices.

No doubt some of our readers have already programmed sounds or sound sequences in BASIC 7.0. However, complex sound and music cannot be produced using the BASIC 7.0 commands. Also, the easy-to-use commands are not available in the <sup>64</sup> mode; this is no reason to give up since you can get a lot out of the SID with POKE commands; in principle the BASIC 7.0 interpreter does the same thing when it executes your commands.

Those of you who have programmed some sounds in BASIC are familiar with or aware of terms like "envelope" and "amplitude modulation." We will explain these terms for everyone because they are very important when working with the SID.

Each voice consists of an oscillator, an envelope generator, an amplitude modulator, and waveform generator. With a clock frequency of  $1$ MHz, the oscillator creates a fundamental frequency in the range  $\overline{0}$ -8200Hz

with a resolution of 16 bits. Four different waveforms are possible: sawtooth, square (with variable duty cycle), triangle, and the "white noise" familiar to every hi-fi freak. The waveform is an important criterion for the tone picture of the created sound, since every waveform has its own set of harmonics. A triangle wave is very soft, like a wood flute. The sawtooth waveform sounds more metallic, like a trumpet. A clarinet resembles a square wave; it sounds very hollow. This leaves the white noise, which doesn't really resemble any instrument, but can be used to simulate drums. Special noise effects can be best created by superimposing another waveform on the noise. Noise is achieved through the superimposition of many random frequencies.

The amplitude modulator affects the volume while the tone is being generated. This modulator is controlled by the envelope generator, which you can program directly. We will see how the envelope generator is programmed later.

In addition, the outputs of the all the devices can be sent to a programmable filter where you can further influence the tone color. Another possibility for SID fans: Voices 1 and 2 can be ring-modulated by voice 3. That means that it consists of the fundamental voice together with the sum and difference with voice 3. With voice 3 you can read out the current value of the envelope generator during the course of sound and then change the filter based on this data, for instance.

## 4.1.3 Register description of the SID

The base address of the SID  $6581$  is \$D400 (54272).

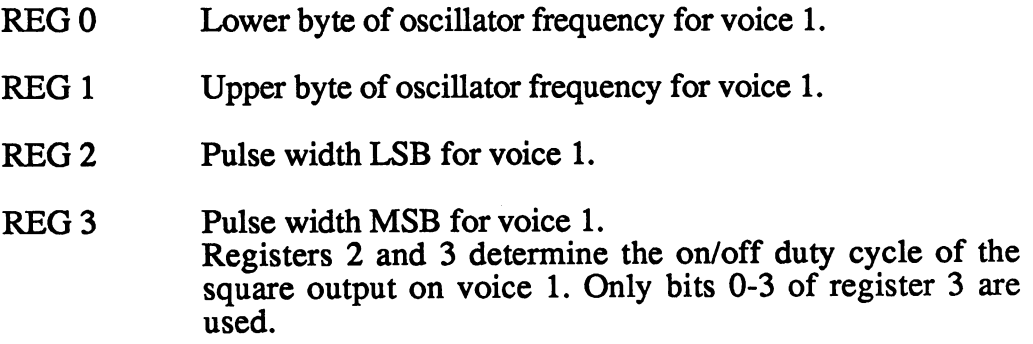

76 . .  $REG 4$  Control register for voice 1

Bit 0: KEY; Control bit for the course of the envelope generator. When changed from  $0$  to 1, the volume of voice  $1$ increases from zero to the maximum value (REG 24) within the "attack" time specified in REG 5 and then within the "decay" time specified in REG 5 falls to the "sustain" level programmed in REG 6, at which it remains until the control bit is changed to zero again. Then the volume falls to zero within the "release" time specified in REG 6.

Bit 1: SYNC; 1=oscillator 1 is synchronized with oscillator 3. This bit also has effect when voice three is supposed to be silent. silent.

Bit 2: RING; letthe triangle waveform on the triangle of oscillators of output of  $\mathcal{L}$ is replaced by a frequency mix (sum and difference of the frequencies of voices  $1$  and  $3$ ). This effect also occurs when voice three is silent. voice three is silent.

Bit 3: TEST; When an another waveform is selected along with  $\mathcal{L}_{\mathcal{S}}$ the noise generator in the same oscillator, it can occur that the noise generator is disabled. It can be re-enabled with this bit. Bit 4: TRI; 1=triangle wave form selected.

Bit 5: SAW; l=sawtooth waveform selected.

Bit 6; PUL; 1=square waveform selected. The on/off relationship of this waveform is controlled in REG 2 and REG 3. REG 3.

Bit 7: NSE; l=noise generator selected

Note for bits 4-7: It is possible in practice to select multiple waveforms at the same time. In addition to what was said for bit 3, it should be noted that result is not exaclty the sum of all of the forms but more of a logical AND of the components.

REG<sub>5</sub>

#### **ATTAC/DECAY** ———————————————————

Bits 0-3: These bits determine the time it takes until the volume falls from the maximum value to the sustain level. The selectable range is from 6ms to <sup>24</sup> seconds.

Bits 4-7: Here the time is takes for the volume to reach the maximum value after the KEY bit is set is defined. The selectable range is from 2ms to 8 seconds.

 $\mathcal{A}^{\mathcal{A}}$ 

 $\bar{\mathcal{A}}$ 

 $\sim$ 

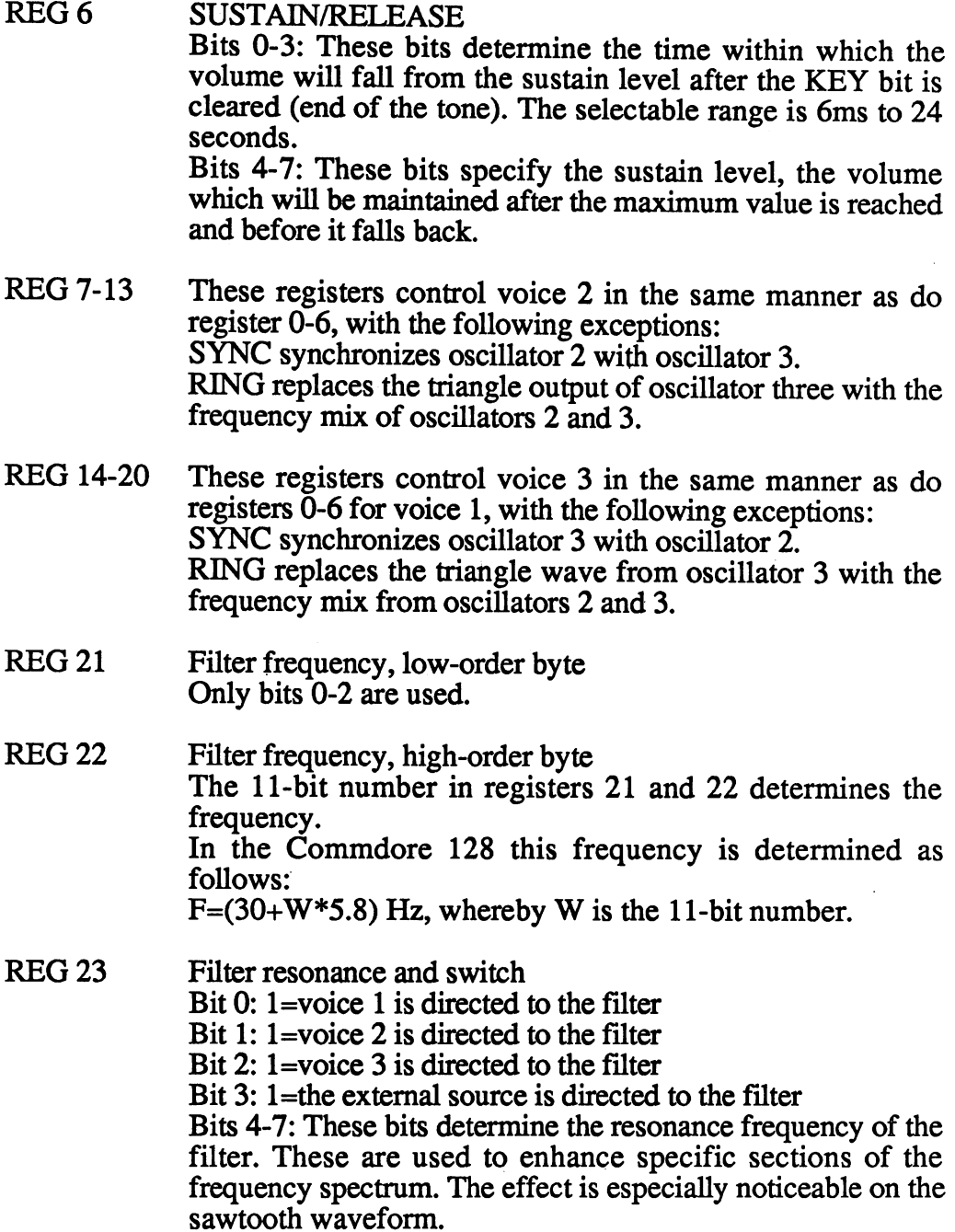

**REG 24** This register has the following purposes: Bits 0-3: Total volume

Bit 4: Switches the lowpass filter on

Bit 5: Switches the bandpass filter on

Bit 6: Switches the highpass filter on

The high and lowpass filters have a slope of 12 dB/octave. The bandpass filter has a slope of 6 dB/octave.

More than one filter can be enable at a time. If, for example, the high and lowpass filters are enabled, a notch filter results. In order to hear the effects of the filter, at least one filter must be enabled and at least one voice must be directed to the filter. filter.

In general, the filter is used to filter out specific ranges of the frequency spectrum.

Filtering allows much finer and more ingenious manipulation of the tone picture than simply selecting the waveform permits. permits.

Different instruments can be simulated perfectly by changing the filter frequency during the tone.

Bit 7: 1=voice 3 silent. This should be used whenever voice 3 is used to control the other voices. is used to control the other voices.

All of the register described so far can only be written to. A read access returns no useful information. Only read accesses may be made to the following registers:

- **REG 25** A/D Converter 1 REG <sup>25</sup> A/D Converter
- **REG 26** REG <sup>26</sup> A/D Converter
- **REG 27** Noise generator for voice 3 This register returns a random number which corresponds to the current state of the noise generator 3. The generator must be enabled, but voice 3 can be made inaudible (bit 7 in REG  $24 = 1$ ).
- **REG 28** Envelope generator for voice 3 This register returns the current condition of the relative volume of voice 3. This can be used to vary the frequency or filter parameters during the tone creation, for example. An example of this can be found in section 4.2.2.

Now that we have seen the table of registers, we want to clarify their use by means of short examples. We will place the emphasis on the tone-producing registers in section 4.1.5. Now we will examine the A/D converters. converters. In the converters of the converters of the converters of the converters of the converters of the converters.

### 4.1.4 The analog/digital converter

The words analog and digital are widely known. For example, clocks and watches with hands are called analog, while ones which display the time using numerals are called digital. These terms are derived from the way in which the time is displayed.

An A/D converter is a device for converting an analog signal, such as a voltage, to a digital value. The problem is that one must convert an analog value with theoretically an infinite number of levels to a finite digital value with predetermined levels. In this conversion there is a maximum error of +/- the smallest digital step.

As you can gather from the registers, the SID <sup>6581</sup> contains two A/D converters. These are designed with an internal reference voltage of about  $2.5$  volts.

The measuring procedure consists of charging an external capacitance and then placing a value in register 25 or  $26$  corresponding to the time required for a new charge of the capacitor to reach the reference voltage. This process is carried out repeatedly.

#### 4.1.4.1 The operation of the A/D converter

A requirement of this type of A/D converter is that only resistance values can be measured, such as the position of a potentiometer, a light-sensitive resistance, or a temperature sensor.

If voltages are to be measured, they must first be converted to the appropriate form, possibly with the help of a unijunction transistor. The measurement is made simply by connecting  $+5V$  to one end of the resistance and the other end to the analog input of the SID (available on the control port, the designations are POTX and POTY). The values read from register 25 and 26 are measures of the resistances. <sup>25</sup> and <sup>26</sup> are measures of the resistances.

In order to use the entire scale of 8 bits, the resistance must range from <sup>200</sup> ohms (no smaller) to <sup>200</sup> Kohms. The programming aspects of the A/D converter are handled in the next section.

## 4.1.4.2 Using paddles

Paddles are nothing more than potentiometers in handheld form and are therefore well suited for the A/D converters. The generic Atari type paddles can be connected to the Commodore 128. These are connected to control port 1 or 2 where you connect a joystick.

Since some bits in CIA 1 and 2 are responsible for reading the keyboard as well as the paddles, writing a program to read the paddles is not all that simple. The best thing to do is to turn the keyboard off to inhibit nonsensical values, but only during the exact time of access of the paddles, since otherwise the keyboard will not be read.

We want to show you a short machine language program that makes it possible to read the paddles with ease. The best thing to do is to include it in your BASIC programs in the form of a BASIC loader. The program occupies the area from \$OC00to \$0C41. This area was chosen because it is free in C-128 mode. You can of course move it if you want to use it in C-64 mode, remembering to change the address \$0C03 and \$0C16 accordingly.

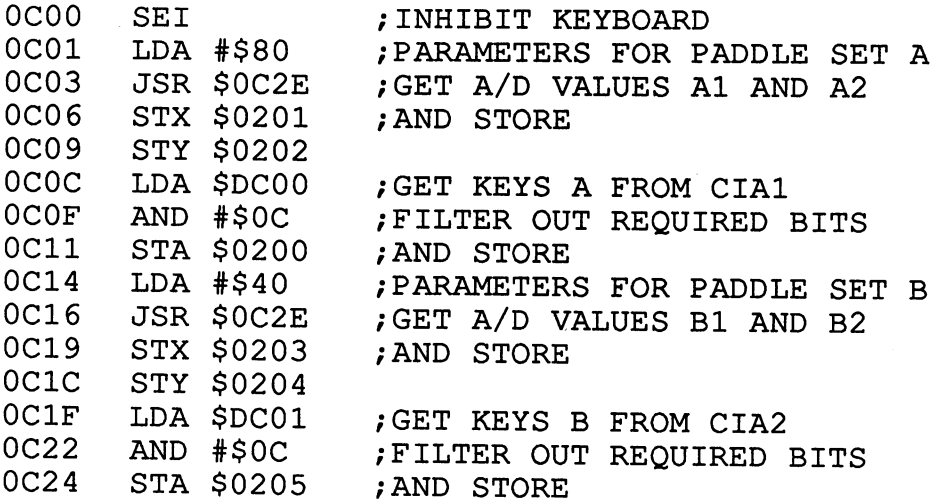

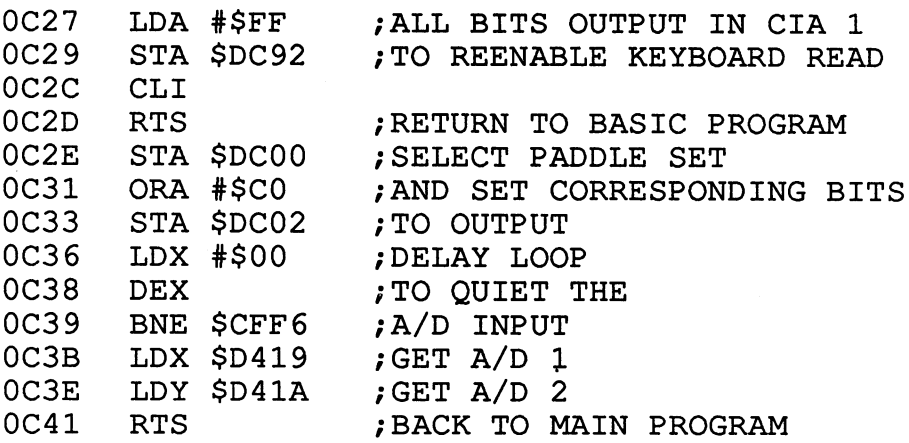

Here is the BASIC loader with an example program. Connect the paddles, start the program, and see what it does.

```
POKE 54528, 32: REM SET CONFIGURATION 128 ONLY
10 DATA 120,169,128,32,46,12,142,1,2,140,2,2,173
20 DATA 0,220,41,12,141,0,2,169,64,32,46,12,142
30 DATA 3,2,140,4,2,173,1,220,41,12,141,5,2,169
40 DATA 255,141,2,220,88,96,141,0,220,9,192,141,2
50 DATA 220,162,0,202,208,253,174,25,212,172,26,
   212,96
60 FOR M = 3072 TO 3072 + 65
70 READ A: POKE M, A: NEXT : REM LOAD MACHINE
  LANGUAGE
80 AX = 515 : REM PADDLE 1 CONTROL PORT 1
90 AY = 516 : REM PADDLE 2 CONTROL PORT 1
100 BA = 517 : REM BUTTON PADDLE 1
110 BX = 513 : REM PADDLE 2 CONTROL PORT 2
120 BY = 514 : REM PADDLE 2 CONTROL PORT 2
130 BB = 512 : REM BUTTON PADDLE 2
135 PRINT"<CLR>"
140 SYS 3072 REM START M/L
150 PRINT"<HOME>" PEEK(AX)" "PEEK(AY)" "PEEK(BA)
160 PRINT" <CRS DOWN TWO>" PEEK (BX) " "PEEK (BY) "
   "PEEK(BB)
170 GOTO 140
```
### 4.1.5 Programming the SID

We have already talked about terms like envelope and ADSR control; we will now look at how we can program the SID directly in machine language.

The tone color is determined by the selection of the waveform; filters can further be used to change the tone picture. The envelope determines the course of the tone, the volume, the length of the rise, etc. The following figure should clarify the individual stages that a sound goes through:

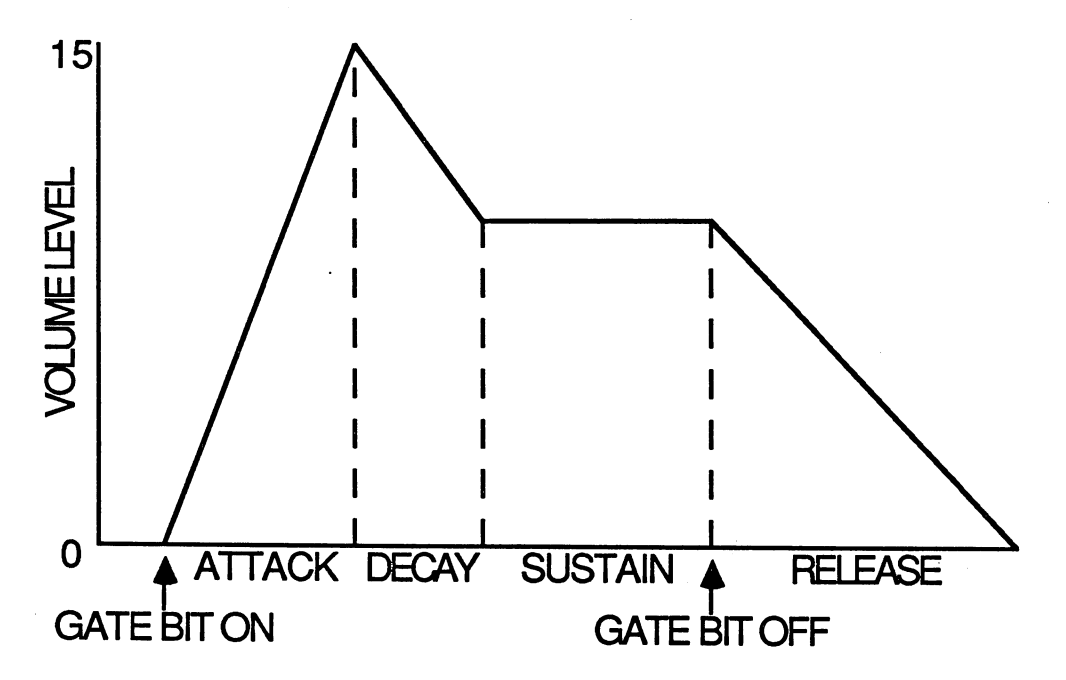

We can recognize from the figure that sound is divided into four basic stages: attack, decay to sustain level, sustain, and release to zero. The duration of individual stages can be set for each voice independently. The attack of the tone starts when the KEY bit is set (bit 0, register 4 for voice 1). All values, including frequency, attack, decay, sustain, and release, must be defined before the KEY bit is set! must be defined before the KEY bit is set that is set that is set that is set that is set that is set that is s

The tone rises from zero to the maximum volume (REG 14) within the time frame defined in attack (REG 5, bits 4-7). After the maximum value is attained, the volume drops to the sustain volume (REG 6, bits 4-7) within the decay (REG 5, bits 0-3) time. This volume is maintained until the KEY

bit is cleared. Once this happens, the volume falls back to zero within the release time (REG 6, bits  $\overrightarrow{0}$ -3). The register numbers given in parentheses refer to voice 1. For voice 2 you must add 7, and add  $\overline{14}$  for voice 3.

The duration of the attack can be defined in a time frame from 2ms to 8 The duration of the attack can be defined in time frame from 2ms to seconds. The values for decay and release lie in the range  $\alpha$  and release lie in the range  $\alpha$  and  $\alpha$ seconds. These time frames are divided into <sup>16</sup> steps, which you see in this table: table:

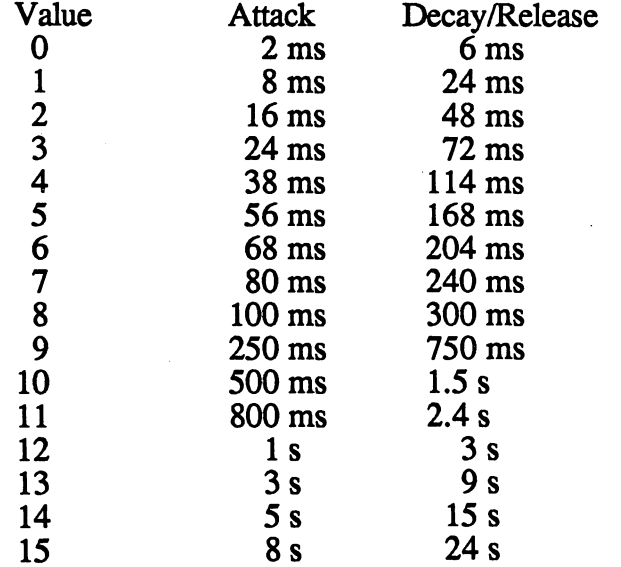

The following program is designed to familiarize you with the waveforms and sound range of the SID 6581:  $\sim$  581:  $\sim$  581:  $\sim$  581:  $\sim$  581:  $\sim$  581:  $\sim$  581:  $\sim$  581:  $\sim$  581:  $\sim$  581:  $\sim$  581:  $\sim$  581:  $\sim$  581:  $\sim$  581:  $\sim$  581:  $\sim$  581:  $\sim$  581:  $\sim$  581:  $\sim$  581

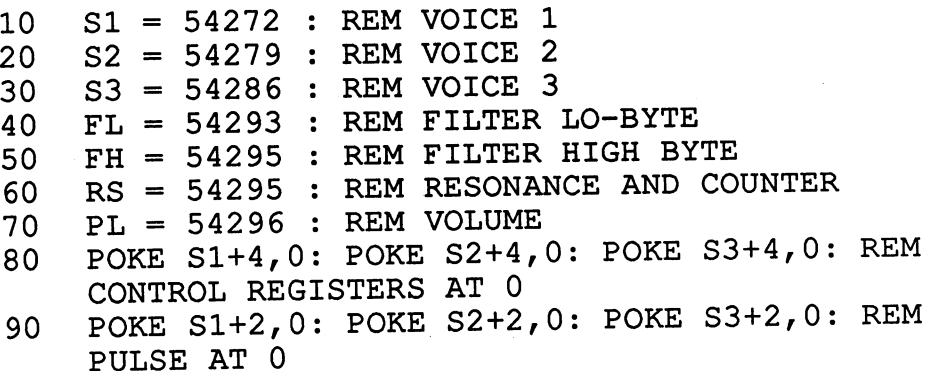

```
100 POKE Sl+5,0: POKE Sl+6,240: REM ATTACK/DECAY
    \sim \sim \sim \sim120 POKE RS,0: POKE PL,15: REM RESONANCE/ VOLUME
    =15130 PRINT "TRIANGLE..."
140 T = 16: GOSUB 400
150 PRINT "SAWTOOTH..."
160 T = 32 : GOSUB 300
170 PRINT "SQUARE..."
180 T = 64: GOSUB 300
180 64: GOSUB 300
190 PRINT "NOISE..."
200 T = 128: GOSUB 300
210 PRINT END"
220 END
220 END
300 POKE Sl,0: POKE Sl+1,0: REM FREQUENCY
310 POKE Sl+4, T+l: REM TONE, WAVE DEFINATION
320 FOR I = 0 TO 255 : RFOR J = 0 TO 255 STEP 50
330 POKE SI,J:POKE S1+1,I
340 NEXT J,I
350 POKE S1+4,T; REM TONE
360 RETURN
```
Lines <sup>10</sup> to <sup>80</sup> should be included in every program using sound. After you have typed the program and started it, you will hear the frequency spectrum and the various waveforms of the SID. We want to give you an example of what happens when you change the envelope. For the sake of simplicity, take lines 10 to 80 from our example and add the following lines:

```
100 A=9: D=9: S=8: R=9: H=400
110 POKE S1+15,16*A+D: POKE S1+16,16*S+R
120 POKE RS,0: POKE PL, 15
130 POKE SI, 37: POKE Sl+1,17: REM FREQUENCY
140 POKE S1+4,33 : REM SOUND ON AND SAWTOOTH
150 FOR 1=0 TO H: NEXT
160 POKE Sl+4,32: REM RELEASE TONE
```
You have no doubt noticed the significance of the individual variables: A=attack, D=decay, S=sustain, and R=release. The variable H is the duration of the sustain. Change the variables to get a feeling for the various sounds that different values can produce. Note that no variable, with the exception of H, may contain <sup>a</sup> value greater than 15. If you want to use the envelope, do not load register 4 with zero after the delay loop which defines the duration of the tone; this causes the tone to die. Do it like we did in the

example: When turning the tone on, load register 4 with the waveform $+1$ . To turn the tone off, just load register 4 with the value for the waveform again.

The best way to learn how anything works is to try it out. We would like to present a few more examples for you to experiment with. Feel free to change the tone parameters to see what sort of effects you can get. The next example program uses all three voices of the SID. Again, add lines 10-80 to this example.

```
100 A=0: D=l: S=13: R=10: H=100
110 POKE Sl+15,16*A+D: POKE S1+6,16*S+R
120 POKE S2+15,16*A+D: POKE S2+6,16*S+R
130 POKE S3+15,16*A+D: POKE S3+6,16*S+R
140 POKE RS,0: POKE PL,15
150 POKE SI,37: POKE Sl+1,17
160 POKE S2,154: POKE S2+l,21
170 POKE S3,177: POKE S3+l,25
180 POKE Sl+4,33: POKE S2+4,33: POKE S3+4,33
190 FOR 1=0 TO H: NEXT
200 POKE Sl+4,32: POKE S2+4,32: POKE S3+4,32
```
With the notes in DATA lines, you can use such a routine to play some music. At the end of this section is a program to play a song.

The next example will demonstrate how the frequency of a tone can be changed in relationship to the envelope. Here we use voice 3 since it is the only one from which we can read the envelope.

```
100 A=9: D=9: S=9: H=30
110 POKE RS,0: POKE P,15
120 POKE S3+5,16*A+D: POKE S3+6,16*S+R
130 POKE S3+4,33
140 FOR 1=0 TO H: POKE S3+1,PEEK(54300): NEXT
150 POKE S3+4,32
160 FOR 1=0 TO R*4: POKE S3+l,PEEK(54300): NEXT
```
We want to give you an example of a special effect created with "white noise". We'll let the Federation Starship Enterprise roar through our living room:

 A=15: D=0: S=8: R=13: H=800 110 POKE RS, 0: POKE PL, 15 110 POKE RS, 150 POKE PL, 150 POKE PL, 150 POKE PL, 150 POKE PL, 150 POKE PL, 150 POKE PL, 150 POKE PL, 150 PO POKE Sl,0: POKE Sl+1,30 POKE S2,0: POKE S2+l,l POKE S3,0: POKE S3+l,100 150 POKE S1+5,16\*A+D: POKE S1+6,16\*A+D: POKE S1+6,16\*A+D: POKE S1+6,16\*A+D: POKE S1+6,16\*A+D: POKE S1+6,16\*A+D POKE Sl+4,129: POKE S3+4,23 FOR 1=0 TO H: NEXT POKE Sl+4,128: POKE S3+4,16

To convert a note for the SID, you must insert th frequency of the note into the following formula:

#### F=Freq/0.06097

Since this value consists of a high and low value, we must process the calculated value further: calculated value functions of the calculated value functions of the calculated value of the calculated value o

#### F1=F AND 15: Fh=INT(F/256)

#### 4.2 The Filters

The SID offers three filters which you can use individually or in combination. The harmonic content of a sound wave (which is what a tone is) is controlled by means of filters. The highpass filter dampens frequencies below a defined cutoff frequency. The tones then sound somewhat metallic. The opposite of a highpass filter is the lowpass filter. some what metallicity is the opposite of the low problem is the low problem of the low problem is the low problem of the low problem is the low problem in the low problem in the low problem is the low problem. In the low p Frequencies above defined cutoff point are damped by this filter. There is also a bandpass filter which allows only a narrow band of frequencies through. If the highpass and lowpass filters are combined, only the cutoff frequency is damped, all other frequencies are undisturbed. This is called a notch filter.

In addition to filter type and filter frequency, you can also set the filter resonance. In order to understand the significance of this parameter, you should imagine the filter as a fourth oscillator in the sound chip. Filters, like oscillators, can be set to a specific frequency.

87

bell-like.

The resonance value that determines the filter itself works like an oscillator. If the resonance is set to zero, the filter simply cuts frequencies oscillator. If the resonance is set to zero, the filter simply cuts frequencies off (as already discussed). If the resonance value is increased step by step, the filter begins to oscillate more and more at the filter frequency. the filter begins to oscillate more and more at the filter frequency.

The maximum value of the filter resonance is 15--the sound of the oscillator directed through the filter is then radically changed and influenced oscillator directed through the filter is then radically changed and influenced by the filter frequency. It is easy to see that whole spectrum of new sounds can be obtained using the filters.

The following register table shows which SID registers influence the filters:

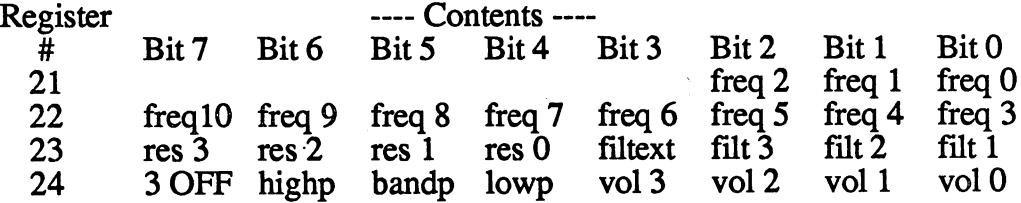

### 4.3 Synchronization and Ring Modulation

The filters allow use to change the signals produced by the individual oscillators. There is another way to change the oscillator signal in the SID: the synchronization and ring modulation.

While the only the signal of a single oscillator can be affected by the filter, synchonization and ring modulation give us the ability to change the signal of one or two oscillators in relation to their signals. An oscillator is a tone source, but its signal is determined by the signal of another oscillator.

For ring modulation, the digital number values of the oscillations of a given oscillator and the oscillator to be affected are multiplied together within the SID and output through the affected oscillator. When the frequencies of the two oscillators is close, a very complex waveform results containing many non-harmonic overtones, so that it often sounds metallic or

88

Here is the program we promised that will play a song:

```
0 REM *** SONG
                   ***FOR 1= 54272 TO 54296: POKE I,0:NEXT
10 FIRST=54272
11 VL
         =FIRST+24
11 11 12 13 14 14 14 14 14 1412 AN
         = FIRST+5
13 OUT =FIRST+6
14 HI =FIRST
15 H<sub>2</sub>
15 H2 =FIRST+1<br>16 VC1 =FIRST+4
       = FIRST+4
20 POKE VL,15
21 POKEAN,23
22 POKE OUT,123
30 READ NTE,DUR
40 IF NTE=0 THEN END
50 F2=NTE /256:F1=NTE AND 255
60 POKE H2,F2:POKE H1,F1
70 POKE VC1, 33: FOR I = 0 TO DUR*100: NEXT
80 POKE VC1, 32: FOR I = 0 TO DUR*100: NEXT
90 GOTO 30
100 REM *** NOTES ***
130 DATA 6430,1,6430,1,6430,3,7217,2,5407,2
140 DATA 6430,1,6430,2,8583,3,9634,2,9634,1,
   10814,2
150 DATA 10814,3,9634,2,9634,2,8583,1,8583,5,
   10814,1
160 DATA 11457,3,10820,2,10814,2,9636,4,10814,1,
   9634,1
170 DATA 9634,1,8583,11,10814,1,9634,2,8534,5,
   10814,1
180 DATA 12860,2,14435,5,12860,1,12860,2,10814,3
   9634,2
190 DATA 9634,1,9634,2,10814,9,10814,2,11457,3
   10820,2
200 DATA 10814,2,9634,4,10814,1,9634,1,9634,1,
   8585,15
210 DATA 0,0
```
This concludes out chapter on the SID. We hope that you have found enough information and suggestions to start working with this chip. This applies particularly to those of you who can and want to program in machine language. Have fun!

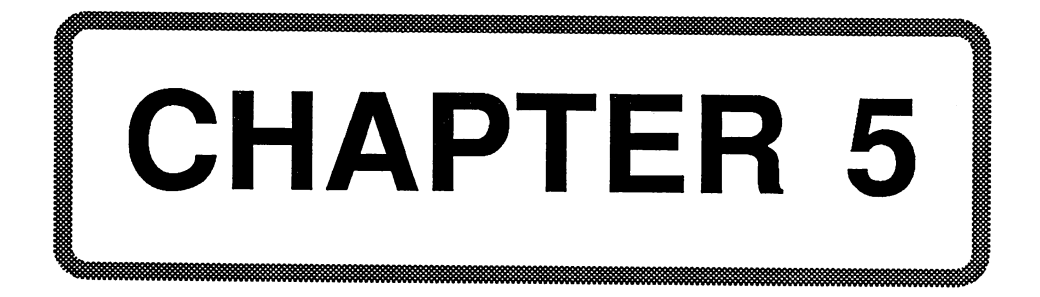

## Chapter 5: The <sup>8563</sup> VDC Chip

#### **5.1 General Information** 5.1 General Information

As mentioned in Chapter 2, you can connect two monitors to your Commodore 128. The 40-column monitor is contrilled by the VIC chip. The <sup>80</sup> column RGB monitor, is driven by the <sup>8563</sup> VDC. The 80-column screen is well suited for professional applications that are impossible or more difficult with a 40-column screen. RGB stands for Red Green Blue, which means that the colors red, green, and blue can be displayed on the screen in various combinations. The color white, for example, is achieved with an equal mix of all three colors; the color yellow can be made with a combination of red and green. But don't worry--you don't have to figure out which colors you have to mix to obtain the one you want. We will come back to the color codes for the <sup>15</sup> possible colors.

An important bonus of the VDC chip is that it doesn't use up any of the main memory for storing its screen contents. It has 16K of its own memory which it uses for video RAM and attribute RAM. Even the character generator is copied into this 16K.

On the international models of the C-128, pressing the <ASCII/DIN> key copies a foreign language character set into memory. You will notice that it takes a little while before the cursor is ready again. This is because all <sup>4096</sup> bytes of the charater generator are copied from ROM into the video controller RAM. Stop and think for a minute: Why 4096 bytes? There are two character sets. <sup>2048</sup> bytes are all that are required to define <sup>256</sup> characters! You are right of course, but both character sets selected with the Commodore key on the 40-column screen are stored in the VDC memory. These two character sets can be displayed simultaneously on the 80-column screen. A bit in the attribute RAM determintes which character set is to be used. Since the character set is in the VDC RAM, it is easy to change the appearance of individual characters by simply changing the contents of the RĀM. RAM.

But all of these advantages that this separate video RAM offers us has another side to it. Addressing this RAM is quite complicated—it has to be done indirectly via two registers on the VDC chip. We will talk about this more later. more later.

Those who think it would be boring to take a closer look at this chip are deceiving themselves. This chip offers an enormous number of possibilities; to describe them all would far exceed the scope of this book. Hackers are advised to take a closer look at this chip, since it seems that you always find something new that can be done with it. We will limit ourselves to the most important, most interesting possibilities. The expectations that one has for an 80-column controller are far exceeded: this video controller can display hi-resolution graphics with a resolution of 640x200 points!

#### 5.2 The Pinout: 5.2 The Pinout:

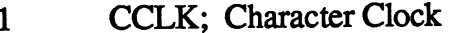

- $\overline{2}$ -DCLK; Dot Clock
- HSYNC; Horizontal Synchronization 3
- CS; System time 4
- 5-6 Not connected
- $\overline{\mathcal{L}}$ -CS; Chip Select
- -RS; Resister Select (Address Line A0) 8
- -R/W; Read-Write Selection 9
- 10-11 D7-D6; Data Lines D7-D6
- 
- <sup>12</sup> GND; 13-18-18 D<del>ata Line D5-D0: Data Line D5-D0</del>: Data Line D5-D0: Data Line D5-D0: D5-D0: D5-D0: D5-D0: D5-D0: D5-D0: D5-D0: D5-D0: D5-D0: D5-D0: D5-D0: D5-D0: D5-D0: D5-D0: D5-D0: D5-D0: D5-D0: D5-D0: D5-D0: D5-D0: D5-D0: D5-
- <sup>19</sup> DISPEN; Display Enable (not wired)
- <sup>20</sup> VSYNC; Vertical Synchronization
- <sup>21</sup> DR/-W; Display-RAM READ/WRITE
- 22 -RES; Reset Line (output) meaning unknown
- <sup>23</sup> -RES; Reset Line (input)
- <sup>24</sup> TST; meaning unkown
- <sup>25</sup> LPEN; Light Pen
- 26-33 DA0-DA&; address Display-RAM
- 34-42 DD0-DD&; Data lines Display-RAM
- $37$  VCC; operating voltage  $+5\overline{V}$
- <sup>43</sup> I; Intensity
- <sup>44</sup> B; Blue
- <sup>45</sup> G; Green
- 46  $R: Red$ <sup>46</sup> R; Red
- <sup>47</sup> -RAS; Low-Address Select
- <sup>48</sup> -CAS; Column Address Select

## 5.3 The VDC Registers

The 8563 VDC chip has a total of 37 registers available, which have the following meanings: (The values in parentheses indicate the default values that are loaded into the registers after a warm start.)

- REG<sub>0</sub> HORIZONTAL TOTAL; (126) This register specifies the total number of characters per line, including the beam return. This register should be loaded with an 8-bit value corresponding to the technical data of the monitor.
- HORIZONTAL DISPLAYED; (80) In this register the REG<sub>1</sub> number of actual characters per line is programmed. All 8-bit values smaller than REG 0 are possible. The standard value is 80.
- REG<sub>2</sub> HORIZONTAL SYNC POSITION; (102) In this the left border is sychronized. All 8-bit values smaller than REG are possible. If the register value is reduced, the left border moves right; if the contents are increased, the left border moves left.
- REG<sub>3</sub> SYNC WIDTH; (73) Bits 0-3 determine the horizontal sync pulse width in characters. The value zero cannot be programmed. Bits 4-7 determine the vertical sync pulse width multiples of a raster period. If zero is programmed, it means 16. means 16.
- REG<sub>4</sub> VERTICAL TOTAL; (39) This register contains the number of total lines including the vertical beam return. This register should be programmed according to the technical data of the monitor used. monitor used.
- REG<sub>5</sub> VERTICAL TOTAL ADJUST; (224) Bits 0-4 serve as a fine adjustment for REG 4. Bits 5-7 are always set. The default value <sup>224</sup> means that bits 0-4 are cleared.
- REG<sub>6</sub> VERTICAL DISPLAYED; (25) Contains the number of representable characters. Any value smaller than REG 4 is possible.
- REG 7 VERTICAL SYNC POSITION; (32) This register defines the upper border of the screen. If the contents of this register are increased, the screen moves up. Correspondingly, the screen moves down when the value is decreased.
- REG 8 INTERLACE MODE; (252) Bits 0-1 determine the interlace mode. Normally these bits are cleared. 00 and 10= non-interlace mode, 01=interlace-sync mode (the screen appears to flicker), ll=interlace-sync and video mode. Try this once!
- REG 9 CHARACTER TOTAL VERTICAL; (231) Bits 0-4 determine the number of raster lines per character (vertical) minus one. Bits 5-7 are always set. The default value <sup>231</sup> stands for 7, or 7+1=8 raster lines per character.
- REG <sup>10</sup> CURSOR MODE/START RASTER; (160) Bits 5-6 set the cursor mode: 00=non-blinking, 01=cursor not displayed, 10=blink fast, ll=normal blink.
- REG 11 CURSOR END SCAN LINE; (231) Only bits 0-4 are relevant; the others are always set. This register contains the line at which the cursor will stop. For a block cursor for example, the cursor starts at line  $0$  and stops at line 7. For an underline cursor: start and end at 7. underline cursor: start and end at 7.
- REG <sup>12</sup> DISPLAY START ADDRESS HI; (0) The high byte of the start of the video RAM is stored in this register. Normally the video RAM lies at address \$0000 in the special VDC memory.
- REG <sup>13</sup> DISPLAY START ADDRESS LO; (0) The low-bye of the video RAM corresponding to REG <sup>12</sup> is defined here.
- REG <sup>14</sup> CURSOR POSITION HI; The high byte of the cursor is defined in this register. The cursor address must be specified because the VDC will let it blink on its own.
- REG <sup>15</sup> CURSOR POSITION LO; The low byte of the cursor address corresponding to REG <sup>14</sup> is defined here.

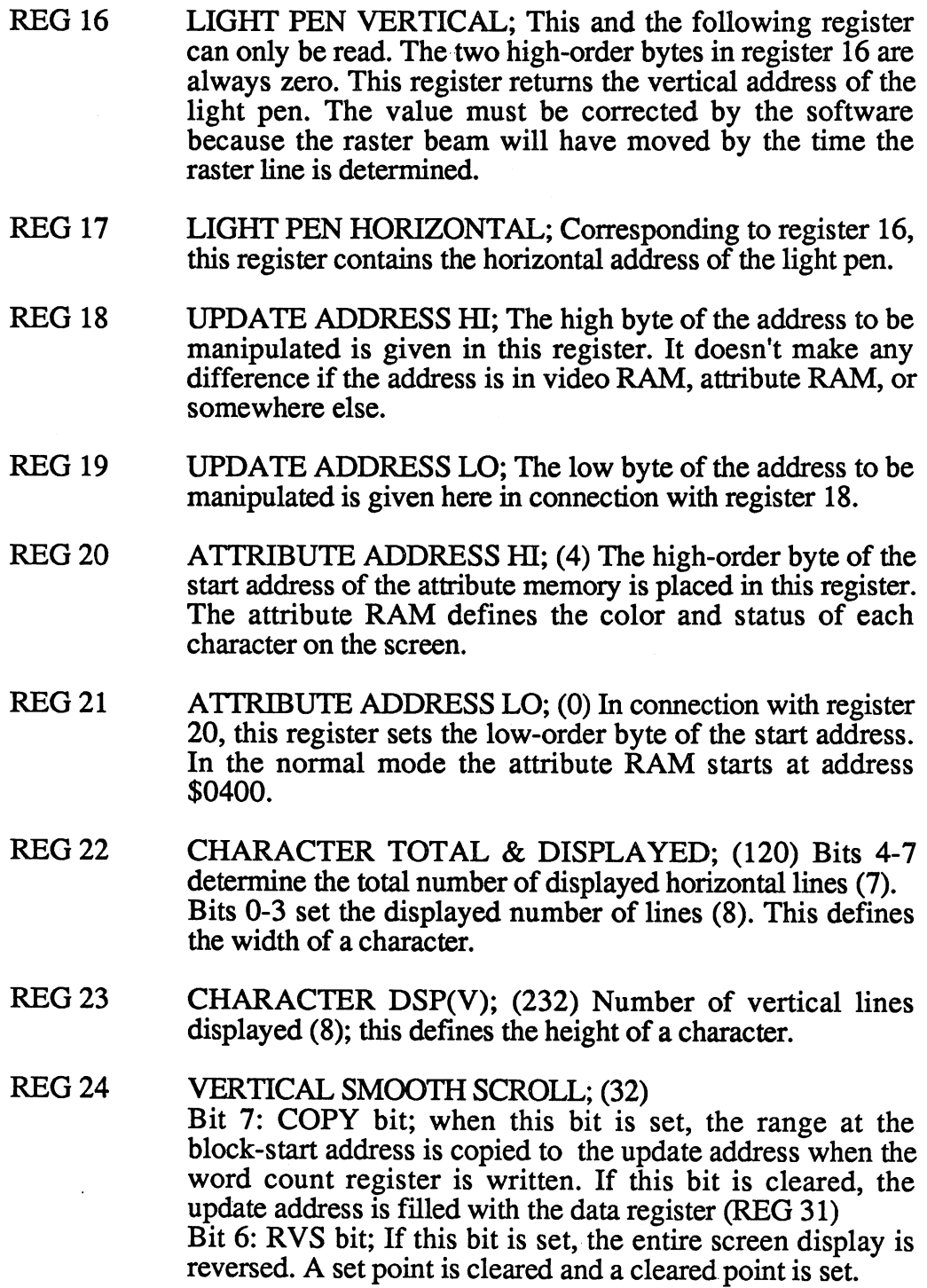

 $\bar{z}$ 

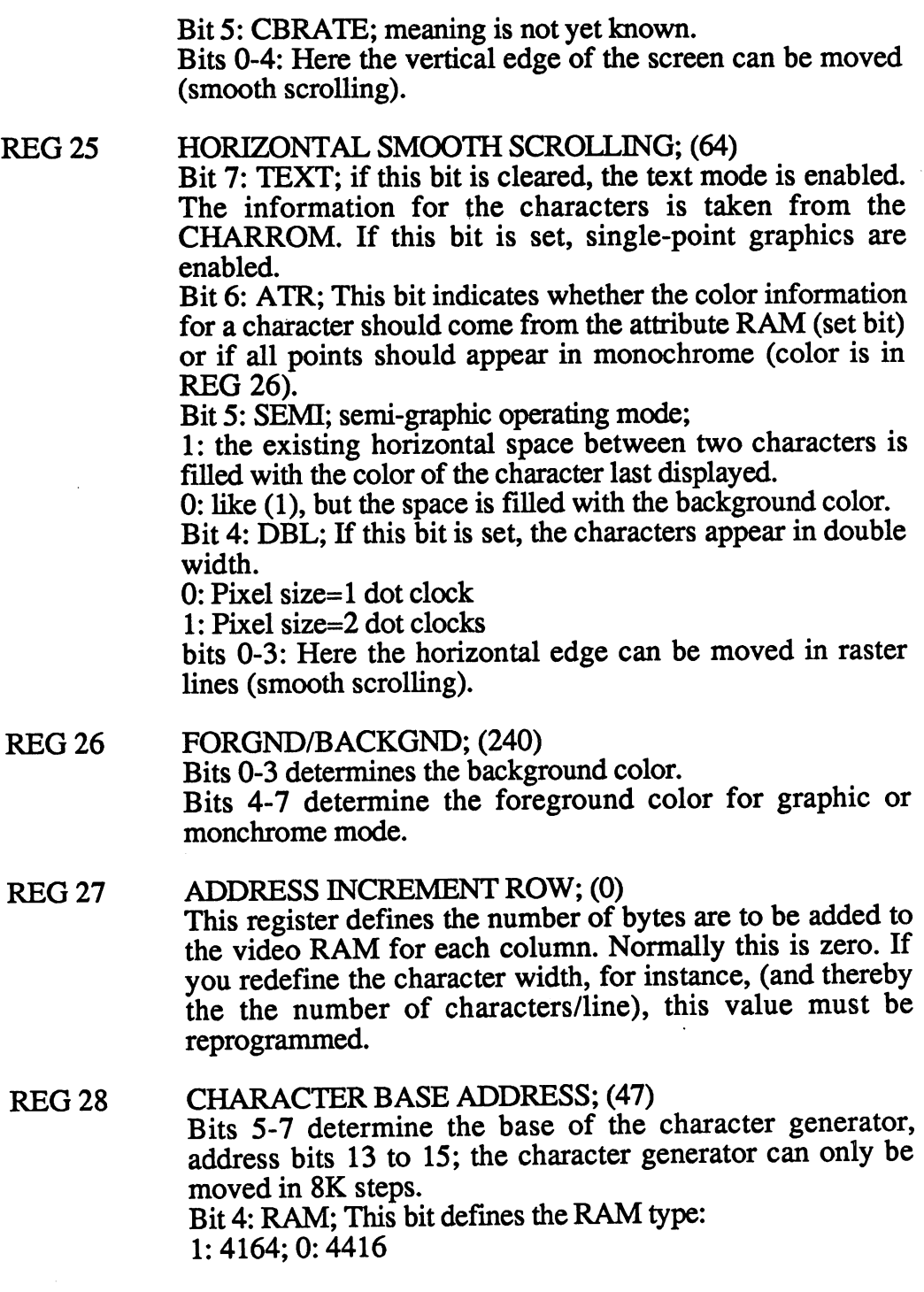

 $\bar{\mathcal{E}}$ 

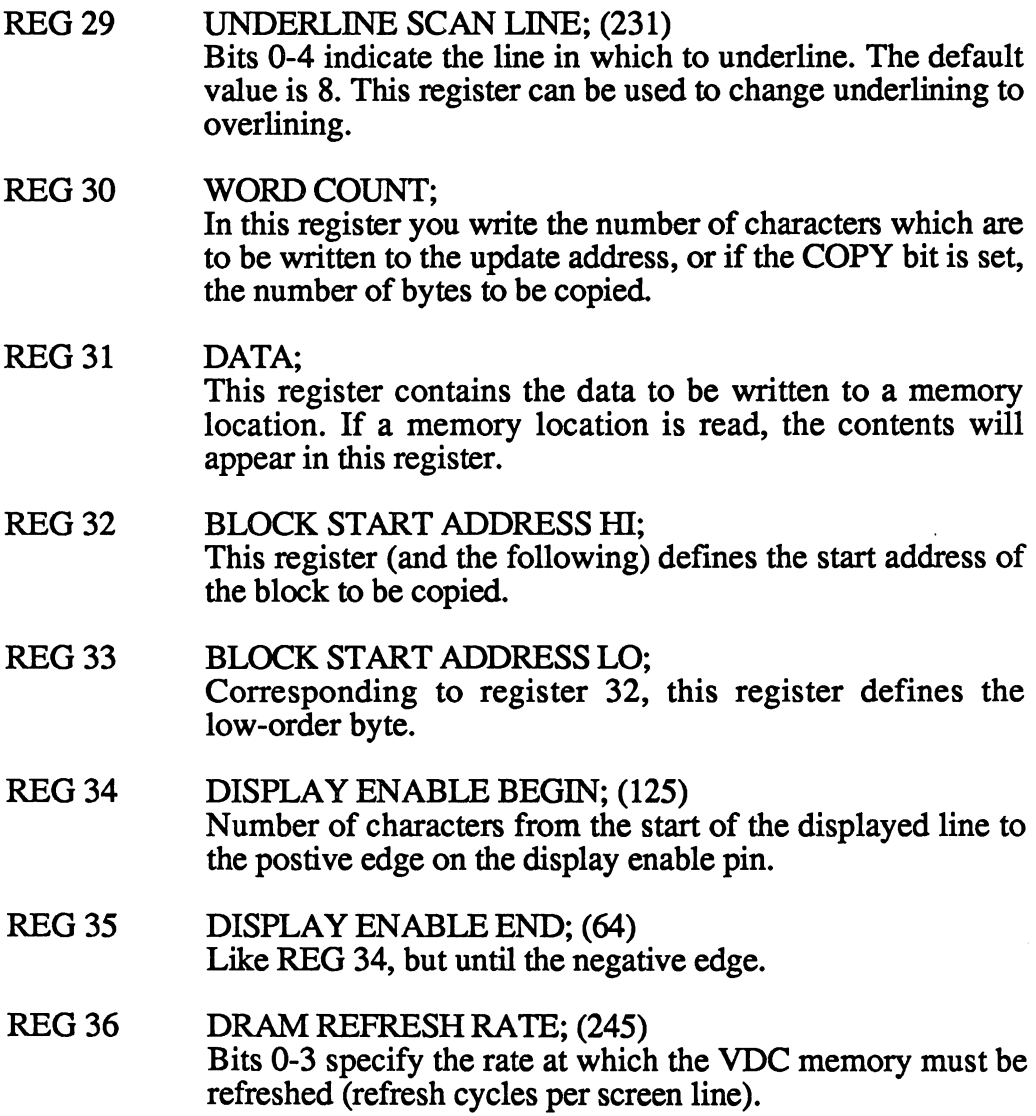

### 5.4 General Information About the VDC Registers

To look at each register individually is not very informative. At best, you can recognize what the individual registers do when you simply write values to them and see what happens. Not all of the registers are useful to the programmer, as is the case with the VIC or SID chip. The VDC contains a number of registers that are present simply for screen display and synchronization. You should never change these registers.

The base address of the 80-column video controller is \$D600. A little The base address of the 80-column video controller is \$D600. little tip: At least in our prototype, the VDC could also be manipulated in the <sup>64</sup> mode; this means that 80-column mode is possible in the <sup>64</sup> mode as well! In addition to the ability to program in the 2MHz mode, this presents another small gap in the compatibility of the <sup>64</sup> mode.

You cannot address the various registers of the VDC as simply as with the VIC or SID. Using the VIC or SID, you simply add the register number to the base address. In the VDC, register manipulation is relative, meaning that you have to tell the controller which register you want to read or write and then perform this operation. This is certainly a complicated method, but you get used to it quickly. If, for example, you want to change a byte in the video RAM, you must address this memory location relatively via the registers, since they are not directly addressable.

Now we'll describe the technique. The VDC can be accessed at address **\*** <del>.</del> . . . . . . . .

If you want to read a register, for instance, you must write the register address in \$D600. The VDC then returns the current contents of the register in address \$D601. in address \$D601.

If you want to write to a register, write the register number in address \$D600 and the new register value in address \$D601.

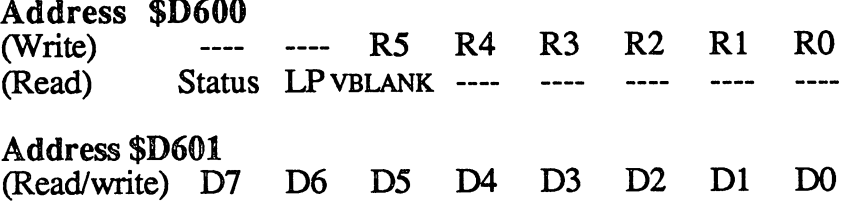

 $\frac{1}{2}$   $\frac{1}{2}$   $\frac{1}{2}$   $\frac{1}{2}$
If you write to address \$D600, the register is selected. Bits  $0$  to  $5$  are used for this. You can also read from \$D600; this will return a status report of the VDC. Bit 7, the status bit, indicates if the VDC is finished with its last action or not. If this bit is set, the video controller is not yet done, and you must wait until it gives the green light or data will disappear. It is necessary to test this bit only in machine language since BASIC is far too slow for this to be a problem. If, for example, we want to write to the DATA regiser in the VDC in machine language, it would look like this:

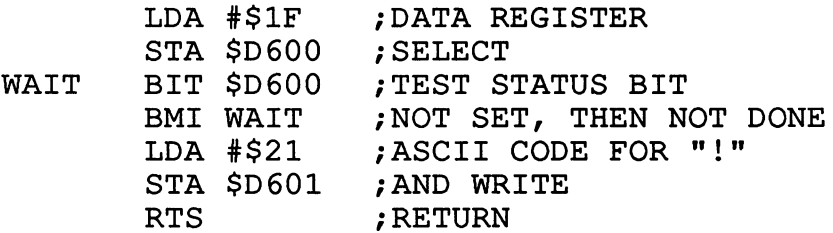

In this routine, we have placed the value \$1F into the VDC select register. We loop at WAIT until the VDC tells us that it has accepted our value. Then we can write into the register at \$D601. Another delay routine should be included after writing to address \$D601, though this depends on the program.

Bit 6 of address \$D600 is reserved for the light pen and does not interest us at the moment. Bit 5 tells us if the cathode beam is on its return course (bit is set) or not. This can be used for synchronizing various activities to the beam. The rest of the bits are not used.

To summarize, writing to address \$D600 selects the VDC register. Writing to address \$D601transfers the data.

You can use the following machine language code to read the value of the DATA register:

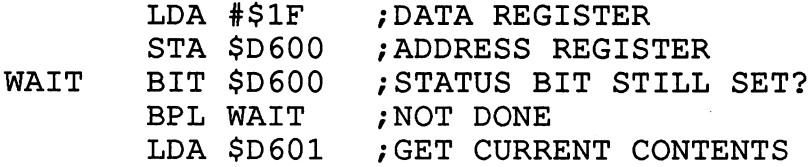

We can also manipulate the VDC from BASIC. But because of BASIC'S slowness, there may be some problems, so you shouldn't be annoyed if things don't work right away.

Read and writing the DATA register in BASIC would look like this:

10 A=DEC("D600"): D=A+1: REM BASE ADDRESS VDC 20 POKE A, 31: PRINT PEEK(D): REM GET REG CONTENTS <sup>30</sup> POKE A, 31: POKE D,33: WRITE TO REGISTER

But now you may want to know how to work with screen addresses. we know that the video RAM starts at a start starts at a starts at a construction of 2000 and consists of 2000 characters. To manipulate an address in RAM, you must first define whether you want to read or write in the update register.

Let's show you with a short BASIC program:

```
10 A=DEC("D600"): D=A+10 A=DEC("D600"); D=A+10 A=DEC("D600"); D=A+10 A=DEC("D600"); D=A+10 A=DEC("D600"); D=A+10 A=DEC("D600"); D=A+10 A=DEC("D600"); D=A+10 A=DEC("D600"); D=A+10 A=DEC("D600"); D=A+10 A=DEC("D600"); D=A+10
20 POKE A,18: POKE D,0: REM UPDATE ADDRESS HI BYTE
30 POKE A,19: POKE D,0: REM UPDATE ADDRESS LO BYTE
40 POKE A, 31: POKE D, 1: REM A 1 FOR "A"
50 POKE A,30: POKE D,l: REM SET CHAR COUNTER
```
It demonstrates several key points. The order in which you POKE is important. First the update address is selected. Next the character to be displayed is sent. Finally the number of times the character is to be displayed is sent. If you haven't sent the update address, you won't get your desired results.

Unfortunately this routine probably won't work! Not in the FAST mode nor the SLOW mode. You can see this more clearly by adding the following lines to the program:

```
5 PRINT CHR$(19);" ": REM TWO SPACES
60 GETKEY A$: RUN
```
Each time you press a key, the first two positions on the screen are erased. After this, the video controller is "requested" to display an "A" in the first screen position. So we can check to see if an "A" is really displayed at the correct position.

When we start the program, we see that the result does not correspond to our expectations. The A moves from left to right. It is not always placed at the right location. Sometimes an " $@$ " even appears on the screen instead of the A.

Unfortunately we can't achieve any better results here. In BASIC, it appears to be impossible. We have tried various methods, all without success. Basic is simply to simply the canonical complish in BASIC, when the same can be can be called the same of the same can be called the same can be called the same can be called the same can be called the same can be we should at least be able to do in machine language. So let's look at a short machine language program which does the same thing as our BASIC program.

Below is the assembly language listing of this routine, which is designed to display an "A" on the screen. Press the reset button on your computer to make sure all the VDC registers are reset before entering this program.

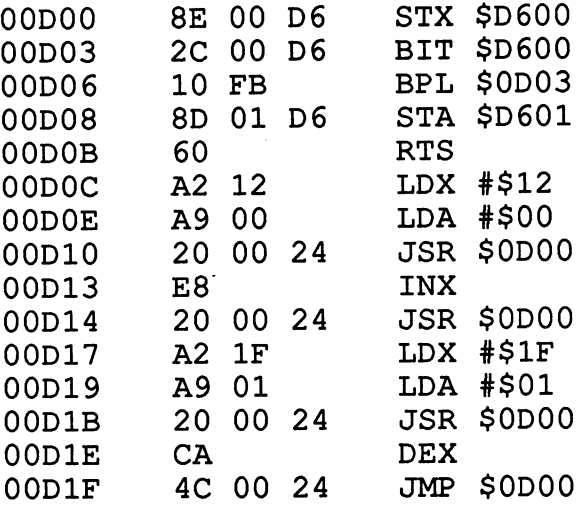

This little machine language routine can be entered with the built-in monitor and tested with the following BASIC program:

```
10 PRINT CHR$(147);
20 SYS DEC("0D0C"): GETKEY$: RUN
```
Start the program with RUN. The result will probably surprise you. The position is right, but now we have two "A's" instead of one. The VDC displays word count+1 many characters, though it does this very carefully and at the correct address. If we had wanted to display two "A's", we would be all set, but we wanted just one. Loading the word count register with zero causes <sup>256</sup> characters to be printed.

The solution is quite simple: If you want to display just one character, do not write to the word count register after selecting the update address and the DATA register. Just load the update address with a new value or read from this register—then it works.

To try this out we need to change our machine language program at address \$OOD1E: \$OOD1E: \$OOD1E: \$OOD1E: \$OOD1E: \$OOD1E: \$OOD1E: \$OOD1E: \$OOD1E: \$OOD1E: \$OOD1E: \$OOD1E: \$OOD1E

> 00D1E A2 <sup>12</sup> LDX #\$12 00D20 4C <sup>00</sup> <sup>24</sup> JMP \$0D00

You see that it doesn't matter what value you write to the update register. The sample program is located in the output buffer for the RS-232 (\$0D00-\$0DFF). Now we'll change the machine language routine so we can write any character to any position, even in BASIC.

```
10 REM ============
20 REM BASIC LOADER FOR 80-COLUMN POKE ROUTINE
30 REM =========================================
40
50 FOR 1=0 TO 36
60 : READ X
70 : POKE DEC("D00")+I,X
<del>.</del> . . . . .
90 NEXT
90 NEXT 90 NEXT 90 NEXT 90 NEXT 9
100 IF S<>2850 THEN PRINT "*** ERROR IN DATA ***":
    END
    -110 :--
120 DATA 142,0,214,44,0,214,16,251,141,1,214,96,
    162,18,169,0
130 DATA 32,0,13,232,169,0,32,0,13,162,31,169,1,
    32,0,13
140 DATA 162,18,76,0,13
150:- -
160 REM *** TRY IT OUT ***
- -
180 PRINT CHR$(147);
190 SYS DEC("D0C"): GETKEY A$: GOTO 180
```
Now we have the program we wanted, even if it can't be done in "pure" BASIC. Maybe there is some algorithm which works in BASIC and permits manipulations to be made on the 80-column screen.

As already mentioned, this routine can display any character at any location on the screen. To make it do this, you have to write the high byte of the address to address \$0D0F, the low byte to address \$0D15, and the character to address \$OD1C. Try it once with the following sample program:

10 REM ========================= <sup>20</sup> REM EXAMPLE PROGRAM FOR POKE ROUTINE ▖▅▅▅▅▅▅▅▅▅▅▅▅▅▅▅  $30$  REM  $====$ 40 :  $\sim$ <sup>50</sup> LO=DEC("D15"): HI=DEC("DOF"): PO=DEC("D1C") 60 FOR I=0 TO 1999 <sup>60</sup> FOR 1=0 TO <sup>1999</sup> 70 POKE LOG AND 255 REM PORT PORT 255 POKE LOW BY A 255 POKE LOW BY A 255 POKE AND 25 POKE A 25 POKE AND 25 PO 80 : POKE HI, I/256 : REM POKE HIGH BYTE 90 : POKE PO, I AND 255 : REM FOR EXAMPLE 100 : SYS DEC ("DOC") **110 NEXT** <sup>110</sup> NEXT <sup>120</sup> GETKEY A\$

But we don't want to display just one character. Sometimes it would be practical if we could display <sup>80</sup> characters at once (with the help of the word count register), for example, to erase a line or something similar. But the VDC might display one character too many. Imagine a word processing program that had this problem: it would be quite aggravating.

This error must have been compensated for in the operating system, though. The solution is (what, again?) rather simple and works very well.

You know the starting address of the area to be filled with characters. Let's say that you want to display n characters. So you can calculate the address in video RAM where they will be written. Simply let the video controller fill n-1 characters.

Next we can read the update address (which the VDC automatically increments) to determine if it has displayed the correct number of characters. If so then we are done. Otherwise we must display one more character. This method is always faster than writing each character by itself. You can use an operating system routine that outputs a character based on the update address and DATA register as many times as the value in the accumulator specifies. This routine is found at the address \$C53E. Place the calculated address in \$0A3C/\$0A3D. Well add the routine to the one already existing:

--

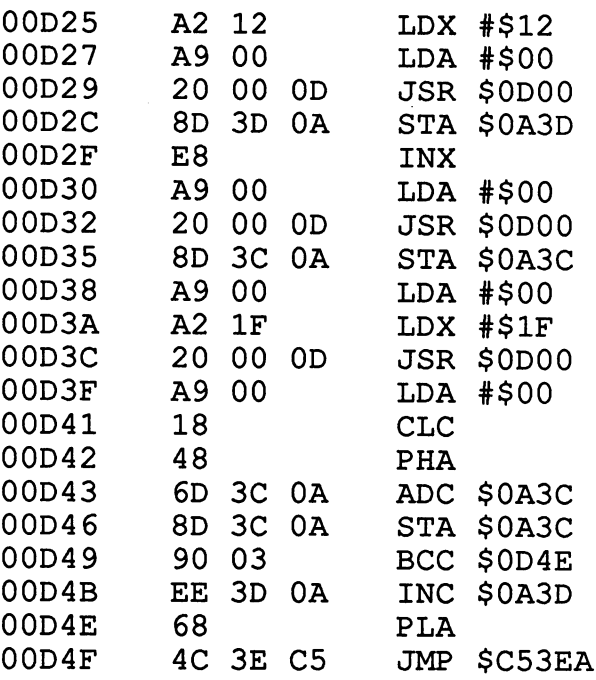

You can add the following DATA lines to the BASIC loader:

- <sup>150</sup> DATA 162,18,169,0,32,0,13,141,61,10,232,169,0, 32,0,13
- <sup>160</sup> DATA 141,60,10,169,0,162,31,32,0,13,169,0,24, 72,109,60
- <sup>170</sup> DATA 10,144,3,238,61,10,104,76,62,197

Lines <sup>50</sup> and <sup>100</sup> must also be changed:

<sup>50</sup> FOR 1=0 .TO <sup>81</sup>

100 IF S<>5859 THEN PRINT "\*\*\* ERROR IN DATA \*\*\*": END

Store the high byte of the starting address at address \$0D28, the low byte at address \$0D31. You must POKE the fill character into address \$0D39 and the number at address \$0D40. Example:

POKE DEC("0D28"), 0 : POKE DEC("0D31"), 0: REM ADDR POKE DEC("0D39"),33: REM FILL CHARACTER POKE DEC("0D40"),79: REM FILL QUANTITY-1 SYS DEC("0D25") : REM CALL THE ROUTINE

points.

Once you enter these lines, the first line will be filled with exclamation points.

As already mentioned, you can change the attribute RAM in the same way as we changed the screen contents. For example, if you want to display the first line in flashing white, you must fill the attribute RAM with \$1F=31. To do this we enter the following lines:

```
POKE DEC("0D28"),8
POKE DEC("0D31"),0:
                     REM ATTRIBUTE RAM
                     REM ATTRIBUTE RAM
POKE DEC("0D39"),31
REM FILL CHARACTER
POKE DEC("0D40"), 80: REM FILL QUANTITY
SYS DEC("0D25") : REM CALL THE ROUTINE
```
#### 5.4.1 The character set 5.4.1 The character set

The character set in the VDC can be easily changed. Sixteen bytes of RAM must be defined per character. Eight bytes are copied from the CHARROM, and eight additional zero-bytes are appended for reasons internal to the VDC. The character set starts at address \$2000 for the VDC. To read a character out or to change it, you can find it with this address:

 $2*4096 + `code*16`$ 

The VDC, unlike the VIC, can display the two character sets, obtained with  $\leq$ SHIFT $\geq$ Commodore $>$  in 40 column mode, on the screen at the same time since these are both found in the VDC RAM. The reverse characters are also defined, these areas are also defined, these areas are necessary since bit really necessary in the attribute RAM controls whether a character is displayed normal or in reverse. Both of these features can be utilized if you want define additional characters.

The memory layout of the VDC RAM looks like this:

\$0000-\$07CF: Video RAM \$0000-\$07CF:Video RAM \$0800-\$0FCF: Attribute RAM \$0800-\$0FCF: Attribute RAM \$2000-\$3FFF:CHARRAM(character generator)

## 5.4.2 The character attribute

The attribute of a character is composed of several criteria: The first is the RGB signal, whether red, green, or blue are active (all bits here are set for white, for instance), then the intensity signal (which determines the two levels of brightness of the character). Then there is a bit which determines if a character should flash on and off, a bit to underline a character, a bit for reverse, and a bit for the alternate character set. You can see that the reverse characters really need not be defined at all, since a corresponding bit is provided in the attribute RAM. But to make things simpler, the reverse character set was simply copied along with the rest of the characters.

But now we come back to the actual attribute RAM: The eight bits of an attribute byte are arranged as follows:

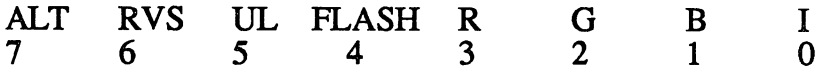

ALT stands for ALTernate. If the second character set is selected (the one obtained with <SHDFT><Commodore> on the keyboard), the ALT bit in the attribute RAM is set. in the attribute RAM is set

RVS stands for ReVerSe and means that the character will be displayed in reverse. Unfortunately, no direct use is made of this bit. Professional software programmers can make better use of the reverse characters.

UL stands for UnderLine. If this bit is set, the corresponding character is underlined in the raster line defined in register 29; normally this is line 7.

FLASH is self-explanatory. If this bit is set, the character defined by the given attribute byte will flash on and off. Color and any underlining is retained.

R stands for Red, G for Green, and B for Blue. The color signal consists of the set and cleared bits. There is also an intensity signal that is used to set the brightness; a set bit means bright.

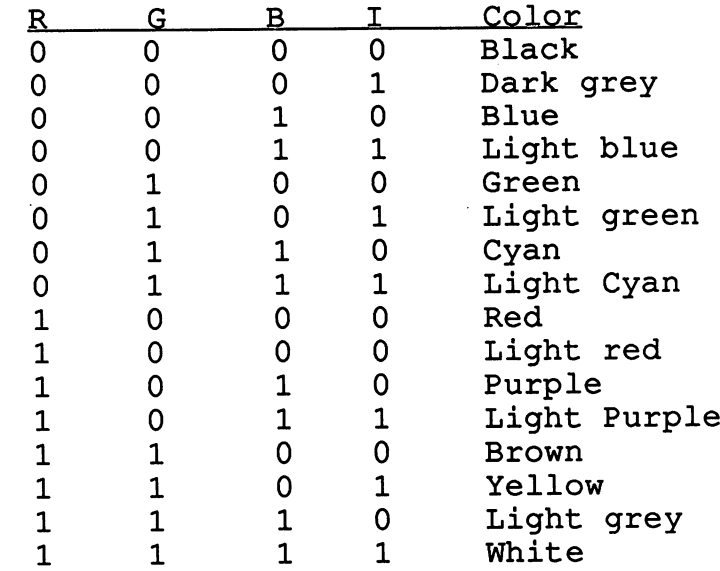

Here is table of the <sup>15</sup> possible color and intensity combinations:

#### 5.5 Using the VDC Registers

As already mentioned, the 37 VDC registers account for a very flexible 80-column controller. We want to take a closer look at and demonstrate their use with some examples. One of the more useful is the ability to display <sup>30</sup> lines on the screen instead of 25 a second is the ability to use the high-resolution graphics with a resolution of 640x200 points. We will concentrate on these two examples.

But first we present a program which is very useful for exploring the world of the VDC registers. When testing, you may often find that your screen displays nothing but garbage. This means you have confused the controller so much that it can no longer display a meaningful picture. The best thing to do is to press the <RUN/STOP><RESTORE> keys.

On international models of the C-128 that include a foreign character set, the character generator may be overwritten. The best thing to do then is to press the <ASCII/DIN> key to copy the character generator back to the normal mode.

This program shows you the current register contents on the screen and then lets you write to any of the registers. After you have entered the values, you can observe the results directly on the screen (if in fact there are results). The current register contents are then displayed again.

```
10 REM *** TESTING THE VDC REGISTERS ***
 10 Rem 10 Rem 10 Rem 10 Rem 10 Rem 10 Rem 1020:\overline{a}30 A=DEC("D600"): D=A+1
 30 A=DEC("D600"): D=A+1
 40 PRINT CHR$(147)"CURRENT REGISTER CONTENTS -"
 50 FOR 1=0 TO 37
 60
       POKE A, I: C=PEEK(D)
 70
 70 PRINT "BRITISH" "ISLEED" "ISLEED" "ISLEED" "ISLEED" "ISLEED" "ISLEED" "ISLEED" "ISLEED" "ISLEED" "ISLEED" "
 80 NEXT I
 90 PRINT: PRINT
100 INPUT "REGISTER, VALUE --- ";RE, VA
110 POKE A,RE: POKE D,VA: GOTO 40
```
### 5.5.1 Smooth scrolling

As with the VIC chip, you can move the screen vertically or horizontally in raster line increments on the VDC. VDC register 24 (bits 0-4) and  $25$  (bits 0-3) are used for this purpose. Contrary to the way smooth scrolling is done on the VIC, you don't lose any columns or lines on the VDC. The VDC is not well-suited for games-it has very good resolution, but its complicated addressing is far too slow-but you can use smooth scrolling to create many useful effects. Here is a short demonstration program which shows the operation of smooth scrolling on the 80-column screen.

```
10 REM *** DEMO PROGRAM FOR SMOOTH SCROLLING ***
 20 A=DEC("D600"): D=DEC("D601")
 30 VE=20 HO=25 VE=25 VE=25 VE=25 VE=25 VE=25 VE=25 VE=25 VE=25 VE=25 VE=25 VE=25 VE=25 VE=25 VE=25 VE=25 VE=25
 40 PRINT CHR$(147)CHR$(27);"M"; REM SCREEN CLR
     AND SCROLL OFF
 50 A$="Hello C-128 fans!"
 50 A$="Hello C-128 fans!"
       PRINT A$
 70
 80 NEXT
 90:100 FOR 10=0 TO
110 POKE A,VE: V=PEEK(D) AND 240 OR 10
```
---------

```
120 POKE A, VE: POKE D, V
130 FOR 11=1 TO 20: NEXT
140 POKE A,HO: H=PEEK(D) AND 240 OR 10
150
        POKE A, HO: POKE D, H
        FOR I1=1 TO 20: NEXT
160
160 For 11=1 To 20: NEXT 11=1 TO 20: NEXT 11=1 TO 20: NEXT 11=1 TO 20: NEXT 11=1 TO 20: NEXT 11=1 TO 20: NEXT
170 NEXT
180 GOTO 100
```
If this goes too fast for you or not fast enough, change the delay loops in lines <sup>130</sup> and <sup>160</sup> correspondingly.

If bit 3 is cleared, 25 lines are displayed and the following (or preceding) RAM is scrolled on the screen. If you set bit 3, only <sup>22</sup> lines are displayed and you can scroll the last three lines of the screen by means of smooth scrolling.

## 5.5.2 Block copying

If the controller is so hard to access, why is screen scrolling so fast? The solution is simple: The VDC is intelligent enough to move entire blocks in its memory. If this had to be done via the relative addressing, it would take a considerably longer time.

If you want the VDC to move an area of memory, you must tell it this via the COPY bit (bit 7 in REG 24). If this bit is set, the VDC copies instead of filling. The starting address of the block to be copied is defined in registers 32 and 33; the destination address of the copying procedure must<br>be defined in the update register (REG 18 and 19); the copy process begins be defined in the update register (REG <sup>18</sup> and 19); the copy process begins when you write to the word count register. This also specifies the number of this also specifies the number of of characters to be copied.

NOTE: The word count register specifies the exact number of characters to be copied. For example, if you want to copy the first text line on the screen to the line below and preserve the attributes, you must first copy the text line and then the attributes. We will do an upward-scroll in our example program—in BASIC it goes quite slowly, but in machine language it is fast enough.

```
10 REM *** DEMO PROGRAM FOR BLOCK COPYING ***
20 A=DEC("D600"): D=DEC("D601")
30 POKE A,24: C=PEEK(D):REM *** CONTENTS OF REG 24
40 POKE A,24: POKE D,C OR 128:REM *** SET COPY BIT
50 FOR Z=24 TO STEP -1
      AQ=Z*80: AZ=AQ+80: REM *** SOURCE AND DEST
60
70
      POKE A,18: POKE D, AZ/256: POKE A, 19: POKE D,
      AZ AND 255
     80 POKE A,32: POKE D,AQ/256: POKE A,33: POKE D,
80
      AQ AND 255
90
     POKE A,30: POKE D,79: REM *** COPY TEXT
      AQ=2048+AQ: AZ=2048+AZ:REM *** ATTRIBUTE ADDR
100
110
     POKE A, 18: POKE D, AZ/256: POKE A, 19: POKE D,
      AZ AND 255
      POKE A,32: POKE D, AQ/256: POKE A, 33: POKE D,
120
      AO AND 255
      AQ AND 255
      POKE A,30: POKE D,79: REM *** COPY ATTRIBUTE
130
140 NEXT
150 PRINT CHR$(19);CHR$(27)"D"; :REM CLEAR 1ST LINE
160 POKE A,24: POKE D,C: REM *** CLEAR COPY BIT
```
This routine does nothing more than the ESC sequence CHR\$(27);"W", but it shows the operation of block copying.

## 5.5.3 Foreground and background color

You can define the background color of the 80-column screen in register 26 (bits 0-3). The foreground color has effect in the graphic mode register 26 (bits 0-3). The foreground color has effect in the graphic model in the graphic model in the graphic model in the graphic model in the graphic model in the graphic model in the graphic model in the graphic mod and a provided the ATR bit is not set and the text mode. The text model is not set also in the text model is n

The definition of the register:

```
POKE DEC("D600"),26
POKE DEC("D601"), <foreground>*16 + <br/>background>
```
# 5.5.4 The cursor mode

You can also determine the appearance of the cursor yourself. You can turn it off completely, make it blink fast or slow, and define it as a block or underline cursor. You can make these definitions using ESC sequences, but there are situations where this is not possible—such as in machine language. The cursor mode is set in register 10. Further, register 10 indicates in which raster line the block cursor is to begin. With the starting and ending line of the block cursor you can turn the cursor into a broad stripe in the middle, etc. (The underline cursor is defined in the same manner). Here are the four possible bit combinations of the cursor mode:

00 non-blinking cursor

01 -cursor off

10 slow cursor (cursor flashes at 1/16 SRF)

11 fast cursor (cursor flashes at 1/32 SRF)

 $SRF =$  Screen Refresh Frequency

As already mentioned, the VDC takes over all functions of displaying the character under the cursor and does not burden the CPU with it.

For a block cursor, the start line is line 0; the end line, defined in register 11, is line 7. In order to define a underline cursor, one need only change the start line to 7.

To demonstrate the effects, simply try out the following:

```
10 REM *** DEMO FOR CURSOR ***
20 A=DEC("D600"): D=DEC("D601")
30 FOR X = 1 to 7: REM LINE 1 TO 7
40 :POKE A,10: POKE D,X: REM *** NON-BLINKING-START
50 POKE A,11: POKE D,7: REM END LINE=7
60 FOR I = 1 TO 100 : NEXT I
70 NEXT
```
The cursor address is defined in registers 14 and 15; the cursor is then displayed at this location where it blinks if so instructed and negates the character found underneath it. These two registers have no other function.

## 5.5.5 The character length and width

The matrix of the characters found in VDC RAM is 8x8 points; this means that the characters displayed on the screen are 8 points wide and 8 lines tall. This can be changed. The height and width of the characters can be set in registers 22 and 23. The following BASIC program demonstrates this:

```
10 REM *** DEMO PROGRAM FOR CHARACTER MATRIX ***
20:30 A=DEC("D600"): D=A+1
40 FOR 10=0 TO 8: POKE A,22: POKE D,112+10
50 FOR 11=0 TO 8: POKE A,23: POKE D,I1
60 FOR 12=1 TO 30: NEXT 12,11
70 FOR 12=1 TO 30: NEXT 12
80 NEXT 10
90 GOTO 40
```
You must always add 112 to register 22 because the upper nibble must always be \$7.

### 5.5.6 More than 25 lines on the screen

Yes, you read it right! It is possible to display 25 lines with a total of 2000 characters on the screen, but you can even display 28 lines with 2240 characters and more. This is no trick of the imagination; every programmer who wants to write a word processor or database for the C-128, for example, will be pleased at this capability.

The technique we will present can manage 25 lines in BASIC. This means that the other 3 lines remain when scrolling and clearing the screen and are therefore well-suited for status lines. These three lines (including attribute) can be changed with an appropriate machine language program. But first to the theory:

In register 6 of the video controller, you can specify how many lines are to appear on the screen. The default value here is 25. Let's change this value to 10:

10 A=DEC("D600"):  $D=A+1$ 20 POKE A, 6: POKE D,10

You see that the controller now displays only 10 lines on the screen and the remaining lines are simply "swallowed up." Just as we can make the screen smaller, we also have the ability to increase the number of lines. We do this by simply correcting line 20:

```
20 POKE A,6: POKE D,28
```
And now we have 28 lines on the screen. You also see some lines that will usually flash in various colors. We can now (provided the monitor is good enough) see all 28 lines on the screen-even if the last three lines don't contain any useful information.

A small note: On a very well-adjusted IBM color monitor we have been able to display up to 30 lines. It wouldn't make any sense to use this though, since most monitors would not be able to display it. We have been able to display 2 or 3 additional lines on every monitor. So we can say in general that at least two additional lines are possible, which you can then use for status lines, etc.

We already know that the video RAM lies at address \$0000 and the attribute RAM at address \$0800. We must change this since we have displayed <sup>2240</sup> characters; the end of the video RAM then lies at address \$0960 and part of the attribute RAM is overwritten (and vice versa). There is enough space between the attribute RAM and the character generator. Address \$0A00 is then available for the start address of the attribute RAM.

But when we want to write to the 80-column screen with BASIC, we have a small problem: The interpreter gets the base address of the attribute RAM from address \$0A2F in the zero page. This isn't so bad--we just inform the BASIC interpreter of the new base address. This is correct—but if we take a closer look at the kernal, we see that the base address is not added but logically ORed. Bits 0 and 1 are affected by this; these two bits may not be relevant; that is, they may not be set. This is why it is advisable to define address \$1000 as the start address of the video RAM. We do this with the two instructions:

POKE DEC("0A2F"),16 POKE DEC("D600"),20: POKE DEC("D601"),16

When this is done, everything works as it should. We'll use these ideas in our next program:

```
10 REM *** DEMO PROGRAM FOR 28-LINE SCREEN **
20:30 A=DEC("D600"): D=DEC("D601")
40 POKE A,20: POKE D,16:REM *** VDC RECEIVES NEW
   BASE ADDRESS
50 POKE DEC("OA2F"), 16: REM *** KERNAL RECEIVES NEW
   BASE ADDRESS
60 POKE A,6: POKE D,28: REM *** 28 LINES
80 PRINT CHR$(147)
```
When you start this program, 28 lines appear on the screen-though the last three lines still have no meaningful content. Unfortunately, we cannot write to these lines with the PRINT statement. The operating system is not prepared for such things. It becomes clear that we must POKE characters (strings) into memory. This is done by a small machine language routine so that the characters to be printed can be put into a string.

This machine language routine is passed the address of the string to be printed. The address of a variable can be obtained with the POINTER(var) command. Before this, the low and high bytes of the screen address at which the string is to be printed are stored in memory locations \$FA (250) and \$FB (251). The current attribute is used as the color or attribute which you may change. You cannot integrate any control characters in the strings. These are accepted, but result in a gap in the screen. It is possible to allow for execution of control sequences, but we have not included this feature for space reasons. The routine is intended to output strings in our new window without requiring a lot of effort on the part of the programmer. The following commands are necessary in order to display a string on the first line of our new window:

```
T$="This is a test string!"
POKE 250,(2000 AND 255)
POKE 251, (2000/256)
A=POINTER(T$)
SYS DEC("D27"), A AND 255, A/256
```
First the string variable is defined which contains the string to be printed. Then we POKE the start address in \$FA and \$FB, low byte first. We then indicate the address at which the string T\$ is stored in bank 1. This address is then, divided into low and high bytes, passed to the output routine at address \$0D27. The routine then gets each character and outputs it. That's it. Here is the machine language program:

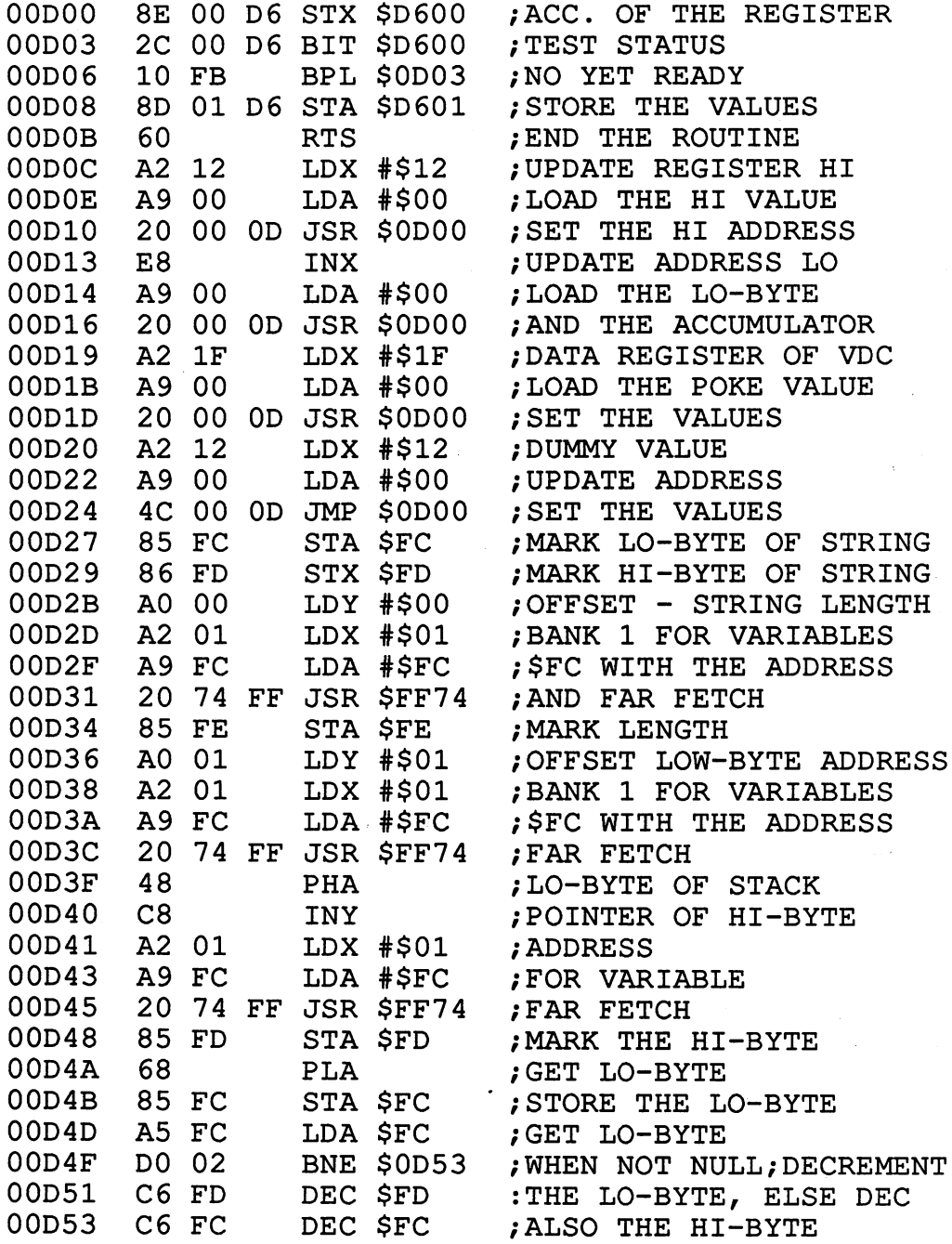

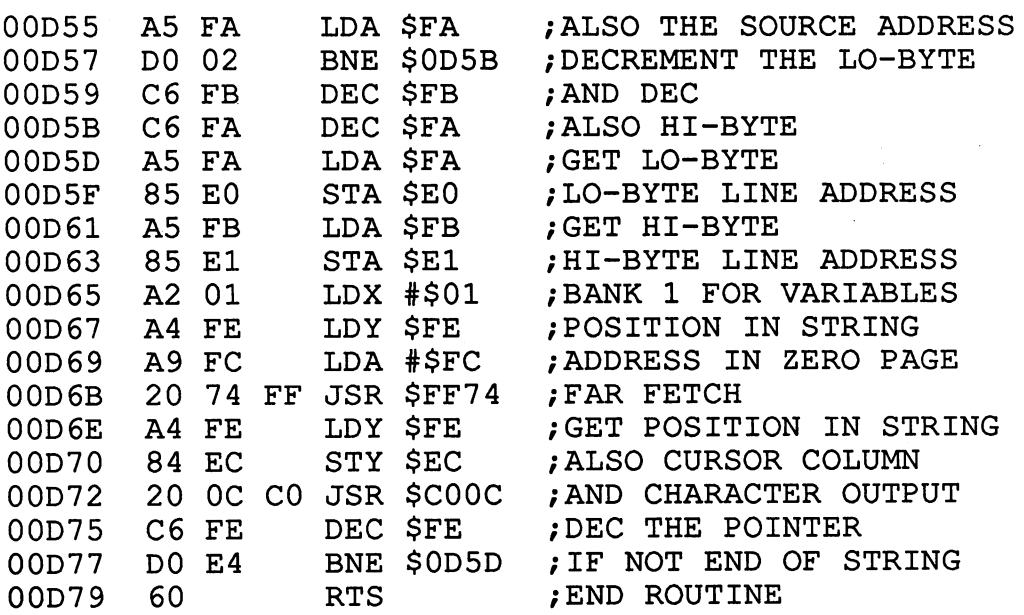

At first glance the routine may appear rather long, but it really isn't. Remember that this routine and a few short BASIC lines give you three additional lines to use. Furthermore, there is another short routine at the start of this one that writes a character to a location in the VDC memory. The BASIC loader for this routine is found after the example program. Here is the example program, which allows displays <sup>28</sup> lines using both of the new routines. new routines.

```
IV REM DEMO PROGRAM FOR 28 LINE SCREEN
20:- -
A=DEC("D600"): D=DEC("D601")
-
   POKE A,20: POKE D,16: REM *** VDC GETS NEW BASE
 -30 FORB DOG("0A2F"),16: TERM TEENSE CERTS
                                 BASE ADDRESS
                                 BASE ADDRESS
 \sigma rom \sigma, rem \sigma, \sigma is the set \sigma70 POKE A, 0: POKE D, 33: KEM \ldots MEM since
 - -
 90
PRINT CHR$(147)/
100 TS+" ": REM 20 SPACES
- -
110
FOR X=0 TO STEP 20: FOR Y=0 TO
120
GOSUB 1000: NEXT: NEXT
130
INPUT "Enter your name: "/T$
140
FOR Y=0 TO 2: X=2*Y: GOSUB 1000: NEXT
150 END
--
```
<sup>1000</sup> REM \*\*\* OUTPUT T\$ AT X,Y COORDINATE; Y=0 MEANS 1ST LINE  $***$ 1010 AZ=2000+Y\*80+X: REM DESTINATION ADDRESS 1010 Azərbaycan Azərbaycan Azərbaycan Azərbaycan Azərbaycan Azərbaycan Azərbaycan Azərbaycan Azərbaycan Azərbaycan A <sup>1020</sup> POKE 250,AZ AND 255: REM LOW BYTE <sup>1030</sup> POKE 251,AZ/256: REM HIGH BYTE 1040 T = POINTER(T): REM ADDRESS OF THE STRING OF THE STRING <sup>1050</sup> SYS DEC("D27"),T% AND 255,T%/256: REM PASS 1060 RETURN . . **. .** . . . . **. .** . .  $1070:$ <sup>1070</sup>

This program first enables the three additional three lines (lines 30-70). Then the window is cleared and the name you entered is printed on each line. line.

If you don't want to enter the machine language program with the assembler, you can use the following BASIC loader and then save the machine language program on disk as a BINary file.

```
10 REM BASIC LOADER FOR PRINT STRING STRING STRING STRING STRING STRING STRING STRING STRING STRING STRING STR
20:--
30 FOR I = DEC('D00") TO DEC("D79")
40 READ A$
50 POKE I, DEC(A$)
60 S=S+DEC(A$)
70 NEXT
. <del>.</del> . . . . . . .
80 IF S<>16613 THEN PRINT"ERROR IN DATA STATEMENTS"
90 INPUT "SAVE PROGRAM ON DISKETTE Y/N";A$
100 IF A$<>"Y" THEN END
110 INPUT "FILE NAME";F$
120 BSAVE""+ F$ +"",B1,P3328 TO P3449 :END
130
200 DATA 8E,00,D6,2C,00,D6,10,FB,8D,01,D6,60,A2,12,A9,00
210 DATA 20/00,OD,E8,A9,00,20,00,OD,A2,1F,A9,00,20,00/OD
220 DATA A2,12,A9,00,4C,00,0D,85,FC,86,FD,A0,00,A2,01,A9
230 DATA FC,20,74,FF,85,FE,A0,01,A2,01,A9,FC,20,74,FF,48
240 DATA C8,A2,01,A9,FC,20,74,FF,85,FD,68,85,FC,A5,FC,D0
250 DATA 02,C6,FD,C6,FC,A5,FA,D0,02,C6,FB,C6,FA,A5,FA,85
260 DATA E0,A5,FB,85,El,A2,01,A4,FE,A9,FC,20,74,FF,A4,FE
270 DATA 84,EC,20,0C,C0,C6,FE,D0,E4/60
```
### 5.5.7 Hi-res graphics

We probably got you excited when we mentioned that a graphics display is also possible on the 80-column screen. The resolution of these graphics is 640x200 points, exactly twice as great as the hi-res mode of the VIC chip. There is no multi-color mode. The brillance of the graphics is quite impressive (if the monitor can display it properly). Here you don't have to set two points next to each other in order to see one point, as on the VIC. There is "only" one color available, but this is completely sufficient for most graphics (such as mathematical curves).

This graphic mode is not supported by the BASIC 7.0 graphics commands. We again offer you a small machine language package that can perform the following elementary functions:

> turn graphic mode on and off clear the graphic page set and clear points

We could have integrated more features into the machine language routine package, but we don't want to turn the C-128 Internals into a collection of programs!

The how of the VDC graphic mode is also interesting. The bit-map mode is enabled by setting bit 7 of register 25. There are then 16Kbytes of the VDC memory available for graphics on the screen. If you clear the graphics, the character generator is also cleared.

On the international models of the C-128 if you exit with <RUN/STOP> <RESTORE>, you must also press <ASCII/DIN> or you will see nothing on the screen because the character set has been erased. The character set can also be copied under program control when switching from the graphic mode to the text mode. You can also press <ASCII/DIN> while the graphic mode is enabled-you will be surprised.

The graphic mode is enabled by setting bit 7. The attribute RAM becomes nonfunctional as it is required for graphic display, we must also clear the ATR bit in register 25. We can combine these two actions by loading register <sup>25</sup> with 128. This is all that is necessary to enable the graphic mode. We can leave the attribute and video RAM addresses alone since they play no role.

The graphic memory is defined at address \$0000. The logic for setting and clearing points is similar to that described for the VIC chip; here setting and clearing are accomplished through logical OR and AND. One byte also defined eight points (pixels) for the VDC. The first point, which has the coordinates 0/0, is located in the upper left-hand corner, and thereby at address \$0000. The rest of the procedure is simpler than for the VIC chip. The graphics are defined line by line. The memory layout is clarified in the following figure:

\$0000 \$0001 \$0002 \$0003 \$027F (639 decimal) \$0280 \$0281 \$0282 \$0283 \$04FF (1279 decimal)  $\ddot{\phantom{a}}$  $\ddot{\phantom{a}}$ 

On the VDC the memory is not divided into matrices of eight, so that addressing <sup>a</sup> point is much easier. The following formula is needed to address a given point  $(X/Y)$ :

 $AD = INT(X/8) + Y*802$ 

The point in this byte is addressed in the same manner as with the VIC, by the following formula:

 $2^{(7-(X AND 7))}$ 

Since this addressing is so simple, the machine language program is correspondingly shorter. First the assembly language listing, followed by the BASIC loader: the BASIC loaders are the BASIC loaders and the BASIC loaders are the BASIC loaders are the BASIC loaders are the BASIC load of the BASIC load of the BASIC load of the BASIC LOAD COMPUTATION of the BASIC LOAD COMPUTATION o

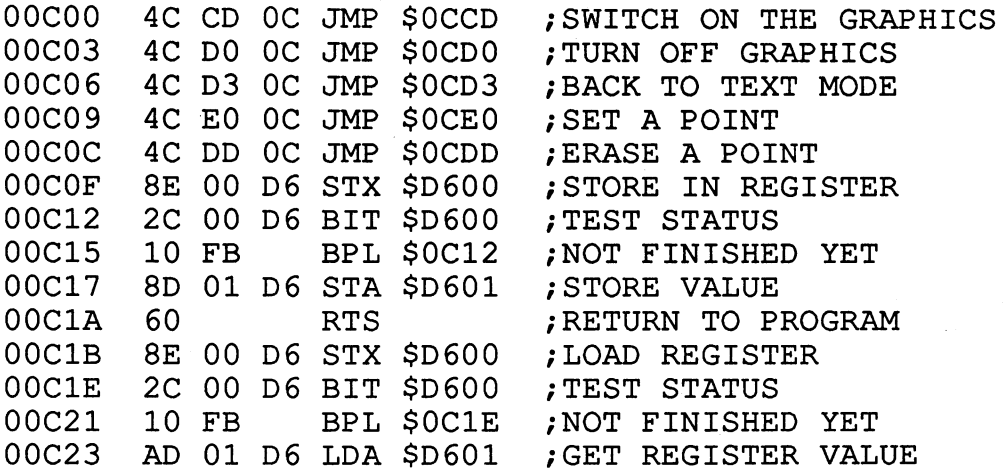

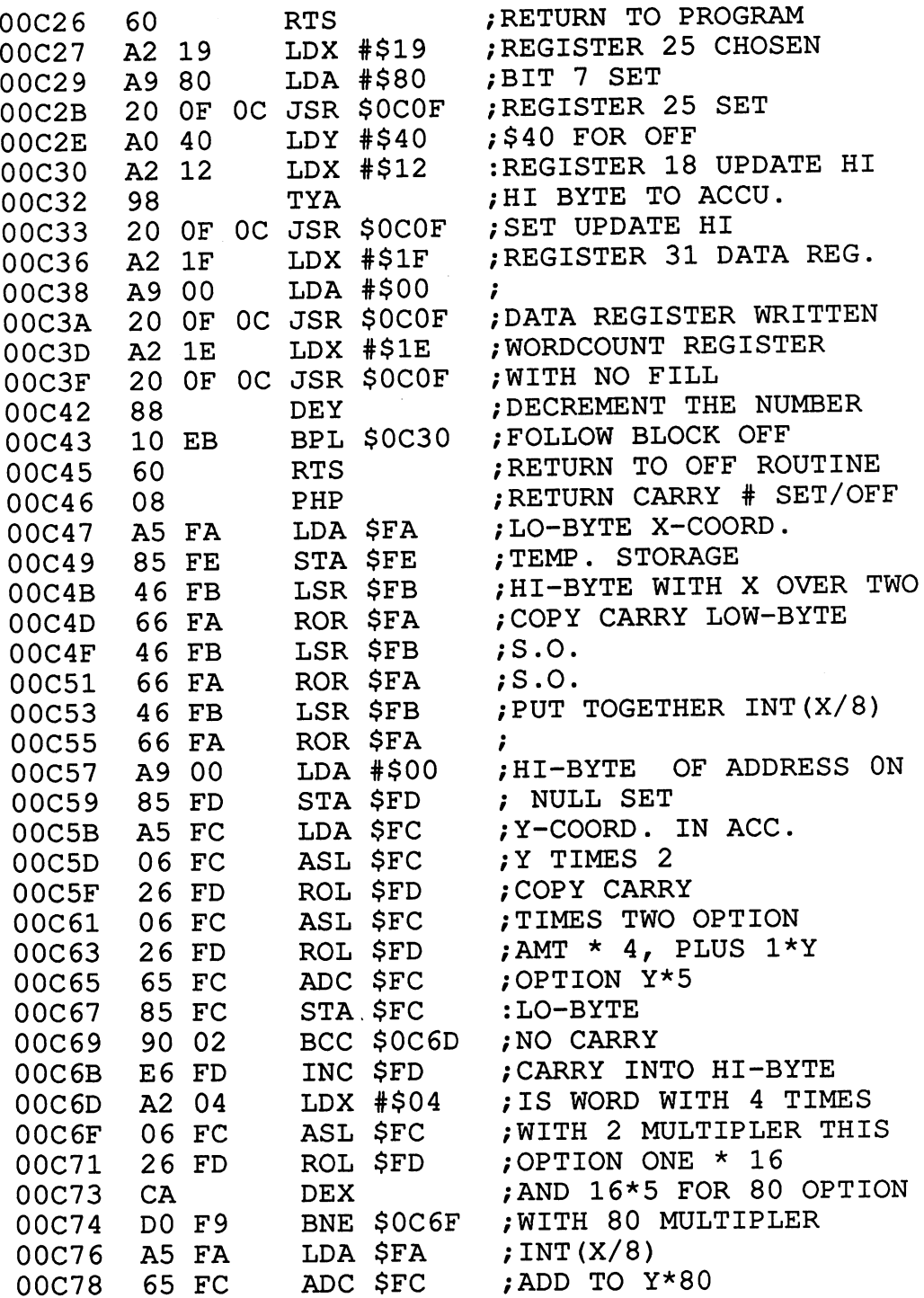

 $-$ 

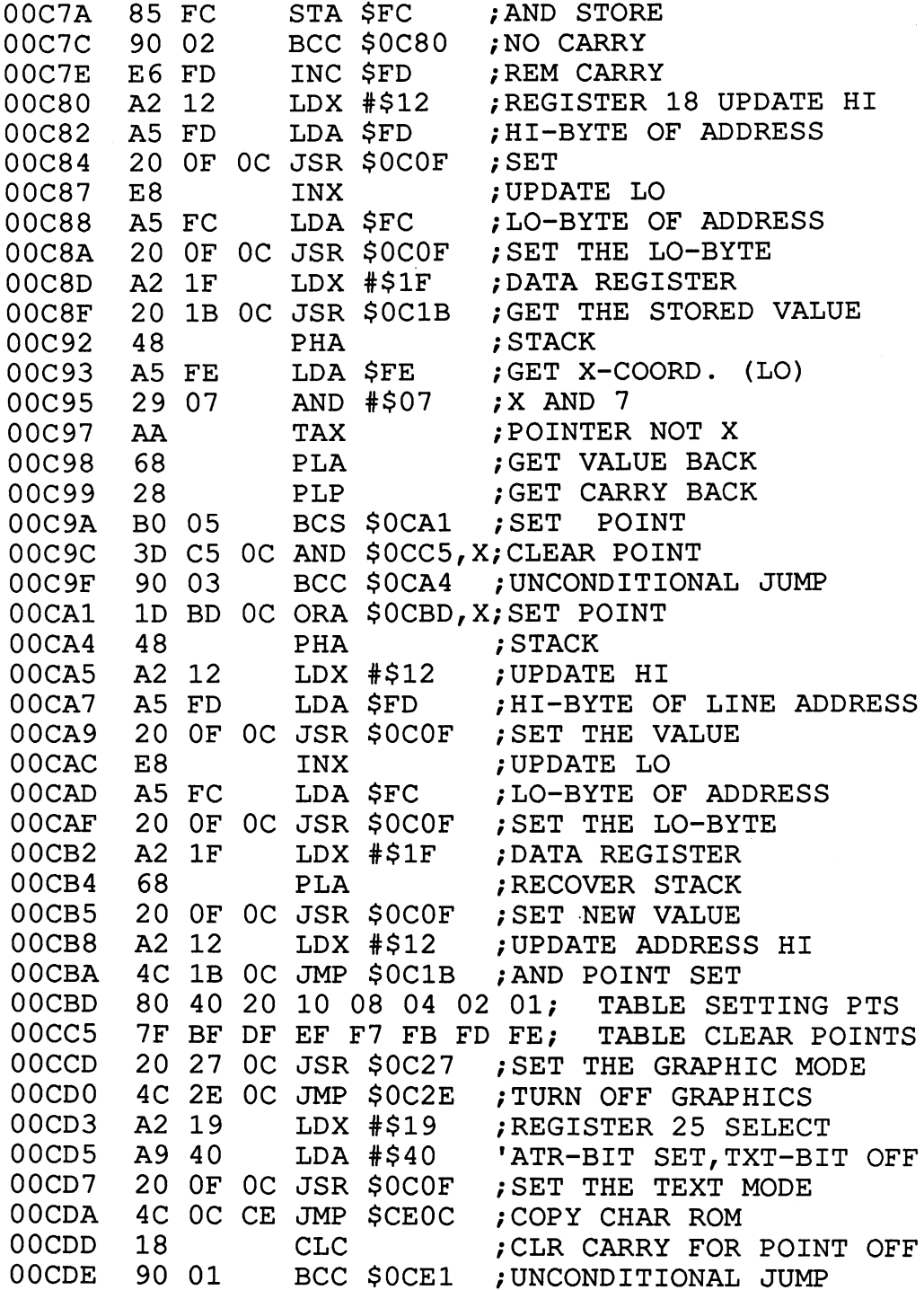

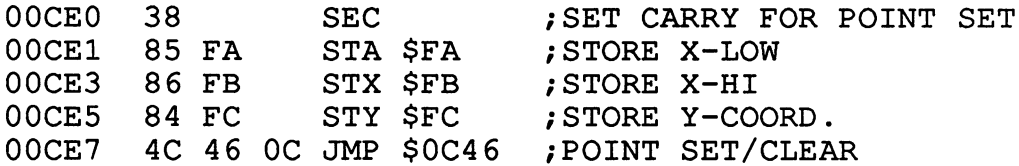

As you see, there are five entry points available. The graphic page is automatically cleared when the graphic mode is enabled If you only want to enable the graphic page, you can do this with the following BASIC commands:

POKE DEC("D600"), 25: POKE DEC("D601"), 128

The following subroutines are reached with the five entry point addresses: addresses:

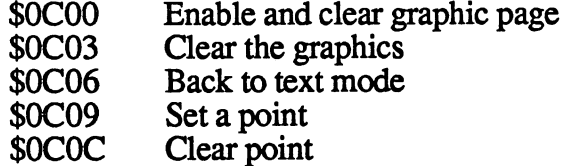

The coordinates for setting or clearing a point can be passed directly with the SYS command. The syntax looks like this:

SYS <ENTRY POINT>,<X LOW>,<X HIGH>,<Y>

For example, the command

#### SYS DEC("0C09"),0,185,191

is necessary to set the point with the coordinate (185,191). The general call looks like this: looks like tin's:

#### SYS DEC("0C09"),X AND 255,X/256,Y

By the way, it pays to append the  $%$  sign to the variable names whenever possible because then the variable is treated as an integer variable-leading to great increases in speed. Unfortunately, this doesn't work for loop variables. The constants 255 and 256 should be defined as integer variables-this also increases the speed because the values do not have to be recalculated by the interpreter each time. We have made use of this in our example program.

C-128 Internals

Here is the BASIC loader for the graphics package:

```
10 REM *** BASIC LOADER FOR 80 COLUMN GRAPHICS***
20:30 FOR I = DEC("0C00") TO DEC ("0CE9")
40 : READ X$; X=DEC(X$)50 : POKE I, X60 : S = S + X80 IF S<> 25905 THEN PRINT"***** ERROR IN DATA
    STATEMENTS *****"
90 INPUT"SAVE PROGRAM TO DISKETTE";A$
100 IF A$<>"Y" THEN END
110 PRINT:INPUT "FILE NAME"/F$
120 BSAVE""+F$+"",B0,P3072 TO P3306
130 END
140:140 Hz
1000 DATA 4C,CD, 0C,4C,D0,0C, 4C,D3,0C, 4C,E0,0C, 4C,DD,0C,8E
1010 DATA 00,06,20,00,D6,10,FB,8D,01,D6,60,8E,00,D6,2C,00
1020 DATA D6,10,FB,AD,01,D6,60,A2,19,A9,80,20,0F,0C,A0,40
1030 DATA A2,12,98,20,0F,0C,A2,lF,A9,00,20,0F,0C,A2,lE,20
1040 DATA 0F,0C,88,10,EB,60,08,A5,FA,85,FE,46,FB,66,FA,46
1050 DATA FB,66,FA,46,FB,66,FA,A9,00,85,FD,A5,FC,06,FC,26
1060 DATA FD,06,FC,26,FD,65,FC,85,FC,90,02,E6,FD,A2,04,06
1070 DATA FC,26,FD,CA,D0,F9,A5,FA,65,FC,85,FC,90,02,E6,FD
1080 DATA A2,12,A5,FD,20,0F,0C,E8,A5,FC,20,0F,0C,A2,lF,20
1090 DATA lB,0C,48,A5,FE,29,07,AA,68,28,B0,05,3D,C5,0C,90
1100 DATA 03,lD,BD,0C,48,A2,12,A5,FD,20,0F,0C,E8,A5,FC,20
1110 DATA 0F,0C,A2,lF,68,20,0F,0C,A2,12,4C,lB,0C,80,40,20
1120 DATA 10,08,04,02,01,7F,BF,DF,EF,F7,FB,FD,FE,20,27,0C
1130 DATA 4C,2E,0C,A2,19,A9,40,20,0F,0C,4C,0C,CE,18,90,01
1140 DATA 38,85,FA,86,FB,84,FC,4C,46,0C
```
This routine is located in the RS-232 input buffer and can therefore be called from any bank configuration. This memory area was chosen because it is seldom used. If you do need it, you must move the routine to a new area and make the appropriate changes to the program.

In conclusion, we do not want to leave you with the graphics package alone, we we wrote a short example program in BASIC which draws a damped oscillation on the 80-column screen. We find that the execution speed is quite satisfactory. You can also learn more about the operation of the graphic routines from the example program. Naturally you can change the function in line <sup>30</sup> to see what "your" function looks like.

```
10 REM ** EXAMPLE PROGRAM FOR GRAPHICS PACKAGE **
20:30 DEFFNR(X)=40*SIN(X)*EXP(-0.5*X)+100
 40 FAST: TRAP 1000: REM IN CASE OF ERROR IN FNR(X)
 50 F%=256: FF%=255: SE=DEC("C09"): RE=DEC("C0C")
60 SYS DEC("COO"): REM GRAPHICS ON
 70 Y%=100: REM DRAW X-COORDINATE
 80 FOR X=0 TO 639 STEP 3: REM DOTTED LINE
 90 : SYS SE, X AND FF%, X/F%, Y%
100 NEXT
110 X%=320: REM DRAW Y-COORDINATE
120 FOR Y=0 TO 199 STEP 2 : REM DOTTED LINE
130 : SYS SE, X% AND FF%, X%/F%, Y
140 NEXT
150 C=-32160 FOR X=0 TO 639
170 FU%=FNR(C): IF FU%<0 OR FU%>199 THEN 190
180: SYS SE, X AND FF%, X/F%, FU%
190 \text{ C=}C + .1190 C=C+.l
200 NEXT
210 GETKEY A$: REM *** DONE, WAIT FOR KEY, BACK TO
    ----
220 SYS DEC("C06"): PRINT CHR$(147): SLOW
1000 PRINT ERR$ (ER) ; EL
```
There are an unlimited number of applications for graphics. We will let your imagination run free here. We wish you much success with the use of the <sup>80</sup> column graphics routines.

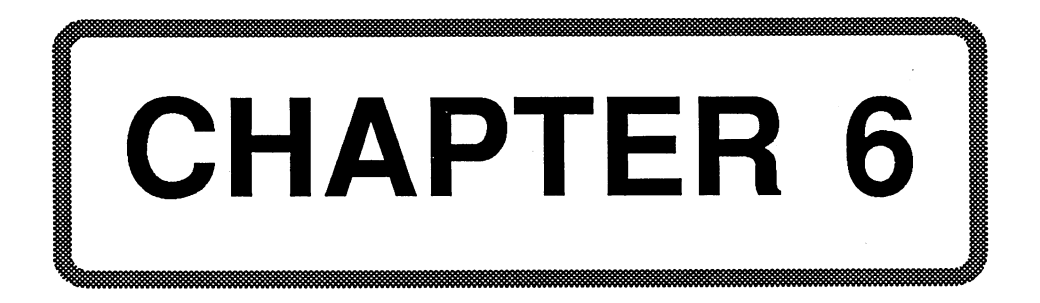

## Chapter 6: The Memory Management Unit

#### 6.1 Introduction to the MMU 6.1 Introduction to the MMU

The Memory Management Unit (MMU) was designed to handle the complex addressing tasks in the C-128. As you may know, the <sup>8502</sup> and the Z-80 can address only 64K. You know from BASIC that the two RAM banks can only be addressed separately. Each 64K of RAM overlays the ROM and the I/O components. For example, there are two different RAMs at address \$D600, the I/O provided by the 80-column controller and the ROMs. If a cartridges is inserted into the expansion slot, the MMU must differentiate this too. differentiate this too. This too. This too. This too. This too. This too. This too. This too. This too. This t

The MMU is also used in the <sup>64</sup> mode and is completely compatible with the C-64. In addition it can handle the tasks that come up in the C-128 and CP/M modes. It also performs the computer mode selection and selects between the  $8502$  and the  $Z-80$ . Here is a list of its features:

- Manages the translated address bus (TA8-TA15)
- Selects the computer mode (C-64, C-128, CP/M)
- Selects the processor (Z-80, 8502)
- Prepares and manages the CAS selection lines for bank-switching the RAM.  $\overline{\phantom{m}}$  -  $\overline{\phantom{m}}$  -  $\overline{\phantom{m}}$

The MMU has <sup>a</sup> total of <sup>11</sup> registers that are found starting at address \$D500. Since the I/O range is not always enabled, the memory configuration register and load registers A-D are copied into the memory range \$FF00 to \$FF05. This way there are four set configurations found in the preconfiguration registers A-D. They can be selected simply by loading <sup>a</sup> load register into the configuration register, without having to enable the I/O range. This is a very useful feature and saves both time and programming effort. But more about this later.

Here is graphic representation of the available registers:

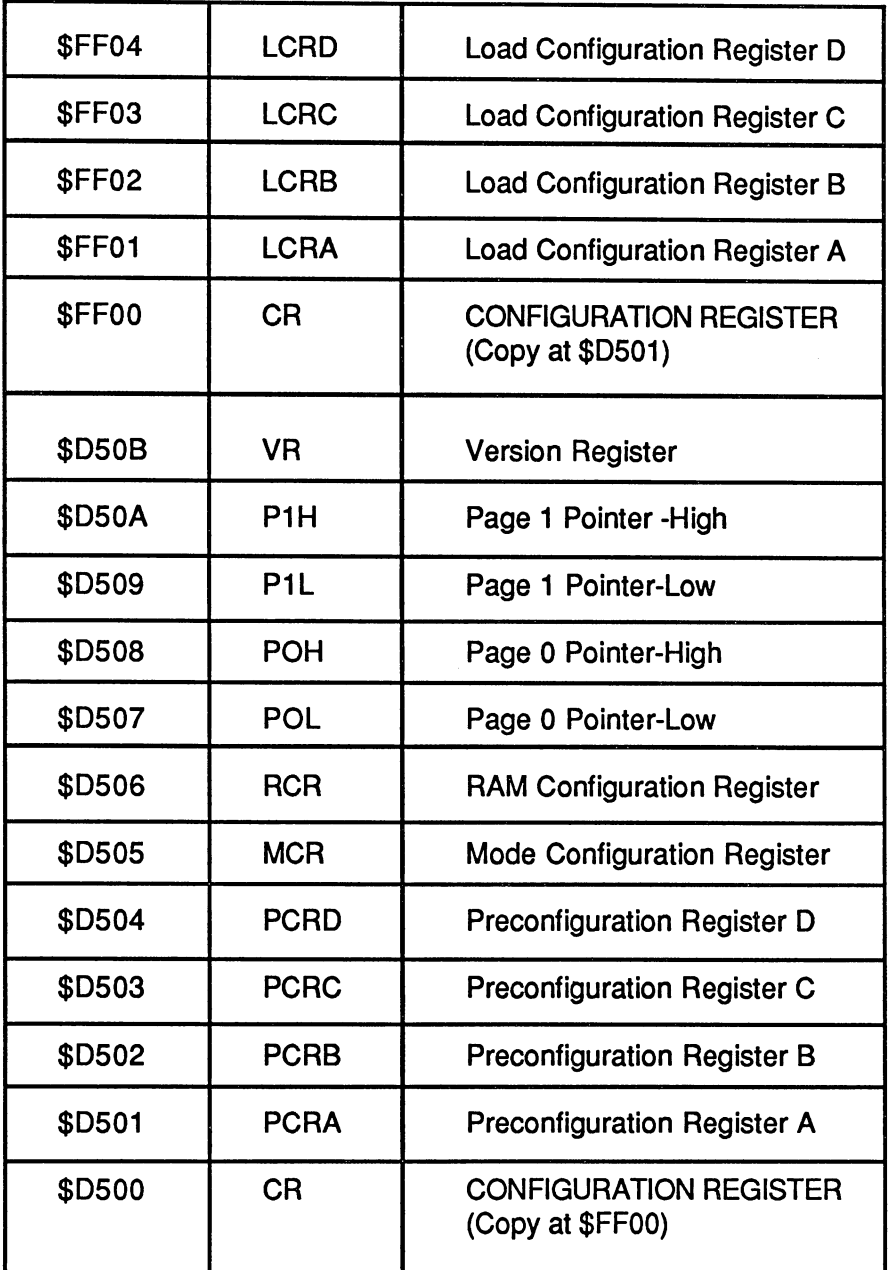

## 6.2 The Configuration Register

As already mentioned, there is a copy of some of the MMU registers at address \$FF00 (independent of the enabled RAM bank). This is not quite correct. In reality there is a copy of one register at address \$FF00; this is the configuration register CR. If you read memory location \$FF00, you get the current contents of the configuration register. If you write to address \$FF00. the contents of the configuration register at \$D500 in the MMU change at the same time. The registers \$FF01 to \$FF04 are just "half" copies of the MMU registers. Half because when reading them they return the current contents of the corresponding MMU preconfiguration register, but when writing to these registers, the contents not of the corresponding MMU registers, but the configuration register is changed.

This is not a disadvantage--quite the opposite. If you write to an LCRx register, the CR will be loaded with the corresponding PCR. An example: We write to LCRA at address \$FF01. The contents of this register doesn't change, but the contents of the CR does. The PCRA (\$D501) is copied to the CR. This is a very practical feature: We can change the CR register without having to bother with the I/O range. We can select between four configurations stored in the MMU. This means the programmer need only say, "Select configuration #1," and the MMU switches this configuration on. In machine language this selection looks simply like this:

```
STA $FF01 ;Acc. contents irrelevant—enable
           configuration
```
At the start of a program one can pre-program the most-used configurations into the four PCRs. But "manual" reconfiguration isn't much harder. Load the accumulator with the bit pattern necessary and store this at address \$FF00. Example for bank 15:

LDA #00 ; corresponds to BANK 15 command STA \$FF00 ; select configuration

All eight bits of the configuration register are relevant:

Bits 7,6 Select RAM bank. The bit combinations <sup>00</sup> and <sup>01</sup> are possible in the 128K version. But since memory expansion/ up to  $256K$  is allowed, the possibilities 10 and 11 exist for this expansion. If these RAM banks are not present, <sup>10</sup> means the same as 00 and 11 the same as 01. means the same as <sup>00</sup> and <sup>11</sup> the same as 01.

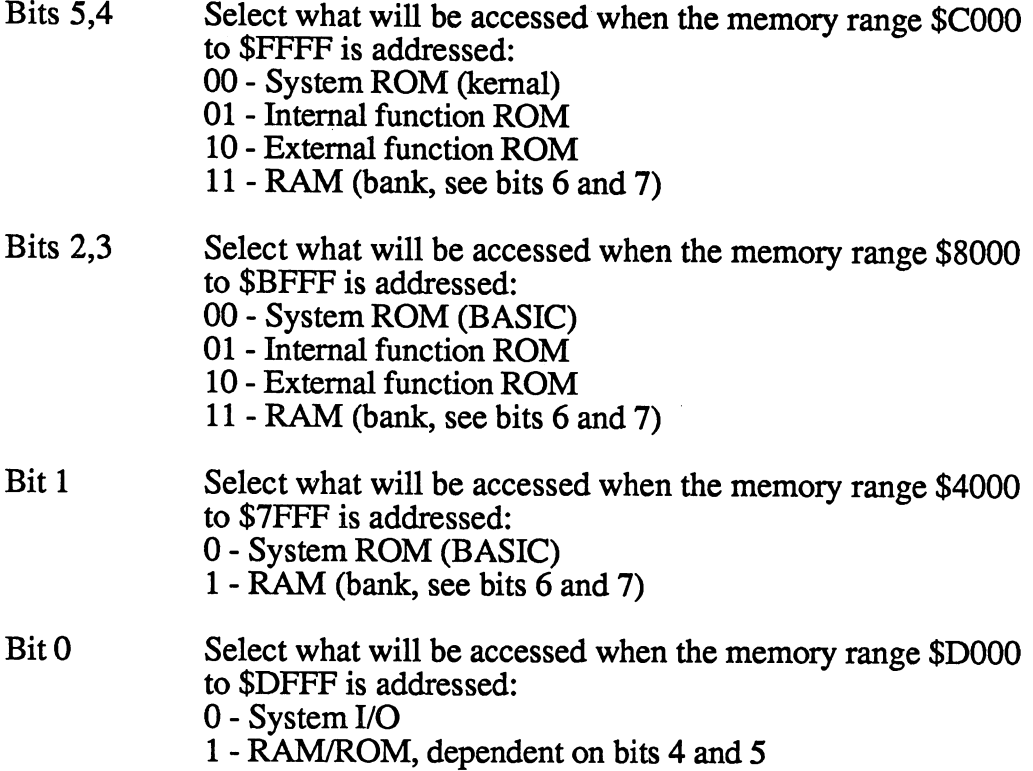

It should be noted that when ROM is enabled in the range \$C000 to \$FFFF (bits 4 and 5) there is always a gap in the range \$D000 to \$DFFF. If the system I/O is enabled, the system I/O components occupy this range. If bit  $\overline{0}$  is set, the character generator is found here.

### 6.2.1 The preconfiguration registers

The preconfiguration registers are found at addresses \$D501 to \$D504 and copies of them are found at addresses \$FF01 to \$FF04. They have no significance in the C-64 mode. Preconfiguration registers are registers in the MMU which can be pre-programmed with specific memory configurations. These pre-programmed configurations can be transported to the configuration register by means of the "Load Configuration Register". The use of these registers was described in section 6.2. The bits are encoded in the same manner as for the configuration register. The encoding is also found in section 6.2.

# 6,3 The Mode Configuration Register

The mode configuration register is found at address \$D505. It sets the current computer mode, that is, which CPU is operational (8502 or Z-80) and whether the <sup>64</sup> or <sup>128</sup> mode is active.

- Bit 7 Indicates if the 40/80 column key was pressed at reset. 0=80 column, 1=40 column mode.
- Bit 6 This bit indicates whether the 64 or 128 mode is active; 0=128 mode. After power-up or RESET the <sup>128</sup> mode is always active.
- Bits 4,5 These two bi-directional bits indicates whether or not the cartridge lines GAME or EXROMIN are being used. If so, the <sup>64</sup> mode must be enabled and control passed to the cartridge. In the <sup>128</sup> mode these lines are not used.
- Bit 3 FSDIR control bit. This bit is used as the output bit for the fast serial data bus buffer as well as the input bit for the disk enable signal.
- Bits 1,2 These bits have no significance.
- Bit 0 This bit selects the processor;  $1=Z-80$ ,  $0=8502$ .

If bit 0 of this register is written to, the contents are temporarily buffered until the current clock cycle is done. Otherwise, complications could occur when the processors are switched.

By looking at bit  $0$  we can determine whether the Z-80 or the 8502 is operational. When writing to this register, the bit is stored until the clock pulse falls. If the bit is set, the Z-80 is active and the range \$D000 to \$DFFF is mirrored in the range \$0000 to \$0FFF. The BIOS ROM is also physically located at the range \$0000 to \$0FFF. The BIOS ROM can't be read (via software) when the <sup>8502</sup> is enabled.

For example, if the Z-80 is enabled, the <sup>8502</sup> is stopped and the Z-80 continues where it left off. This simply means that the PC (Program Counter) continues with the course of the program. The same is true when the <sup>8502</sup> is switched on: it picks up its work where it left off and this takes place immediately after the instruction to switch on the Z-80.

In the 64 model the  $\sim$  80 model the  $\sim$  80 km s  $\sim$  90 km s  $\sim$  90 km s  $\sim$  90 km s  $\sim$  90 km s  $\sim$  50 km s  $\sim$ that the Z-80 model in the  $\alpha$  -80 model in the C-64 model in the C-64 model in the C-64 model in the C-64 model in the C-64 model in the C-64 model in the C-64 model in the C-64 model in the C-64 model in the C-64 model are no copies of the MMU registers in the addresses at \$FF00 in the <sup>64</sup> mode. mode.

## 6.4 The RAM Configuration Register

The RAM configuration register is found at address \$D506 of the MMU. It is used to define the common RAM areas. But why define common RAM areas? common Ram areas?

Quite simple: The interpreter, for example, stores all of the required system variables and pointers in the zero page (although there really isn't a zero page anymore). If the interpreter now switches to bank 1, for instance, in order to read or write variables, these system pointers would no longer be available since they are found in bank 0. It would be a lot of bother to have to make changes in both memory banks every time <sup>a</sup> zero-page location was changed.

To avoid this, the Commodore engineers thought it would be very practical to be able to define a certain memory range so that it looked the same in all RAM banks. In reality, the zero page is stored in only one RAM bank, bank 0. If you then address this memory range in RAM bank 1 (or another bank), the MMU recognizes this and addresses the corresponding area in bank 0.

These common memory ranges are called common areas. The MMU offers the programmer the option of defining whether or not he wants common area, and if so, how large it should be and where it should be located. But first the register layout before we take a closer look at the individual bits: individual bits:

- Bits 6,7 These two bits store the RAM bank for the VIC chip, where the text or graphic page will be stored. Normally the video RAM is found in bank 0. RAM is found in bank 0. 00=RAM bank 0, 01=RAM bank 1, 10=RAM bank 2(0),  $11=RAM$  bank  $3(1)$
- Bits 4,5 These two bits are still unused in the present version. They are intended for expansion to Mbyte of RAM. Then selecting these would address a 256K block.

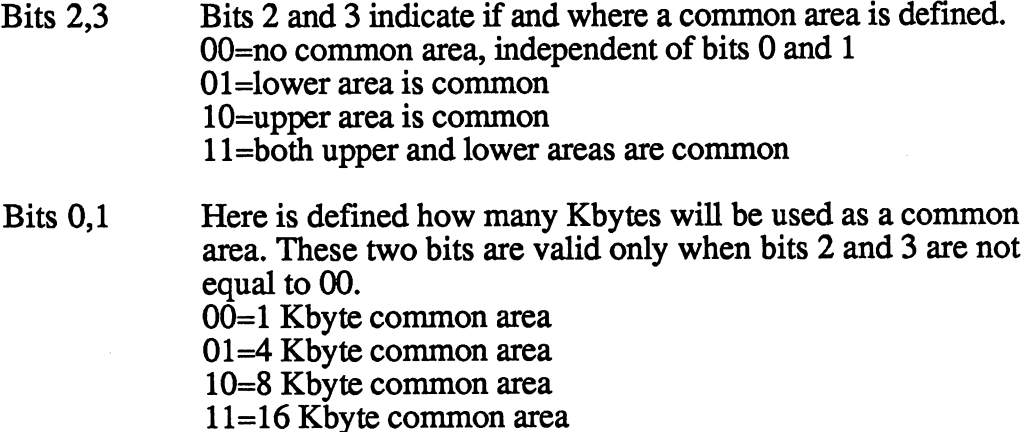

When a common area is defined, the minimum area possible is 1K. But is also possible to declare no area as common. To do this, set bits 2 and 3 to zero. If only one of bits  $0$  and  $1$  are set, bits  $4$  and  $5$  will have effect. Normally, only the lower area with lKbyte is defined as common area. In the <sup>64</sup> mode, this register has no effect.

If a 1Kbyte area is defined as a common area, the range  $$0000$  to \$03FF is identical in both RAM banks if the lower area is enabled. If both the upper and lower areas are enabled as the common area, the ranges \$0000 to \$03FF and \$FC00 to \$FFFF are identical in both RAM banks. You can define up to 32K as common area by defining both areas and 16K as the common area. 16K as the common area.

Bits 6 and 7 determine from which RAM bank the VIC chip should get its information regarding the video RAM. This offers us fantastic capabilities. It is very easy to manage two 40-column screens without having to move the address of the video RAM, which is more complicated than switching the RAM bank. In RAM bank 0 you can define screen number 1 at address \$0400 and screen 2 at the same address in bank 1. You can then switch between the two by setting or clearing bit 6.

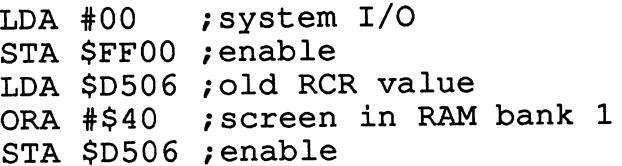

# 6.5 The Page Pointer

There are two page pointers: one page pointer for the zero page, and a page pointer for page 1, in which the stack normally lies,

> \$D507/\$D508: Page pointer \$D509/\$D50A: Page pointer 1  $\mathbf{P}$  becomes pointer pointer pointer pointer pointer pointer pointer  $\mathbf{P}$

The low-order byte of these pointers represents the address bits 8 to 15. The high-order byte determines the RAM bank which will be used, representing address bits <sup>16</sup> to 19. Bits 7-4 are not used in the high-order byte.

If the high-order byte of a page pointer is written, it is stored temporarily until the low-order byte of the pointer is also written.

If the zero page or page 1 is moved to another address, the MMU adds the base address automatically to access the zero page or for stack actions.

## Higher bytes (\$D508/\$D50A)

- Bits  $7-4$ unused Bits 7-4 unused
- Bits  $3-0$ Address bits 16 to 19 for translated address (TA) In the present version, only bit  $\theta$  is of interest; the remaining bits 1-3 are ignored.

## Lower byte (\$D507/\$D509)

Bits  $0-7$ These bits represent the high-order byte of the page pointer, that is, address bits 8-15. For the zero-page pointer this byte is usually 0; for the page-1 pointer it is 1.

The advantages are clear. You can have a separate stack for each subroutine as well as separate system-variable area if you don't call the kernal routines. Moving the zero page has two advantages: Programs will be shorter. The shorter and faster  $\bullet$ 

Assembly language programmers are often searching for free memory locations in the zeropage. As an example, the LDA  $(5xx)$ , Y instructions function only with zero-page addresses. Using the page pointers you can move zero page to a free memory area.
The ability to move page 1 is also practical. This makes it possible to give each subroutine its own stack. This is <sup>a</sup> very useful feature. You need only save the stack pointer and then have a new stack available for the subroutine. This results in more space on the stack, and the stack need not be completely reconstructed when the routine is exited. You need only to restore the page 1 pointer to the normal value (\$01) and reset the stack pointer SP. This is a particularly useful feature for PASCAL compilers.

Moving the stack might look something like this:

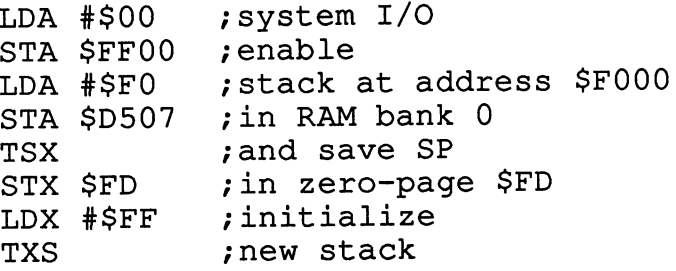

Since the stack has been redefined, the stack must be reconstructed the at the end of the routine, otherwise it is no longer possible to exit from the subroutine with RTS. This reconstruction looks like this:

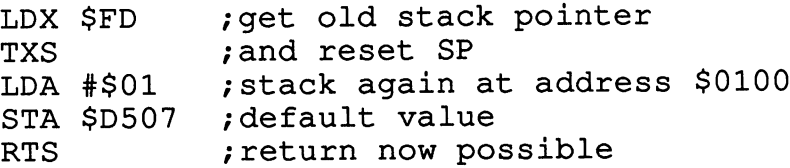

Here is a rather unconventional way to clear the screen. It is used often in professional programs because it is very fast. It is used in graphics programs for filling surfaces, for example.

The whole thing is done by "misusing" the stack pointer for addressing. A PHA instruction writes the contents of the accumulator to the current stack address and the stack address is automatically decremented-all of this in one-byte command. This is much faster since it's all done in hardware. In the "normal" assembler notation this looks like this: the "normal" assembler notation this looks like this:

STA (\$xx),Y **DEY** 

The addressing mode is more complicated for the CPU, so it needs more time. The same action requires three bytes, and it is slower since the code must be fetched, interpreted, and executed

Our new screen-clear routine saves the stack pointer, places it at the screen start \$0400, and then pushes the accumulator onto the new stack <sup>1024</sup> times. After each <sup>256</sup> bytes the high-order byte must naturally be incremented. The interrupts should also be disabled during the routine in order to prevent stack overflow. The prevent stack overflow. The prevent stack overflow. The prevent stack over

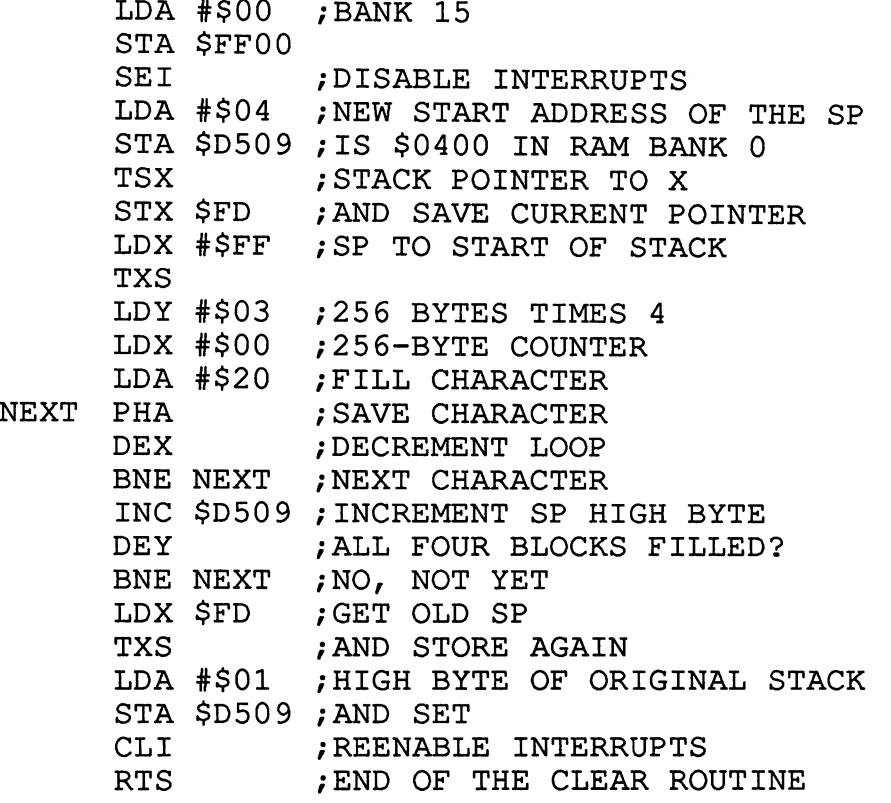

This routine isn't much longer than a "traditional" screen-clear routine and it is much faster. It also demonstrates the capabilities that are possible by changing the page-pointer base addresses.

### 6.6 The Version Register

- Bits 7-4 Bank version; These bits give information as to the total available memory space. As already mentioned, the computer has the possibility to expanded to IMbyte. The standard contents of this register for the <sup>128</sup> are \$20. The "2" stands for two 64K blocks. 1M version would contain sixteen 64K blocks. Bits 7-4 of this register would then contain a 0.
- Bits 3-0 MMU version; These bits indicate the version number of the MMU.

The system version register is quite uninteresting for actual memory management. The low-order nibble contains a specification of the MMU version. In the high-order nibble the existing memory construction can be read. Here programs can determine how much memory they can access and set themselves accordingly. Future programs will undoubtedly do this.

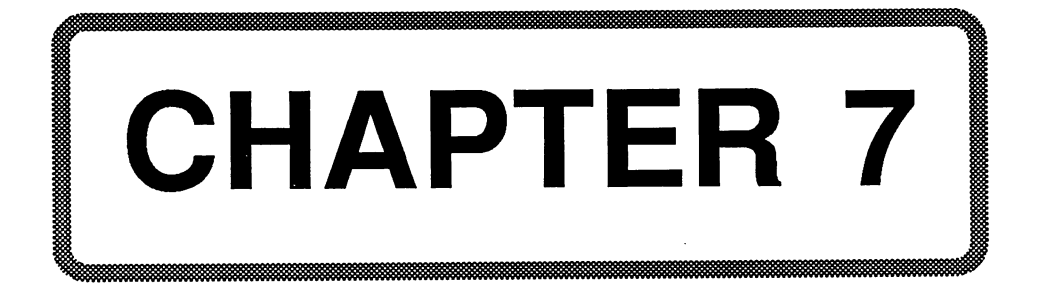

# Chapter 7: Assembly Language Programming

### 7.1 Introduction to Assembly Language Programming

We hardly need to explain to an Internals reader what assembly or machine language is. This chapter is designed to show you how to use the operating system routines in your own programs. Why keep reinventing the wheel? There is a whole set of useful routines available which can be very easily accessed. This makes your programs shorter and easier to read

We want to make the work easier for you and explain the kernal routines by means of short examples. Naturally, we cannot go into all of the kernal routines; there are simply too many.

### 7.2 The CPU - The 8502

The heart of a computer is the CPU and in the C-128 it's the 8502, in addition to the Z-80. It is fully software-compatible to the <sup>6510</sup> and its predecessor, the 6502. In contrast to the 6510, the <sup>8502</sup> can be driven at 2MHz--making it twice as fast

The pinout:

- 0IN System clock input; selectable 1 or 2MHz (approximately)  $\mathbf{1}$
- RDY Ready; 0=processor stops on the next clock cycle until  $\overline{2}$ RDY=1. This can be used to operate slow memory, for example.
- 3 -IRQ Interrupt request; 0=processor gets the next commands address from \$FFFE and continues from there. This occurs only when interrupts are enabled.
- -NMI Non-maskable interrupt; 0=processor gets the next 4 command address from \$FFFA and continues from there. This interrupt cannot be disabled.
- AEC Address enable control; 0=processor brings data, 5 address, and control bus to the high-Z state (tri-state). The bus can then be driven by other devices, such as a second processor.
- 6 VCC Operating voltage +5V.
- $7 20$ A0-A13: Address bus. 7-20 A0-A13; Address bus.
- $21$ **GND**
- $22 23$ A14-A15; Address bus
- $24 29$ P5-P0; I/O pins
- $30 37$ D7-D0; data bus
- 38  $R/-W$ ; 0=write access, 1=read access All access occur only when  $02=1$ .
- 39 02OUT; System clock output for supplying other components
- 40 RES Reset;  $0$ =processor goes into the rest state. When the signal goes from  $\theta$  to 1, the processor gets an address from \$FFFC executes the program at that address.

#### **7.3 The Kernal Routines** 7.3 The Kernal Routines

First we like to dedicate ourselves to the routines that are found in part in the extended zero page. These include the very important routines which allow you to read from, write to, or peform a comparison with any memory location in any bank.

## 7.3.1 FETCH, STASH, and CMPARE

These three routines are used to read, write, and compare memory locations in any bank, regardless of the memory configuration. The configuration is unchanged after calling one of these routines.

When calling the routines, you must pass the configuration index in the X register. The operating system has 16 configurations of the 128 possible stored in a table at \$F7F0. stored in the store at  $\mathbf{r}$ 

Find the desired memory configuration from the table on the next page and load it into the X register.

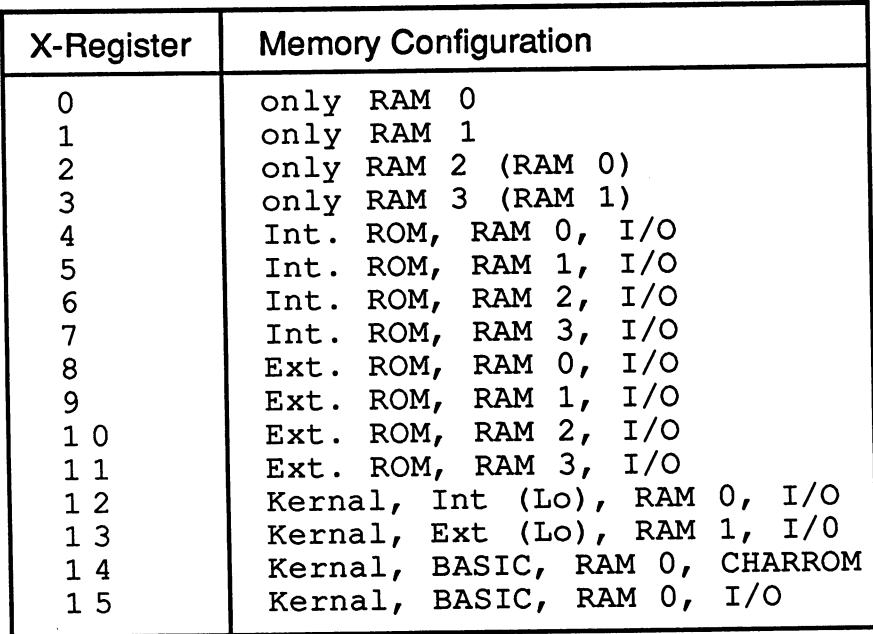

#### **7.3.1.1 FETCH** 7.3.1.1 FETCH

Part of the FETCH routine is found at address \$02A2 in RAM, To read from a memory location, the following parameters are passed to this routine:

> Acc : pointer to zero-page address  $x - reg$ : configuration index (see above)  $Y - req$ : offset for the address

Before calling FETCH, place the two byte address of the memory location to be read into a zero-page location. Then pass the address of the zero-page location into the Accumulator.

The following example program reads from address \$1000 in bank 1:

LDA #\$00 ;LOW BYTE OF \$1000

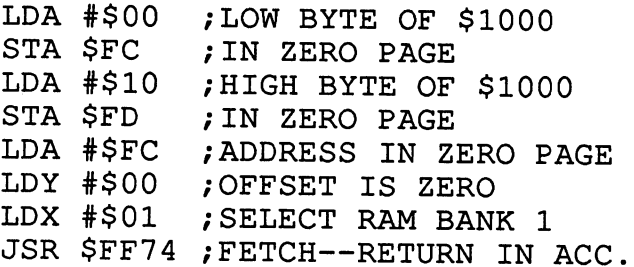

After the call the accumulator returns the contents of the memory address. The X-register contains the current configuration and the Y-register remains unchanged.

#### 7.3.1.2 STASH 7.3.1.2 STASH

The STASH routine is essentially the opposite of the FETCH routine. Since you must pass in the accumulator the value to be stored, the accumulator can no longer be used to pass the address of the zero-page pointer. This is why you have to do "by hand" what the FETCH routine did for you automatically.

Writing to the memory address \$1000 in bank RAM looks like this:

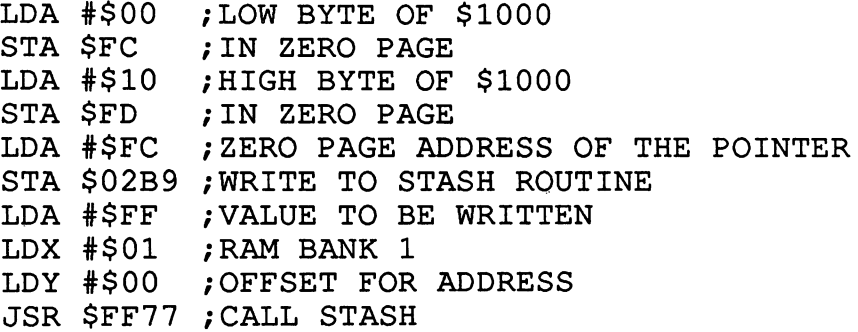

After calling the STASH routine, the accumulator and the Y-register are unchanged; the  $X$ -register contains the current configuration.

The MMU register can be written in the same manner, without having to change the configuration. The same applies to the I/O components.

### **7.3.1.3 CMPARE**

The CMPARE routine compares the contents of a memory location with the contents of the accumulator. To do this, you have to write the address of the memory location to be compared into the CMPARE routine before calling it. Comparing the memory location  $$1000$  in bank 1 with the value  $$22$  would look like this: \$22 would look like this:

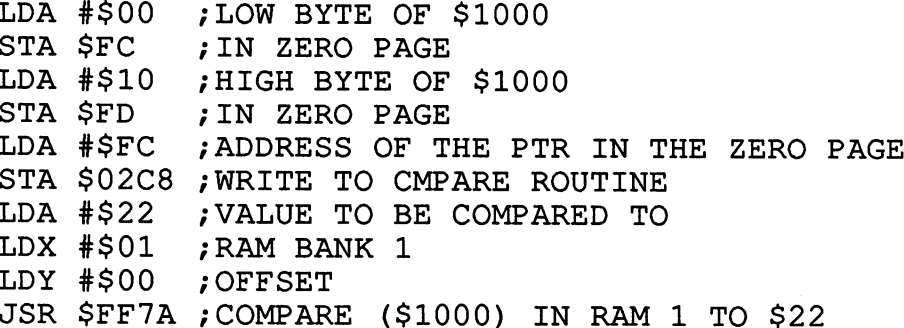

After the routine has been called, the flags (zero, minus, and carry) are set according to the comparison. The accumulator and the Y-register remain unchanged, the X-register contains the current memory configuration.

### 7.3.2 GETCONF

This routine does nothing more than get the configuration byte from the table at \$FF70 corresponding to the configuration index in the X-register. This value is simply returned; it is not set. Since the kernal ROM must be enabled in order to jump to this routine, it's recommended that you read the configuration byte from the table; it goes faster.

LDX #\$0F ; SELECT CONFIGURATION 15 JSR \$FF6B /GETCONF STA \$FF00 ; SET CONFIGURATION

would be the same as:  $\ldots$  , the same assumed as  $\ldots$ 

> LDX #\$0F ; SELECT CONFIGURATION 15 LDA \$F7F0, X ; GET CONFIGURATION BYTE STA \$FF00 ; SET CONFIGURATION

The length of the routine is the same-it can be shortened by doing it directly (without the X-register):

 $LDA$  \$F7F0 + \$0F

### 7.3.3 JSRFAR and JMPFAR

If, for example, you have blocked out part of the ROM and want to jump to a kernal routine, you can do this via the JSRFAR routine. Here the CPU registers are not used for passing parameters but the zero-page addresses \$02 to \$09. **address \$02 to \$09.00 to \$09.00 to \$09.00 to \$09.00 to \$09.00 to \$09.00 to \$1.00 to \$1.00 to \$1.00 to \$1.00 to** 

> \$02 Configuration index \$03, \$04 New PC - jump address \$05 New processor status \$06 Accumulator \$07 X-register \$08 Y-register \$09 SP - stack pointer

The corresponding values are found at \$05 as the output parameters. Let us assume that we have configuration 1 enabled--that is, only RAM 1. We want to determine the contents of address \$0400 in RAM bank <sup>0</sup> (the left-hand corner of the 40-character screen). We must use the FETCH routine for this. For example:

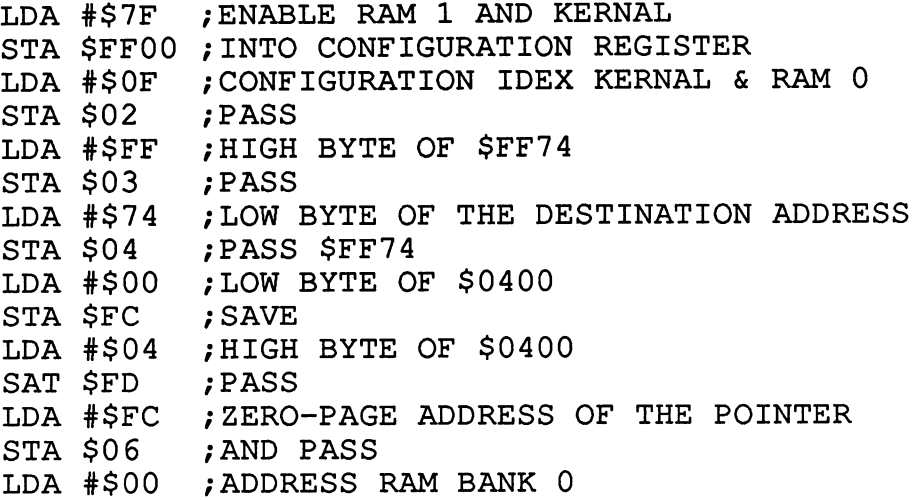

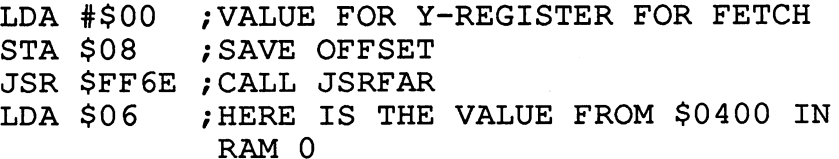

A lot of parameters to pass, right? First it's very important to ensure that the kernal range \$C000 to \$FFFF is enabled. No RAM may be addressed here or the JSRFAR routine will hang up (even if you call the JSRFAR routine directly at \$02CD--it simply branches back to the kernal). So you should always check this before calling JSRFAR, which we do in our example routine first. RAM bank 1 is enabled by the byte \$7F and all memory areas except for \$C000 to \$FFFF are switched to RAM. Then the new configuration register is defined.

The second important point: The program counter PC is defined with the high byte at address \$03 and the low byte at address \$04; note that this is not the usual machine language convention.

All specifications that are not absolutely necessary can be omitted. Usually all that is required is to define the memory configuration in \$02 and then the new program counter in \$03/\$04. All the others are options which may be useful at various times.

The routine JSRFAR writes the corresponding values at addresses \$05 to \$09 when it returns. In our example, use is also made of parameter passing in the accumulator.

We now want to show you another short example. Imagine that you have program code in RAM bank 0 as well as RAM bank 1. This first routine is the "subroutine" in bank 1 which in our example does nothing more than add the accumulator and X-register. The carry is indicated in the carry flag. Enter the routine in the monitor with A 12000. You then select RAM bank 1. RAM bank 1.

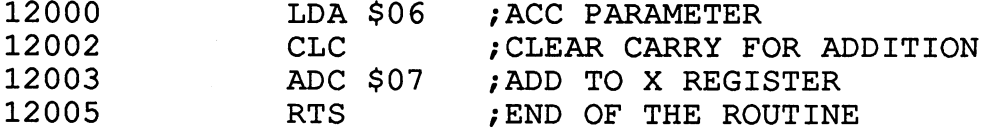

The routine gets the contents of the accumulator from address \$06 and then adds it to the X-register. The contents of the accumulator are returned in address \$06. In this example it is important that the processor status

in address \$06. In this example it is important that the processor status register, containing the flags, is passed to address \$05. In the main program the carry flag can be tested with BCC or BCS. But here is the routine in RAM bank  $\overline{0}$ , which calls the routine in RAM bank 1 by means of the **JSRFAR** routine: JSRFAR routine:

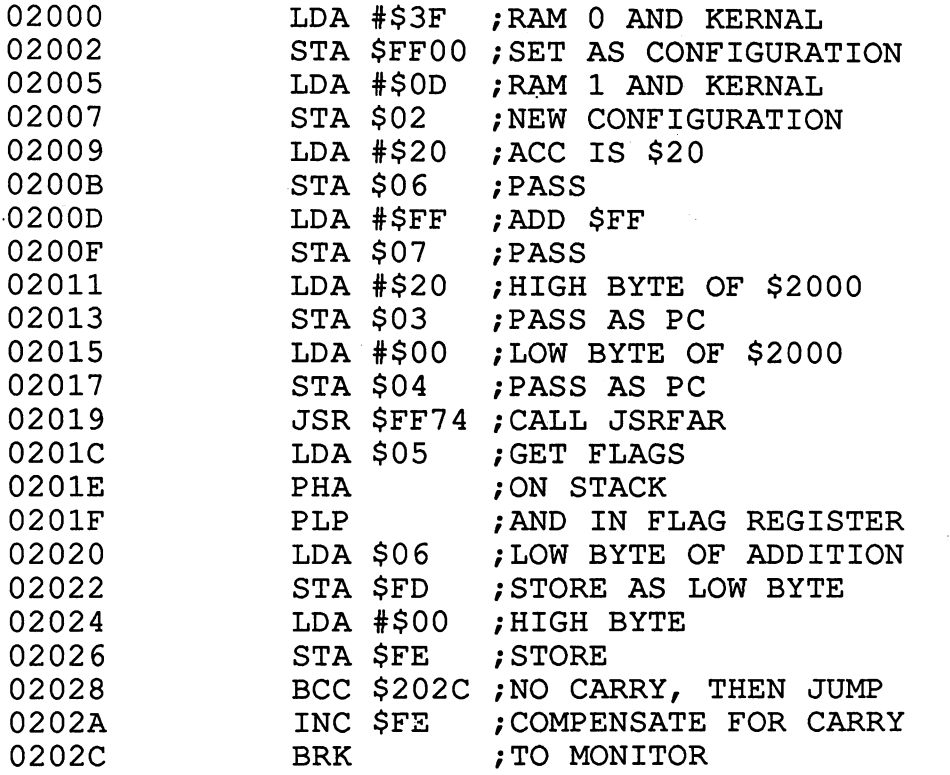

When you enter and start this routine, you will find the result of the addition  $SFF+20 = $11F$  at address  $FD/SFE$ . This routine shows how to get the flags which are passed in memory location \$05 actually into the status register: Load the accumulator with the contents of \$05, push it onto the stack, and then pull it into the status register.

The JMPFAR routine works the same way as JSRFAR. Here however there is no return via RTS, but that is also why this routine is called JMPFAR. Naturally, no output parameters can be checked since there is no return.

### 7.4 The Important Kernal Routines

### 7.4.1 Kernal routines with vectors at \$FF4D

First we want to look at the kernal routines defined via jump vectors at address \$FF4D. These include the most important routines, from input and output of characters to the RS-232 routines.

The routines are introduced in the order of their definition at \$FF4D. Whenever possible, the input/output parameters are given, as well as a short description. Where appropriate, a short example routine accompanies the description. The entry addresses are given in both decimal (in parentheses) and hexadecimal. and hearing hearing the communication of the communication of the communication of the communication of the communication of the communication of the communication of the communication of the communication of the communica

When vectors are present, you should always use them to access the routine--it's why they are there. Should the operating system ever be changed or extended, the location of these vectors will not be changed so your program will not crash or go crazy.

#### C64 MODE ----------

Purpose: Enable the <sup>64</sup> mode Address: \$FF4D (65357)

Description: A jump to this routine causes the computer to switch from the <sup>128</sup> mode to the <sup>64</sup> mode. The clock frequency is reduced to 1MHz and the  $M_{\rm H}$  is all of the necessary registers so that the manipulated be manipulated be manipulated by in the 64 mode. The 64 mode is no return in the 64 model in the 64 model is no return. The 64 model is no return.

Input parameters: None Output parameters: -none, since no return-

#### DMA-CALL ———————————

Purpose: Initialize external RAM components Address: \$FF50 (65360)

Description: In order to have direct memory access (DMA) to external RAM, it must be first initialized with this routine. The new configuration is passed in the X-register.  $\mathbf{X}$ 

Input parameter: Output parameters:

#### **BOOTCALL** --------

Purpose: Boot the disk Address: \$FF53 (65363)

Description: When this routine is called, the computer attempts to boot from the disk inserted in the drive~the same as when the computer is turned on. If the routine cannot find a boot file, it returns control. The device address is passed in the X-register so you can boot from device 8 or 9.

 $\cdot$  X Input parameter: Output parameters:

# PHOENIX

Purpose: Cold start Address: \$FF56 (65366)

Description: Cold start the 128 mode. If a memory card is found in the expansion cartridge, control is passed to this card. Otherwise an attempt is made to boot the disk. Tabs, key definitions, etc. are all reset.

# **LKUPLA**

Purpose: Search in the table for logical file number Address \$FF59 (65369)

Description: The routine searches in the table for the device and secondary addresses of the logical file number given in the accumulator. The status variable ST is set according to the results of the routine. If the logical file number is found, the carry is cleared and the following parameters are transmitted: A:LFN, X:device address, Y:secondary address. If the routine does not succeed, the carry is set. Only logical file numbers opened with OPEN can be found.

Input parameter: .A contains the LFN to find Output parameters: Status ST at \$90, .A, .X, .Y, carry Zero-page address \$B8 to \$BA

Example:

;Search for LFN LDA #\$01 ; SEARCH FOR LFN 1 JSR \$FF59 BCS ERROR ;NOT OPENED—OUTPUT ERROR TAX ;LFN TO X JSR \$FF59 ; CKOUT - SET FILE AS OUTPUT FILE

#### **LKUPSA** ——————————

Purpose: Search for a secondary address Address: \$FF5C (65372)

Description: This routine looks in the table of opened channels for the secondary address passed in the Y-register. As for the LKUPLA routine, the carry flag is set if the search failed. The carry is cleared if the search succeeded and the accumulator contains the LFN, the X-register contains the device address, and the Y-register the secondary address.

Input parameters: . Y contains the SA to search for Output parameters: Status ST at \$90, .A, .X, .Y, carry Zero-page addresses \$B8 to \$BA

Example:

```
/Search for LFN of disk command channel
LDY #$0F : SEARCH FOR LFN WITH
JSR $FF5C /SECONDARY ADDRESS 15
BCS ERROR /NOT FOUND, RETURN ERROR
TAX
————————————————————
JSR CKOUT ; OPEN AS OUTPUT DEVICE
JSR INITD ; INITIALIZE DISKETTE
```
#### **SWAPPER**  $\overline{\phantom{a}}$  s  $\overline{\phantom{a}}$  . The second contract of  $\overline{\phantom{a}}$

Purpose: Switch 40/80 columns Address: \$FF5F (65375)

Description: This routine exchanges the 40/80 column mode. The information in the zero page for the active screen must be exchanged with that of the passive screen. The memory range \$E0 to \$FA is exchanged with the area \$0A40 to \$0A5A. No input parameters are necessary.

Example:

/Clear both screens JSR \$C142 ; CLEAR SCREEN JSR \$FF5F /EXCHANGE 40/80 COLUMN MODE JSR \$C142 ; CLEAR PASSIVE SCREEN TOO JSR \$FF5F /BACK TO CURRENT SCREEN

#### **DLCHR** DLCHR

Purpose: Copy the CHARROM Address: \$FF62 (65378)

Description: The character set is copied into the VDC RAM when the <40/80 DISPLAY> key is pressed because the 80-column controller does not get the character information from ROM. The graphics package, for example, makes use of this routine because the character set in VDC RAM is overwritten when graphics are used. The character set selected by the <40/80 DISPLAY> key and is copied into VDC RAM by this routine. There are neither input nor output parameters.

# **PFKEY**

Purpose: Redfine a key Address: \$FF65 (65381)

Description: This routine allows you to define the function keys (Fl to F8 as well as SHIFT/RUN-STOP and HELP). The address in the zero page which points to the KEY text is passed in the accumulator. The X-register contains the number of the function key  $(1 \text{ to } 10)$  and Y contains the length of the string. Then you can call the routine PFKEY, which inserts this string into the table.

Input parameters: Zero page, .A, .X, .Y

Example: (at address \$2100)

/Redefine the HELP key LDA #\$00 ;L0W BYTE OF \$2000 STA \$FC ; STORE IN ZERO PAGE LDA #\$20 ; HIGH BYTE OF \$2000 STA \$FD ; STORE IN ZERO PAGE ———————————————————— LDX #\$0C /REDEFINE HELP KEY LDY #4 ; LENGTH OF STRING AT \$2000 JSR \$FF65 ; REDFINE KEY

And at address \$2000: And at address \$2000:

#### **SETBNK** SETBN KRISTINGKON I STATISTIKER OG SETBN KRISTINGKON I STATISTIKER OG SETBN KRISTINGKON I STATISTIKER OG SETBN

Purpose: Define memory bank for disk operation Address: \$FF68 (65384)

Description: This routine must be called before LOAD, SAVE, VERIFY, and every OPEN command. The configuration index of the filename is passed to it in the Y-register, as well as the configuration index of the memory area to be processed in the accumulator. The Y-register is stored in zero-page address \$C6 and the accumulator in \$C7. See also the example for SETNAM (FFBD).

Input parameters: .A, .Y

#### **GETCONF** GETCONF

Purpose: Get the configuration byte Address: \$FF6B (65387)

Description: There is a table of 16 of the memory configurations required for normal operation. This table is found at address \$F7F0. You pass the configuration index to this routine in the X-register and you get the configuration byte back in the accumulator. Normally this byte is then written in the configuration register at address \$FF00 of the MMU.

Input parameter:  $\boldsymbol{\mathsf{X}}$ Output parameter: .A

Example:

; Set RAM bank 1 LDX #\$01 ; ONLY RAM BANK 1 JSR \$FF6B ;GET CONFIGURATION BYTE STA \$FF00 ;AND SET

## JSRFAR

Purpose: Jump to a subroutine in any bank Address: \$FF6E (65390)

Description: The routine JSRFAR is used to jump to a subroutine in any configuration. The parameters are passed through zero-page locations \$02 to \$09. After the routine returns, the old configuration is re-enabled. precise description including example program is found in Section 7.3.3.

Input parameters: Zero page \$02 to \$09 Output parameters: Zero page \$05 to \$09

#### **IMPFAR**  $\bullet$  -  $\bullet$  -  $\bullet$

Purpose: Jump to any bank Address \$FF71 (65393)

Description: Here again the parameters are passed through zero-page addresses \$02 to \$09. JMPFAR is not a subroutine call but just a jump to an

address in <sup>a</sup> bank; JMPFAR combines switching the configuration byte with the jump. Since there is no return here, no parameters are returned. You can find more about this routine in Section 7.3.3.

Input parameters: Zero page \$02 to \$09

#### **INDFET** Index and the second contract of the second contract of the second contract of the second contract of the second contract of the second contract of the second contract of the second contract of the second contract of the s

Purpose: Get a byte from any bank Address: \$FF74 (65396)

Description: This routine, completely contained in the zero page, allows you to read any memory address in any configuration without having to change the current configuration. To do this you must first define a pointer in a zero-page address to the memory location to be read. This zero-page address is then passed in the accumulator, while the configuration index is passed in the  $\hat{X}$ -register and the offset to the zero-page pointer in the Y-register. You can find more information about the  $\angle FETCH$  (=INDFET), STASH, and CMPARE routines in Section 7.3.1.

Input parameters: .A, .X, .Y, 1 zero-page address Output parameter: .A

Example:

```
;Get $1000 from RAM bank
LDA #$00 ;LOW BYTE OF $1000
STA $FC ; STORE IN ZERO PAGE
LDA #$10 ; HIGH BYTE OF $1000
sta je i je poslede in zeros parade
LDA # FC /POINTER IN ZERO PAGE # POINTER IN ZERO PAGE # POINTER IN ZERO PAGE # POINTER IN ZERO PAGE # POINTER IN ZERO PAGE # POINTER # POINTER # POINTER # POINTER # POINTER # POINTER # POINTER # POINTER # POINTER # POINTER
LDX #$0D ; RAM 1 AND KERNAL
LDY #$00 ; OFFSET IS ZERO
JSR $FF74 ; GET BYTE FROM $1000, RAM BANK 1
```
#### **INDSTA** INDSTALLER 2002. 2003. 2004. 2005.

Purpose: Store accumulator in any bank Address: \$FF77 (65399)

Description: Similar to the INDFET routine, this routine stores the contents of the accumulator in any memory configuration. The parameters must be

passed in the accumulator, and the accumulator, and registers. The accumulator, and registers are character to stored must be particle in the accumulator. The accumulator  $\mathbf{r}$  and  $\mathbf{r}$  are at which are at which  $\mathbf{r}$ the pointer is stored must be defined at address \$02B9. You can get more detailed information about this routine in Section 7.3.1.

Input parameters: .A, .X, .Y, zero page, \$02B9

Example:

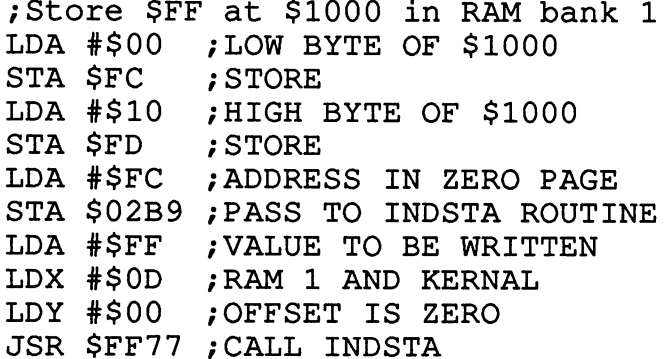

## INDCMP

Purpose: Compare the accumulator with memory in any bank Address: \$FF7A (65402)

Description: This routine compares the accumulator with any memory location in any bank. Just as with the INDSTA routine, you must pass the address of a zero-page pointer to the INDCMP routine. This is done at address \$02C8. The byte to be compared is passed in the accumulator while the configuration index is passed in  $X$  and the offset in the Y-register. After calling the routine, the result of the comparison~the processor status byte-is found at address \$05. The example below shows how you can react accordingly to the result of the comparison. More information is in Section  $7.3.1.$ 7-3.1.

Input parameters: .A, .X, .Y, zero page, \$02C8 Output parameters: \$05 (status)

Example:

/Compare <acc> with <\$1000> in bank LDA #\$00 ;LOW BYTE OF \$1000 STA \$FC ; STORE

```
LDA #$10
              , HIGH BYTE OF $1000
STA SFD
              : STORE
STA $FD ;STORES ;STORES ;STORES ;STORES ;STORES ;STORES ;STORES ;STORES ;STORES ;
LDA #$FC:POINTER IN ZERO PAGE
LDA # FC ;POINTER IN ZERO PAGE ;POINTER IN ZERO PAGE ;POINTER IN ZERO PAGE ;POINTER IN ZERO PAGE ;POINTER }POINT
STA $02C8 ;PASS TO INDCMP ROUTINE
LDA #$FF /COMPARISON OPERAND
LDX #$0D ; RAM BANK 1 AND KERNAL
LDY #500: OFFSET
JSR $FF7A ;CALL INDCMP
LDA $05
              ; GET STATUS (RESULT OF COMPARE)
PHA;ON STACK AND THEN
PLP
              ; IN PROCESSOR STATUS REGISTER
BEQ EQUAL ; JUMP IF EQUAL
:--- NOT EQUAL ---
```
## **PRIMM**

Purpose: Output text Address: \$FF7D (65405)

Description: This routine is very practical because it's simple to use. No parameters need be passed. All characters following the call are sent to the current output device via BSOUT. A zero-byte is used as the terminating character. The program execution is then continued immediately following the zero-byte. One disadvantage of this routine: The program will be unreadable if it is disassembled.

Example:

JSR \$FF7D /OUTPUT FOLLOWING CHARACTER ere as the string term of the string of the string of the string of the string of the string of the string of the string of the string of the string of the string of the string of the string of the string of the string of .BYT \$0D,\$0A,\$0D,\$00 LDA #\$00 ; THE PROGRAM CONTINUES HERE LDA # 00 /THE PROGRAM CONTINUES HERE PROGRAM CONTINUES HERE PROGRAM CONTINUES HERE PROGRAM CONTINUES HERE PROGRAM CONTINUES HERE PROGRAM CONTINUES HERE PROGRAM CONTINUES HERE PROGRAM CONTINUES HERE PROGRAM CONTINUES HERE P

See also the example in the ROM listing at \$F908.

# **CINIT**

Purpose: Initialize video controller and editor Address: \$FF81 (65409)

Description: The function keys are returned to the defaults, both video controllers are initialized and the 40/80 column mode is enabled dependent on the 40/80 column key. The keyboard buffer is cleared, all flags are reset, and CLRCH is performed.

# IOINIT

Purpose: Initialize the input/output device Address: \$FF84 (65412)

Description: The input/output devices are initalized, meaning that the RESET line on the serial bus is activated. Any printers connected are set to their initial states and the disk drive clears its channels-it is like it had just been turned on. **because the two-dispersions** 

#### **RAMTAS**  $-$  -  $-$  -  $-$  -  $-$  -  $-$

Purpose: BASIC warm start Address: \$FF87 (65415)

Description: This routine initializes the zero page, resets the pointers for SYSTOP and SYSBOT (the memory upper and lower boundaries), resets the pointers for the RS-232 input/output buffers, and resets the cassette buffer.

#### **RESTOR** RESTOR

Purpose: Initialize system vectors Address: \$FF8A (65418)

Description: The system vectors at address \$0314 to \$0332 (inclusive) are set to the default values. This routine should be called when you modified many of the vectors and want to set them back. This routine calls the following VECTOR routine with the carry cleared.

# **VECTOR**

Purpose: Copy or reset system vectors Address: \$FF8D (65421)

Description: This routine copies the <sup>16</sup> vectors at \$0314 to the address defined by the  $X$  (low) and Y (high) registers, provided the carry flag is set. If the carry flag is cleared, the vectors at \$0314 are loaded with the area given by the  $X$  and  $Y$  registers.

Input parameters: .X, .Y, carry

Example:

LDX #\$00 ;LOW BYTE OF \$1000 LDY #\$10 ; HIGH BYTE OF \$1000 CLC. CLC /CLEAR CARRY FOR COPY (\$1000)->(\$0314) JSR \$FF8D /LOAD VECTORS

#### **SETMSG** se se se serve e

Purpose: Enable/disable DOS messages Address: \$FF90 (65424)

Description: The routine stores the value of the accumulator in the zero-page address \$9D. If system messages should be printed, set bit 7 of the accumulator. If \$9D is positive, system messages are inhibited.

Input parameter: .A

#### **SECND**  $-$

Purpose: Send secondary address to LISTEN Address: \$FF93 (65427)

Description: The secondary address to be sent is passed in the accumulator. The routine outputs the contents of the accumulator on the serial bus as the secondary address.

Input parameters: .A

Example:

;SEND LISTEN LDA #\$F0 ; SECONDARY ADDRESS 0 FOR CLOSE JSR \$FF93 ;SET SECONDARY ADDRESS

# **TKSA**

Purpose: Send secondary address to TALK Address: \$FF96 (65430)

Description: This routine sends the secondary address given in the accumulator on the bus preceded by a TALK signal.

Input parameter:  $.A.$ 

#### **MEMTOP** media and a contract of the contract of the contract of the contract of the contract of the contract of the contract of the contract of the contract of the contract of the contract of the contract of the contract of the co

Purpose: Set/get the memory top Address: \$FF99 (65433)

Description: If the carry flag is set, the maximum available memory location is returned in the X-register (low) and Y-register (high). If the routine is called with the carry cleared, the memory top is set with the two registers.

Input parameters: .X, .Y (for cleared carry), carry Output parameters: .X, .Y (for set carry)

Example:

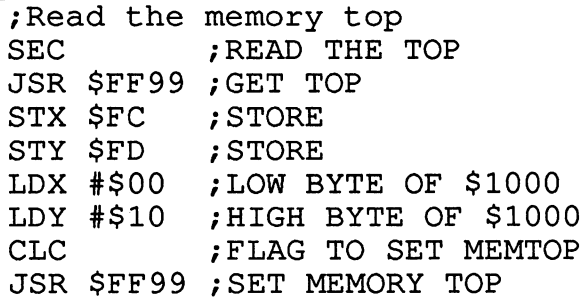

#### **MEMBOT** MEMBOT

Purpose: Set/get the memory bottom Address: \$FF9C (65436)

Description: Similar to MEMTOP, the lower boundary of the available memory is set with the two registers  $X$  (low) and Y (high) if the carry flag is cleared. If the carry flag is set, the memory bottom is read and returned in the two registers.

Input parameters: .X, .Y (for cleared carry), carry Output parameters: .X, .Y (for set carry)

# **KEY**

Purpose: Return key pressed Address: \$FF9F (65439)

Description: This routine is elementary to keyboard decoding. The keyboard is checked for a pressed key by means of the keyboard decoding table. If a pressed key is returned, the ASCII value is determined and placed into the keyboard buffer at (\$034A).

#### **SETTMO** SETTMO

Purpose: Set the time-out flag for IEEE Address: \$FFA2 (65442)

Description: The routine saves the value passed in the accumulator at address \$0A0E as the timeout flag for the IEEE routines. In order to permit the timeout in the IEEE routines, bit 7 of the accumulator must be set.

Input parameters: .A

#### **ACPTR** Accounts the contract of the contract of the contract of the contract of the contract of the contract of the contract of the contract of the contract of the contract of the contract of the contract of the contract of the c

Purpose: Get byte from the serial bus Address: \$FFA5 (65445)

Description: The routine gets a byte from the serial bus. This character is returned in the accumulator. The status byte ST at \$90 is set according to the action.

Output parameter: .A

#### **CIOUT**  $-$

Purpose: Output a character to the serial bus Address: \$FFA8 (65448)

Description: This routine is counterpart of ACPTR. The character passed in the accumulator is output on the serial bus. Here too the status byte ST at \$90 is changed according to the action.

Input parameter: .A

#### **UNTLK** UNTLK

Purpose: Send UNTALK on the serial bus Address: \$FFAB (65451)

Description: This routine is called when closing or redirecting an input channel. It silences a "talking" device.

#### **UNLSN** UNIVERSITY OF STREET AND INTERNATIONAL

Purpose: Send UNLISTEN on the serial bus Address: \$FFAE (65454)

Description: Corresponding to UNTALK, this routine shuts off a receiving device. This is done when closing or redirecting an output channel.

# **LISTN**

Purpose: Send LISTEN to a device Address: \$FFB1 (65457)  $\blacksquare$ 

Description: A device on the serial bus is requested for input. The LISTEN Description: device on the serial bus is requested for input. The LISTEN signal is sent over the serial bus to do this. The device address of the appropriate device is passed in the accumulator. For example, a LISTEN is sent to a printer before characters are sent to it over the serial bus. If you use LISTEN, you must output the characters via the routine CIOUT (not via BSOUT!). Use the routine UNLISTEN to close the channel. Only one device may be active on the serial bus. To simplify all this, you can open and close channels in the operating system. BSOUT and BASIN then take and close channels in the operating system. BSOUT and BASIN then take care of sending LISTEN and UNLISTEN as well as TALK and UNTALK.

Input parameter:  $.A$ 

JSR \$FFB1

Example:

;Send LISTEN to printer LDA #\$24 , DEVICE ADDRESS FOR PRINTER AND LISTEN ON **JSR \$FFB1** 

## **TALK**

Purpose: Send TALK to a device Address: \$FFB4 (65460)

Description: This routine sends the command TALK to a device. The device address is to be passed in the accumulator. The TALK command requests device connected to the serial bus for talking, i.e. for sending information.

Input parameters: .A

#### **READST** READS IN the second company of the second company of the second contract of the second contract of the second contract of the second contract of the second contract of the second contract of the second contract of the seco

Purpose: Get the I/O status byte Address \$FFB7 (65463)

Description: The current system status is returned in the accumulator. If the RS-232 is active, the status byte is returned and immediately cleared in memory. If you need the status byte more often, save it somewhere. If a channel other than the RS-232 channel is open, the status byte is returned in address \$90. address **\$90.000 \$90.000 \$90.000** 

Output parameter: .A

### **SETLFS**

Purpose: Set file parameters Address: \$FFBA (65466)

Description: This routine is required to open a file. The logical file number is passed in the accumulator, the device address in the X-register, and the secondary address in the Y-register. The routine stores these values in the zero-page addresses from \$B8 to \$BA.

Input parameters: .A, .X, .Y

## SETNAM

Purpose: Set the filename parameters Address: \$FFBD (65469)

Description: Information for the filename is stored in the zero page in this routine. These specifications must all be made before the channel is opened. The length of the filename is passed in the accumulator, the low byte of the address at which the filename is stored in the X-register, and the high byte in the Y-register. Furthermore, you must pass with the SETBNK routine the configuration indices for the filename and the memory range to be processed.

Input parameters: .A, .X, .Y

Example:

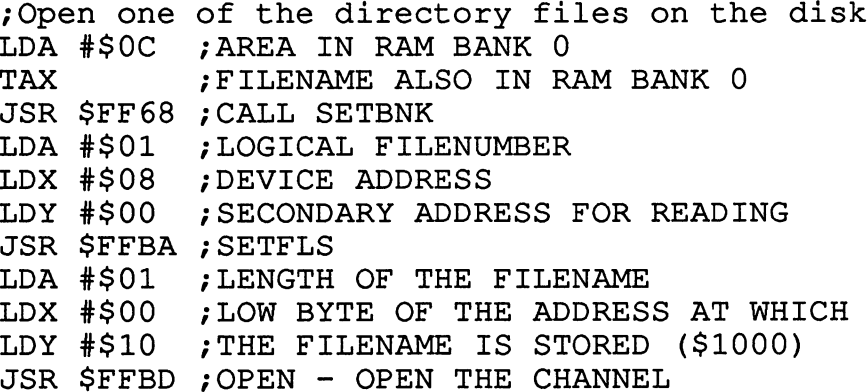

and at address \$1000: and a second at a second state to a second state of the second state  $\sim$ 

 $0100024...$ <del>.</del> . . . . .

#### **OPEN** OPEN

Purpose: Open a file Address: \$FFC0 (65472)

Description: The file defined by the routines SETNAM, SETLFS, and SETBNK is entered into the list of logical file numbers. Not until this is done can the logical file number be used for the routines CKOUT and CHKIN. A maximum of nine files can be open at one time.

# **CLOSE**

Purpose: Close a logical file Address: \$FFC3 (65475)

Description: The logical file specified in the accumulator is closed. All stored values like the device address, secondary address, etc. are erased from the table. If an error is encountered, the carry flag will be set.

Input parameter:  $\mathbf{A}$ Output parameter: carry Example:

/Example for CLOSE LDA #\$01 ;CLOSE THE EXAMPLE FILE FROM SETNAM JSR \$FFC3 /CALL CLOSE BCS ERROR /ERROR ENCOUNTERED

#### **CHKIN** CHKIN

Purpose: Define a logical file as the input channel Address: \$FFC6 (65478)

Description: The logical file number to be used as the input channel is passed in the X-register. The given logical file number must have already been opened with the OPEN command. If the BASIN routine is called after the OPEN command, the input is not done from the keyboard but from the opened file; this can be from the disk drive. It should be noted that no CHKIN is required when reading from the keyboard because it is the standard input device. After a CLOSE or CLRCH, the keyboard is automatically again the input device. The carry flag is also used as the OK flag for this routine.

Input parameter:  $\mathbf X$ Output parameter: carry Example: /Read the directory JSR DIROP /OPEN 1,8,0,"\$" (SELF-DEFINED ROUTINE) LDX #\$01 ;LFN OF THE OPENED FILE JSR \$FFC6 /EXECUTE CHKIN JSR \$FFCF /BASIN—GET CHARACTER

# **CKOUT**

Purpose: Define a logical file as the output file Address: \$FFC9 (65481)

Description: This routine defines a file passed in the X-register as the output file. It must have been previously opened properly. A file opened with OPEN 1,8,0,"\$" and then defined as the output file with CKOUT would result in an error because this file was opened for reading and not for writing. After defining an output file, the screen is no longer the output

device -- the output file is. All characters output via BSOUT are sent to this device. The carry flag is used to indicate an error. If it is cleared, the operation was successful.

Input parameters: . X Output parameters: carry

#### **CLRCH** CLRCH

Purpose: Close input/output channel Address: \$FFCC (65484)

Description: This routine clears any input or output files defined with CHKIN and/or CHKIN. An UNTALK is sent to the input device and UNLISTEN is sent to the output device. The screen again becomes the output device and the keyboard the input device. The files are not closed. Neither input nor output parameters are passed.

#### **BASIN** BASIN

Purpose: Get a character from the input channel Address: \$FFCF (65487)

Description: The file opened and defined as the input file by CHKIN (otherwise the keyboard) returns a character in the accumulator.

Output parameter: .A

#### **BSOUT**  $-$

Purpose: Output a character to the output channel Address: \$FFD2 (65490)

Description: The character passed in the accumulator is sent to the open file defined as the output file by CKOUT. If the screen is the output file (default), the ASCII character is converted to a printable POKE code (This is an extensive procedure. Those interested should look at the appropriate code in the C range of the kernal).

Input parameter:  $\cdot$ A

Example:

;Switch the 40/80 column mode LDA  $\#$ \$1B ; <ESC> LDA #\$1B ;<ESC> JSR BSOUT ;\$FFD2, OUTPUT CHARACTER LDA #"X" ; <ESC>X TO EXCHANGE THE SCREEN STATUS JSR BSOUT ;OUTPUT

(There is also a special routine to which you can jump.)

#### **LOADSP** —————————

Purpose: Load a file into memory Address: \$FFD5 (65493)

Description: Before a file can be loaded with LOADSP, the device, secondary address, filename, etc. must be defined by the routines SETLFS, SETNAM, and SETBNK. The address at which the file is to be loaded is passed in the  $X$  (low) and  $Y$  (high) registers.

Input parameters: .X, .Y

Example:

```
;Load an overlay
JSR PREP ;SETLFS, SETBNK, SETNAM, ETC.
LDX #$00 ;LOW BYTE OF $1000
LDY #$10 ;HIGH BYTE OF $1000 (LOAD ADDRESS)
JSR $FFD5 /LOAD FILE AT $1000
```
#### **SAVESP** SAVESP

Purpose: Save memory to a file Address: \$FFD8 (65496)

Description: This routine saves a memory range to a file (disk, cassette). As with the LOADSP routine, you must first define the device address, secondary address, RAM bank, filename, etc. with the routines SETBNK, SETLFS, and SETNAM. The zero-page address at which the start address of the area to be saved is stored and passed in the accumulator. The end address of the range is passed in the  $\overline{X}$  (low) and Y (high) registers.

Input parameters: .A, .X, .Y, zero page

### Example:

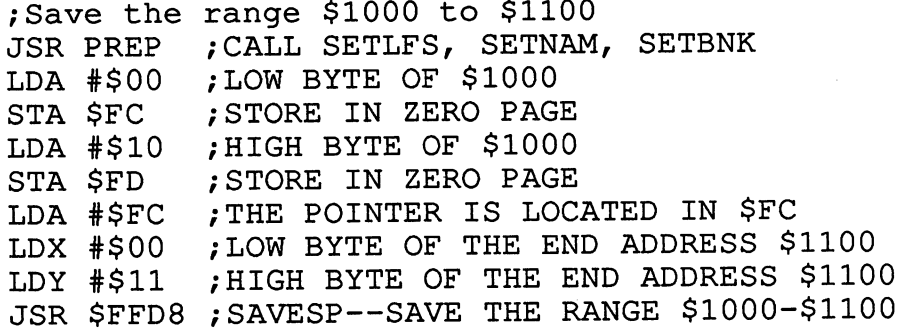

#### **SETTIM** SETTIMA SETTIMA SETTIMA SETTIMA SETTIMA SETTIMA SETTIMA SETTIMA SETTIMA SETTIMA SETTIMA SETTIMA SETTIMA SETTIMA SE

Purpose: Set the system clock TI Address: \$FFDB (65499)

Description: This routine sets the system clock TI, which is defined at address \$A0. This clock is controlled by the kernal IRQ routine and is not very accurate. If want an accurate clock, use the timers in the two CIAs (see Chapter 3). The high-order byte of the 24-hour clock is passed in the Y-register.

Input parameters: .A, .X, .Y

Example:

/Reset the system clock LDA #\$00 ; RESET MEANS TAY  $\begin{array}{ccc} 7 & 7 & 5 \end{array}$  , SET TO 0,0,0<br>TAX  $\begin{array}{ccc} 7 & 7 \end{array}$ ALL THREE REGISTERS TO ZERO JSR \$FFDB /SETTIM

#### **RDTIM** RDTIM

Purpose: Read the system clock Address: \$FFDE (65502)

Description: This routine reads from the 24-hour clock and passes the three bytes in registers  $Y$  (highest-order),  $X$ , and the accumulator (lowest).

Output parameters: .A, .X, .Y

Example:

;Read the 24-hour clock JSR \$FFDE ;CALL RDTIM STY \$FC ; STORE MSB STX \$FD ; STORE MIDDLE BYTE STA \$FE ; STORE LSB

## **STOP**

Purpose: Poll the STOP key Address: \$FFE1 (65505)

Description: If the STOP key was pressed since the last IRQ call, the zero flag will be set and a CLRCH will be executed. If the STOP key was not pressed, the zero flag will be cleared.

Output parameters: zero flag

Example:

/Check for STOP JSR \$FFE1 ; STOP KEY PRESSED BEQ YES ; PRESSED

#### **GETIN** GETIN

Purpose: Get a character from the keyboard buffer or RS-232 Address: \$FFE4 (65508)

Description: Gets a character from the defined input file. If no character is ready, the accumulator is returned with zero.

Output parameter: .A
### **CLALL** CLALL

Purpose: Close all open files Address: \$FFE7 (65511)

Description: All of the files opened with OPEN are closed, actually CCALL deletes the files by clearing the table index-no CLOSE is actually performed. This can be particularly annoying for open disk files (WRITE FILE OPEN ERROR results). After erasing the logical files, a CLRCH is executed. CLALL should therefore be used with caution.

# $-$

Purpose: Update system clock Address: \$FFEA (65514)

Description: This routine is usually called by the IRQ routine. The three-byte 24-hour clock is incremented by one unit.

# **SCRORG**

Purpose: Get the size of the current window Address: \$FFED (65117)

Description: The routine SCRORG gets the current window values in the registers. After the call, the accumulator contains the maximum column number, the number of lines in the window is found in the Y-register, and the X-register contains the number of columns in the window.

Output parameters: .A, .X, .Y

# ---

Purpose: Get/set cursor position Address: \$FFF0 (65120)

Description: The cursor position is either fetched or set based on the condition of the carry flag. The  $X$  and  $Y$  registers are the communication registers. The Y-register defines the line (the first line in the window is zero) and the X-register the column of the cursor. If the carry flag is set, the current cursor position in the window is returned in the  $X$  and  $Y$  registers.

Input parameters:  $X, Y, carry$ 

Example:

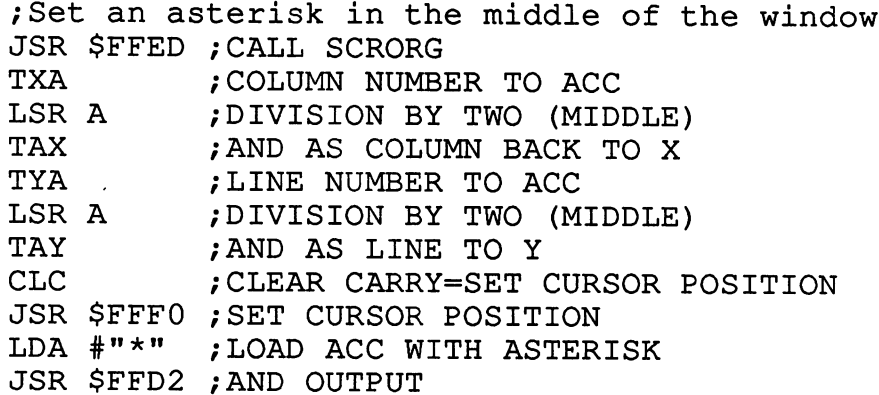

### **IOBASE** IOBASE

Purpose: Get the base address of the I/O area Address: \$FFF3 (65123)

Description: The address of the input/output area is returns in the  $X$  (low) and Y (high) registers. This address is always \$D000 for the 128. For later expansions or movements, we advise you in order to maintain compatibility to integrate this routine into the software and make reference to it

Output parameters: .X, .Y

Example:

/Start of the program JSR \$FFD3 /IOBASE STX \$FD : STORE LOW BYTE STY \$FE ; STORE HIGH BYTE

This address is referenced in the program as follows:

STA (\$FD), Y ; IN I/O AREA

### 7.4.2 Other useful kernal routines 7.4.2 Other useful kernal routines

There are some other routines in the kernal which can help save time and program memory. These routines are found particularly in the \$C000 block of ROM and are used for input/output on the two screens. Here are some of the routines we feel are useful. some of the routines we feel are useful. The routines we feel are useful. The routine we feel are useful.

## **CLRWIN**

Purpose: Clear the window (screen) Address: \$C <sup>142</sup> (49474)

Description: If no window is defined, the entire screen is cleared. If window is defined, only the screen area inside the boundaries of the window is erased. window is expected. The contract of the contract of the contract of the contract of the contract of the contract of the contract of the contract of the contract of the contract of the contract of the contract of the contra

### **CURHOM** CURHOM

Purpose: Cursor to HOME position in window Address: \$C <sup>150</sup> (49482)

Description: The cursor is positioned in the upper left-hand corner of the window. If no window is defined, the cursor is placed in the upper left-hand corner of the screen. Note that position 0/0 always defines the upper left-hand corner of the window.

### **GETLIN** GETLIN

Purpose: Get an input character Address: \$C258 (49752)

Description: Characters are taken from the keyboard and displayed on the screen at the current cursor position until the <RETURN> key is pressed.

# **BSOUT SCRN**

Purpose: Output a character to the current screen<br>Address: \$C72D (50989)  $\mathcal{A}$  and  $\mathcal{A}$  and

Description: This routine is the continuation of the BSOUT routine at Description: This routine is the continuation of the BSOUT routine at \$FFD2. The routine is faster since it does not have all of the checks that are built into BSOUT. The character is passed to the routine in the accumulator and output to the currently active screen~at the current cursor position.

Input parameters: .A

# CLQIR

Purpose: Clear the quote, insert, and reverse modes Address: \$C77D (51069)

Description: This routine clears the flags for the quote, insert, and reverse modes. It works somewhat faster than outputting the necessary control sequences via BSOUT.

Here is a list of other important routines and their address:

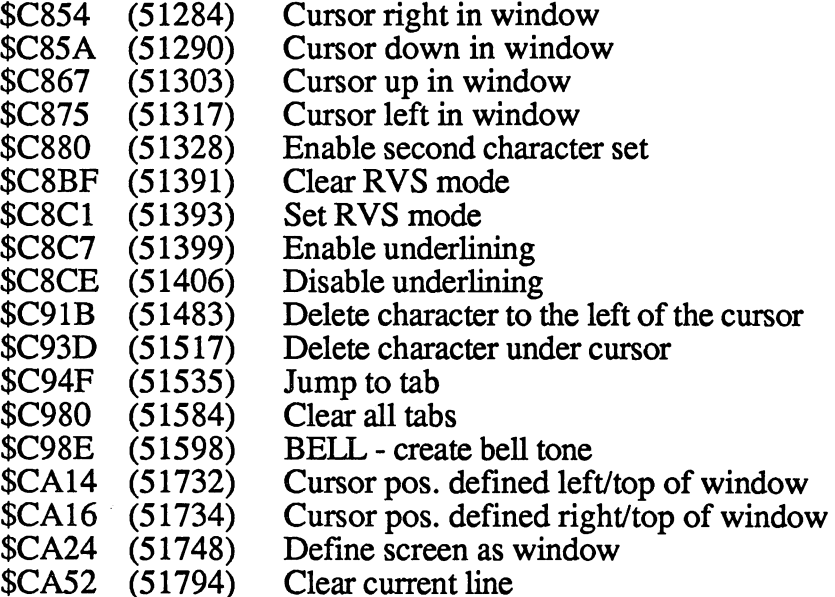

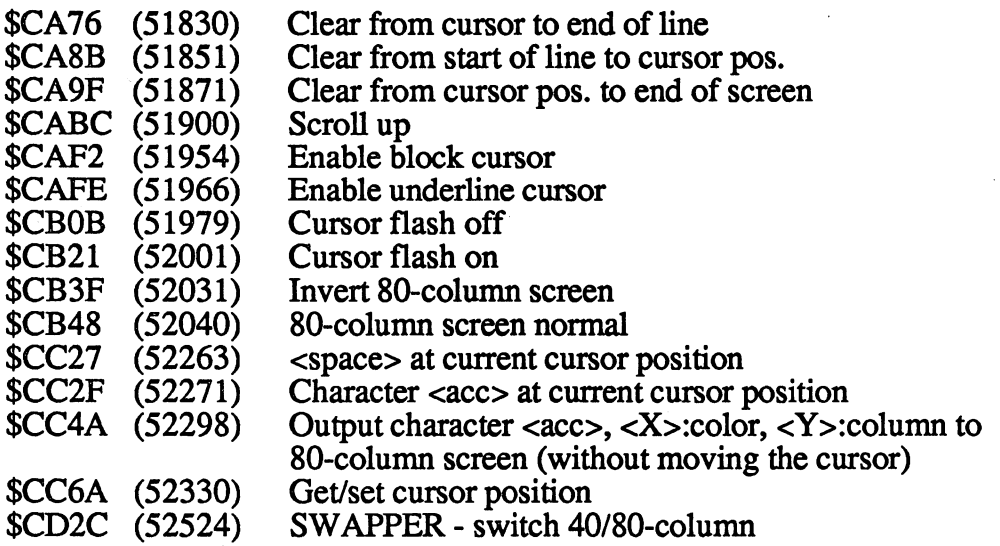

7.5 Tips & Tricks

Naturally, this section cannot replace our book Tips  $&$  Tricks, but we want to explain to you the most important and/or useful things which we have found out. have found out.

By use of these examples, you'll be able to see how to use the documented zero-page and ROM listings—since the information ultimately comes from these listings.

## 7.5.1 Disabling the STOP key

Frequently you may want to prevent the user from interrupting the program by pressing the STOP key—in many situations this can be dangerous if the STOP key is pressed accidentally.

To solve the problem, we look in zero page. Here, at address \$0300 is a table of jump commands for the most important kernal routines. Practically speaking, this area is an interface between the programmer and the operating system, because it allows the programmer to cause other things to happen simply by redirecting the jump commands (usually to a routine he writes).

The address for the kernal STOP routine is found at address \$0328--it points to \$F66E. The current status of the STOP key is read from zero-page address \$91 at this address \$F66E. Address \$91 is always loaded with the latest condition by the IRQ routine. If we skip this test, we achieve the effect that pressing the STOP key is no longer recognized by the STOP test routine. We need only modify the address at \$0328. We write the low byte of the address of the command following the STOP routine to this address.We do this in BASIC with the following POKE:

## POKE DEC("0328"),112 : REM DISABLE STOP KEY

The vector \$0328/\$0329 no longer points to \$F66E but to \$F670. The operating system no longer recognizes the STOP key, not during program, nor while listing, or many other actions.

We have now done what we set out to do. There is a still a bug in the system, however. If someone is clever enough to press the STOP and RESTORE keys at the same time, our program will be interrupted anyway! The STOP test routine at a stop test routine at a stop called in the NMI routine, and NMI routine, and NMI routine, though it does not use the vector \$0328, so pressing the STOP key will be recognized.

## 7.5.2 Disable STOP-RESTORE combination

If this combination is pressed on the keyboard, the NMI service routine is called. NMI stands for Non-Maskable Interrupt-an interrupt is generated which cannot be disabled with the SEI command. which cannot be disabled with the SEI commanders with the SEI community of the SEI community of the SEI community of the SEI community of the SEI community of the SEI community of the SEI community of the SEI community of

But there is a vector for this routine also in the zero-page area. The vector responsible for the NMI routine is found at address \$0318 and points to the NMI routine in the kernal at address \$FAF0. to the NMI routine in the NMI routine in the kernal at a strain at a strain of the kernal at a

If you do not want a BASIC warm-start to be executed when the STOP-RESTORE key combination is pressed, you must set the NMI vector to the end of the NMI routine. It is advisable to set the vector to \$FA62, since this jumps to the IRQ return routine, reseting the registers and executes an RTI. execution and resources and resources and resources and resources and resources and resources and resources and

The following BASIC command is necessary to redirect the NMI routine:

### POKE DECK("0318"), 98 REM REDIRECT NMI REDIRECT NMI REDIRECT NMI REDIRECT NMI REDIRECT NMI REDIRECT NMI REDIRECT NMI REDIRECT NMI REDIRECT NMI REDIRECT NMI REDIRECT NMI REDIRECT NMI REDIRECT NMI REDIRECT NMI REDIRECT NMI R

After you have integrated this POKE command into your program (together with the STOP-key disable) it is impossible for anyone to exit your program unless they build RESET switch on the user or expansion port, but this too can be intercepted...

## 7.5.3 The IRQ vector

The IRO routine in the kernal is called every 1/60 of a second. The CIA is responsible for generating this interrupt with its timers. The vector for the IRQ routine is found at address \$0314 and normally points to the kernal address \$FA65. If you want to link into the IRQ routine, for your own sprite control, or to change the border color every second, etc., in can be done in this way.

Redirect the IRQ vector to your own routine and jump to the "remaining" kernal IRQ routine after executing yours. But be careful when you redirect the IRQ vector. The interrupts must be disabled when changing the vector or the computer may crash.

Here is a short example program which changes the border color of the 40-column screen by one color code every 60th IRQ call.

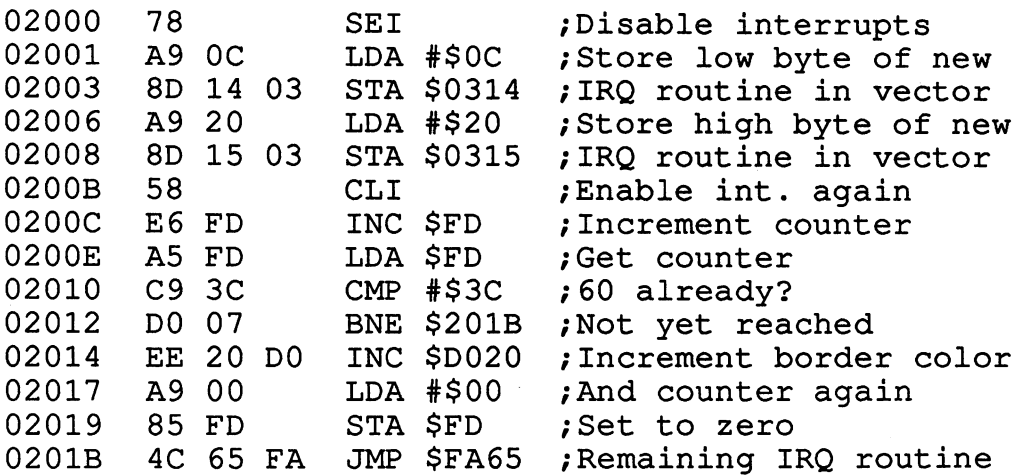

This routine is enabled by calling the enable routine at address \$2000. This is done by:

## SYSDEC("2000")

Now the color of the border is changed at regular intervals. This is one example (even though trivial), of what you can do with the IRQ routine.

## 7.5.4 Disabling the BASIC interrupt

As we mentioned in the chapter on the VIC chip, it can be very annoying when the interpreter is always getting in the way. There is a way around this. The interrupts stop working if you tell the interpreter not to jump to the BASIC IRQ routine. This can be done at address \$0A04. If bit  $\ddot{0}$  is set, the BASIC IRQ routines for graphics and sound are executed. If we clear this bit, these routines will no longer be executed and the sprites will stop moving, etc.

This is a welcome option for all machine language programmers who want to program the sprites themselves. The text/graphic mode is not affected by all of this; it is still switched automatically. This is because this switch occurs in the kernal IRQ routine. If, for example, you want to enable the graphic mode, but don't want to use the BASIC commands, you must either make corresponding changes in the zero-page addresses, or you must sneak into the kernal routine. sens ves entre vest entrennen er som en

To demonstrate the effect of this disabling, first define a sprite and enable it:

SPRITE  $1, 1, 2, 0, 1, 1$  : REM TURN SPRITE 1 ON  $MOVSPR$  1,90#9 : REM MOVE SPRITE 1

Whatever your sprite may look like, it is now moving across the screen. If you now try to write to the VIC registers and change the appearance or the position of the sprite, you will see a brief flash on the screen and then the sprite will do what it wants or what the operating system wants.

The sprites can be stopped once and for all by clearing bit  $0$  in address \$0A04. This is done with the following instruction:

POKE DEC("0A04"), PEEK(DEC("0A04")) AND <sup>254</sup>

The sprite stops where it is and moves no further. Now the VIC chip can be manipulated without interference.

## 7.5.5 Positioning the cursor

You will often want to position the cursor at given location on the screen/window from within BASIC. Unfortunately, there is no command screen/window from within BASIC. Unfortunately, there is no command which does this. You can only set the graphic cursor at a position  $X, Y$  by means of the LOCATE command. Of course this positioning is possible by outputting cursor-movement codes, but this method is: outputting cursor-movement codes, but this method is:

a) slow. a) slow,

b) memory-consuming, and

c) cumbersome c) cumbersome

We offer you a way of positioning the cursor by calling the kernal routine that sets the cursor position. Normally the cursor line is passed in routine that sets the cursor position. Normally the cursor line is passed in the X-register and the column in the Y-register. You can also pass these parameters as (optional) parameters in the SYS command.

As you can probably gather from the kernal listing, the routine for setting the cursor position is found at address \$CC6A. Since we want to set the cursor position and not determine it, we can skip the carry-flag test at the start of the routine. We will use address \$CC6C as the entry point

The syntax for positioning the cursor looks like this:

BANK 15: SYS DEC("CC6C"),, <line>, <column>

The first line and the first column in the window is line zero, column zero. The two commas are required before the <line>.

As an example of how you can make use of this positioning routine, take a look at the following program:

```
10 REM *** DEMO PROGRAM FOR CURSOR POSITIONING ***
30 CL=40-40*(PEEK(DEC("D7")):REM 40 OR 80 COL?
40 PRINT CHR$(147); REM CLEAR SCREEN
50 X=INT(RND(TI)*24): REM LINE
60 Y=INT(RND(TI)*CL): REM COLUMN
70 BANK 15: SYS DEC ("CC6C"),, X, Y
75 PRINT "X"
75 PRINT TO PRINT TO PARTIES AND RESIDENCE IN THE PRINT OF THE PARTIES OF THE PRINT OF THE PRINT OF THE PRINT OF THE
80 GET G$: IF G$="" THEN 50
```
### 7.6 The Z-80

As you already know, there is a Z-80A built into your C-128. Most Z-80 fans will be interested in finding out how to switch this processor on. Here's a quick answer. The currently-active processor can be selected in bit 0 of the mode configuration register. If this bit 0 is set, the  $Z$ -80 is activated. A set bit means that the 8502 is working. If one switches to the Z-80 in this manner, the computer will never return from this mode.

In the C-128 there is a ROM containing 4K of Z-80 code. After power-up or RESET this Z-80 code is executed, meaning that the Z-80 is enabled. This ROM is located at \$D000, but is mirrored down to \$0000 for the Z-80. After a RESET, the Z-80 begins its work at address \$0000. This ROM cannot be read by software.

In section 7.6.1 the first part of this ROM disassembled. We will not present a complete listing. It should be noted that these 4K bytes do not really have anything to do with CP/M itself, but only with booting CP/M.

After the configuration (\$3E) has been selected, a test is made to see if there is a cartridge (/GAME or /EXROM line set) in the expansion port. If this is the case, control is passed to this cartridge. First, the <sup>64</sup> mode is enabled and the 8502 is activated. enabled and the <sup>8502</sup> is activated.

If there is no cartridge in the expansion port, the Commodore key is tested. If you hold down the Commodore key during power-up or RESET, the 64 mode is entered directly, without making a BOOT attempt and without having to enter GO 64. If the Commodore key is not pressed, the various memory areas are copied, in the common area at \$FFD0. It should be noted that the Z-80 as well as <sup>8502</sup> code is copied. After both routines are copied, control is passed to the (just-copied) routine at \$FFE0. In this routine the <sup>8502</sup> is enabled and control is again passed to our "normal" operating system. If the Z-80 is enabled by the programmer, processing continues here (at address \$FFEE). And it is precisely here that we find the interface. If you replaces the RST  $\delta$  with a JMP command, the Z-80 can be made to execute your own Z-80 program.

Let's go through a very simple example. We want to enable the  $Z$ -80 and change a memory location through Z-80 assembly language. This machine language program is to be located at address \$3000:

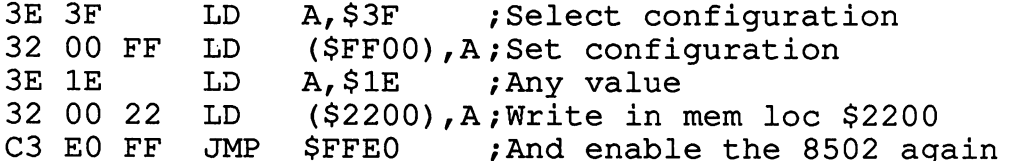

We'll enter the Z-80 codes at address \$3000 with the monitor. Use the Well enter the Z-80 codes at additional \$3000 with the monitor. Use the monitor the monitor. Use the monitor t M command to do this. communication to do the this communication of the communication of the communication of the communication of the communication of the communication of the communication of the communication of the communication of the comm

M 3000 -->03000: 3E 3F <sup>32</sup> <sup>00</sup> FF 3E IE <sup>32</sup> <sup>00</sup> <sup>22</sup> C3 E0 FF

We must not forget to change the jump at \$FFEE or otherwise the (normal) RST 8 will be executed. A jump to our routine must be placed at address \$FFEE. We must insert the following three bytes at this address:

M FFEE >FFEE: C3 00 30 >FFEE: C3 <sup>00</sup> <sup>30</sup>

Now we must write a routine in 8502 code which enables the Z-80 and Now we must write the state routine in 8502 code which enables the Z-80 and Z-80 and Z-80 and Z-80 and Z-80 and continues after the return from the Z-80 execution. The routine looks like continues after the return from the same the six stress like the routine looks like show the routine looks lik this: this:

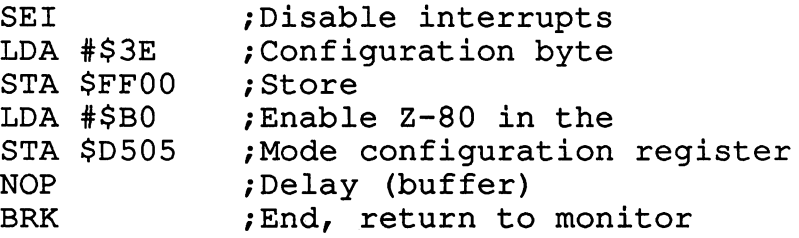

Enter this routine with the assembler at address \$2100. Set the memory location \$2200 to zero with the monitor and start the whole routine with: location \$2200 to zero with the monitor and start the whole routine with:

#### $G$  2100  $-$

The computer returns immediately to the monitor. Read memory location \$2200 and you will see that this address contains the value \$1E.

### 7.6.1 The Z-80-ROM 7.6.1 The Z-80-ROM

Here is the first section of the Z-80 ROM, with comments:

\*\*\*\*\*\*\*\*\*\*\*\*\*\*\*\*\*\*\*\*\*\*\*\*\*\*\*\*\*\*\*\*\*\*\*\*\*\*\*\* RST <sup>00</sup> (cold start)  $0000:$  3E 3E LD A, \$3E Configuration byte  $(RAM, I/O)$ 0002: 32 00 FF LD (\$FF00), A In configuration register Remainder of cold start 0005: C3 3B 00 JP \$003B \*\*\*\*\*\*\*\*\*\*\*\*\*\*\*\*\*\*\*\*\*\*\*\*\*\*\*\*\*\*\*\*\*\*\*\*\*\*\*\*\*\* RST <sup>08</sup> 0008: <sup>31</sup> <sup>77</sup> 3C LD SP,\$3C77 000B: 3E 3F LD A,\$3F LD Remainder of RST 08 000D: C3 8C 01 JP  $$018C$ \*\*\*\*\*\*\*\*\*\*\*\*\*\*\*\*\*\*\*\*\*\*\*\*\*\*\*\*\*\*\*\*\*\*\*\*\*\*\*\*\*\* RST <sup>10</sup> Return address from stack 0010: E1 POP HL Return address from stack Low byte of the return address  $0011:$ 6E LD L, (HL)  $-$ Jump to RST <sup>20</sup> routine 0012: C3 <sup>20</sup> <sup>00</sup> \$0020 JP Fill bytes  $0015:$  $0<sup>0</sup>$ **NOP**  $0<sub>0</sub>$ 0016: 0017: 00 **NOP** \*\*\*\*\*\*\*\*\*\*\*\*\*\*\*\*\*\*\*\*\*\*\*\*\*\*\*\*\*\*\*\*\*\*\*\*\*\*\*\*\*\* RST <sup>18</sup> Return address from stack 0018: El POP HL Low byte of return address  $0019:$ 6E  $L$ ,  $(HL)$  $\overline{\phantom{a}}$ Jump to RST <sup>28</sup> routine \$0028 001A: C3 <sup>28</sup> <sup>00</sup> JP \*\*\*\* Fill bytes  $0<sub>0</sub>$ **NOP** 001D: 001E:  $0<sub>0</sub>$ 001F:  $0<sub>0</sub>$ NOP \*\*\*\*\*\*\*\*\*\*\*\*\*\*\*\*\*\*\*\*\*\*\*\*\*\*\*\*\*\*\*\*\*\*\*\*\*\*\*\*\*\* RST <sup>20</sup> 0020: 3A OF FD LD A,(\$FD0F)  $0023: A7$ **AND**  $\mathbf{A}$ 

C-128 Internals

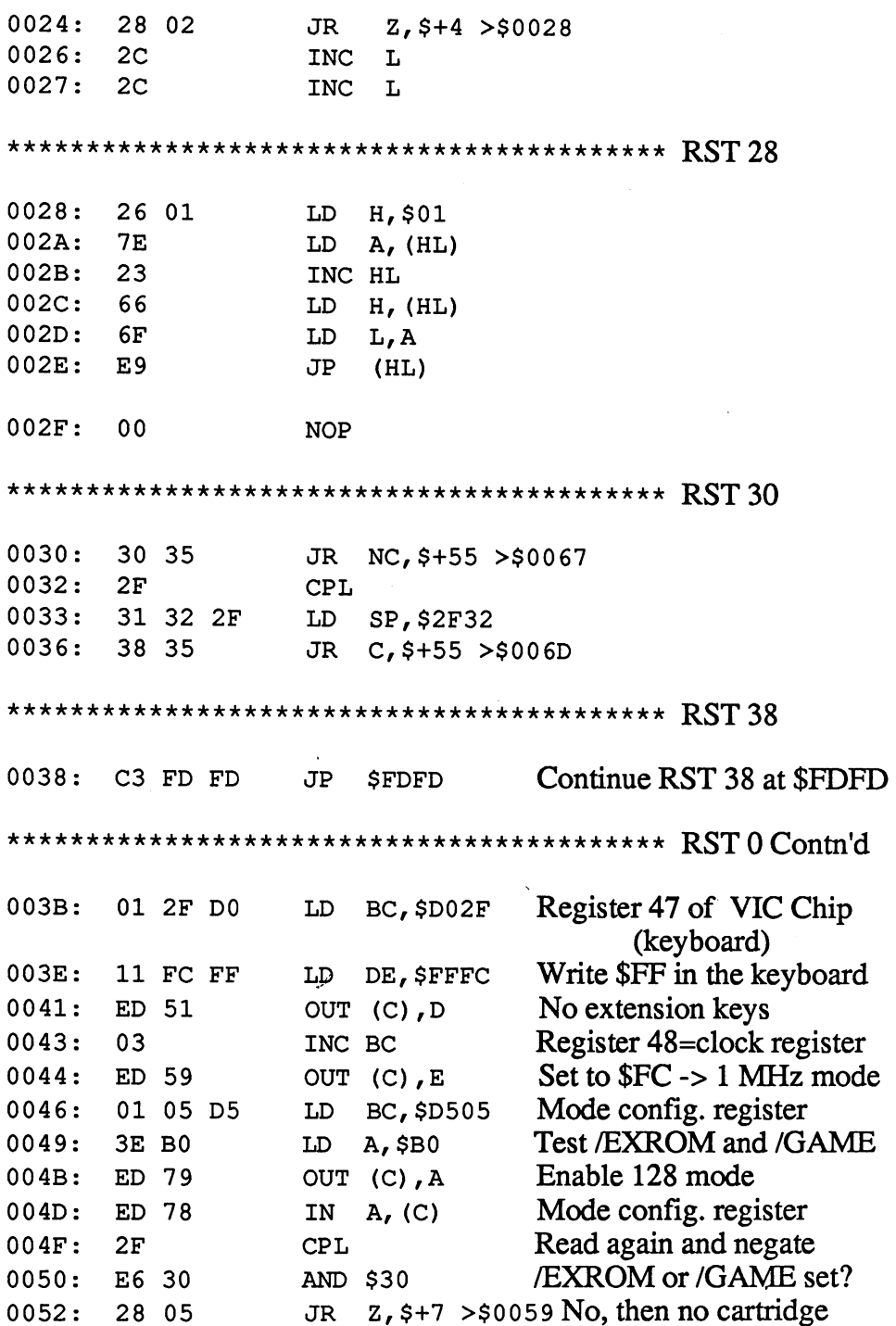

z,\$+7 >\$0059 No, then no cartridge Z,\$+7>\$

 $\bar{r}$ 

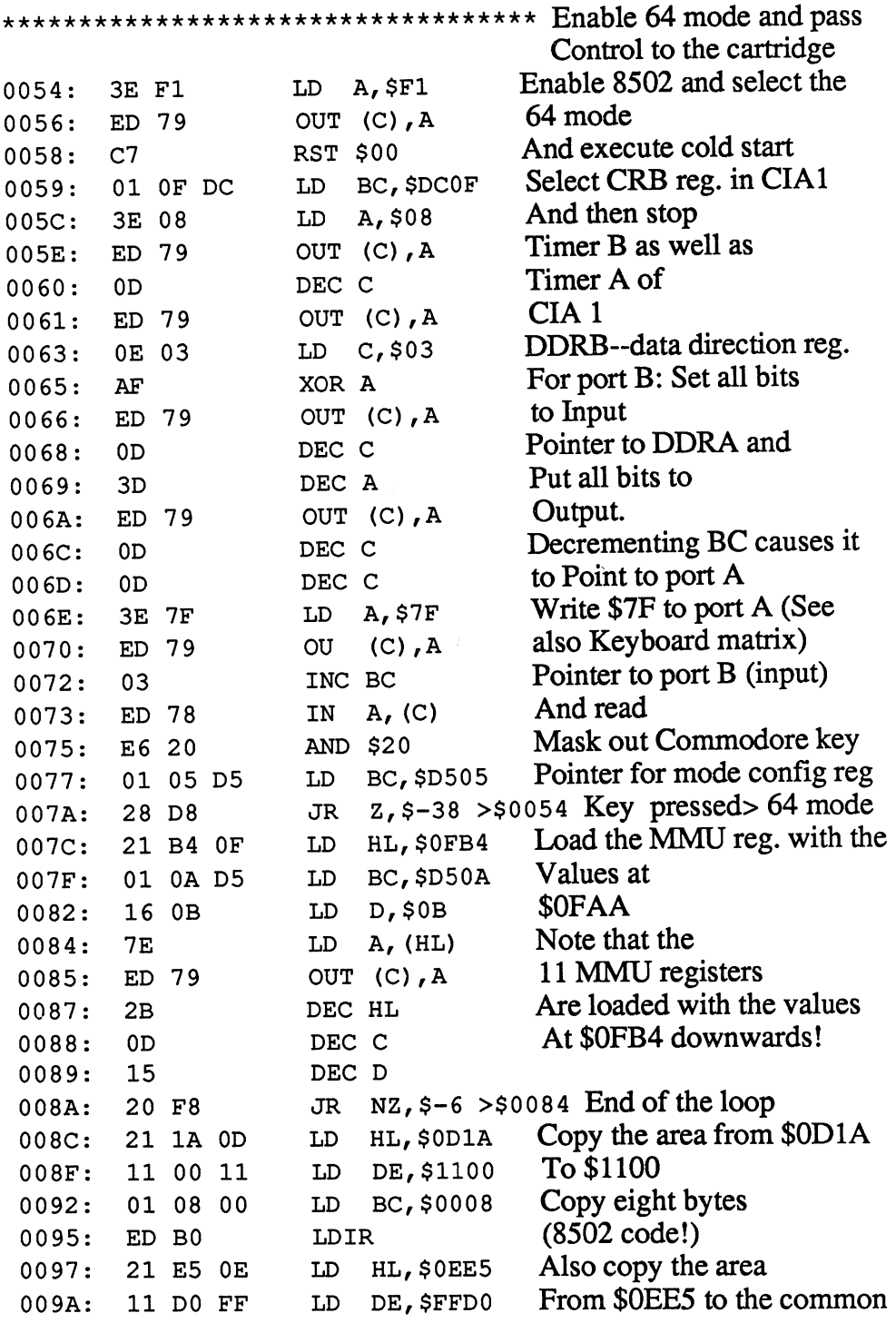

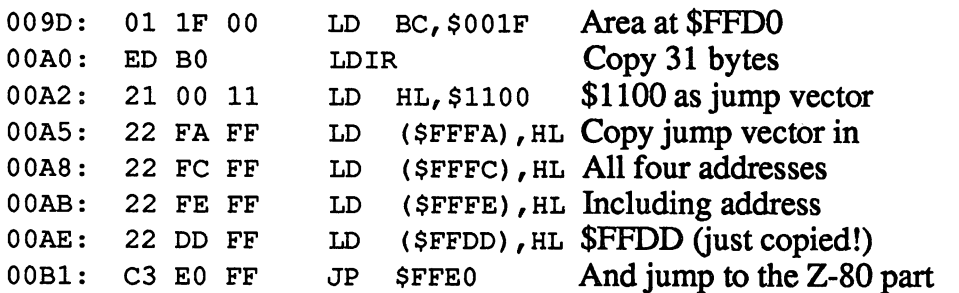

The following section is copied to \$FFD0 at the start and contains 8502 code to switch over to the Z-80 mode:

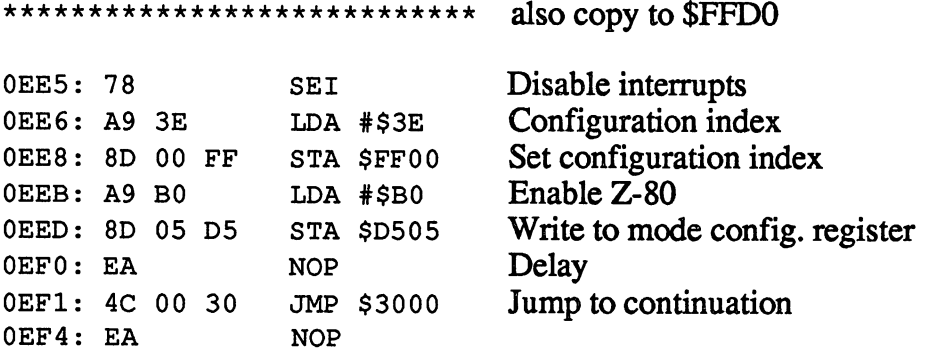

The jump at address \$0EF1 is changed or replaced by a RETURN in

The following section—again in Z-80 mnemonics-is also copied to \$FFE0. The RST 0 routine jumps to this address when it is done. Then the computer is again in the <sup>8502</sup> mode. If the Z-80 is re-enabled, the Z-80 continues at precisely the same location (NOP).

\*\*\*\*\*\*\*\*\*\*\*\*\*\*\*\*\*\*\*\*\*\*\*\*\*\*\*\*\* This area is copied to \$FFE0

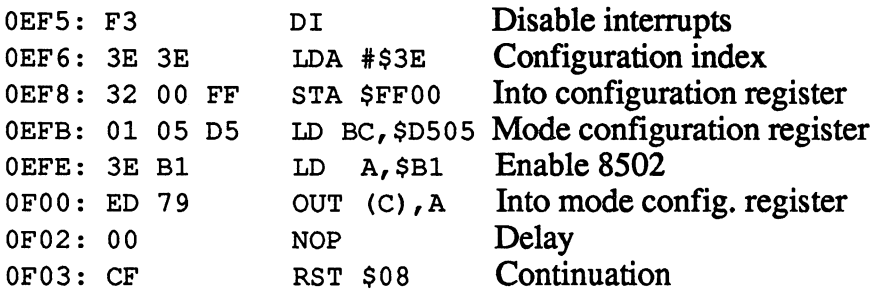

The address \$0F03 is found at address \$FFEE after the copy. If you want to run your own  $Z-80$  program, you must define a jump to your routine at this point. In our example, our Z-80 program is located at address \$3000. We must then branch to this routine at address \$FFEE:

FFEE: C3 00 30 JMP \$3000 branch to routine FFEE: C3 00 3000 branch to routine to routine the routine to routine the case of the case of the case of the c

To enable the Z-80 in <sup>8502</sup> assembly language, you should call the routine at address \$FFD0. To enable the <sup>8502</sup> in Z-80 assembly language,you should call the routine at \$FFE0 to enable the <sup>8502</sup> when the Z-80 is running.

### 7.7 Boot Sector and Boot Routine 7.7 Boot Sector and Boot Routine

Those of you who have worked with an IBM PC are well aware of the advantage of a boot sector. The first thing to clarify is what a "boot" has to do with a modern computer like the  $C-128$ . The answer is not a difficult one. As an article of clothing, the boot is the "lowest part" of a person. It has the actual contact to the ground on which we walk and stand. The boot sector of a computer is similar. It is also the lowest part of a program, the connection between the computer program and the machine.

When you turn your C-128 on, you will notice that the disk drive (assuming you have one) makes some noises and then is quiet. Even when you have inserted a disk, the disk drive always runs before the computer responds.

The reason for this action is that the computer tries to load this so-called "boot sector". This sector can be used to load <sup>a</sup> program as soon as the computer is turned on, without the user having to press a single key. The boot sector can also be a program of its own, which is then started automatically. This sector has many uses, but in order to make full use of it, it is important to be familiar with the internal structure of the sector and the action of the boot routine. action of the boot routine.

Since the boot routine is controlled by the operating system and cannot search the entire diskette for such a sector, there is only one pre-determined place on the diskette that can be used as a boot sector. This is:

Side 1, track 01, sector <sup>00</sup>

But be careful since this sector is also physically the first data block on diskette, it's possible that this space is already used by other files. Before you install a boot sector on a diskette, you should always check to see if this sector is already occupied.

In order to be able to understand the makeup of the boot sector, you should become familiar with the operation of the boot routine. This kernal routine performs the following steps:

- 1) A block-read command to track 1, sector 0 is constructed in the DOS buffer of the expanded zero page.
- 2) The command is executed and the block read (provided <sup>a</sup> formatted disk is in the drive) is loaded into the cassette buffer.
- 3) The first three bytes of the block are checked to see if they contain the required identification code for a boot sector. This identification code is CBM. If this code is not present, the boot routine is stopped.
- 4) The four bytes following the GBM code are loaded into four zero-page pointers. Generally these 4 bytes are set to the value \$00. The first two bytes can contain a starting address, which has nothing to do with the address at which the program is to be loaded. The third byte is the corresponding configuration index of the start address. But all of the first three entries are ignored if the fourth byte contains the value \$00. It contains the number of blocks, in addition to the boot sector, that are to be loaded from the disk. be loaded from the disk.
- 5) Independent from whether the block counter in the boot block is set or not, the bytes following these four address and control bytes are read and displayed on the screen via the BSOUT routine. Here the screen can be cleared or an appropriate boot-up message can be displayed. This character output continues until the computer comes across a byte with the value \$00. with the value  $\alpha$  value  $\alpha$  ,  $\alpha$  ,  $\alpha$  ,  $\alpha$
- 6) Now the control bytes read in step 4 have a meaning. If the block counter is set to zero, this routine is skipped. If this is not the case a new command string is formed in the DOS buffer which instructs the drive to load another boot block from the diskette. The determination of this boot block is quite simple. The sector number is incremented by 1. If the sector number is greater than 20 (there is a maximum of only  $21$ sectors per track, numbered 0-20), the track number is incremented by 1 and the sector number is reset to 0. A block-read command to read

this block is executed, whereby the block read is stored at the address and configuration created by the first three bytes. The memory address of the following boot blocks is incremented and the block counter is decremented by 1. This is done until the block counter is counted down to zero.

- 7) The boot routine then returns to the code following the text constants (if present) in the original boot sector in the cassette buffer. filename, as indicated in the disk directory, may reside here. Except the fact that the characters of the filename are not displayed on the screen, all of the bytes here are read until the boot routine encounters the \$00 terminating code. The length of the filename is recorded in a counter.
- 8) Now we come to another option. If the length of the filename in the counter is a value other than zero, the characters "0:" are prefixed to the filename. Then the filename counter is incremented by  $\overline{2}$ , and a branch is made to the kernal LOAD routine in order to read this program into memory. If this happens, or if the length of the filename is zero, the boot routine goes back to behind the code \$00 indicating the end of the filename. filename.
- 9) The bytes following the filename are interpreted as machine language program and the boot routine passes control to this program. From this point on, the programmer is responsible for starting the program loaded, or for loading another program, or for branching to another of the boot blocks. the boot blocks.

If you make note of the above steps when creating your own boot sectors, you will soon see that it is not difficult, provided you know what the operating system expects. Here again are the most important points and instructions: instructions:

Bytes  $0.1.2$ : CBM identification code Bytes 3,4 : Memory address for the following boot sectors Byte 5: Configuration index for the following boot sectors Byte 6: Block counter for the number of following boot sectors Byte  $7$  to 1st terminating code (\$00): boot message Name of the program to load, followed by the second terminator (\$00) Your own machine language program entry

Address of the boot sector: Side 0, track 1, sector

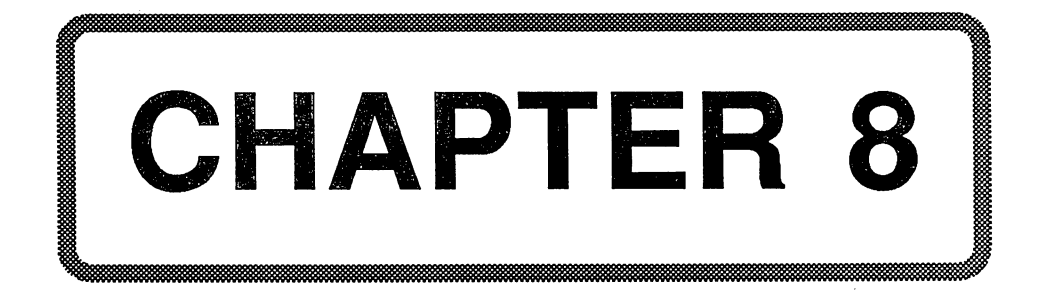

# Chapter 8: The ROM Listing

The ROM listing is probably the most important tool for the real machine language programmer. For those of you who don't know what we mean by the term "ROM listing," it is simply this; the operating system is found in ROM. If this operating system is disassembled, the result is called a ROM listing.

The real art is not in reading the operating system and disassembling it, but in documenting it. The documentation should make it simpler for the reader to make use of the individual routines. You can find more information about the most important kernal routines in Chapter 7.

The entire operating system comprises a total of 44Kbytes in the Commodore 128. 28K of this is for the BASIC and the other 16K is for the kernal. This book documents the kernal. A complete documentation of the whole 44K would far exceed the capacity of a single book.

The kernal contains the most important elementary routines which the computer needs to display characters on the screen, decode the keyboard, control the cassette recorder, etc.

Below are some of the abbrevations used in the the ROM listings.

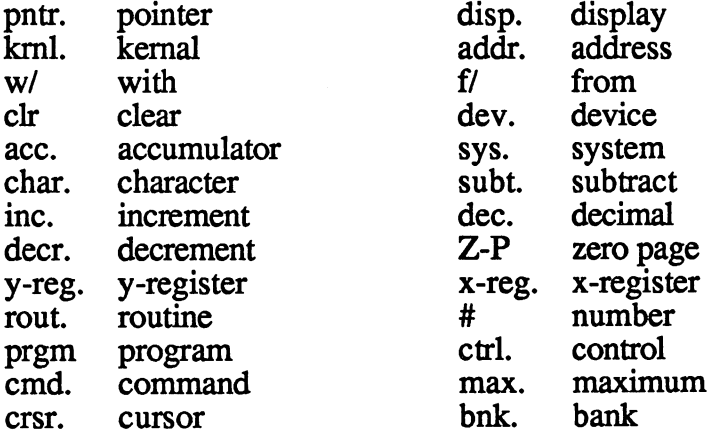

# 8.1 ROM Listings  $5\frac{1}{8}$   $4.5e$  \$  $\frac{4}{8}$   $5\frac{66}{8}$

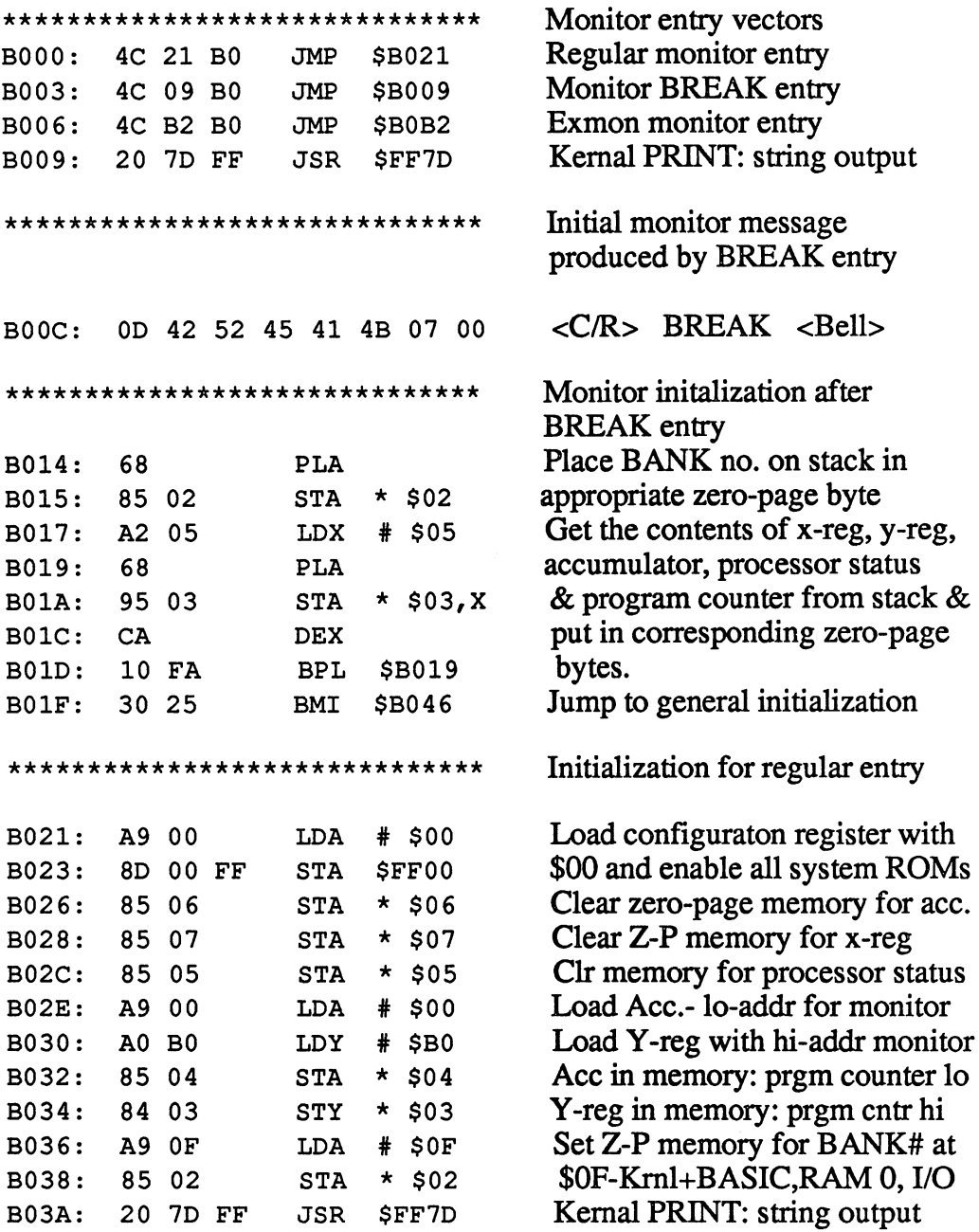

 $\ddot{\phantom{0}}$ 

JSR \$FF7D

<sup>20</sup> 7D FF

 $\bar{\gamma}$ 

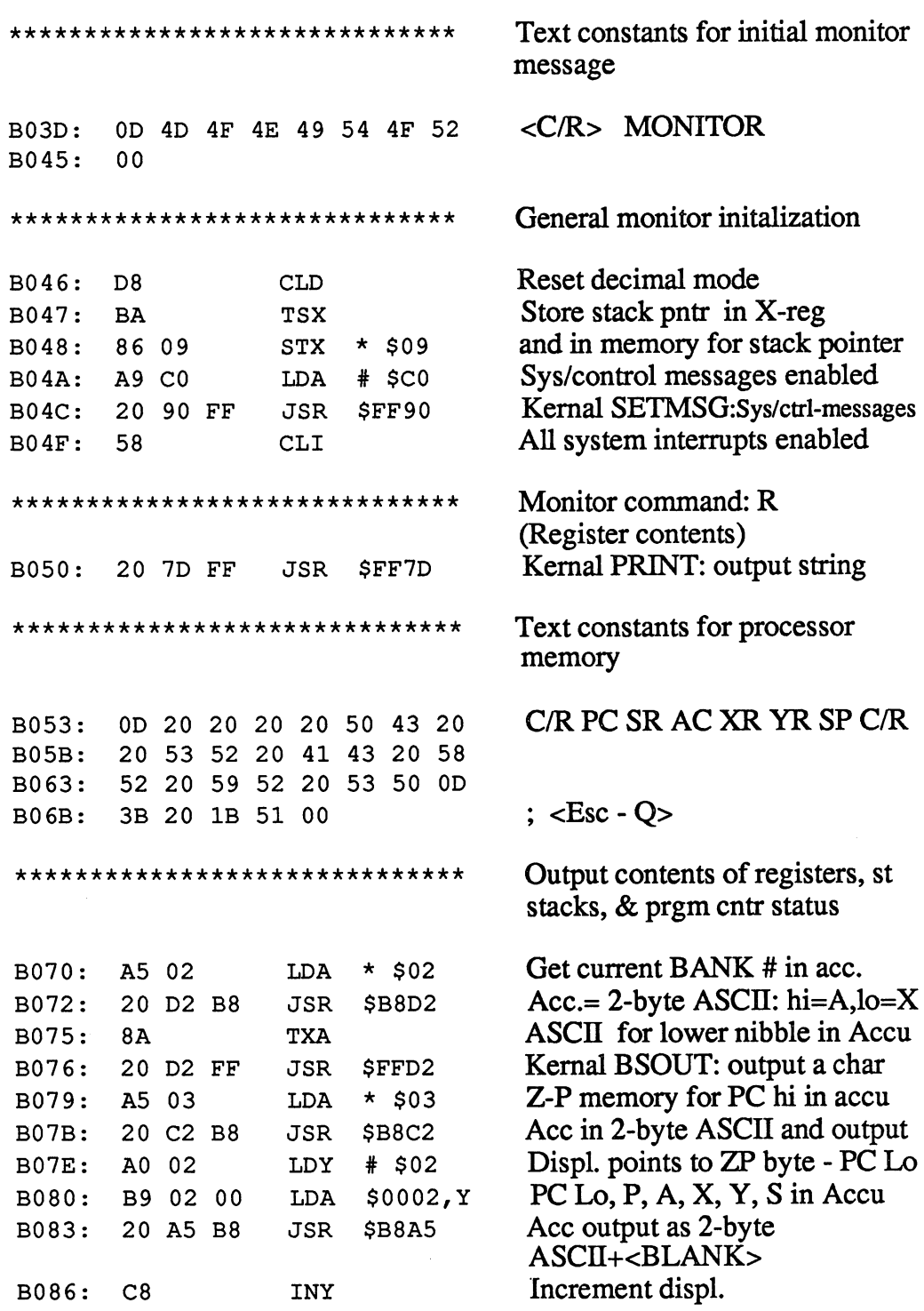

 $\ddot{\phantom{0}}$ 

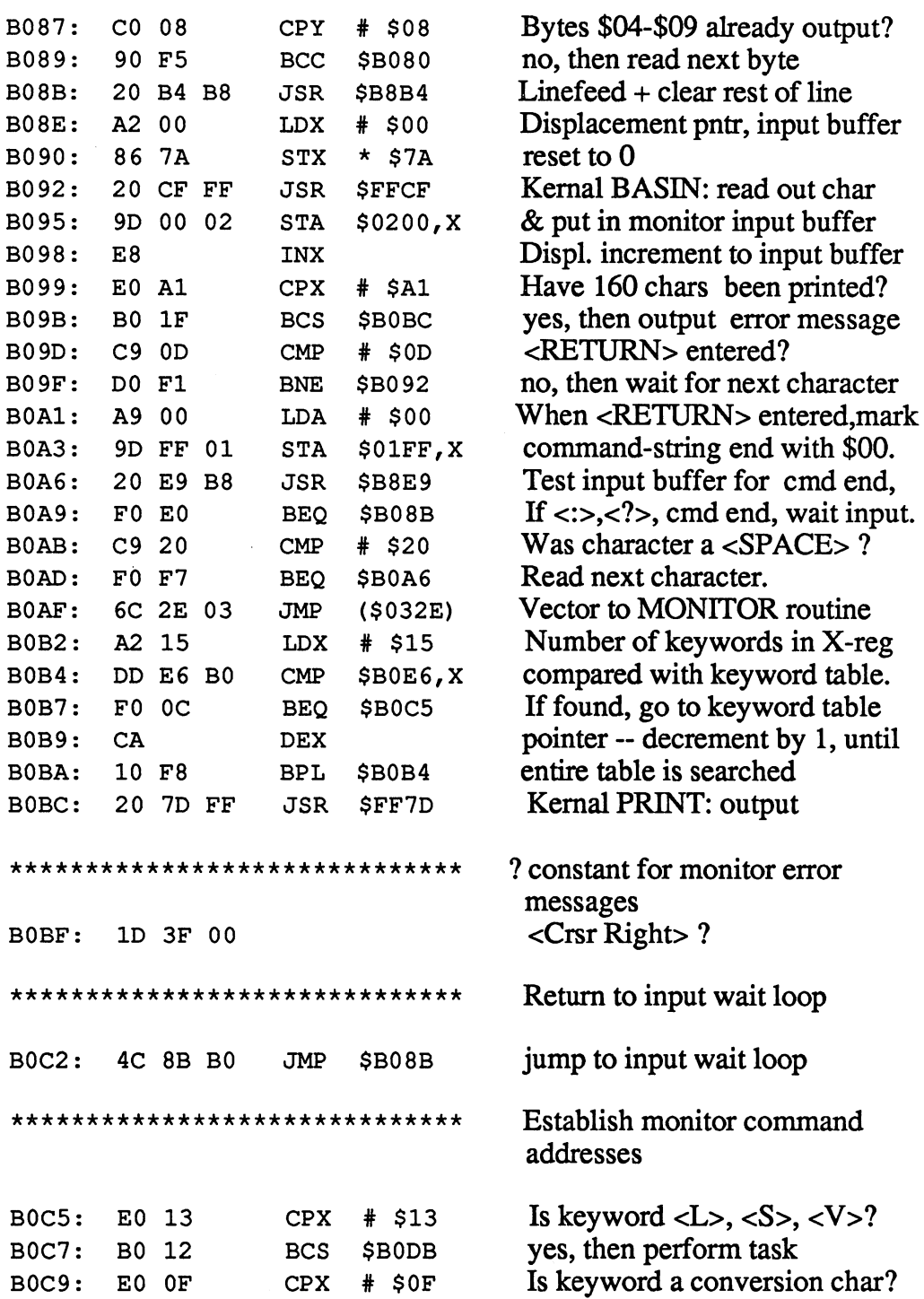

B110: E2 BO

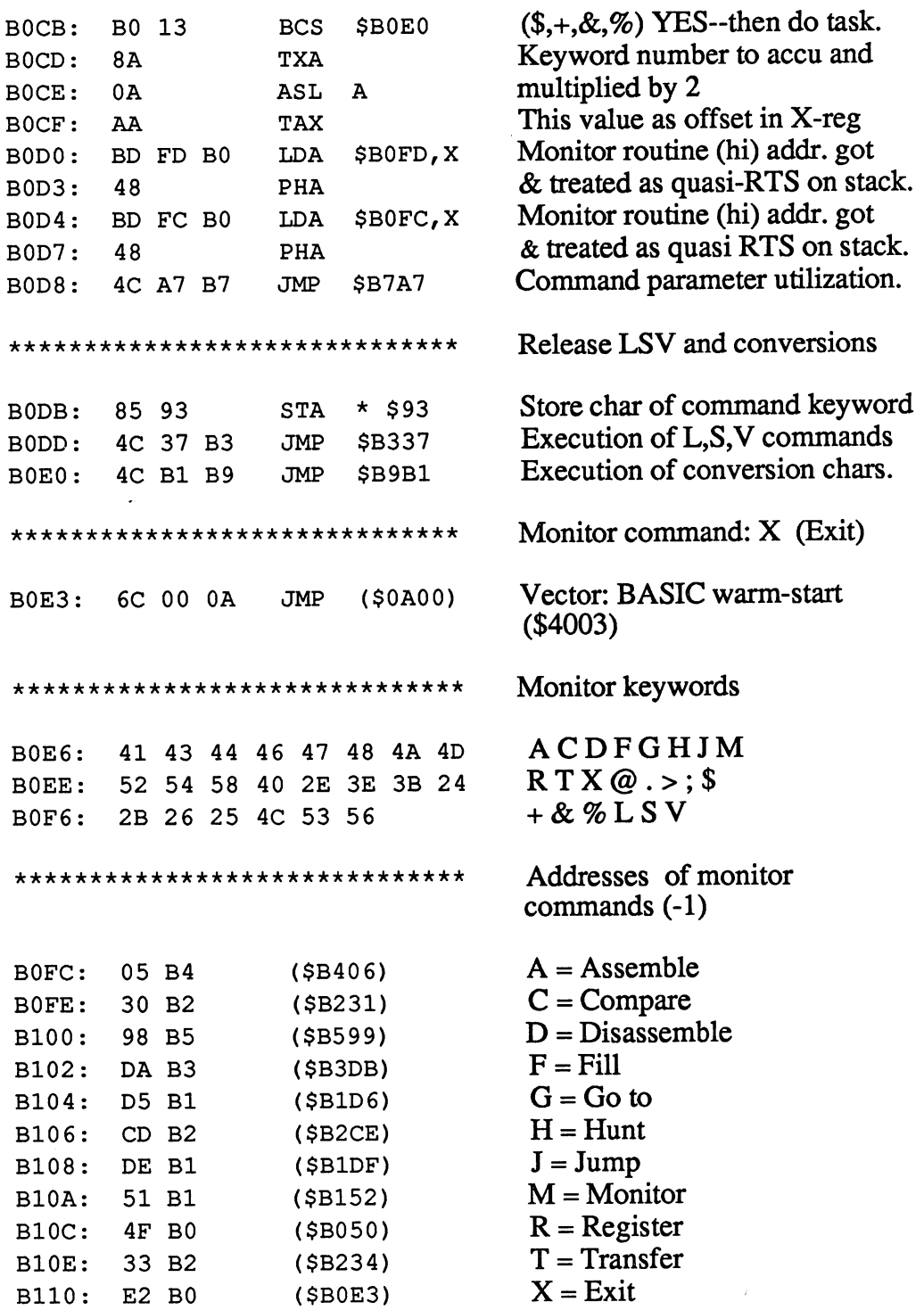

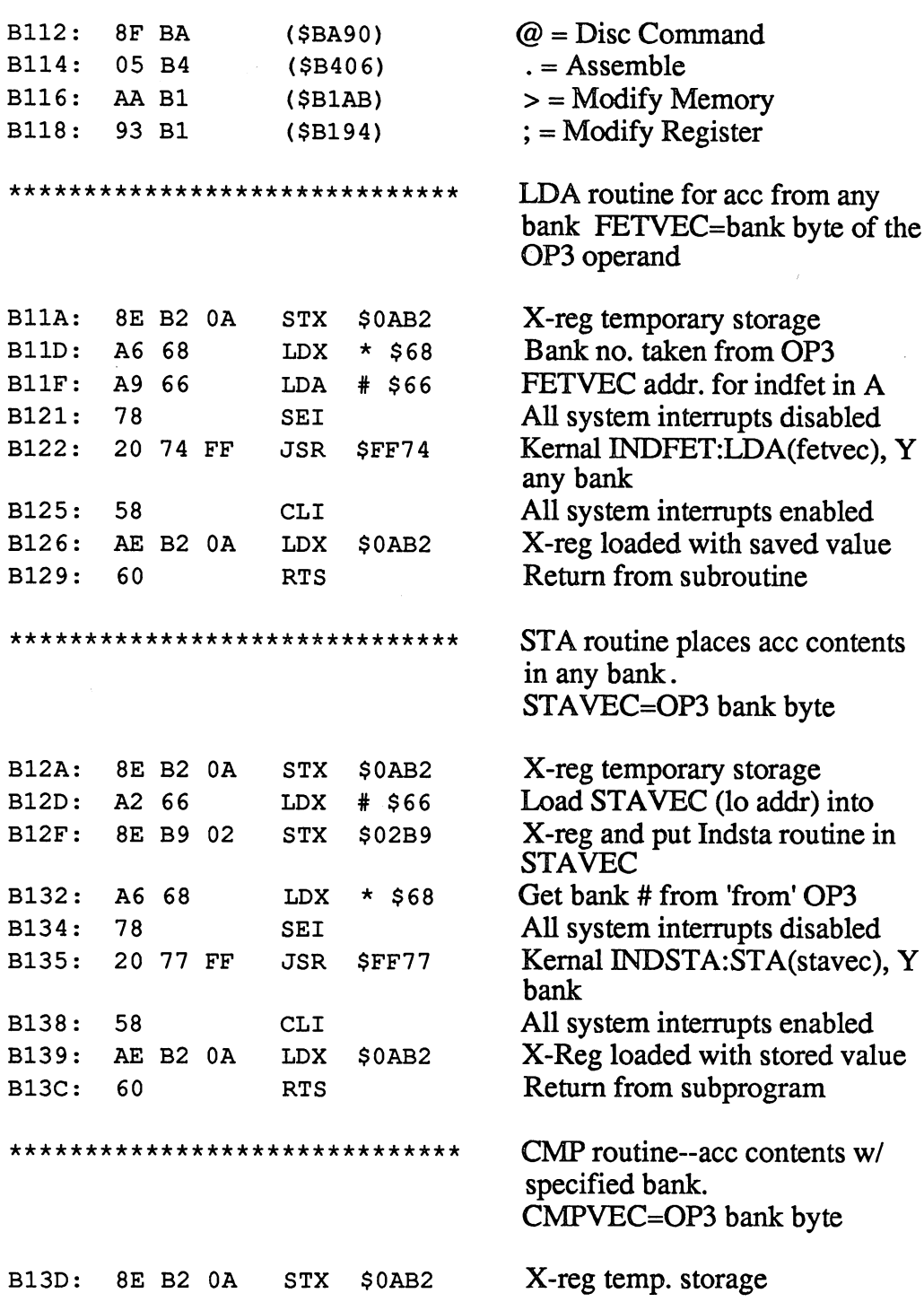

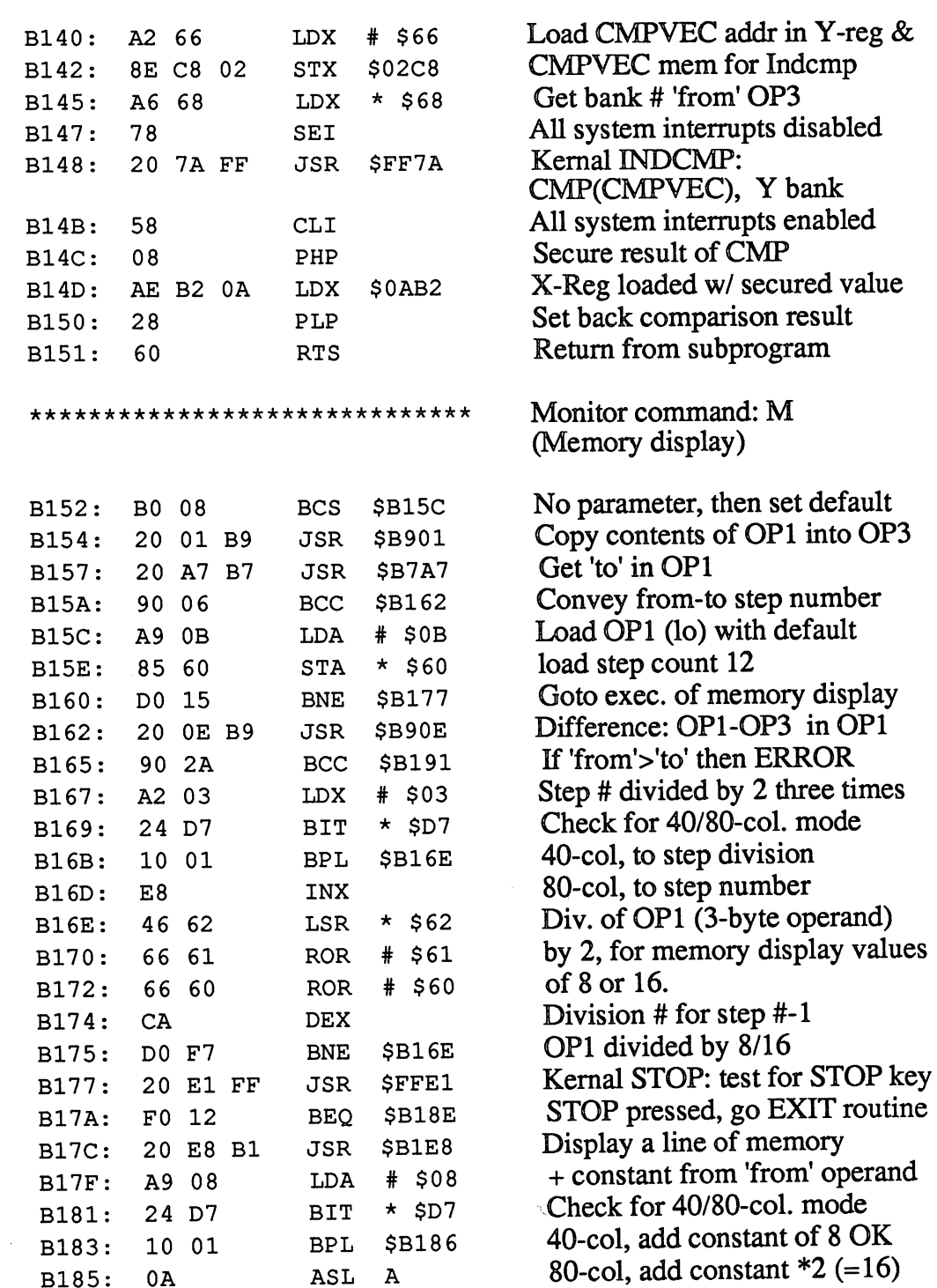

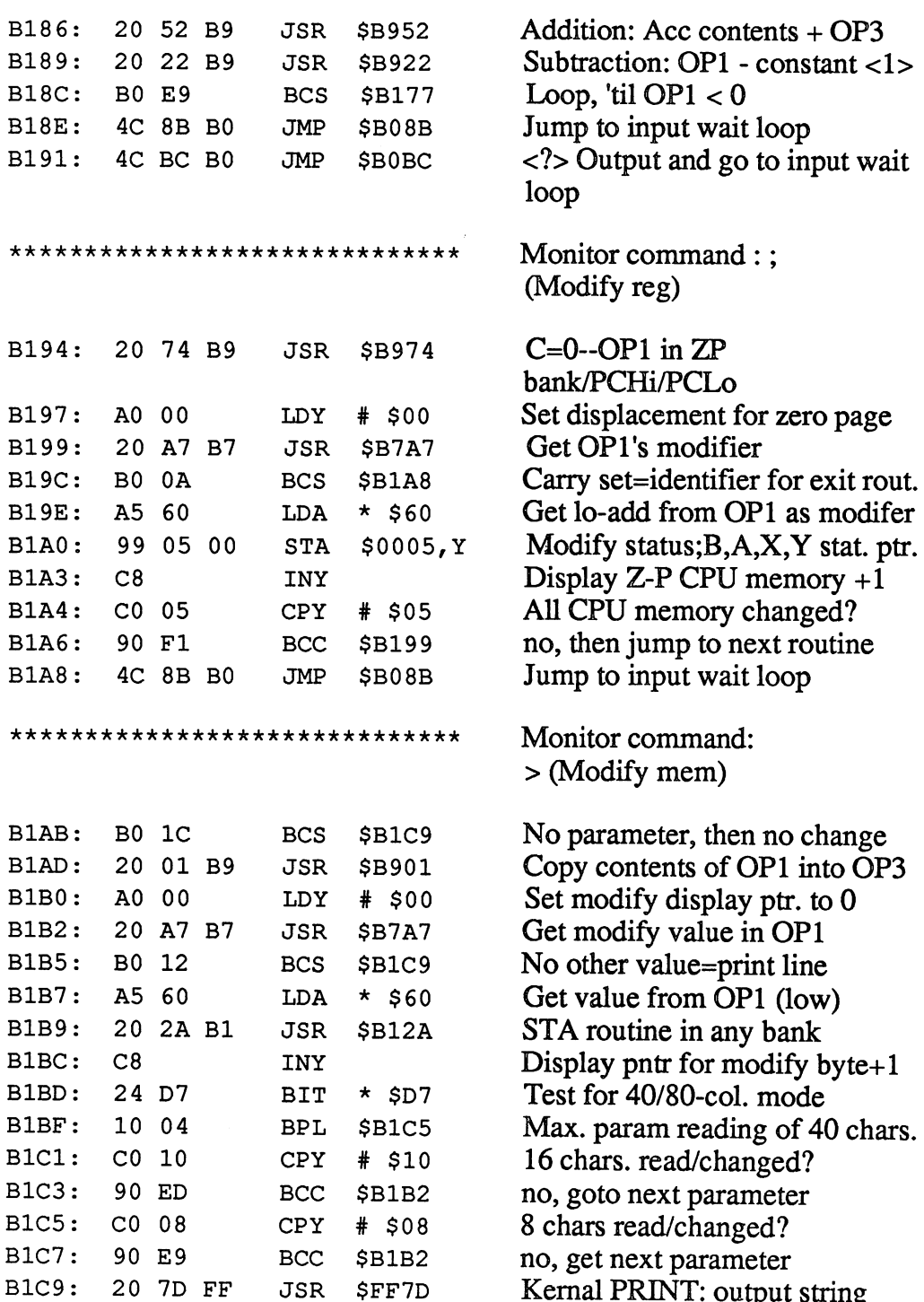

JSR \$FF7D Kernal PRINT: output string

B201: CO <sup>08</sup>

 $\bar{\beta}$ 

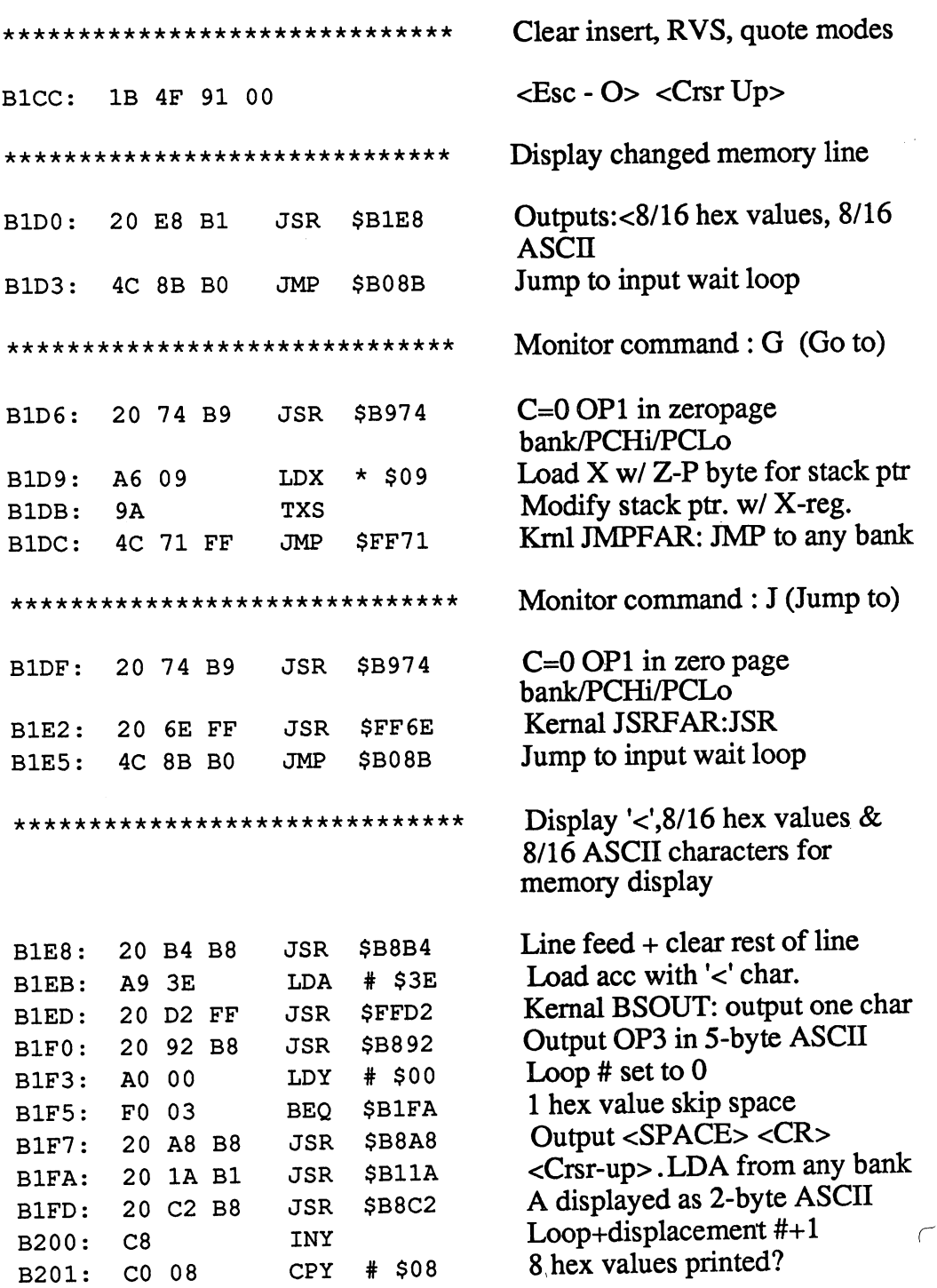

### Abacus Software

<sup>128</sup> Internals

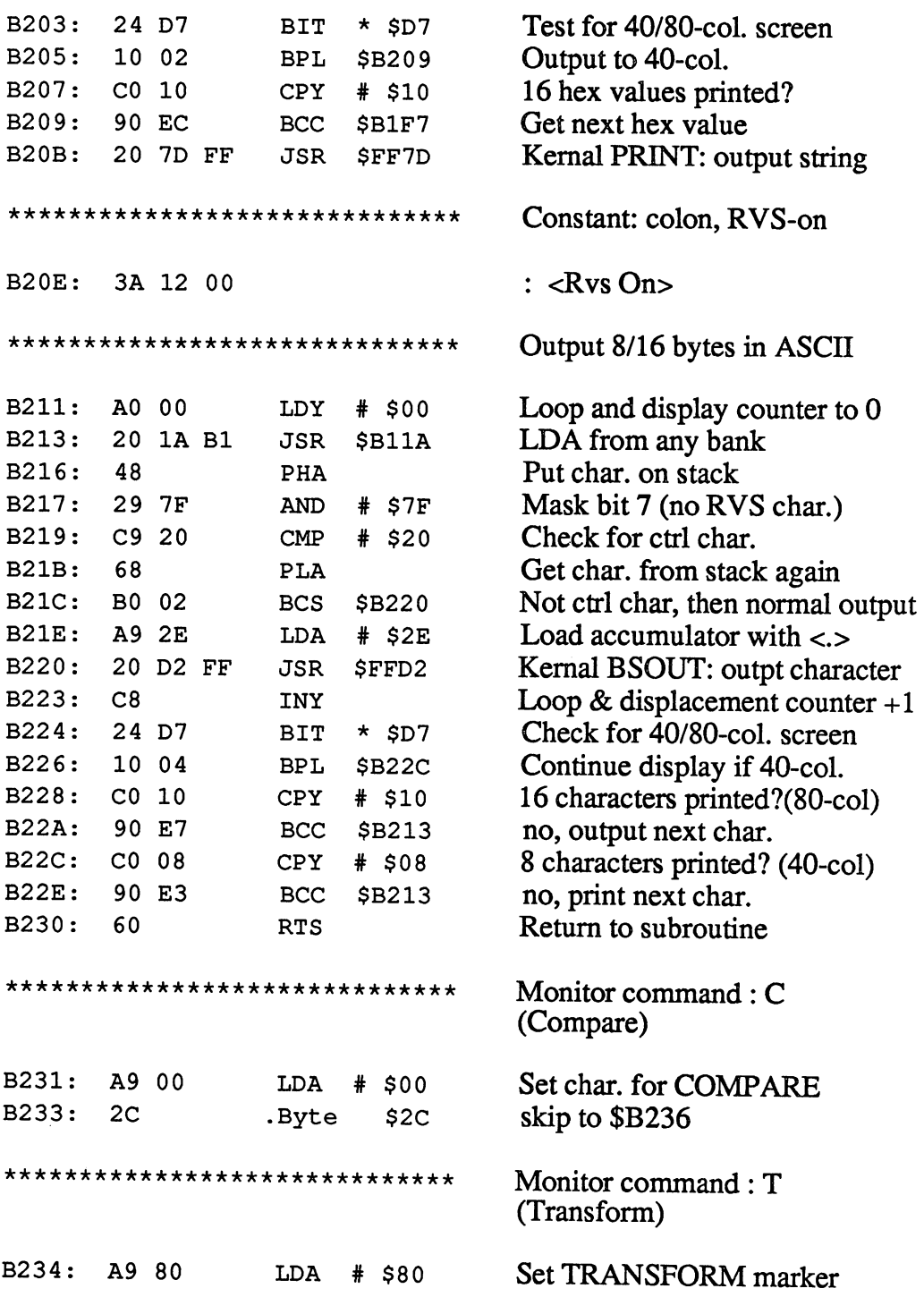

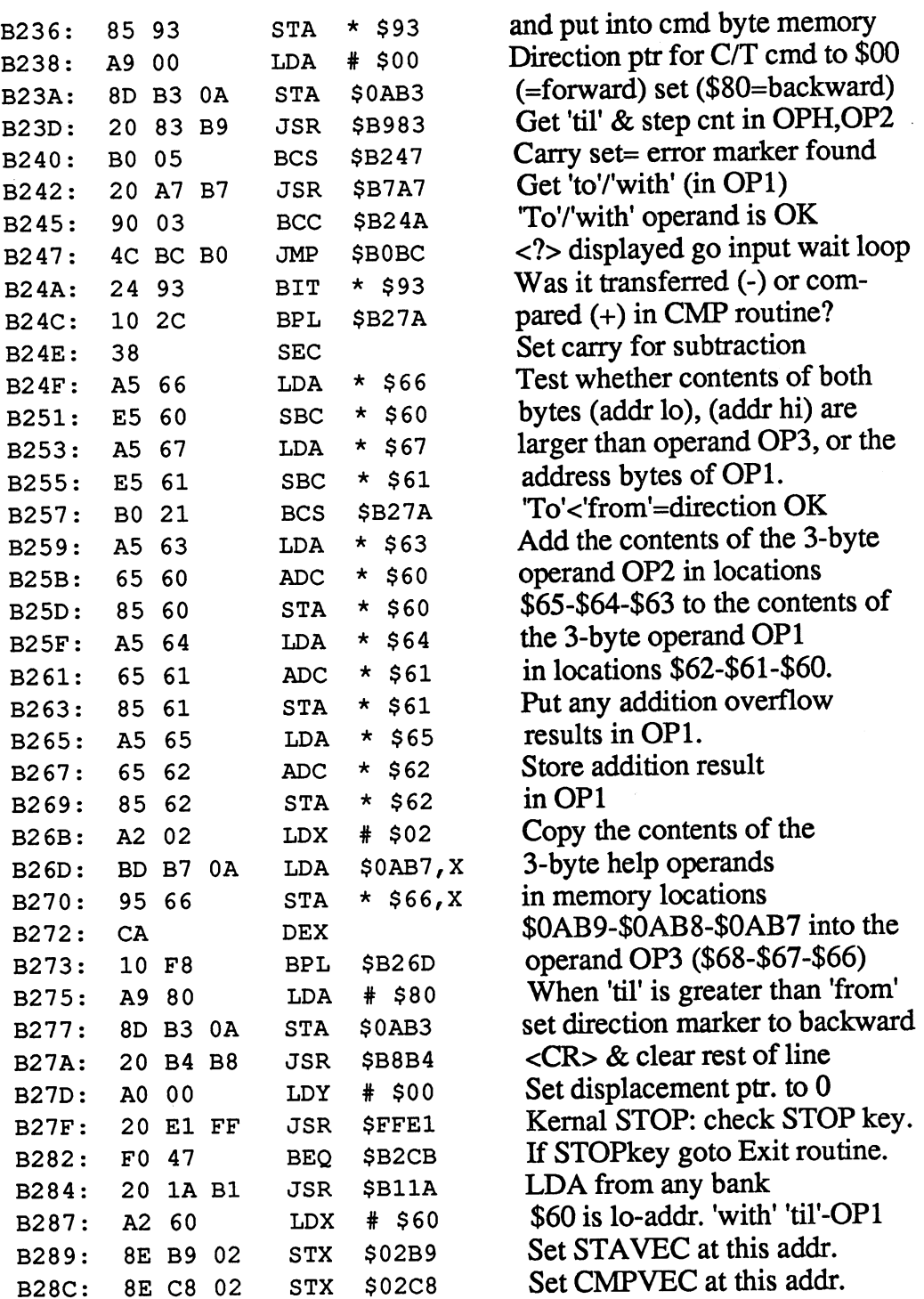

 $\bar{\beta}$ 

 $\bar{\beta}$ 

 $\sim$   $\sim$ 

 $\sim$   $\sim$ 

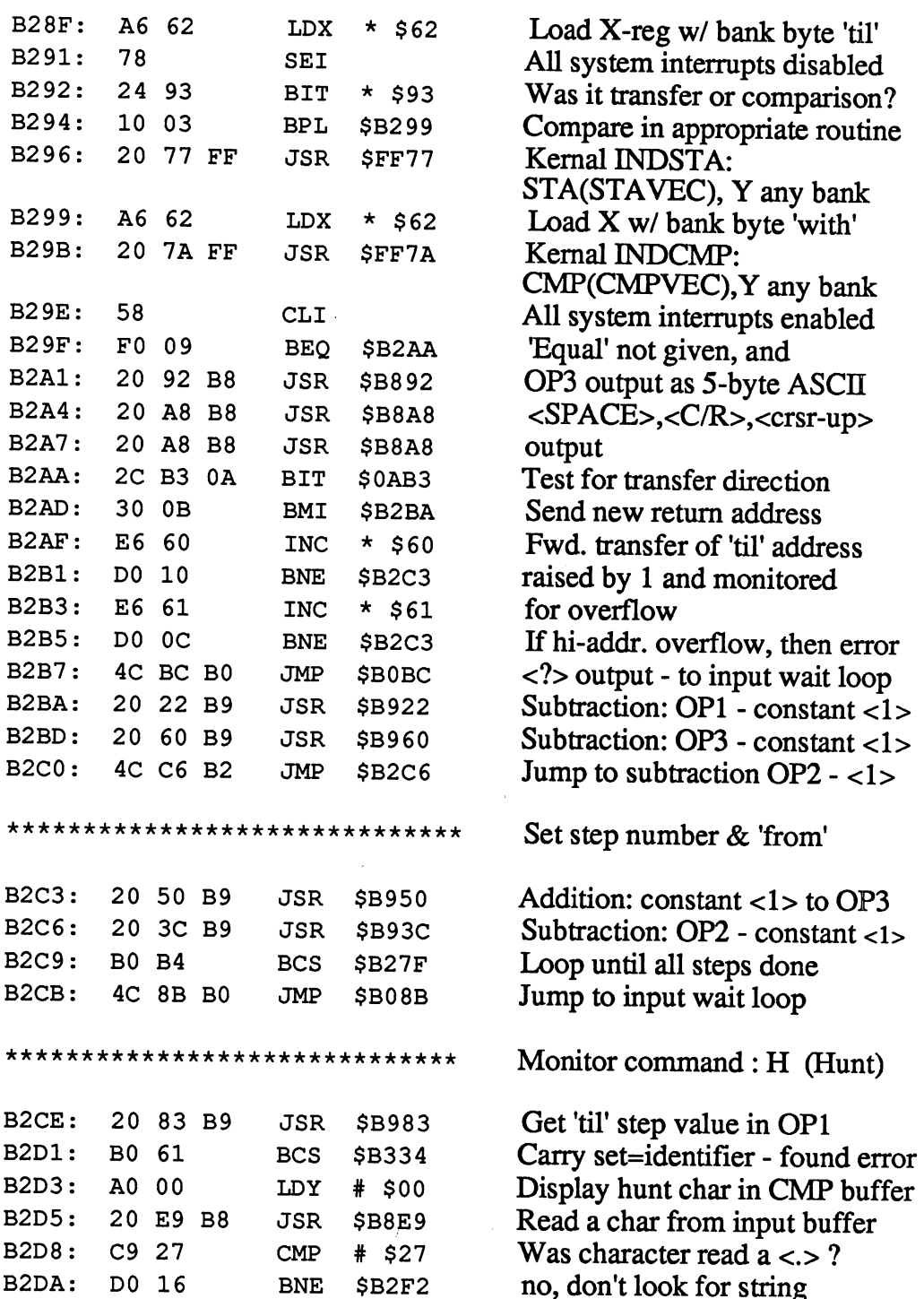

 $\hat{\boldsymbol{\beta}}$ 

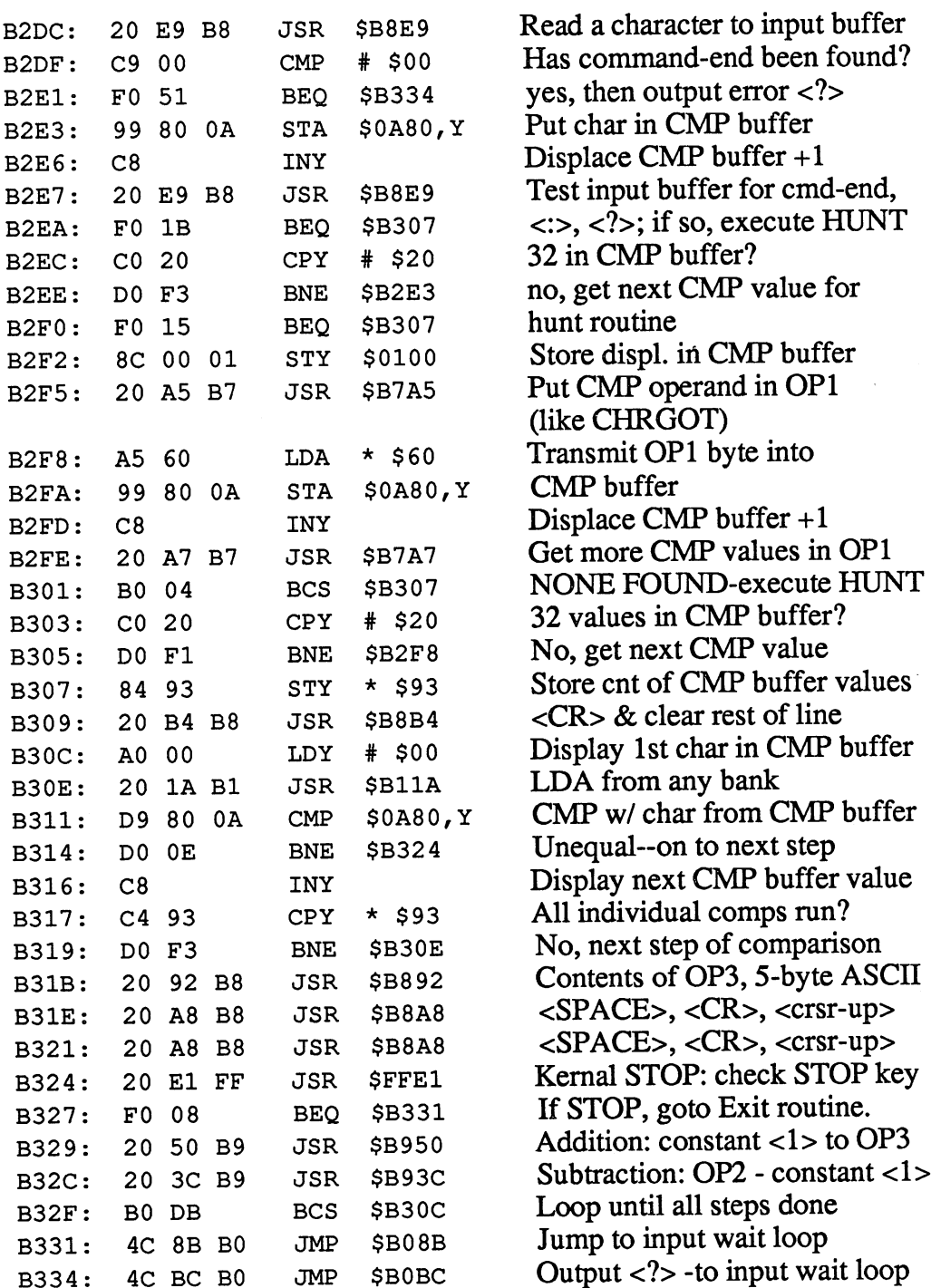

 $\bar{z}$ 

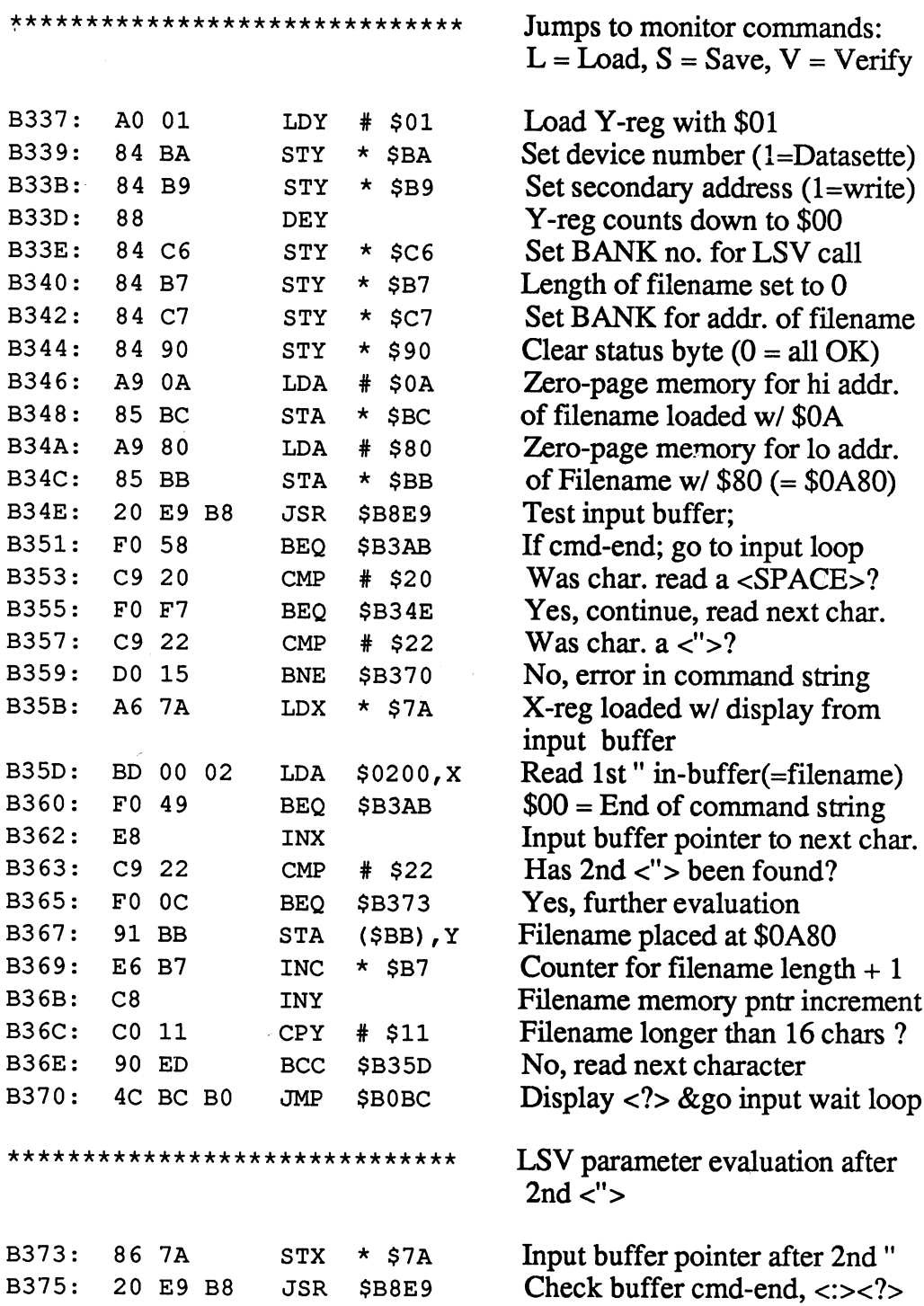

 $\bar{z}$ 

 $\cdot$ 

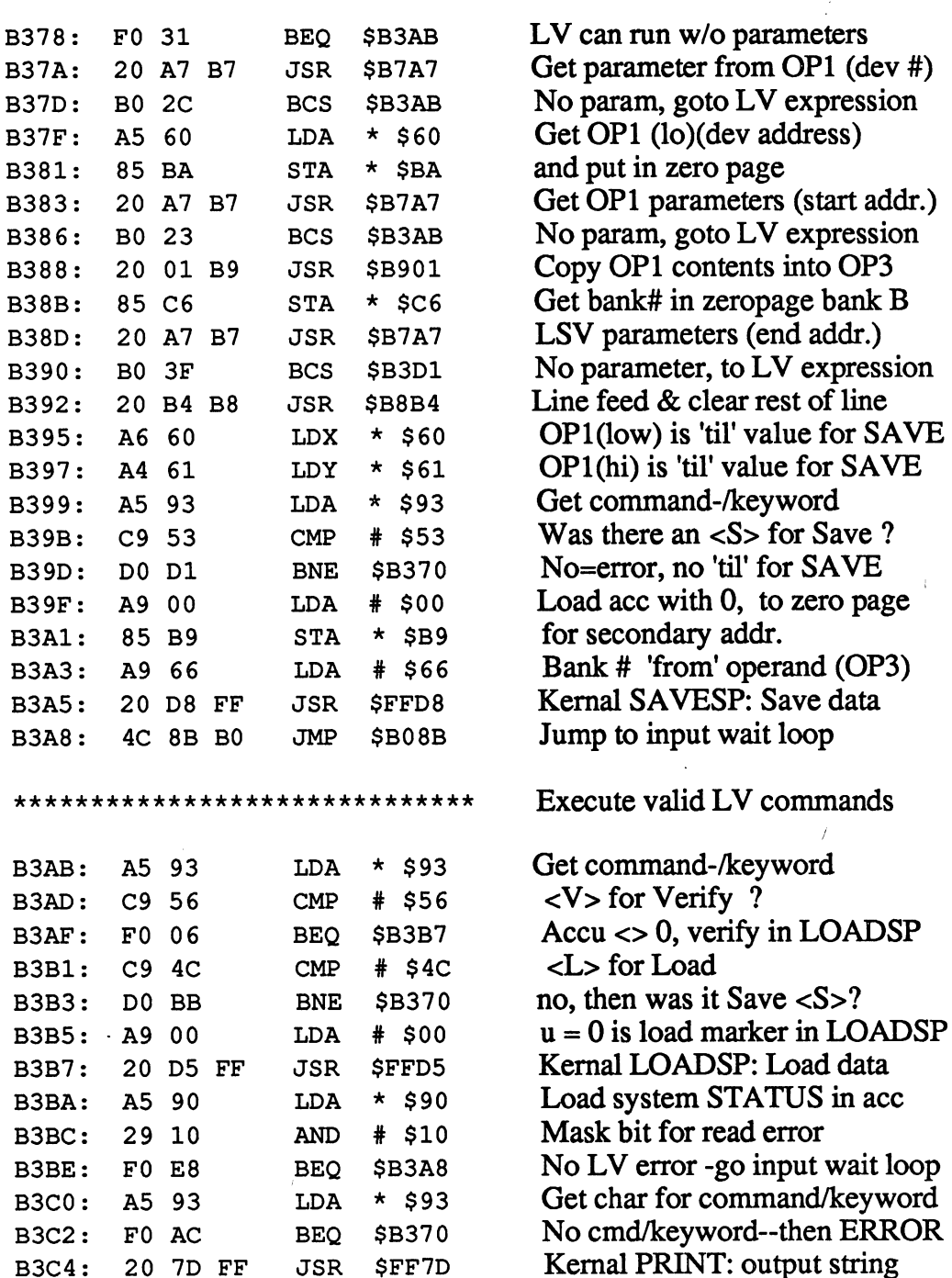

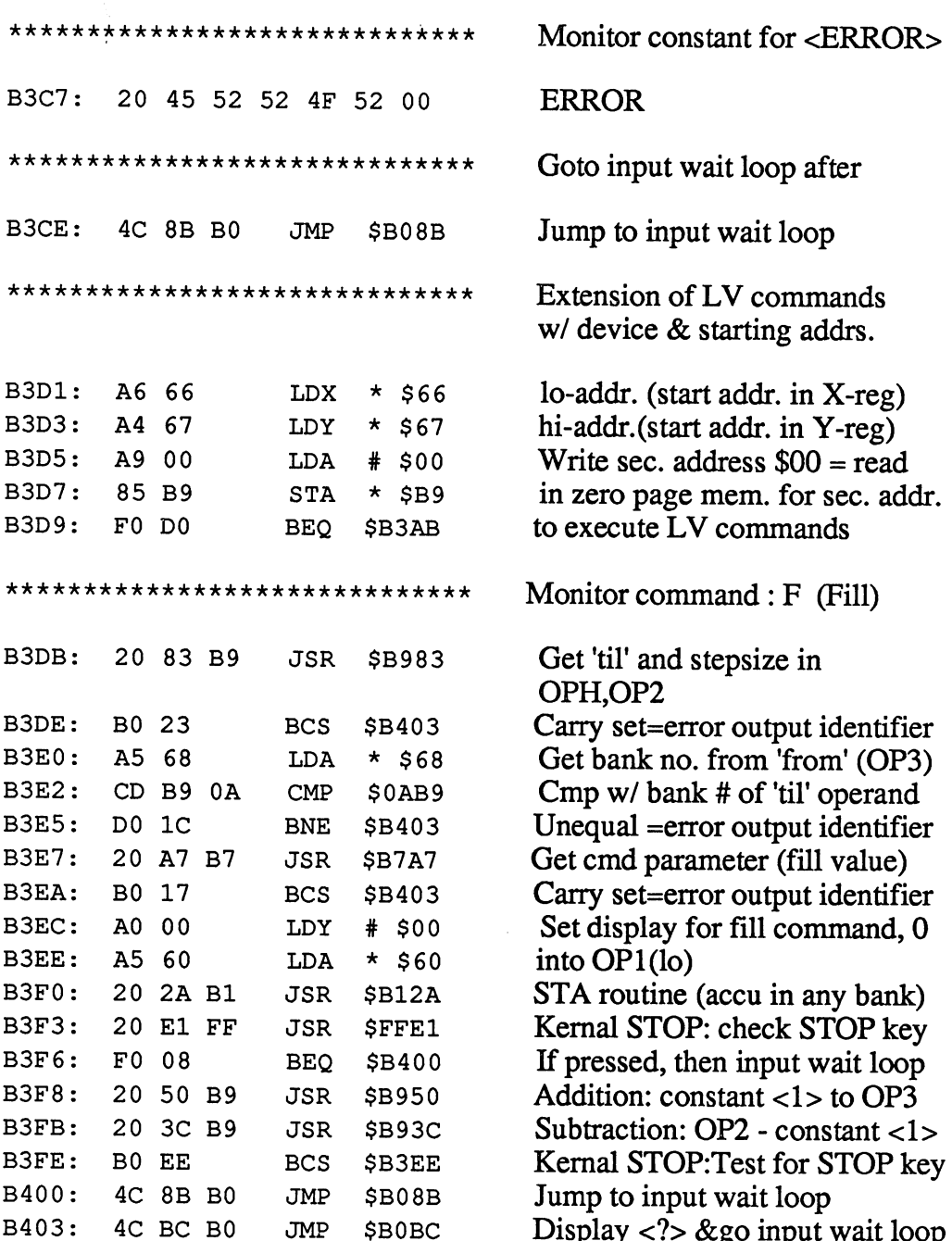
J.

 $\vec{\varsigma}$ 

l,

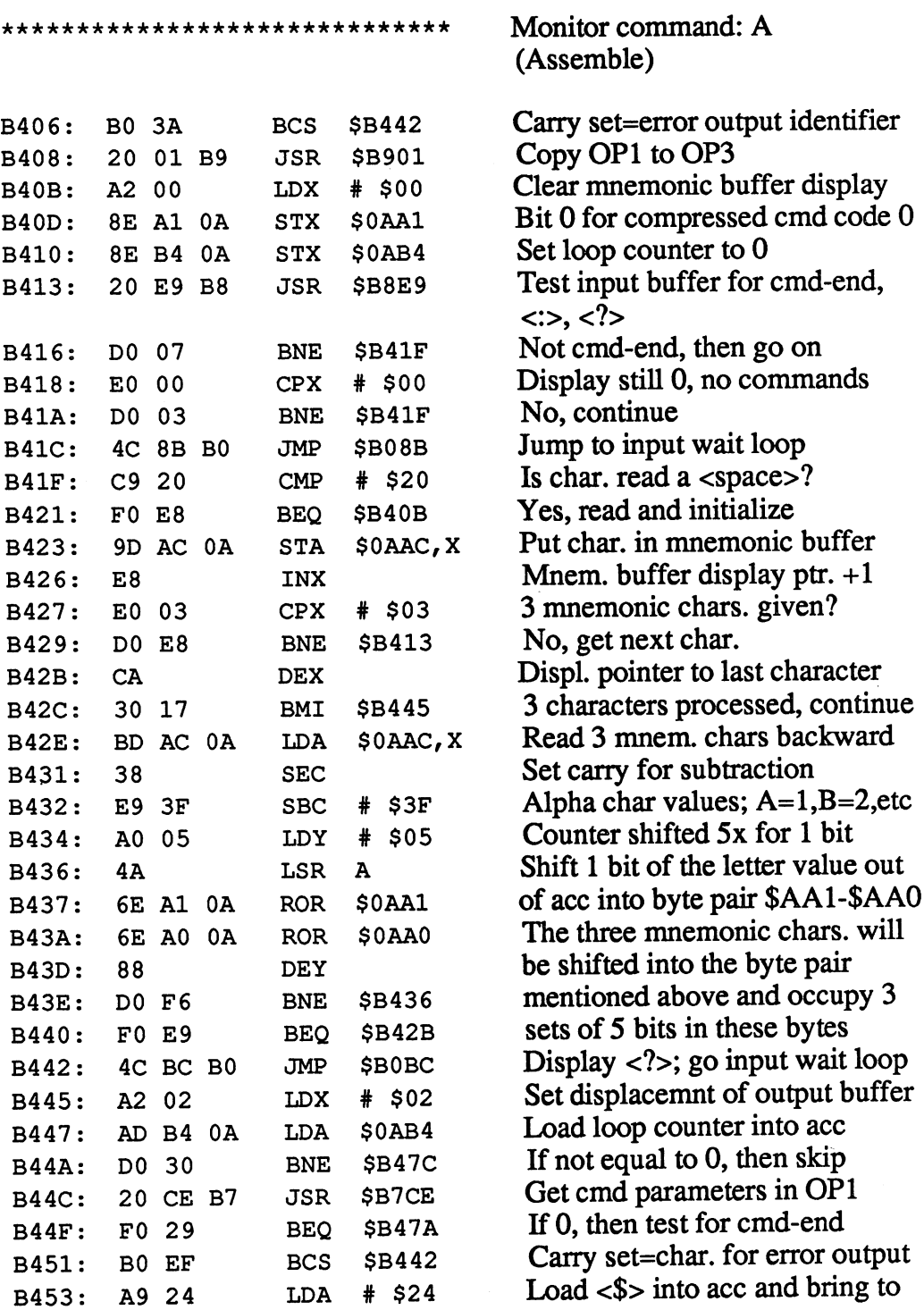

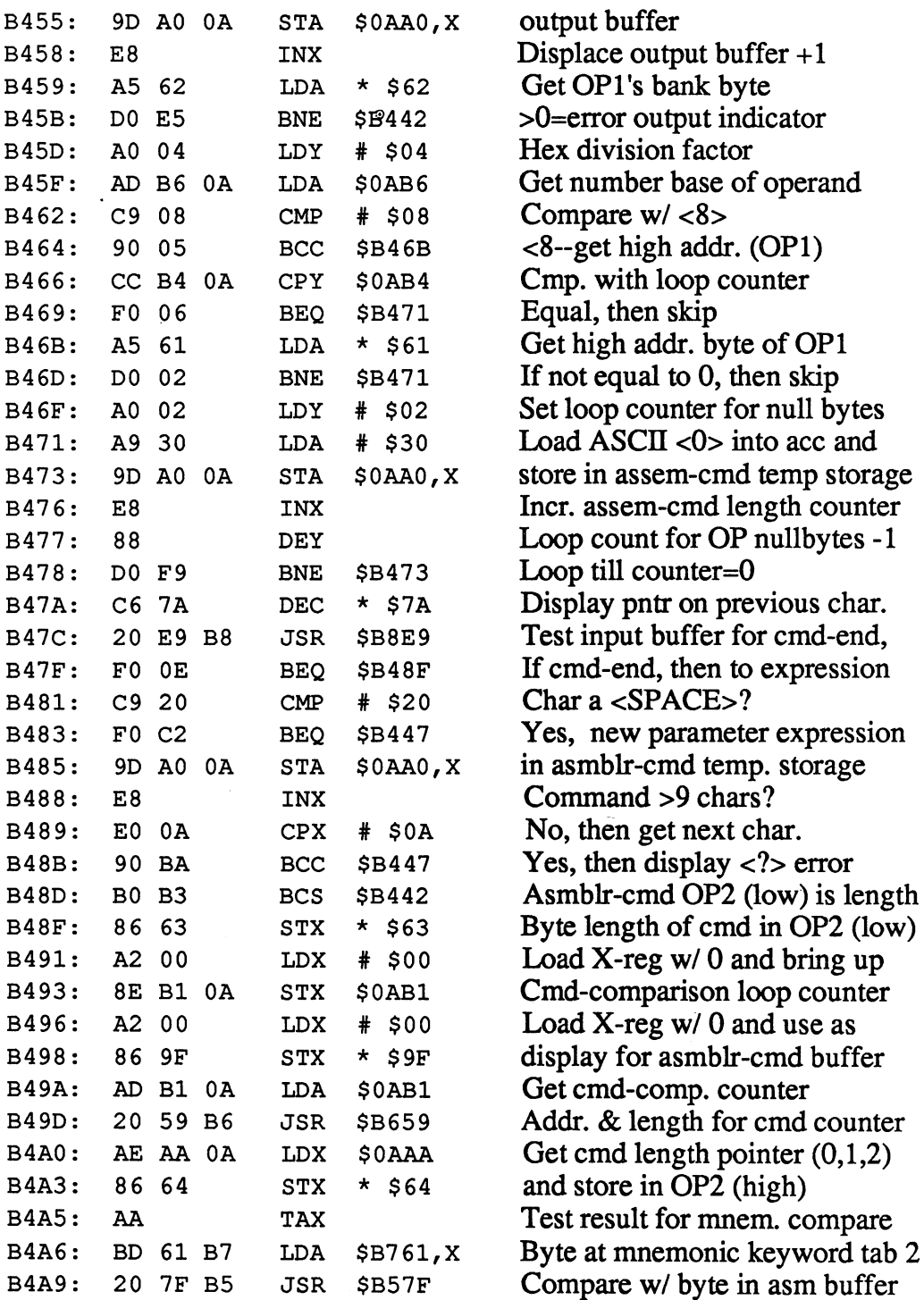

 $\overline{\phantom{a}}$ 

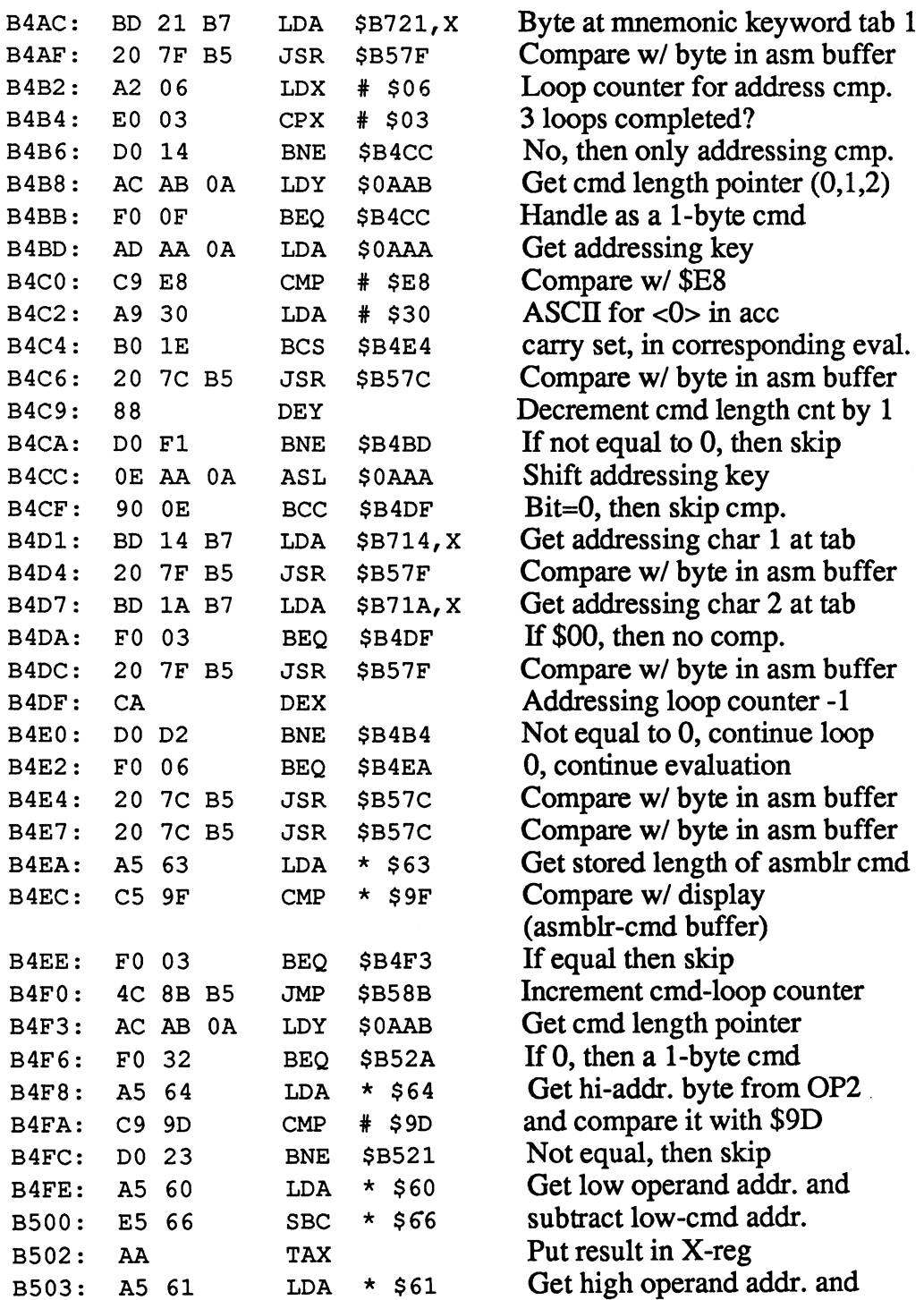

 $\sim$  4.

 $\epsilon$ 

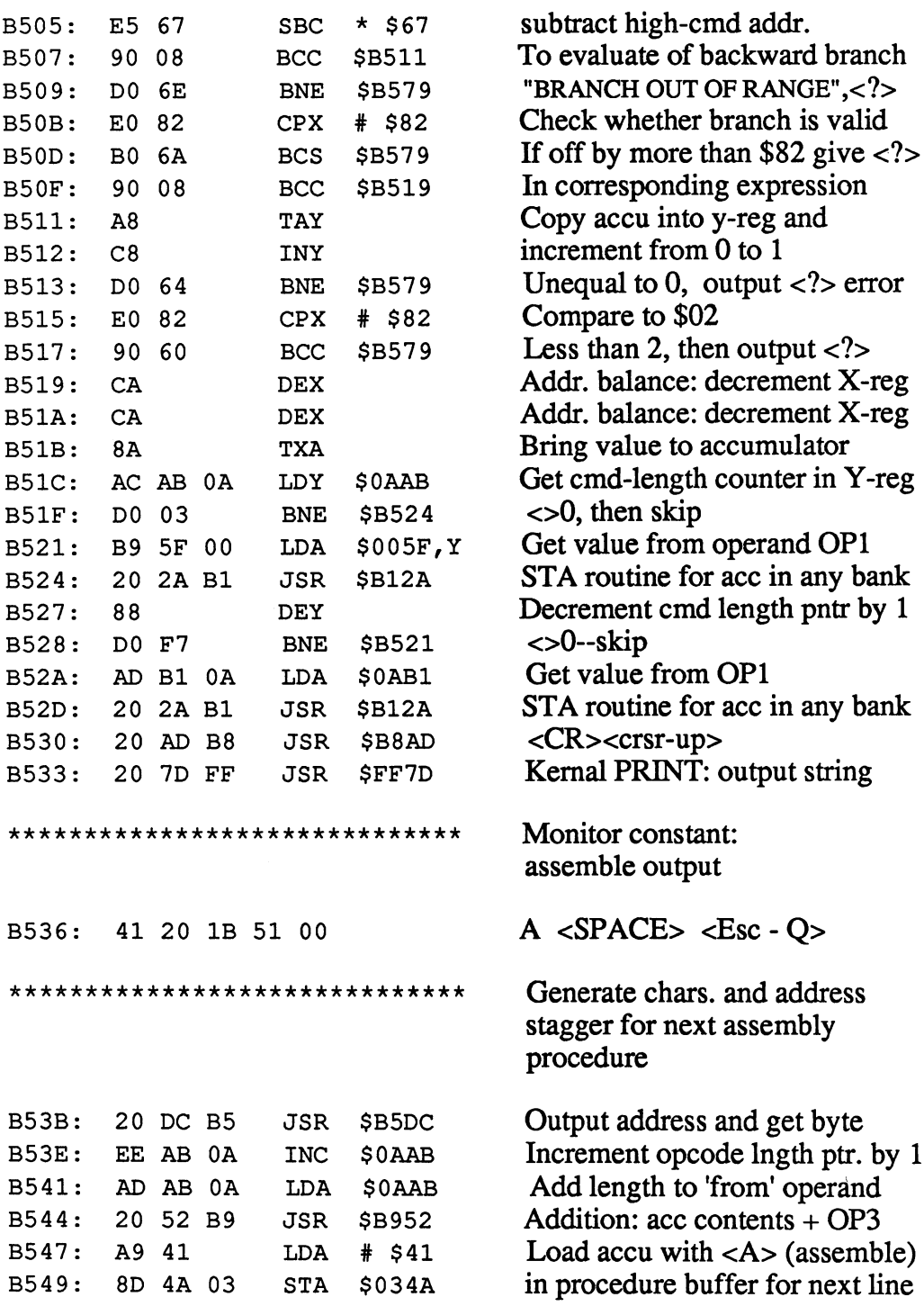

B598: <sup>60</sup> RTS

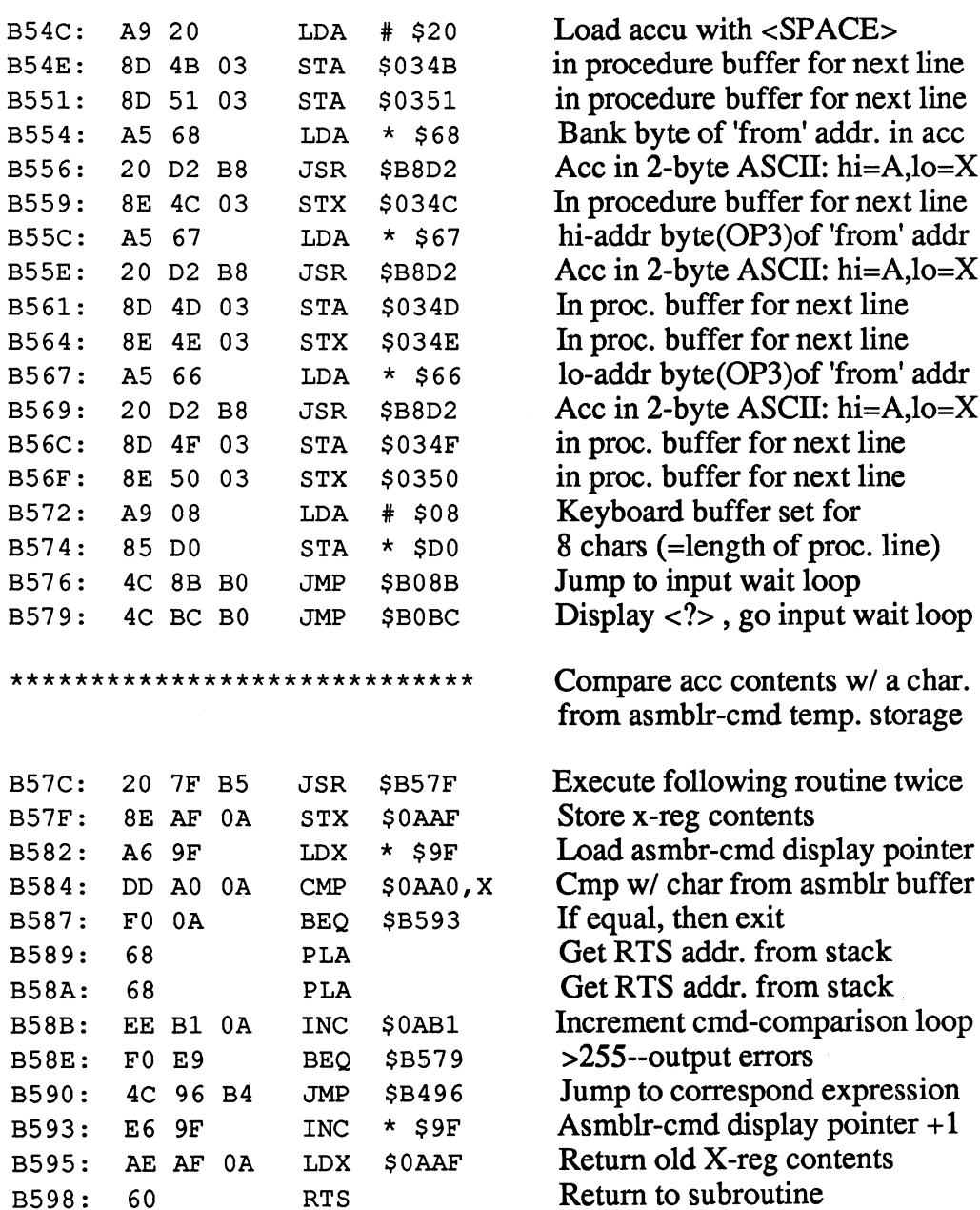

B5E2: A0 <sup>00</sup>

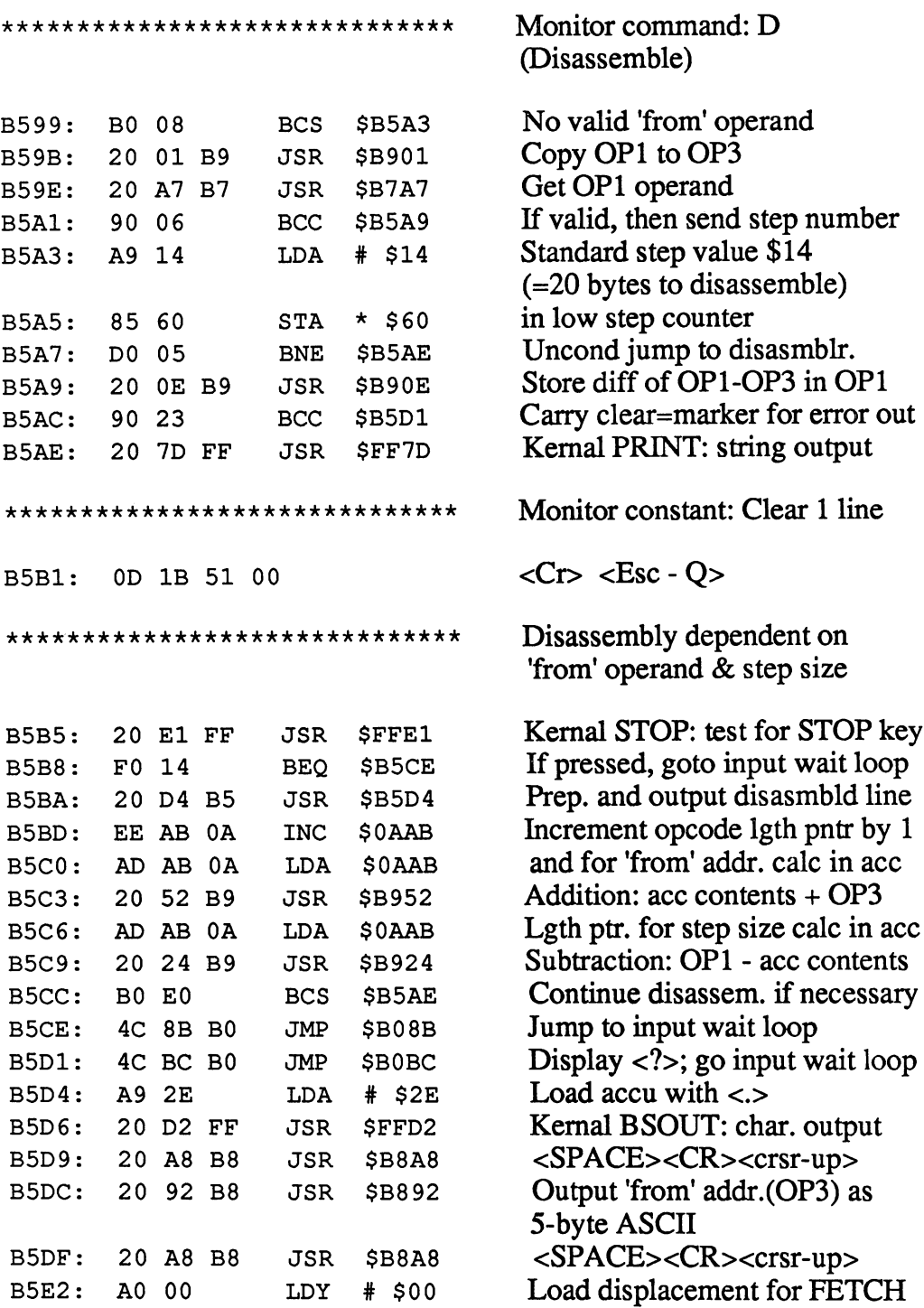

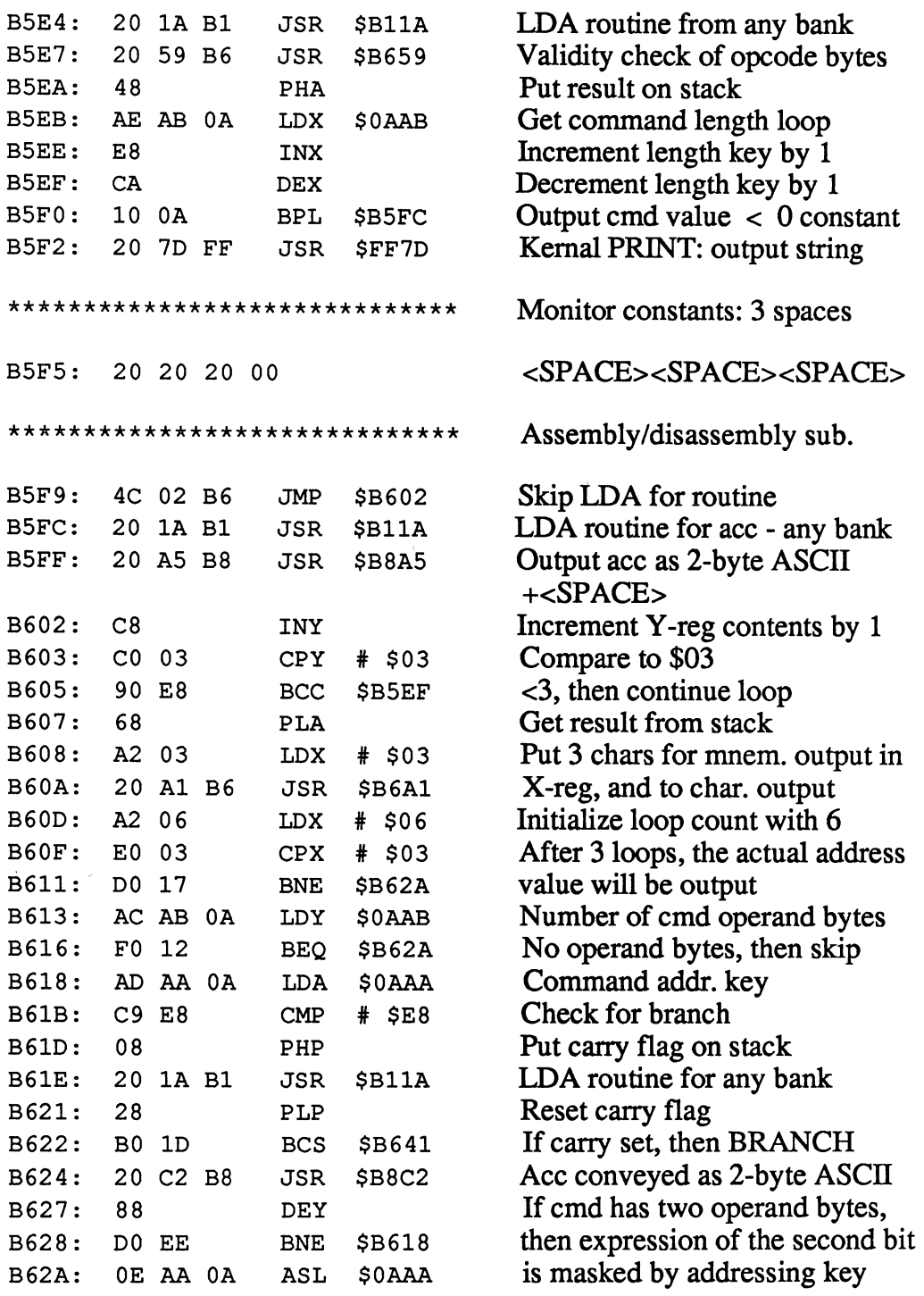

<u>---</u>

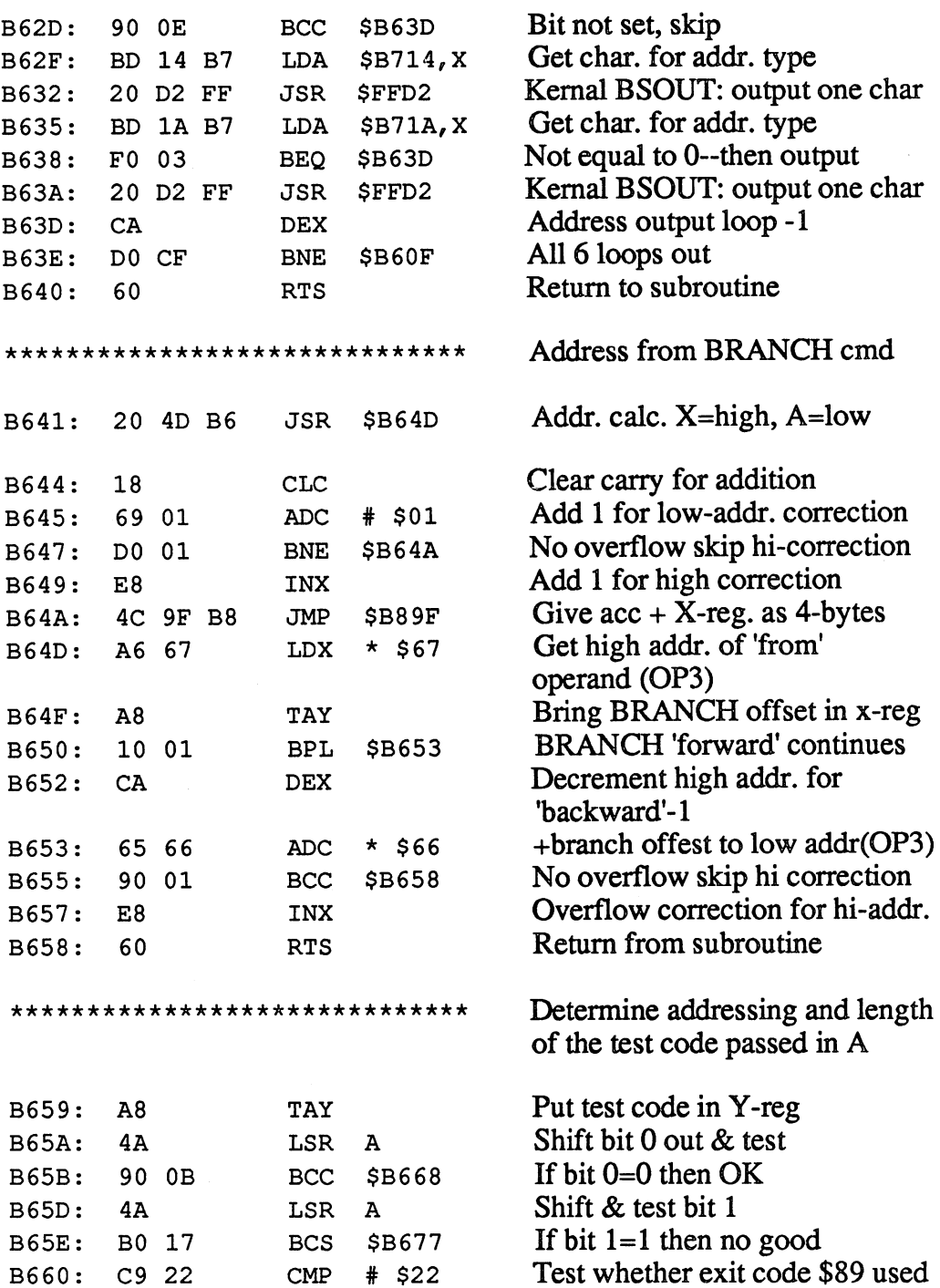

CMP \$22

### Abacus Software

 $\frac{1}{2}$ 

 $\sim$   $\epsilon$ 

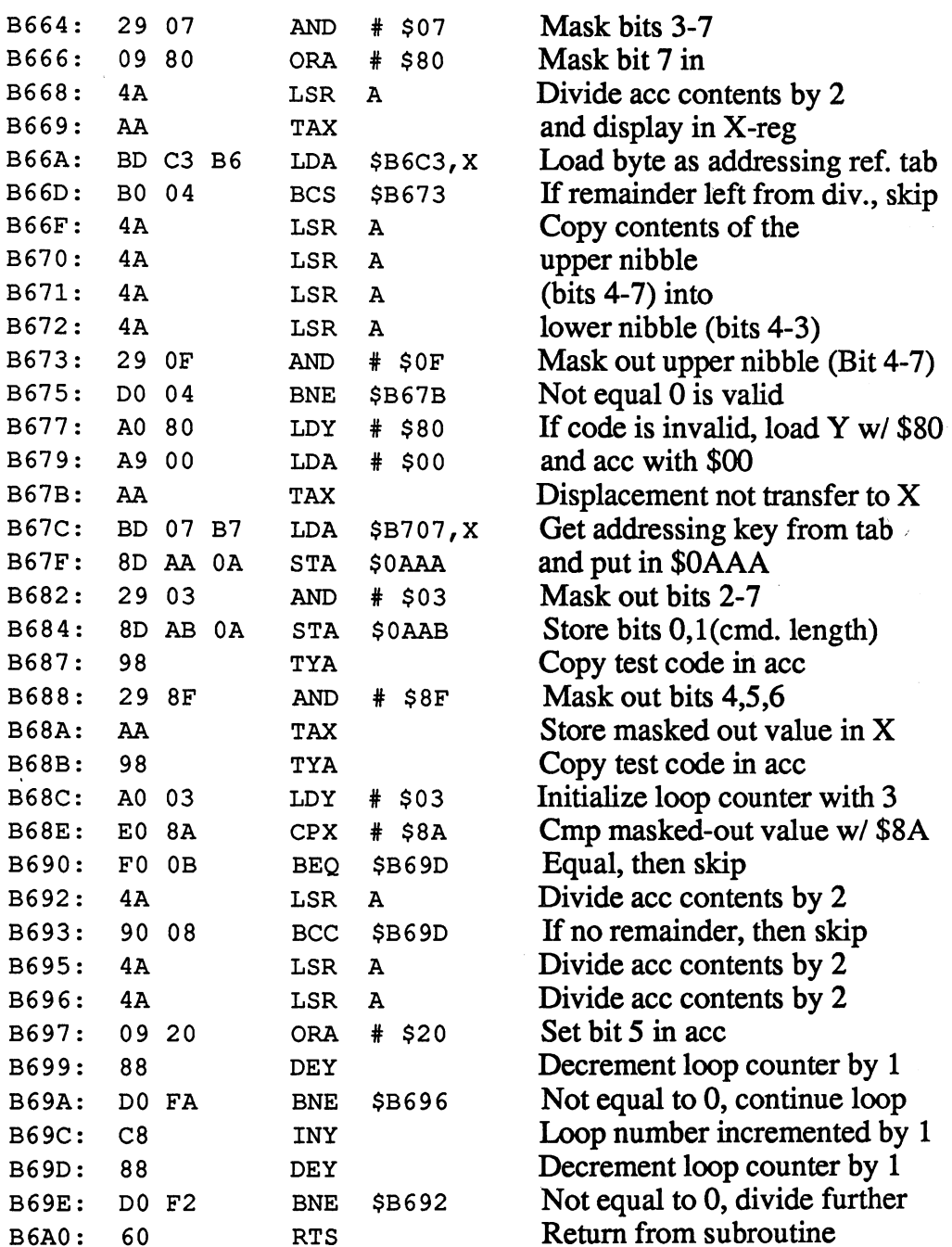

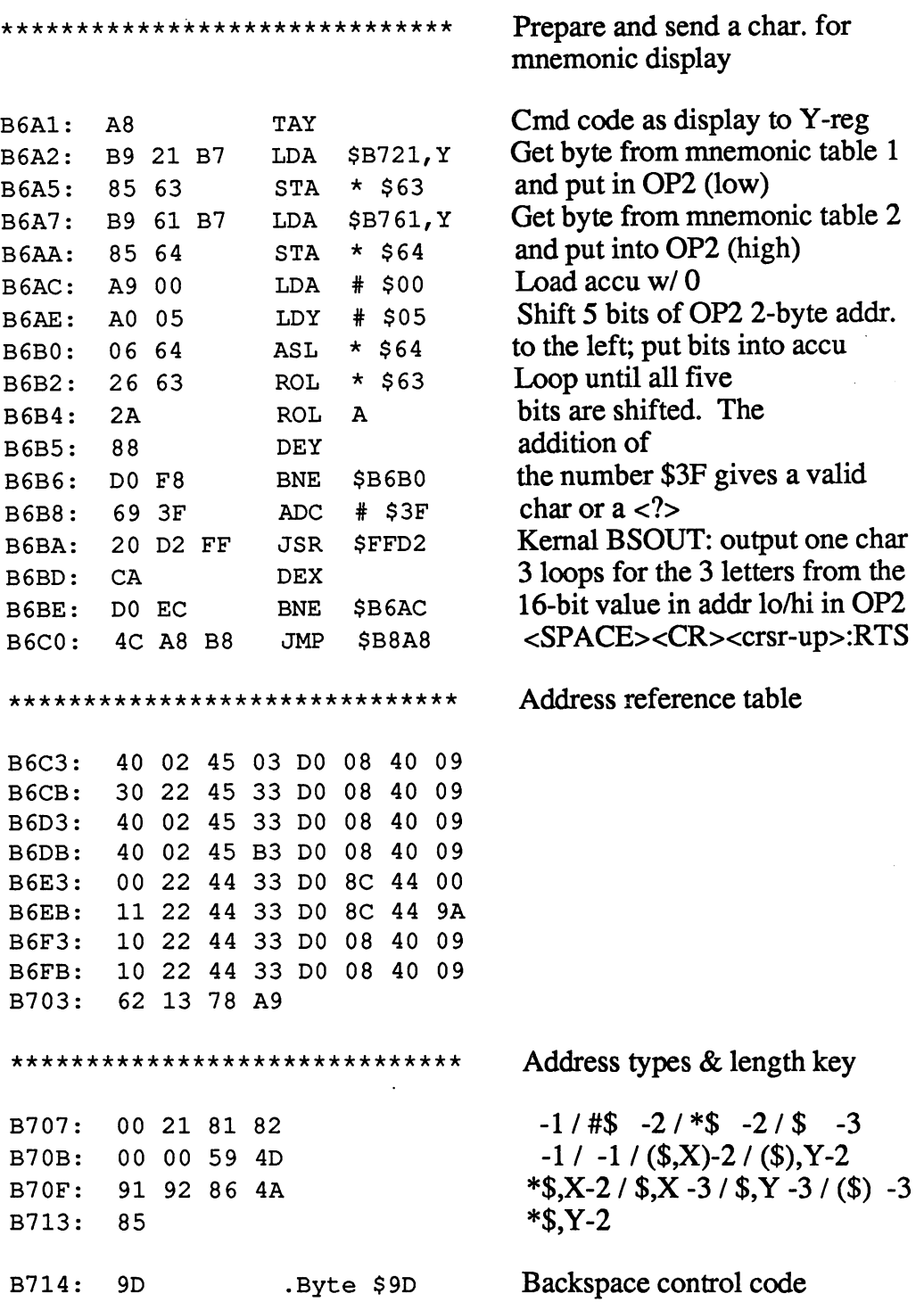

Display addressing modes \*\*\*\*\*\*\*\*\*\*\*\*\*\*\*\*\*\*\*\*\*\*\*\*\*\*\*\* B715: B715: 2C <sup>29</sup> 2C <sup>23</sup> <sup>28</sup> <sup>24</sup> <,><)><,><#><(> <\$>  $< x < < x < > < > < > < >$  $B71B:$ B71B: <sup>59</sup> <sup>00</sup> <sup>58</sup> <sup>24</sup> <sup>24</sup> <sup>00</sup> . . . . . . . . . . . . . . . . \*\*\*\*\*\*\*\*\*\*\*\*\*\*\*\*\*\*\*\*\*\*\*\*\*\*\*\*\*\* Mnemonic keyword table B721: BRK PHP BPL CLC JSR PLP BMI SEC B721: -- -- -- -- -- -- -- --<u>BRK PHP BPL CHAIN SECTION BMI SECTION BMI SECTION BMI SECTION BMI SECTION BMI SECTION BMI SECTION BMI SECTION BMI SECTION BMI SECTION BMI SECTION BMI SECTION BMI SECTION BMI SECTION BMI SECTION BMI SECTION BMI SECTION BMI</u> B729: 9D 8A ID <sup>23</sup> 9D 8B ID Al B729: RTIPHA VC CLIRTS PLA BVS SEI B731: ??? DEY BCC TYA LDY TAY BCS CLV <sup>00</sup> <sup>29</sup> <sup>19</sup> AE <sup>69</sup> A8 <sup>19</sup> <sup>23</sup> B739: CPYINY BNE CLD CPXINX BEQ SED -----<sup>23</sup> 53 --??? BIT JMP JMP STY LDY CPY CPX <sup>00</sup> 1A 5B 5B A5 <sup>69</sup> <sup>24</sup> <sup>24</sup> B749: TXA TXS TAX TSX DEX ??? NOP ??? B749: AE AE A8 AD <sup>29</sup> <sup>00</sup> 7C <sup>00</sup> B751: ASL ROL LSR ROR STX LDX DEC INC <sup>15</sup> 9C 6D 9C A5 <sup>69</sup> <sup>29</sup> <sup>53</sup> B759: ORAANDEOR ADC STA LDA CMP SBC ------<sup>13</sup>  $-$ -- $-$ ORAANDEOR ADC STA LDA CMP SBC Mnemonic keyword table \*\*\*\*\*\*\*\*\*\*\*\*\*\*\*\*\*\*\*\*\*\*\*\*\*\*\*\*\*\*\*\*\* B761: A byte in table 1 returns, ---D8 <sup>62</sup> 5A <sup>48</sup> <sup>26</sup> <sup>62</sup> <sup>94</sup> <sup>88</sup> with the corresponding B769: . . . . . . . . . . . . . - $-$ B771: value in table 2, a <sup>00</sup> B4 <sup>08</sup> <sup>84</sup> <sup>74</sup> B4 <sup>28</sup> 6E 16-bit value coded as a 3- $B779:$ 74 F4 CC 4A 72 F2 A4 8A . . **.** . F4  $-$ <u>. – </u>  $-$ ------16-bit value coded as 3 character mnemonic. The 16- B781: ---- --------7 7 <sup>74</sup>  $\cdot$   $$ bit argument is divided into B789: -- -- -- -- -- -- -- -three sections of 5 bits. B791: ------ -- -- -- -- -- -three sections of <sup>5</sup> bits. Bit 0 is unused in coding. B799: - - - - $- -$ - - $-$ - -- ---- $-$ Monitor constant: 3 spaces \*\*\*\*\*\*\*\*\*\*\*\*\*\*\*\*\*\*\*\*\*\*\*\*\*\*\*\*\*\* **B7A1:** 0D 20 20 20 <CRxSPACExSPACExSPACE> \*\*\*\*\*\*\*\*\*\*\*\*\*\*\*\*\*\*\*\*\*\*\*\*\*\*\*\*\*\* Test for valid separator between the command's operands Input buff pntr to previous char.  $\star$  \$7A **B7A5:** DEC -------Get OP1 operand B7A7: \$B7CE JSR ----Carry set=error signal B7AA: \$B7C2 BCS ---Renew last-read char. B7AC: JSR \$B8E7 <u>- - - - - -</u> If cmd-end, then continue BNE \$B7BA B7AF: ---Input buff pntr to previous char. B7B1: DEC  $\star$  \$7A ---Get error-recognition flag B7B3: LDA \$0AB4

AD B4 OA

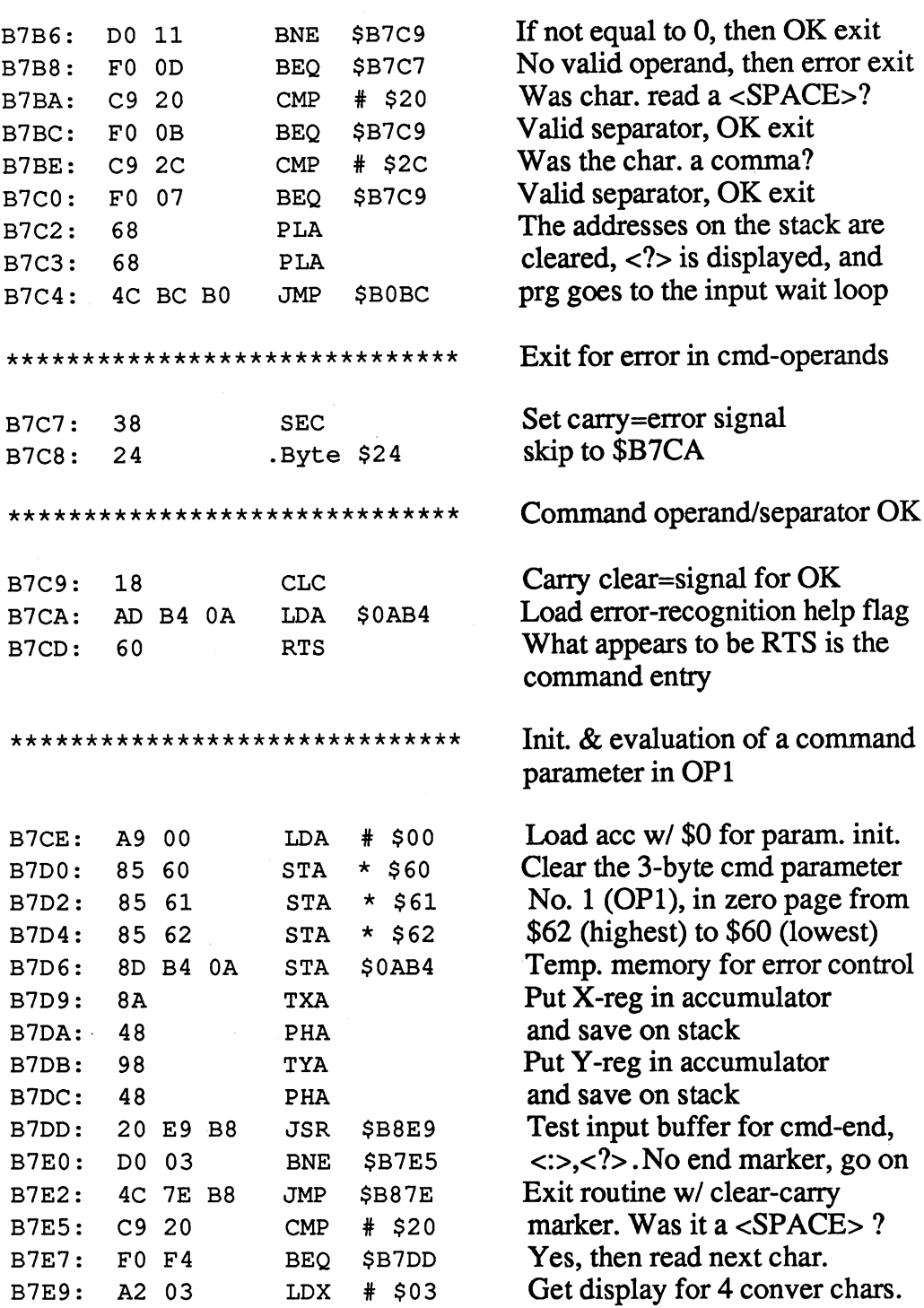

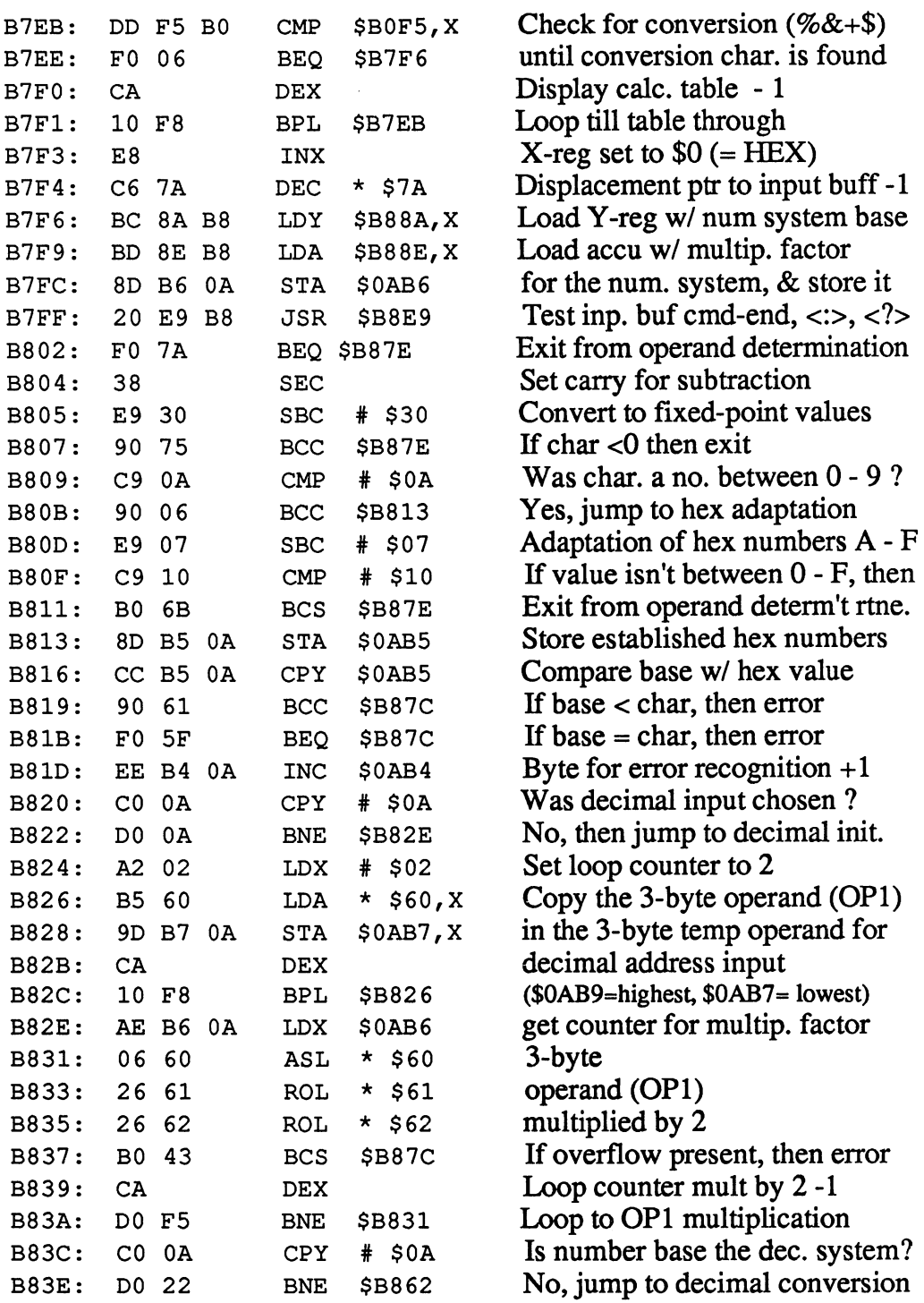

 $\sim$ 

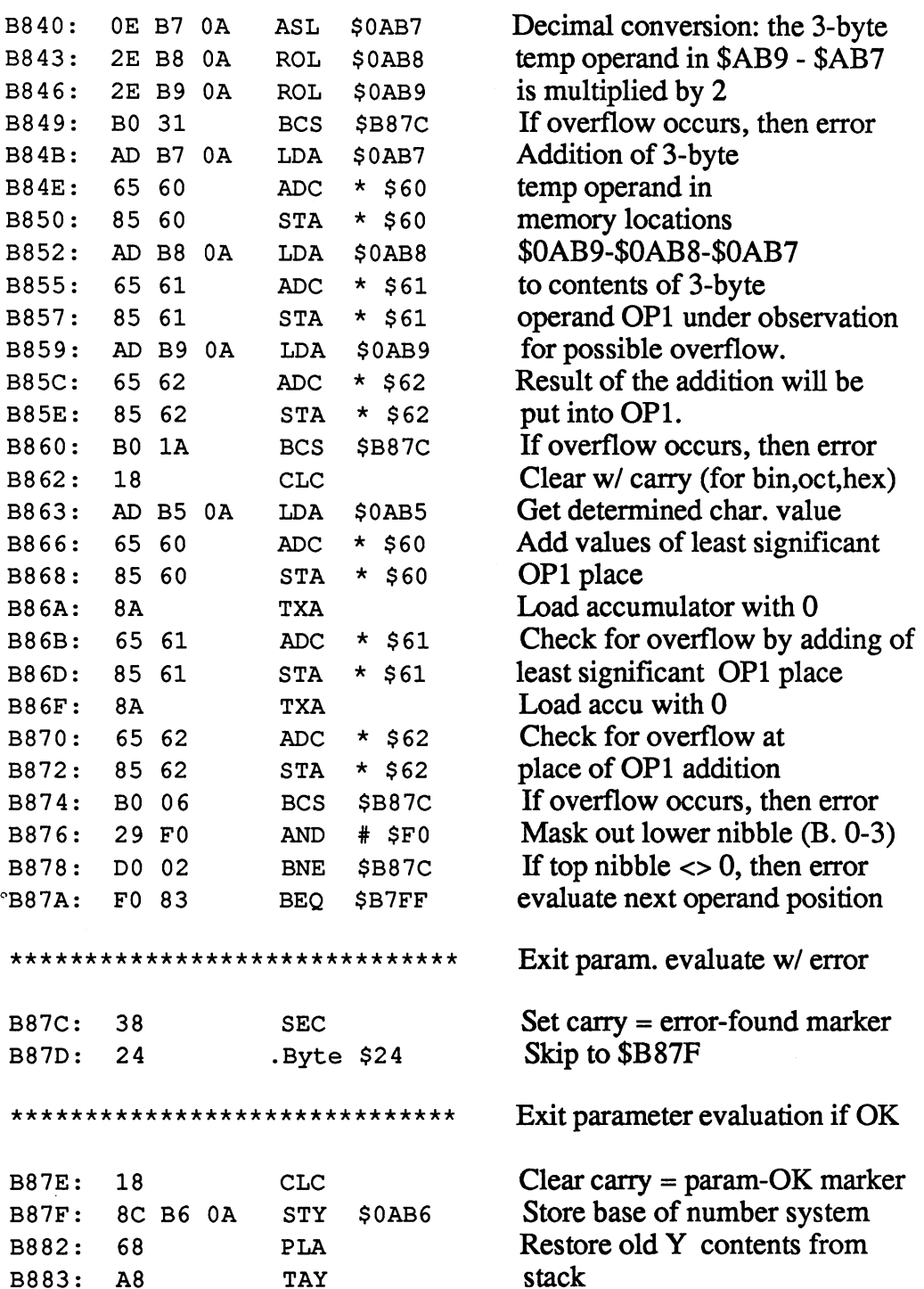

 $\bar{z}$ 

# Abacus Software 128 Internals

 $\sim$ 

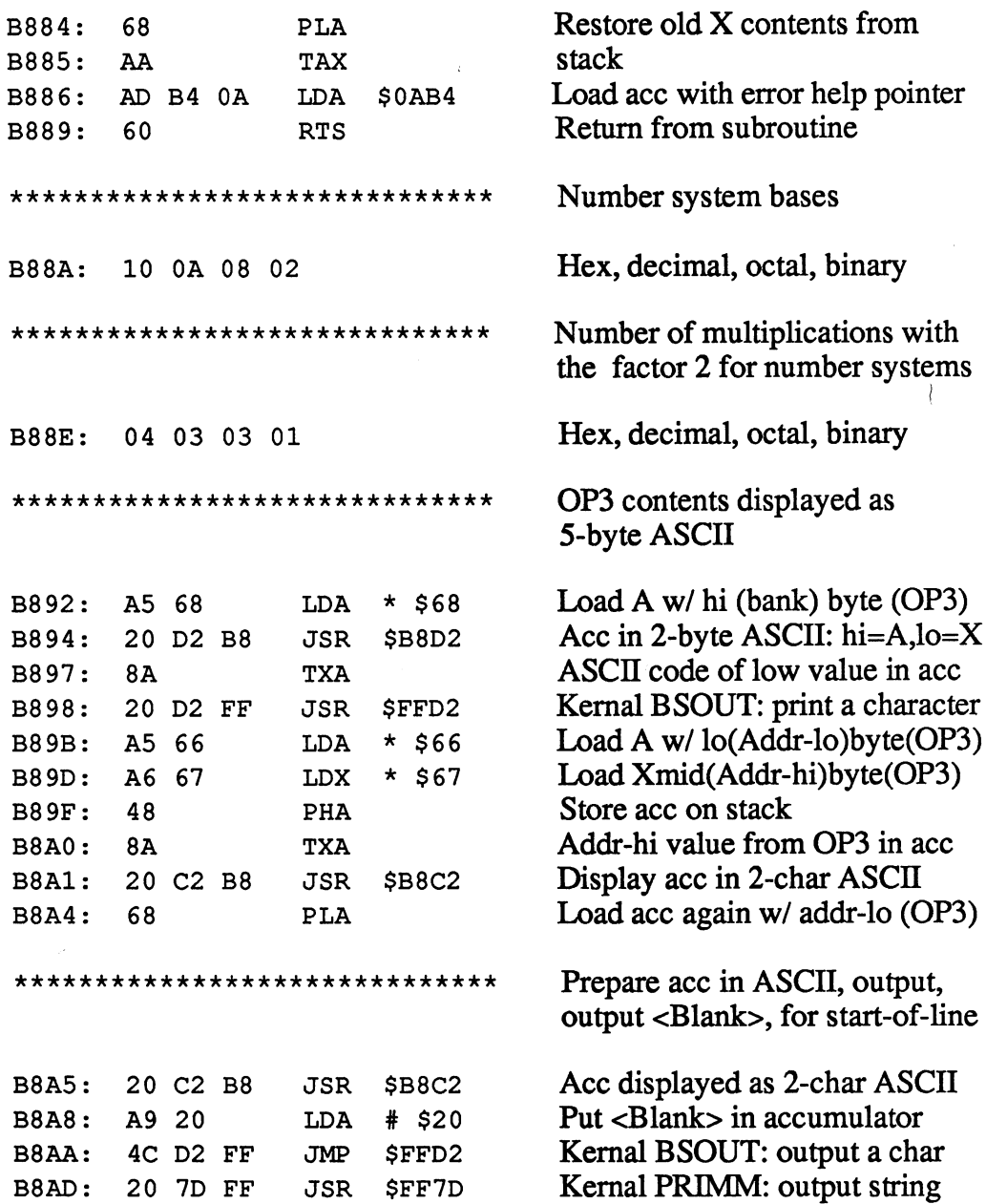

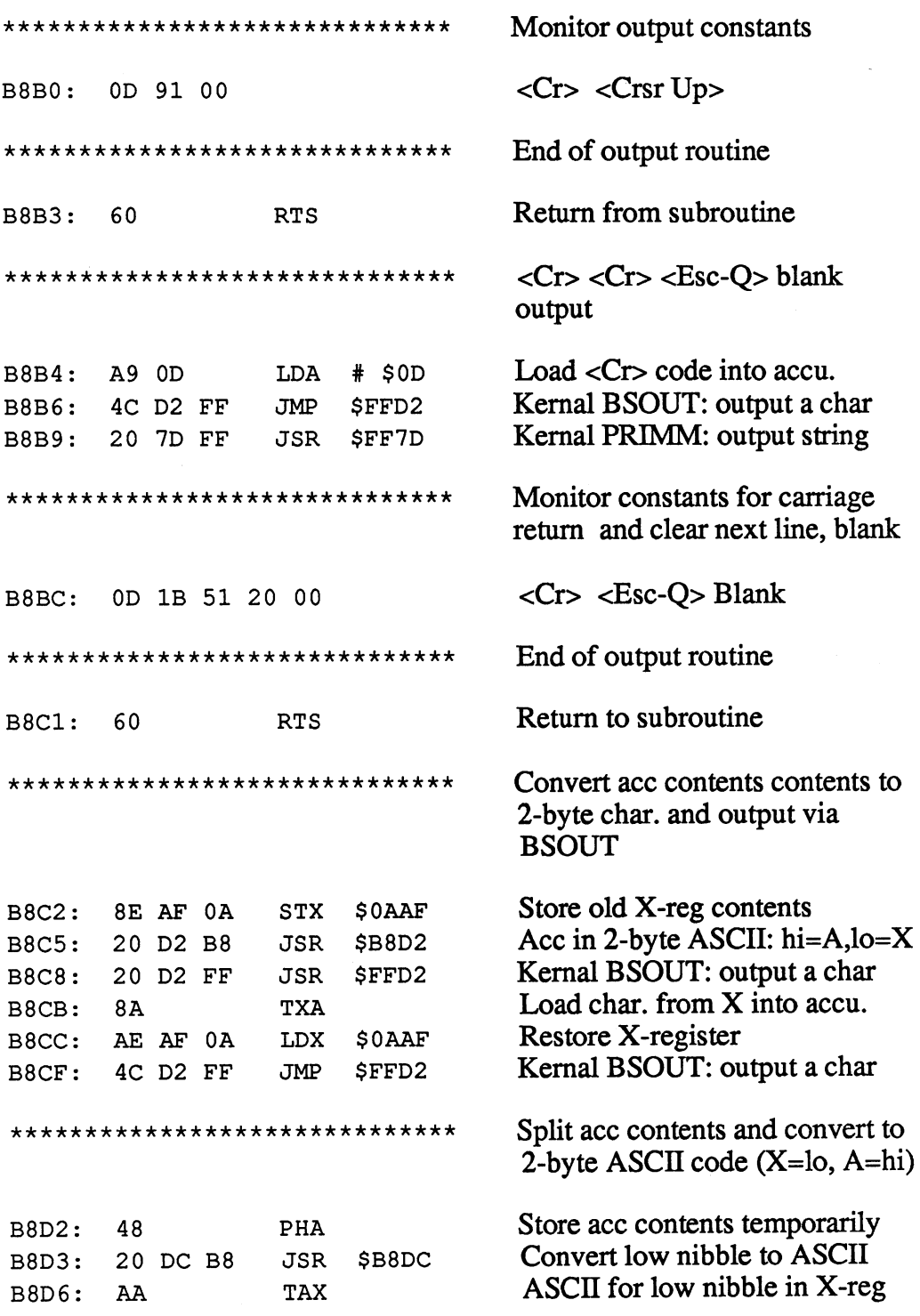

### abacus and the software and software and software and software and software and software and software and software and software and software and software and software and software and software and software and software and

<sup>128</sup> Internals

 $\mathcal{J}$ 

J,

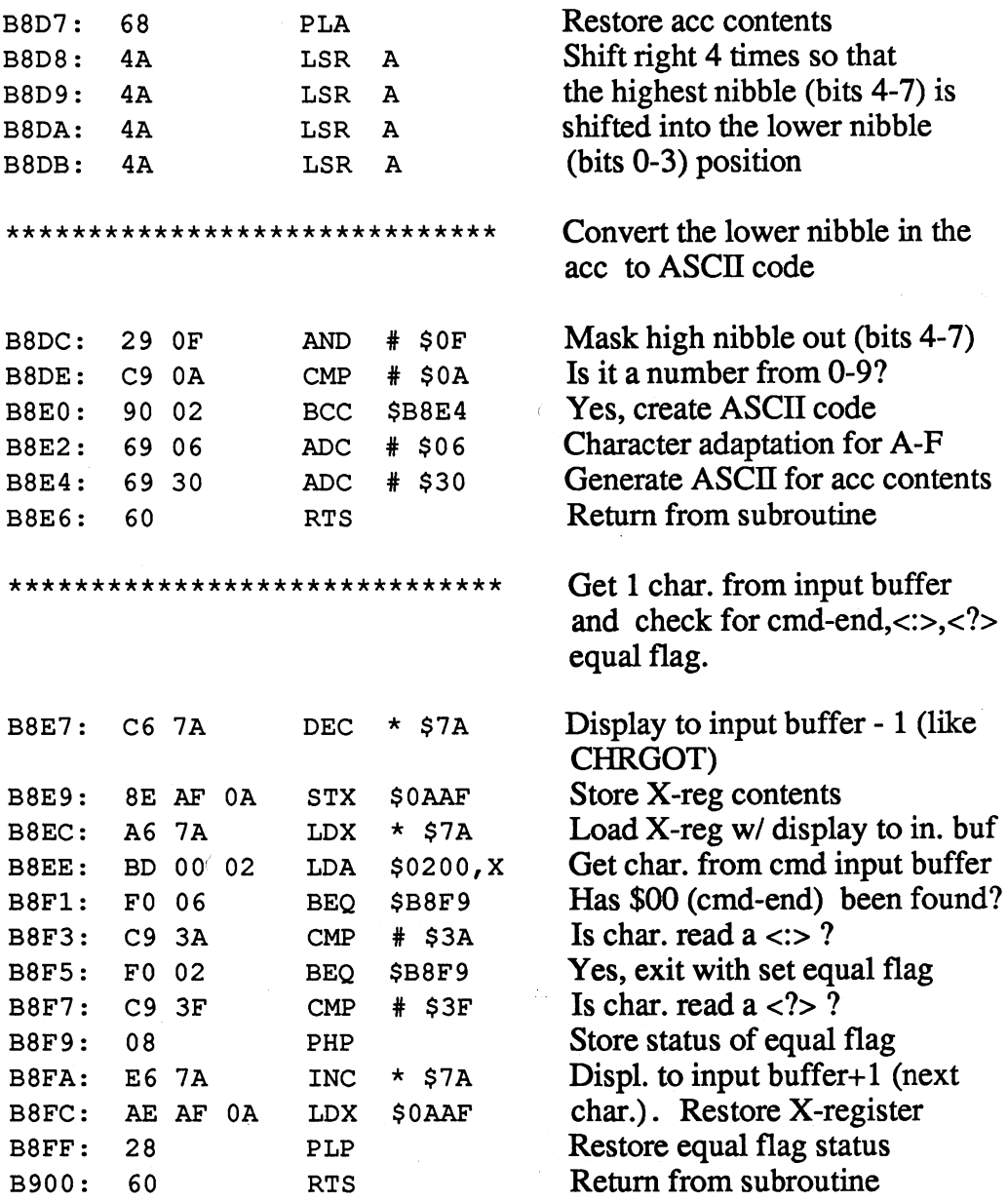

225

=---

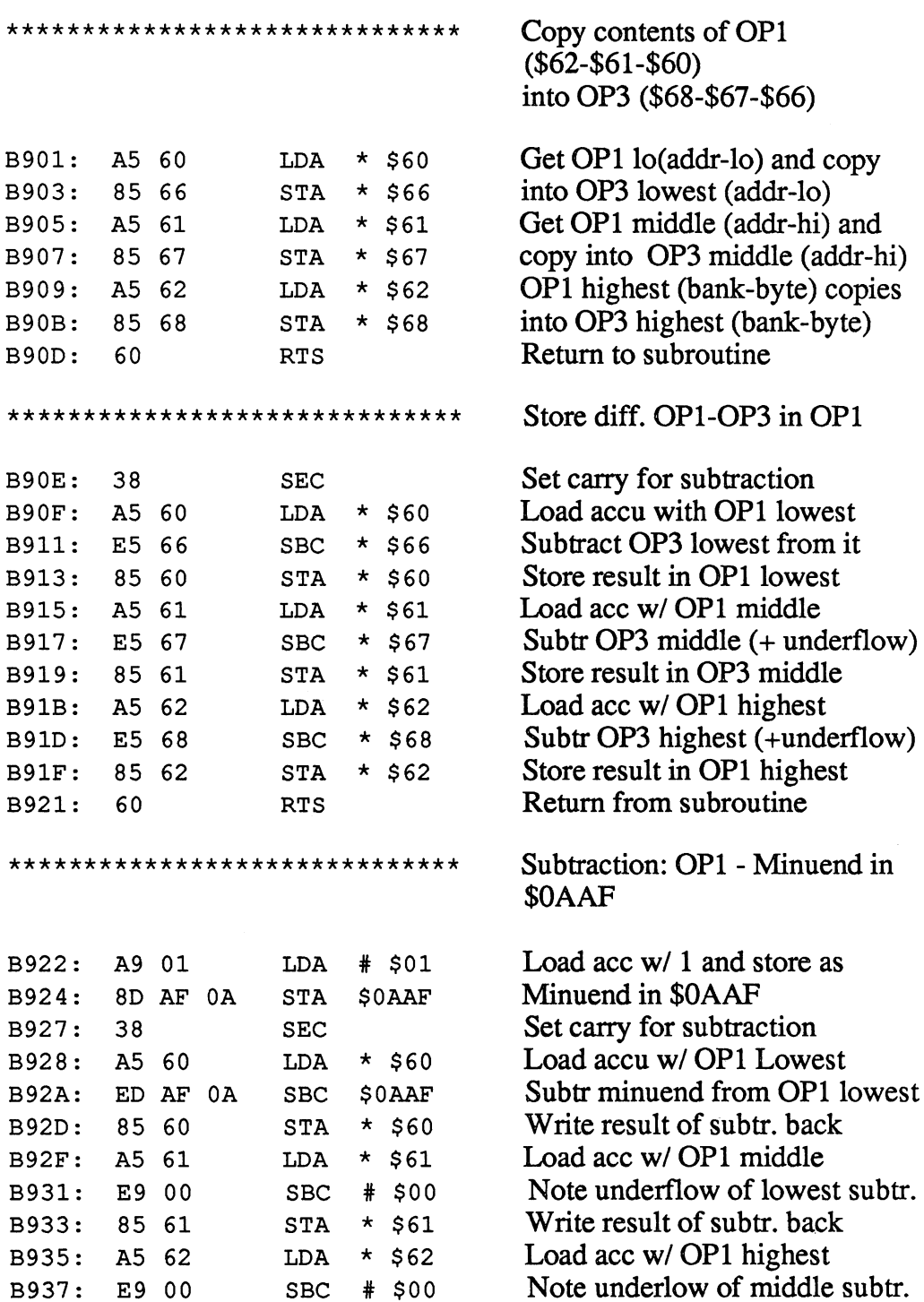

SBC \$00

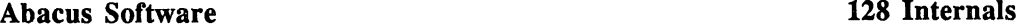

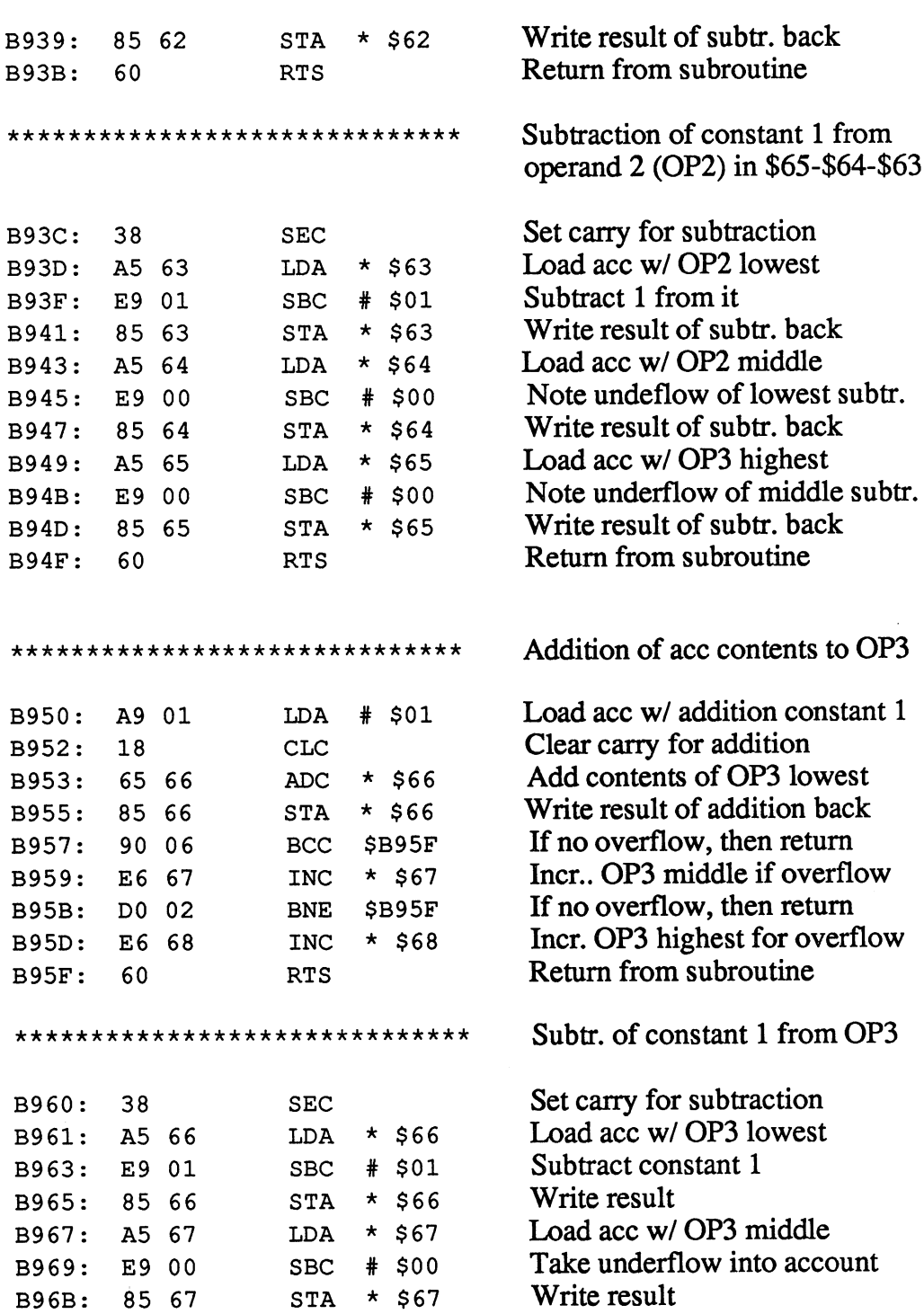

- - -

# Abacus Software

 $\ddot{\phantom{0}}$ 

## <sup>128</sup> Internals

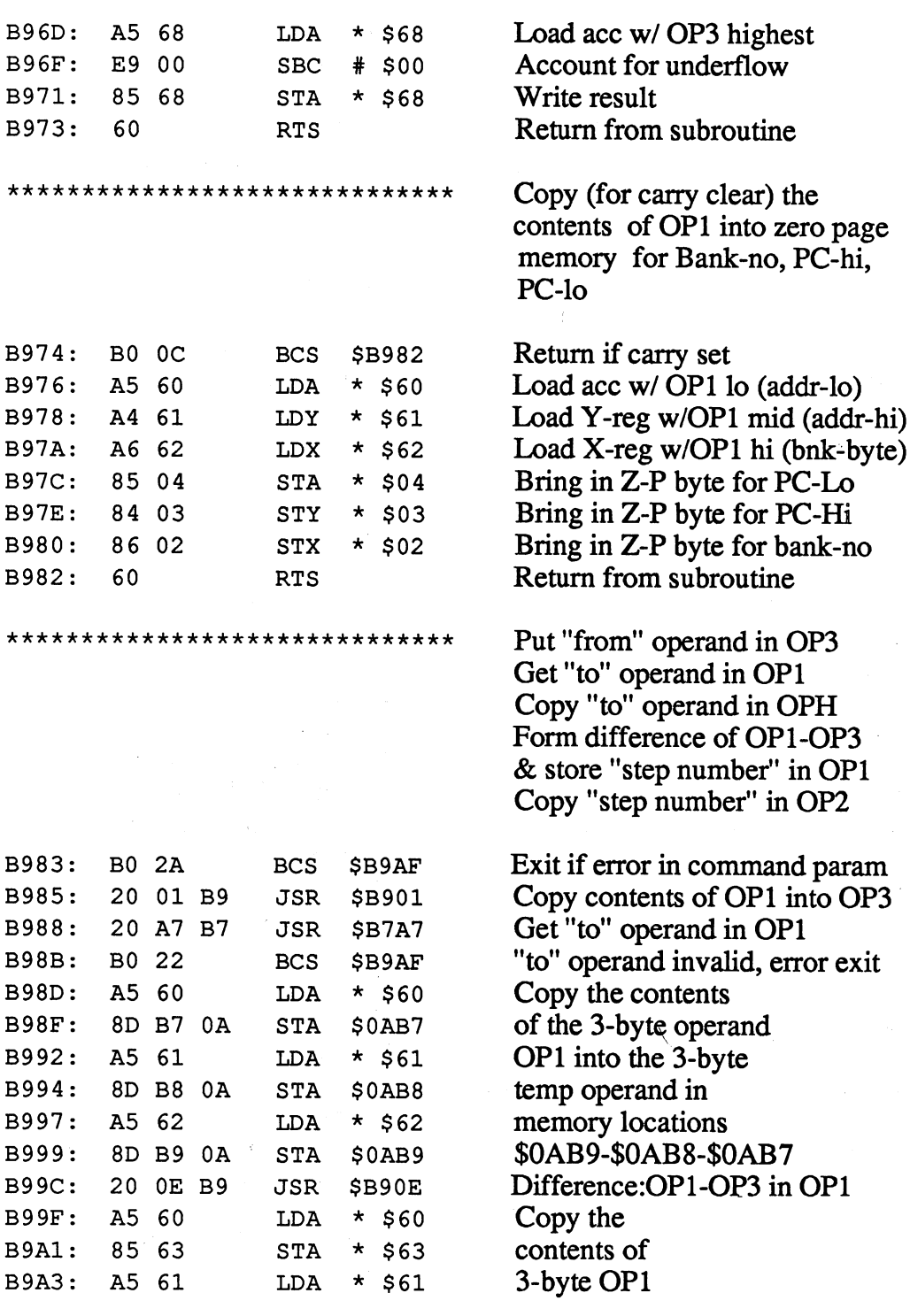

 $\epsilon$ 

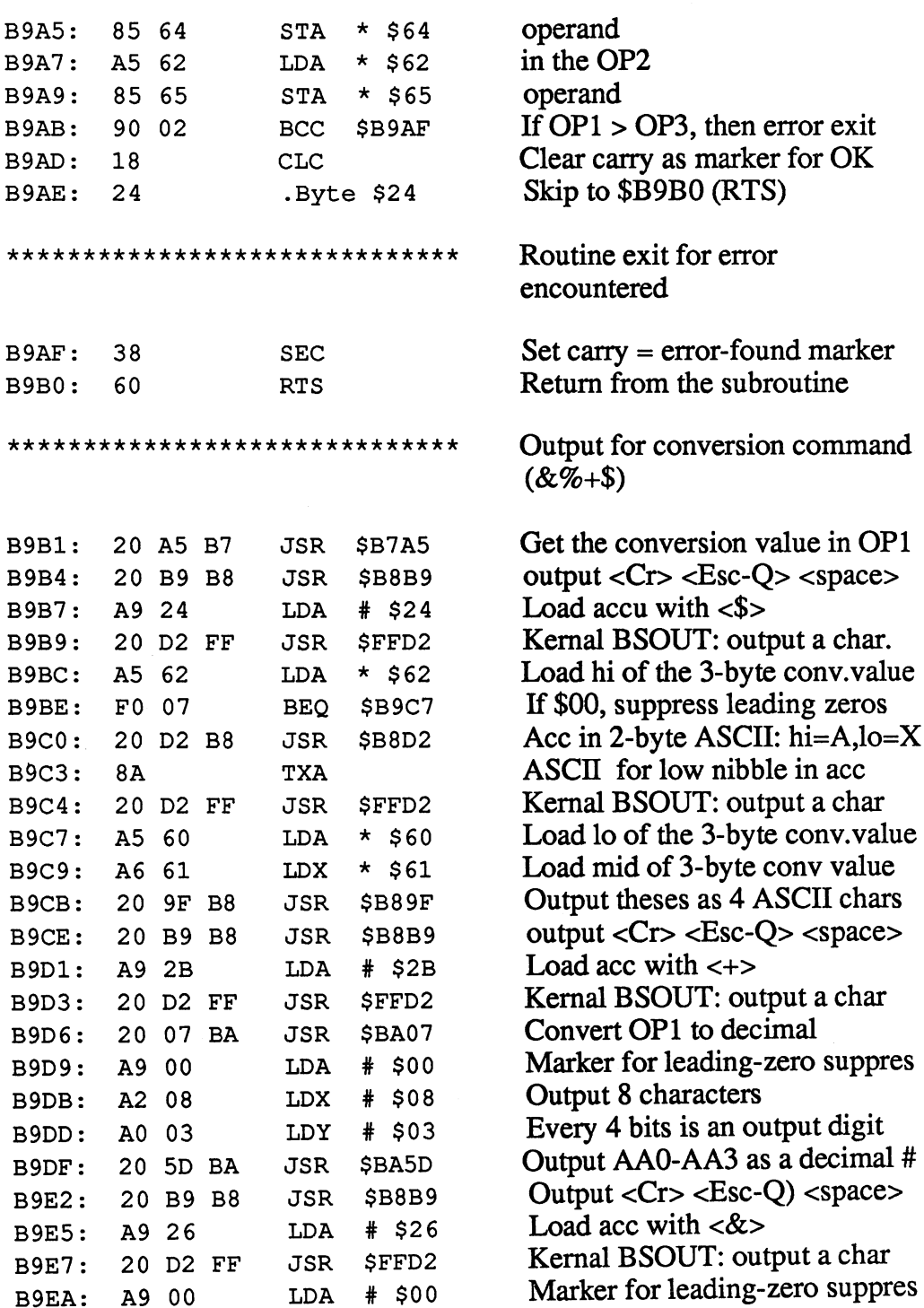

i,

L.

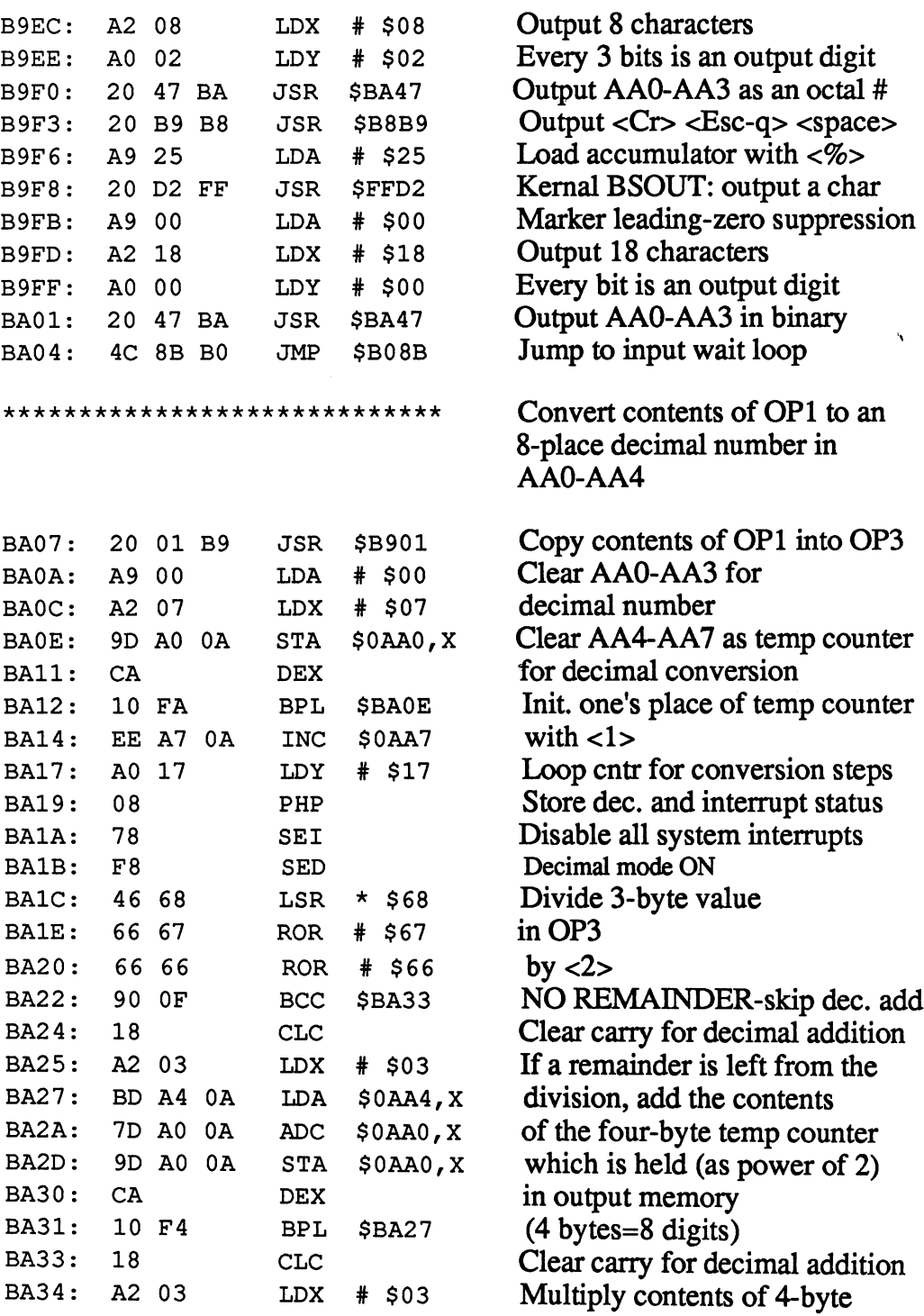

BA79: DO <sup>09</sup>

C-128 Internals

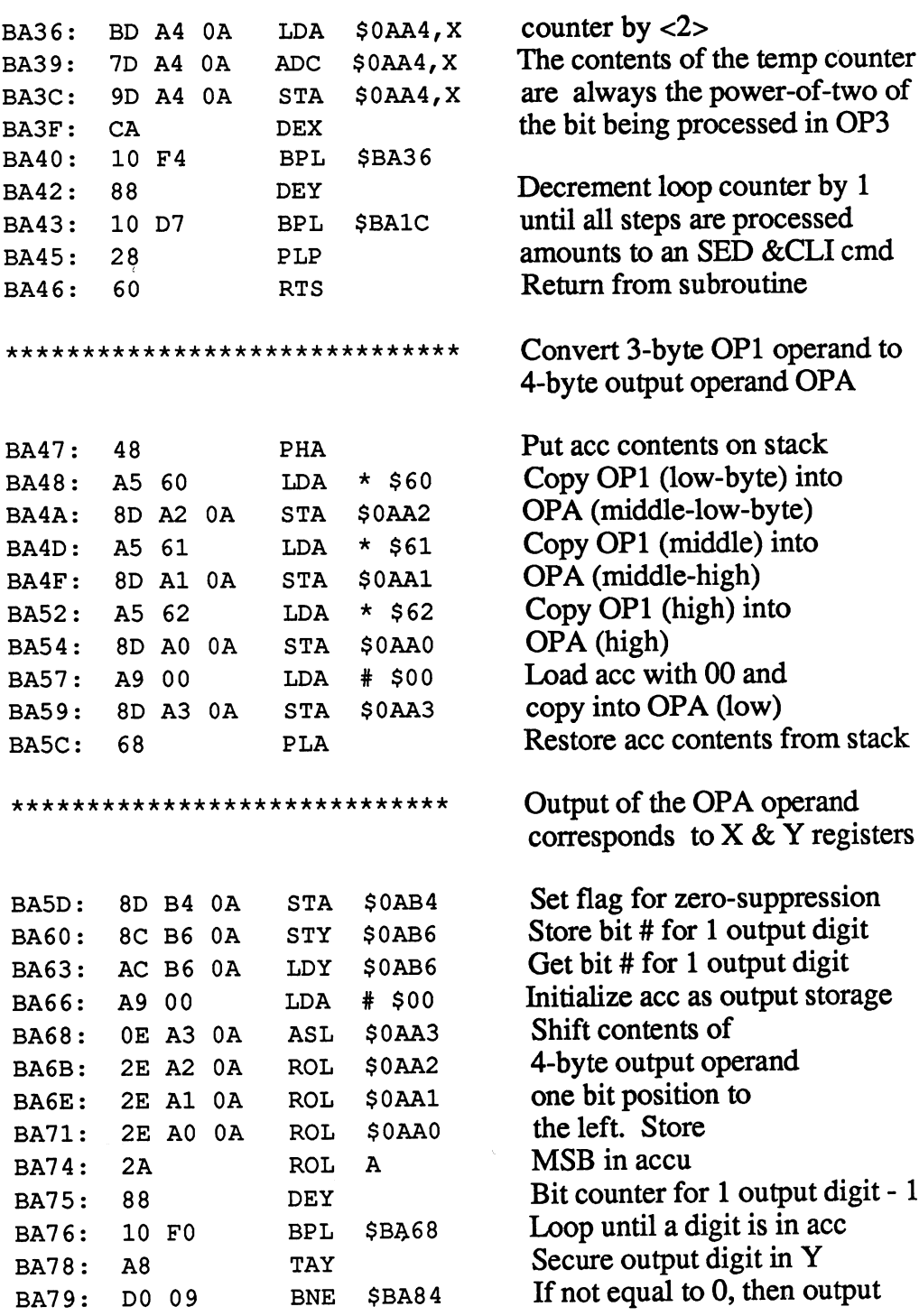

---

BAB6: A6 <sup>60</sup>

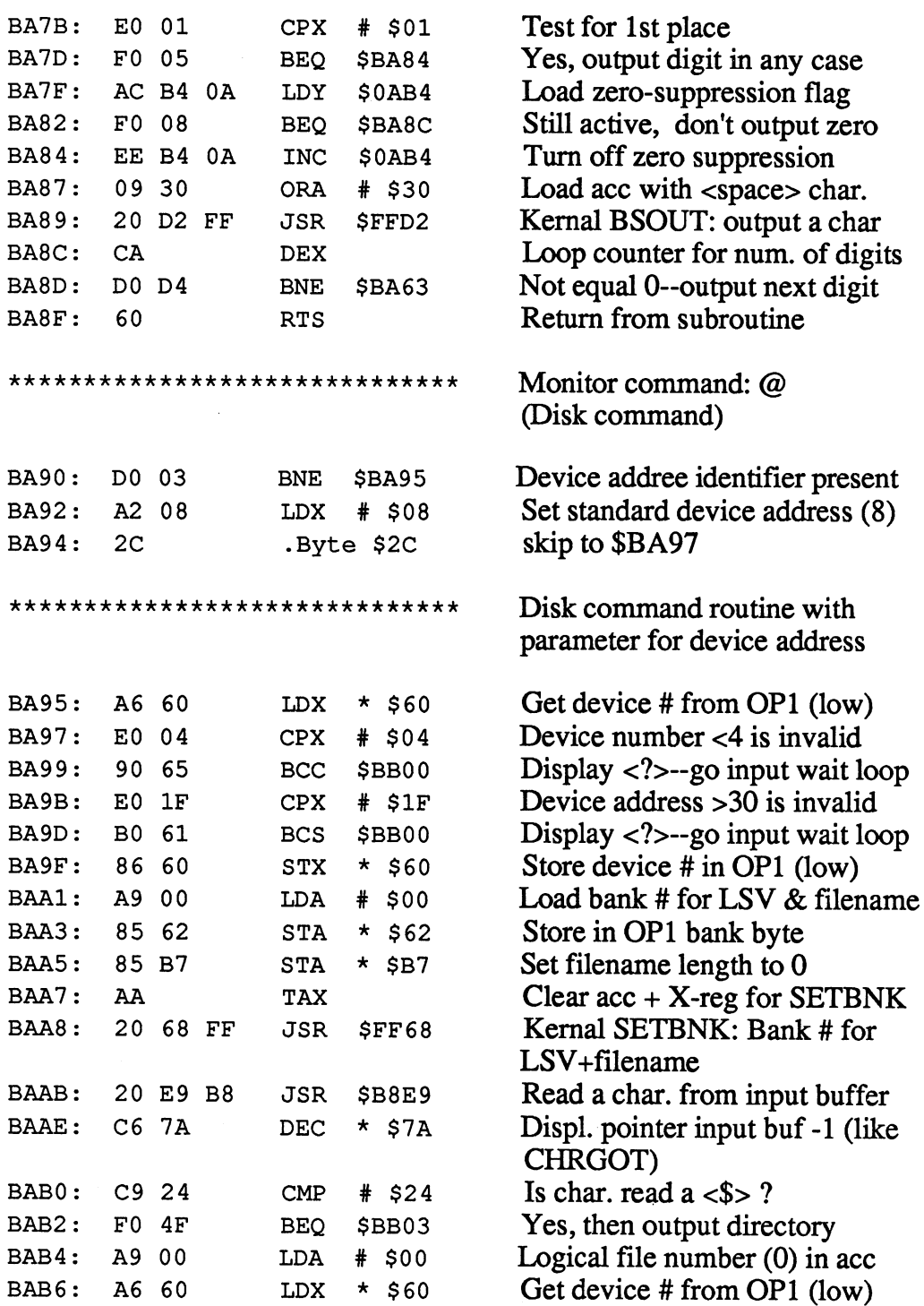

 $\hat{\mathbf{v}}$ 

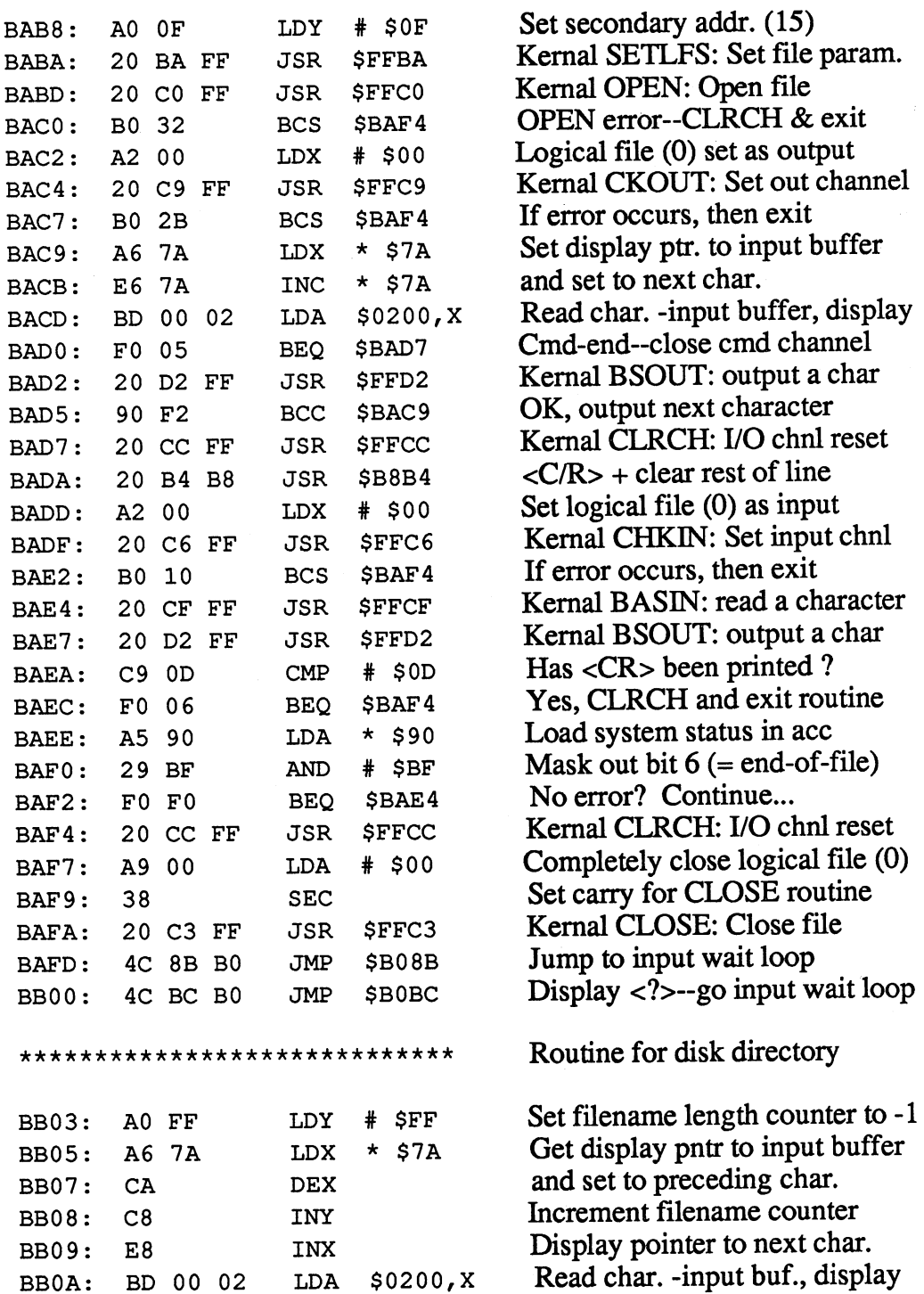

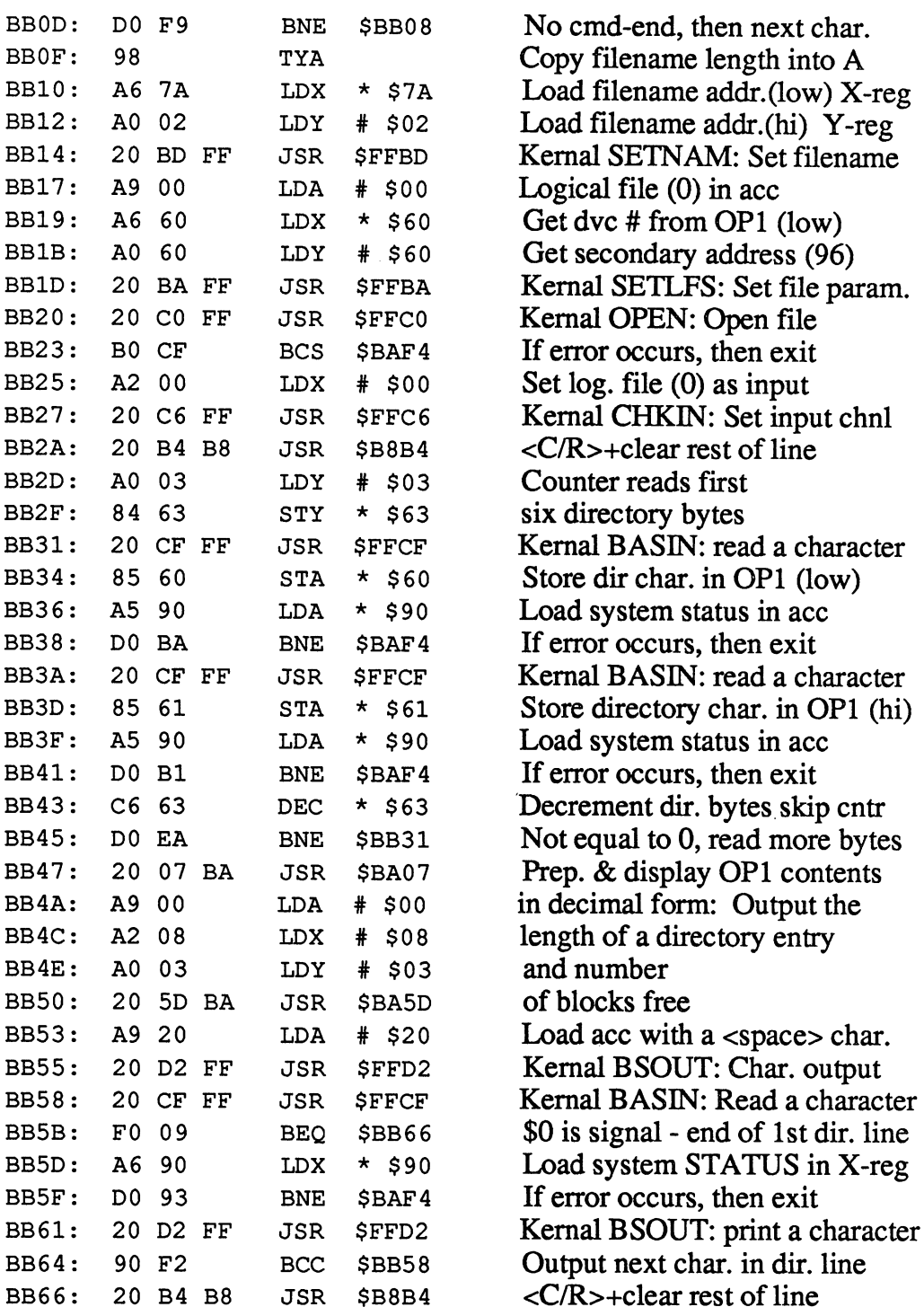

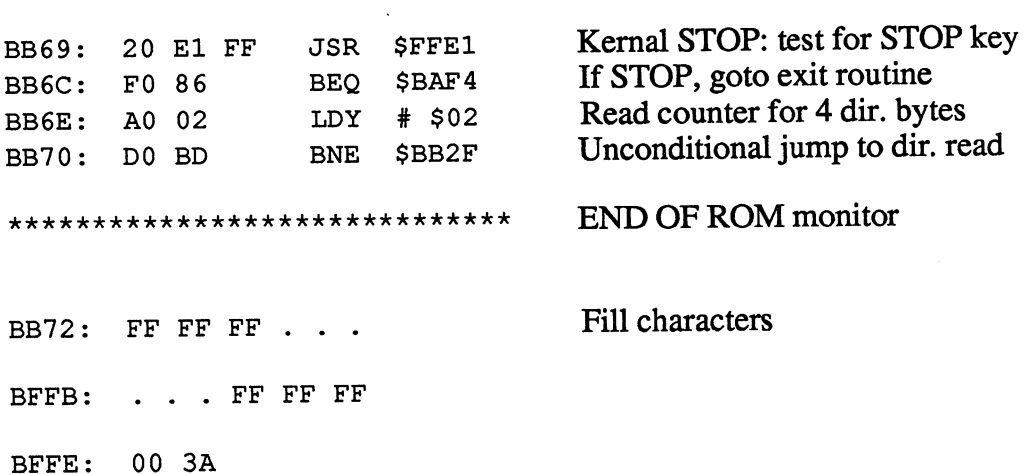

\*\*\*\*\*\*\*\*\*\*\*\*\*\*\*\*\*\*\*\*\*\*\*\*\*\*\*\*\*

 $\bar{z}$ 

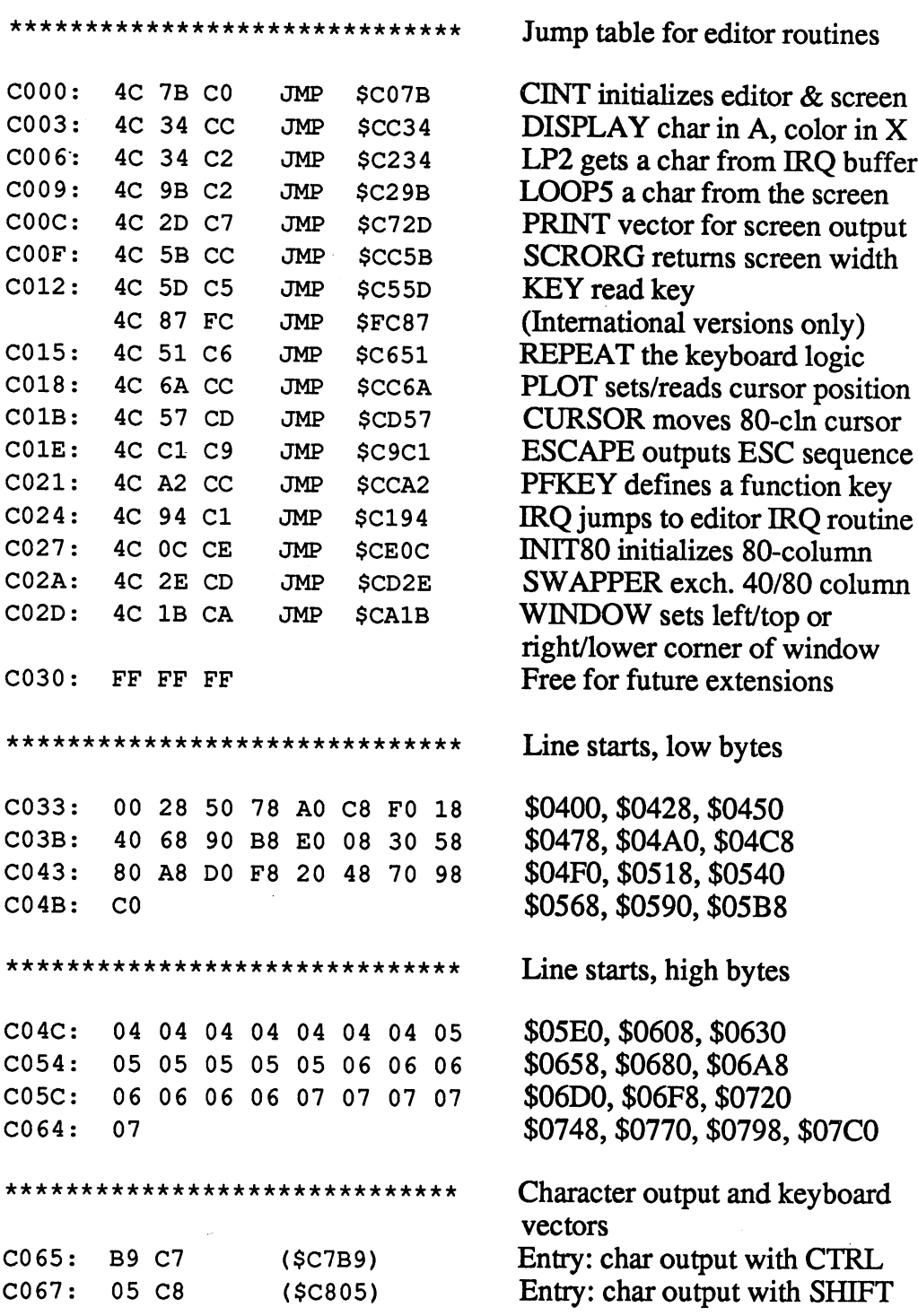

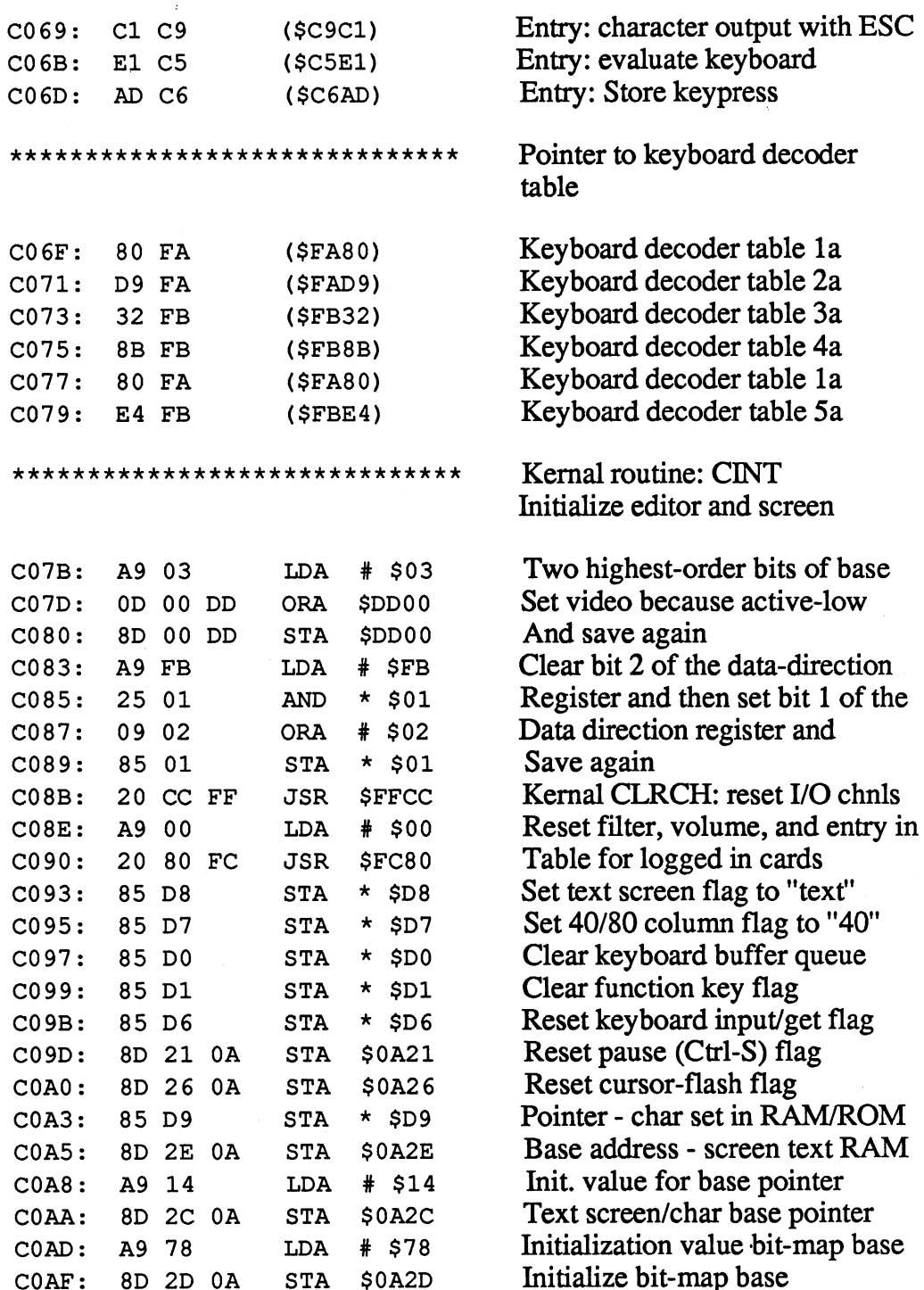

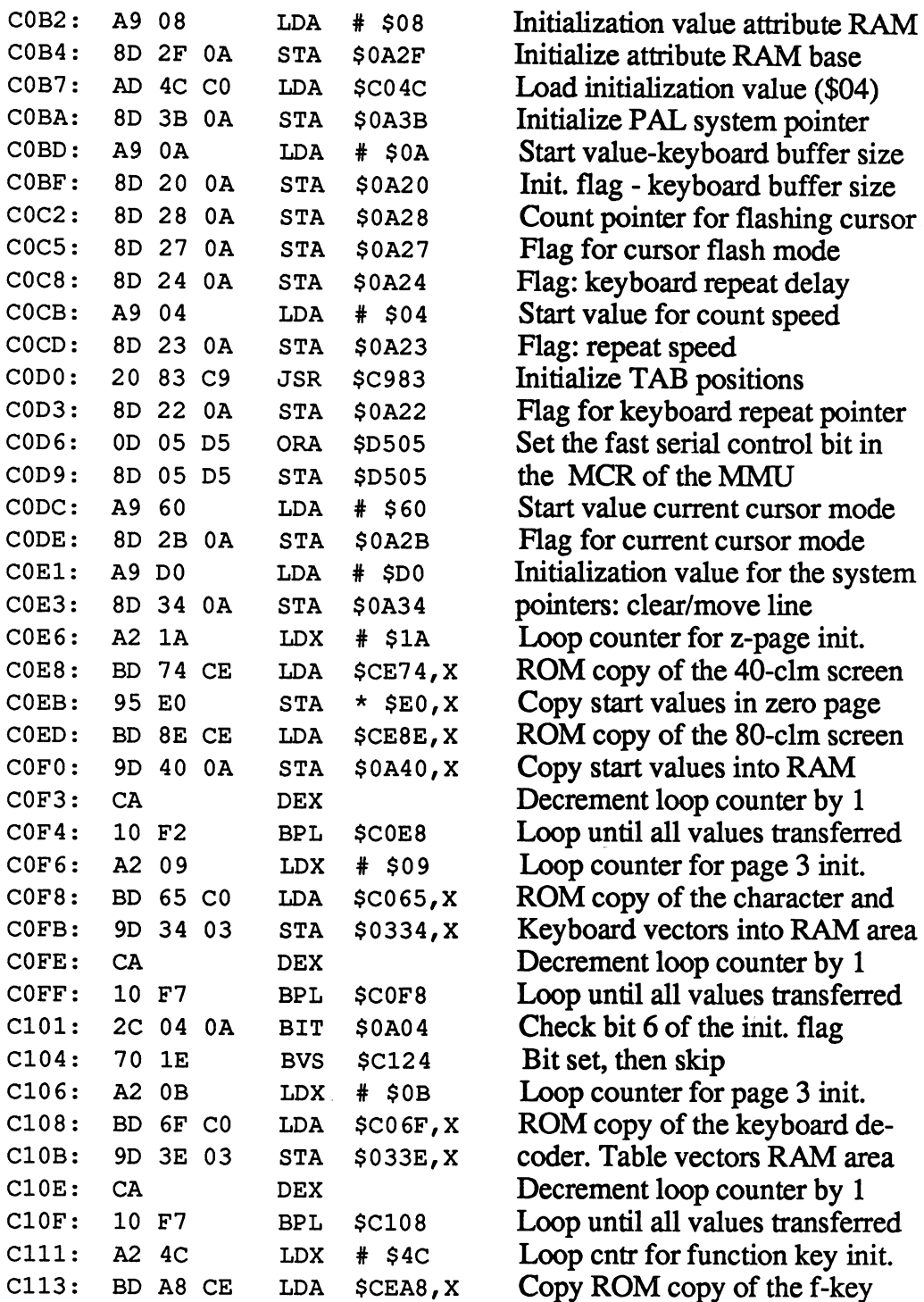

 $\hat{\lambda}$ 

 $\bar{\mathbf{v}}$ 

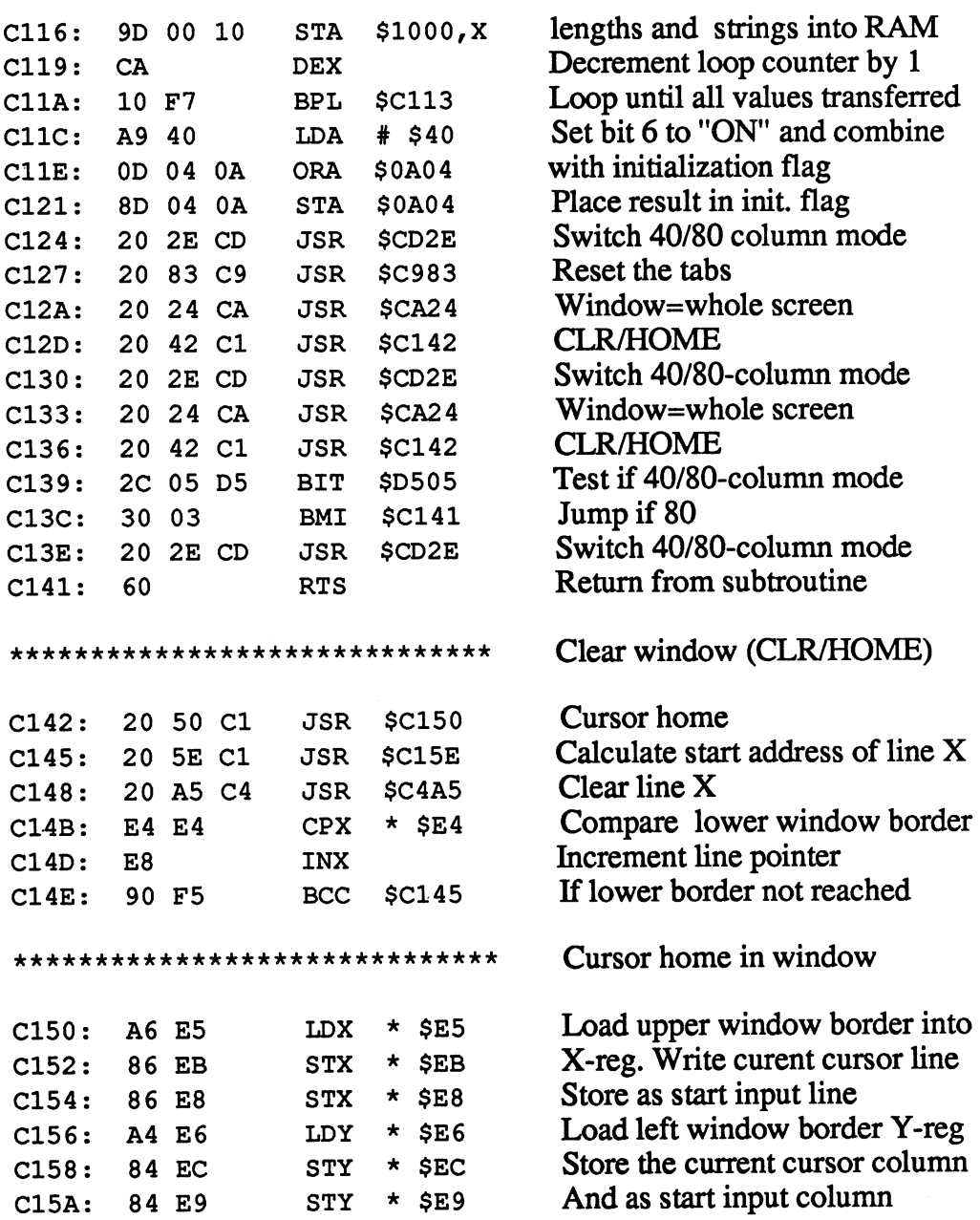

\*\*\*\*\*\*\*\*\*\*\*\*\*\*\*\*\*\*\*\*\*\*\*\*\*\*\*\*\*\* Set address of current line Get current cursor line in X-reg C15C: LDX  $*$  SEB A6 EB C15E: Get low-byte of start line LDA \$C033,X BD 33 CO C161: BIT  $*$ \$D7 Test 40/80-column mode 24 D7 C163: BPL \$C166 Jump if 40-column mode 10 01 C165: 0A Otherwise address times two ASL  $\mathbf{A}$ C166: **STA**  $*$  \$E0 Store low byte 85 EO C168: Get high byte of the start line LDA \$C04C,X BD 4C CO C16B: AND \$03 Mask out bits  $2 - 7 = X$  MOD 4 29 03 C16D: **BIT**  $*$ \$D7 Test 40/80-column mode 24 D7  $C16F:$ BPL Jump if 40-column mode \$C177 10 06 C171: 2A ROL Else shift carry into high byte  $\mathbf{A}$ C172: ORA \$0A2E And add to video start address 0D 2E OA C175: BCC \$C17A Unconditional jump to \$C17A 90 03 C177: Video start address 40-column ORA \$0A3B OD 3B OA C17A: STA  $\star$ \$E1 Store high byte 85 El \*\*\*\*\*\*\*\*\*\*\*\*\*\*\*\*\*\*\*\*\*\*\*\*\*\*\*\*\* Adapt attribute RAM address C17C: LDA  $\star$  $$E0$ Current screen line, low byte A5 EO C17E: STA  $\star$  $SE2$ To low byte of attrbute address 85 E2 Get high byte current screen line C180: LDA  $\star$  \$E1 A5 El C182: BIT Test for 40/80-column mode  $\star$  \$D7 24 D7 C184: BPL 40-column mode is active \$C18D 10 07 C186: AND # \$07 Mask out bits 3-7 29 07 C188: ORA \$0A2F Add attrbute RAM base OD 2F OA C18B: **BNE** \$C191 Unconditional jump DO 04 C18D: # \$03 AND Mask out bits 2-7 29 03 C18F: ORA  $#$  \$D8 Add base of color RAM 09 D8 C191: STA  $*$ \$E3 Store the attribute high byte 85 E3 C193: 60 RTS Return from the subroutine \*\*\*\*\*\*\*\*\*\*\*\*\*\*\*\*\*\*\*\*\*\*\*\*\*\*\*\*\*\* IRQ routine C194: 38 SEC Set carry flag as FLAG C195: Load IRR from VIC LDA \$D019 AD 19 DO C198: Test raster-line interrupt bit AND # \$01 29 01 C19A: **BEO** \$C1A3 If not set then jump FO 07 C19C: **STA** \$D019 Clear the register 8D 19 DO

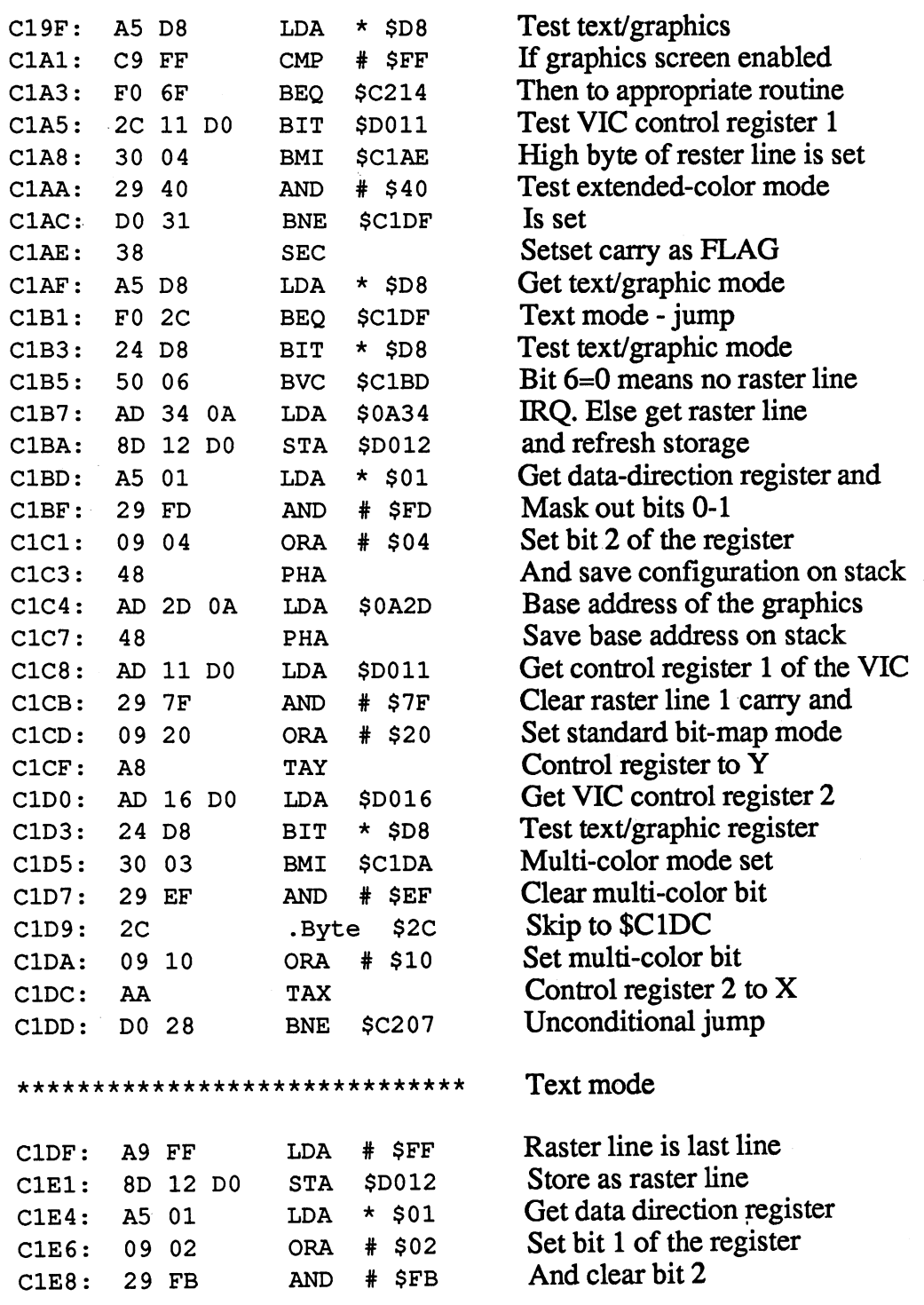

 $\Delta \sim 1$ 

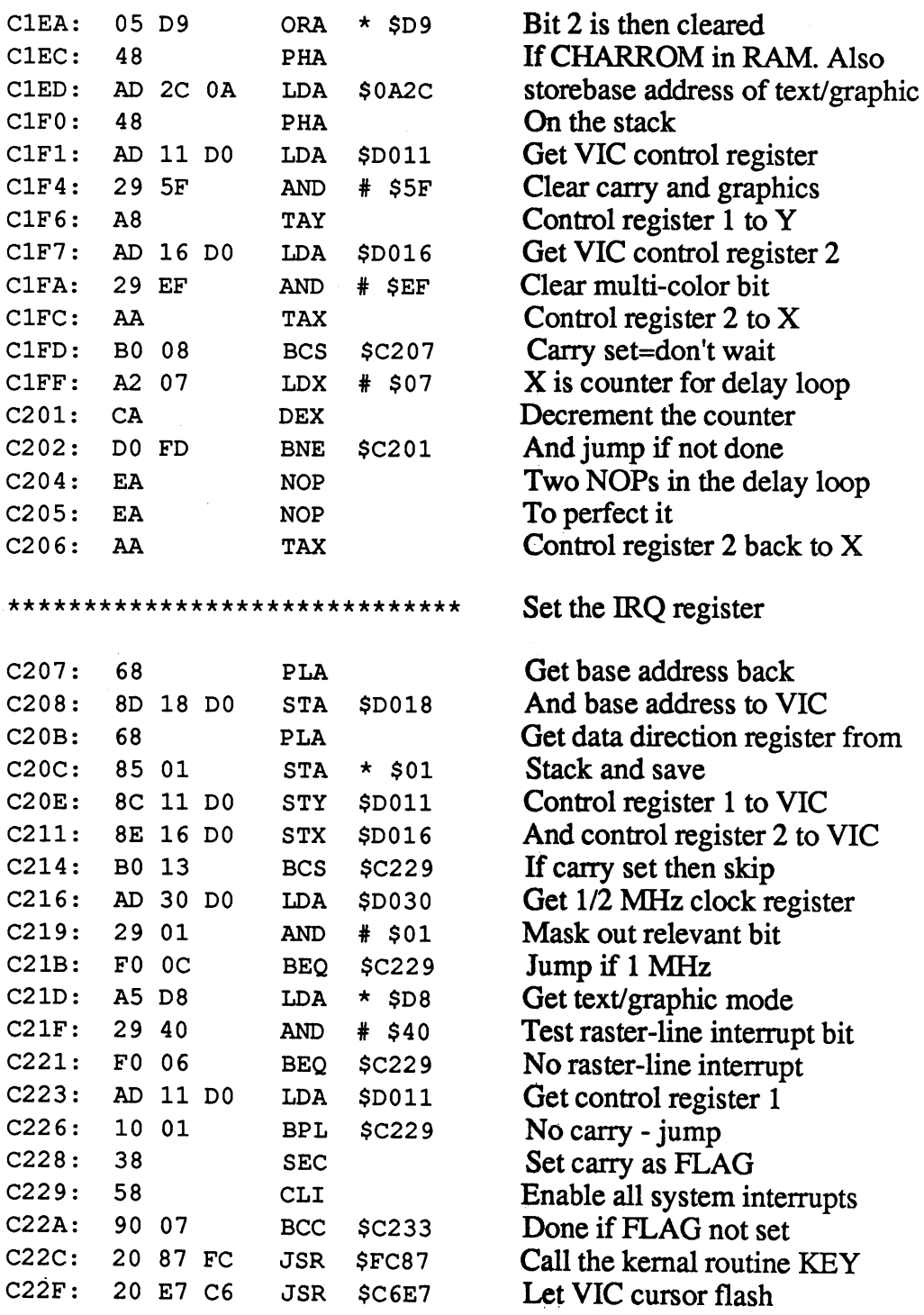

#### Abacus Software

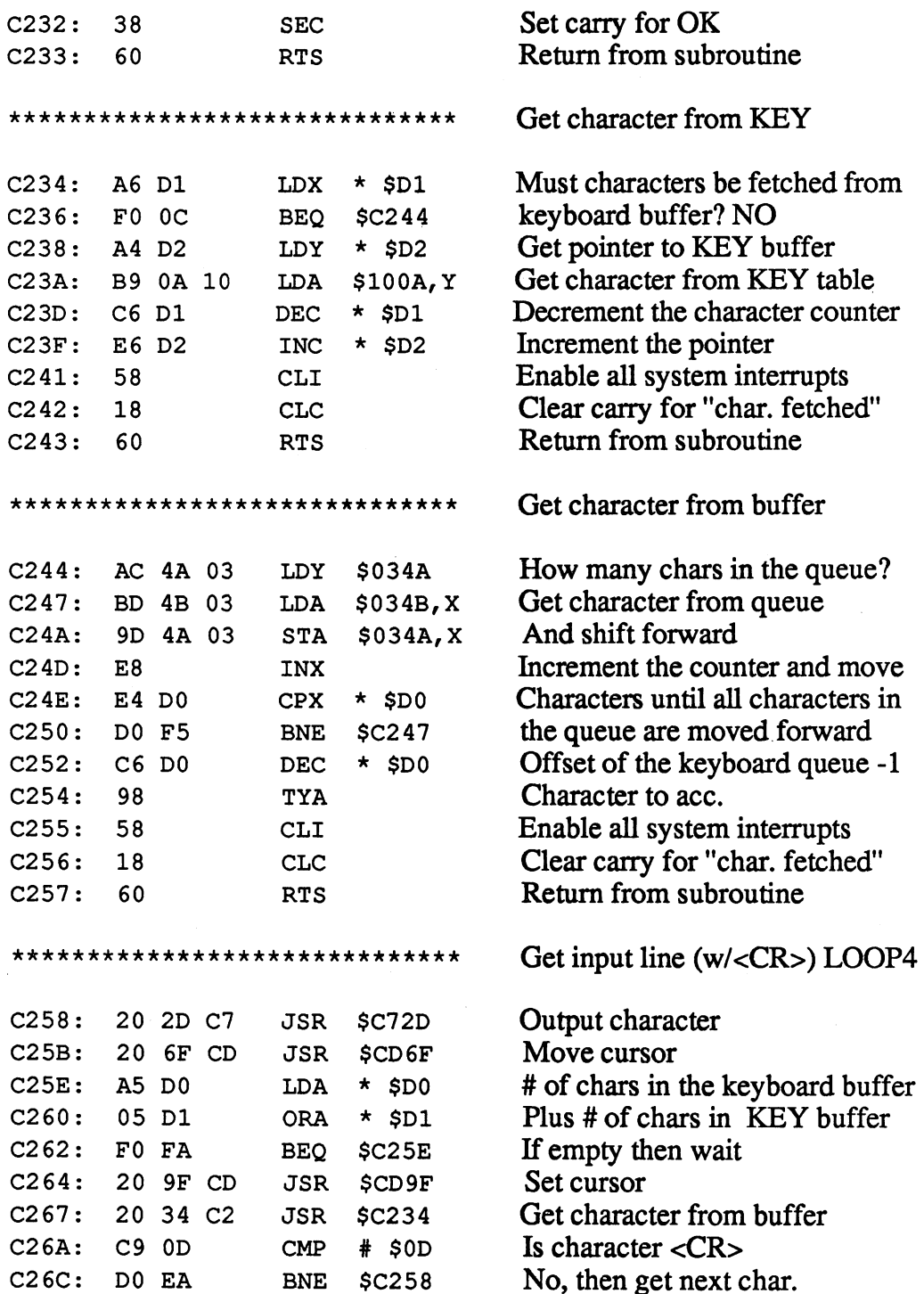

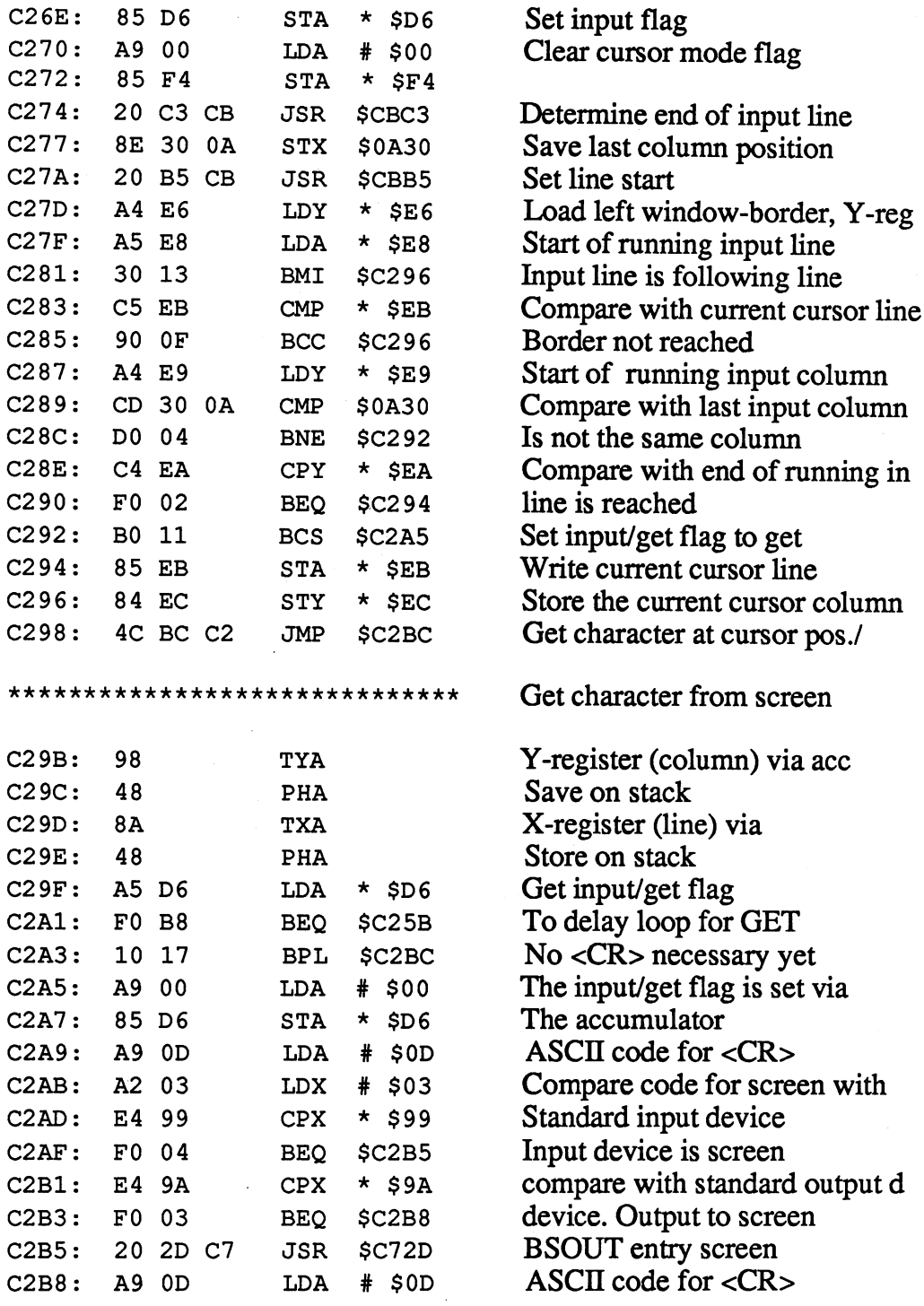
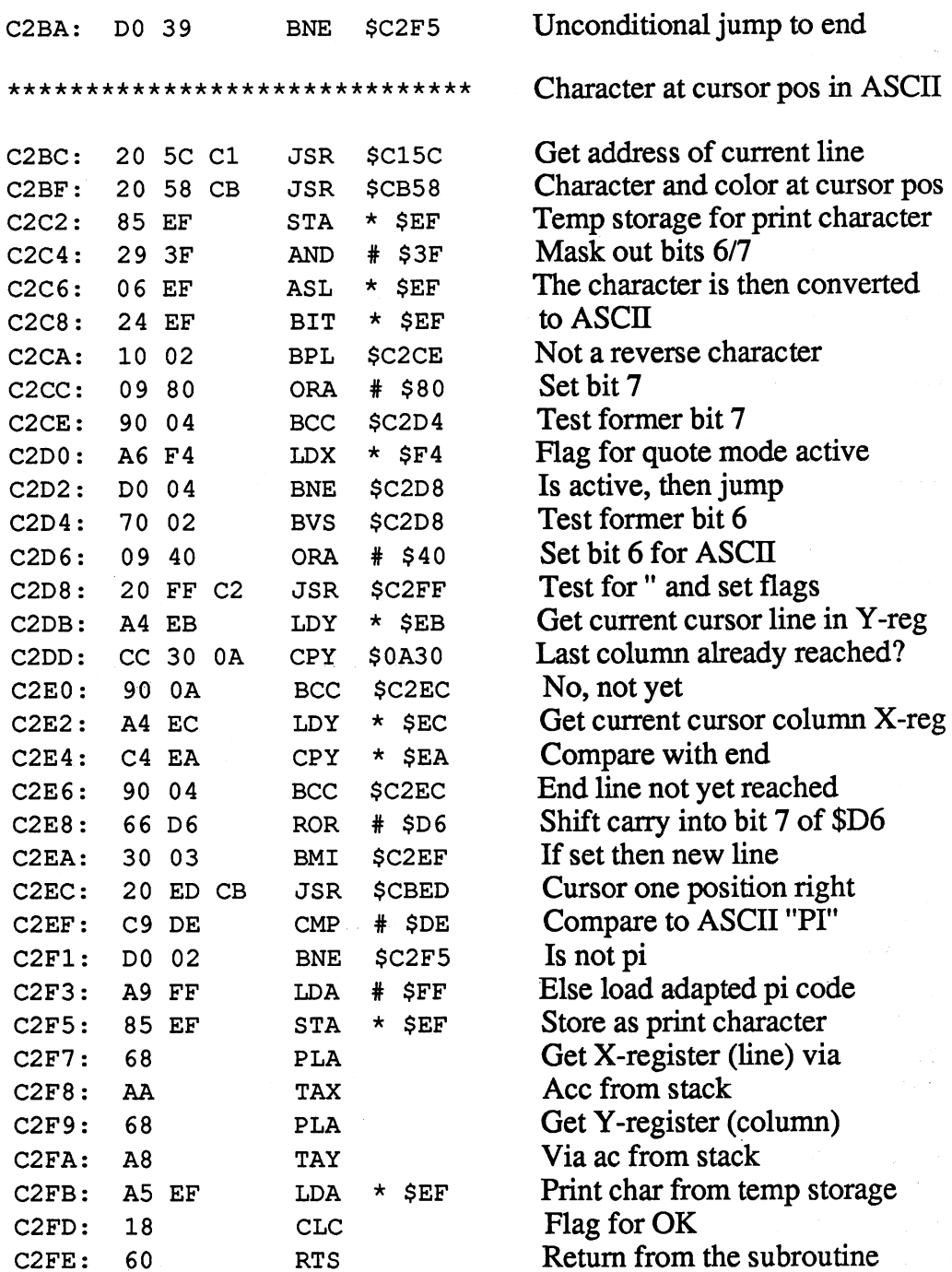

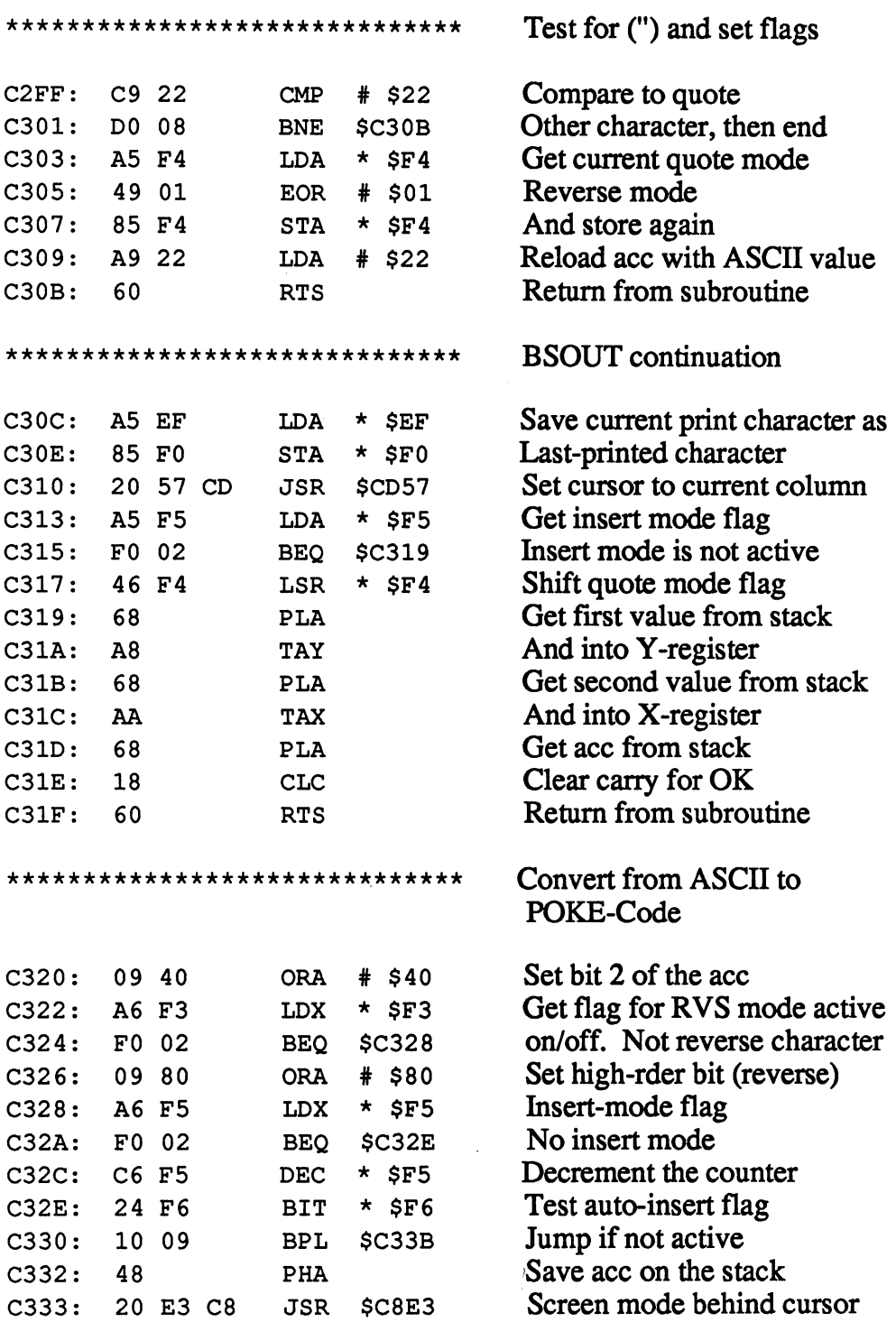

C333: <sup>20</sup> E3 C8 JSR \$C8E3

### Abacus Software

 $\bar{1}$ 

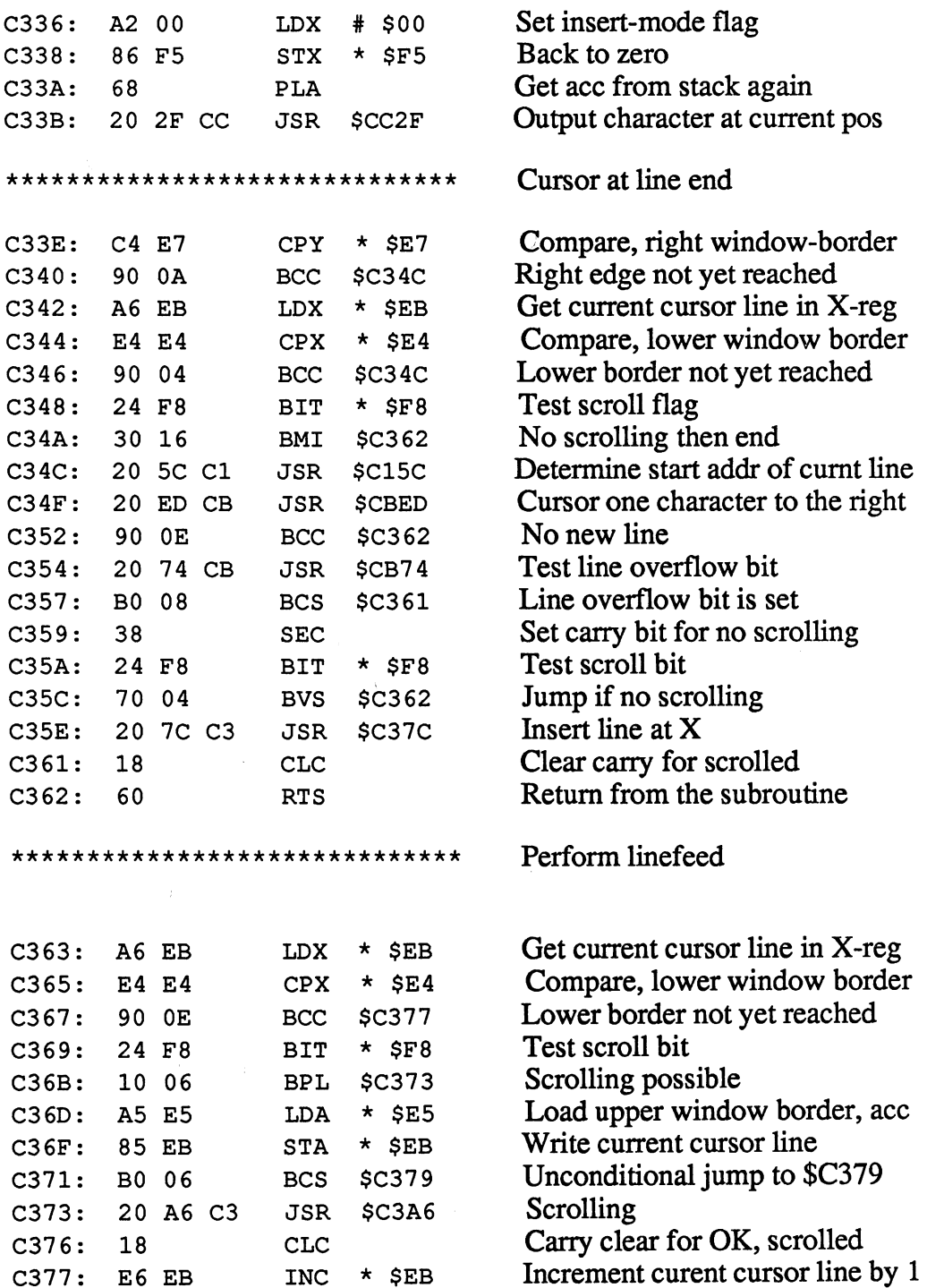

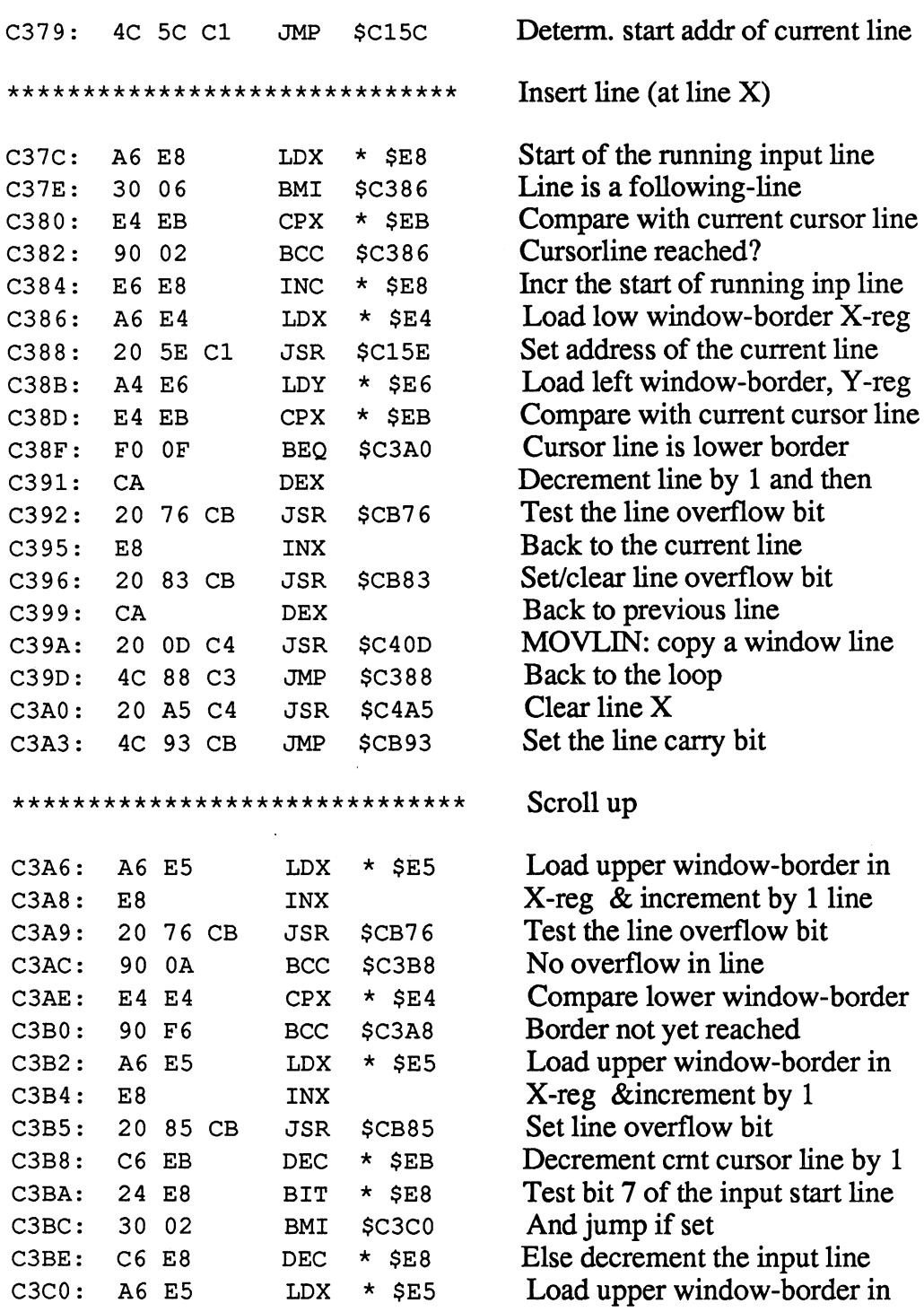

 $\tilde{\mathbf{q}}_t$ 

Abacus Software

 $-$ 

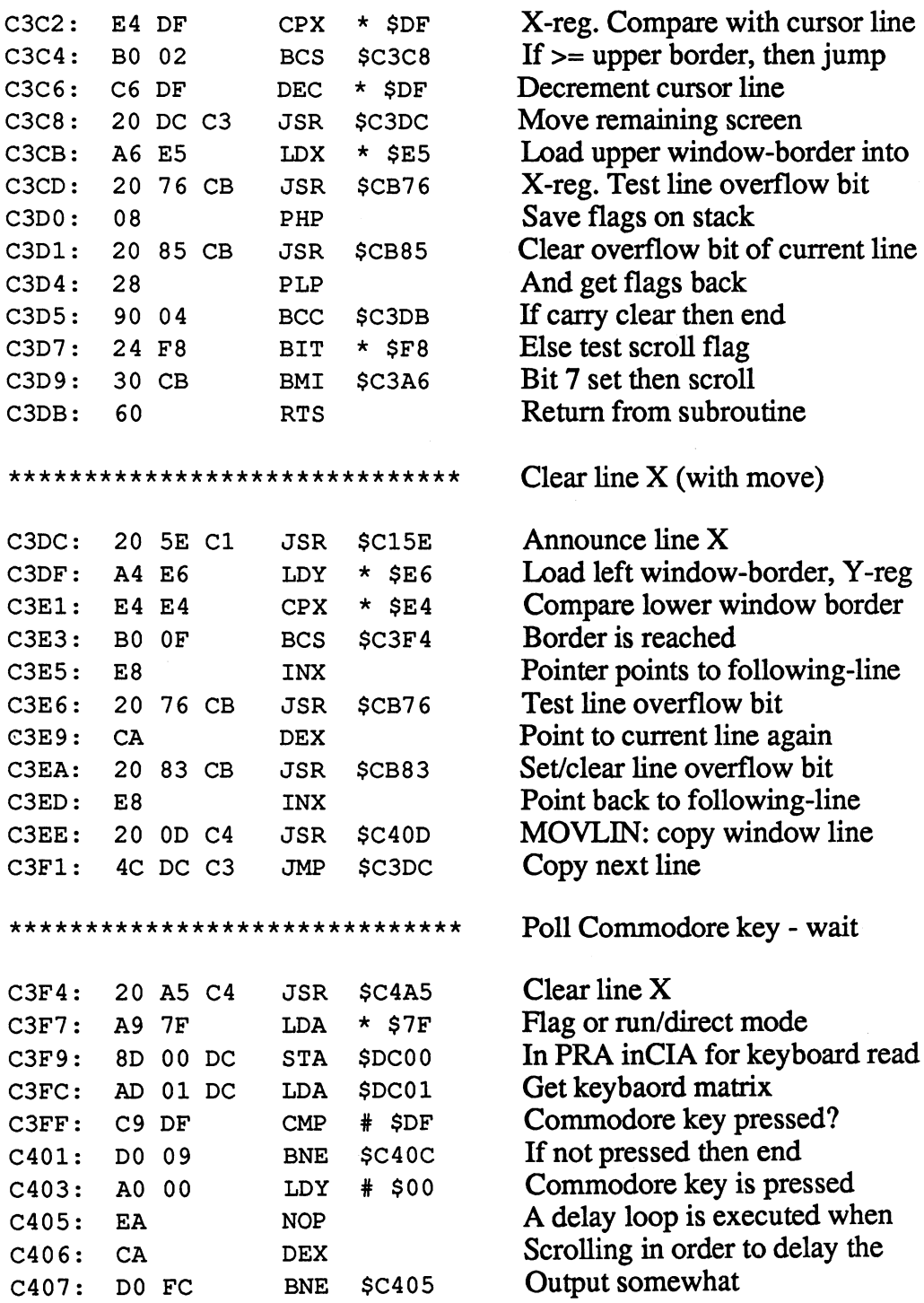

C-128 Internals

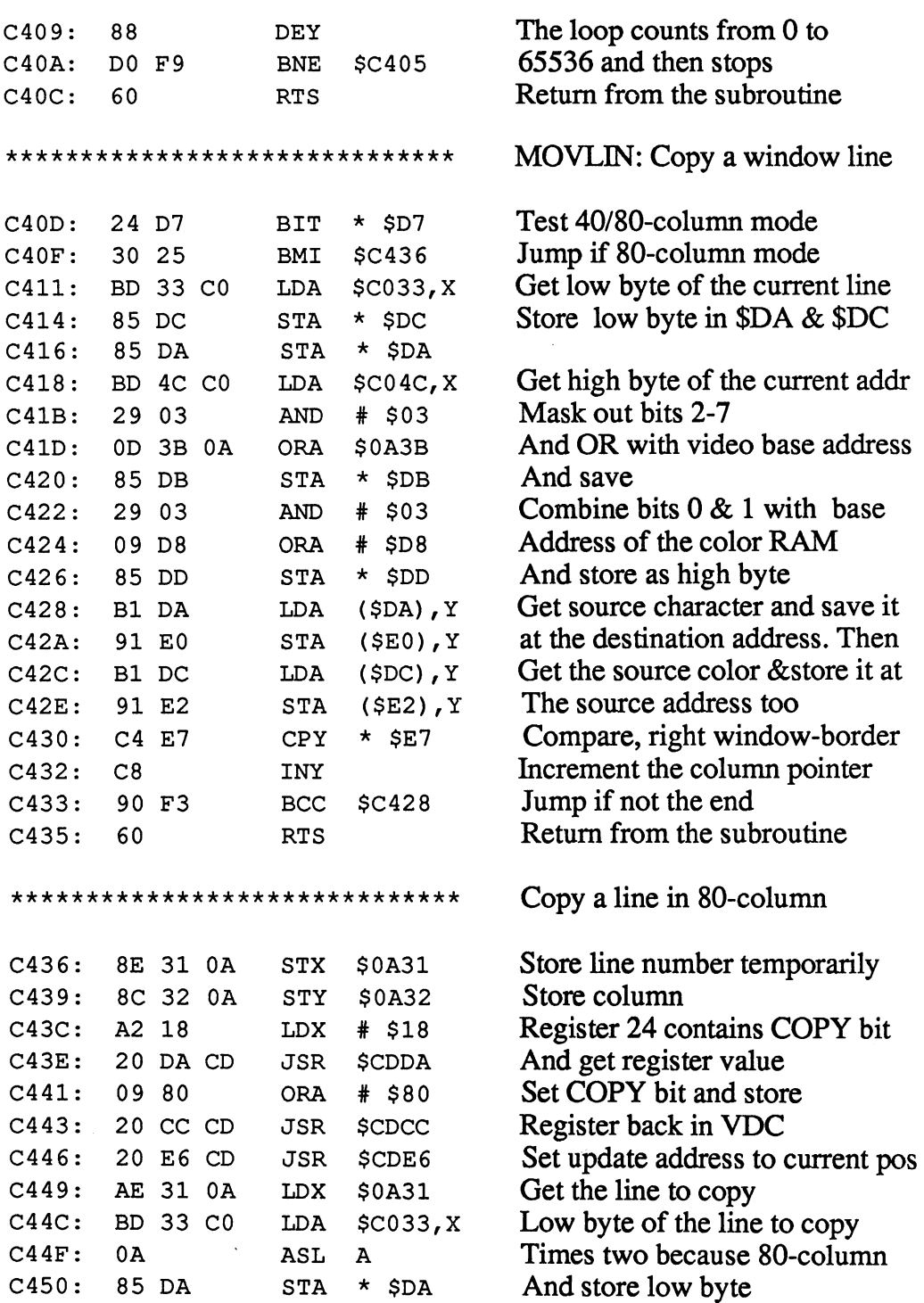

STA \$DA

 $\bar{\alpha}$ 

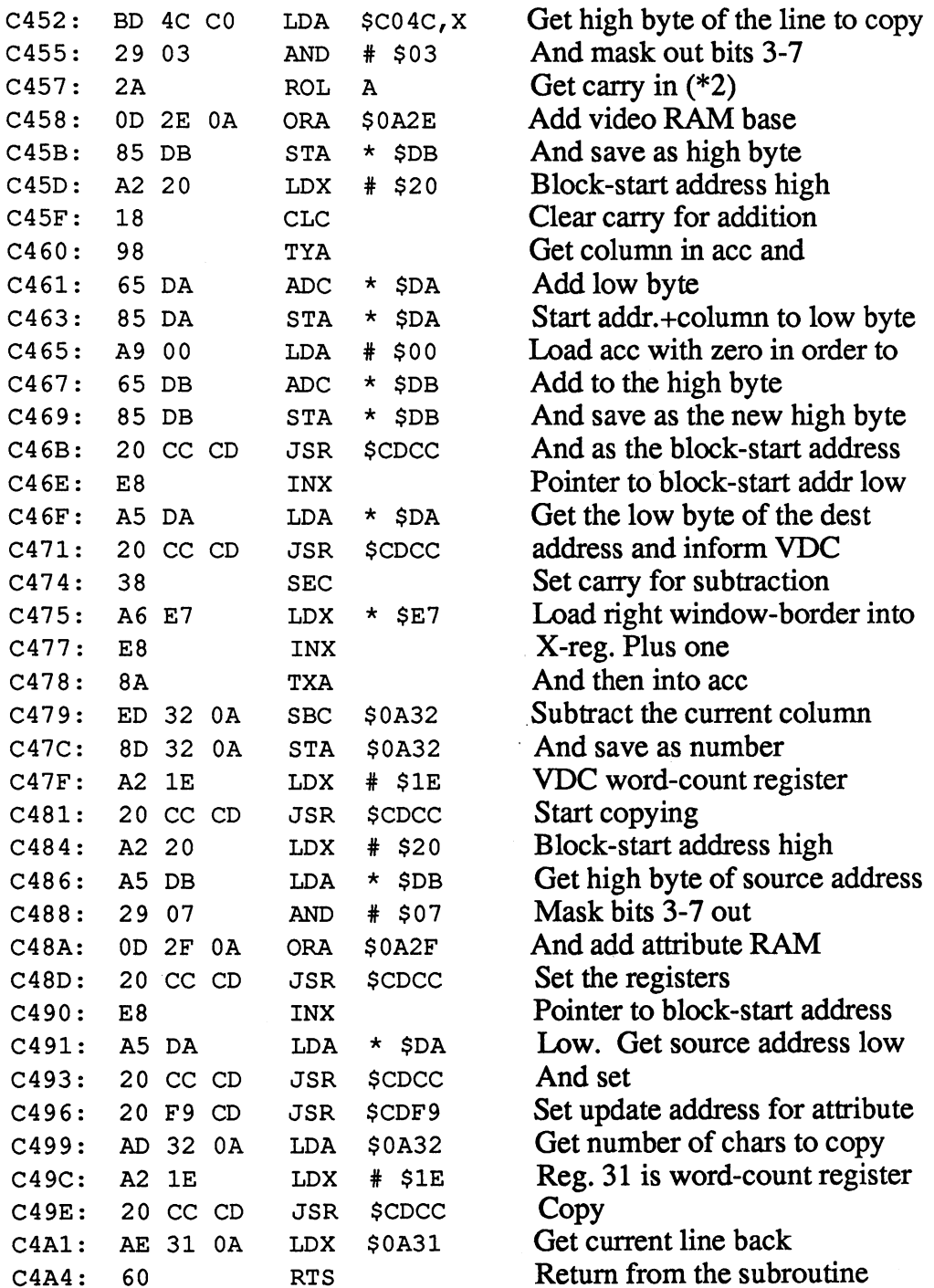

--- --

Clear (line X) <sup>40</sup> column \*\*\*\*\*\*\*\*\*\*\*\*\*\*\*\*\*\*\*\*\*\*\*\*\*\*\*\*\*\* Load left window-border, Y-reg  $C4A5:$ A4 E6 **LDY**  $*$ \$E6  $-$ Clear line overflow bit C4A7: JSR \$CB85 Get start address of line X  $C4AA:$ **JSR** \$C15E Test 40/80 column mode  $C4AD:$ 24 D7 **BIT**  $\star$  \$D7 C4AD: Jump if 80-column mode  $C4AF:$ 30 OF **BMI**  $SC4C0$ C4AF:  $\cdot$   $\cdot$   $\cdot$   $\cdot$ Dummy decrement, is  $C4B1:$ 88 **DEY** --incremented again Increment column pointer  $C4B2:$  $C8$  $-$ Load ace with <space> A9 20 # \$20  $C4B3:$ LDA C4B3:  $-$ <sup>20</sup> Store space in video RAM 91 E0 C4B5: STA  $(SE0)$ , Y Color code for char output in ace  $C4B7:$ A5 F1 LDA  $*$  \$F1  $-$ <u>\_\_</u>\_ ---Store color in color RAM  $C4B9:$ 91 E2  $(SE2)$ , Y STA Store color in color RAM C4B9: C4B9: C4B9: C4B9: C4B9: C4B9: C4B9: C4B9: C4B9: C4B9: C4B9: C4B9: C4B9: C4B9: C4B9: C4B9: C4B9: C4B9: C4B9: C4B9: C4B9: C4B9: C4B9: C4B9: C4B9: C4B9: C4B9: C4B9: C4B9: C4B9: C4B9: C4B9: C4B9: C4B9: C4B9: C4B9: C4B9: Compare right window-border C4 E7  $\star$  SE7 C4BB: CPY  $-$ Jump if not done \$C4B2  $C4BD:$ DO F3 BNE C4BD: C4BD: C4BD: C4BD: C4BD: C4BD: C4BD: C4BD: C4BD: C4BD: C4BD: C4BD: C4BD: C4BD: C4BD: C4BD: C4BD: C4BD: C4BD: C4BD: C4BD: C4BD: C4BD: C4BD: C4BD: C4BD: C4BD: C4BD: C4BD: C4BD: C4BD: C4BD: C4BD: C4BD: C4BD: C4BD: C4BD: DO F3 Return from the subroutine C4BF: 60 Return from the subroutine Clear line - 80 column \*\*\*\*\*\*\*\*\*\*\*\*\*\*\*\*\*\*\*\*\*\*\*\*\*\*\*\*\*\* Clear line <sup>80</sup> column Save X-register  $C4C0:$ 8E 31 0A **STX** \$0A31  $\ddot{\phantom{1}}$  $-$ \$0A31 Save Y-register  $C4C3:$ 8C 32 0A **STY \$0A32** - $-$ STY . . . . . . . Select register <sup>24</sup> A2 18  $C4C6:$ **LDX** \$18 Get current value  $C4C8:$ 20 DA CD JSR \$CDDA --- $-$ Clear copy bit 29 7F  $C4CB:$ **AND**  $#$  \$7 $F$ --And save new value C4CD: 20 CC CD **\$CDCC**  $\blacksquare$ Update address high  $C4D0:$ A2 12 LDX C4D00 C4D00 C4D00 C4D00 C4D00 C4D00 C4D00 C4D00 C4D00 C4D00 C4D00 C4D00 C4D00 C4D00 C4D00 C4D00 C4D00 C4D00 C4D00 C4D00 C4D00 C4D00 C4D00 C4D00 C4D00 C4D00 C4D00 C4D00 C4D00 C4D00 C4D00 C4D00 C4D00 C4D00 C4D00 C4D00 C4D00  $\overline{\phantom{a}}$ Clear carry for addition  $18$ **CLC** ---- - $-$ Get column in acc  $C4D3:$ 98 **TYA**  $-1$ Get column in ace  $-$ - -Add start address low  $C4D4$ : 65 E0 **ADC**  $\star$  \$E0  $-$ -- add start address lower and start and start and start and start and start and start and start and start and st Store low address on stack  $C4D6:$ 48 PHA Store low address on stack Store the low byte C4D7: STA . . . . . . Load acc with zero in order to **LDA**  $#$  \$00 ------- $\sim$ Low the contract of the con-Load ace with zero in order to C4DC: ADC  $\star$ \$E1 Add the carry to the high byte  $-$ Store the high byte C4DE: STA \$0A3D -- -- --And put in the register C4E1: JSR \$CDCC ----Update address low C4E4: INX  $-$ Get low byte from stack  $C4E5:$ 68 **PLA** C4E5:  $-$ Low byte to VDC  $C4E6:$ **JSR** \$CDCC  $- - -$ – <del>.</del> – – –  $-$ Load ace with space C4E9: LDA # \$20

> 252 --

 $\hat{\boldsymbol{\gamma}}$ 

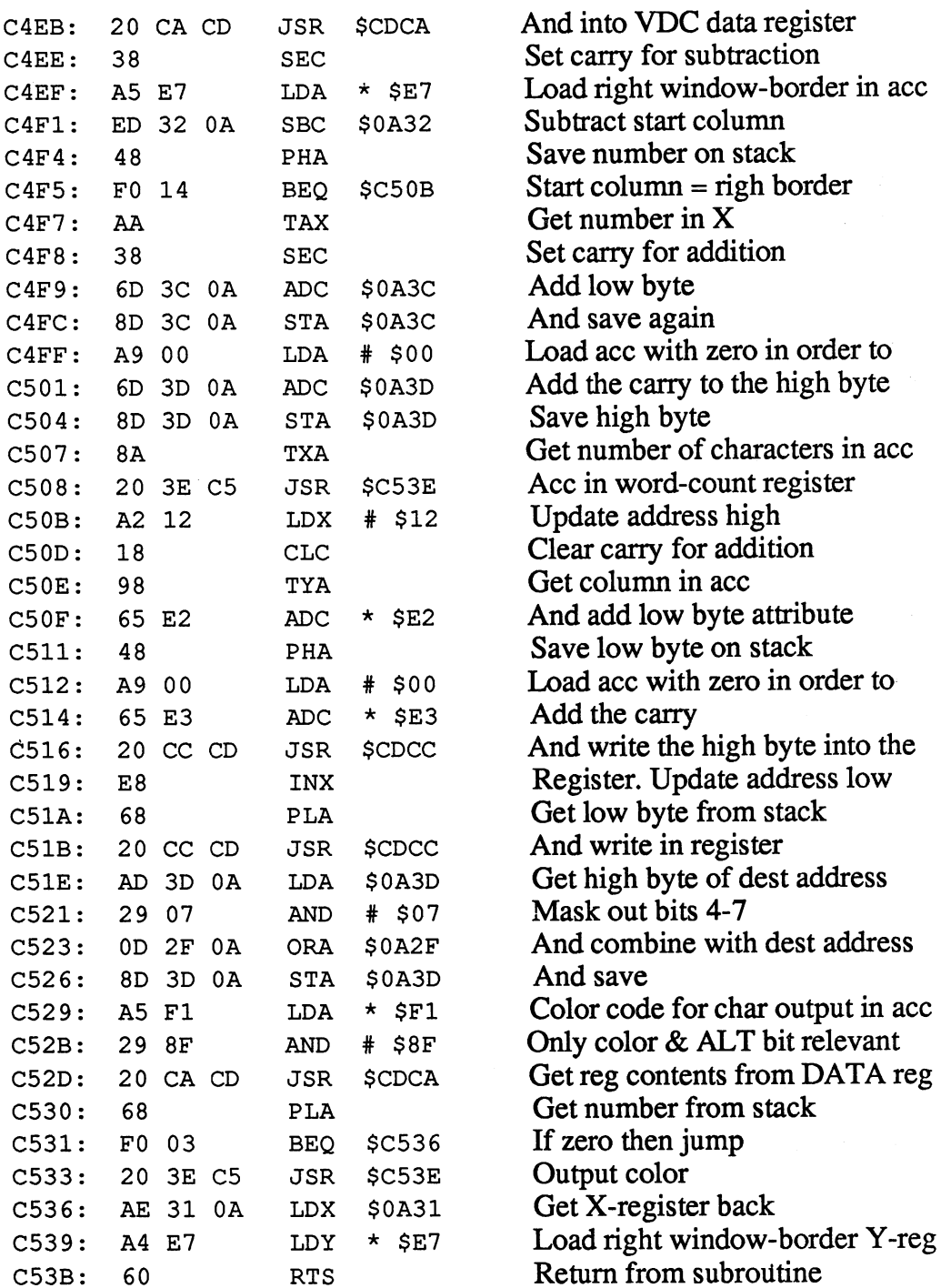

## **Abacus Software**

<u>--- -- -- --</u>

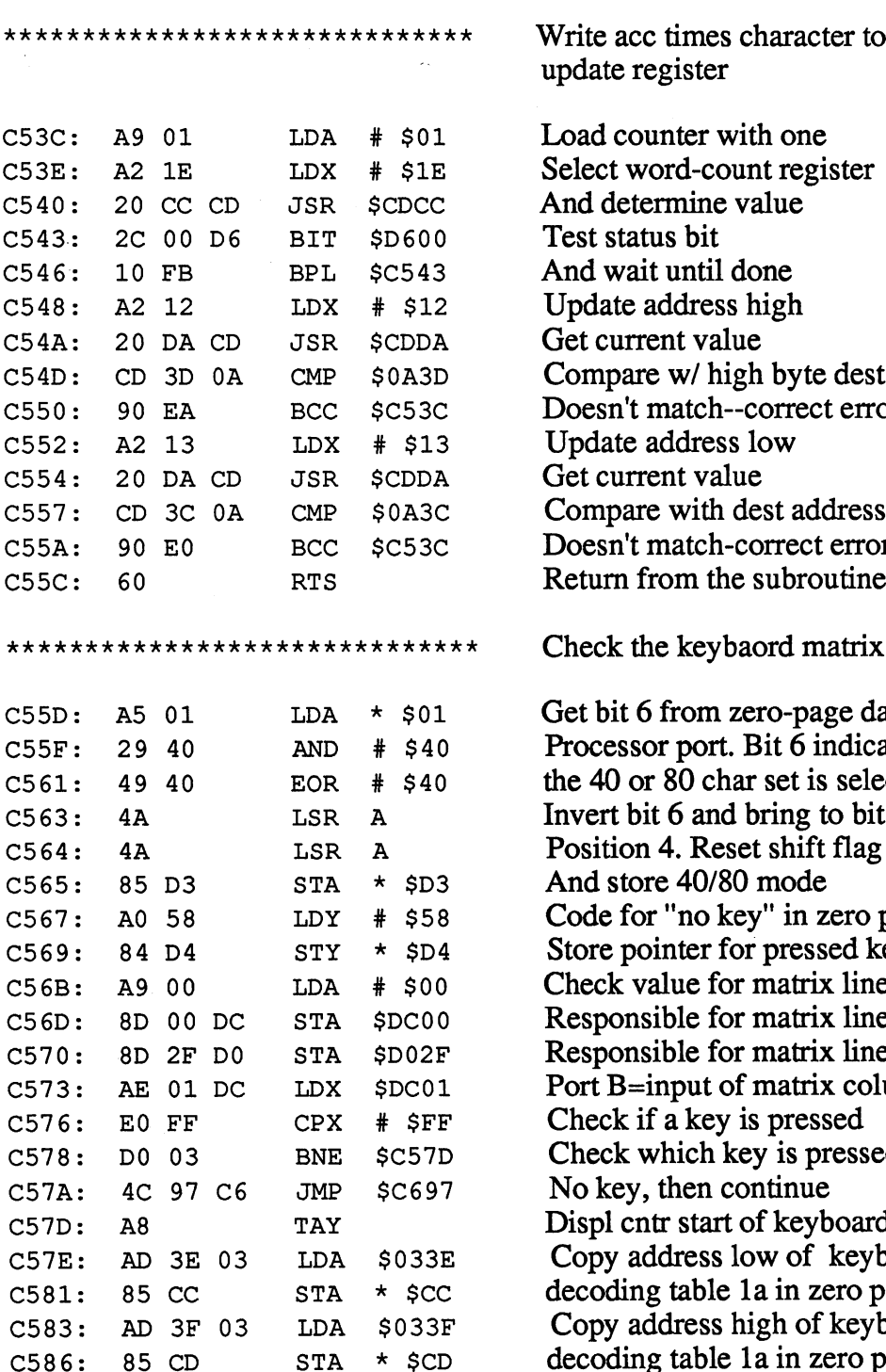

STA

times character to write action and the character to the character to the character to the character to the character to the character to the character to the character to the character to the character to the character to the character to t gister

nter with one rd-count register s bit until done ddress high nt value w/ high byte dest addr. natch--correct error ddress low nt value with dest address low natch-correct error Doesn't match-correct error om the subroutine

e keybaord matrix

from zero-page data reg r port. Bit 6 indicates if 80 char set is selected the <sup>40</sup> or <sup>80</sup> char set is selected 6 and bring to bit 4. Reset shift flag e 40/80 mode "no key" in zero page Inter for pressed key Check value for matrix lines ble for matrix lines 1-8 Responsible for matrix lines 1-8 ble for matrix line 9-11 Responsible for matrix line 9-11 nput of matrix columns a key is pressed hich key is pressed then continue r start of keyboard table dress low of keyboard table 1a in zero page dress high of keyboard decoding table la in zero page

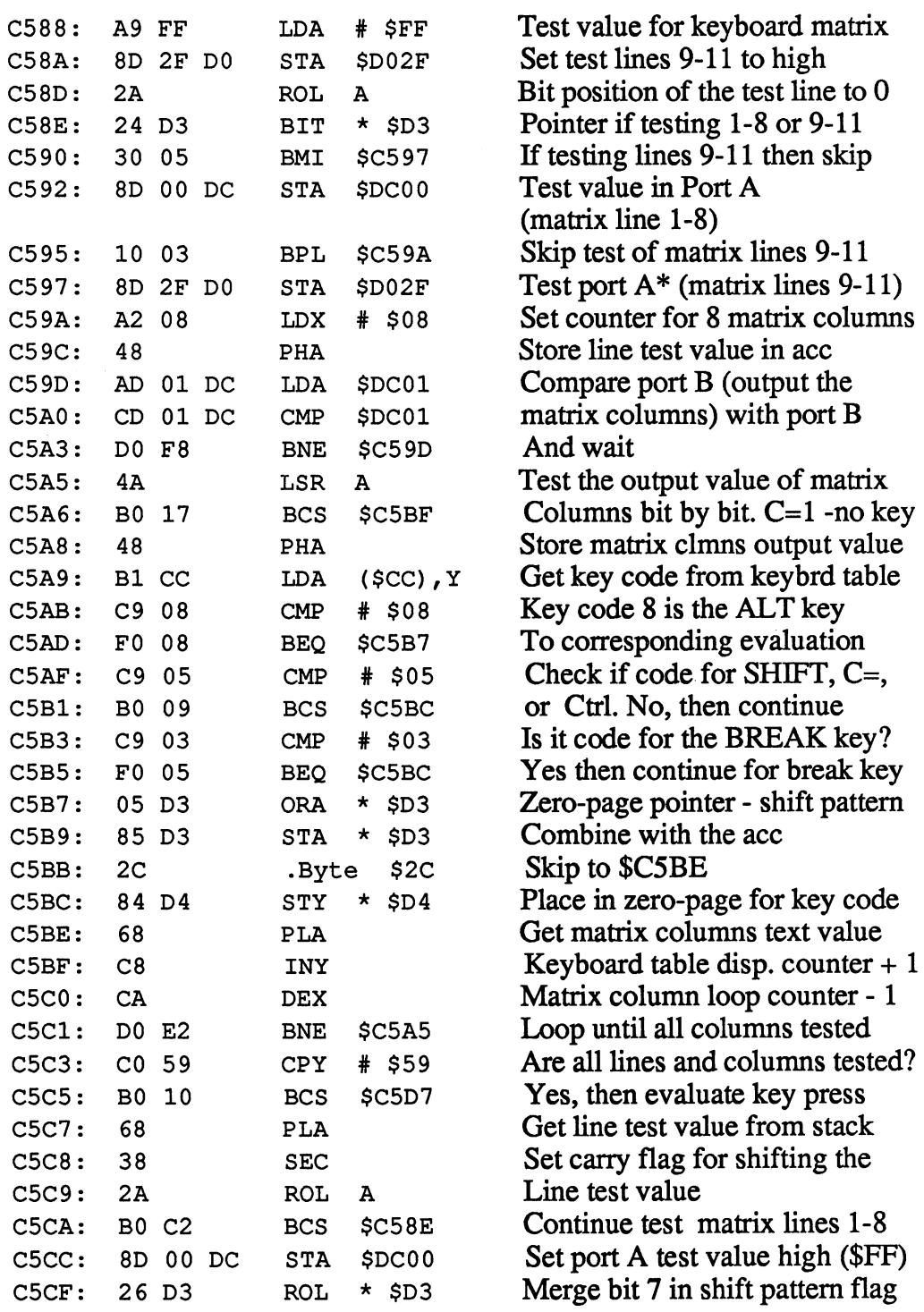

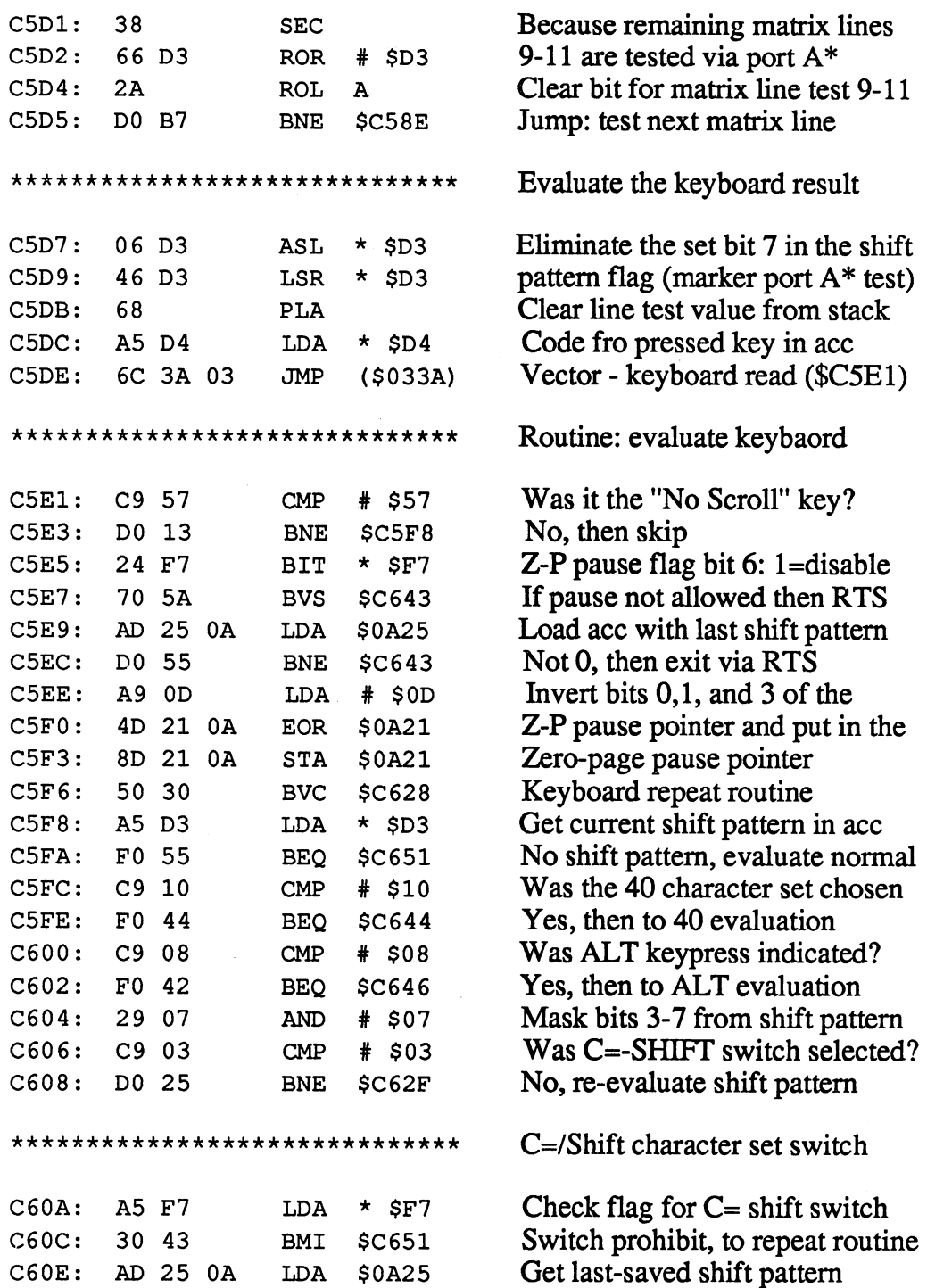

### Abacus Software

 $\bar{\phantom{a}}$ 

## C-128 Internals

 $\bar{z}$ 

 $\bar{\mathcal{A}}$ 

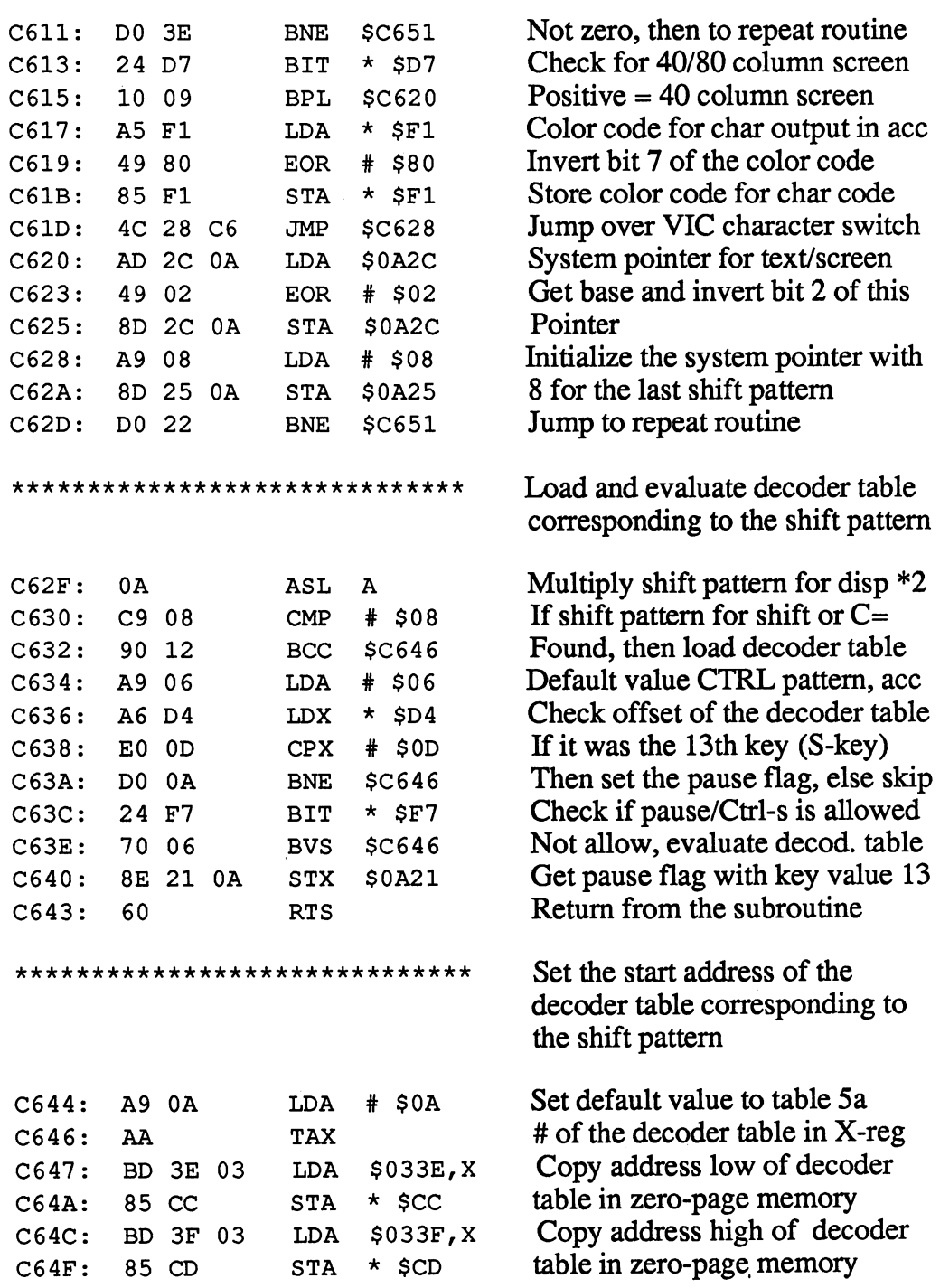

C695:

---

\*\*\*\*\*\*\*\*\*\*\*\*\*\*\*\*\*\*\*\*\*\*\*\*\*\*\*\*\*\*  $\star$  \$D4  $C651:$ A4 D4 LDY (\$CC),Y C653: LDA and the contract of the contract of the contract of the contract of the contract of the contract of the contract of the contract of the contract of the contract of the contract of the contract of the contract of the contra C655: AA CPY  $\star$  \$D5 C656: F0 07 BEQ \$C661  $C658:$  $-$ # \$10 A0 10 LDY  $C65A:$ C65A: C65C: 8C 24 0A STY \$0A24 **8C** BNE \$C697 C65F: 29 7F \$7F AND C661: <sup>22</sup> OA \$0A22 C663: BIT  $\overline{\phantom{a}}$ \$C67E C666: 30 16 BMI - -<sup>16</sup> C668: BVS \$C6C4 <sup>70</sup> 5A C9 7F CMP \$7F C66A: \$C697 BEQ . . . . CMP \$14 C66E:  $-$ \$C67E C670: BEQ  $-$ CMP  $# $20$ C672: ---F0 08 \$C67E C674: BEQ  $C9$  1D  $#$ \$1D  $C676:$ CMP C67 6: **1D 1D 1D 1D 1D** F0 04 \$C67E  $C678:$ BEQ  $\sim$   $\sim$   $\sim$  $-$ C67A:  $CMP$  $#$  \$11 --- $-$ \$11  $C67C:$ \$C6C4 C67C: \*\*\*\*\*\*\*\*\*\*\*\*\*\*\*\*\*\*\*\*\*\*\*\*\*\*\*\*\*\* C67E: LDY \$0A24 ------\$C688 C681: BEQ ---DEC \$0A24 C683: CE <sup>24</sup> OA \$C6C4 C686: BNE --- $$0A23$ C688: **DEC** ---- $-$ \*\*\*\*\* C68B: D<sub>0</sub> 37 BNE \$C6C4 C68D: A0 04 LDY  $#$  \$04  $- - -$ C68F: STY \$0A23 --- --C692: LDY  $\star$  \$D0 **. . . .** C694: <sup>88</sup> DEY BPL \$C6C4  $C695:$ 

Routine REPEAT Repeat the keybaord logic

Displ. to table start in Y-reg Load ace with char code from Table and store char in X-reg Compare with pointer for current key. If equal, to repeat check Counter for key repeat delay <u>Initial with statements</u> and the statements of the statement Jump to keypress evaluation Mask out bit 7, not a RVS char Check pointer for key repeat Allow all keys (\$80), skip Now key allowed (\$40), skip Check if "character invalid" Yes, the default read and RTS Was it the DEL key> Yes, then repeat evaluation Was it the space bar? Yes, then repeat evaluation Was it the  $\langle$ CRSR-right $>$  key? Yes, then repeat evaluation Was it the <CRSR-down> key? No, skip repeat evaluation

Key repeat evaluation

Get counter for repeat delay Counter=0, then skip Repeat delay counter -1 Not zero, default read and RTS Count speed for repeat -1 Not zero, default read and RTS Count speed for key repeat Reinige with the state of the state with the state of the state of the state of the state of the state of the Offset of key buffer queue in Y If more than 1 character in buffer **If allege there is the character in a c**haracter Then default read and RTS <u>mary and when defined and read and RTSS and RTSS and RTSS and RTSS and RTSS and RTSS and RTSS and RTSS and RTS</u>

\*\*\*\*\*\*\*\*\*\*\*\*\*\*\*\*\*\*\*\*\*\*\*\*\*\*\*\*\*\* C697: \$0A25 LSR C69A: A4 D4  $\star$  \$D4 LDY C69C: 84 D5 STY  $\star$  \$D5 C69E: E0 FF  $#$  SFF \$FF  $SC6C4$ BEQ  $\bullet$   $\bullet$   $\bullet$   $\bullet$ A9 00 # \$00 LDA C6A4: STA \$0A21 ----C6A7: **8A** TXA  $-$ C6A8: A6 D3  $\star$  \$D3 \$D3 C6AA: JMP SFCC6 **\*** *T*<sub>C</sub> *T* \*\*\*\*\*\*\*\*\*\*\*\*\*\*\*\*\*\*\*\*\*\*\*\*\*\*\*\*\*\*\*\*\* C6AD: \$09 LDX A2 <sup>09</sup> C6AF: CMP \$C6DD,X DD DD C6B2: F0 16 BEQ \$C6CA  $\sim$   $\sim$   $\sim$   $\sim$ CA **DEX CALCULATION**  $C6B5:$ 10 F8 BPL \$C6AF C6B7: A6 D0 LDX  $\star$ \$D0 C6B9: CPX \$0A20 C6BC: BCS \$C6C4 \$034A,X C6BE: 9D 4A 03 ---E8 INX  $C6C2:$ 86 DO **STX** C6C2:  $-$ \$D0  $C6C4:$ A9 7F # \$7F LDA . . . .  $\sim$ <u>\_\_</u> 8D 00 DC \$DC00  $\blacksquare$ C6C9: 60 RTS a\*\*\*\*\*\*\*\*\*\*\*\*\*\*\*\*\*\*\*\*\*\*\*\*\*\*\*\*\* C6CA: BD 00 10 LDA \$1000,X C6CD:  $STA * SD1$ <sup>85</sup> Dl C6CF:  $LDA$   $#$  \$00 A9 <sup>00</sup> C6D1: DEX CA C6D2: <sup>30</sup> <sup>06</sup> BMI \$C6DA C6D4: <sup>18</sup> CLC

7D <sup>00</sup> <sup>10</sup>

 $C6D5:$ 

Entry: No key pressed Divide last shift pattern by Copy Displ to decoder table start In pointer for current key Was it code for "no character"? was it controlled for the form of the formulation of the formulation  $\mathcal{C}$ Yes, then default read and RTS Yes, then define and RTS read and RTS read and RTS read and RTS read and RTS read and RTS read and RTS read and Reset the pause/Ctrl-S pointer for valid character Copy character code in ace Get current shift pattern in X-reg Back to kernal routine: KEY Back to kernal routine: KEY Evaluate and store keypress Loop counter - 10 function keys Compare ace with key code table

Function key found, evaluate Decrement loop counter by 1 Loop until all comparisons done Index: Keyboard buffer queue Compare with maximum size Max size reached, then skip Place char in keyboard buffer Increment keyboard buff, queue Index by 1 character Check keyboard matrix For default Return from the subroutine

Prepare keyboard buffer for **KEY KEY OF THE SERVICE** 

Get length from KEY And in KEY character counter The position of the KEY in the Entire table is detremined When all lengths added, end Else clear carry for addition Add length of KEY

ADC \$1000,X

## Abacus Software

C-128 Internals

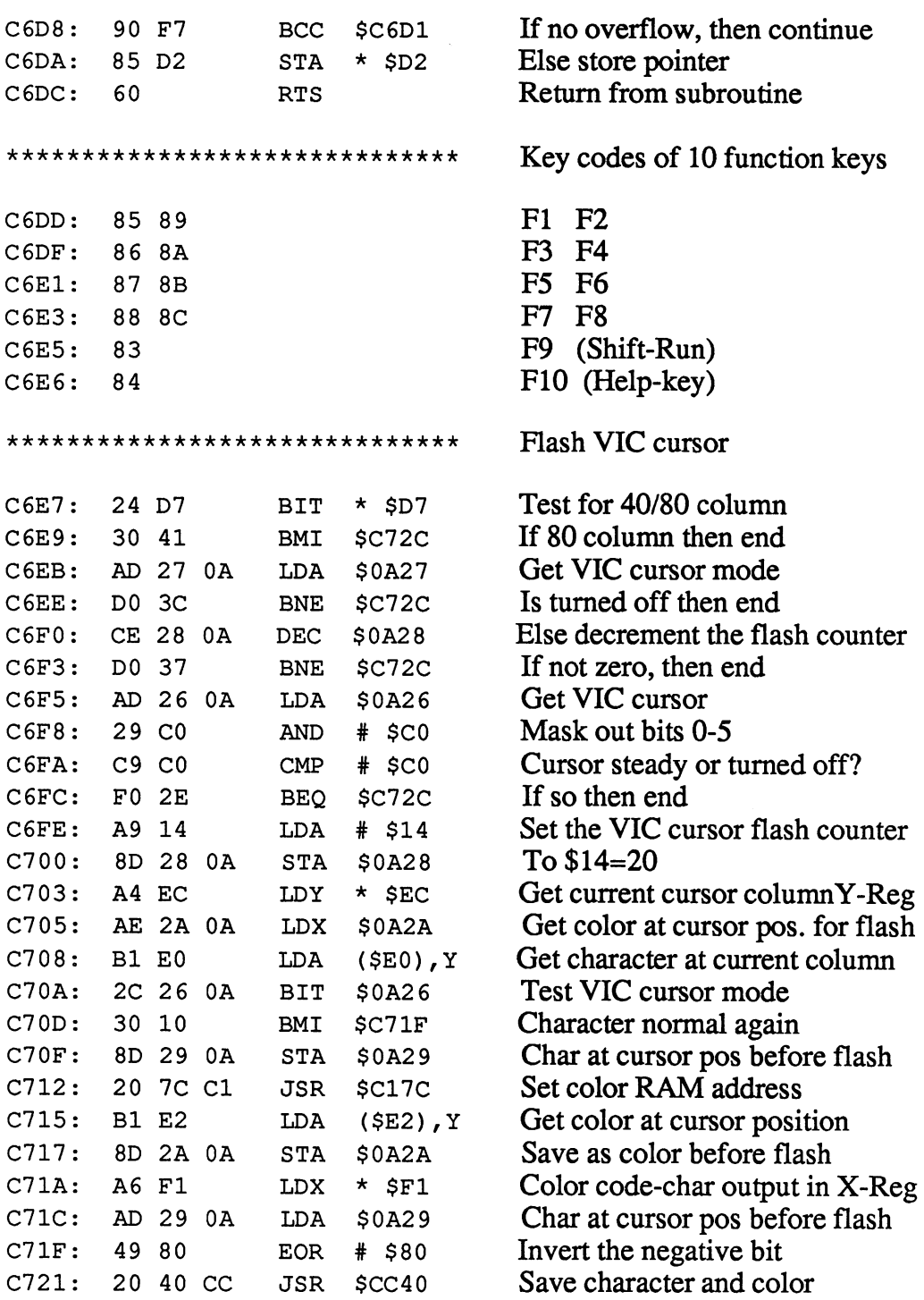

C-128 Internals

 $\bar{\mathcal{A}}$ 

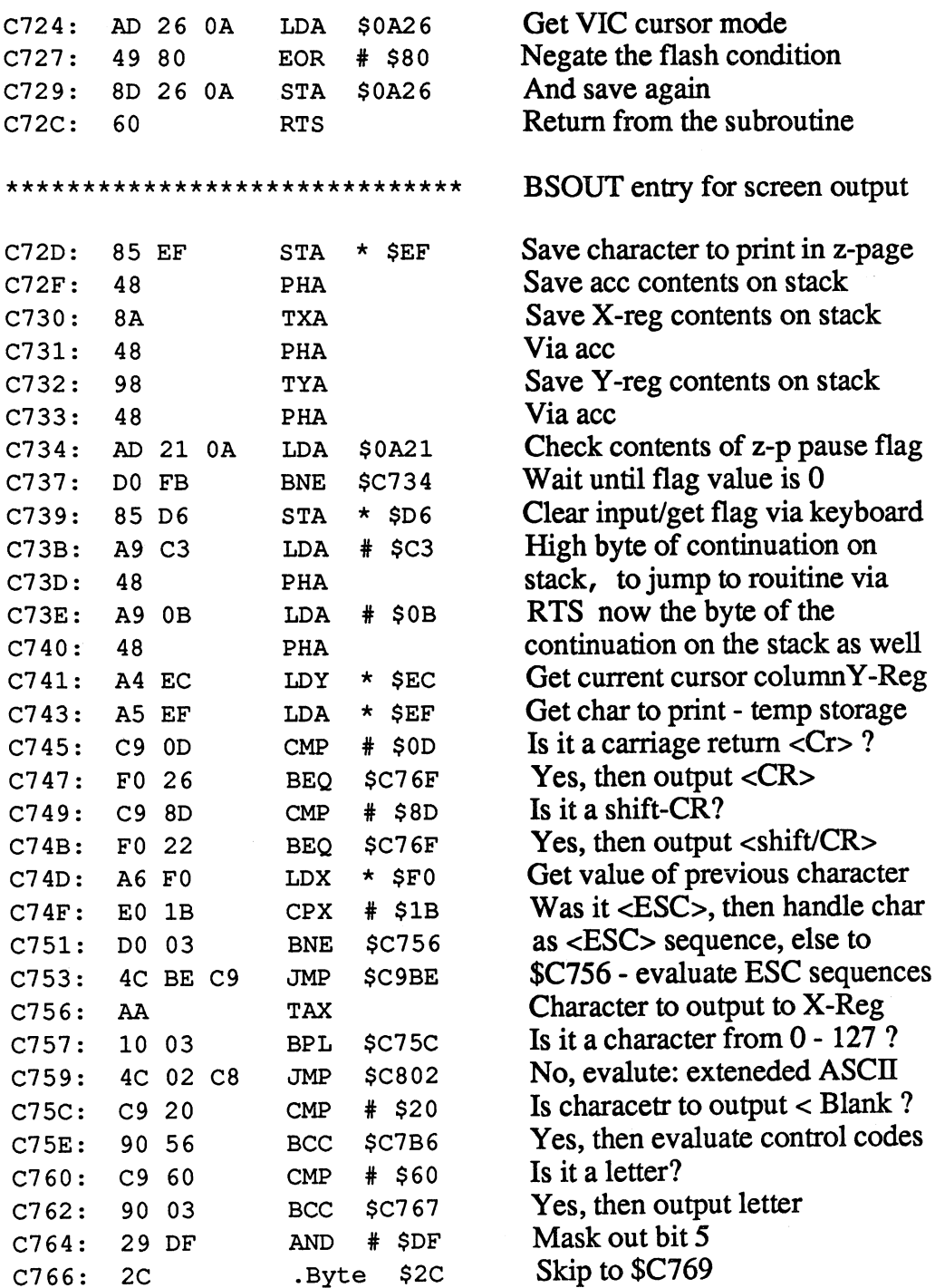

- - - - - -

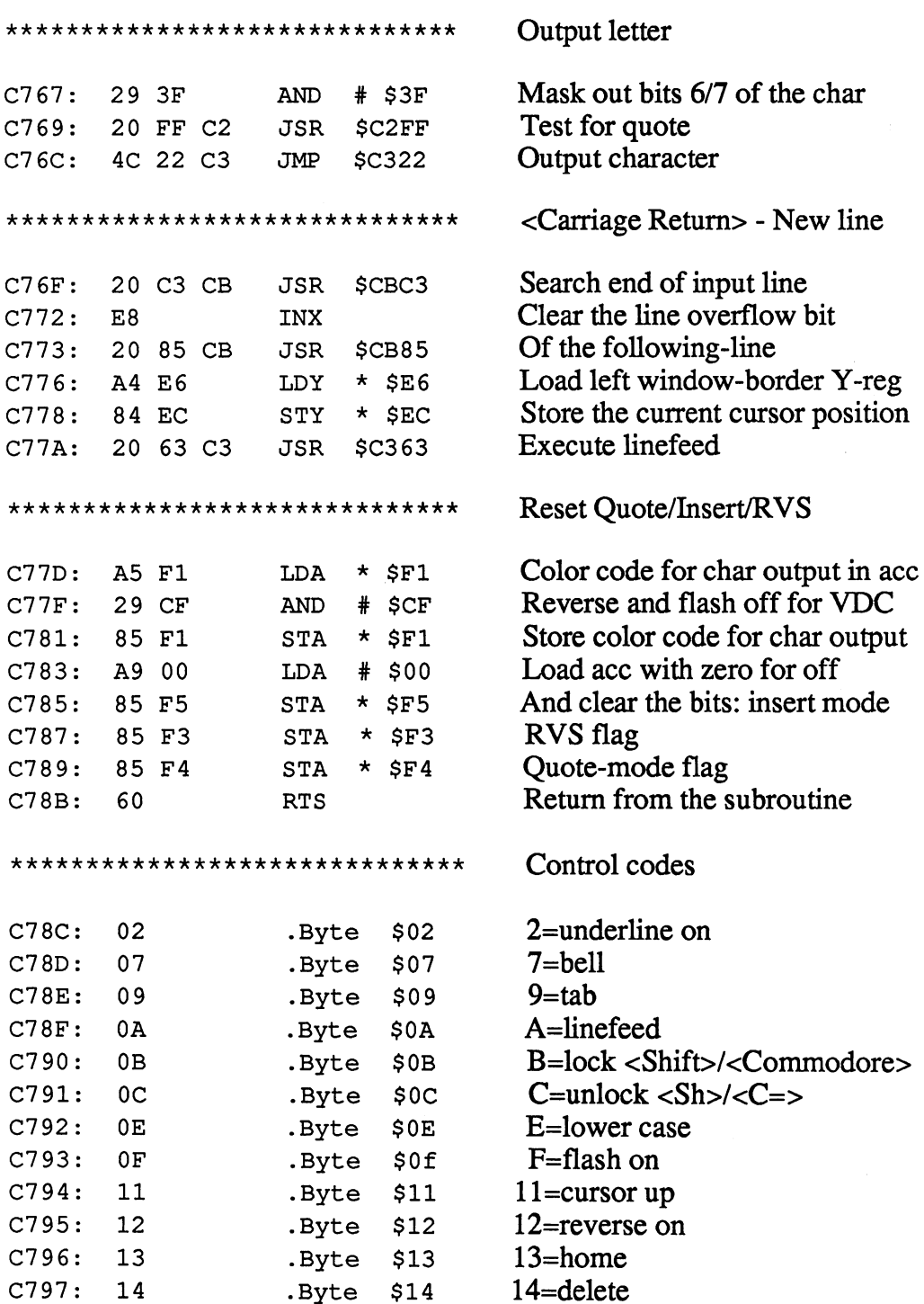

.Byte \$14

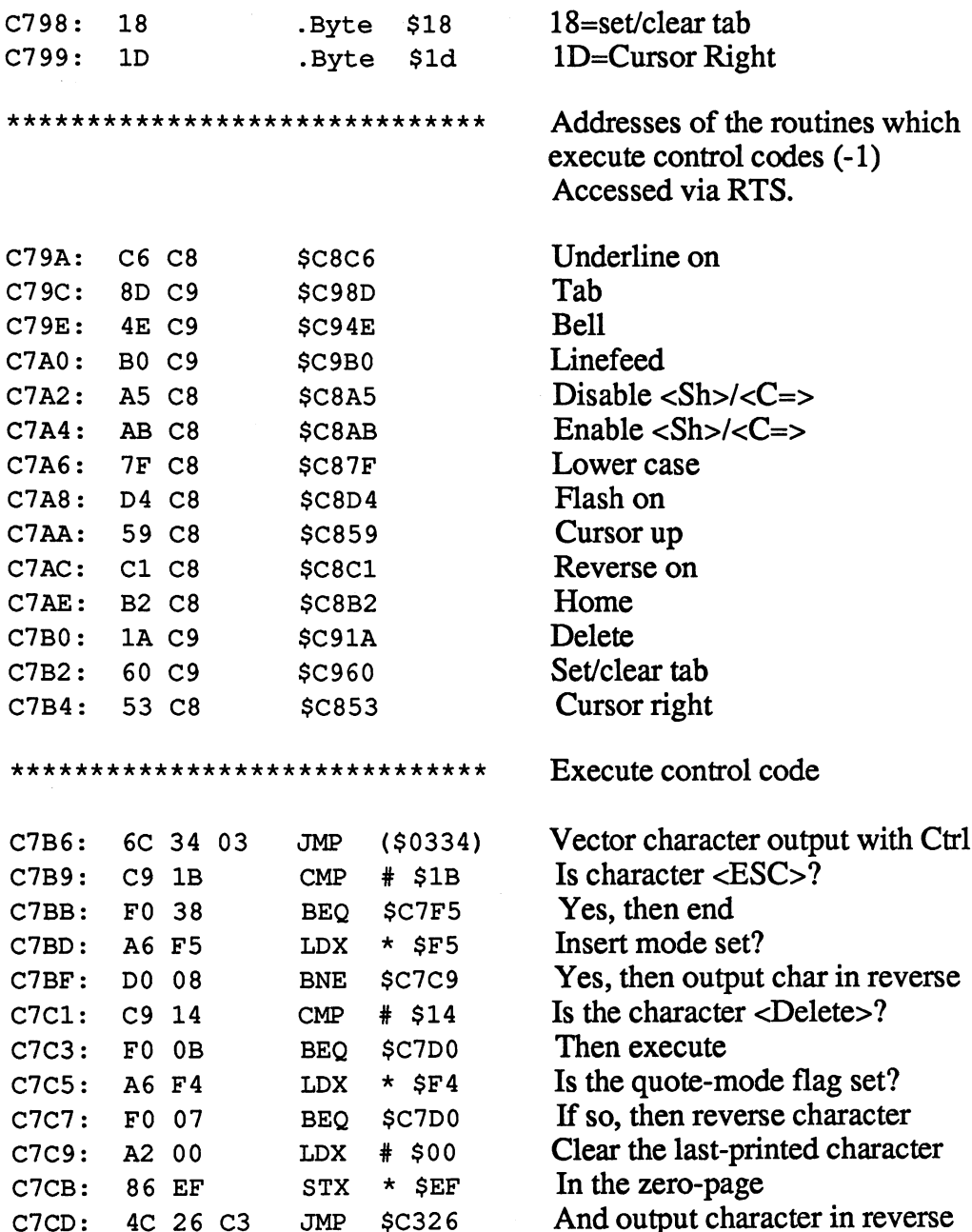

- -

RTS

Compare A with possible control \*\*\*\*\*\*\*\*\*\*\*\*\*\*\*\*\*\*\*\*\*\*\*\*\*\*\*\*\*\* codes X is the counter for ctrl codes  $A2$   $0D$ LDX is the counter for Ctrl codes  $\cdot$   $\cdot$   $\cdot$   $\cdot$ Compare with the table \$C78C,X  $-$ . . .  $-$ Found? Then jump to execution  $C7D5:$  $FO$   $1F$ \$C7F6 BEQ C<sub>7</sub>D5: C7D5: C7D5: C7D5: C7D5: C7D5: C7D5: C7D5: C7D5: C7D5: C7D5: C7D5: C7D5: C7D5: C7D5: C7D5: C7D5: C7D5: C7D5: C7D5: C7D5: C7D5: C7D5: C7D5: C7D5: C7D5: C7D5: C7D5: C7D5: C7D5: C7D5: C7D5: C7D5: C7D5: C7D5: C7D5: C7D5 For the contract of the contract of Else decrement the counter and  $C<sub>A</sub>$  $-$ Compare with next value  $C7D8:$ BPL \$C7D2  $-$ Compare with the <sup>16</sup> possible LDX ----\$0F Codes for changing the color  $C7DC:$ DD 4C CE CMP \$CE4C,X -- $-$ Jump if found C7DF: BEQ \$C7E5 ---Else decrement counter and C7E1: CA DEX Else decrement counter and Compare with next value C7E2: BPL \$C7DC Returns from the subroutine C7E4: <sup>60</sup> RTS Returns from the subroutine Set color - 40-column \*\*\*\*\*\*\*\*\*\*\*\*\*\*\*\*\*\*\*\*\*\*\*\*\*\*\*\*\*\* Set color 40-column C7E5: 24 D7  $\star$  \$D7 Test 40/80-column mode BIT - -<u>.</u> Test 40/80-column mode Jump if 80-column mode  $C7E7:$ \$C7EC BMI ---Store color code for char outout C7E9: STX  $\star$  \$F1 - - - -Store color code for char outout Return from subroutine C7EB: <sup>60</sup> RTS \*\*\*\*\*\*\*\*\*\*\*\*\*\*\*\*\*\*\*\*\*\*\*\*\*\*\*\*\*\* Set color - 80-column mode Set color 80-column mode Color code for char output in ace  $C<sub>7EC</sub>$ : **LDA**  $*$ \$F1 C7EC: A5  $-$ <u>\_\_</u>\_\_\_ 29 F<sub>0</sub> Mask out lower nibble (bits 0-3) **AND**  $#$  \$F0  $-$ -- $-$ ---OR with color code table  $C2F0:$ 1D 5C CE \$CE5C,X  $-$ Store color code for char output  $C7F3:$ STA  $\star$  \$F1  $-$ - -Return from subroutine C7F5: <sup>60</sup> RTS Return from subscription in the subscription of the subscription of the subscription of the subscription of the subscription of the subscription of the subscription of the subscription of the subscription of the subscripti \*\*\*\*\*\*\*\*\*\*\*\*\*\*\*\*\*\*\*\*\*\*\*\*\*\*\*\*\*\* Execute control codes Execute control codes Pointer to acc and then C7F6: 8A TXA Pointer to ace and then Multiply by two because a C7F7: OA **ASL**  $C7F8:$ 16-bit value is being fetched TAX  $-$ ----C7F9: Get low byte of the start address \$C79B,X ----LDA C7FC: In ace and get <sup>48</sup> PHA C7FD: LDA High byte of the start address \$C7 9A,X --- --C800: PHA In acc. Accessed via  $-$ In ace. Accessed via C801: **RTS RTS** 

 $-$ 

 $\bar{1}$ 

\*\*\*\*\*\*\*\*\*\*\*\*\*\*\*\*\*\*\*\*\*\*\*\*\*\*\*\*\*\*

Analyze extended ASCII

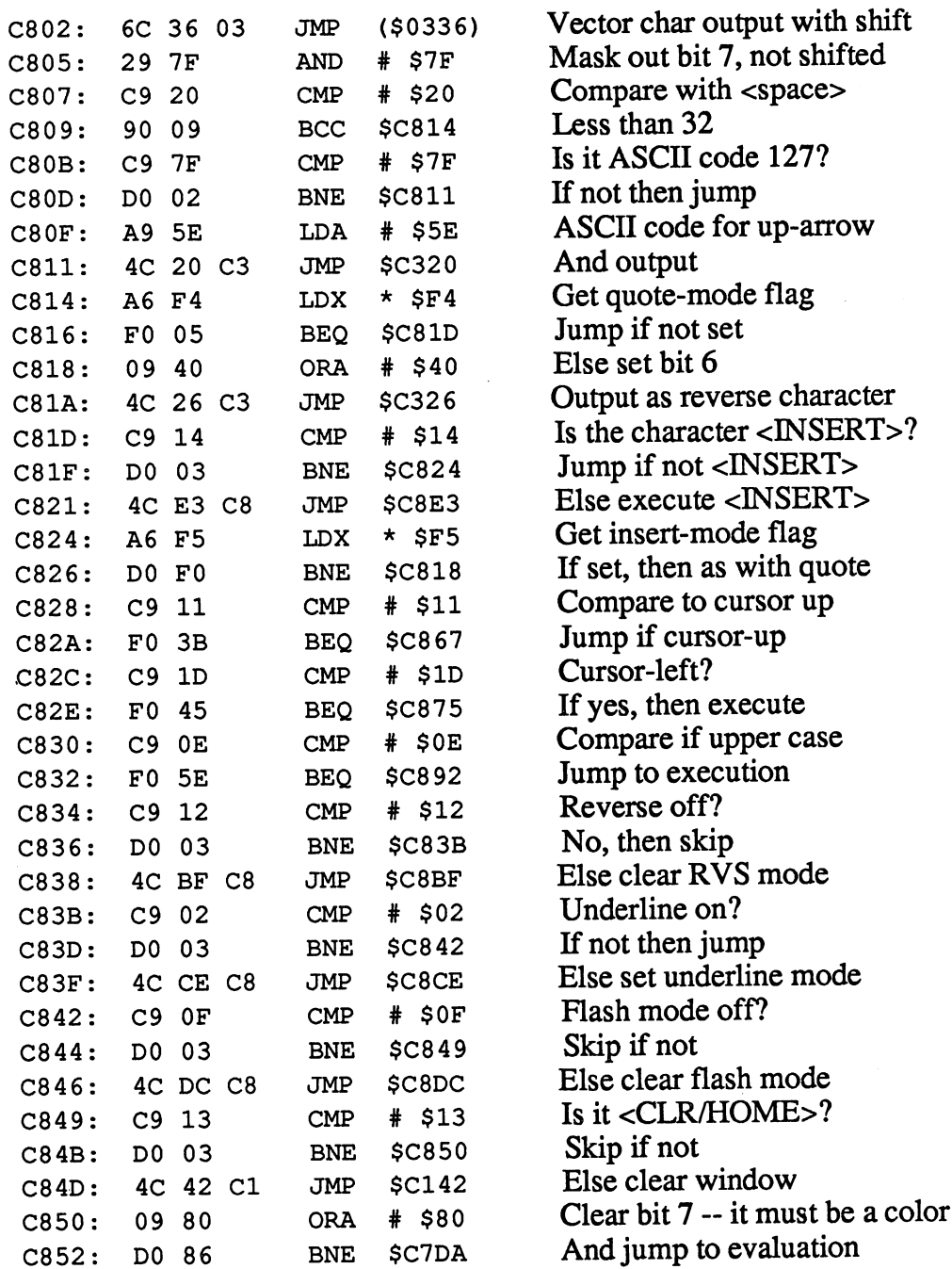

 $\bar{\beta}$ 

 $\bar{z}$ 

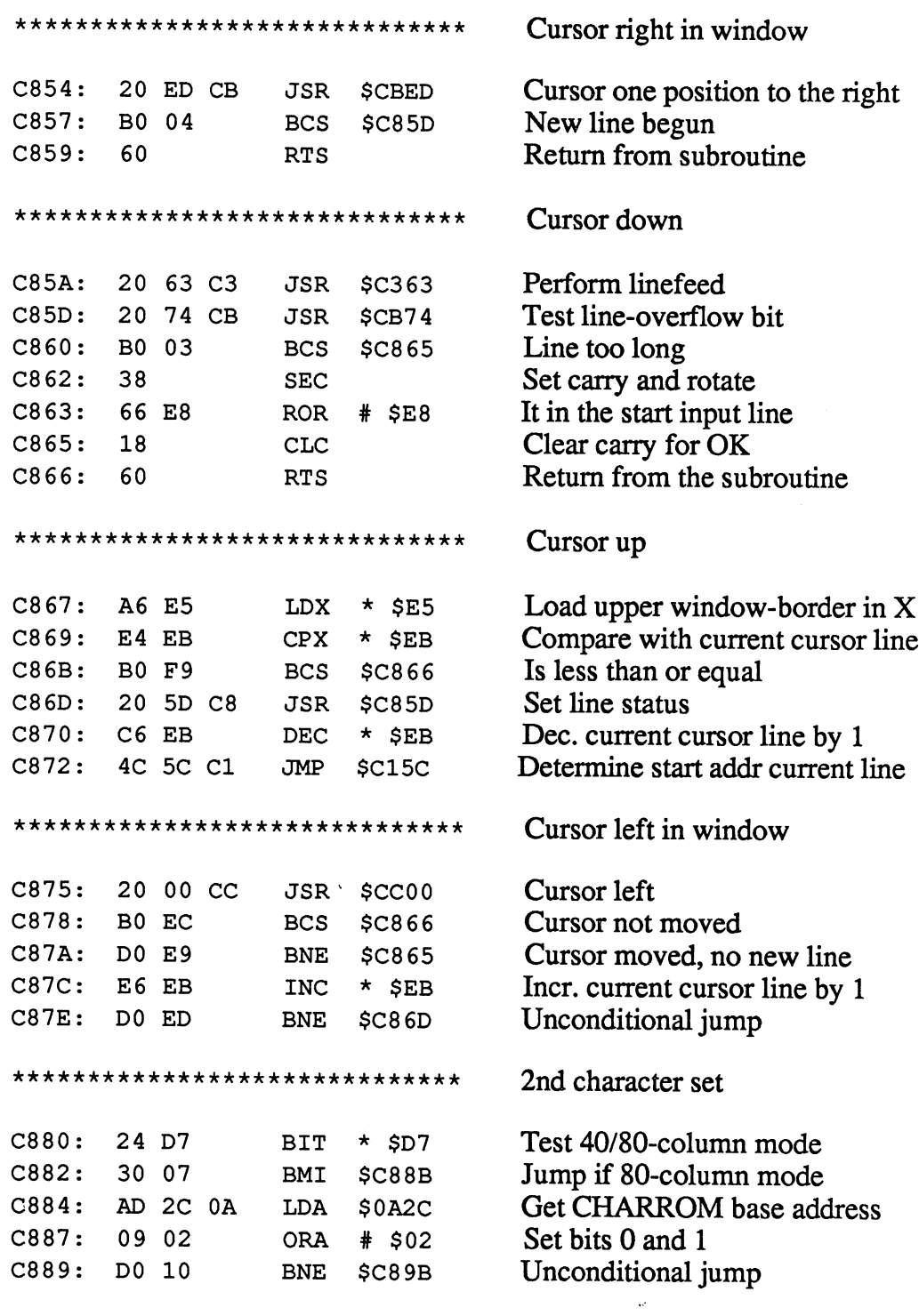

 $\hat{\rho}$ 

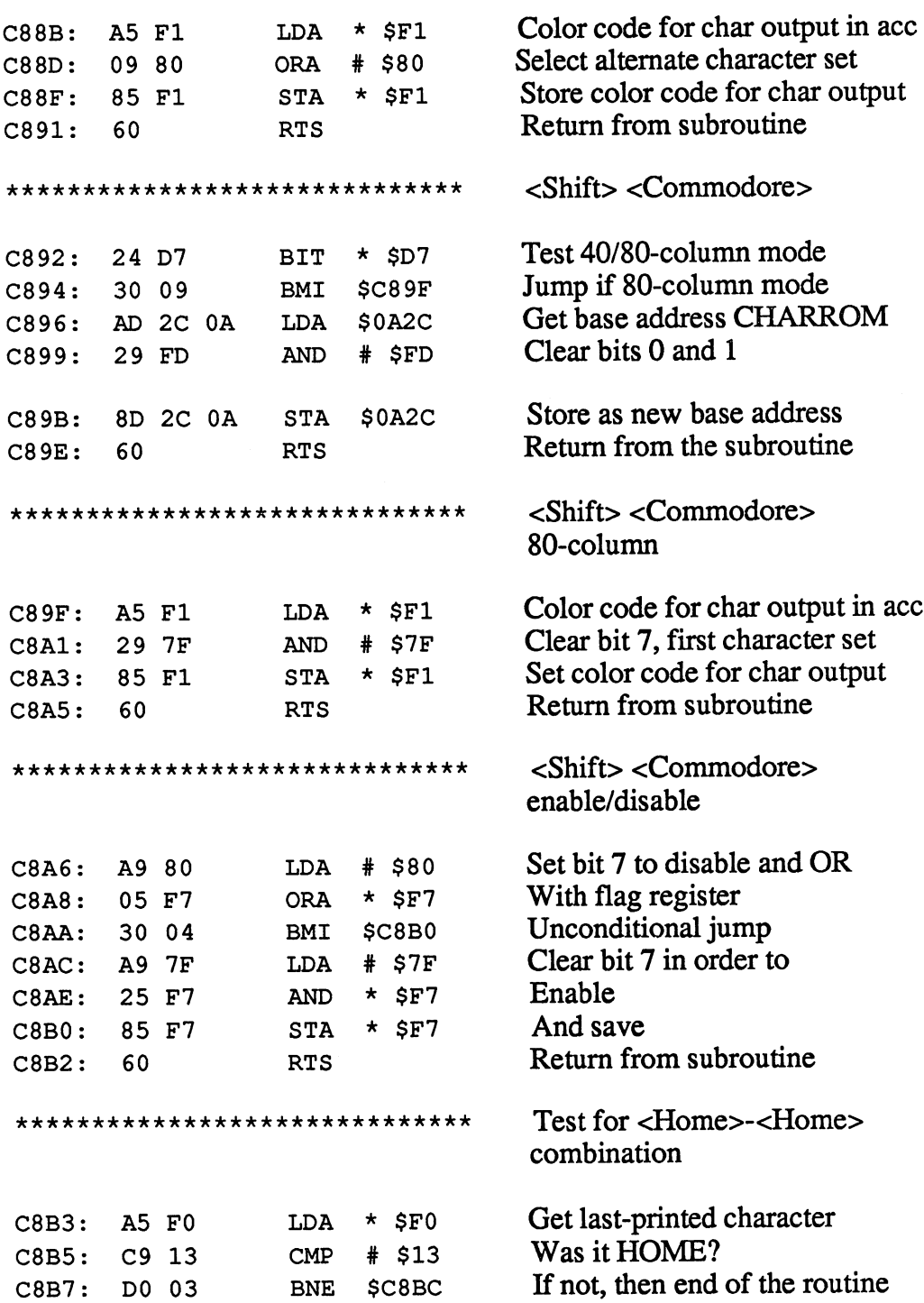

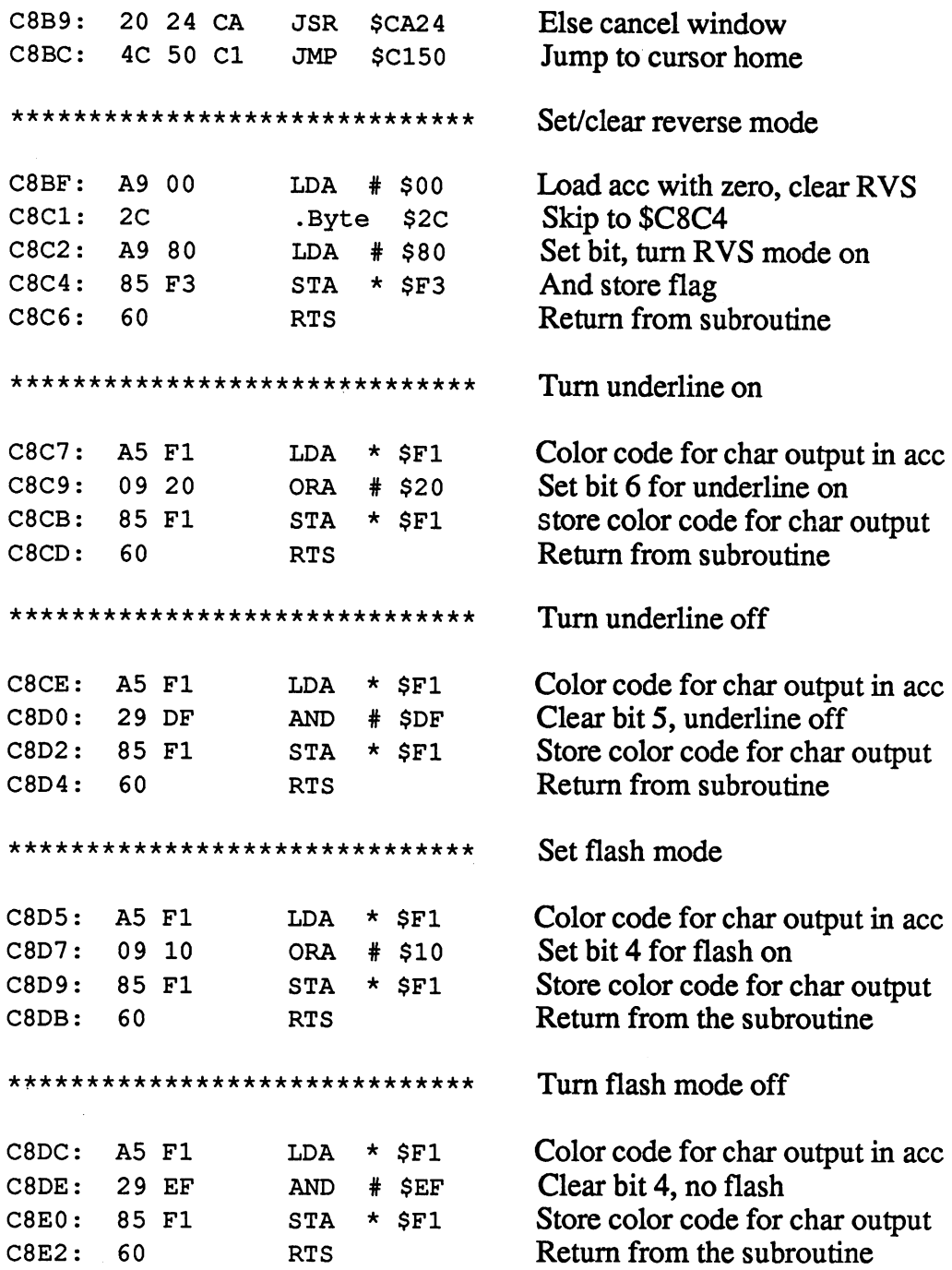

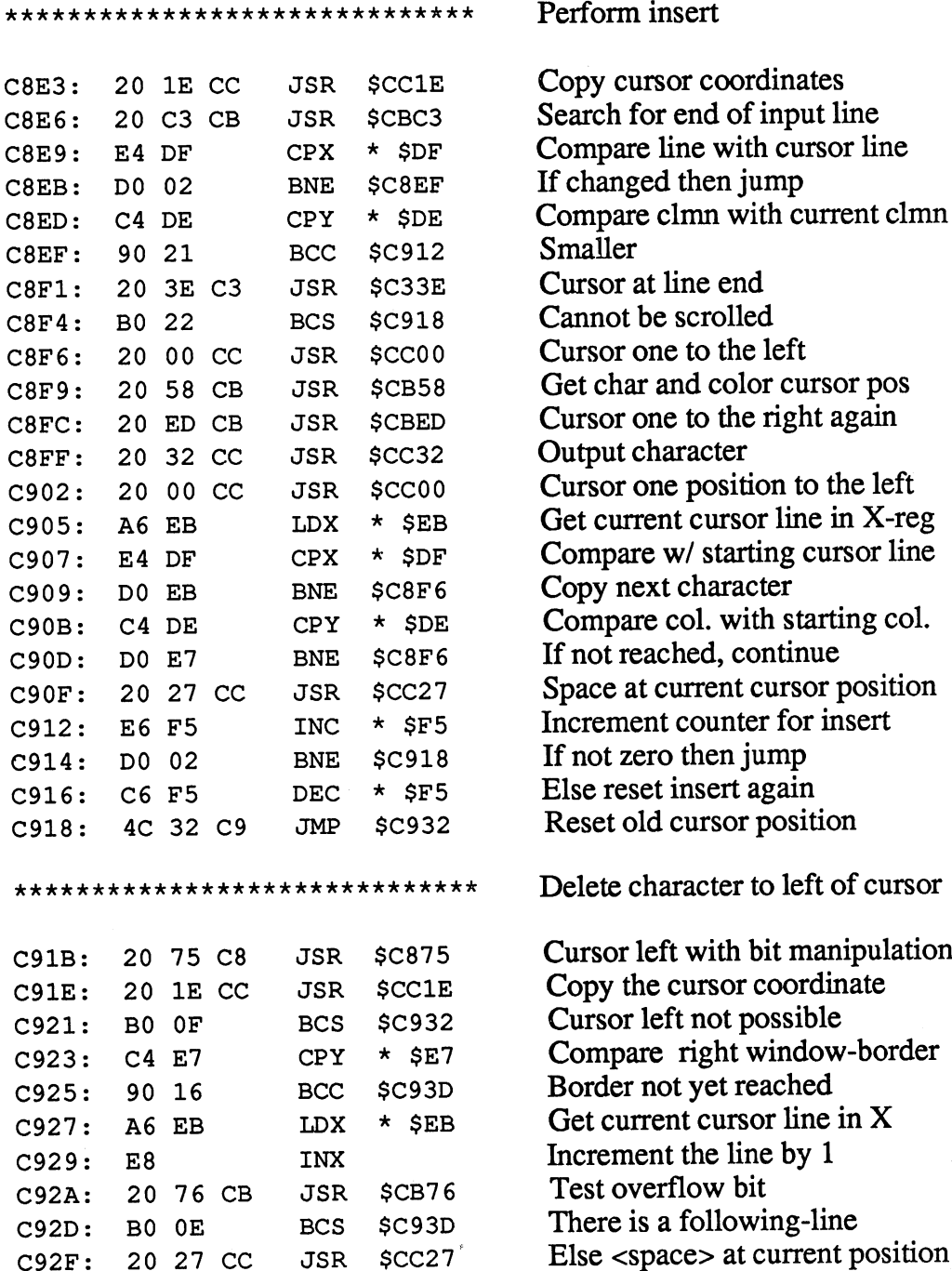

\*\*\*\*\*\*\*\*\*\*\*\*\*\*\*\*\*\*\*\*\*\*\*\*\*\*\*\* C932: C934: C936: C938: C93A: A5 DE 85 EC A5 DF 85 EB 4C 5C Cl LDA STA LDA STA JMP  $*$  \$DE  $*$  \$EC \$DF  $*$  SEB \$C15C \*\*\*\*\*\*\*\*\*\*\*\*\*\*\*\*\*\*\*\*\*\*\*\*\*\*\*\*\*\* C93D: 20 ED CB JSR \$CBED C940: C943: C946: C949: C94C: 20 58 CB 20 00 CC 20 32 CC 20 ED CB 4C 23 C9 JSR JSR JSR JSR JMP \$CB58 \$CC00 \$CC32 \$CBED \$C923 \*\*\*\*\*\*\*\*\*\*\*\*\*\*\*\*\*\*\*\*\*\*\*\*\*\*\*\*\*\* C94F: C951: C952: C954: C956: C959: C95B: C95C: C95E: C960: A4 EC C8 C4 E7 BO 06 20 6C C9 F0 F6 2C A4 E7 84 EC 60  $LDY * *SEC*$ INY  $CPY \star$ \$E7 BCS \$C95C JSR \$C96C BEQ \$C951 .Byte \$2C  $LDY * SP$  $STY *$  \$EC RTS \*\*\*\*\*\*\*\*\*\*\*\*\*\*\*\*\*\*\*\*\*\*\*\*\*\*\*\*\*\*\*\* C961: C963: C966: C968: C96B: A4 EC 20 6C C9 45 DA 9D 54 03 60  $LDY * *SEC*$ JSR \$C96C EOR  $\star$  \$DA STA \$0354,X RTS Set old cursor address again Get column Store the current cursor column Get line Write current cursor line Determine start address of line Delete character under cursor Cursor one to the right Get character and color at cursor Cursor one to the left Character at cursor position Cursor back to the right Move line to cursor Tab Get current cursor col. in Y-reg Increment the column pointer Compare right window-border No more tabs possible Get next tab position Cursor is at tab pos, again Skip to \$C95E Right window-border to Store the current cursor column Return from subroutine Set/clear tab Get current cursor coL in Y-reg Get tab byte Reverse the tab bit And store again Return from subroutine

A9 20

\*\*\*\*\*\*\*\*\*\*\*\*\*\*\*\*\*\*\*\*\*\*\*\*\*\*\*\*\*\* Determine tab position C96C: Column to accumulator 98 TYA C96D: Mask out bits 4-7=A MOD 7 AND # \$07 29 07 C96F: AA TAX And to X-register as pointer C970: LDA \$CE6C,X Get power of 2 BD 6C CE C973: And store in \$DA STA  $\star$  \$DA 85 DA C975: Column back to ace 98 TYA Shift ace right three times C976: 4A LSR  $\mathbf{A}$ C977: 4A Amounting to INT(A/8) LSR  $\mathbf{A}$ C978: 4A LSR  $\mathbf{A}$ C979: AA TAX Back into X-reg as pointer C97A: LDA \$0354,X Get tab byte BD 54 03 C97D: Test if 8th tab is set BIT  $\star$  \$DA 24 DA Return from subroutine C97F: 60 RTS \*\*\*\*\*\*\*\*\*\*\*\*\*\*\*\*\*\*\*\*\*\*\*\*\*\*\*\*\*\* Clear the tabs (or reset) Load ace with zero to clear C980:  $LDA$  # \$00 A9 00 Skip to \$C985 C982: 2C •Byte \$2C C983: LDA # \$80 Every 8th position is a tab A9 80 LDX # \$09 All 10 tab bytes C985: A2 09 **STA** \$0354,X Are written with the value C987: 9D 54 03 C98A: CA DEX Decrement the counter and C98B: Jump if not yet done BPL \$C987 10 FA C98D: Return from subroutine 60 RTS \*\*\*\*\*\*\*\*\*\*\*\*\*\*\*\*\*\*\*\*\*\*\*\*\*\*\*\*  $CHR$(7) - Bell$ C98E:  $*$  \$F9 Test beep flag BIT 24 F9 C990: BMI \$C98D No beep 30 FB C992: LDA # \$15 Set SID volume to A9 15 C994: 15 (maximum) **STA** \$D418 8D 18 D4 C997: Attack/decay constant LDY \$09 A0 09 Sustain/release constant C999: LDX # \$00 A2 00 C99B: STY Place in the corresponding reg \$D405 8C 05 D4 C99E: (for voice 1) STX \$D406 8E 06 D4 Define high byte of frequency C9A1: LDA # \$30 A9 30 For voice 1 C9A3: STA \$D401 8D 01 D4 C9A6: LDA # \$20

Select sawtooth

# Abacus Software C-128 Internals

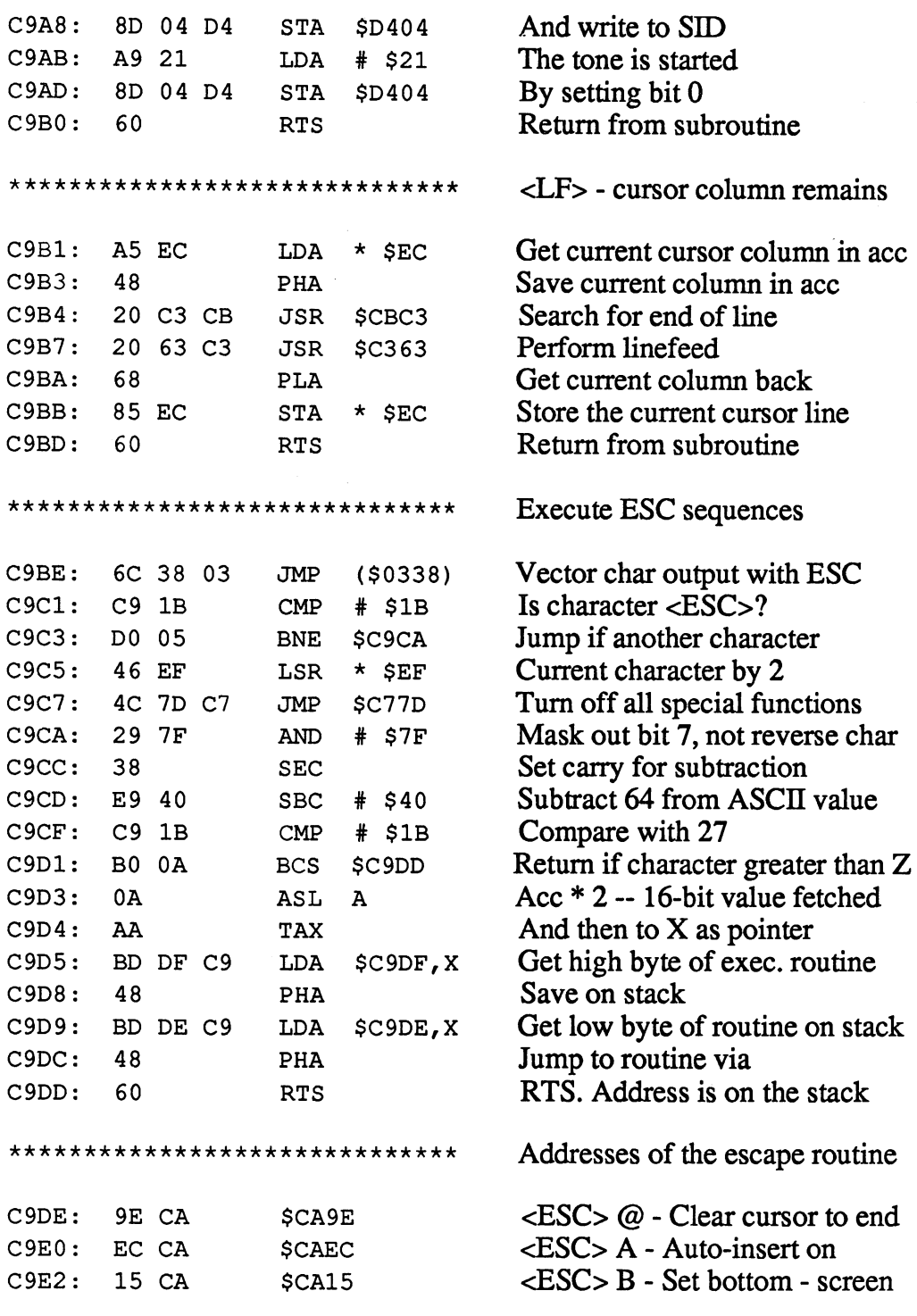

 $\hat{\boldsymbol{\mu}}$ 

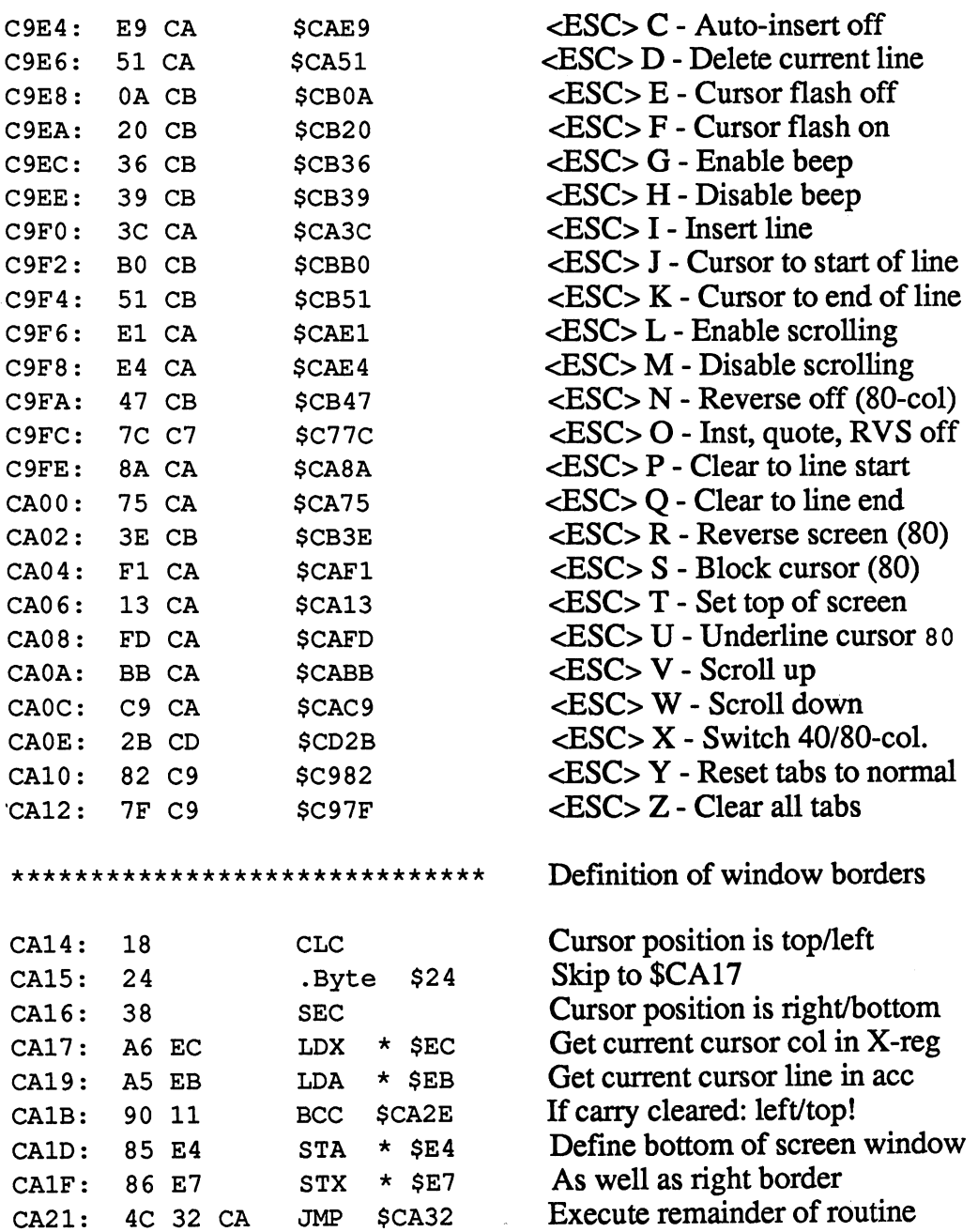

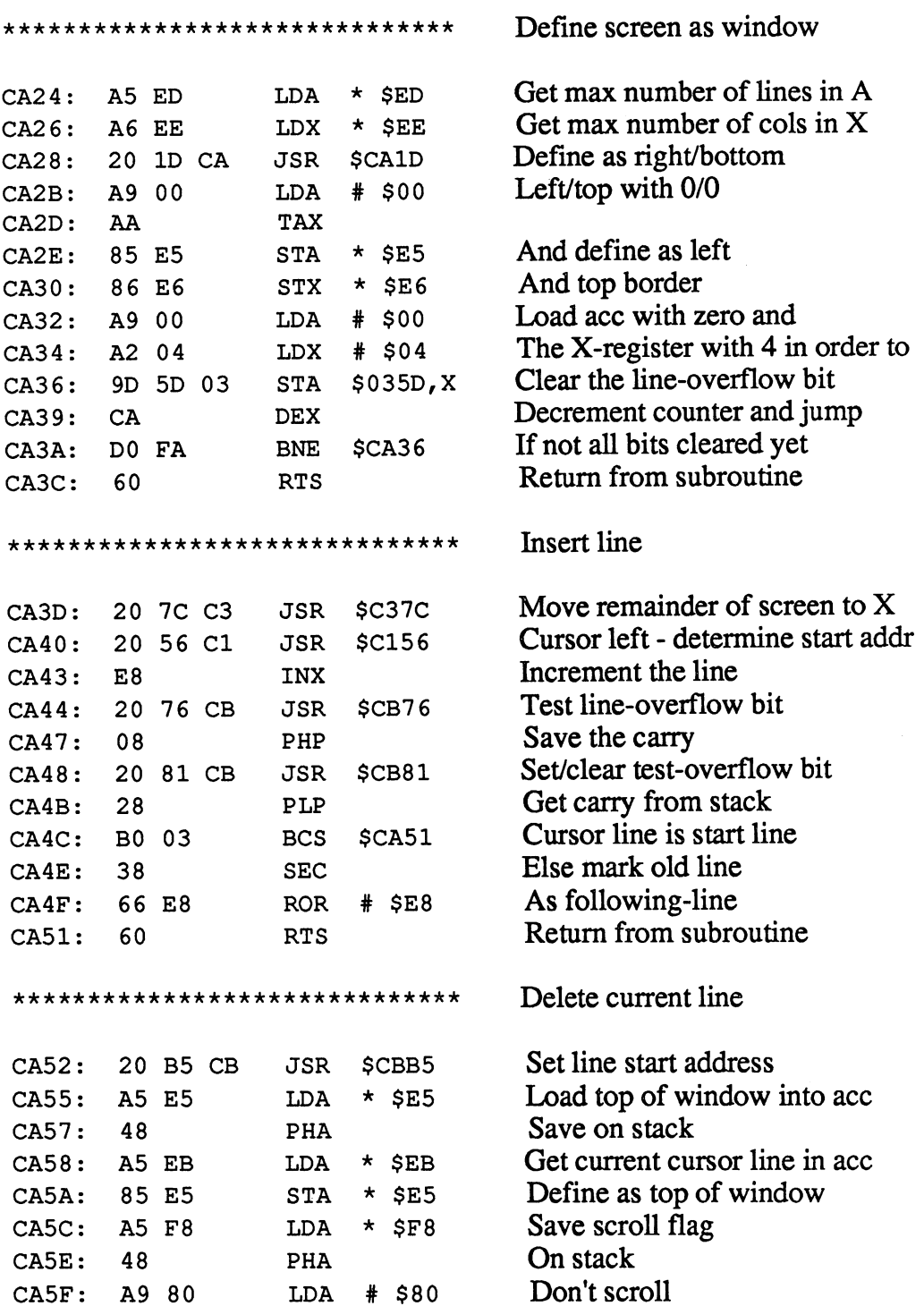

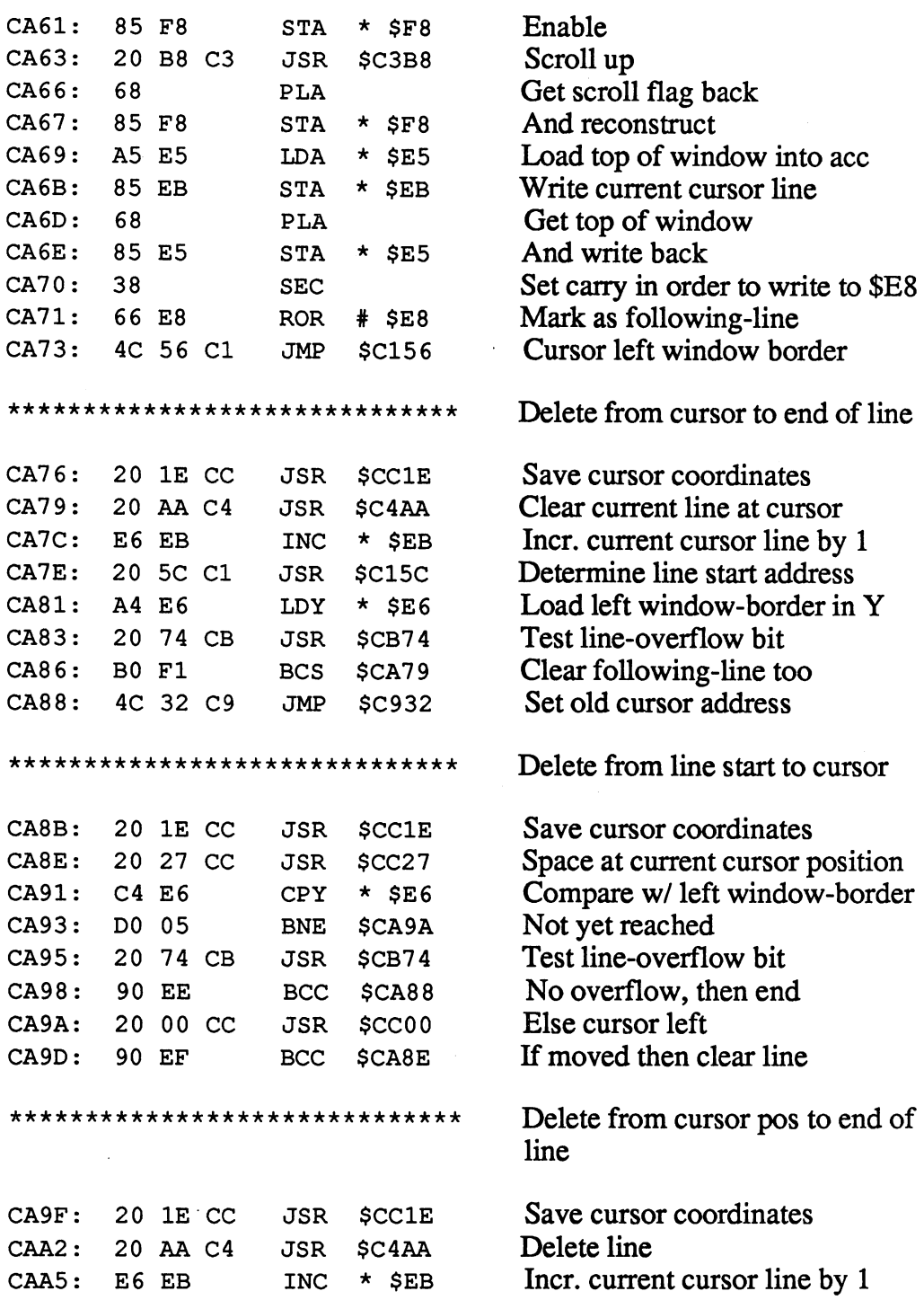

----

 $\overline{\phantom{a}}$ 

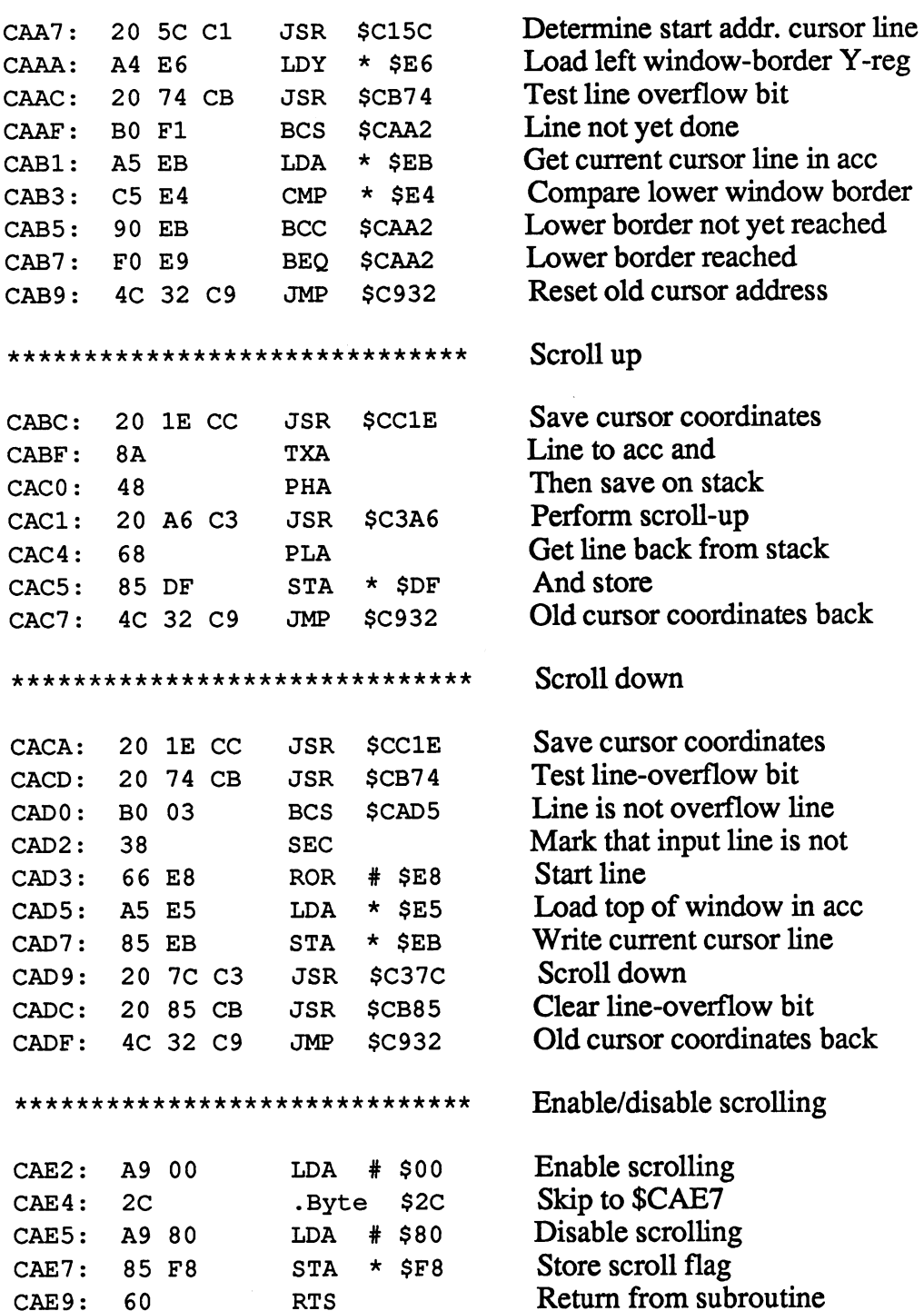

\*\*\*\*\*\*\*\*\*\*\*\*\*\*\*\*\*\*\*\*\*\*\*\*\*\*\*\*\*\* Set/clear flag for auto-insert A9 00  $#$  \$00 Clear auto-insert flag CAEA: LDA CAEA: CAEC:  $2<sub>C</sub>$ .Byte \$2C Skip to \$CAEF  $-$ CAED: A9 80 LDA  $# $80$ Set auto-insert flag **A99 A99 A99 A99 A99 A99 A99** CAEF:  $\star$  SF6 And store flag STA F6 Return from subroutine CAF1: <sup>60</sup> RTS Return from subroutine Turn on block cursor \*\*\*\*\*\*\*\*\*\*\*\*\*\*\*\*\*\*\*\*\*\*\*\*\*\*\*\*\*\* \_\_\_\_\_\_\_\_\_\_\_\_\_\_\_\_ Test 40/80-column mode  $\star$  \$D7 CAF2: BIT ---**Test 40-column model** For 40-column mode  $\rightarrow$  end CAF4: BPL \$CB36 For 40-column mode —> end ---Get VDC cursor mode CAF6: LDA \$0A2B -- -- --Mask out bits 0-4 (start-scan)  $CAF9:$ 29 E0 AND  $#$  SEO - ---- $- - \cdot$   $\cdot$ Save and VIC cursor off CAFB: JMP \$CB14 -- - - - save and victimate and victimate and state and victimate and victimate and victimate and victimate  $\sim$ \*\*\*\*\*\*\*\*\*\*\*\*\*\*\*\*\*\*\*\*\*\*\*\*\*\*\*\*\*\* Turn on underline cursor Test 40/80-column flag CAFE:  $\star$ \$D7 -D7 ---CB00: 10 34 **BPL** \$CB36 If 40-column, end - -----Get VDC cursor mode  $CB02:$ \$0A2B LDA CB02: --- -- -----Mask out start-scan  $CBO5:$ 29 E0  $#$  \$E0 AND ---- - $-$ CB07: ORA # \$07 . . .  $\sim$  start-scale is a line in the interval in the interval interval in the interval interval interval in the interval interval interval in the interval interval interval in the interval interval interval in the interval i Unconditional jump to setting CB09: BNE \$CB14 --Cursor flash off \*\*\*\*\*\*\*\*\*\*\*\*\*\*\*\*\*\*\*\*\*\*\*\*\*\*\*\*\*\* Test 40/80-column mode CB0B: BIT  $*$ \$D7 --CB0D: \$CB1A If 40-column, then jump BPL ---CB0F: \$0A2B Get VDC cursor mode LDA AD 2B 0A CB12: # \$1F Mask out flash AND — <del>.</del> Mask out flash CB14: \$0A2B And save again STA 8D 2B 0A CB17: JMP \$CD91 -- -- --Set mode and VIC off for <sup>40</sup> column \*\*\*\*\*\*\*\*\*\*\*\*\*\*\*\*\*\*\*\*\*\*\*\*\*\*\*\*\*\* Get VIC cursor mode LDA \$0A26 ------- - - - --Set bit 6 for steady CB1D: ORA  $# 540$ ---Unconditional jump to store CB1F: BNE \$CB33 ---

Cursor flash on \*\*\*\*\*\*\*\*\*\*\*\*\*\*\*\*\*\*\*\*\*\*\*\*\*\*\*\*\*\* <sup>24</sup> D7 Test 40/80-column mode  $\star$  \$D7 CB21: BIT Test 40/80-column mode Jump if <sup>40</sup> column <sup>10</sup> <sup>09</sup> BPL \$CB2E AD 2B OA LDA \$0A2B Get VDC cursor mode Mask out flash 29 1F  $CB28:$ AND ------- - - - --*--*---CB28: CB28: CB28: CB28: CB28: CB28: CB28: CB28: CB28: CB28: CB28: CB28: CB28: CB28: CB28: CB28: CB28: CB28: CB28: CB28: CB28: CB28: CB28: CB28: CB28: CB28: CB28: CB28: CB28: CB28: CB28: CB28: CB28: CB28: CB28: CB28: CB28: **\***1F And define flash period  $CB2A:$ 09 60 ORA  $#$  \$60 -----\* \* \* <sup>09</sup> <sup>60</sup> Unconditional jump to store  $C B2C:$ D0 E6 BNE \$CB14  $\sim$   $\sim$   $\sim$   $\sim$ DO E6 for 40 column \*\*\*\*\*\*\*\*\*\*\*\*\*\*\*\*\*\*\*\*\*\*\*\*\*\*\*\*\* for <sup>40</sup> column Get VIC cursor mode  $C B2E:$ AD 26 0A LDA  $= -$ -- - - - - -**1** . . . . . Mask otu bit 6 (steady)  $CB31:$ 29 BF ------ $\blacksquare$ And save again  $CB33:$ 8D <sup>26</sup> OA **STA \$0A26** STA \$0A26 Return from subroutine  $CB36:$ 60 **RTS** Return from subroutine  $-$ Set/clear flag for bell \*\*\*\*\*\*\*\*\*\*\*\*\*\*\*\*\*\*\*\*\*\*\*\*\*\*\*\*\*\* Enable bell CB37: LDA # \$00 Enable bell --- - -Skip to \$CB3C  $CB39:$ .Byte \$2C --- $-$ Disable bell  $#$  \$80 LDA  $CB3A:$ -------- -And store flag  $*$ \$F9 CB3C: 85 F9 **STA** - - $-$ STA CB3E: 60 RTS Return from the subroutine - -Reverse 80-column monitor \*\*\*\*\*\*\*\*\*\*\*\*\*\*\*\*\*\*\*\*\*\*\*\*\*\*\*\*\*\* Select register <sup>24</sup> \$18 CB3F: LDX ---And get current contents JSR \$CDDA 20 DA CD ---- -ORA Set reverse flag CB44: 09 40  $# $40$  $-$ Unconditional jump to \$CB4F BNE \$CB4F CB46: --\*\*\*\*\*\*\*\*\*\*\*\*\*\*\*\*\*\*\*\*\*\*\*\*\*\*\*\*\*\* Switch 80-column monitor normal **. . . . . . . . .** Select register <sup>24</sup> A2 18 LDX \$18 CB48: ---- -And get current contents CB4A: JSR \$CDDA -----Clear the reverse flag CB4D: AND  $#$  \$BF - ---And store \$CDCC CB4F: JMP

And store

 $\ddot{\cdot}$ 

 $- - -$ 

CB92: <sup>60</sup>

 $\sim$   $\sim$ 

 $\ddot{\phantom{a}}$ 

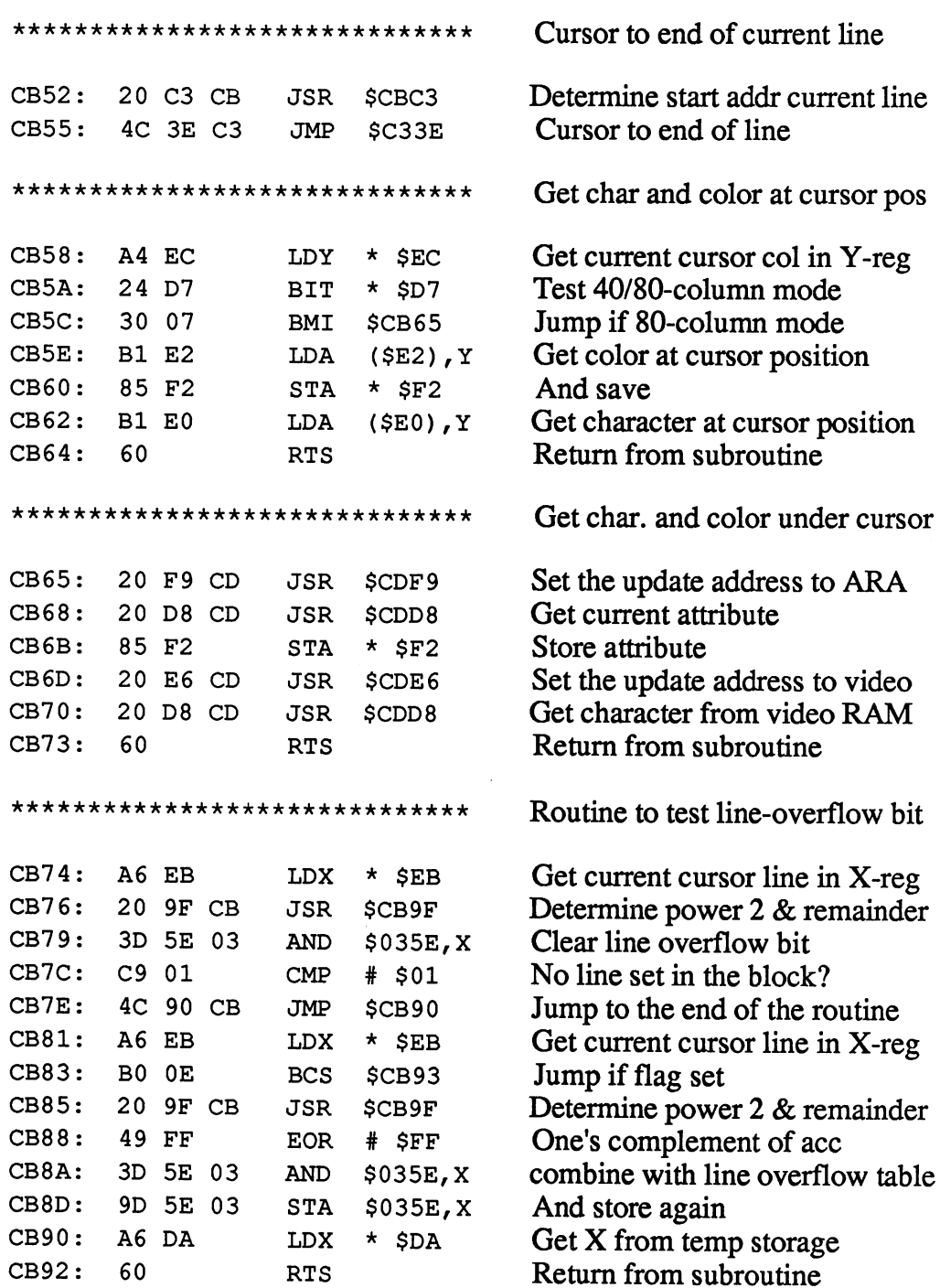

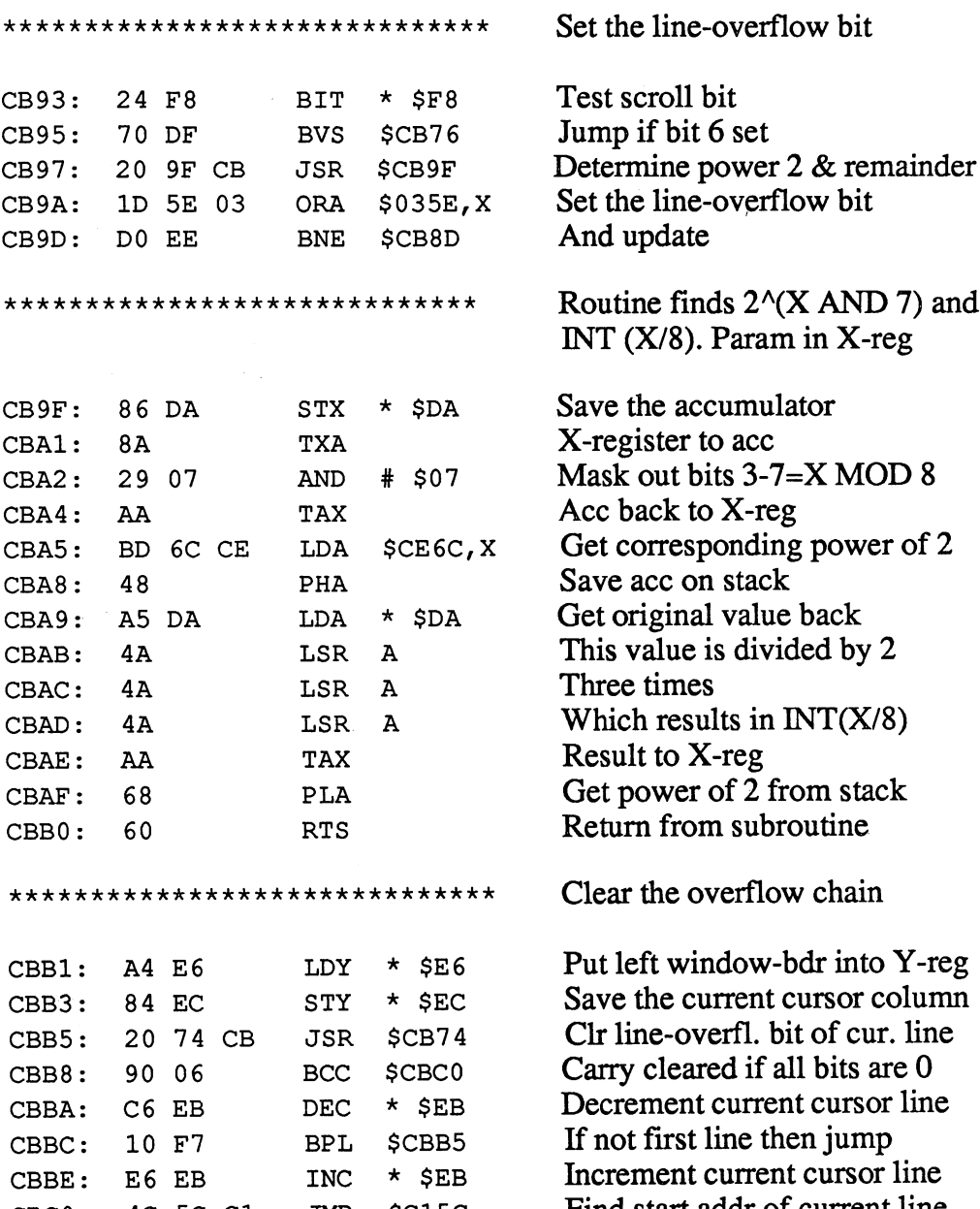

 $\bar{\mathcal{A}}$ 

CBCO: 10 00 01 011 70100 - 101001 - 1011 011 1011 - 1011 1011 1011 1011 1011 1011 1011 1011 1011 1011 1011 101
CBFF: <sup>60</sup>

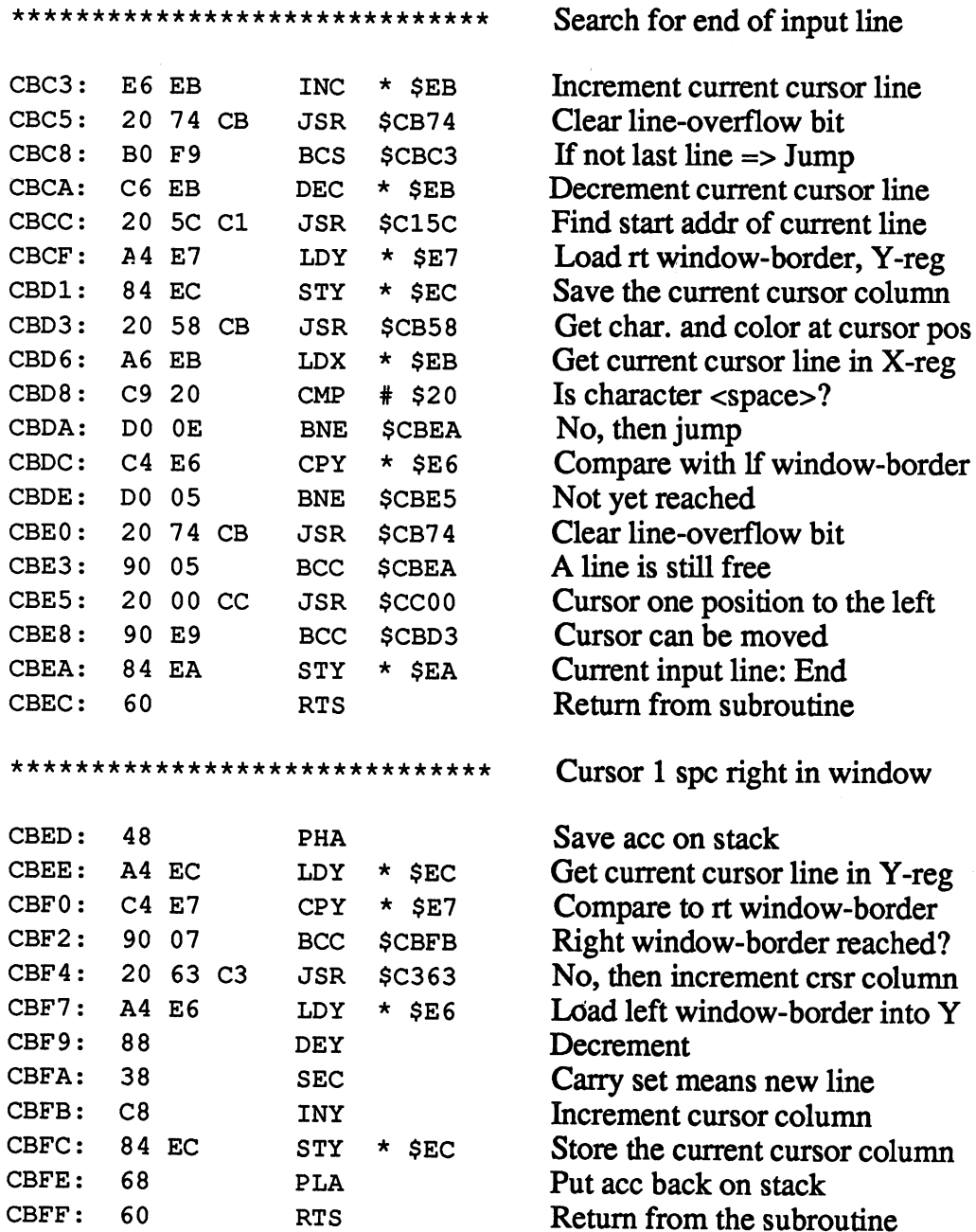

 $\cdot$ 

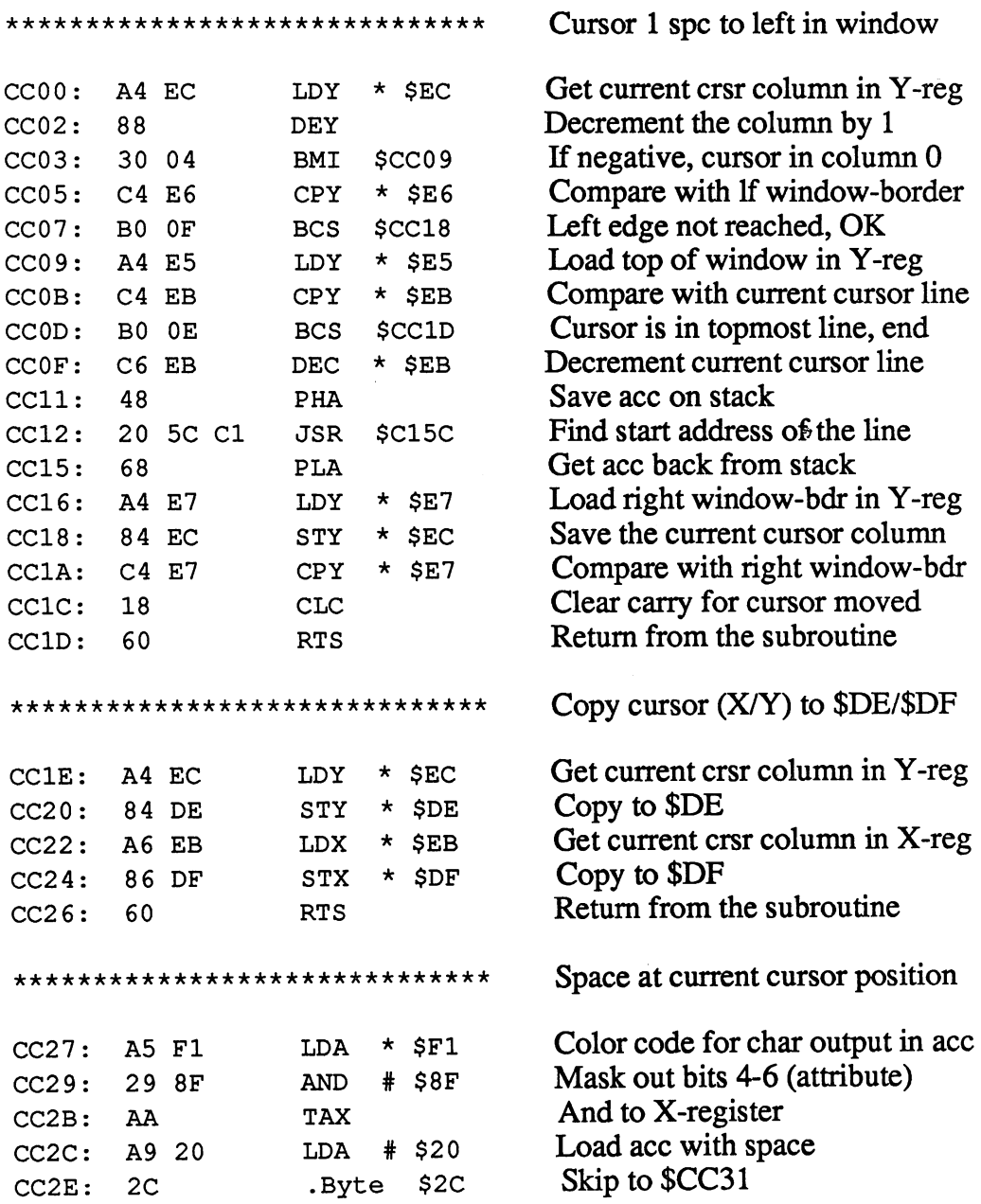

---- -- --

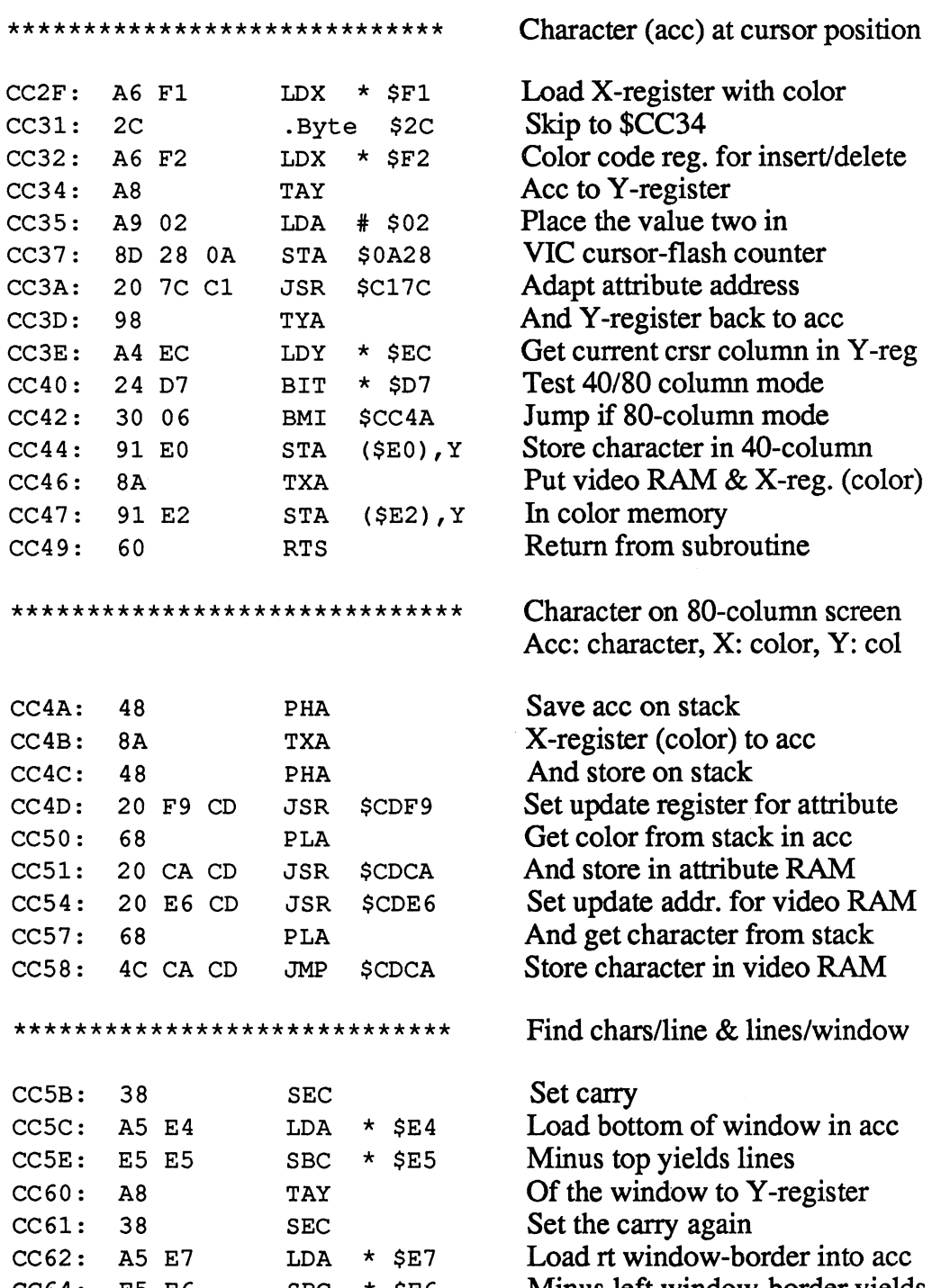

ses into examine views windows and the property

 $\sim$ 

CC9F: A8

 $\sim$ 

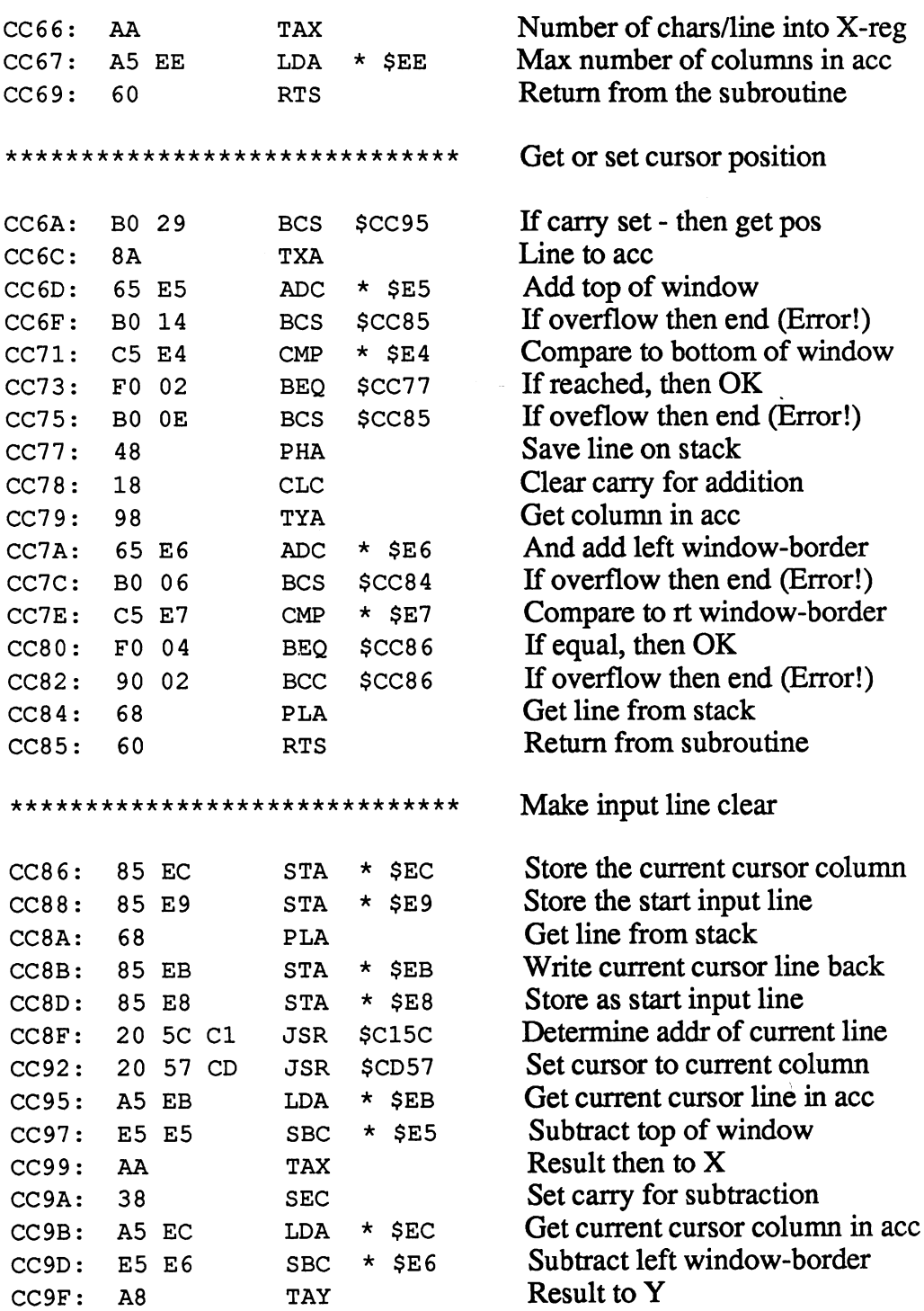

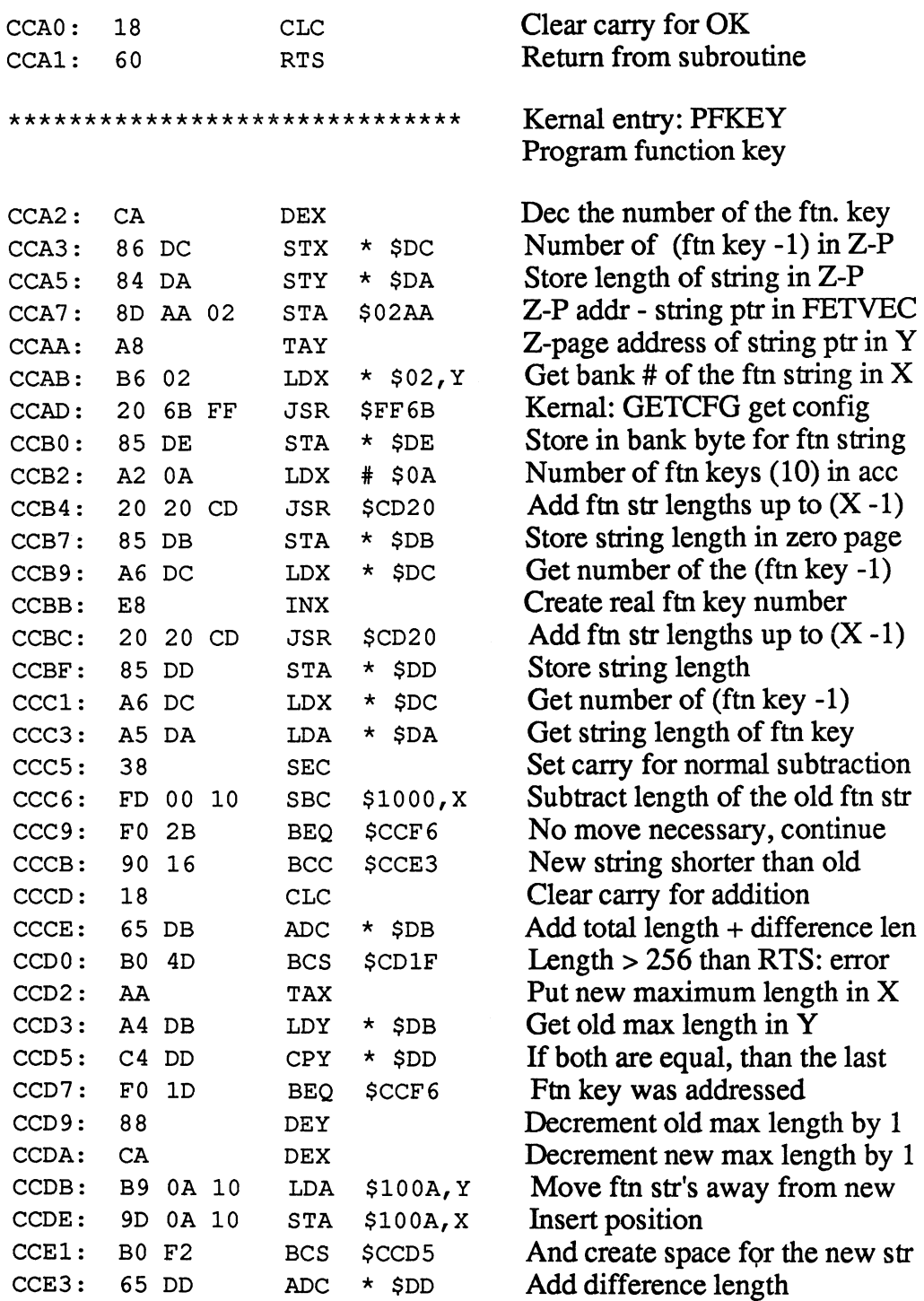

ADC \$DD

C-128 Internals

 $\alpha$ 

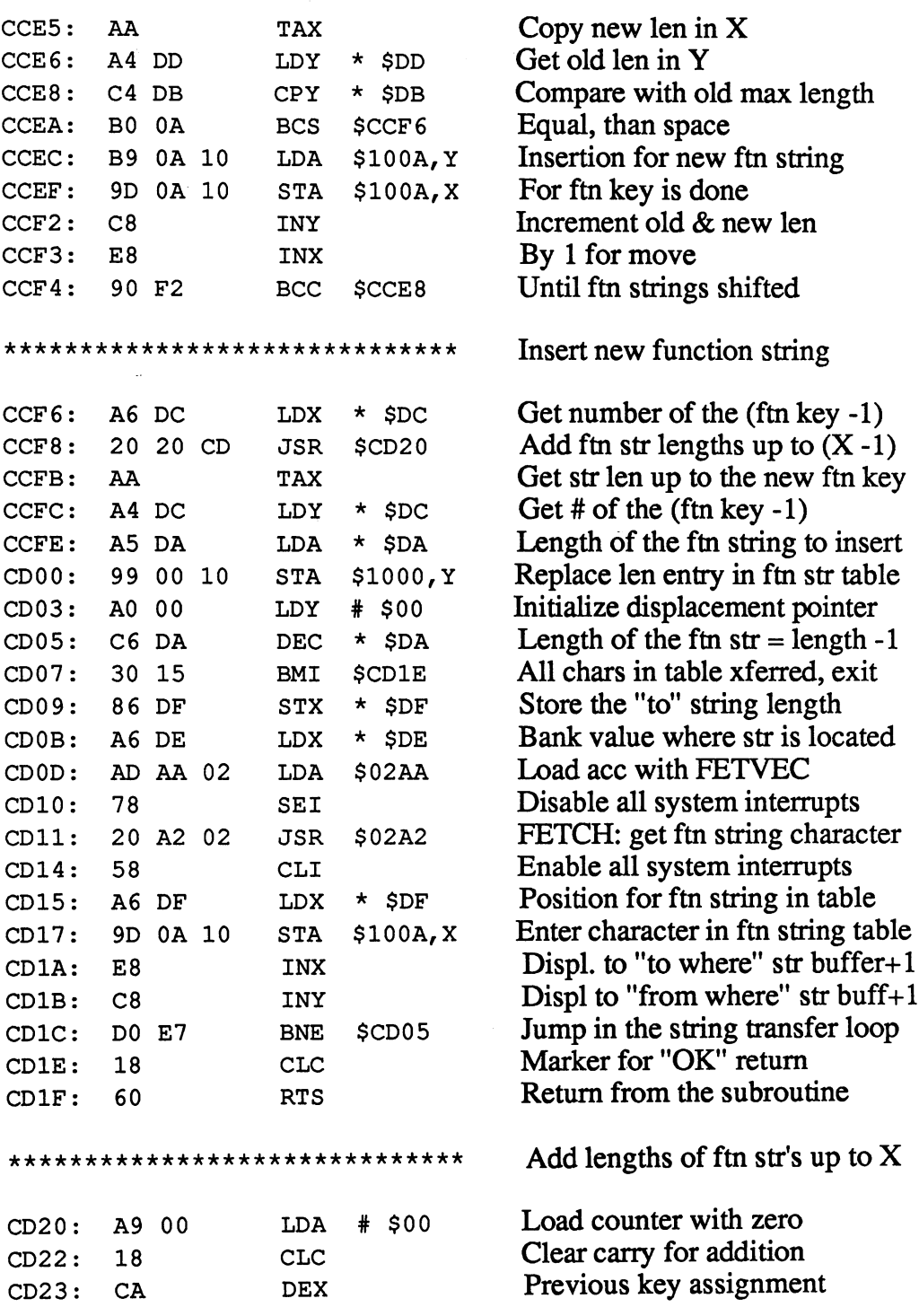

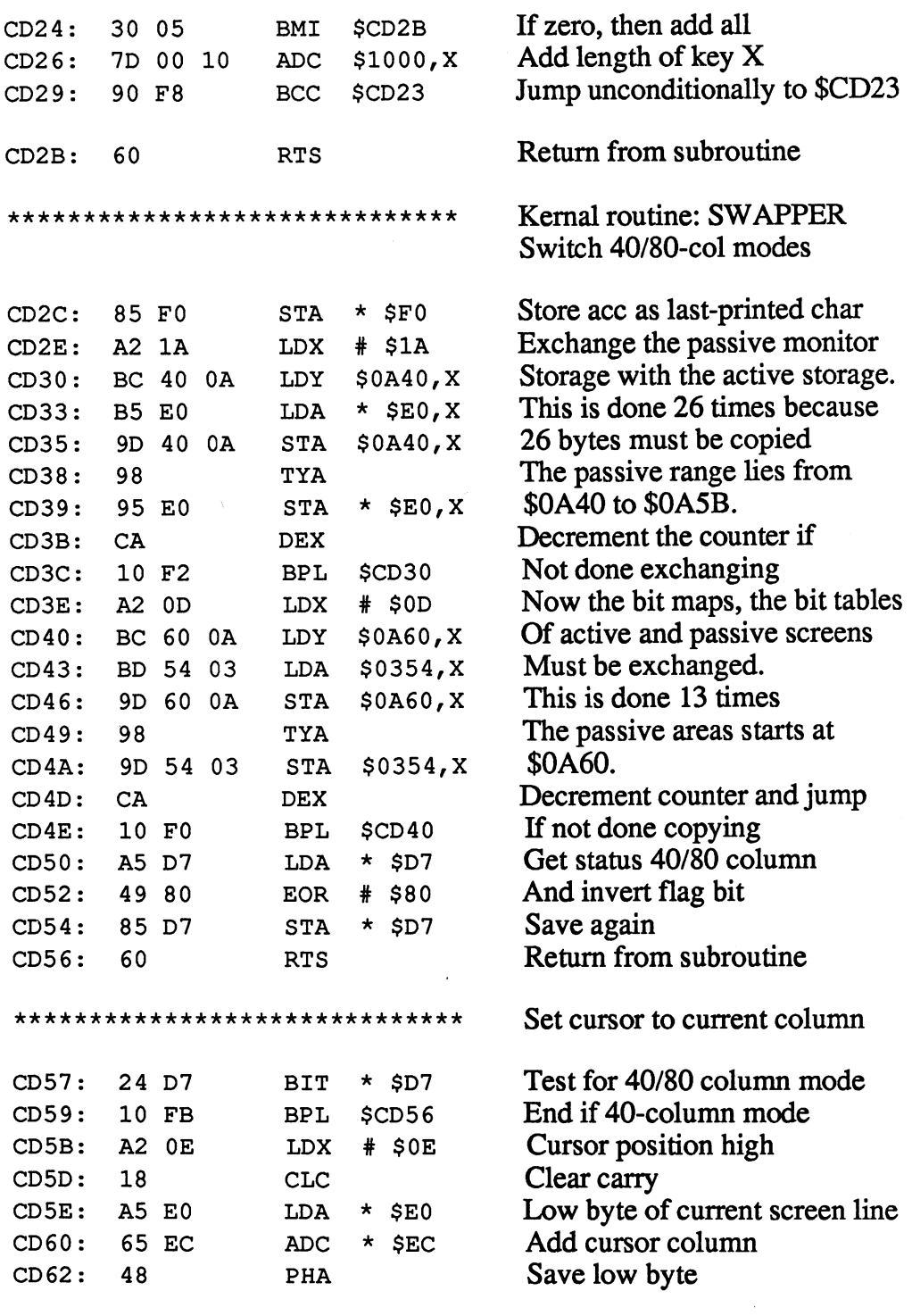

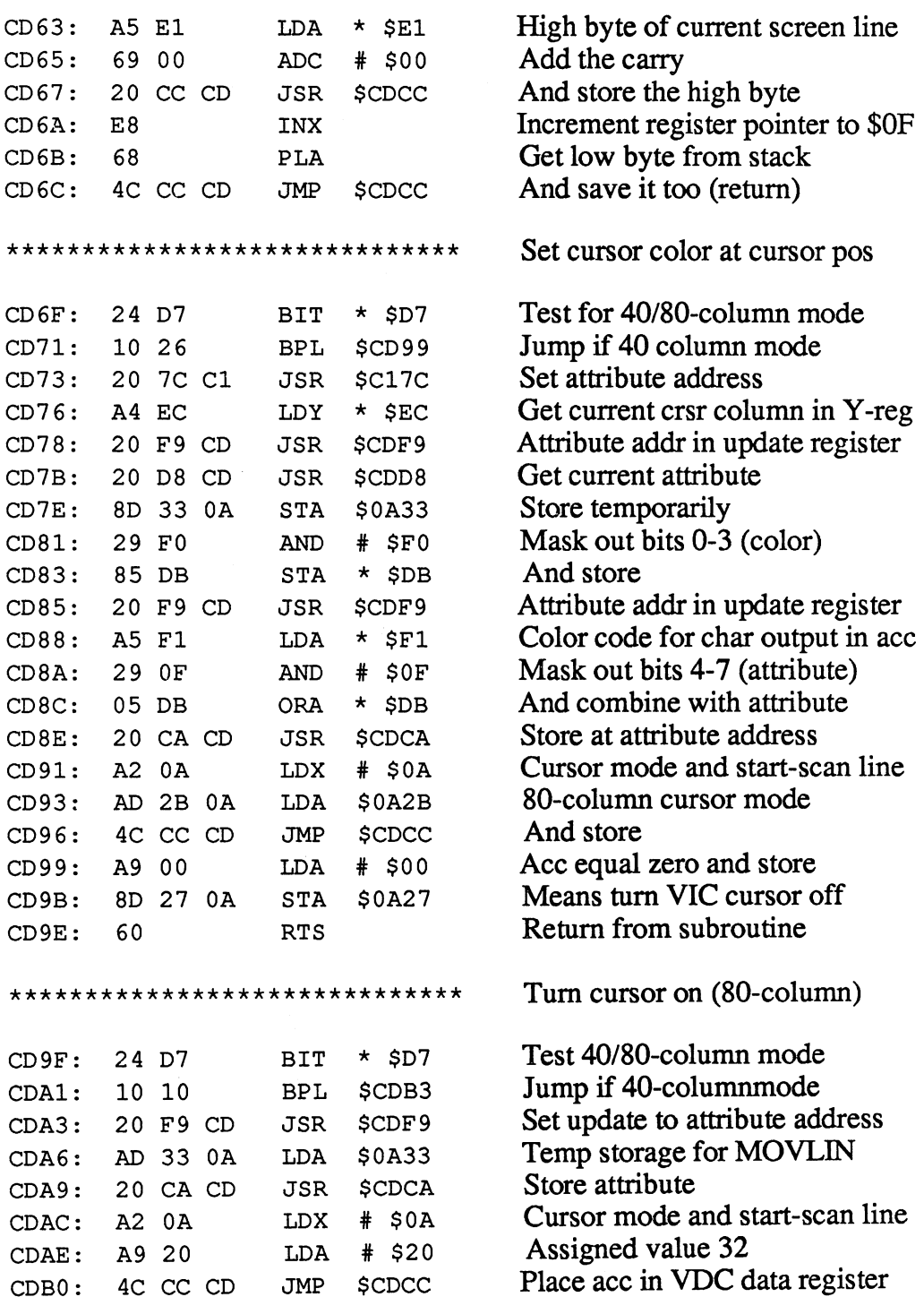

 $-$ 

Turn cursor on (40-column) \*\*\*\*\*\*\*\*\*\*\*\*\*\*\*\*\*\*\*\*\*\*\*\*\*\*\*\*\*\* Turn VIC cursor on CDB3: \$0A27  $\blacksquare$   $\blacksquare$   $\blacks$ 8D <sup>27</sup> OA STA Steady or flashing cursor? \$0A26  $CDB6:$ LDA -- - - - -Laterature and the control of CDB6: Steady, then end **BPL**  $CDB9:$ 10 OE  $\cdot$   $\cdot$   $\cdot$   $\cdot$ CDB9: CDB9: CDB9: CDB9: CDB9: CDB9: CDB9: CDB9: CDB9: CDB9: CDB9: CDB9: CDB9: CDB9: CDB9: CDB9: CDB9: CDB9: CDB9: CDB9: CDB9: CDB9: CDB9: CDB9: CDB9: CDB9: CDB9: CDB9: CDB9: CDB9: CDB9: CDB9: CDB9: CDB9: CDB9: CDB9: CDB9: Clear flash flag  $# 540$ AND CDBB: And store again \$0A26 STA ----**. . . .** . . . VIC character before flash \$0A29 LDA CDCO: AD <sup>29</sup> OA VIC color before flash LDX \$0A2A  $CDC3: AE 2A 0A$ VIC color before flash Set old values \$CC34  $CDC6:$ JSR Set old values - - $-$ 20 Return from subroutine CDC9: 60 RTS  $\sim$ Ace in data register of VCR \*\*\*\*\*\*\*\*\*\*\*\*\*\*\*\*\*\*\*\*\*\*\*\*\*\*\*\*\*\*\*\*\* VCR data register CDCA: LDX  $#$ \$1F -- --Transmit register \$D600 CDCC: STX **.** . . . . Test status CDCF: BIT \$D600 Not done yet, wait \$CDCF 10 FB ------Store value in register STA \$D601 CDD4: **.** . . . . Return from subroutine **RTS** CDD7: <sup>60</sup> <u>return from subsection</u> RTS Get value of the data register \*\*\*\*\*\*\*\*\*\*\*\*\*\*\*\*\*\*\*\*\*\*\*\*\*\*\*\*\*\* VCR data register CDD8: LDX **# \$1F** Transmit register STX \$D600 CDDA: **.** . . . . BIT \$D600 Test status CDDD: 2C <sup>00</sup> D6 Not done yet, wait BPL  $CDE0:$ 10 FB \$CDDD ----- -Get value of the register AD 01 D6 LDA \$D601  $-$ D6 Return from subroutine CDE5: <sup>60</sup> RTS Return from subroutine A\*\*\*\*\*\*\*\*\*\*\*\*\*\*\*\*\*\*\*\*\*\*\*\*\*\*\*\*\* Set update address to current screen position Update address high  $# $12$ CDE6: LDX --- --Clear carry for addition CDE8: <sup>18</sup> CLC Y (column) to acc CDE9: <sup>98</sup> ----Add low byte of current addr CDEA: 65 E0 **ADC**  $\star$  \$E0  $-$ E0 ---Then on stack  $\bar{\mathcal{A}}$ PHA CDEC:  $-$ Load acc with zero and then CDED: LDA # \$00 --- - -Load ace with zero and then Add the carry CDEF: ADC  $\star$  \$E1

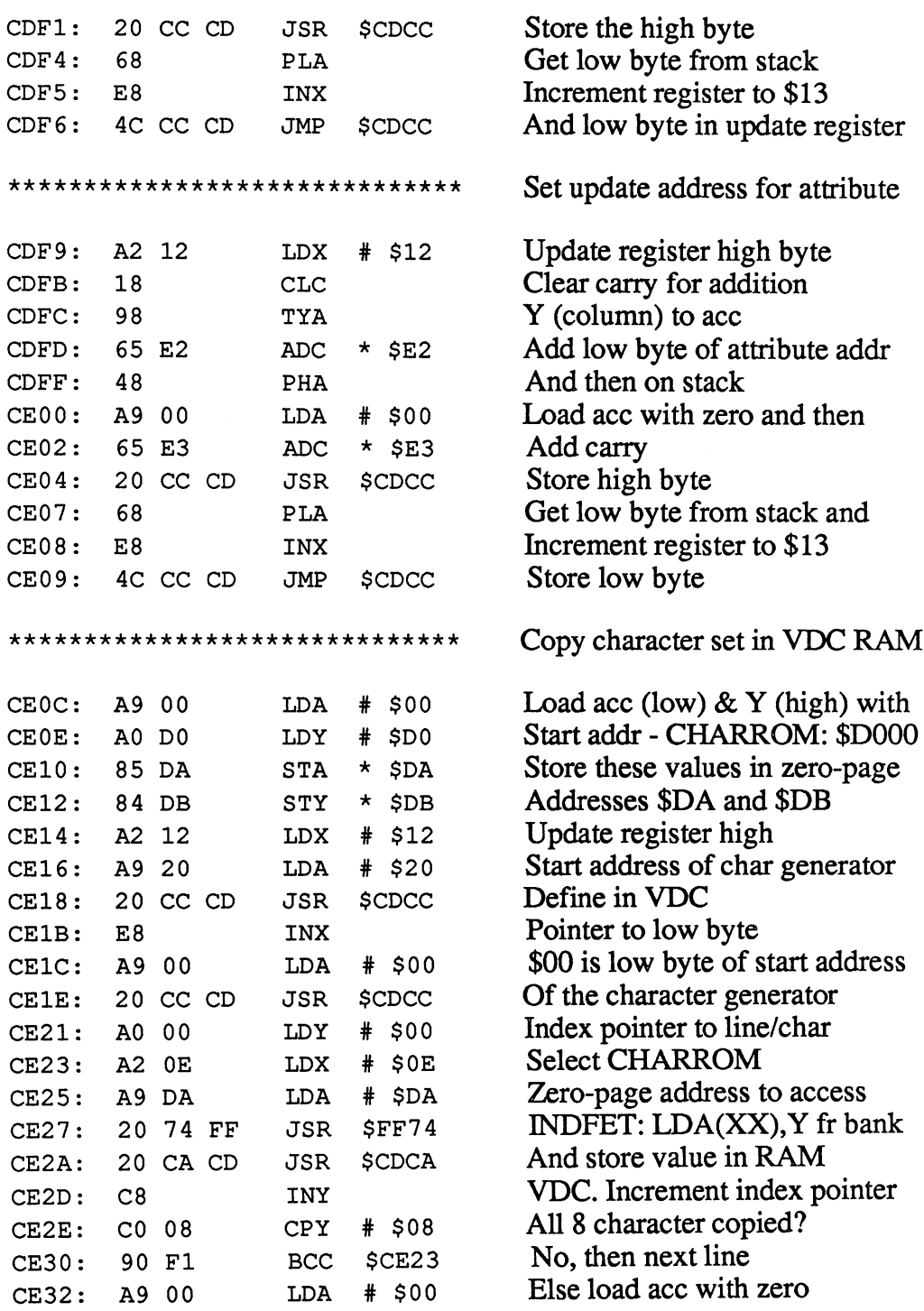

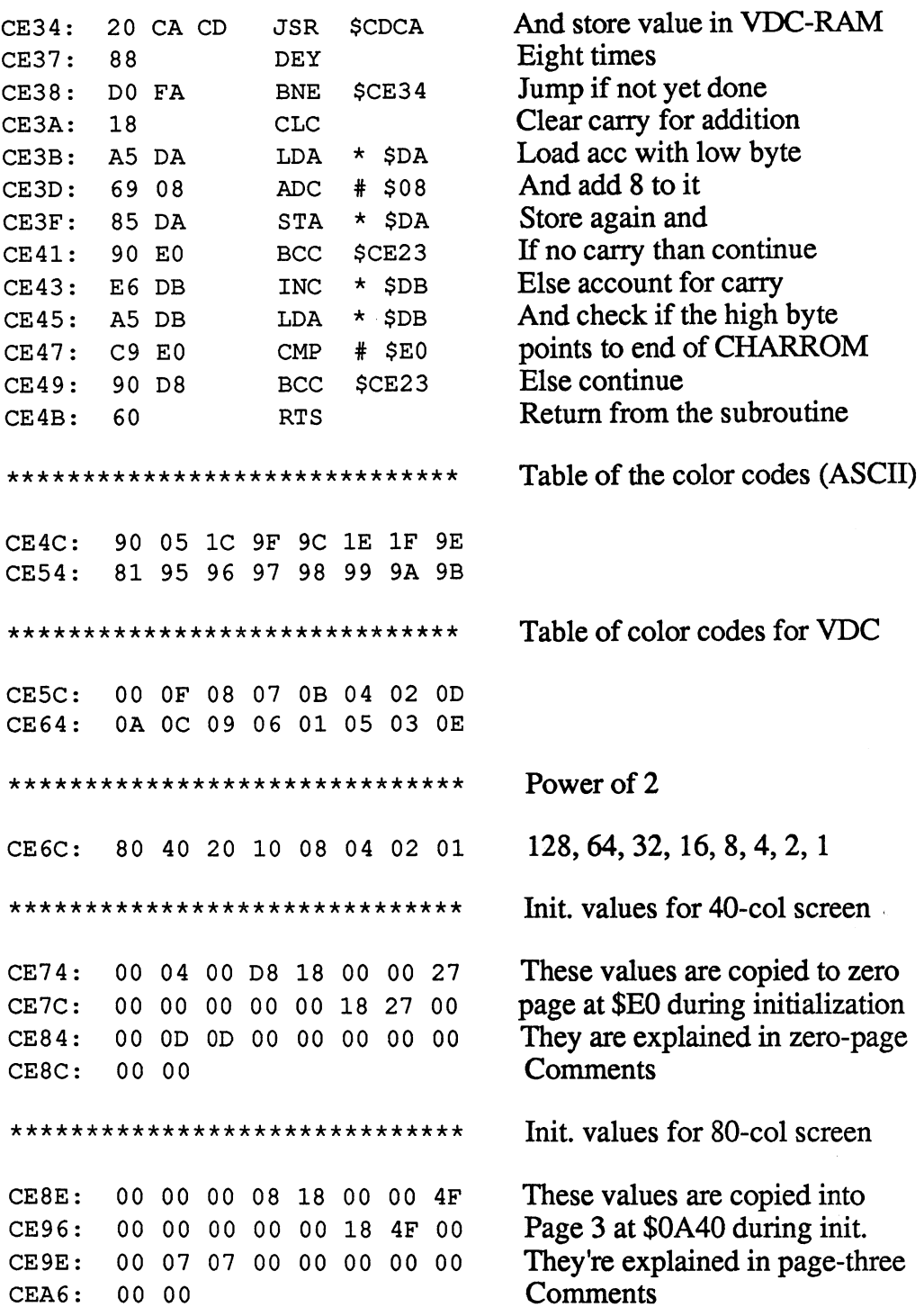

#### Abacus Software

CFFD:

-- - - - -

\*\*\*\*\*\*\*\*\*\*\*\*\*\*\*\*\*\*\*\*\*\*\*\*\*\*\*\*\*\* Init. assignment of function keys Length of function key strings CEA8: <sup>07</sup> <sup>06</sup> 0A <sup>07</sup> <sup>06</sup> <sup>04</sup> <sup>05</sup> <sup>08</sup>  $(F1 - F8, Shift-Run, Help)$ CEBO: <sup>09</sup> <sup>05</sup> \*\*\*\*\*\*\*\*\*\*\*\*\*\*\*\*\*\*\*\*\*\*\*\*\*\*\*\*\*\* Init. ftn key string assignments CEB2: GRAPHIC <sup>47</sup> <sup>52</sup> <sup>41</sup> <sup>50</sup> <sup>48</sup> <sup>49</sup> <sup>43</sup>  $CEB9:$ DLOAD" CEB9: CEB9: 2010 <sup>44</sup> 4C 4F <sup>41</sup> <sup>44</sup> <sup>22</sup>  $CEBF:$ DIRECTORY <Cr>  $-$ 44 **44 44 44 44 44**  $- - -$ -- $CEC9:$ SCNCLR <Cr>  $\sim$   $\sim$   $\sim$   $\sim$ <sup>53</sup> <sup>43</sup> 4E <sup>43</sup> 4C <sup>52</sup> OD  $EDD0:$ DSAVE"  $- - -$ <u>-- -- -- -- -- --</u> CED6:  $RUN < Cr$ <sup>52</sup> <sup>55</sup> 4E 0D CEDA:  $LIST <   
Cr$ 34 ST 94 94 94 LIST <Cr> CEDF: 44 - 44 - 44 - 44 - 44 MONITOR <Cr> CEE7:  $D \le$ Shift - L>  $\lt C$ r> RUN  $\lt C$ r> <u>-- -- -- -- -- --</u>  $-5$ <Shift L> <Cr> RUN <Cr> CEEF: 0D HELP <Cr> CEF0: -- -- -- **-- -**\*\*\*\*\*\*\*\*\*\*\*\*\*\*\*\*\*\*\*\*\*\*\*\*\*\*\*\*\*\* Free area Free area Not used **FF**  $\sim$   $\sim$   $\sim$ Not used

Not used

E048: 4C 4B E2

 $\mathcal{L}_{\mathrm{c}}$ 

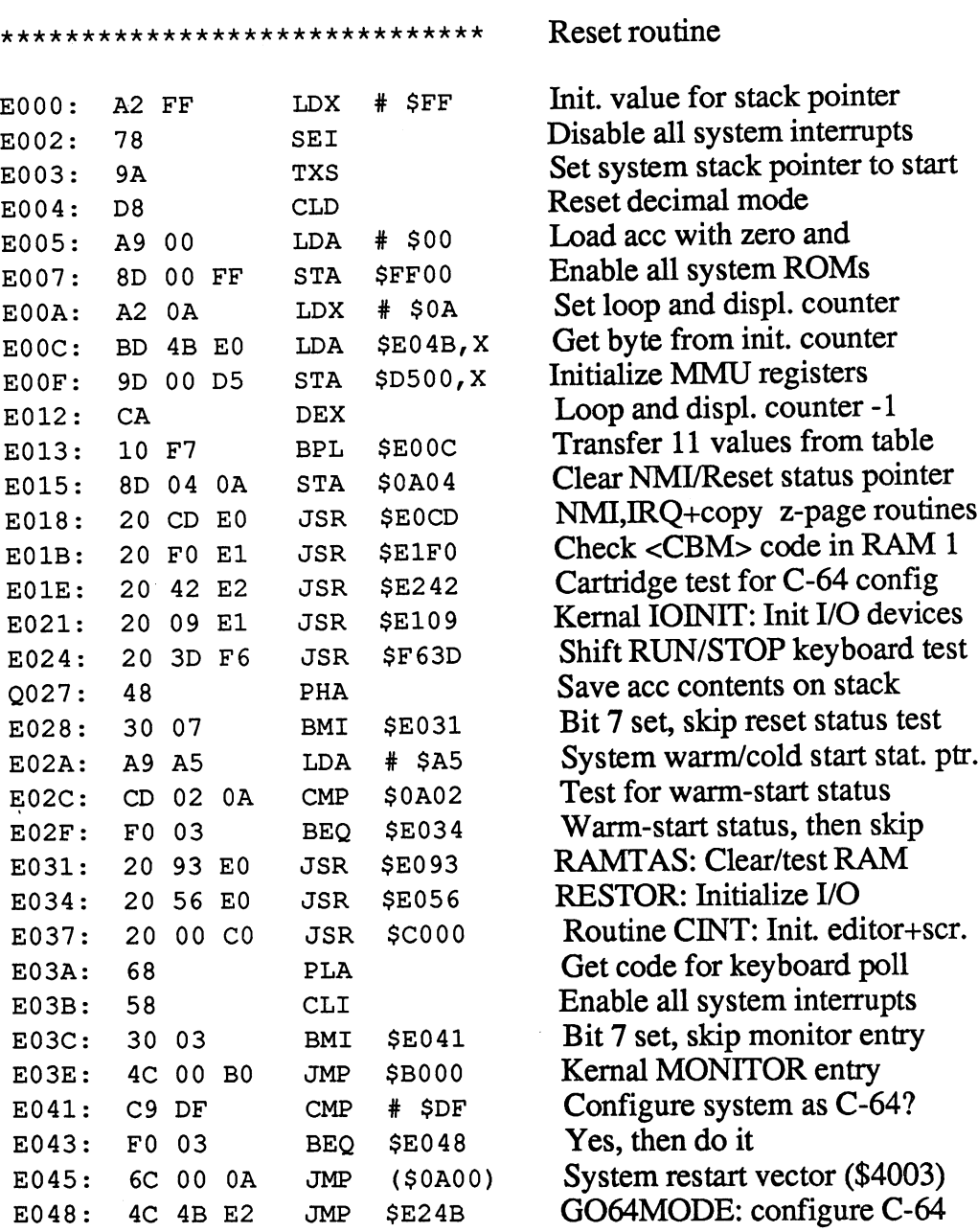

 $\mathcal{L}^{\text{max}}_{\text{max}}$  , where  $\mathcal{L}^{\text{max}}_{\text{max}}$ 

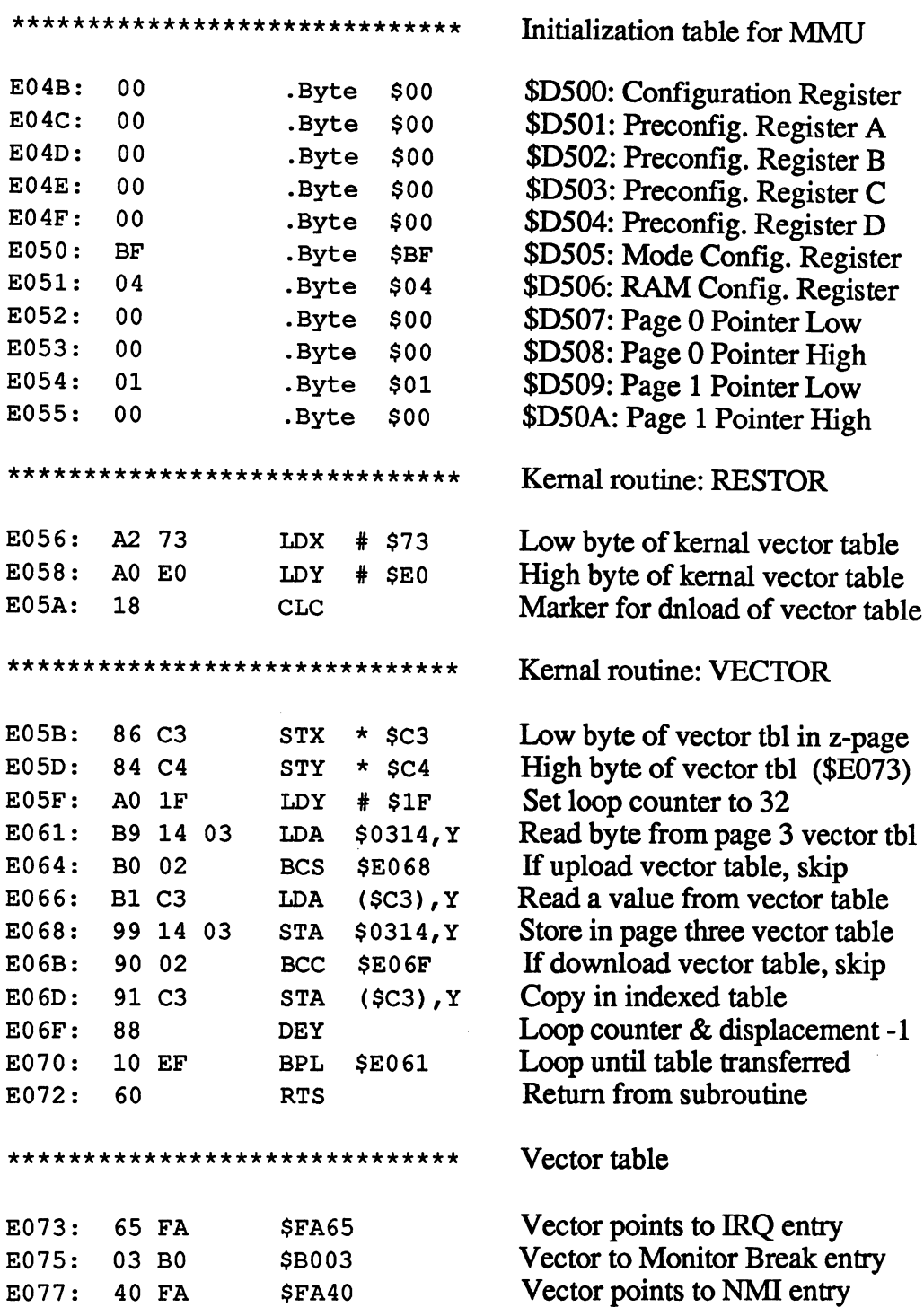

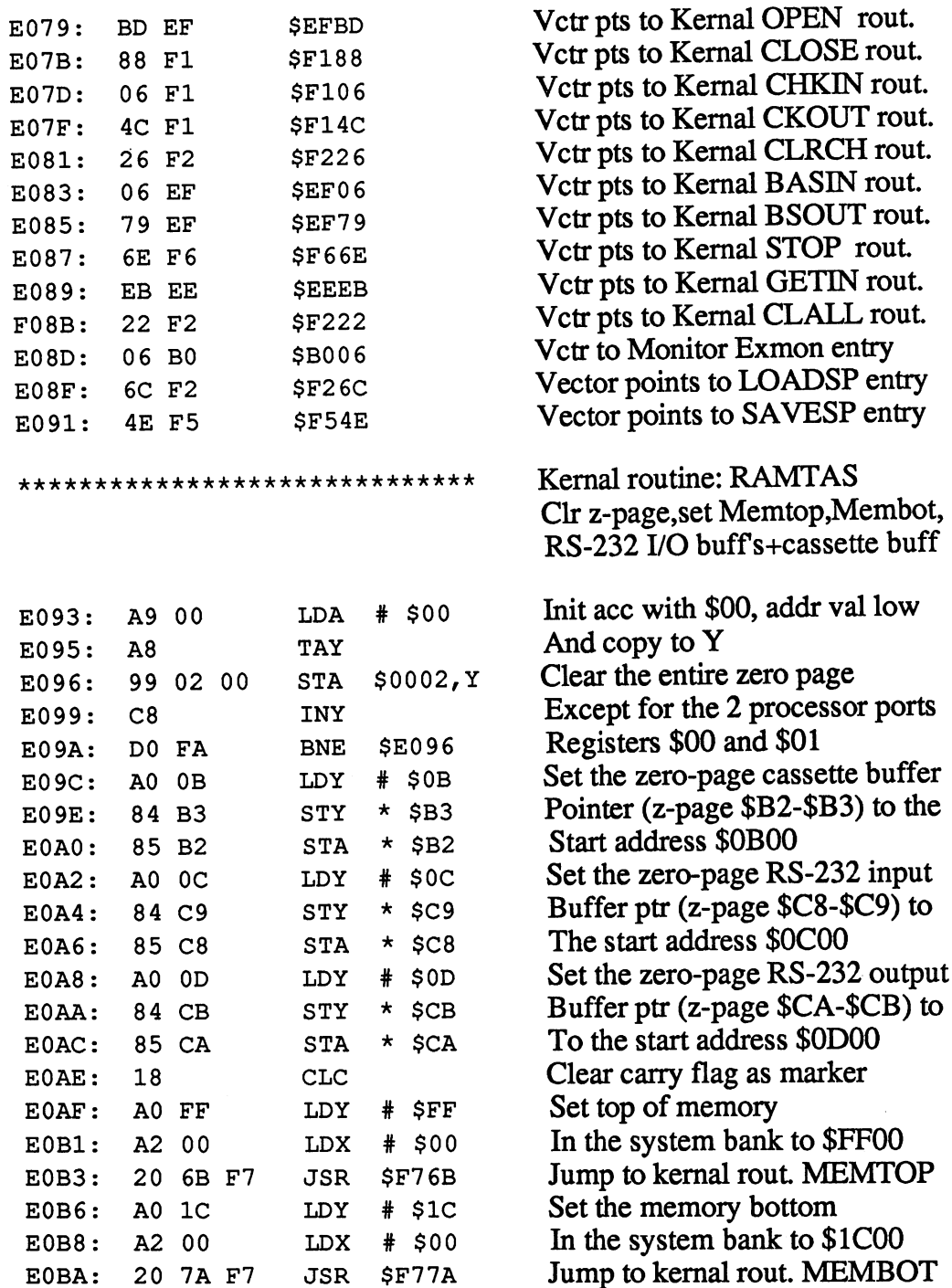

# **Abacus Software**

## C-128 Internals

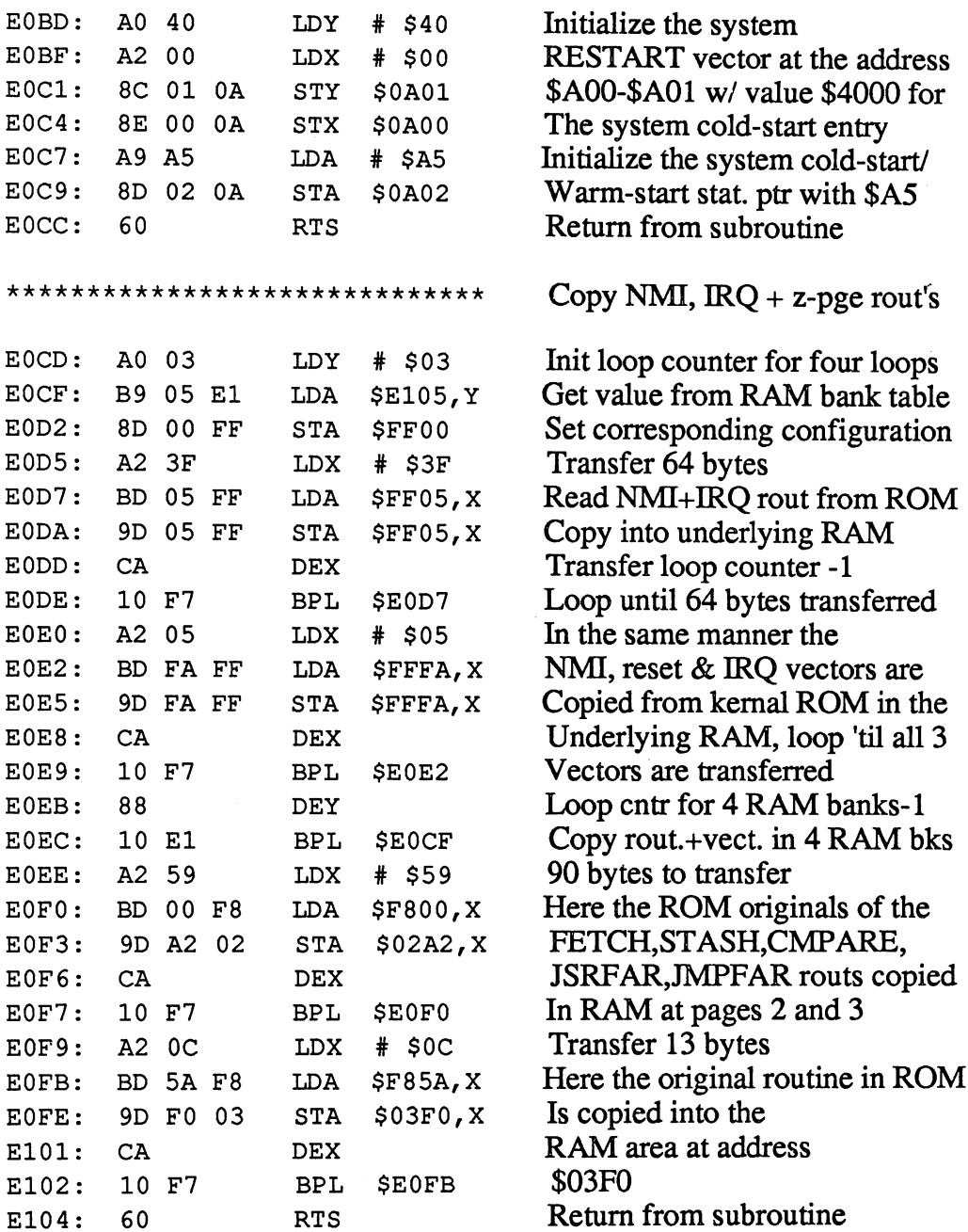

————————————

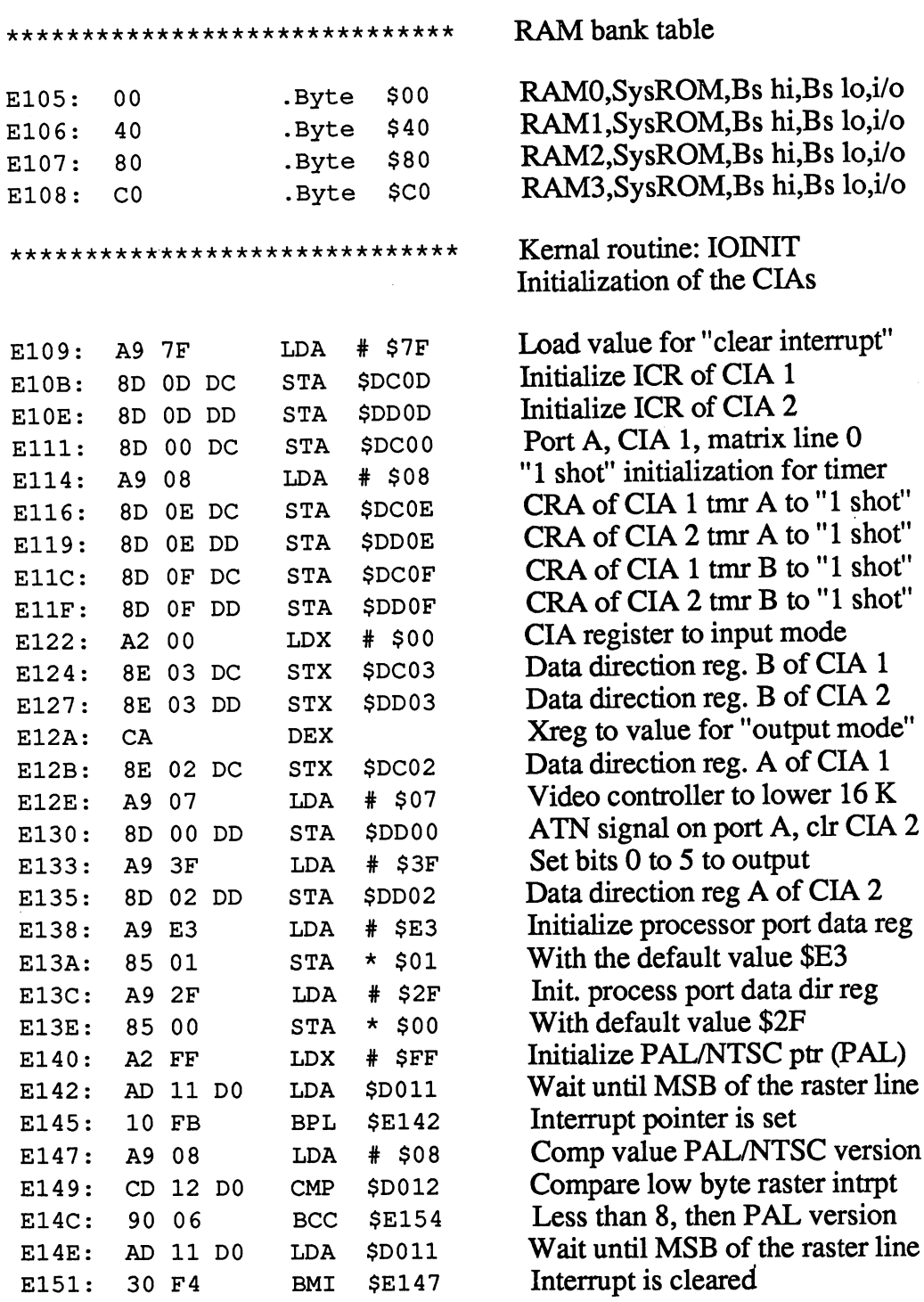

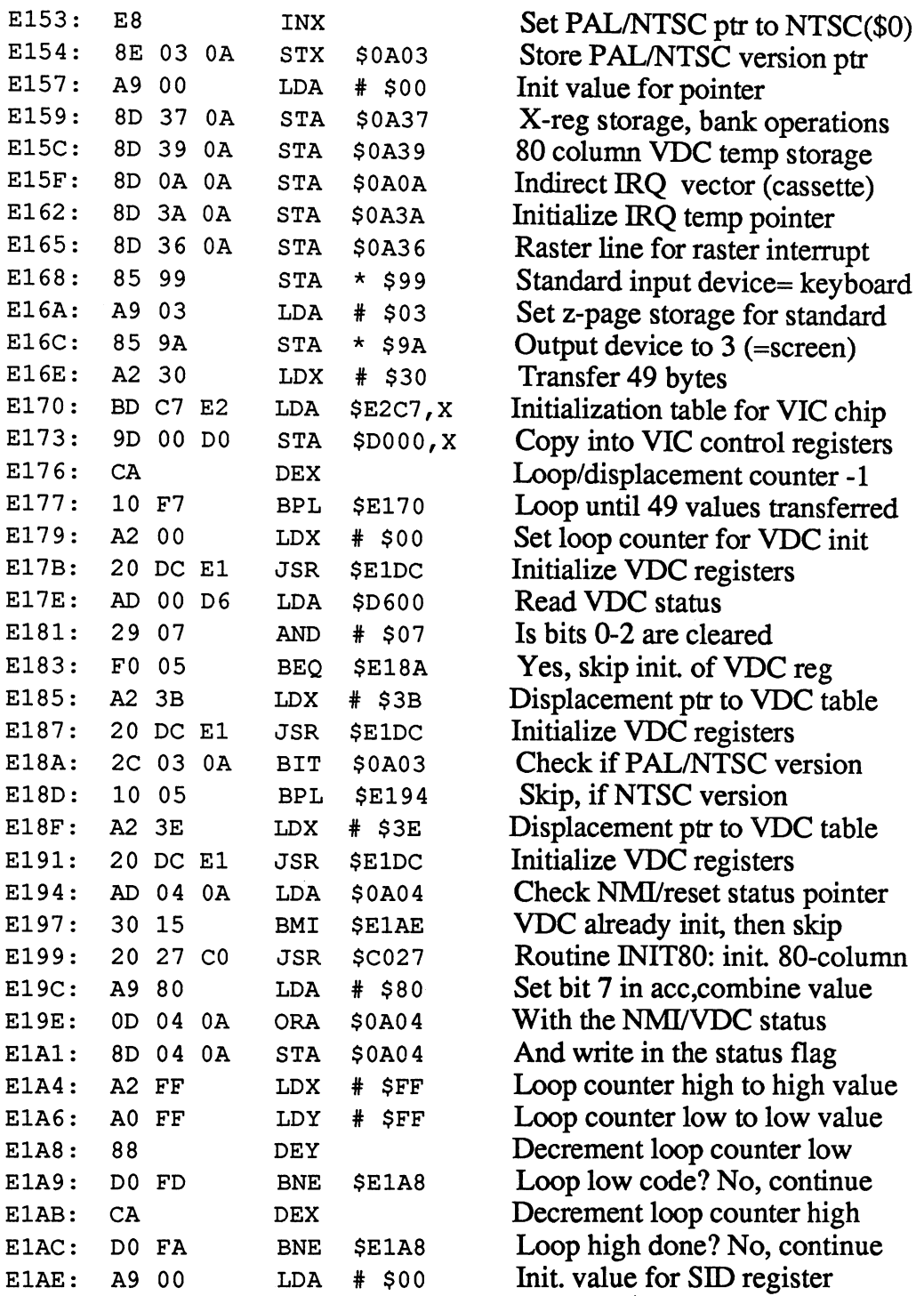

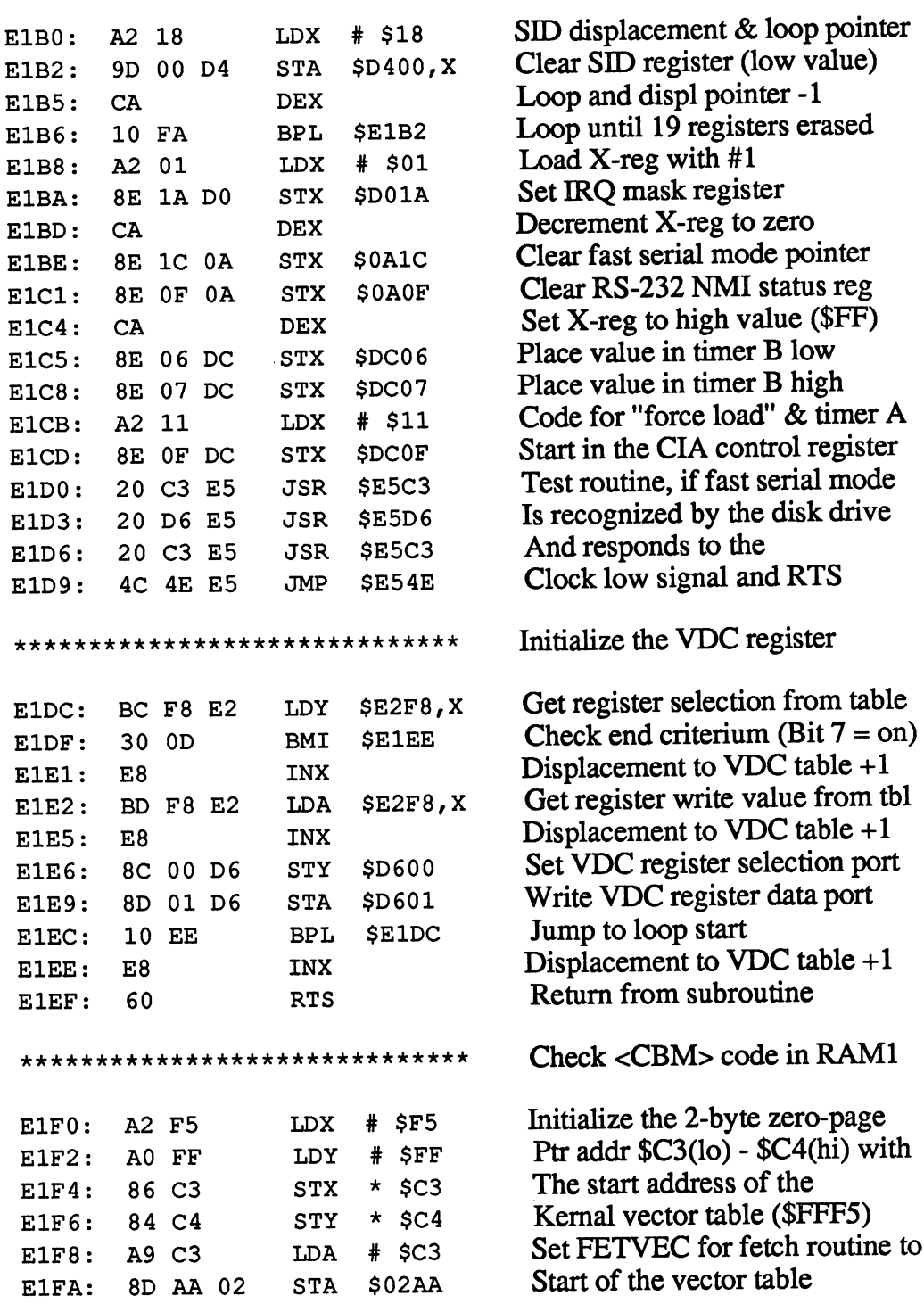

E241: <sup>60</sup>

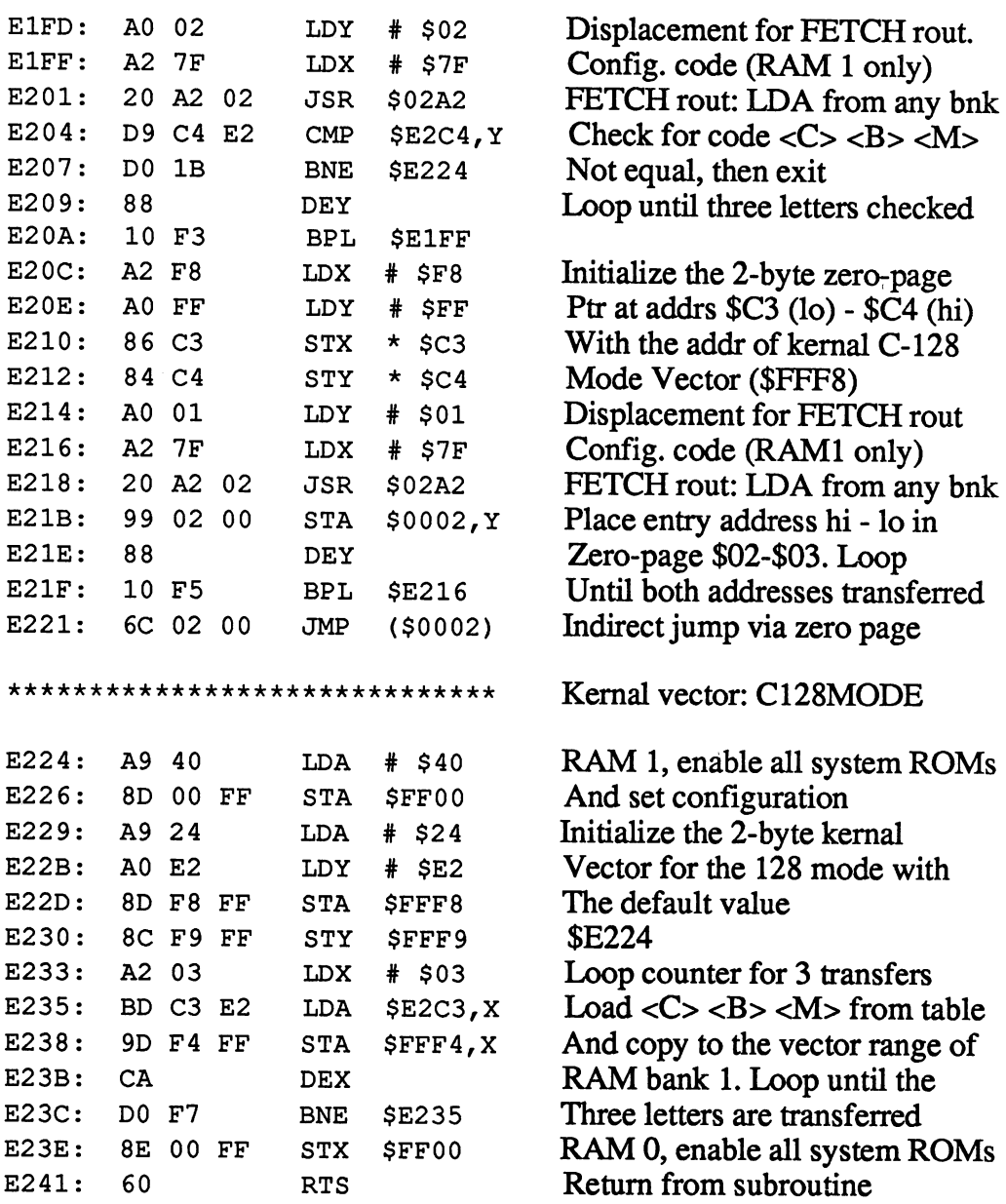

E275: CA

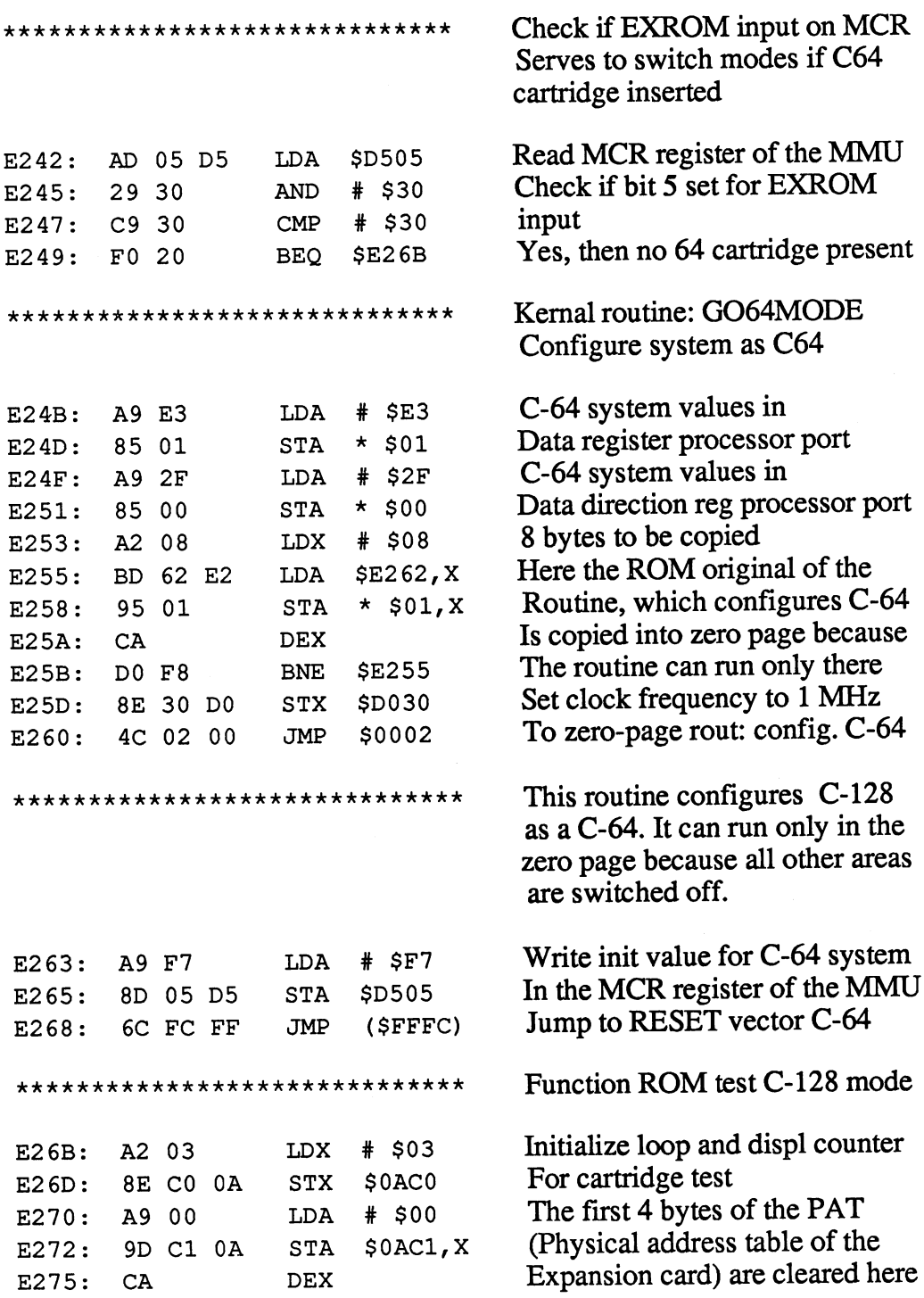

 $\overline{\phantom{a}}$ 

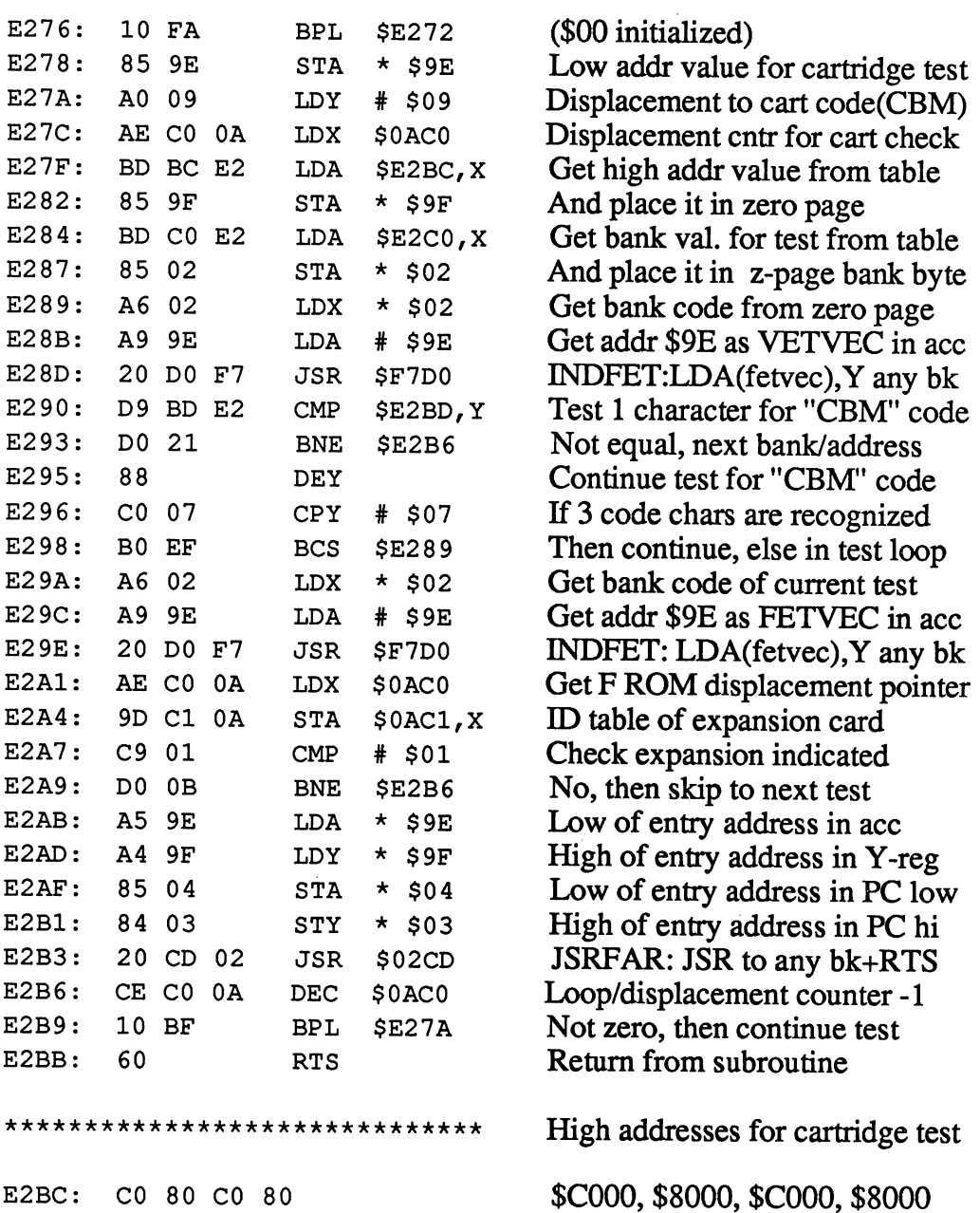

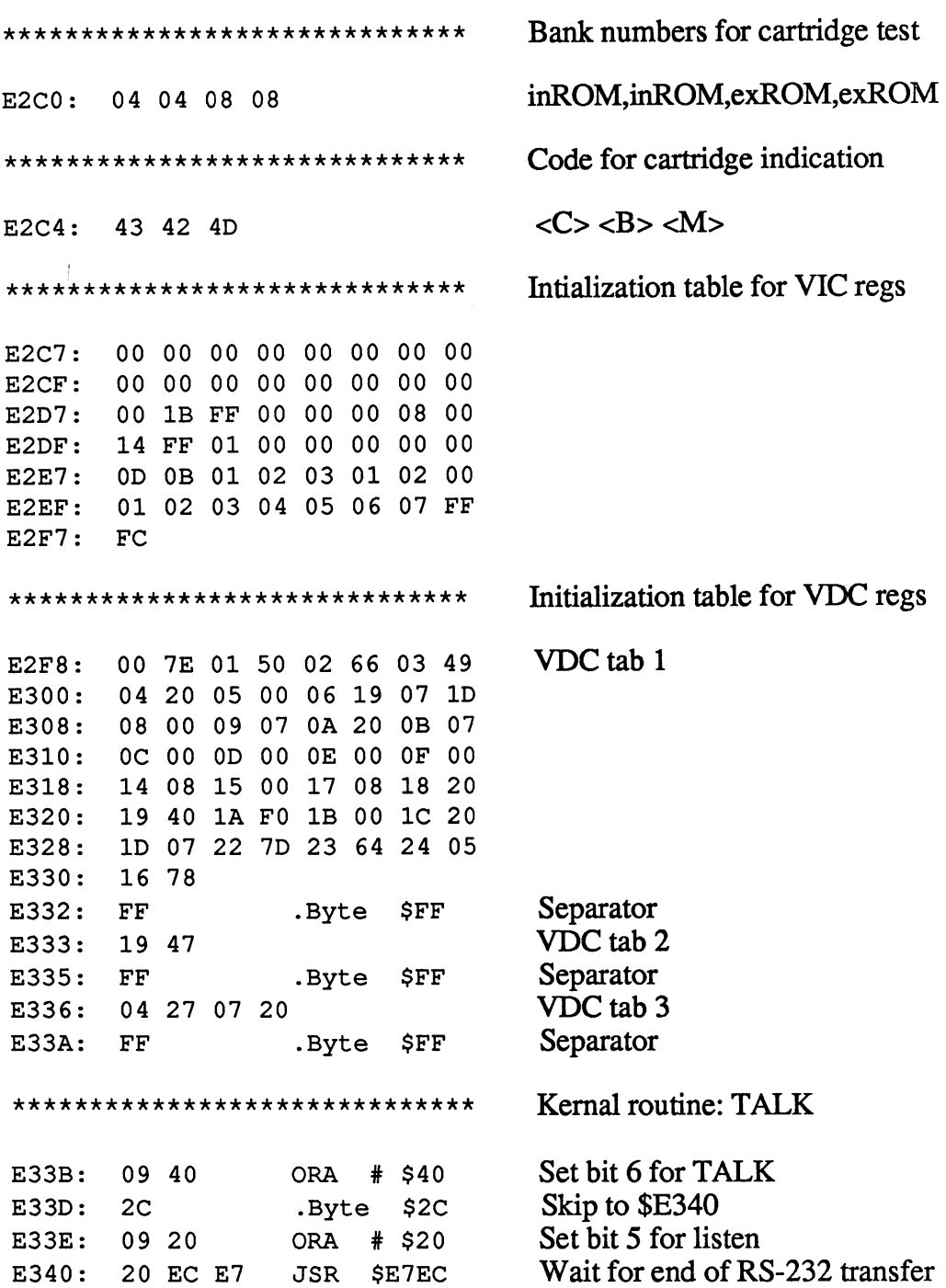

JSR \$E7EC

 $\langle \cdot, \cdot \rangle$ 

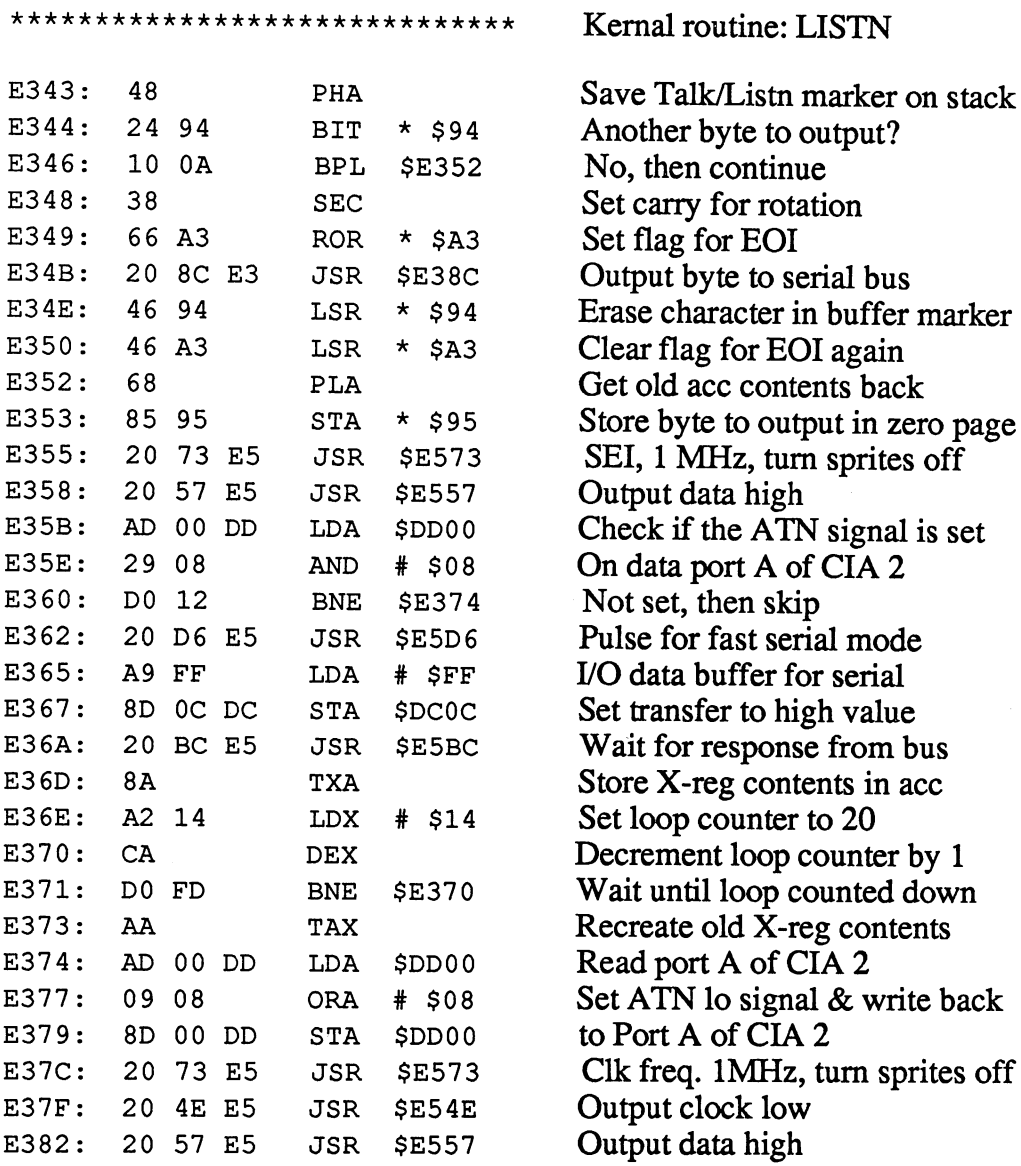

ł.

J.

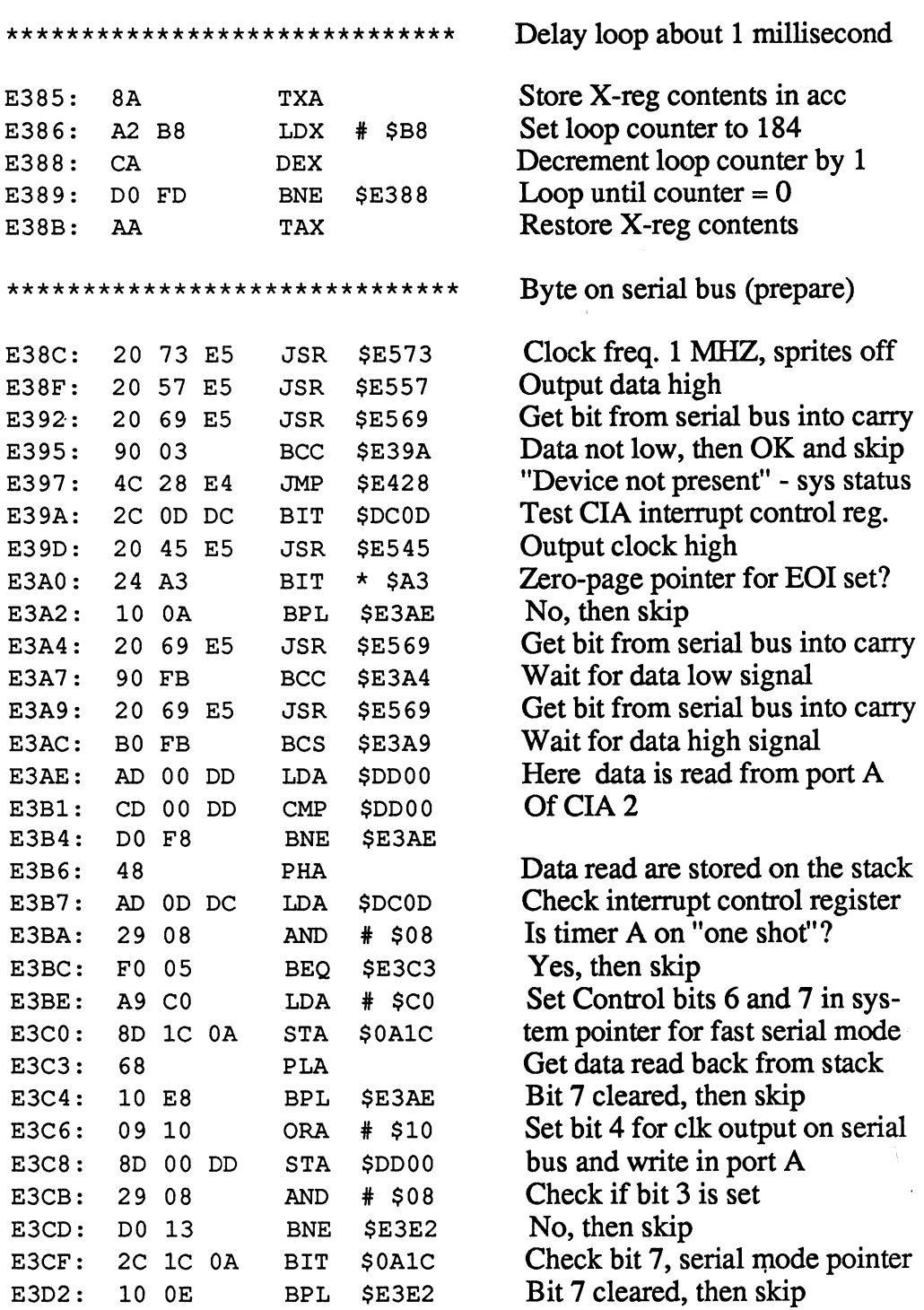

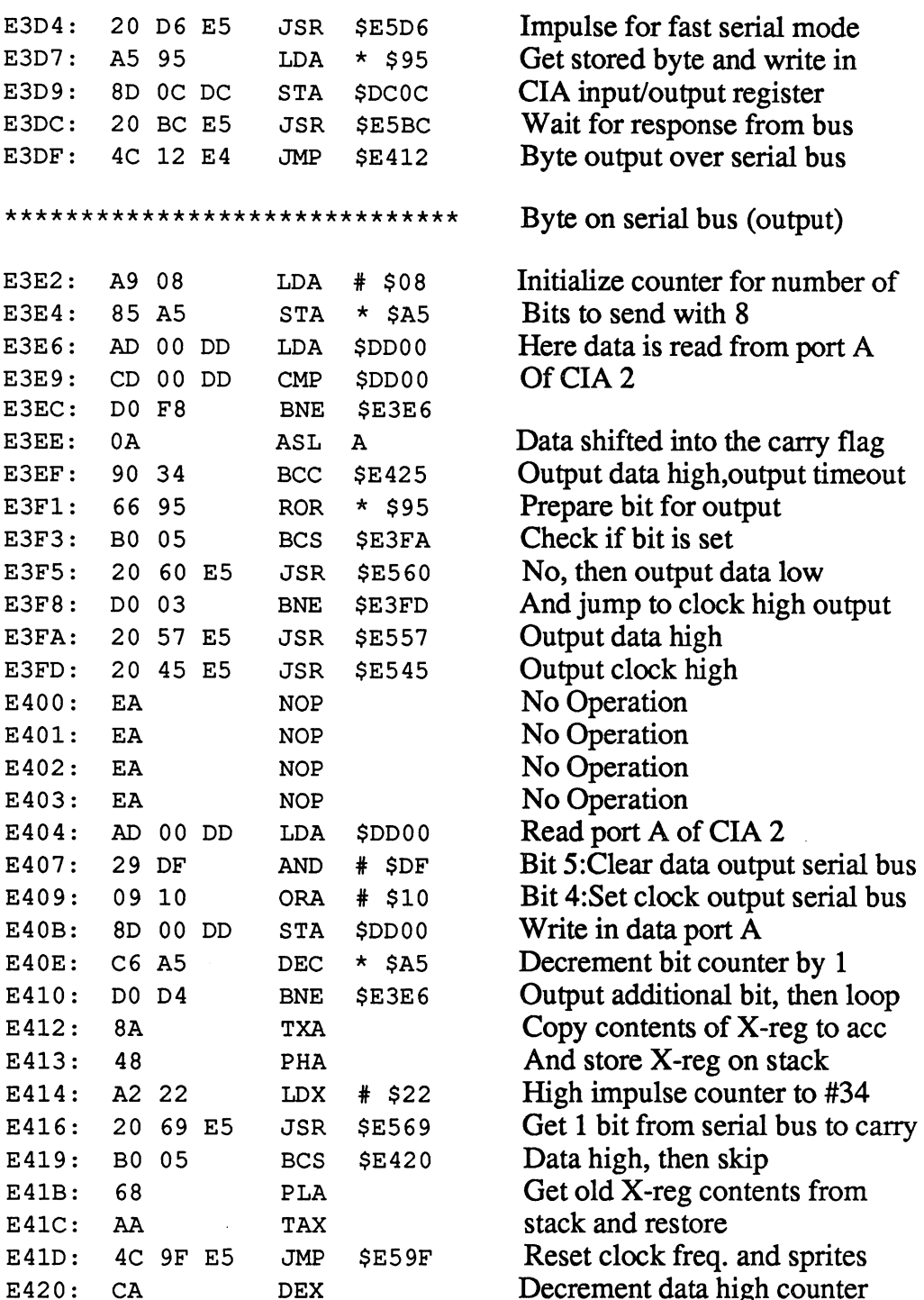

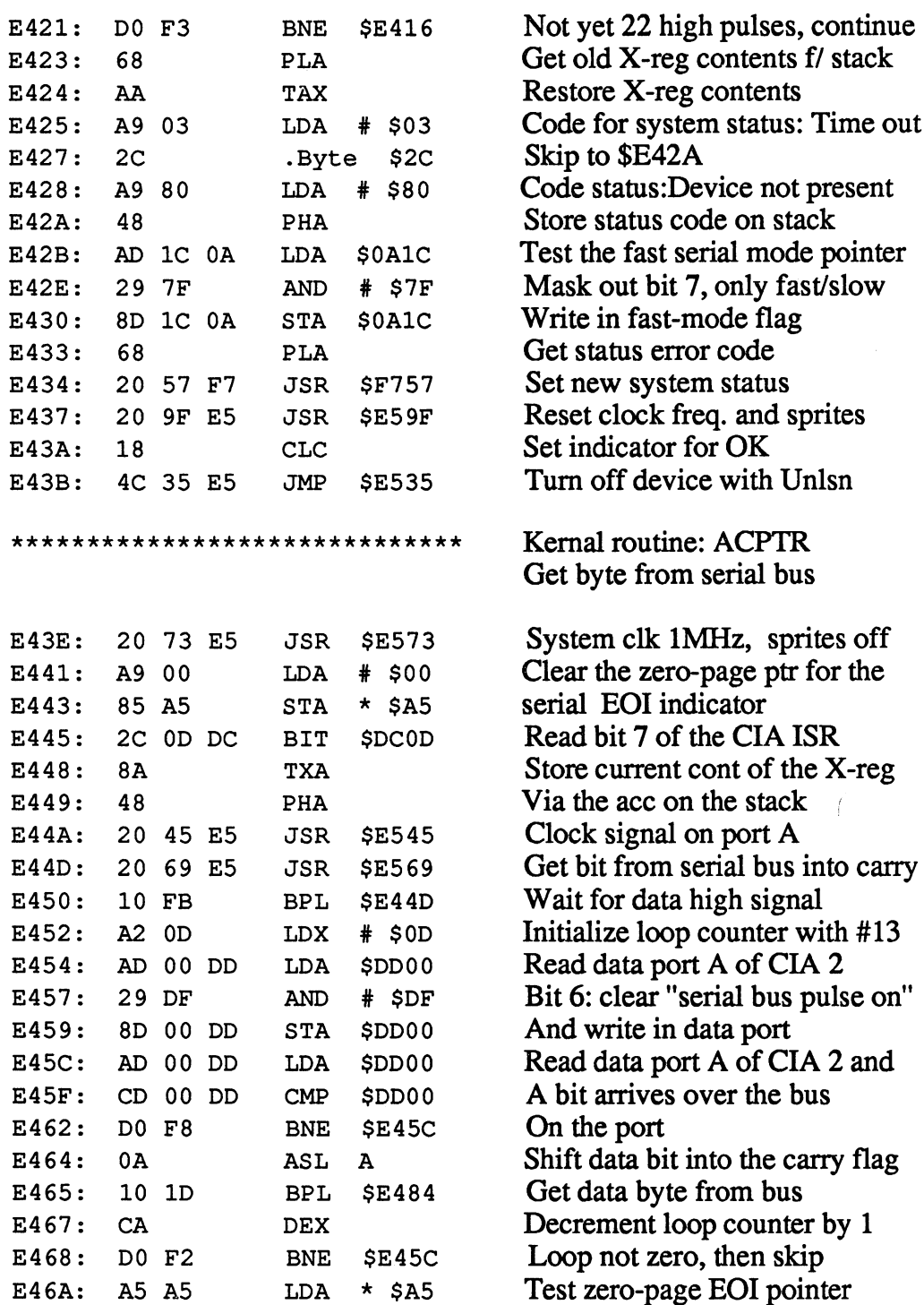

 $\ddot{\phantom{0}}$ 

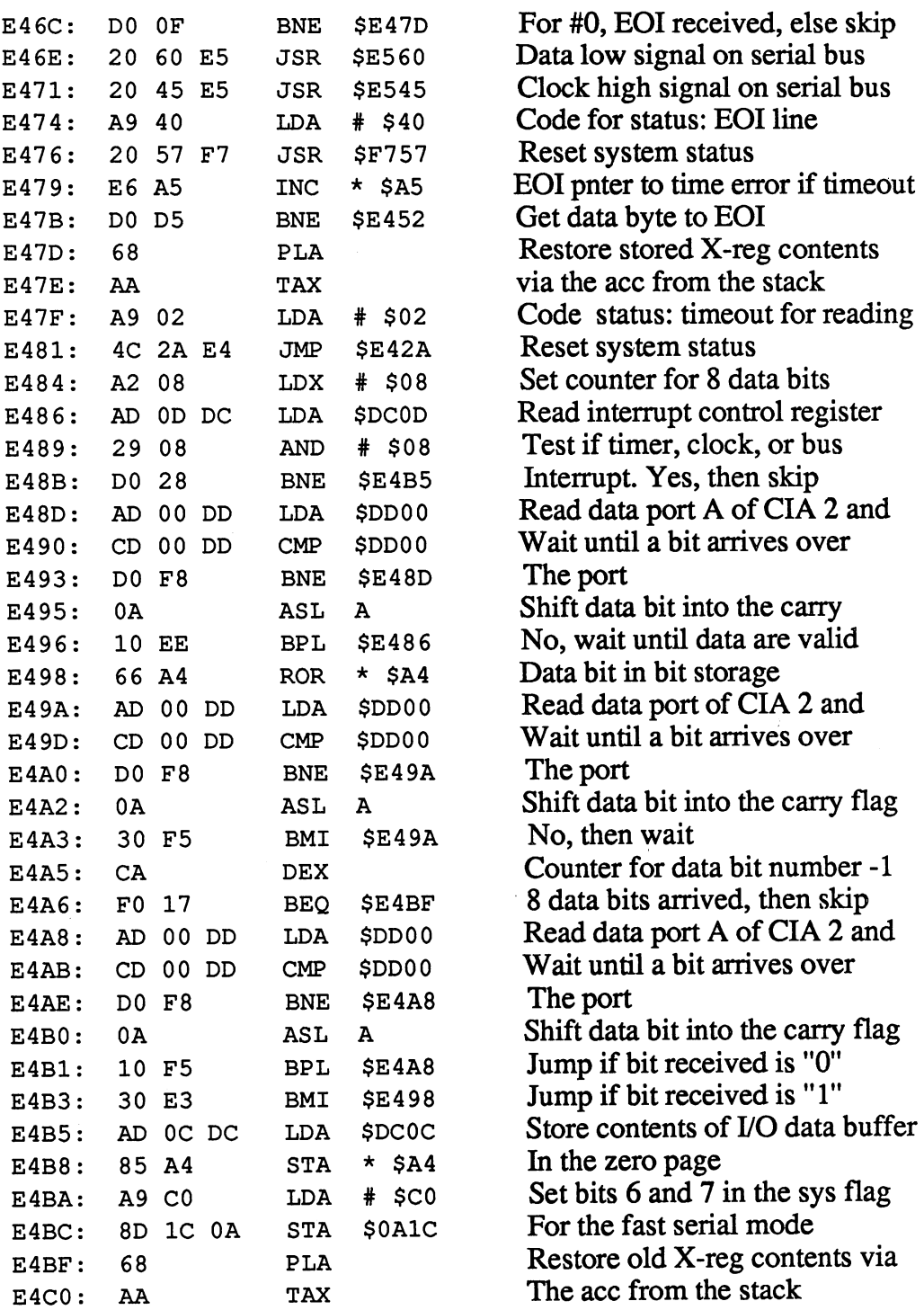

### Abacus Software

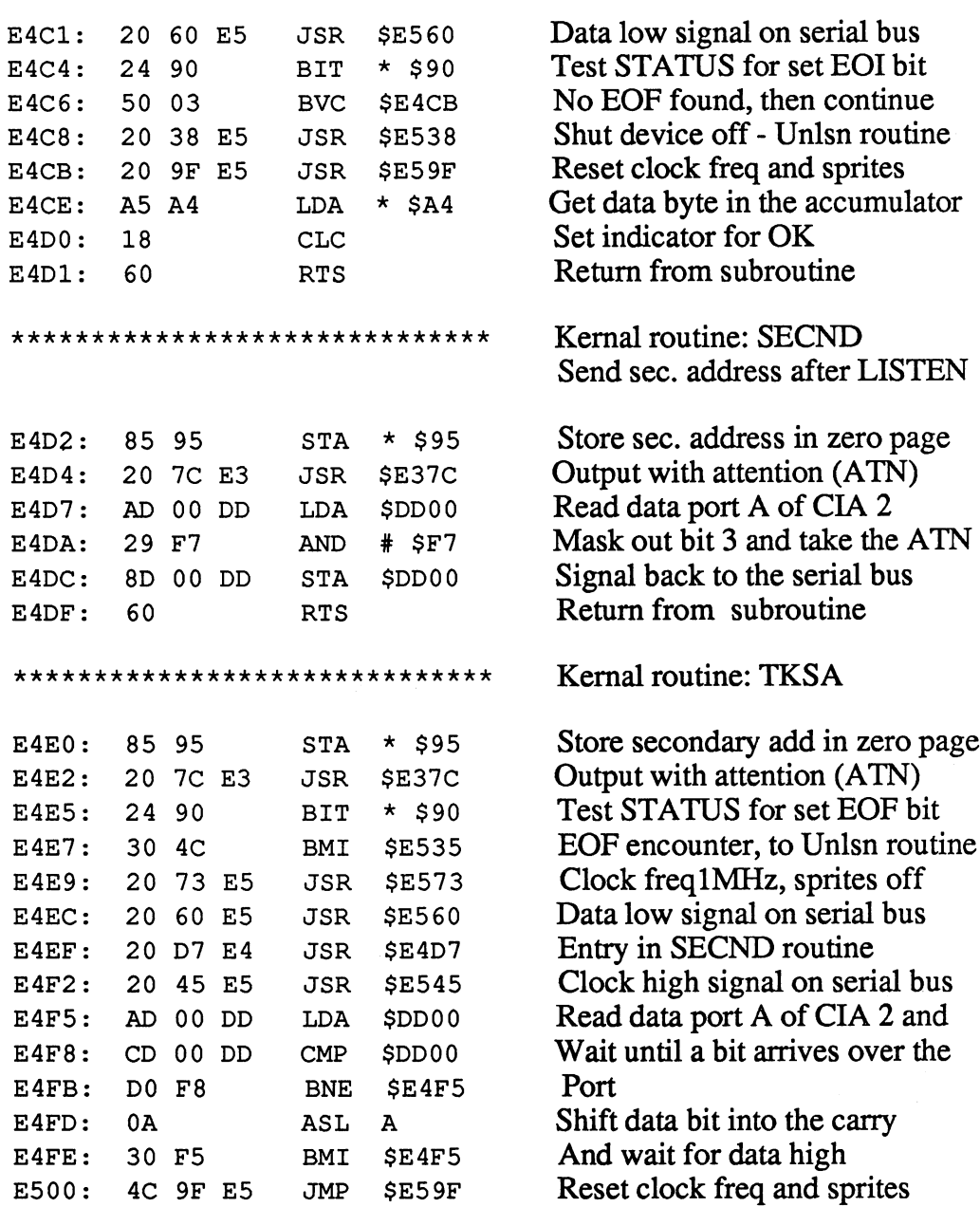

9F E5

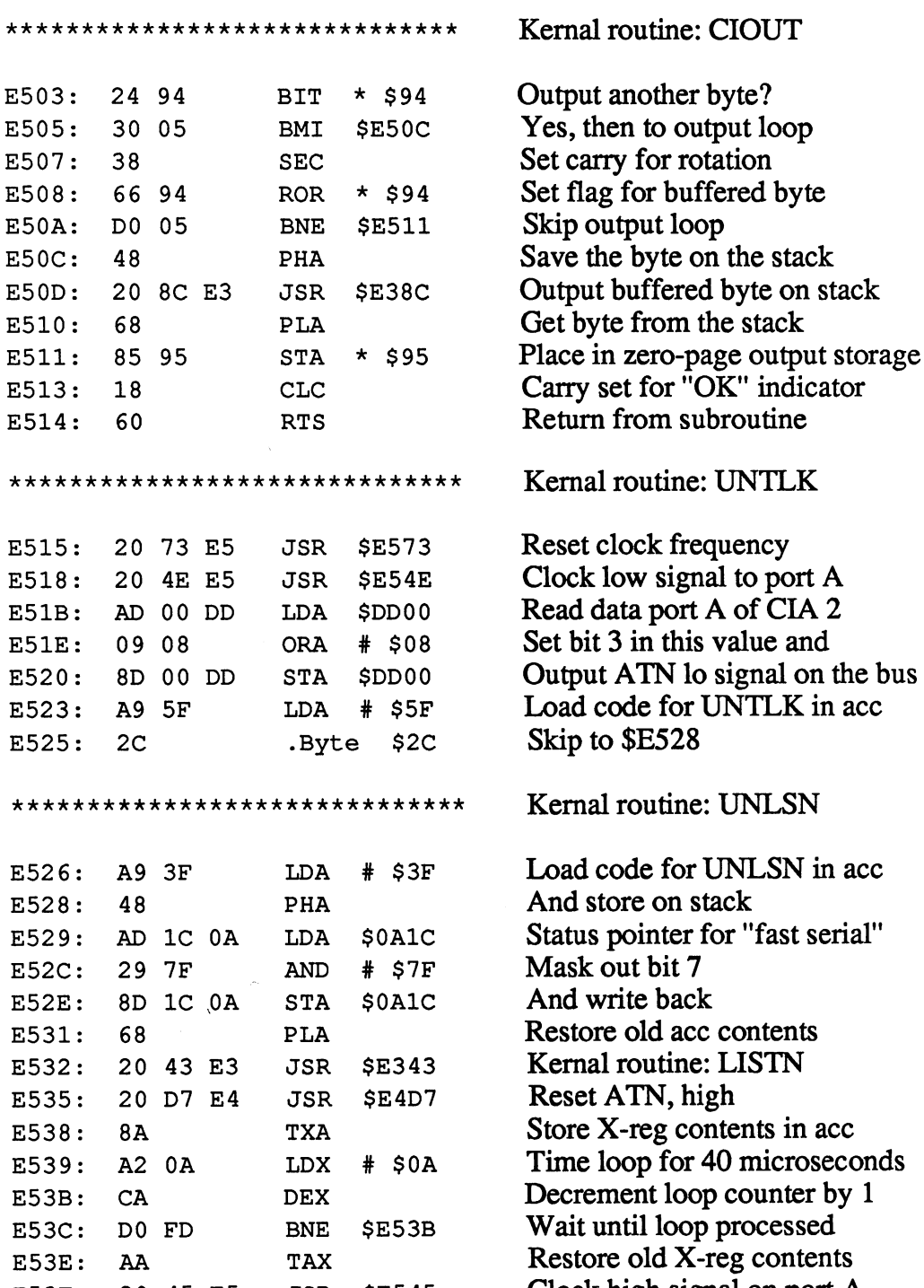

E53F: <sup>20</sup> <sup>45</sup> E5 JSR \$E545 Clock high signal on port

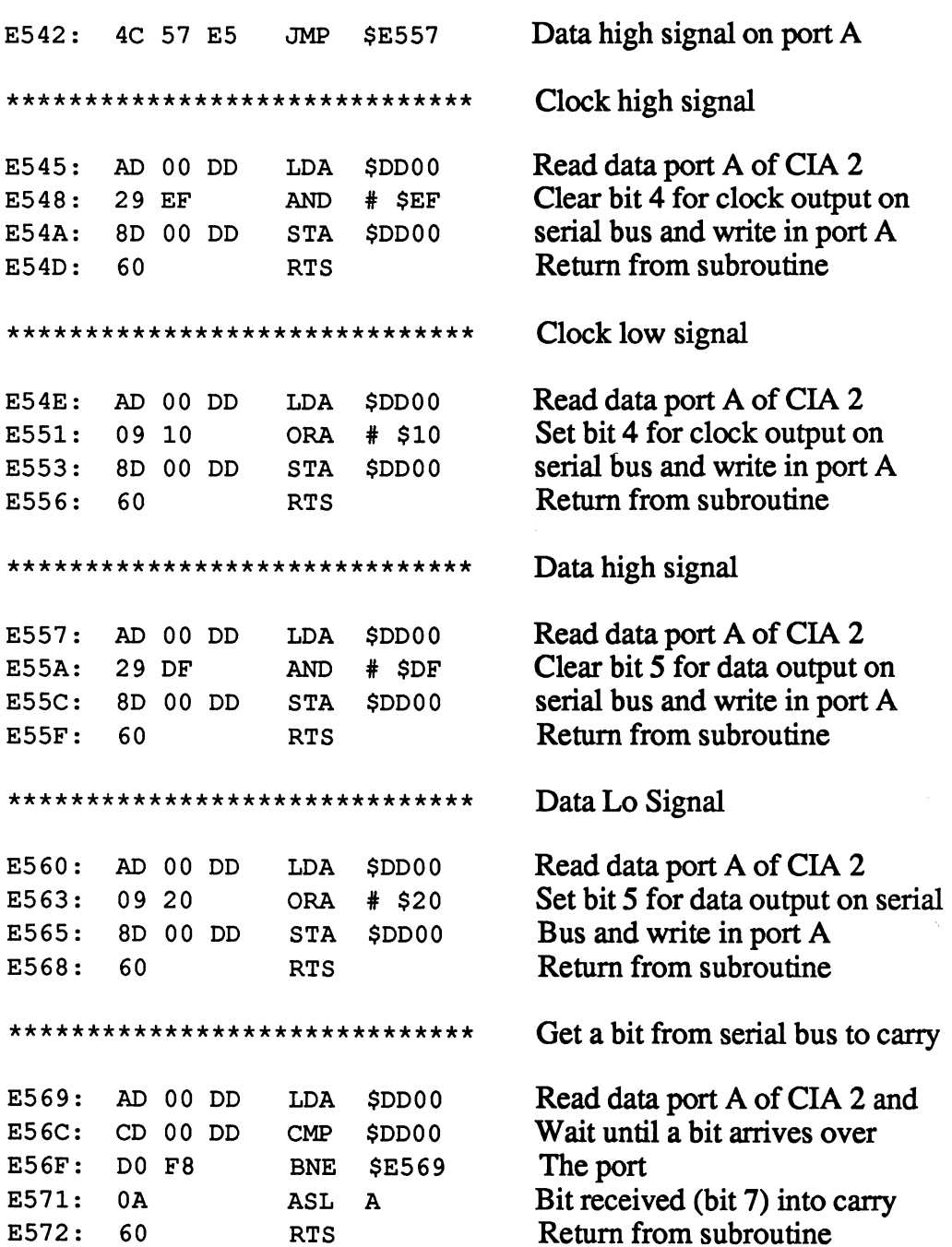

E5BB: <sup>60</sup>

 $\sim$  $\mathbb{R}^2$ 

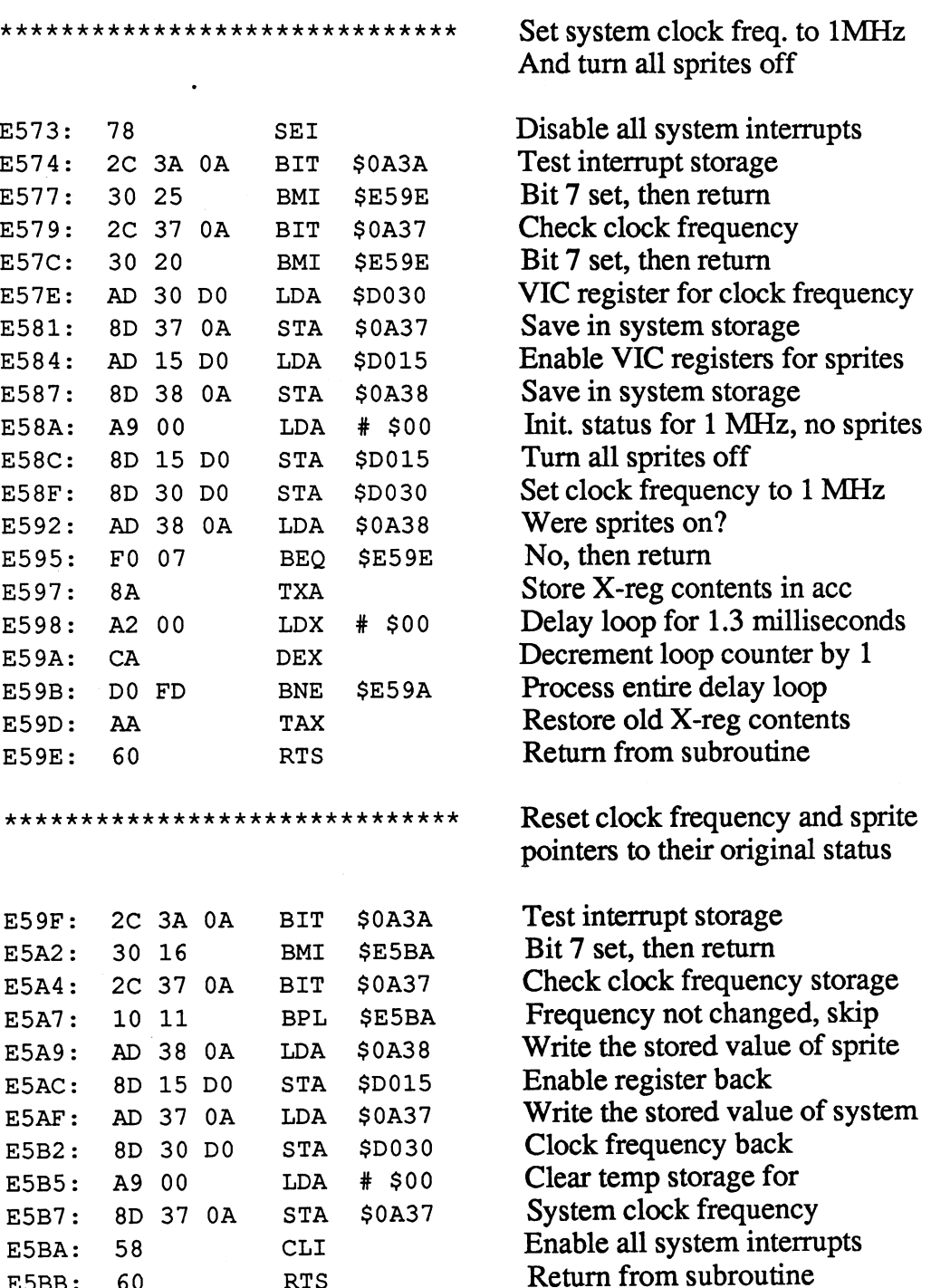

 $\overline{\phantom{a}}$ 

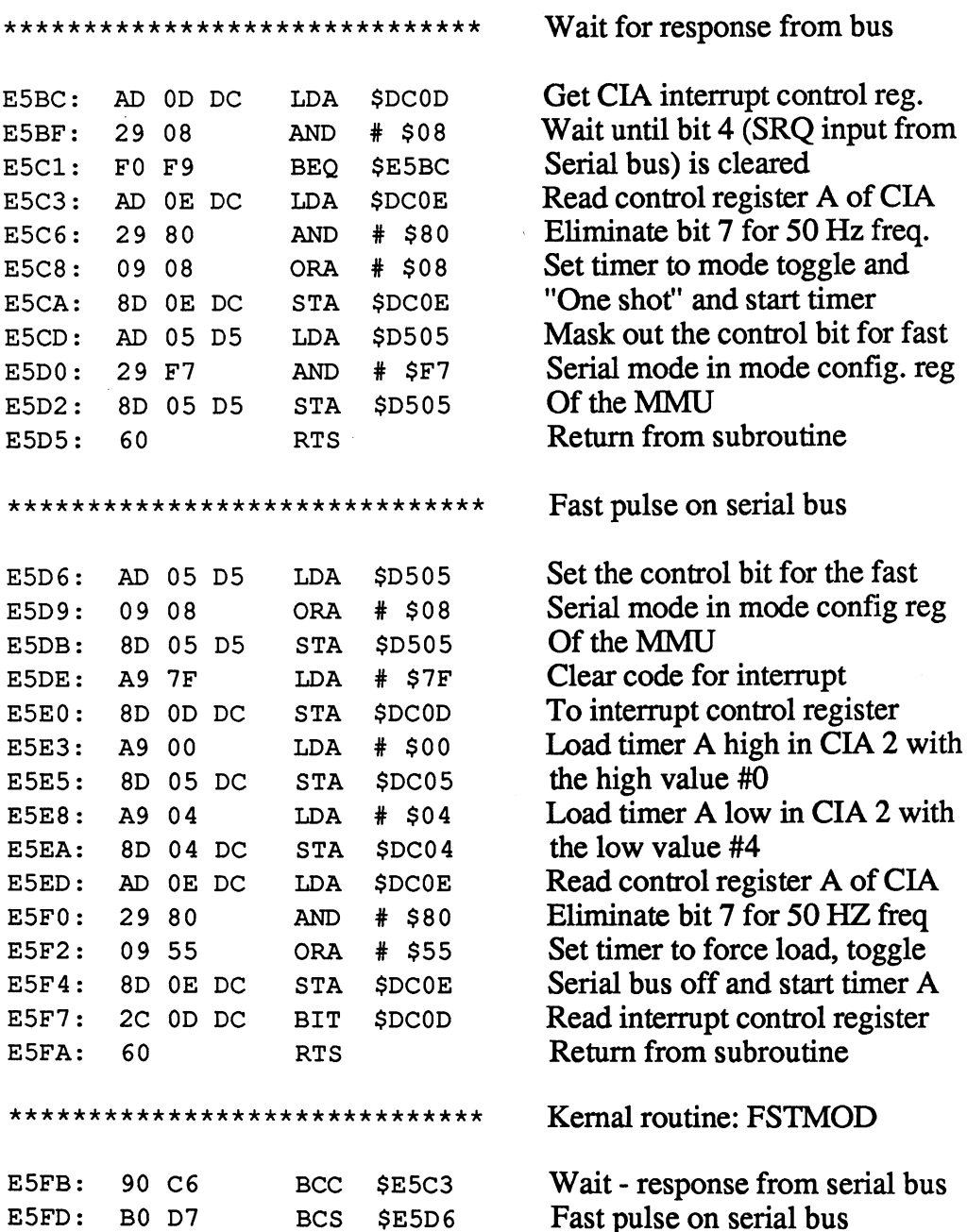

E640:

. <del>. .</del>

70 E9

BVS

\$E62B

\*\*\*\*\*\*\*\*\*\*\*\*\*\*\*\*\*\*\*\*\*\*\*\*\*\*\*\*\*\*\* RS-232 output \*\*\*\*\*\*\*\*\*\*\*\*\*\*\*\*\*\*\*\*\*\*\*\*\*\*\*\*\*\* E5FF: A5 B4 LDA Number of bits to send E5FF:  $\ddot{\phantom{1}}$ E601: F0 47 **BEO** \$E64A Is byte completely transferred? E601: FO <sup>47</sup> E603: 30 3F Is stop bit required? BMI \$E644 E603: <sup>30</sup> 3F E605: 46 B6 Shift next bit into carry LSR E605: The Contract of the Contract of <sup>46</sup> B6  $\blacksquare$ Initialize X-reg as ind. with \$00 A2 00 LDX E607: A2 <sup>00</sup> . . . Bit cleared? E609: <sup>90</sup> <sup>01</sup> **\$E60C**  $\bullet$  E60C  $\bullet$  C60C  $\bullet$  C60C Bit cleared? E60B: **DEX** No, then set X-reg to \$FF  $-$ Copy bit cleared indicator to ace  $E60C:$ 8A TXA . . . . .  $-$ Combine with parity status E60D: 45 BD EOR \* \$BD  $-$ Save again in zero-page parity E60F: <sup>85</sup> BD STA  $*$  \$BD C6 B4 Decrement bit counter by 1  $E611:$ DEC  $\star$ \$B4 FO <sup>06</sup> All bits transferred, continue E613: BEQ \$E61B Copy X-reg contents into ace  $F615:$ 8A E615: -------E616: 29 04 **AND** \$04 Isolate bit 2 ...... ------And put in output register E618: 85 B5  $\star$  \$B5 ---STA Return from subroutine E61A: 60 **RTS RTS** Return from subroutine \*\*\*\*\*\*\*\*\*\*\*\*\*\*\*\*\*\*\*\*\*\*\*\*\*\*\*\*\*\* Check transmit parity Set bit 5 in acc for parity E61B: LDA \$20 Check RS-232 command reg. E61D: 2C <sup>11</sup> OA BIT \$OA11 E620: FO <sup>14</sup> \$E636 Op. mode without parity, skip BEQ Op. mode with set parity? E622: <sup>30</sup> 1C BMI \$E640 Op. mode for uneven parity? <sup>70</sup> <sup>14</sup> E624: BVS \$E63A Parity equal one?  $E626:$ A5 BD LDA  $\star$  SBD No, then skip  $E628:$ D0 01 BNE \$E62B E628: - - - -Set parity to \$FF  $E62A:$ DEX E62A:  $-$ Set bit counter to \$FF  $E62B:$  $C6$  B4 **DEC**  $\star$  \$B4 <u>— — — —</u>  $-$ Get RS-232 control reg. in ace  $E62D:$ AD 10 0A LDA \$0A10 — <del>.</del> . AD <sup>10</sup> OA Are two stop bits required? E630: <sup>10</sup> E3 BPL \$E615 Set bit counter to \$FE E632: DEC  $\star$ \$B4  $-$ \$E615 Not zero, calculate stop bits BNE E634: DO DF Bit counter  $+1$ , no parity E636: E6 B4 INC  $\star$  \$B4 — — — Not zero, calculate stop bits E638: DO FO BNE \$E62A  $-$ Get parity value from zero page A5 BD LDA  $\star$  \$BD E63A: Output a zero bit for 0 FO ED \$E62B E63C: BEQ  $-$ Not zero, then output 1-bit \$E62A E63E: BNE ----Routine: output 0-bit

314

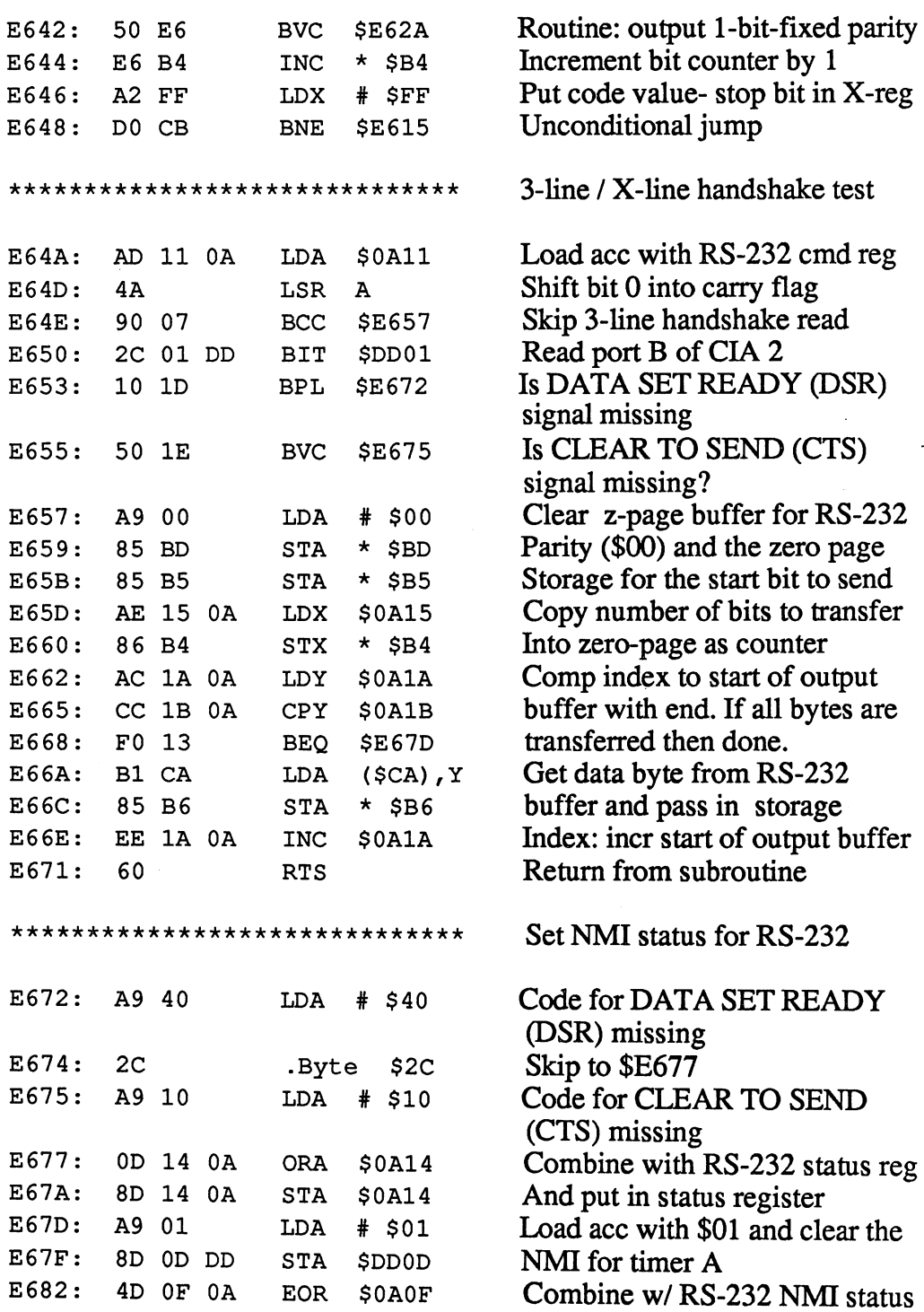

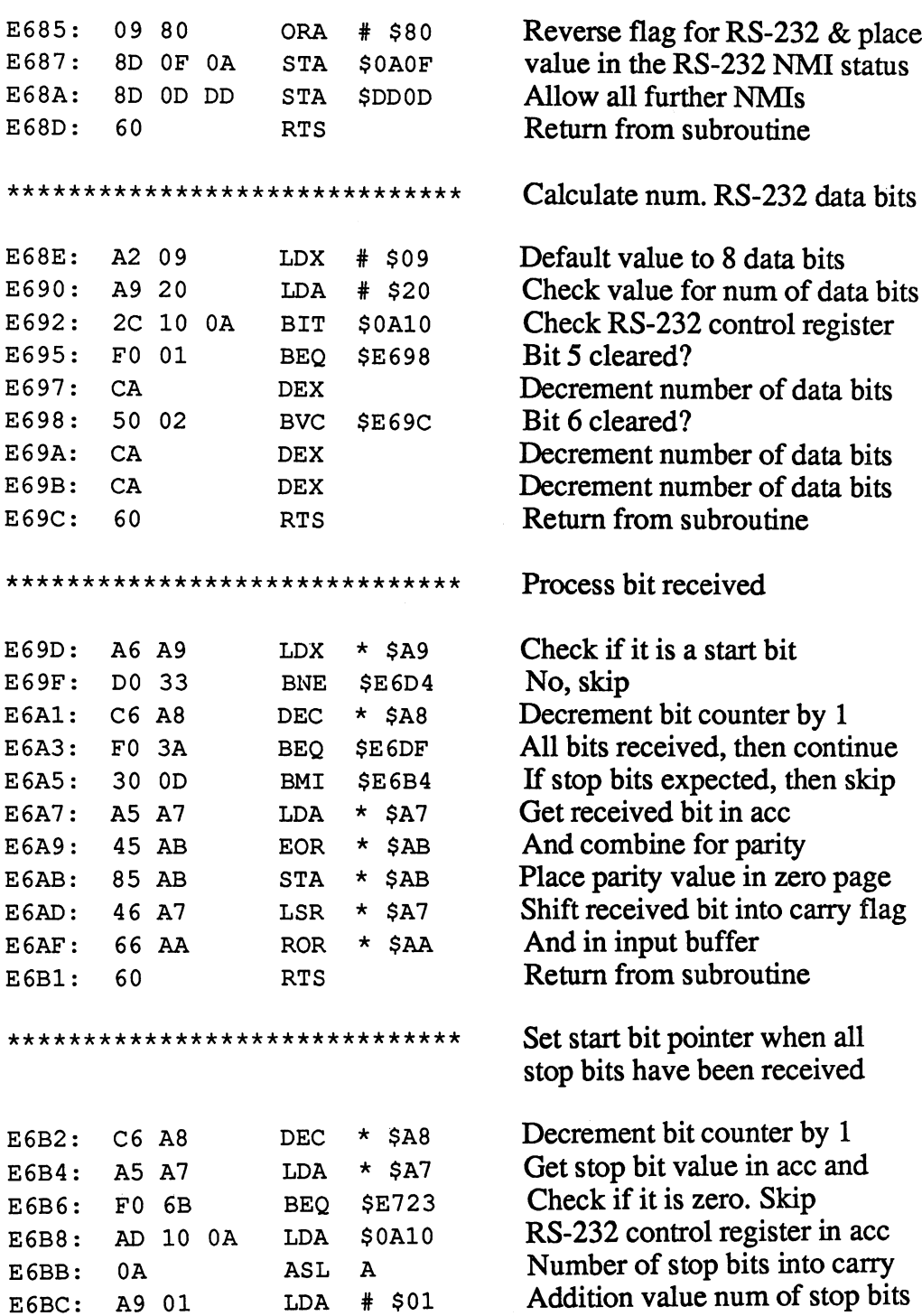
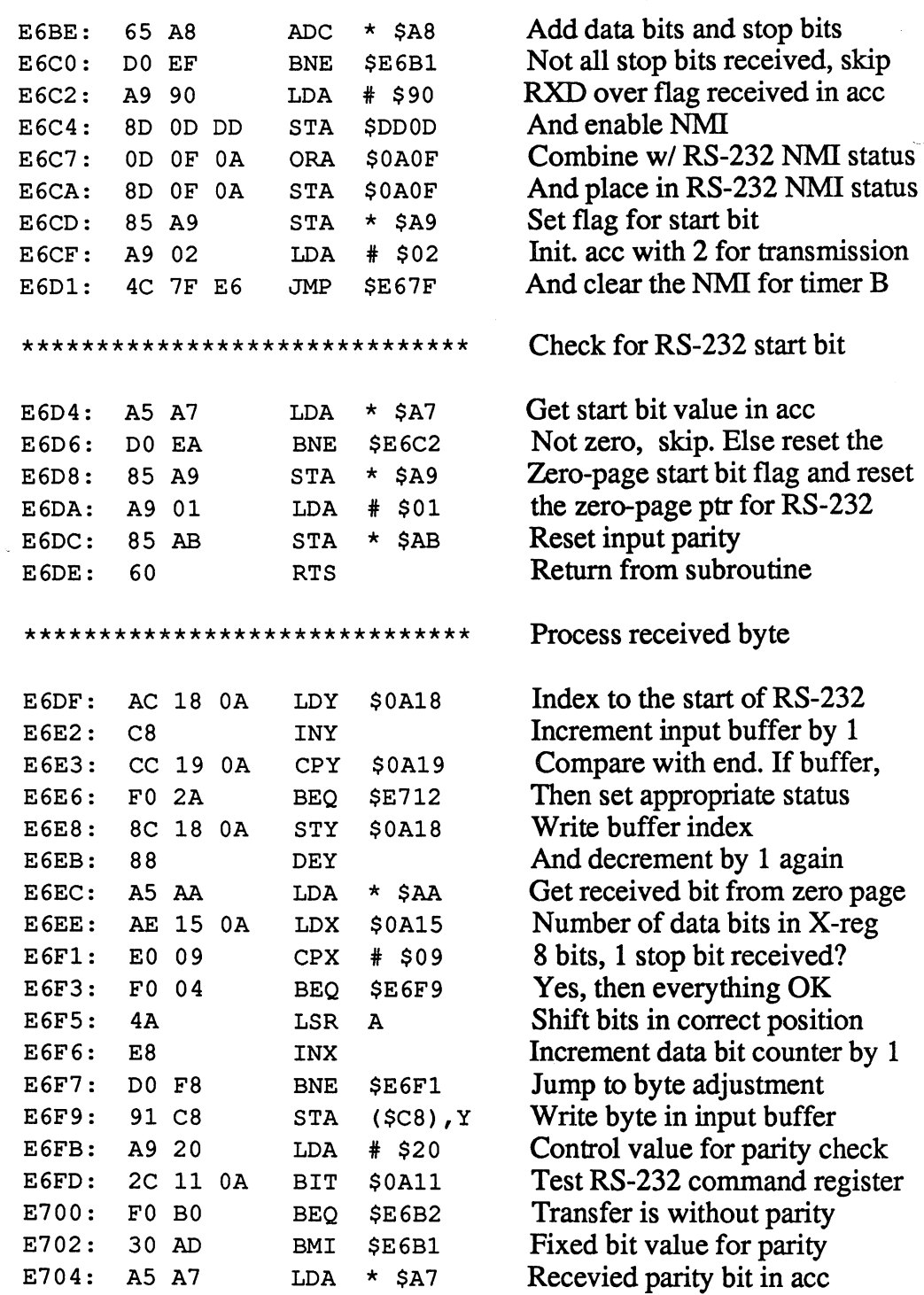

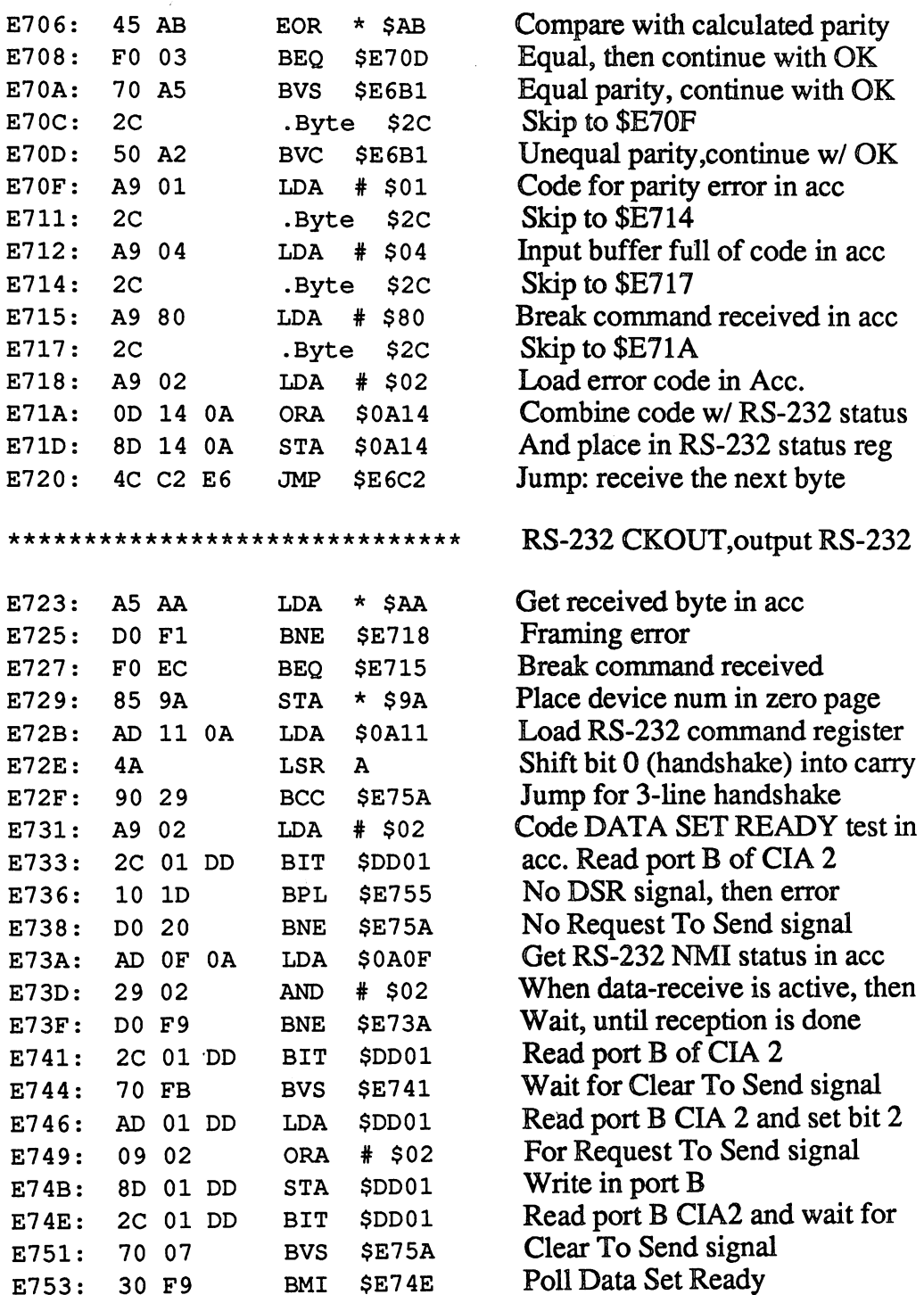

Abacus Software C-128 Internals

 $\pm$ 

ł

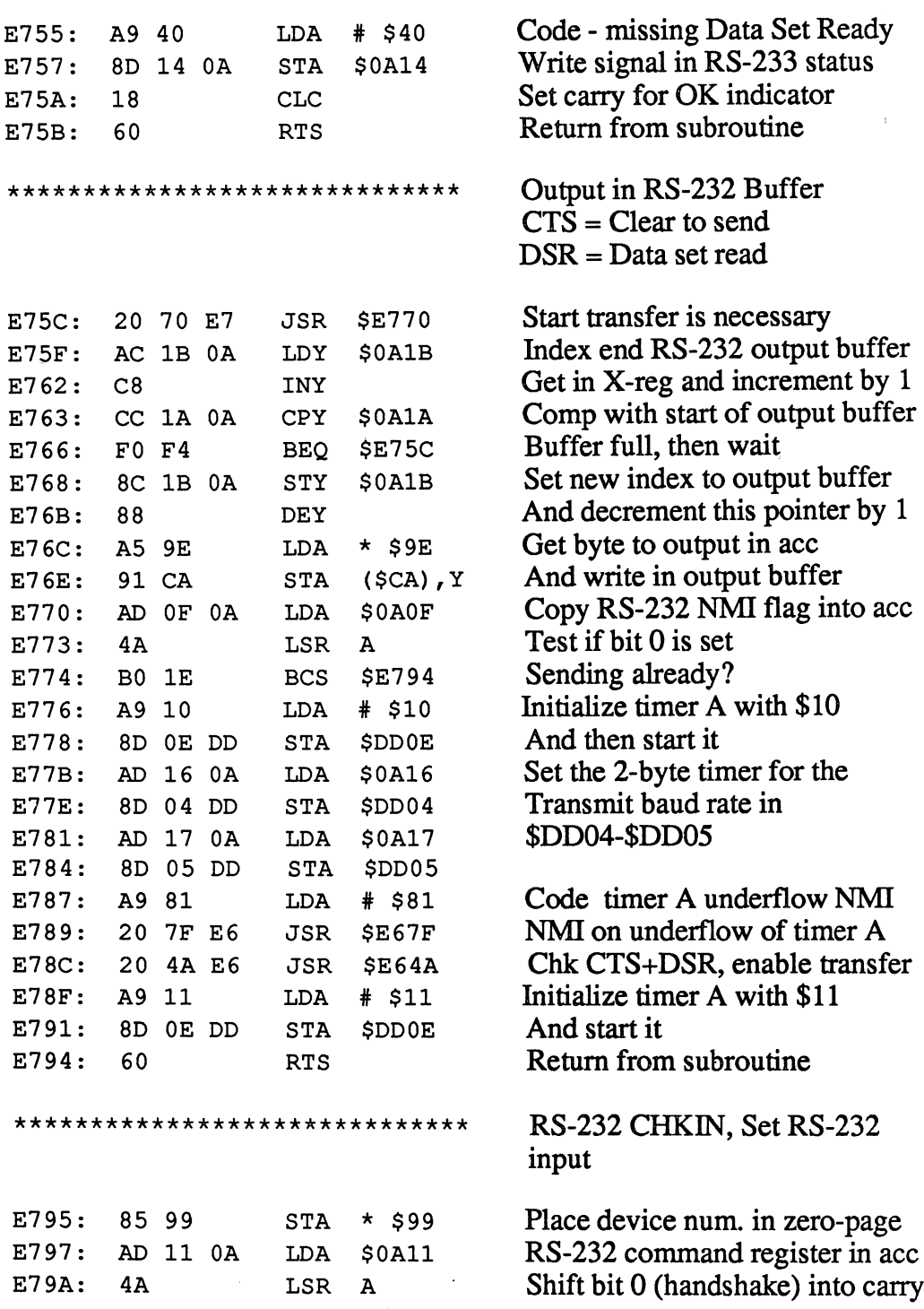

E7E3: <sup>60</sup>

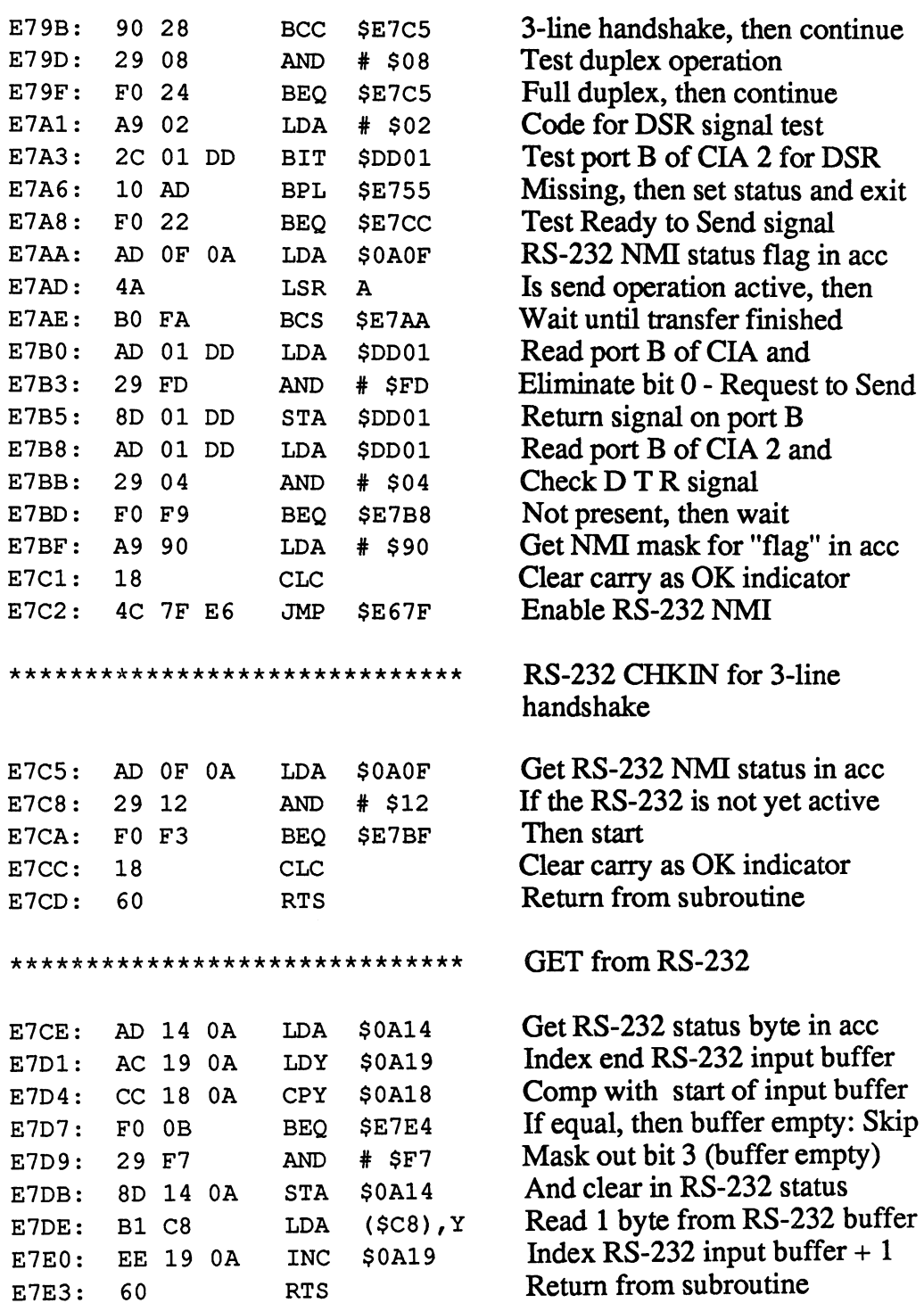

# **Abacus Software**

 $\sim 10^7$ 

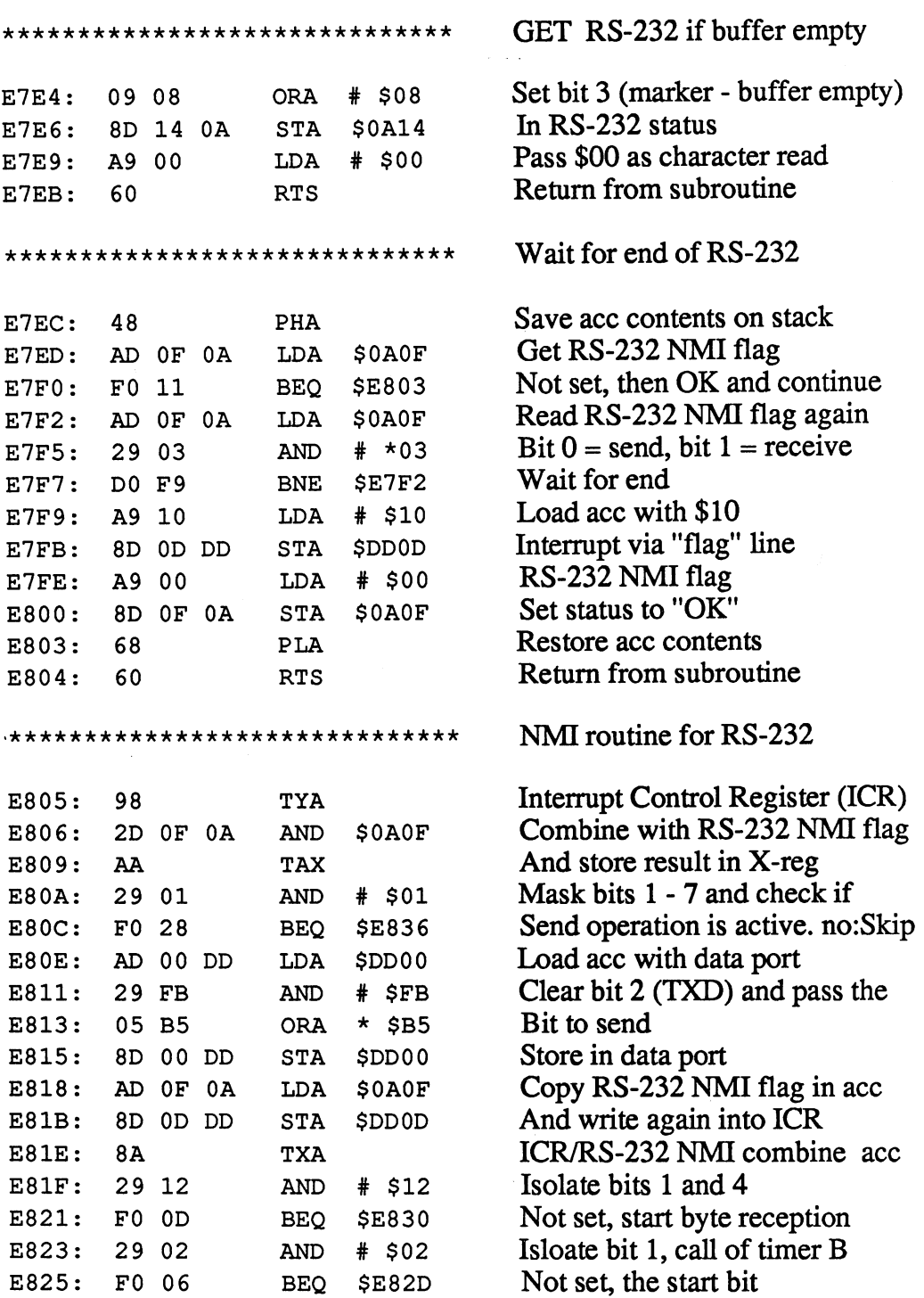

 $\sim$   $\sim$ 

321

———————————

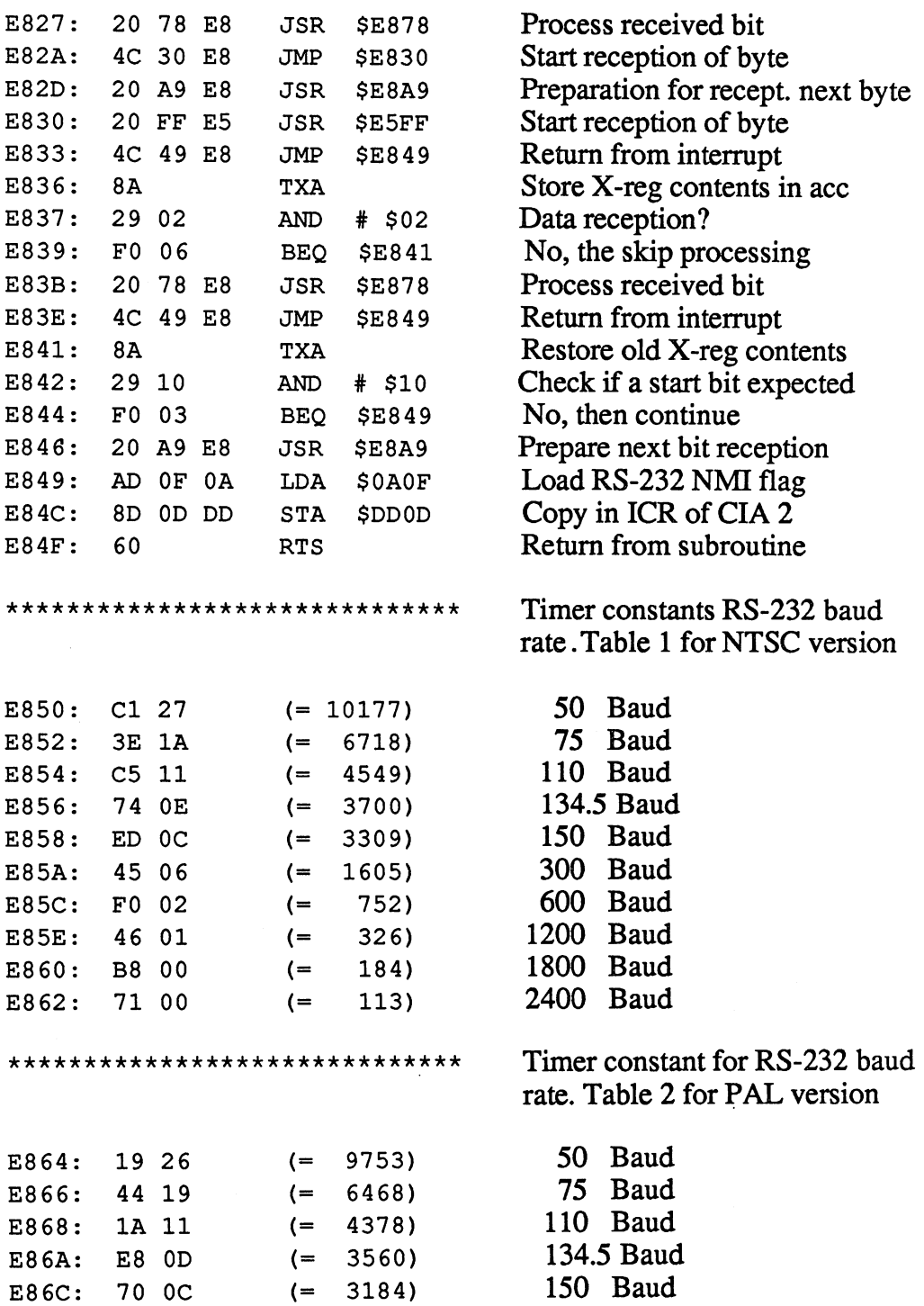

# **Abacus Software**

 $\overline{\phantom{a}}$ 

C-128 Internals

k,

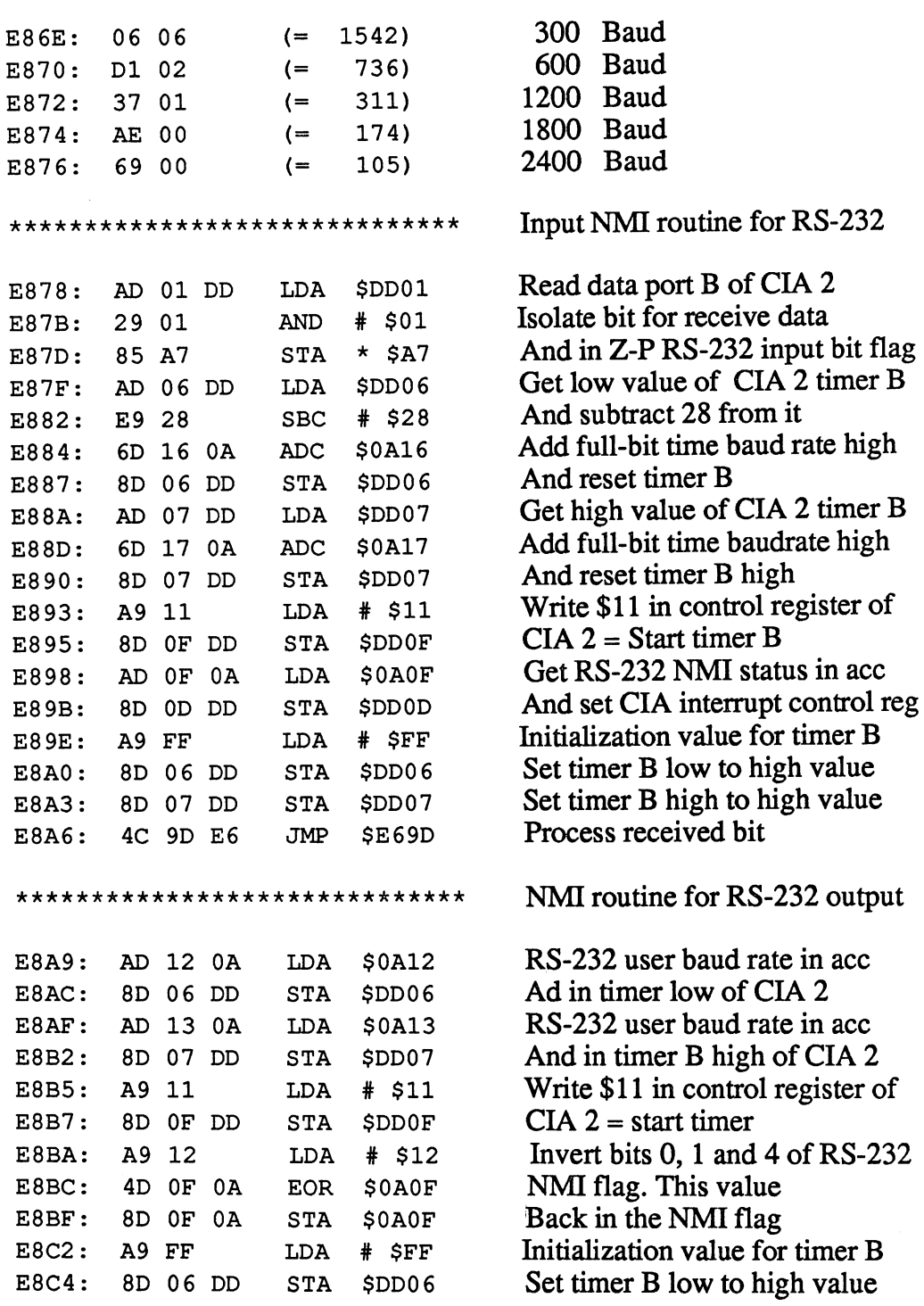

 $\mathcal{A}^{\mathcal{A}}$ 

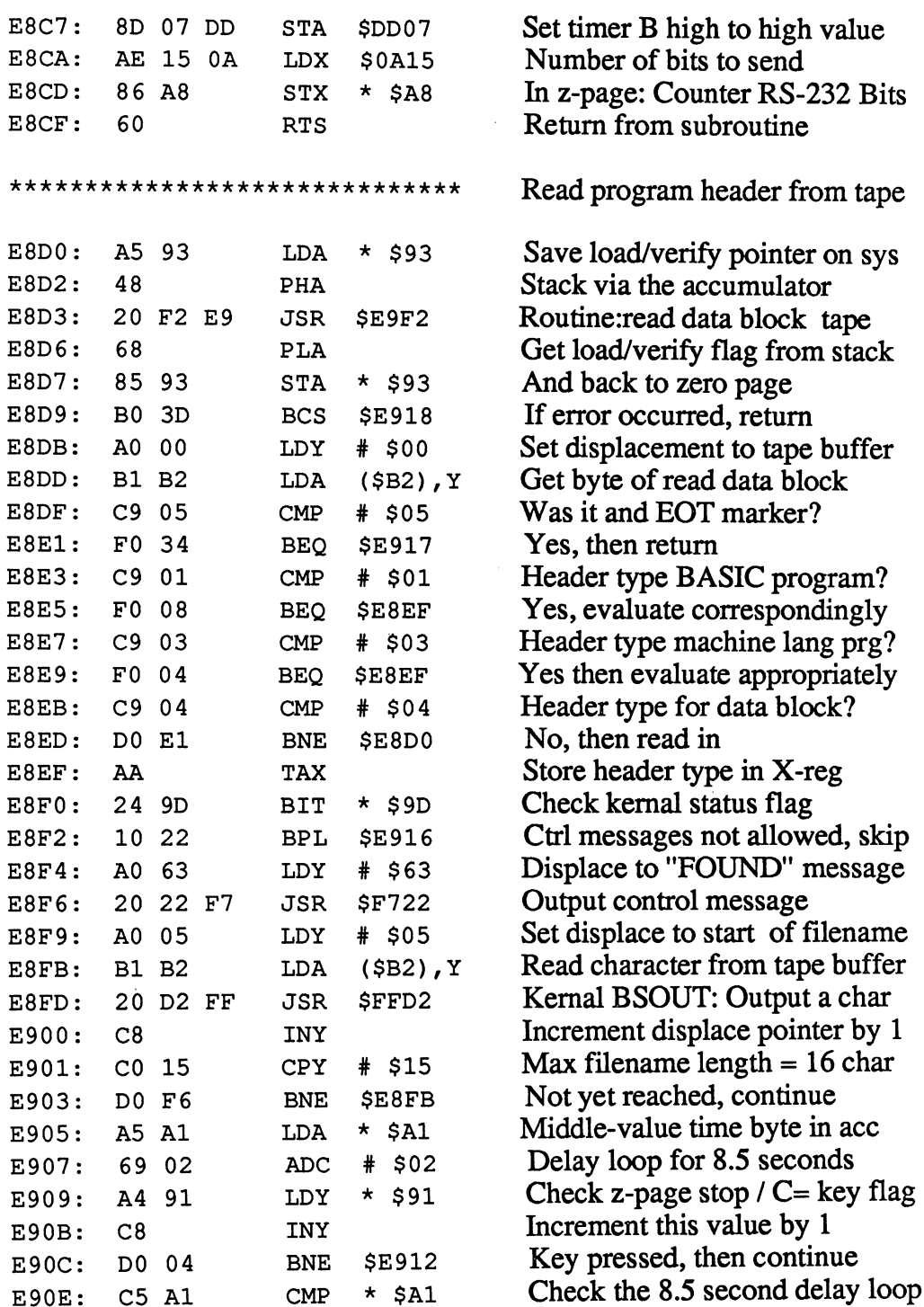

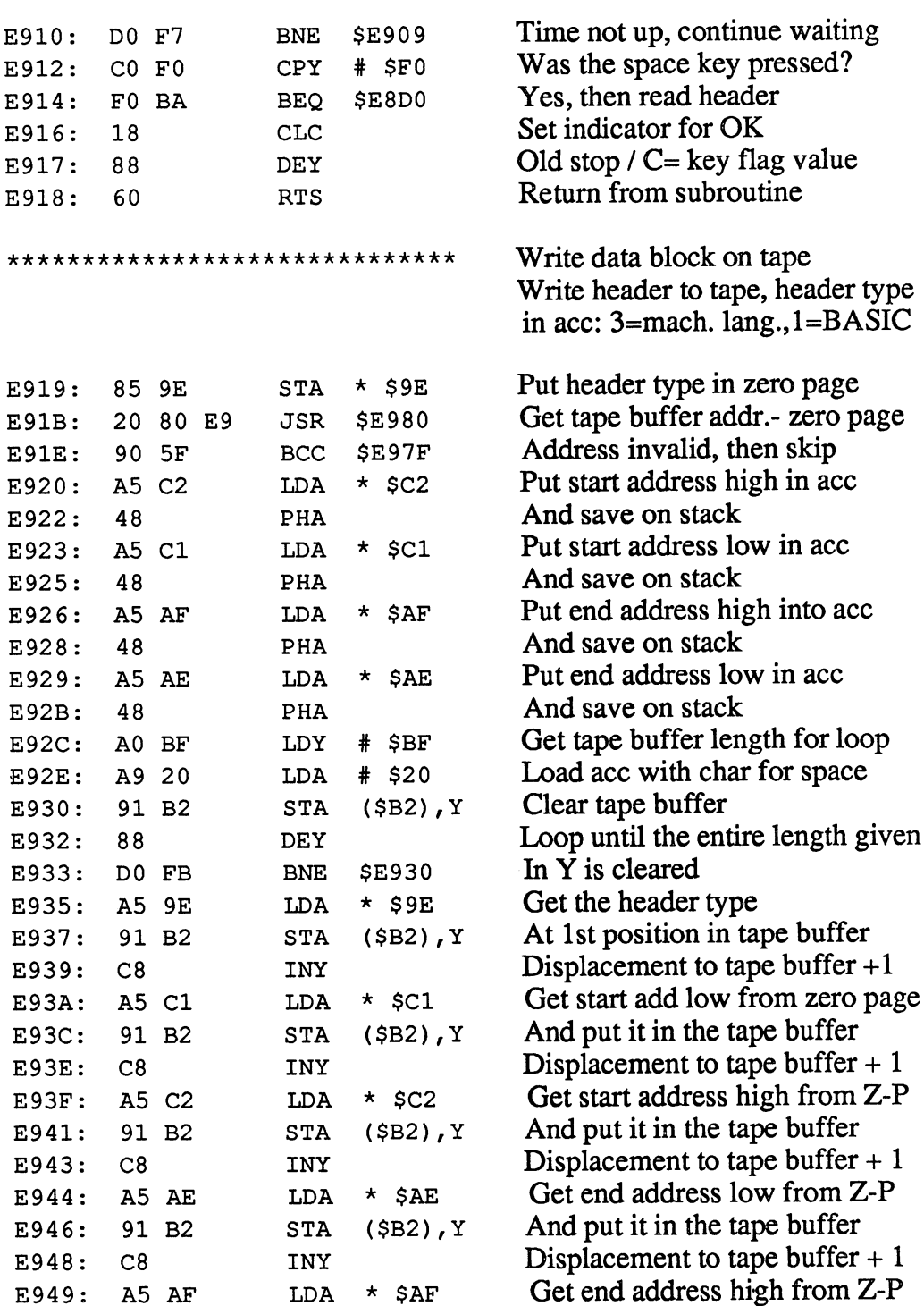

1. .

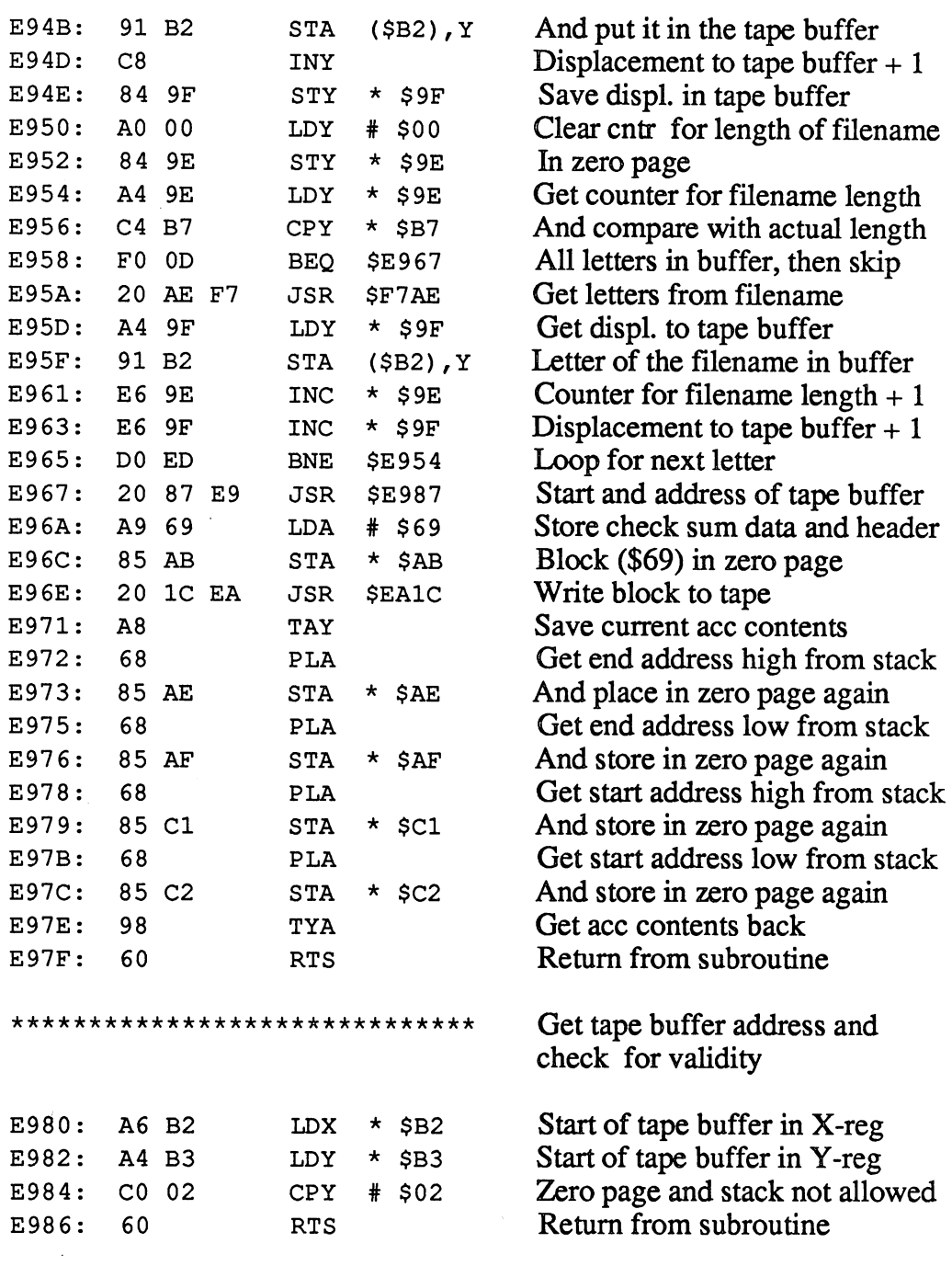

 $\mathcal{L}^{\text{max}}_{\text{max}}$ 

C-128 Internals

Tape end addr = start addr + 192 \*\*\*\*\*\*\*\*\*\*\*\*\*\*\*\*\*\*\*\*\*\*\*\*\*\*\*\*\*\* Get tape buffer address 20 80 E9 **\$E980** E987: **JSR** Start of tape buffer low in acc **TXA** E98A: 8A And in Z-P I/O start address low  $*$  \$C1 85 C1 **STA** E98B: Clear carry for addition 18 **CLC** E98D: End address=start address  $+192$  $#$  \$C0 E98E: 69 CO ADC New end address low in Z-P  $\star$  \$AE **STA** E990: 85 AE Start of tape buffer high in acc E992: 98 **TYA** and in Z-P I/O start address high  $*$  \$C2 E993: 85 C2 **STA** End addr high=start address hi+  $#$  \$00 E995: 69 00 ADC carry, end address high in Z-P  $\star$  SAF E997: 85 AF **STA** Return from subroutine E999: 60 **RTS** Seach tape header for name \*\*\*\*\*\*\*\*\*\*\*\*\*\*\*\*\*\*\*\*\*\*\*\*\*\*\*\*\*\* Search for next tape header E99A: 20 DO E8 **JSR** \$E8D0 IF EOT found, then return **BCS \$E9BD** E99D: **B0 1E** Displace to name in tape buffer LDY  $#$  \$05 E99F: A0 05 Store in zero page  $\star$  \$9F  $E9A1$ : 84 9F **STY** Init, the counter for the length  $#$  \$00 E9A3: A0 00 LDY Of the filename in the zero page E9A5: 84 9E **STY**  $\star$  \$9E Compare length of target name  $*$ \$B7 E9A7: C4 B7 **CPY** If equal, continue evaluation F0 11 **BEQ** \$E9BC  $E9A9:$ Get character of target name E9AB: 20 AE F7 **JSR SF7AE** Displ. to filenames in tape buffer A4 9F LDY  $*$  \$9F E9AE: Compare with target character D1 B2  $CMP$  $(SB2)$ , Y  $E9B0:$ Not equal, then not found **\$E99A** DO E6 **BNE**  $E9B2:$ Filename legnth counter  $+1$  $\star$  \$9E E6 9E **INC**  $E9B4:$ Filename displ. to tape buffer  $+1$  $\star$  \$9F E6 9F **INC**  $E9B6:$ Filename legnth counter in Y-reg  $\star$  \$9E A4 9E LDY E9B8: Next character comparison \$E9A7 **BNE** E9BA: DO EB Set indicator for OK  $E9BC:$ 18 **CLC** Return from subroutine E9BD: 60 **RTS** 

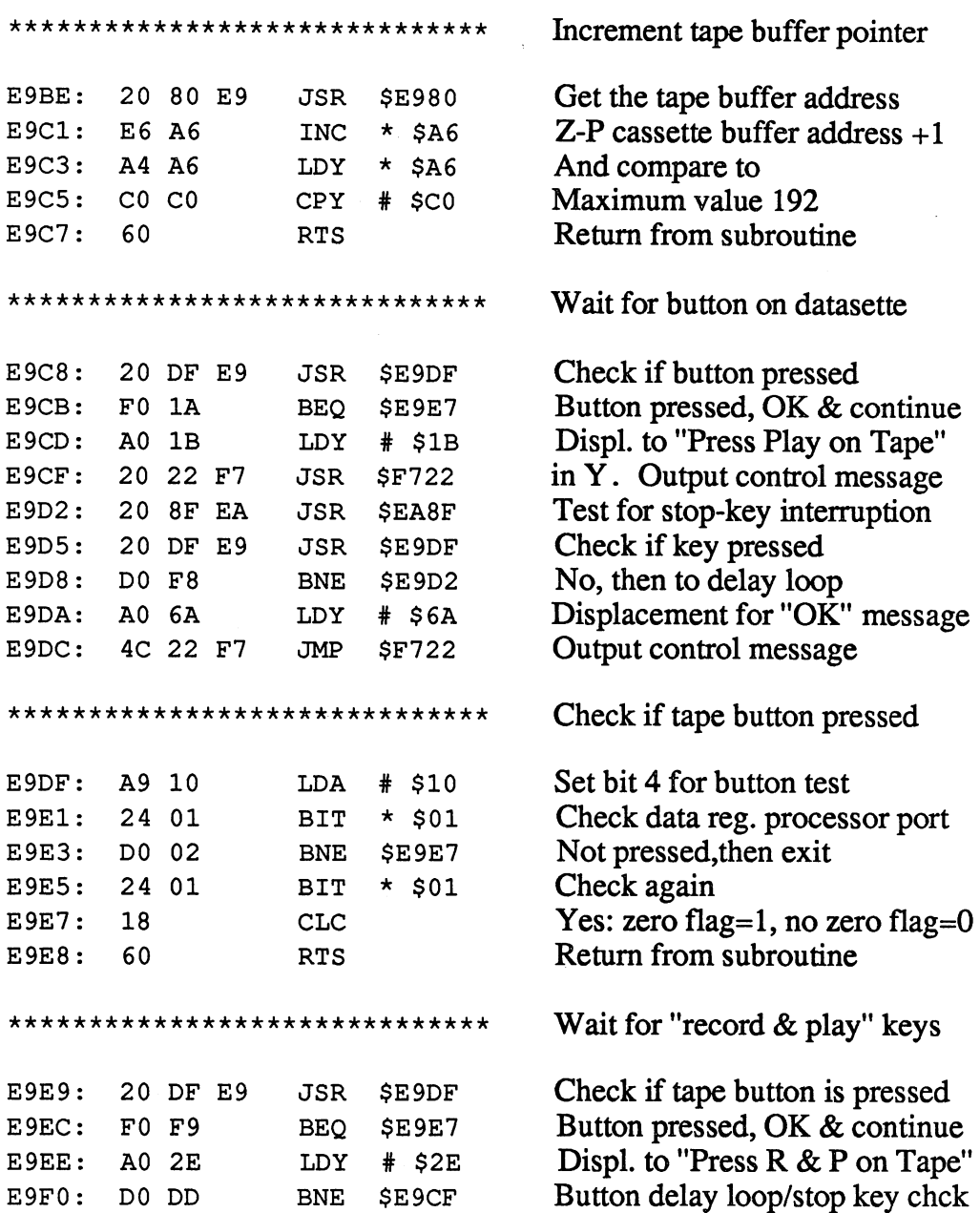

### **Abacus Software**

 $\bar{\beta}$ 

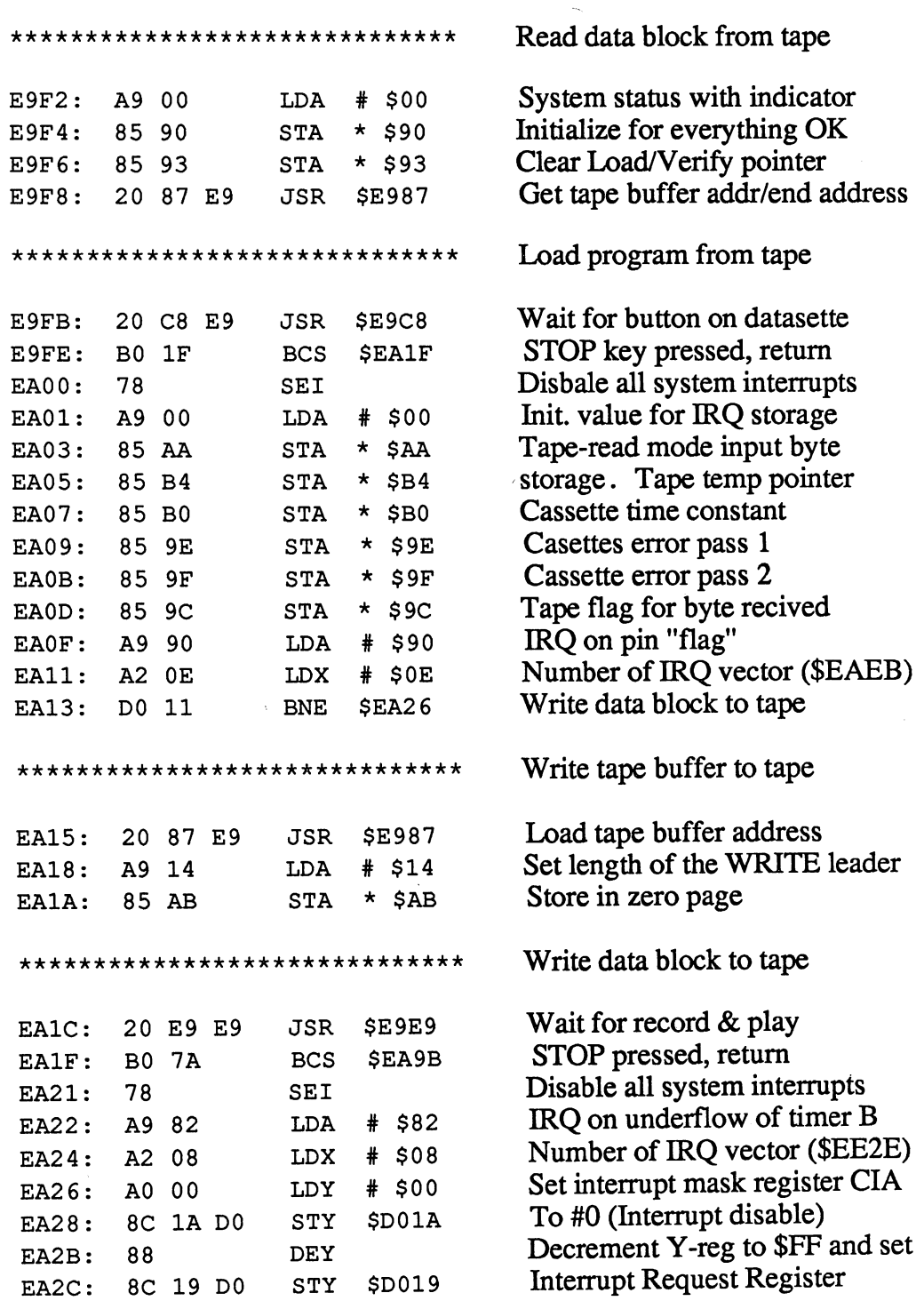

C-128 Internals

 $\bar{z}$ 

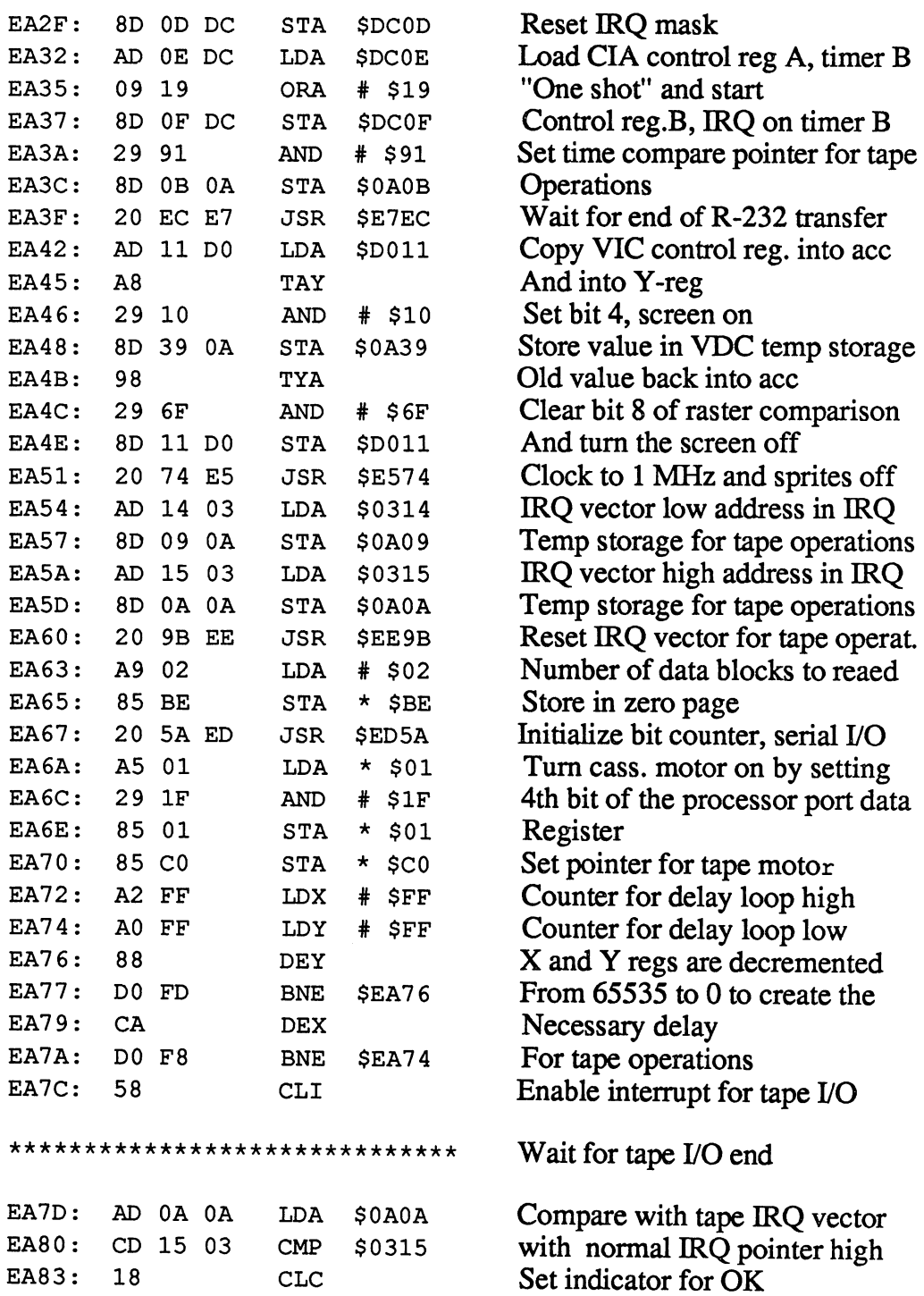

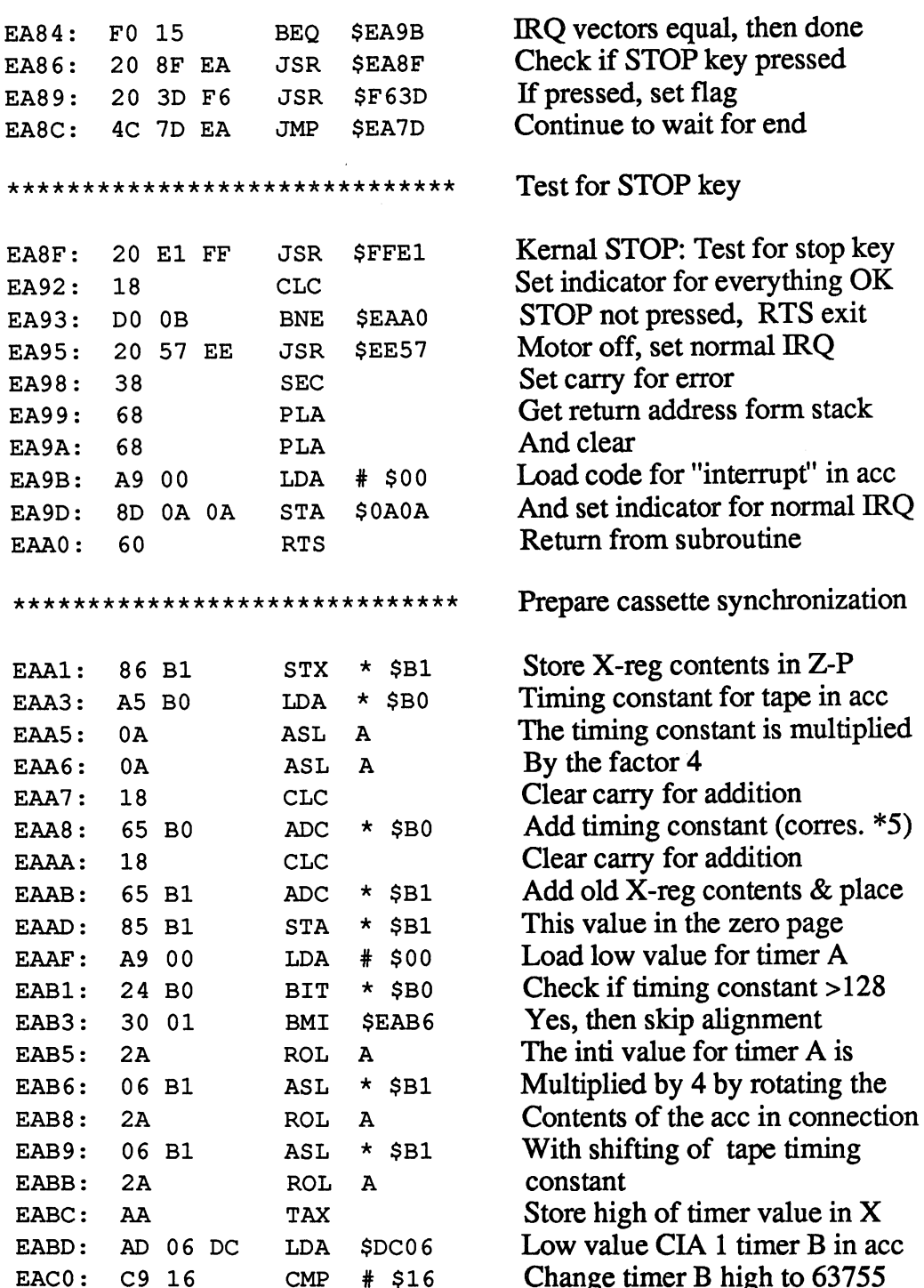

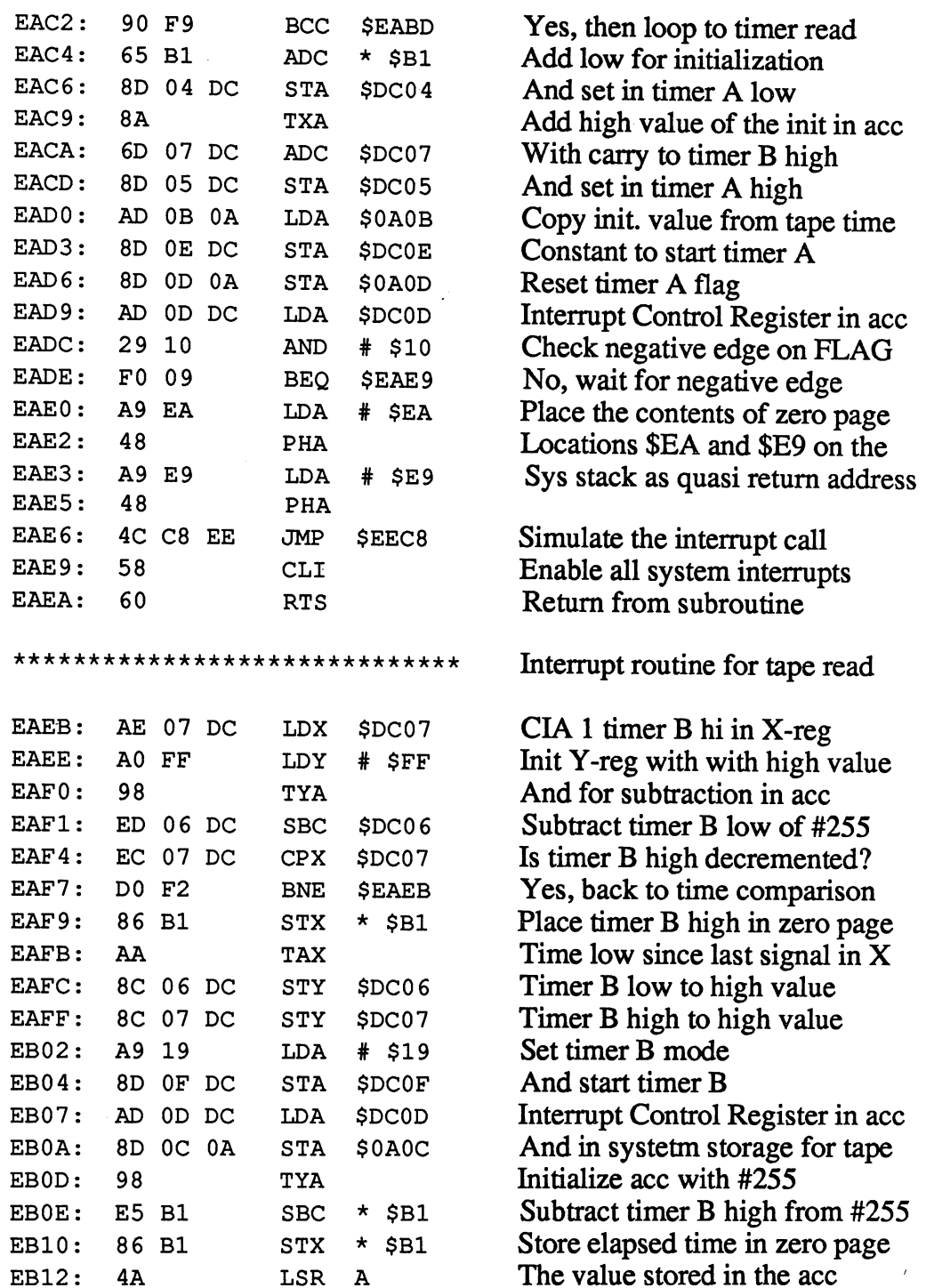

 $\sim$  ).

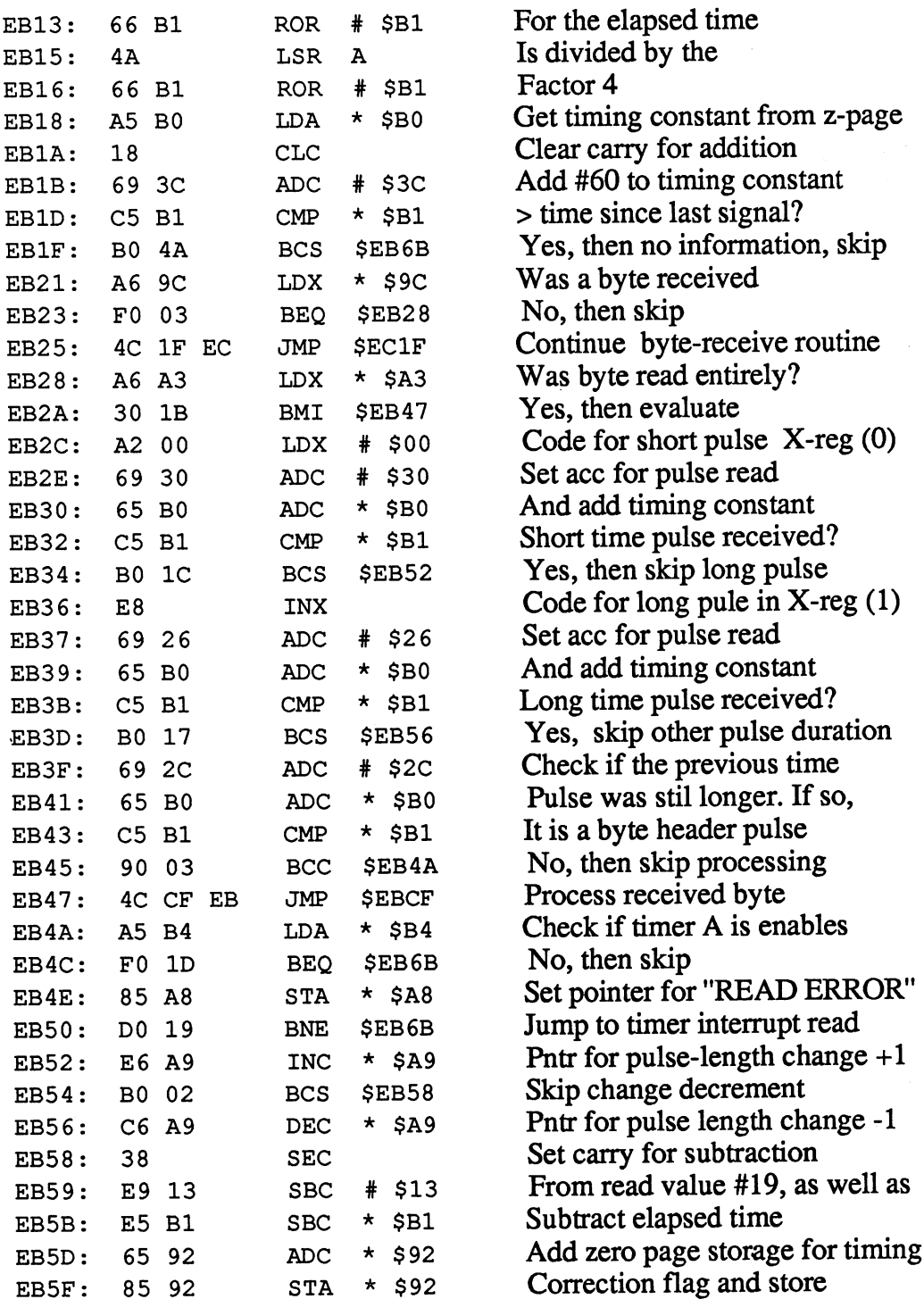

ł,

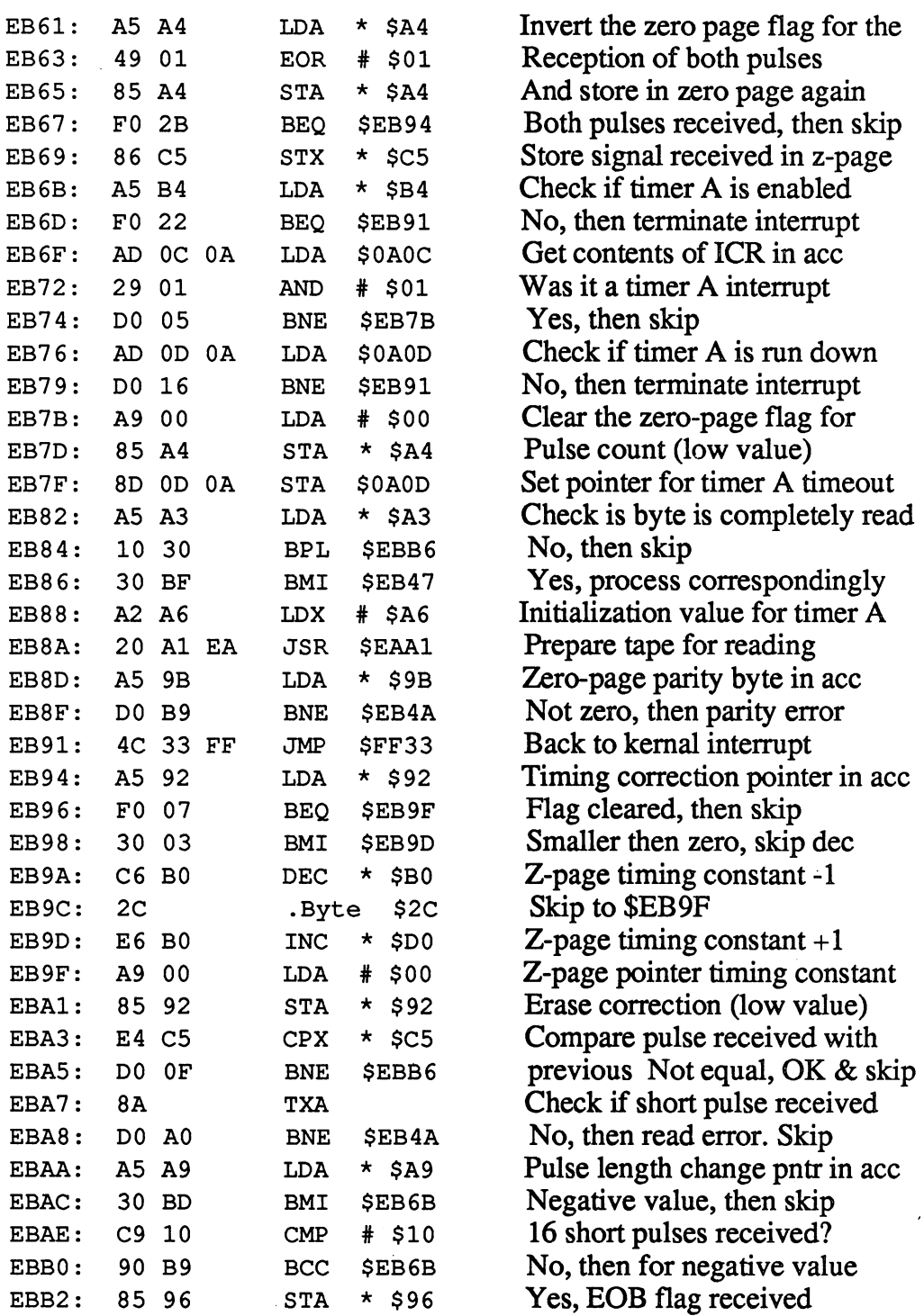

 $\bar{z}$ 

 $\ddot{\phantom{a}}$ 

 $\bar{\mathbf{v}}$ 

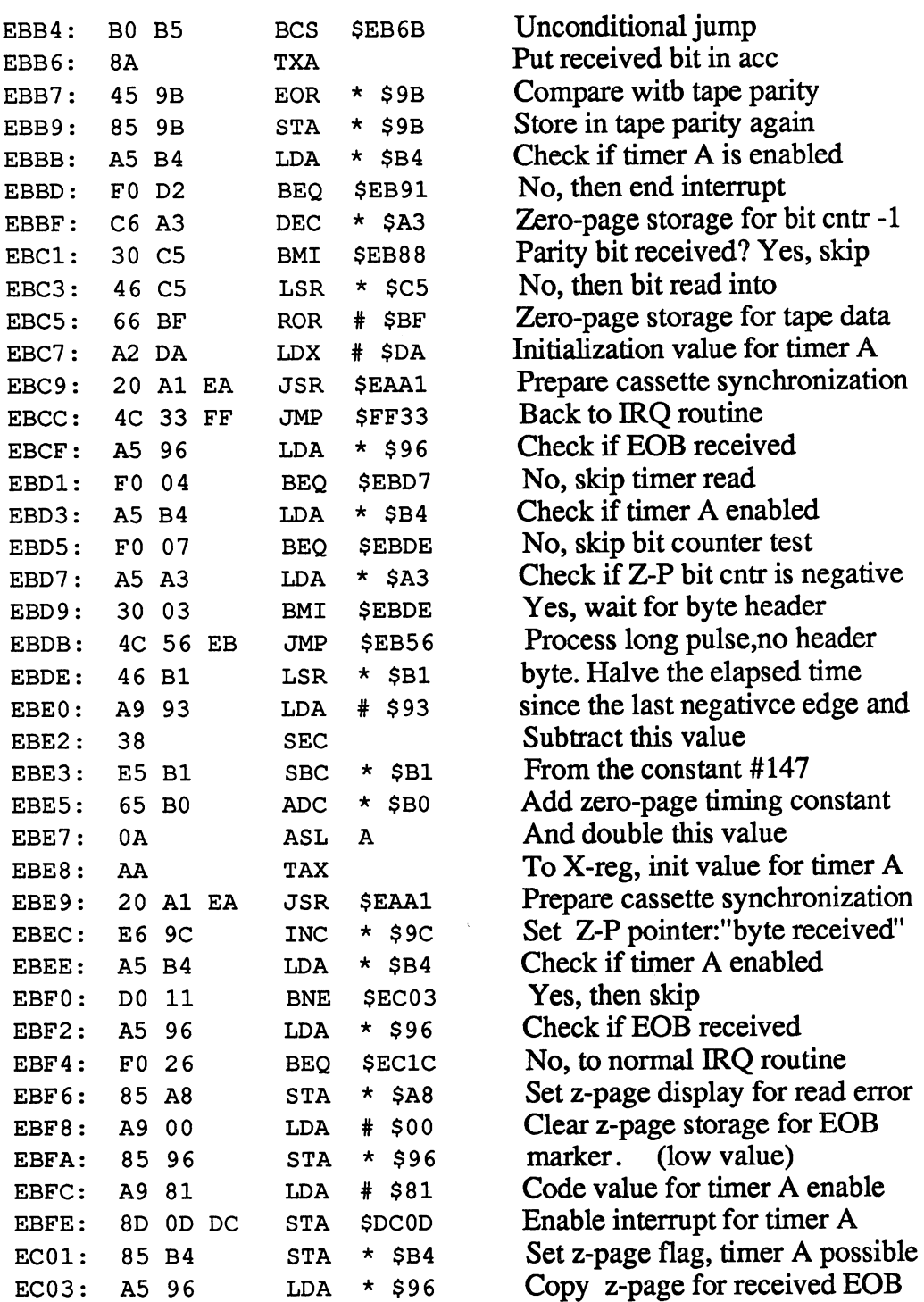

Ξ

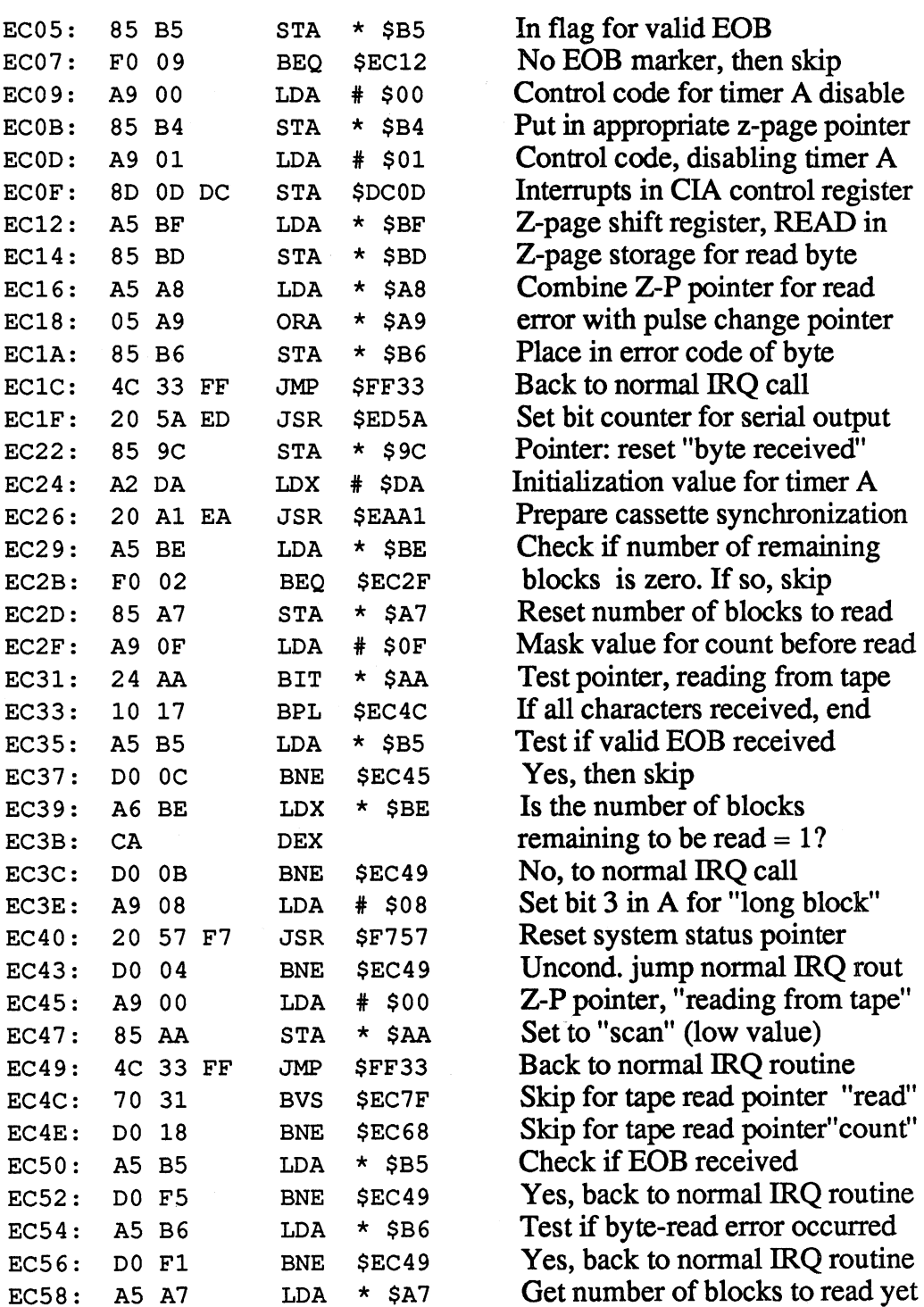

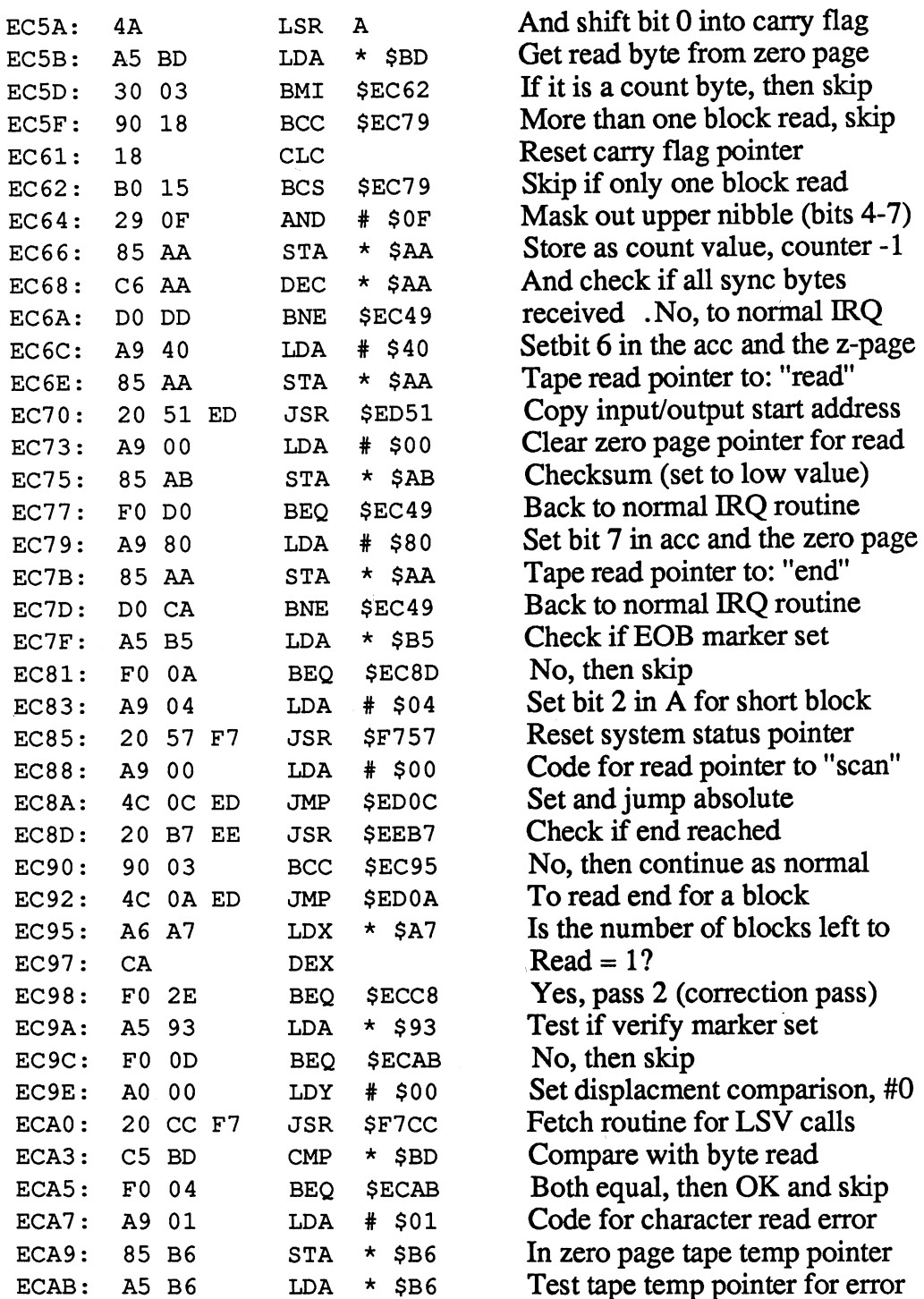

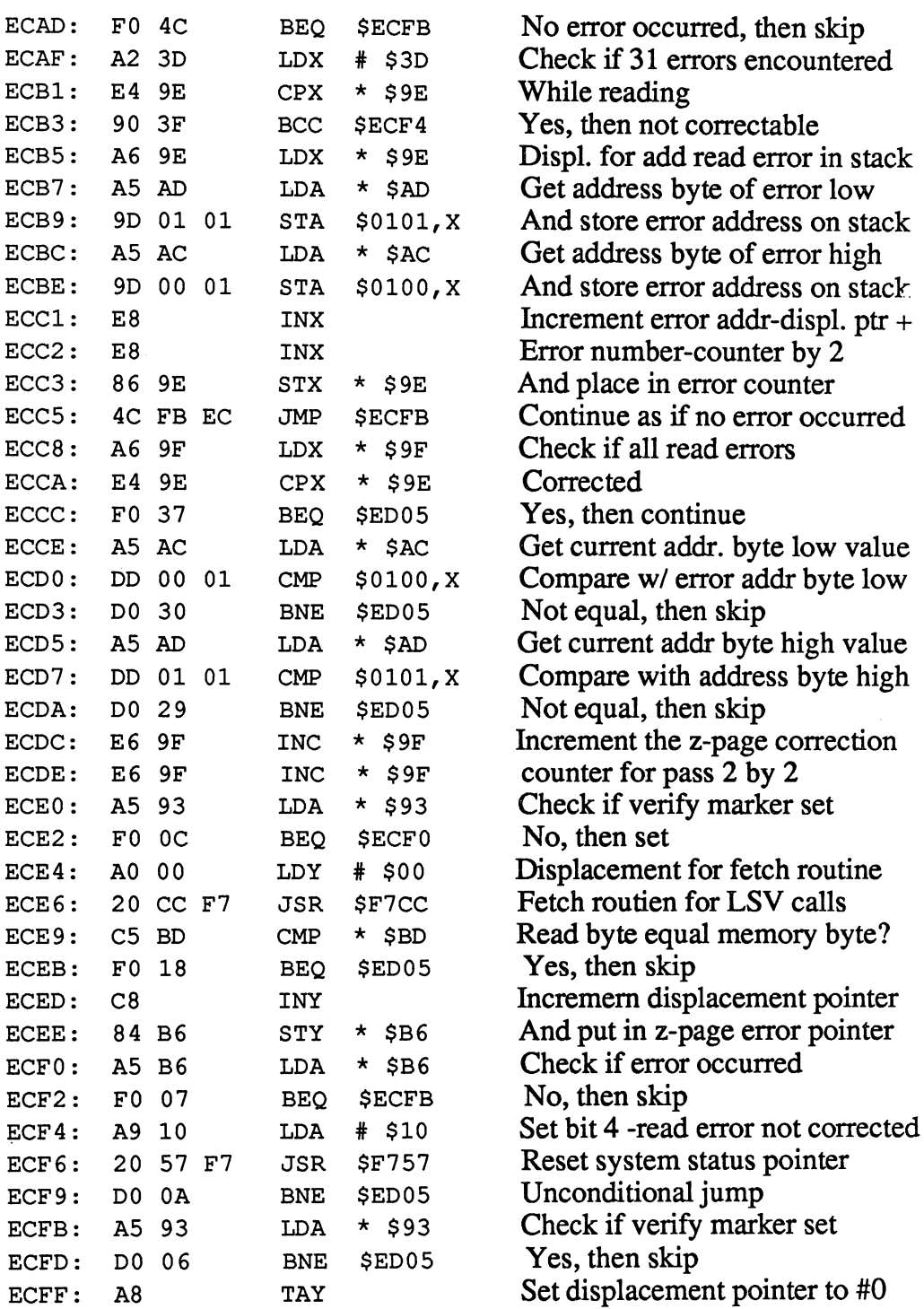

C-128 Internals

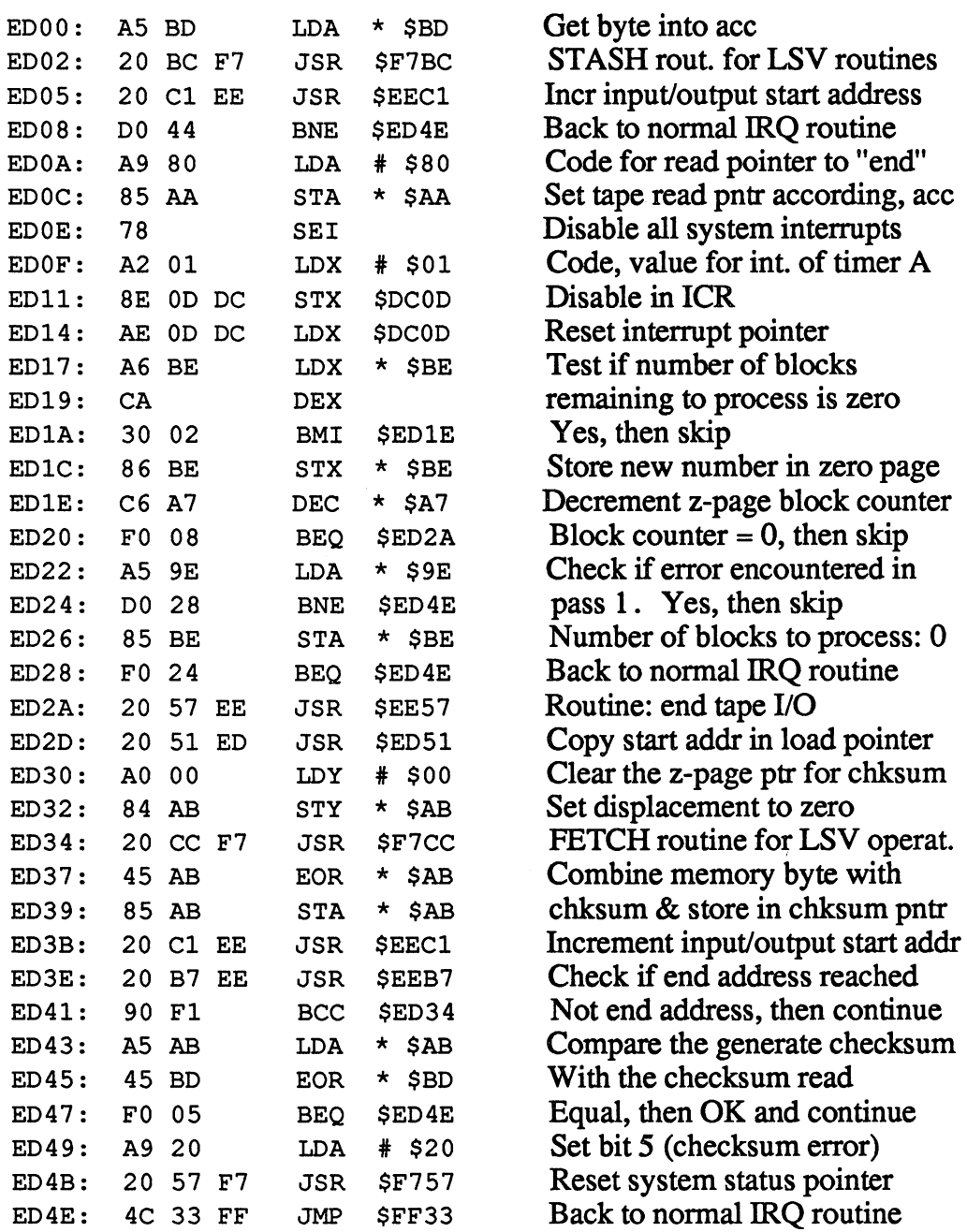

l,

ED8A: <sup>60</sup>

 $\bar{\omega}$ 

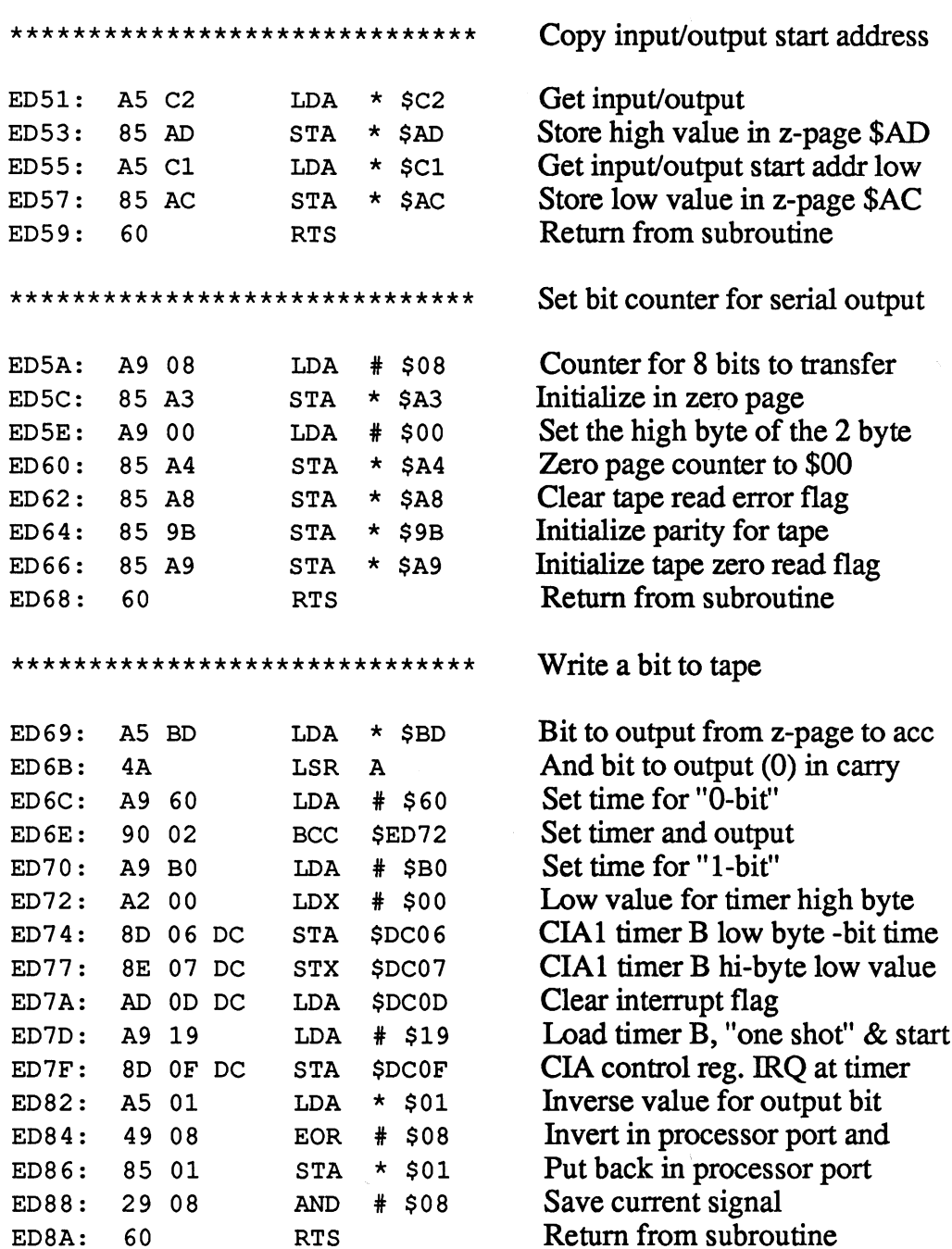

 $\hat{\boldsymbol{\beta}}$ 

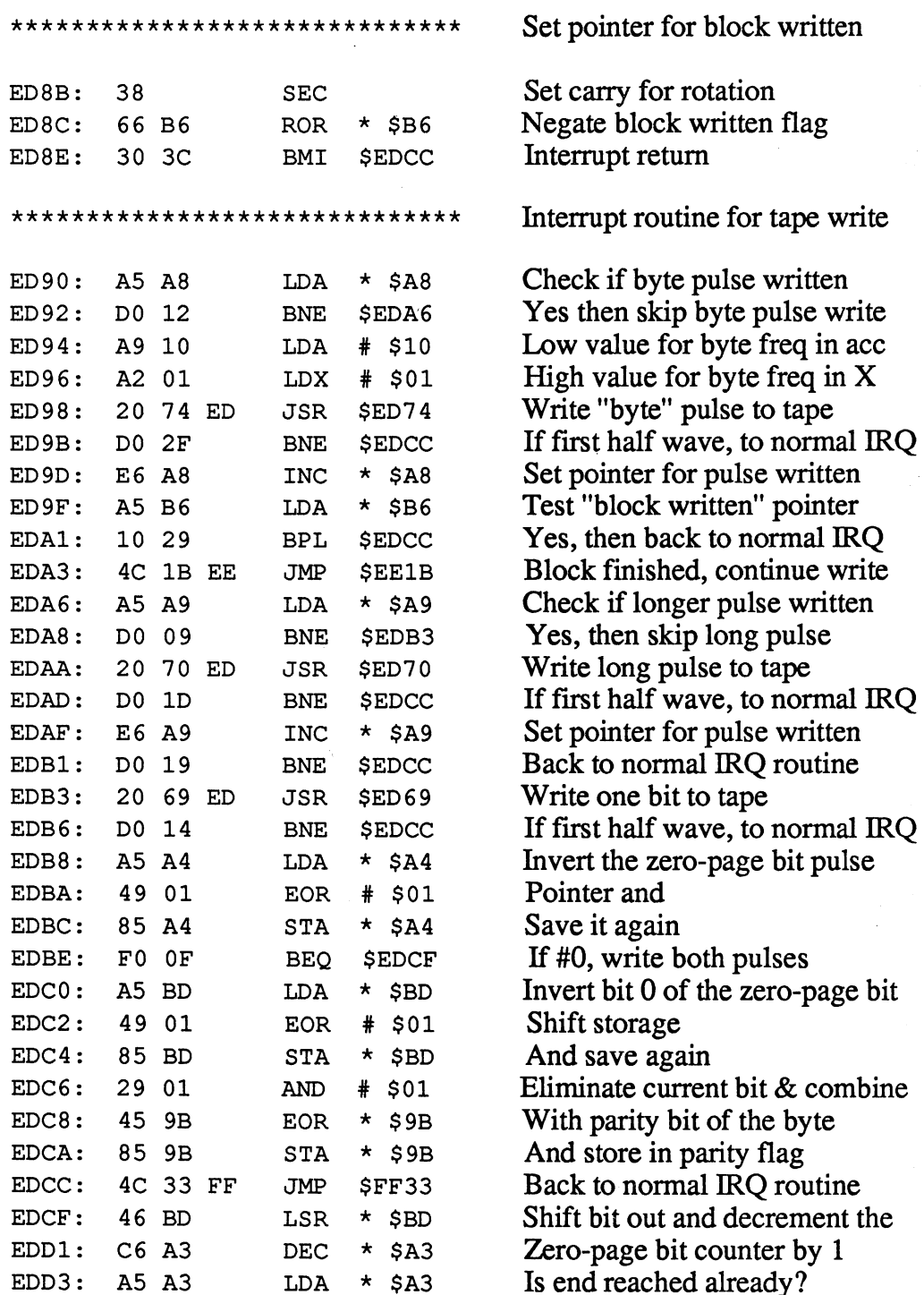

 $\hat{\mathcal{L}}$ 

 $\bullet$ 

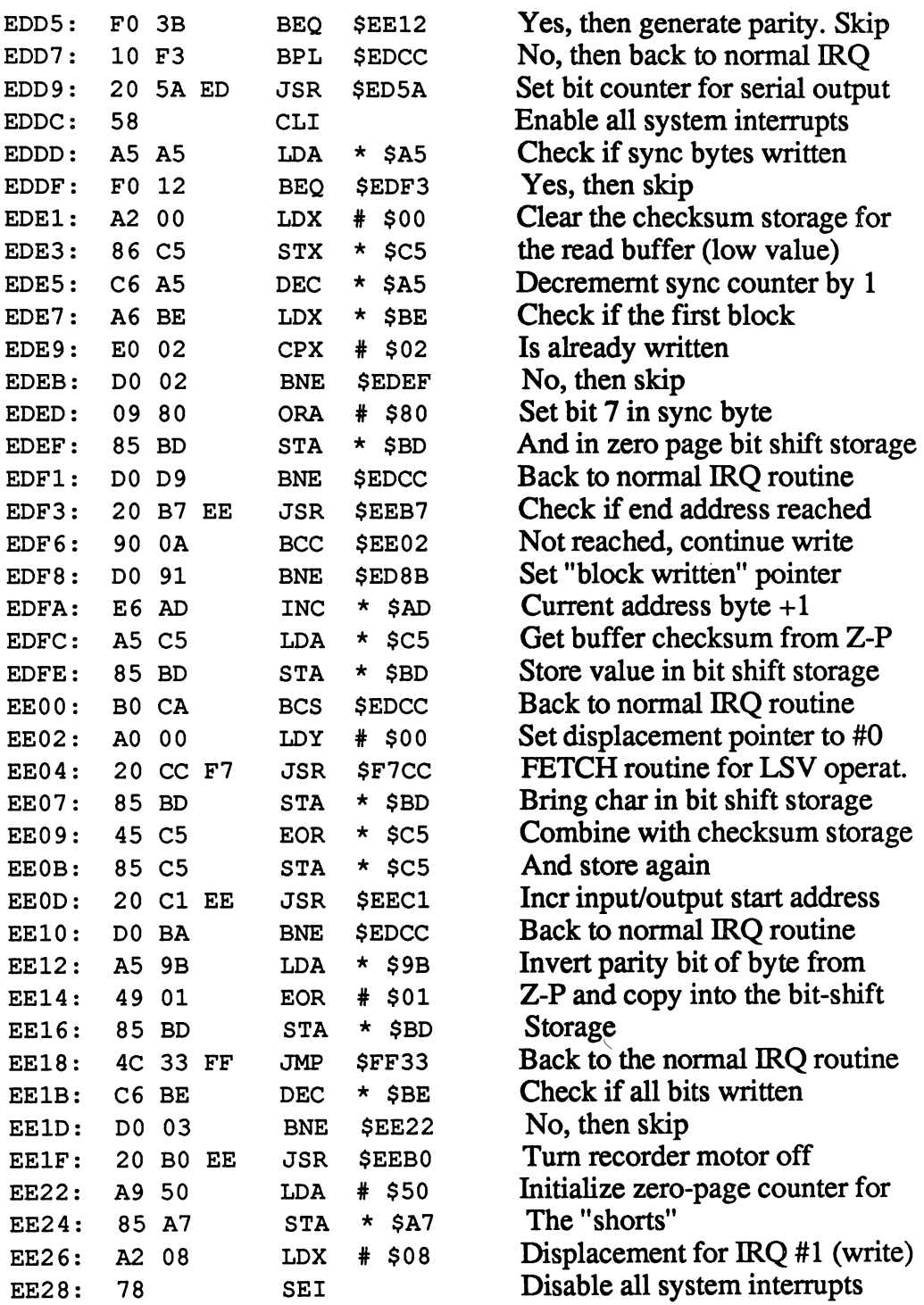

 $\bar{z}$ 

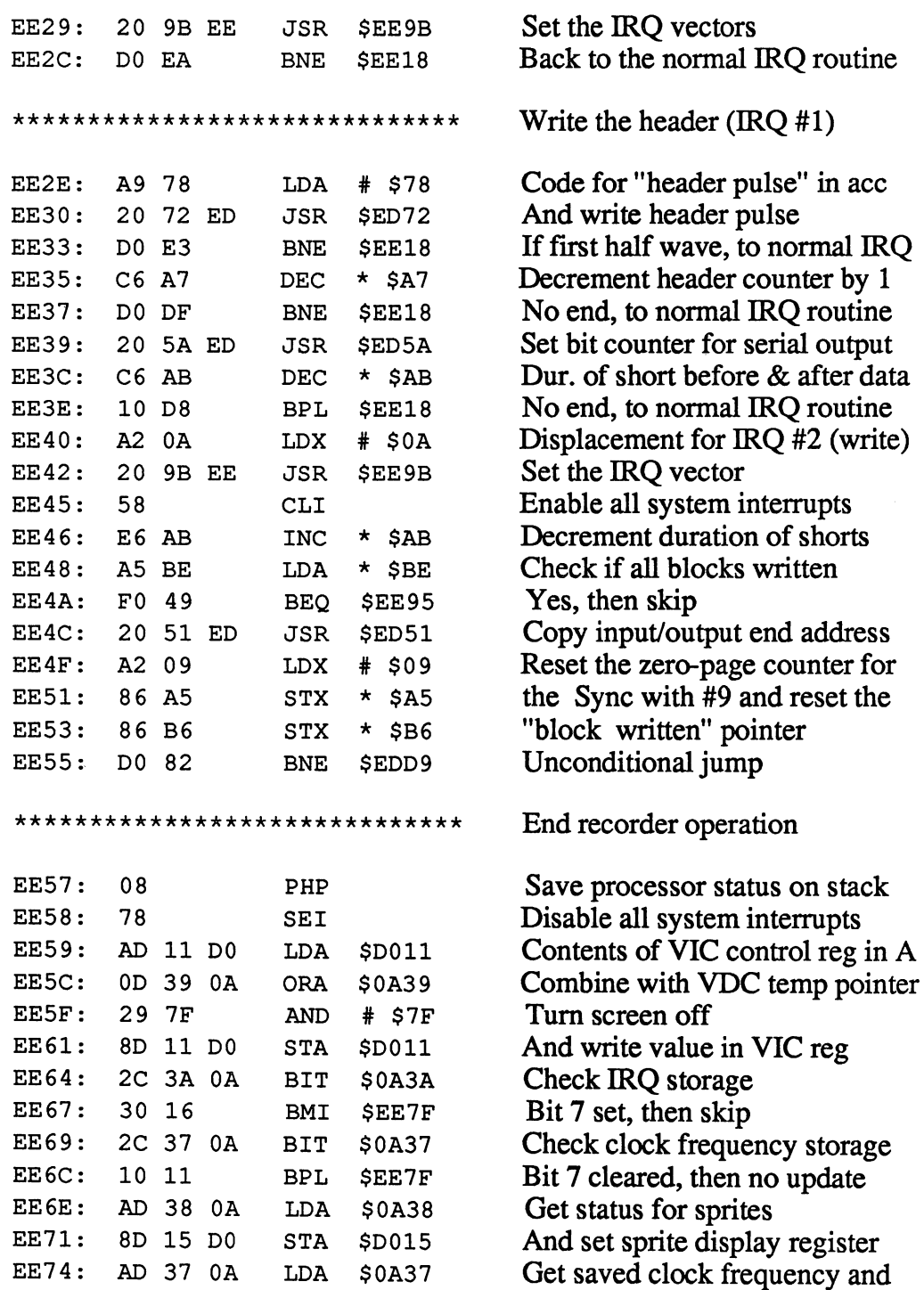

EE74: AD <sup>37</sup> OA LDA \$0A37

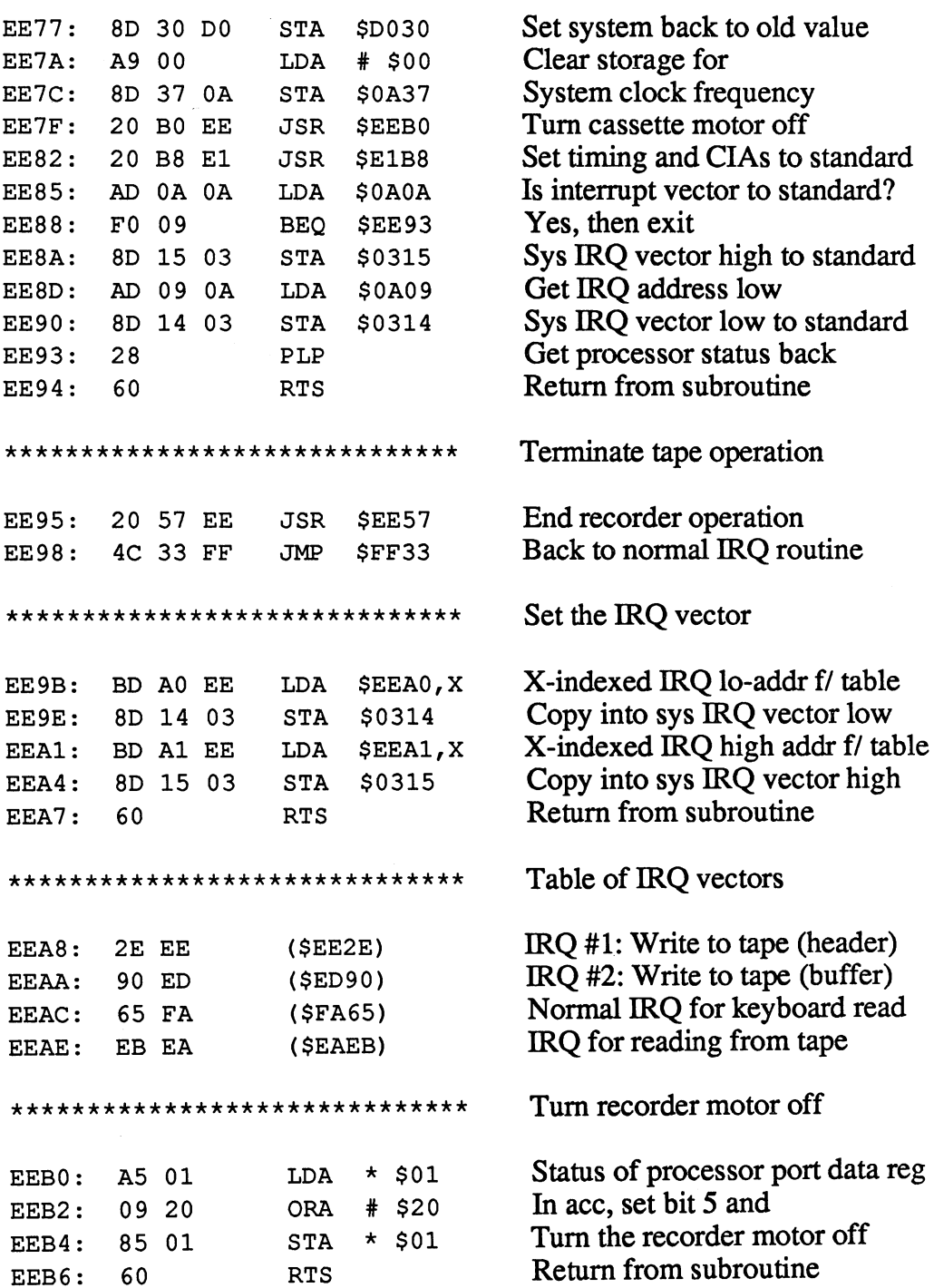

 $\bar{\chi}$ 

 $\sim 10^{-1}$ 

# **Abacus Software**

# C-128 Internals

 $\sim$ 

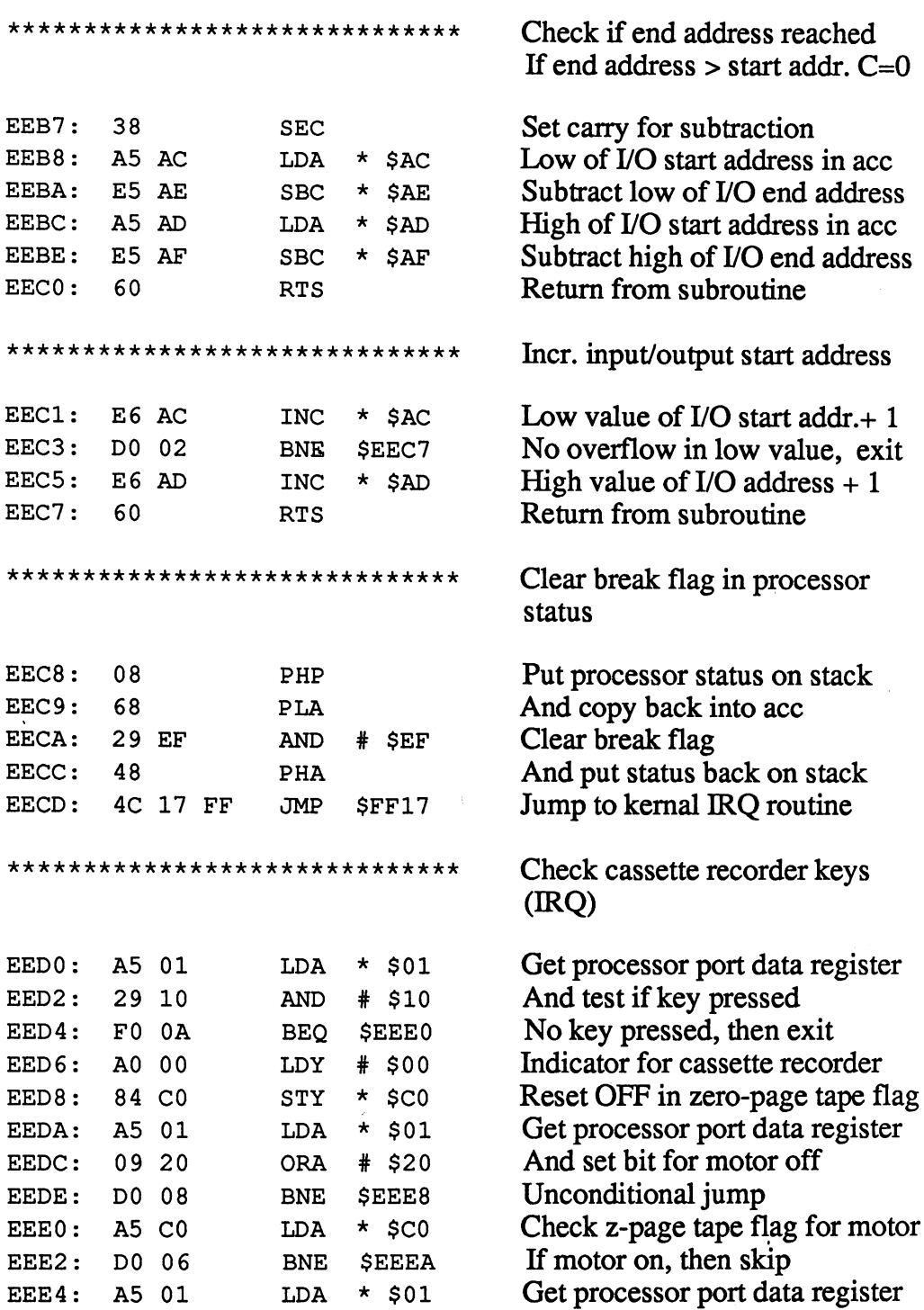

345

 $\mathcal{L}_{\mathcal{A}}$ 

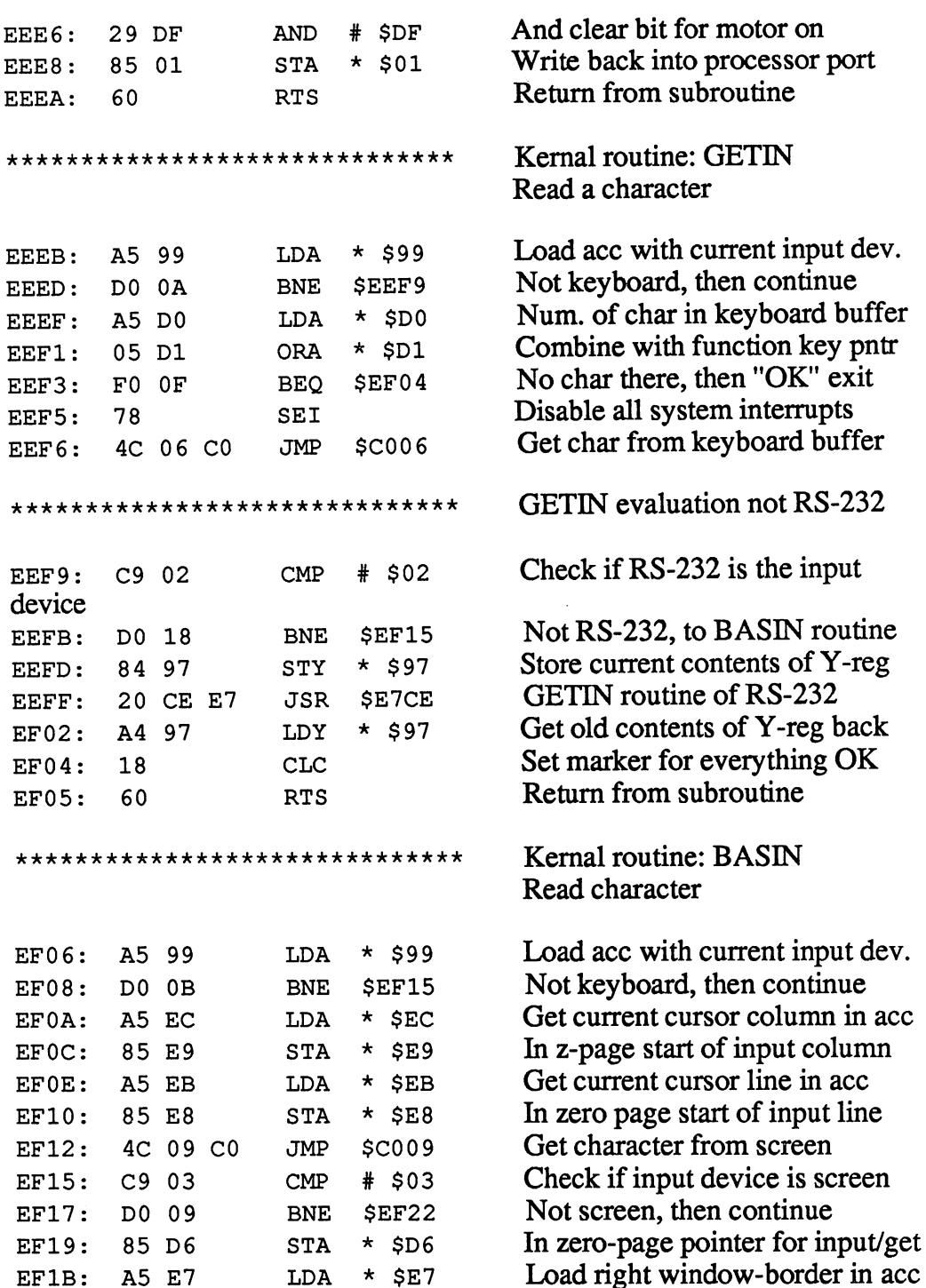

 $\ddot{\phantom{1}}$ 

EF5B: <sup>60</sup>

 $\mathcal{S}_\chi$ 

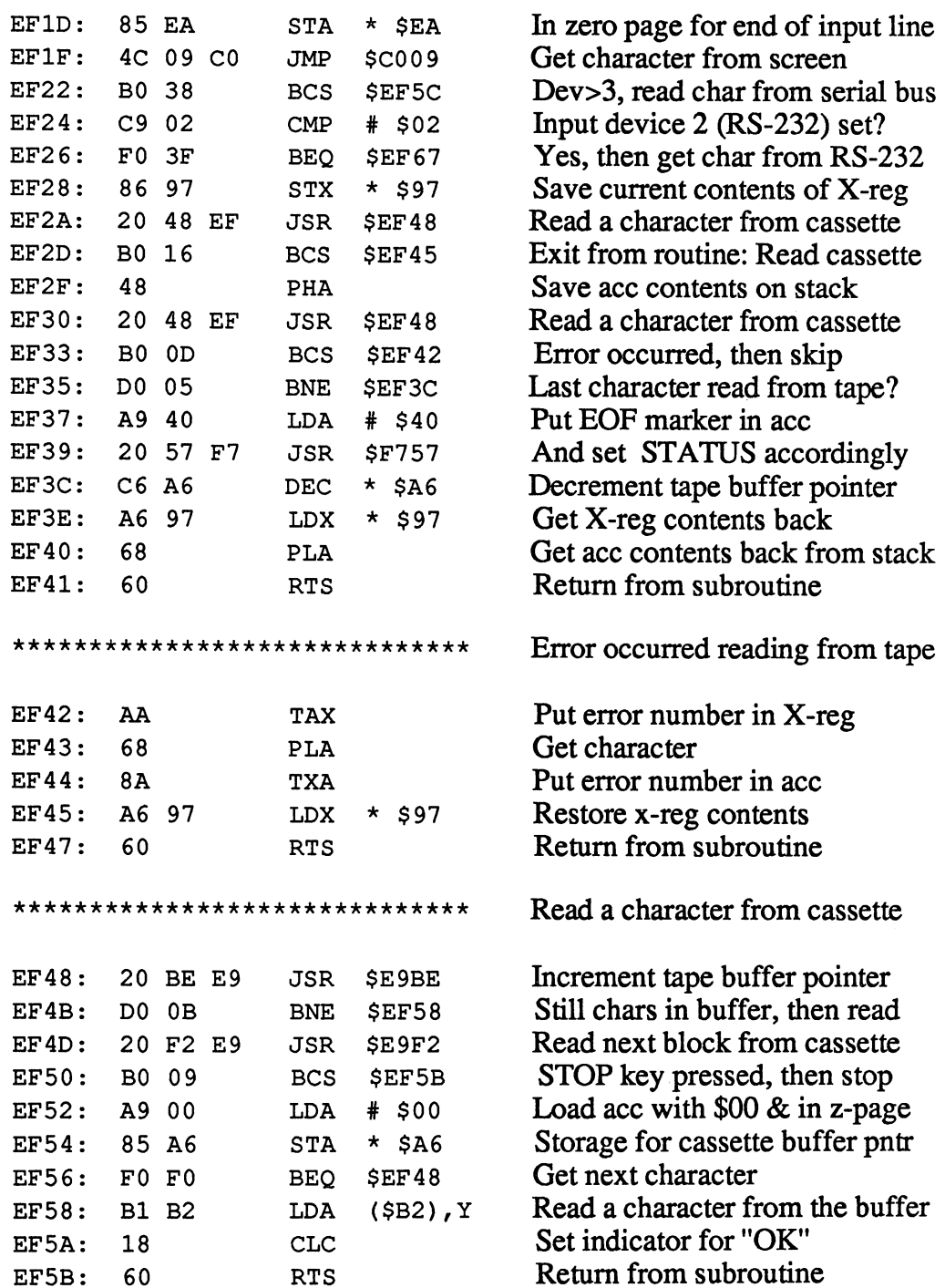

 $\sim 10$ 

Get character from serial bus \*\*\*\*\*\*\*\*\*\*\*\*\*\*\*\*\*\*\*\*\*\*\*\*\*\*\*\*\*\* Get character from series that the series of the series of the series of the series of the series of the series Load system status in ace EF5C: A5 90 LDA  $*$  \$90 . . . EF5C: The Contract of the Contract of Status not OK, then exit \$EF63  $EF5E:$ DO 03 Kernal ACPTR: get byte from EF60: 4C 3E E4 **JMP** \$E43E 3E E4 JMP - Service - Service - Service - Service serial bus A9 0D LDA  $\cdot$   $\cdot$   $\cdot$   $\cdot$ Load code for <CR> in ace  $\overline{\phantom{0}}$ EF65: 18 CLC set indicator for  $\sim$   $-$ Return from subroutine EF66: 60 Return from subroutine  $-$ \*\*\*\*\*\*\*\*\*\*\*\*\*\*\*\*\*\*\*\*\*\*\*\*\*\*\*\*\*\* \*\*\*\*\*\*\*\*\*\*\*\*\*\*\*\*\*\*\*\*\*\*\*\*\*\*\*\*\*\* Get character from RS-232 Read byte from RS-232 FD EE JSR \$EEFD  $EF67:$ EF67: <sup>20</sup> Error occurred, then exit \$EF65  $EF6A:$ **BO F9**  $-$ Was character read a zero-byte?  $#$  \$00  $C900$ CMP No, then OK exit DO F6 \$EF66  $-$ Load RS-232 status in ace \$OA14  $EF70:$ AD 14 0A LDA EF70: Data set ready (DSR) missing?  $#$  \$60  $EF73:$ AND <sup>29</sup> ----\*\*\*  $-$ Yes, then return <CR> code  $EF75:$ **BNE**  $\overline{\phantom{a}}$  . EF75: ---No, then new read attempt  $EF77:$ BEQ SEF67  $\blacksquare$ EF77:  $\sim$ Kernal routine: BSOUT \*\*\*\*\*\*\*\*\*\*\*\*\*\*\*\*\*\*\*\*\*\*\*\*\*\*\*\*\*\* Kernal routine: BSOUT (character out) Store character to output EF7 9: 48 PHA  $-$ Get curent output device  $*$  \$9A  $EF7A:$ A5 9A LDA EF7A:  $-$ 9A Is it the screen (3)?  $EF7C:$  $C9$  03 CMP  $#$  \$03  $-$ \*\*\* No, then skip screen output DO 04 \$EF84 EF7E: **BNE** - ----Get character to output <sup>68</sup> EF80: <u>—</u> In routine: Char output screen 4C OC CO **JMP** \$C00C -- - - - $-$ ---\*\*\*\*\*\*\*\*\*\*\*\*\*\*\*\*\*\*\*\*\*\*\*\*\*\*\*\*\*\* BSOUT output not to screen Output to RS-232 / Datassette EF84: **BCC** \$EF8A <sup>90</sup> <sup>04</sup>  $-$ Get character EF86: 68 **PLA** EF86:  $-$  -  $-$  -  $-$  -  $-$  -  $-$  -  $-$  -  $-$ BSOUT output to serial  $(DA> 3)$  $FFR7:$ JMP EF87:  $-$ <del>.</del> . . .  $\overline{\phantom{a}}$  $4A$ LSR Test if RS-232 or datasette  $\mathbf{A}$ ----EF8B: 68 Get character to output PLA - -And store in zero page EF8C: STA  $\star$  \$9E --Save current contents of X-reg EF8E: 8A TXA

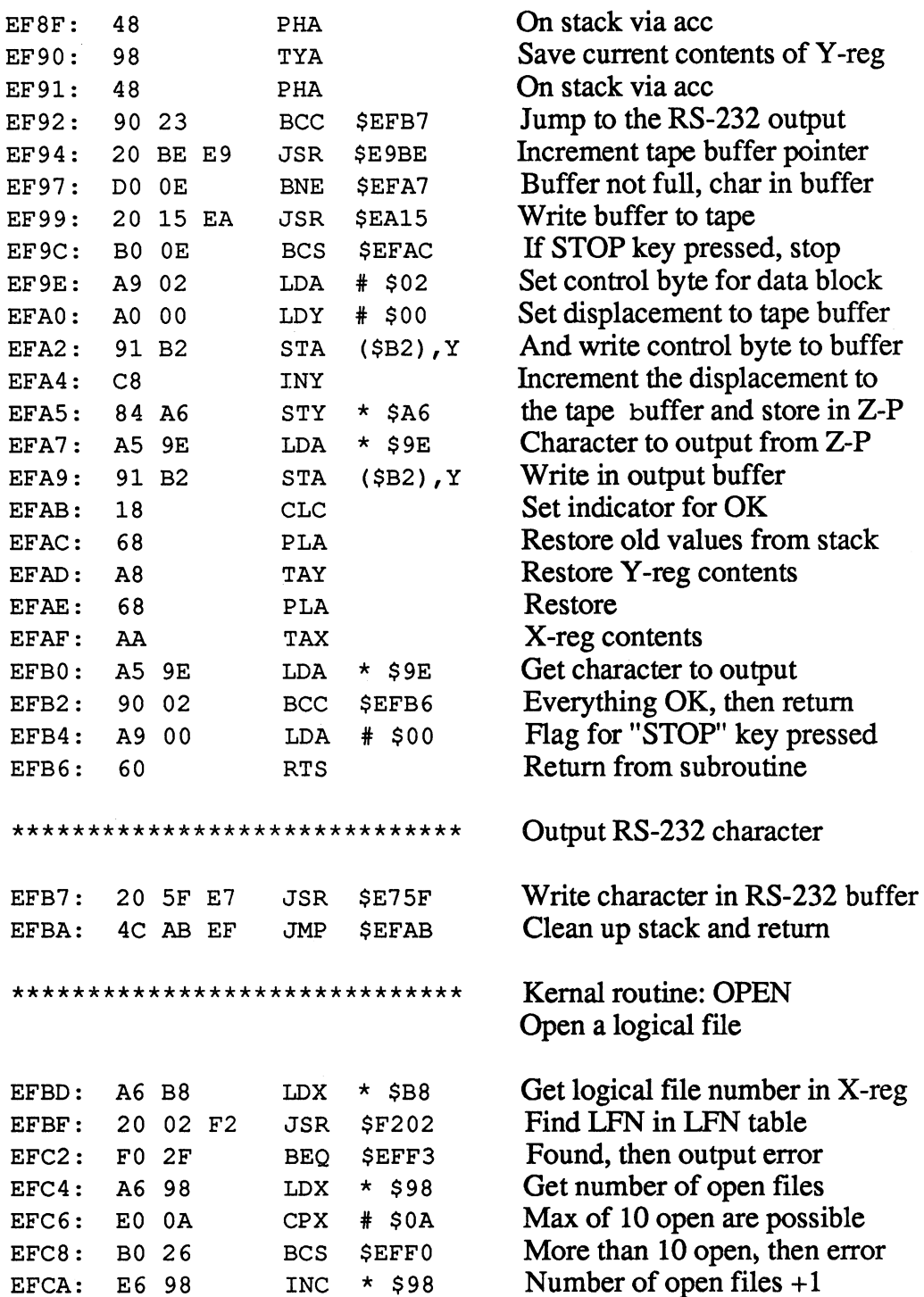

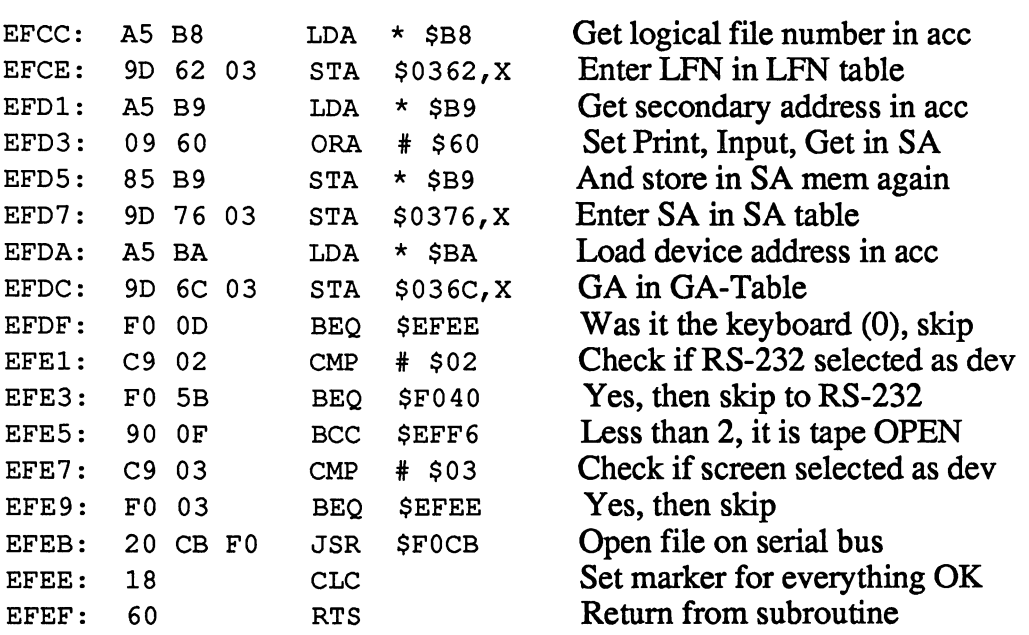

÷.

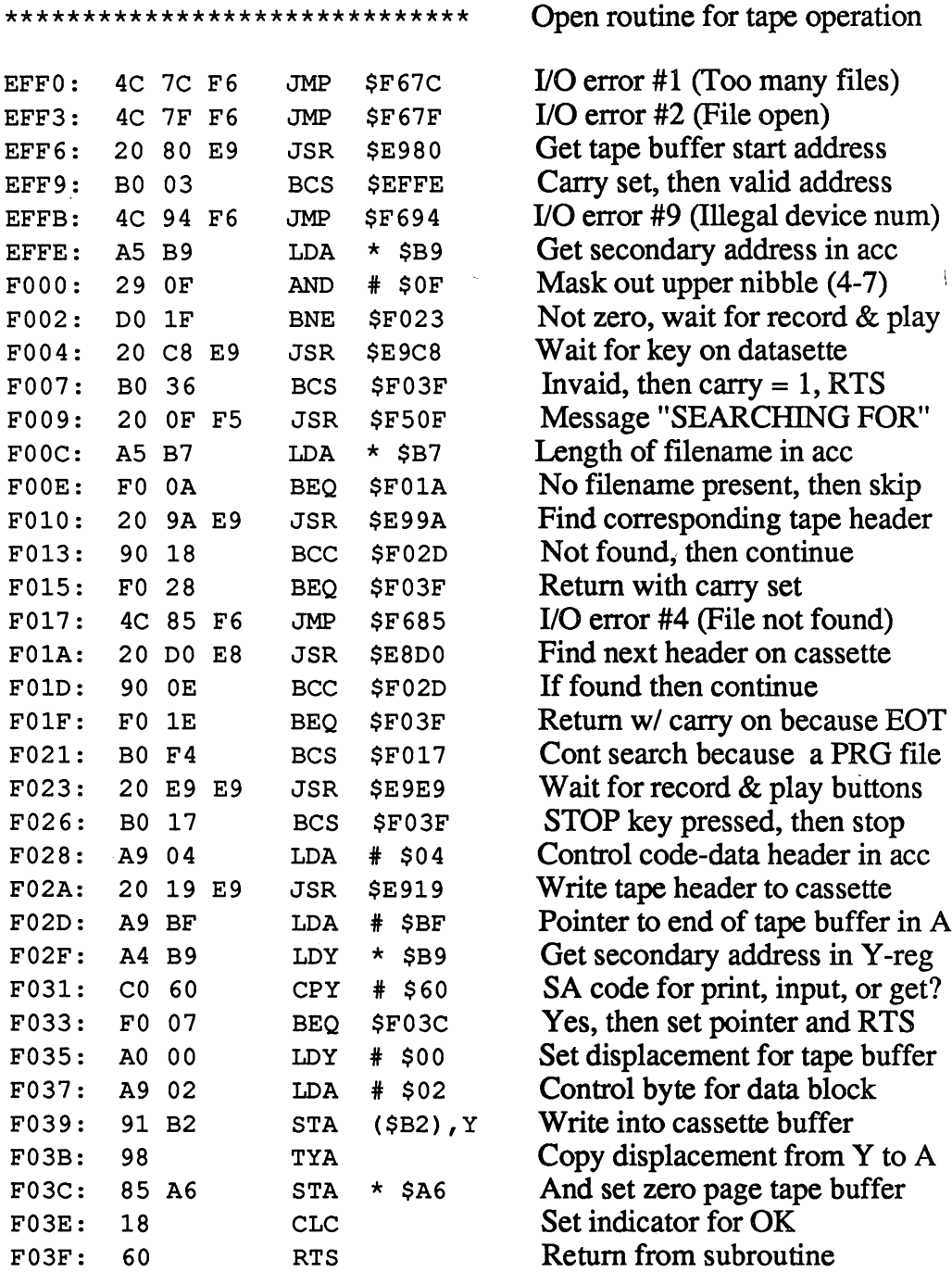

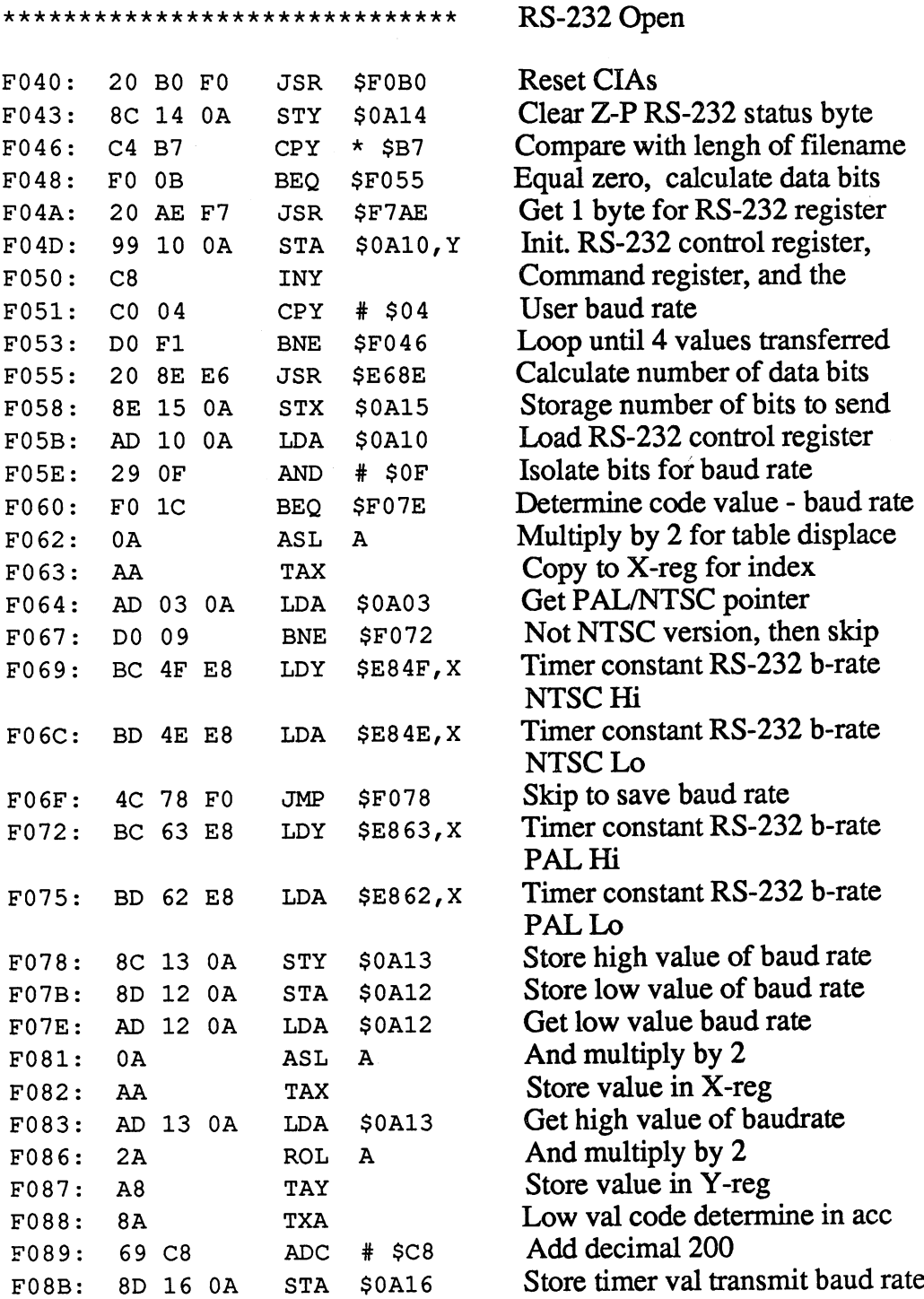
$\bar{z}$ 

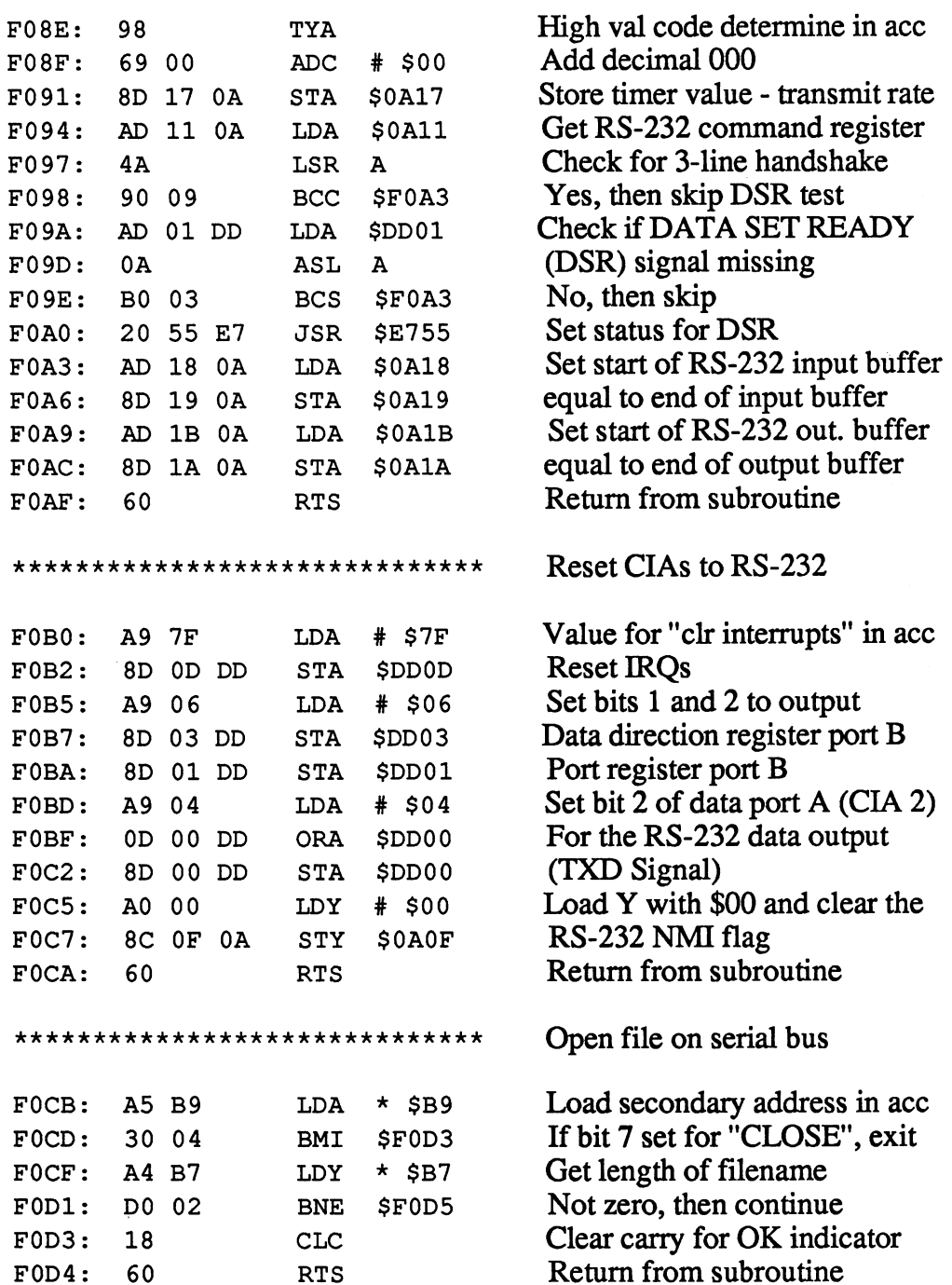

a\*\*\*\*\*\*\*\*\*\*\*\*\*\*\*\*\*\*\*\*\*\*\*\*\*\*\*\*\* Send filename on serial bus Set the status byte to the  $FOD5:$ A9 00 LDA  $#$  \$00 F0D5: **A99**  $\bullet$  000  $\bullet$ Marker  $$00$  (= everything OK)  $F0D7:$ 85 90 **STA**  $*$ \$90 F0D7:  $-$ - -STATISTICS IN THE REAL PROPERTY AND \*\* F0D9: A5 BA  $\ddot{\phantom{1}}$  $-$ FODB: JSR **SE33E** <sup>20</sup> 3E E3  $\overline{\phantom{a}}$ wait<del>house and and any 232</del> transferred Test STATUS for set EOF bit FODE: **BIT**  $*$ \$90 -----Test STATUS for set EOF bit If EOF, then output error 30 0B BMI \$F0ED FOEO: Load secondary address in ace LDA  $\star$  \$B9 F0E2: LDA  $\blacksquare$ Set control nibble in SA F0E4: 09 FO **ORA**  $#$  SFO ORA  $\bullet$   $\bullet$ Rout. SECND: SA for LISTEN F0E6: **JSR** SE4D2 <sup>20</sup> D2 E4 **E4D2 E4D2** Load system STATUS in ace  $*$ \$90 F0E9: **LDA** If OK, continue as normal FOEB: BPL \$F0F2 Remove RTS address from stack FOED: 68 PLA - -Remove RTS address from stack 68 PLA FOEE: \$F688 I/O error #5 (Device not present) FOEF: JMP Get length of filename  $\star$  \$B7 F0F2: A5 B7 LDA No name given, then skip F0F4: BEQ \$F103 FO OD DispL to first char of filename  $FOFG:$ LDY  $#$  \$00 F0F6: Read 1 character of filename \$F7AE F0F8: **JSR** 20 JSR Service Construction of the Construction of the Construction of the Construction of the Construction of the Construction of the Construction of the Construction of the Construction of the Construction of the Constructi Krnal CIOUT: byte to serial bus FOFB: 20 03 E5 \$E503 JSR Increment displacement pointer  $C8$ INY FOFE:  $Displacement = filename length?$  $\star$ \$B7 CPY --- $-$ No, then continue to output  $F101:$ D0 F5 BNE \$F0F8 DO F5 **UNLSN** on serial bus and RTS  $F103:$ 4C B0 F5 JMP \$F5B0  $\bullet$  . Hence a series and  $\bullet$  and  $\bullet$  a <u>- - - -</u>  $-$ <u>Boston Boston Boston Boston Boston Boston Boston Boston Boston Boston Boston Boston Boston Boston Boston Boston Boston Boston Boston Boston Boston Boston Boston Boston Boston Boston Boston Boston Boston Boston Boston Bost</u> F5 \*\*\*\*\*\*\*\*\*\*\*\*\*\*\*\*\*\*\*\*\*\*\*\*\*\*\*\*\*\* Kernal routine: CHKIN Set input channel Search for LFN in LFN table \$F202 F106: **JSR** <u>2</u> F2 F2  $-$ Search for LFN in LFN table JSR I/O error #3 (File not found) \$F149 F109: BNE ---ResetLFN,DA,SA JSR \$F212 F10B:  $DA = 0$ , then set standard F0 13 \$F123 F10E: BEQ FO - -Is it the DA  $3$  (= screen)? # \$03 F110: CMP --Yes, then set screen for standard F112: BEQ \$F123 FO OF Greater than 3, then serial eval. F114: BCS \$F127 ---Check if RS-232 selected  $#$  \$02 CMP --No, then it was the datasette \$F11D  $F118:$ DO 03 BNE F118: DO To RS-233 input F11A: 4C 95 E7 JMP \$E795 <sup>95</sup> E7 Get secondary address in X-reg  $*$ \$B9 F11D: LDX

C-128 Internals

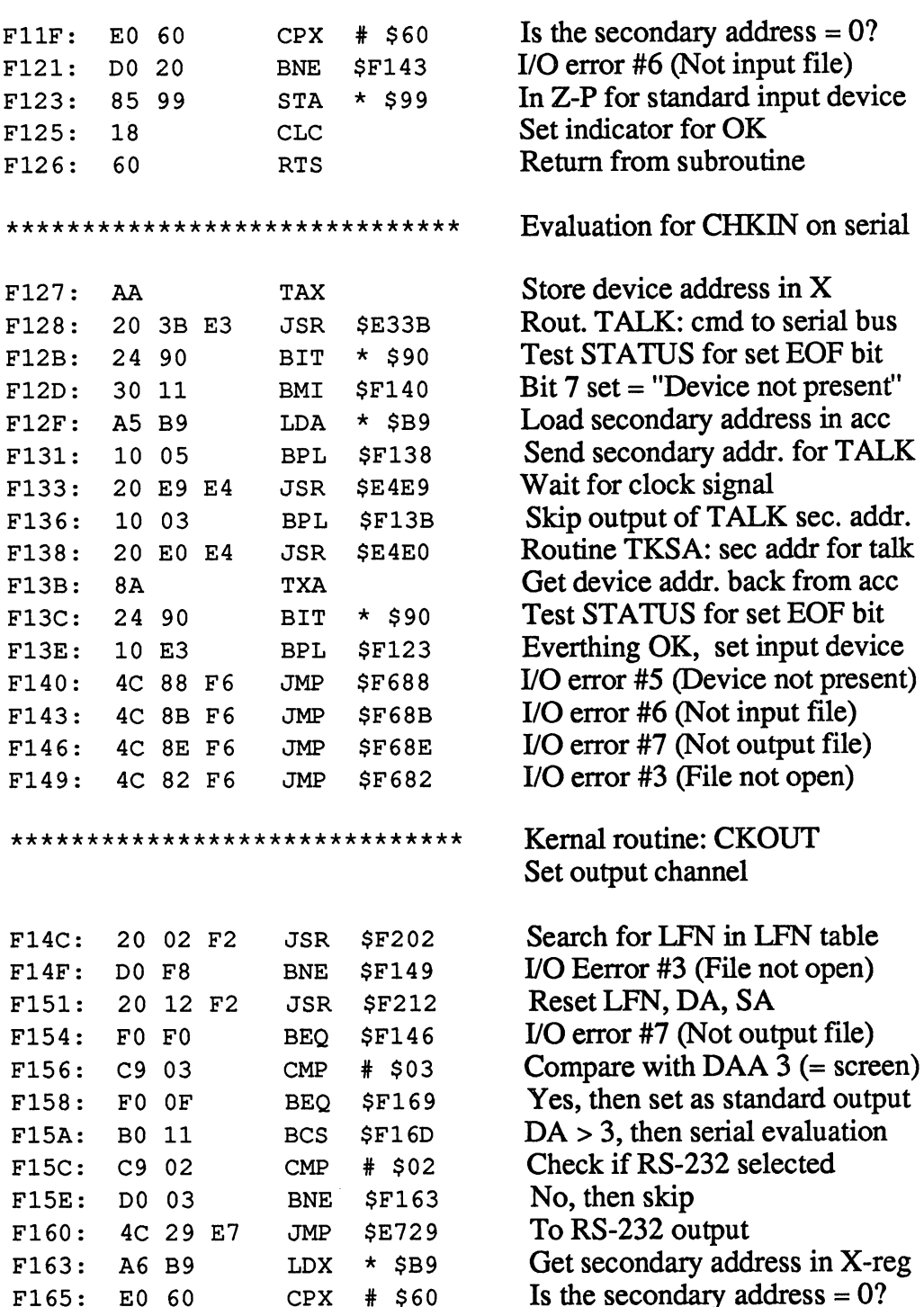

 $\ddot{\phantom{a}}$ 

## Abacus Software

## C-128 Internals

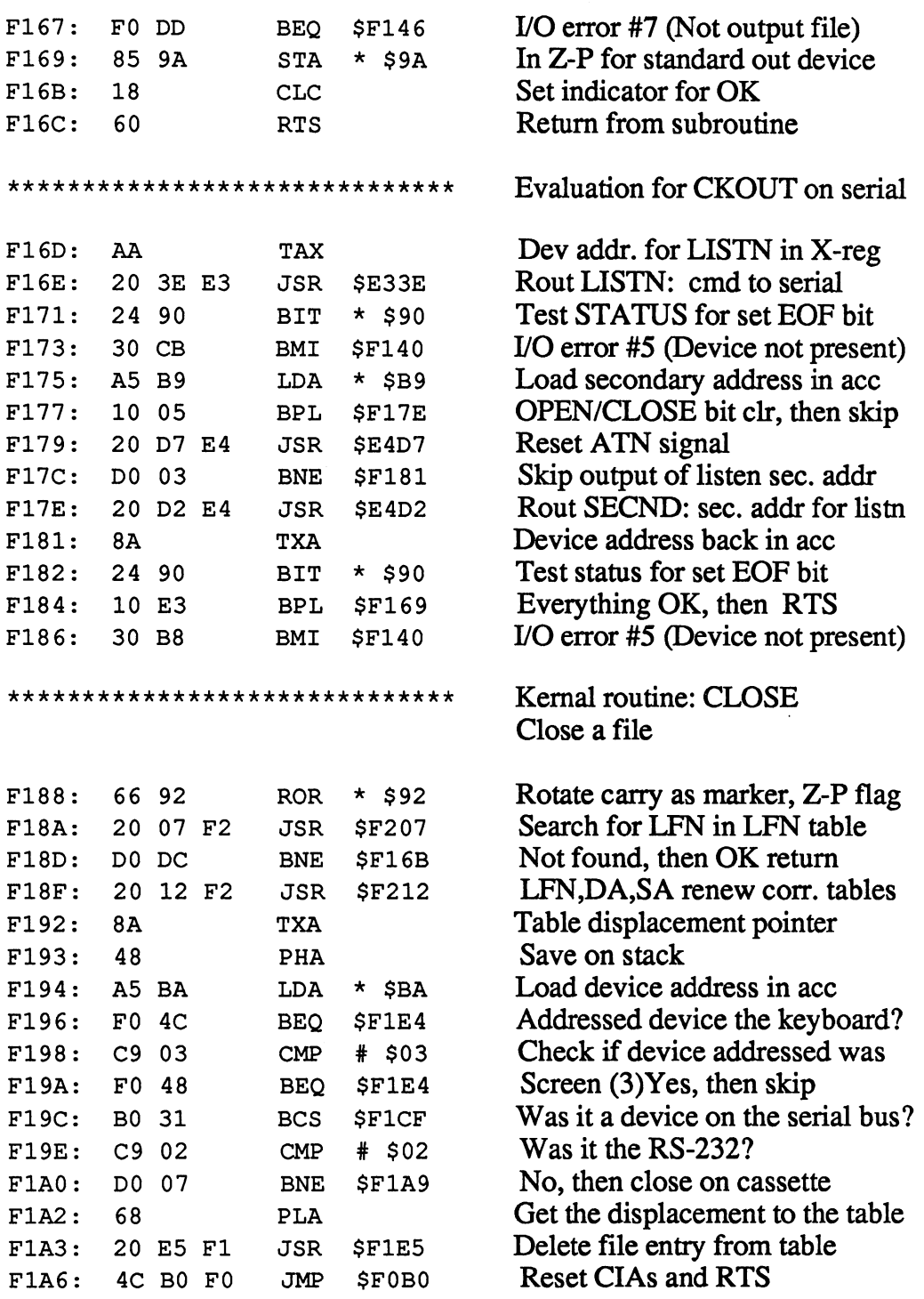

\*\*\*\*\*\*\*\*\*\*\*\*\*\*\*\*\*\*\*\*\*\*\*\*\*\*\*\*\*\* F1A9: F1AB: F1AD: F1AF: F1B2: F1B4: F1B5: F1B8: F1BB: F1BD: F1BE: F1C0: A5 B9 29 OF FO 35 20 80 E9 A9 00 38 20 8C EF 20 15 EA 90 04 68 A9 00 60 LDA AND BEQ JSR LDA SEC JSR JSR **BCC** PLA LDA RTS  $*$ \$B9 # \$0F \$F1E4 \$E980 # \$00 \$EF8C \$EA15 \$F1C1 # \$00 \*\*\*\*\*\*\*\*\*\*\*\*\*\*\*\*\*\*\*\*\*\*\*\*\*\*\*\*\*\* F1C1: F1C3: F1C5: F1C7: F1C9: F1CC: F1CF: F1D1: F1D3: F1D5: F1D7: F1D9: F1DB: F1DD: F1DF: F1E1: A5 B9 C9 62 DO ID A9 05 20 19 E9 4C E4 Fl 24 92 10 0E A5 BA C9 08 90 08 A5 B9 29 OF C9 OF F0 03 20 9E F5 LDA CMP BNE LDA JSR JMP **BIT** BPL LDA CMP **BCC** LDA AND CMP BEQ JSR  $\star$  \$B9  $# $62$ \$F1E4 \$05 \$E919 \$F1E4  $*$  \$92 \$F1E1  $\star$  \$BA \$08 \$F1E1  $\star$  \$B9 # \$0F  $#$  \$0F \$F1E4 \$F59E \*\*\*\*\*\*\*\*\*\*\*\*\*\*\*\*\*\*\*\*\*\*\*\*\*\*\*\*\*\* F1E4: F1E5: F1E6: 68 AA C6 98 PLA TAX DEC  $\star$  \$98

Close a tape file

Load secondary address in ace Mask out upper nibble (4-7) Delete file entry from table Get tape buffer address & check Set marker for close and Set control marker carry Write character in buffer Write buffer to tape All OK, continue with tape close Get character output back Replace with CHR\$(0) Return from subroutine Delete file entry Load secondary address in ace Lower nibble of the  $SA = 2$ ? Delete file entry from table Set control byte for EOT header Write data block to tape Delete file entry from table Check tape time constant Less than 128, then send close Load device address into ace Was it a disk drive  $(8-15)$ No, then skip disk close Load secondary address into ace Mask out upper nibble (bits 4-7) Was cmd channel (15) opened then delete file entry from table Send CLOSE cmd to device Delete file entry from table Get displacement to table

Copy displacement from A to X Number of open files

F221: 60

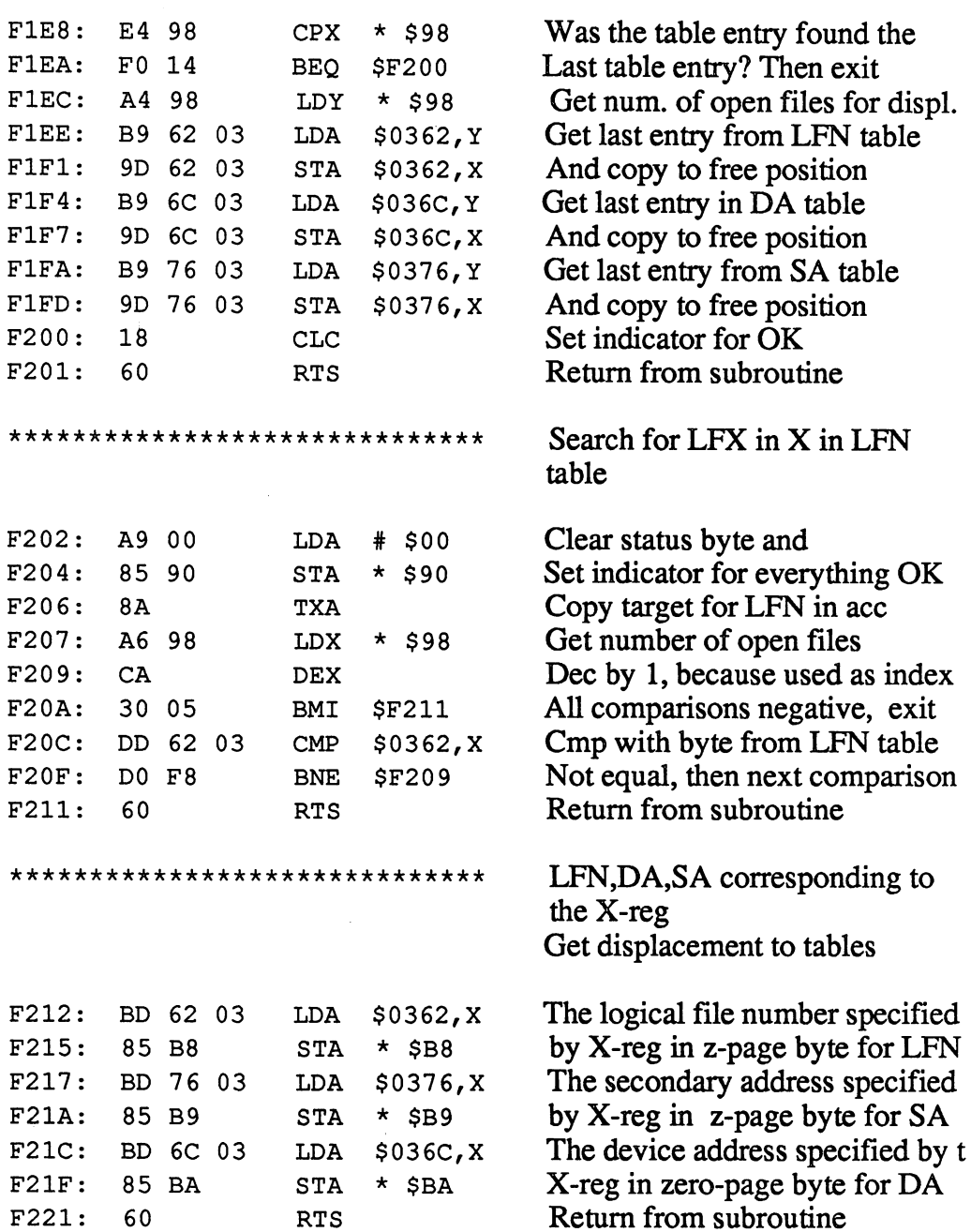

# Abacus Software C-128 Internals

 $\langle x \rangle$ 

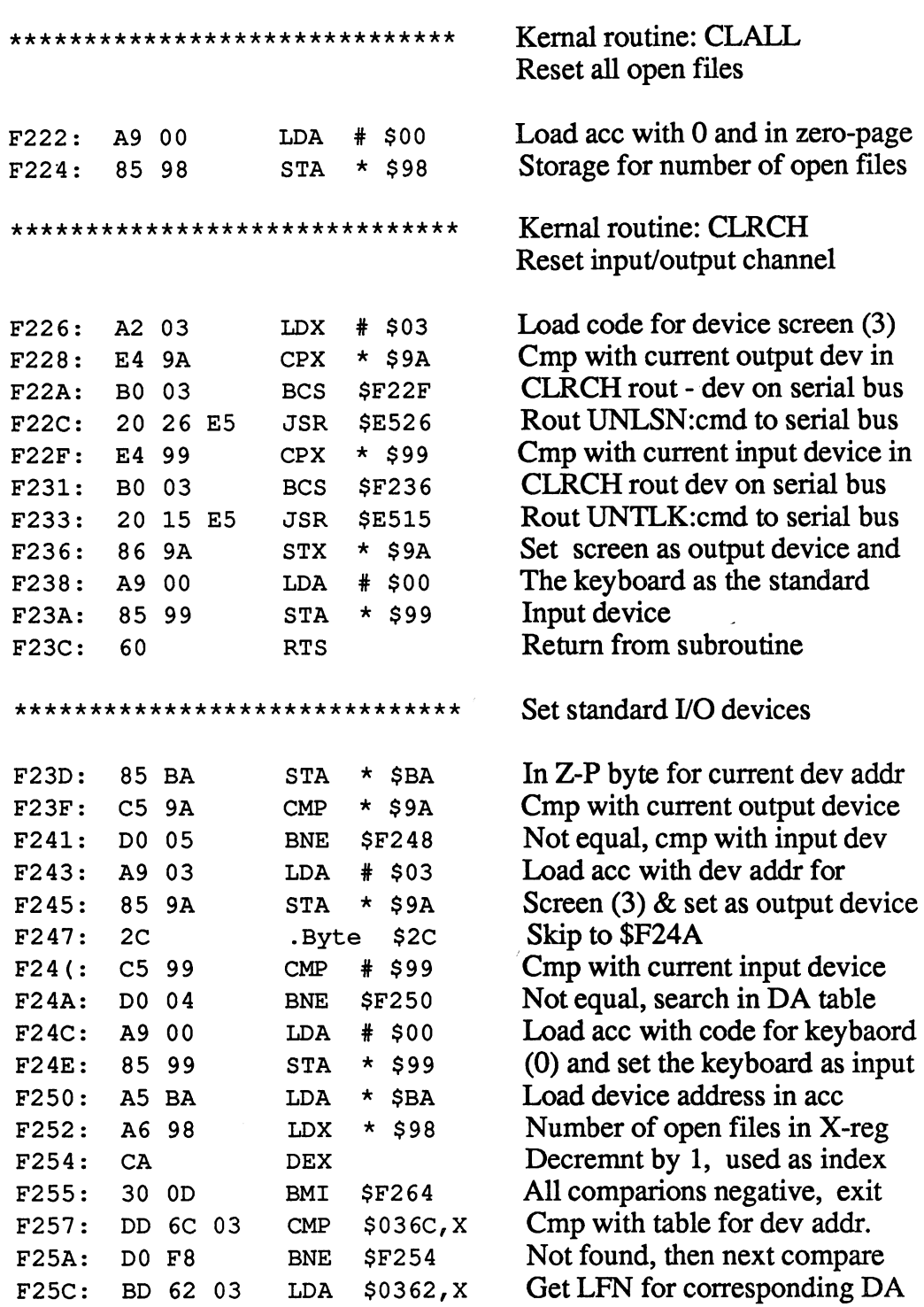

# Abacus Software C-128 Internals

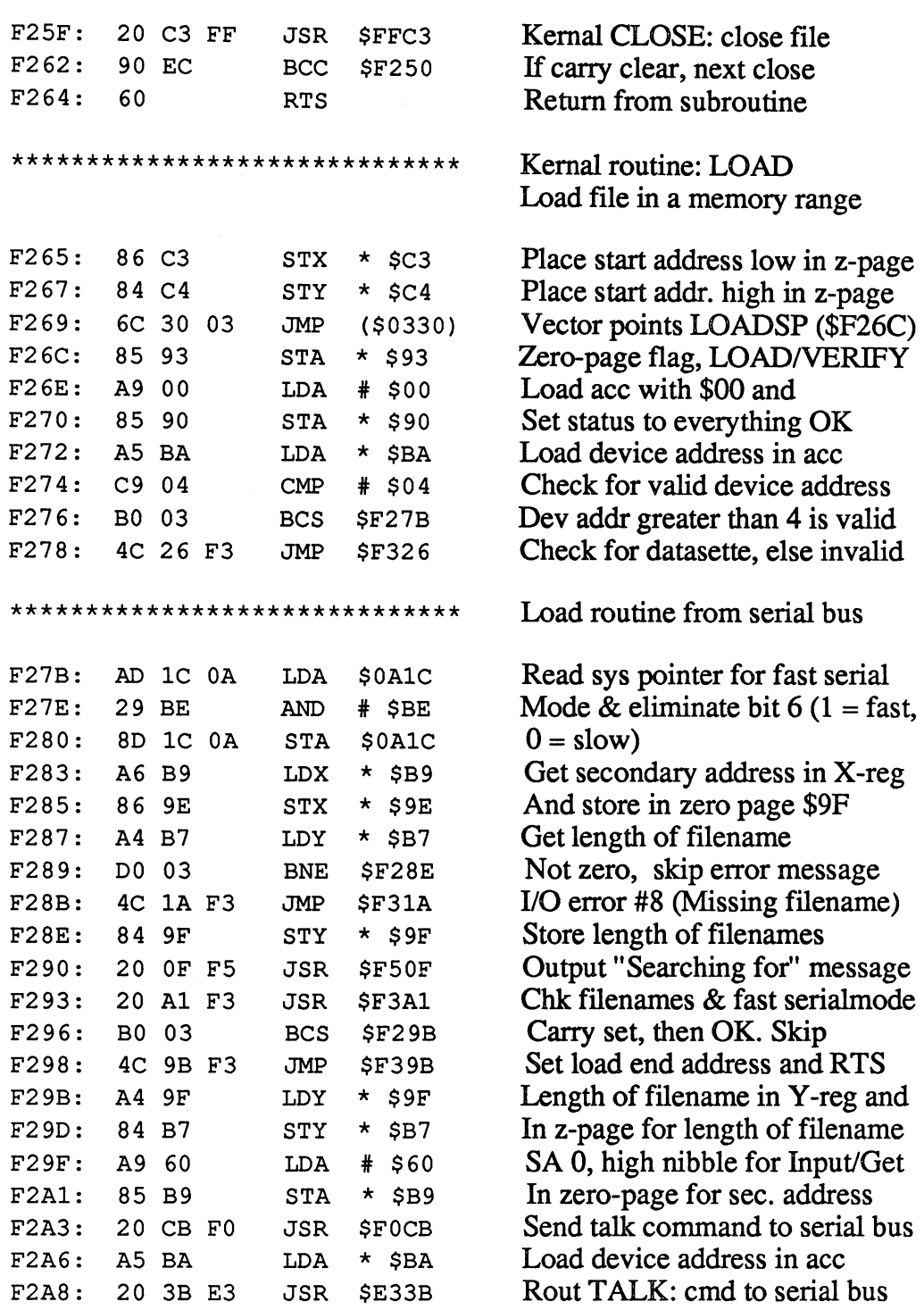

i.

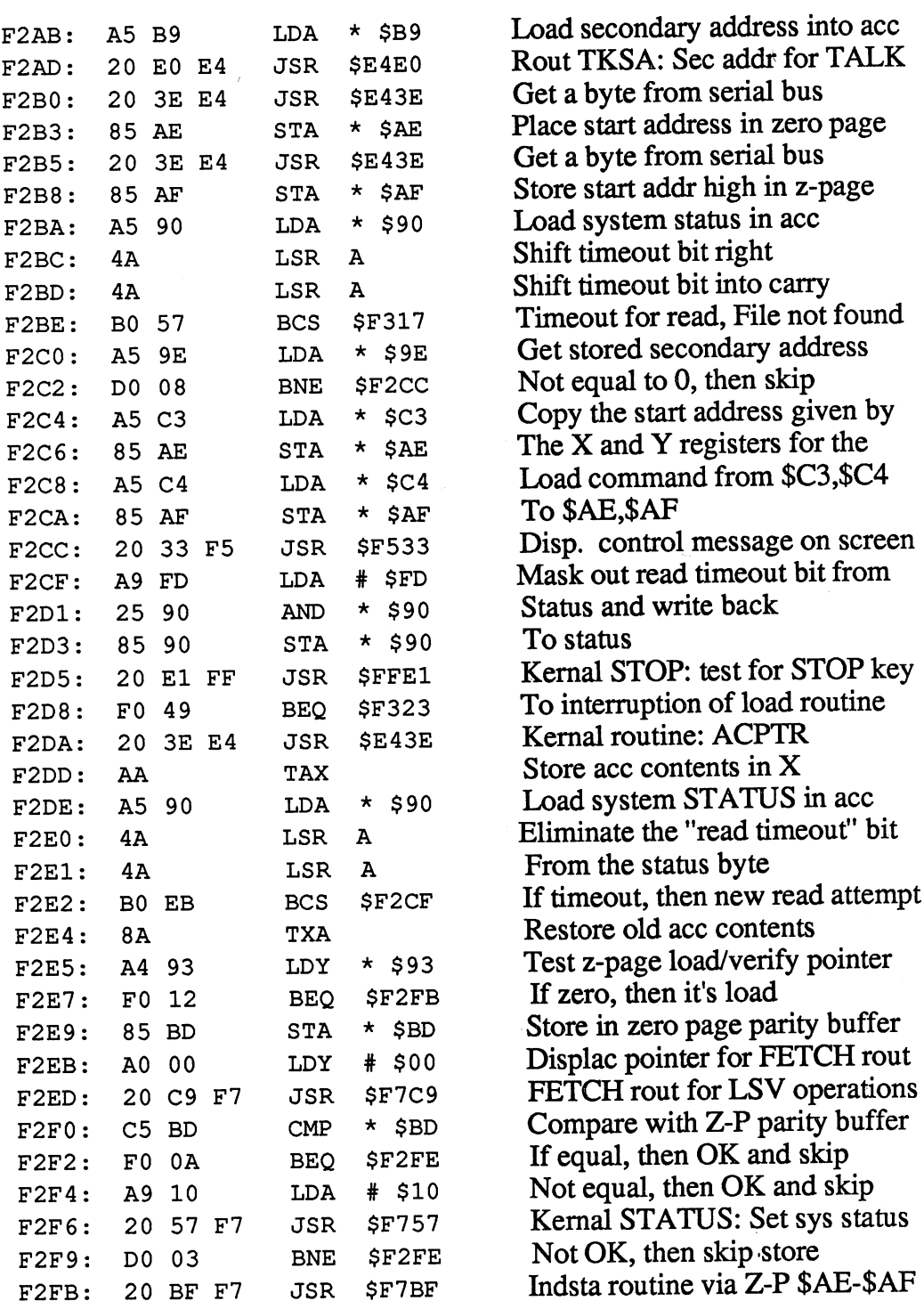

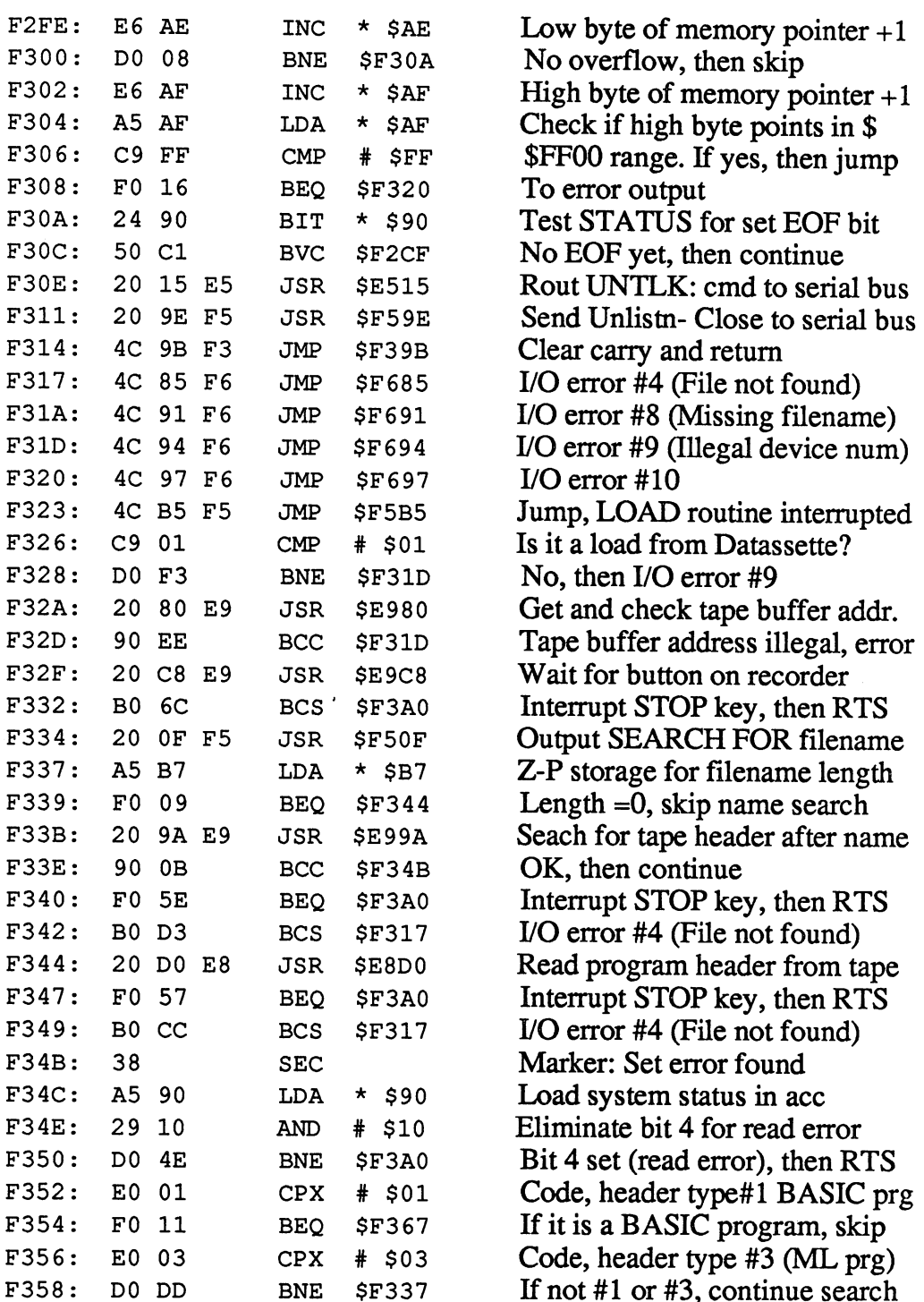

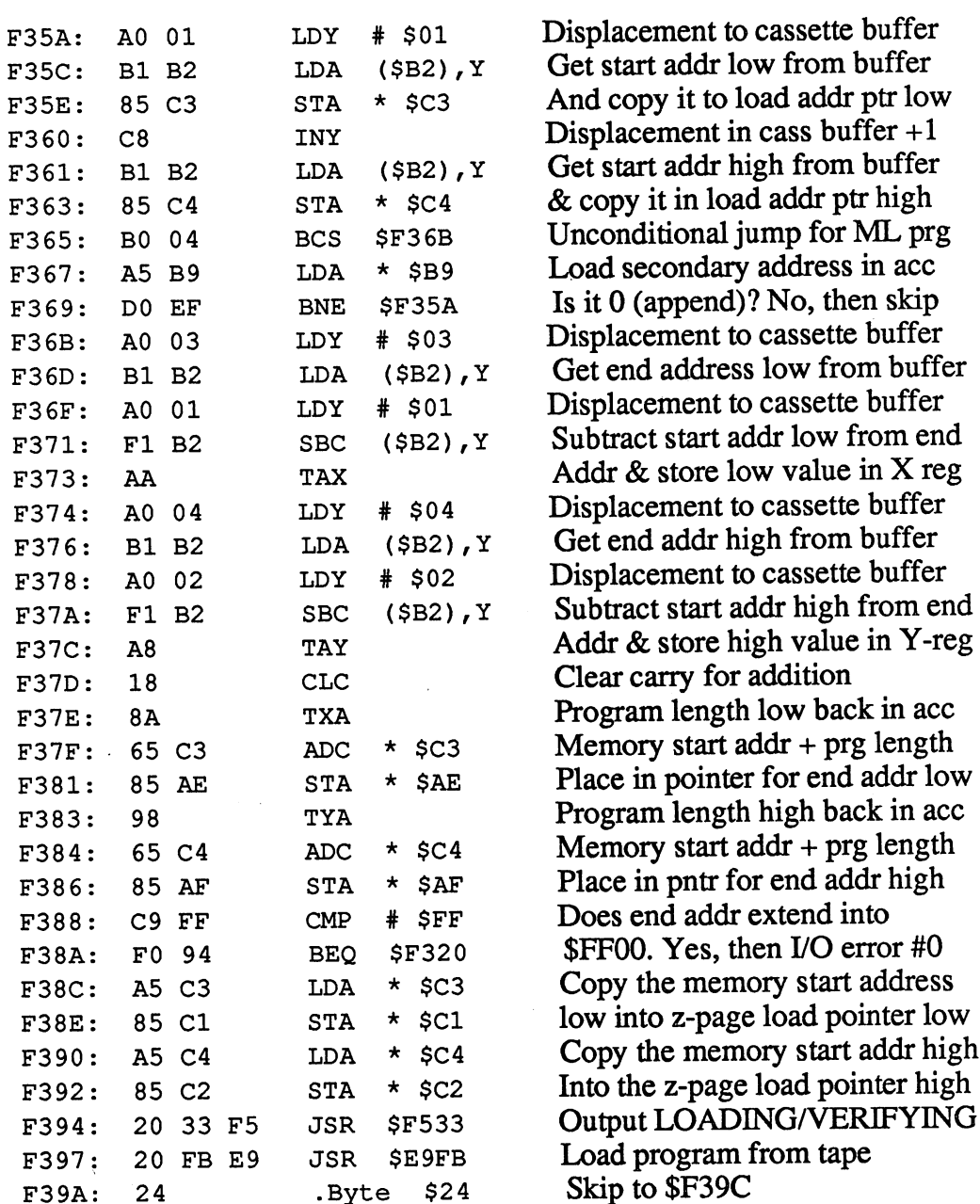

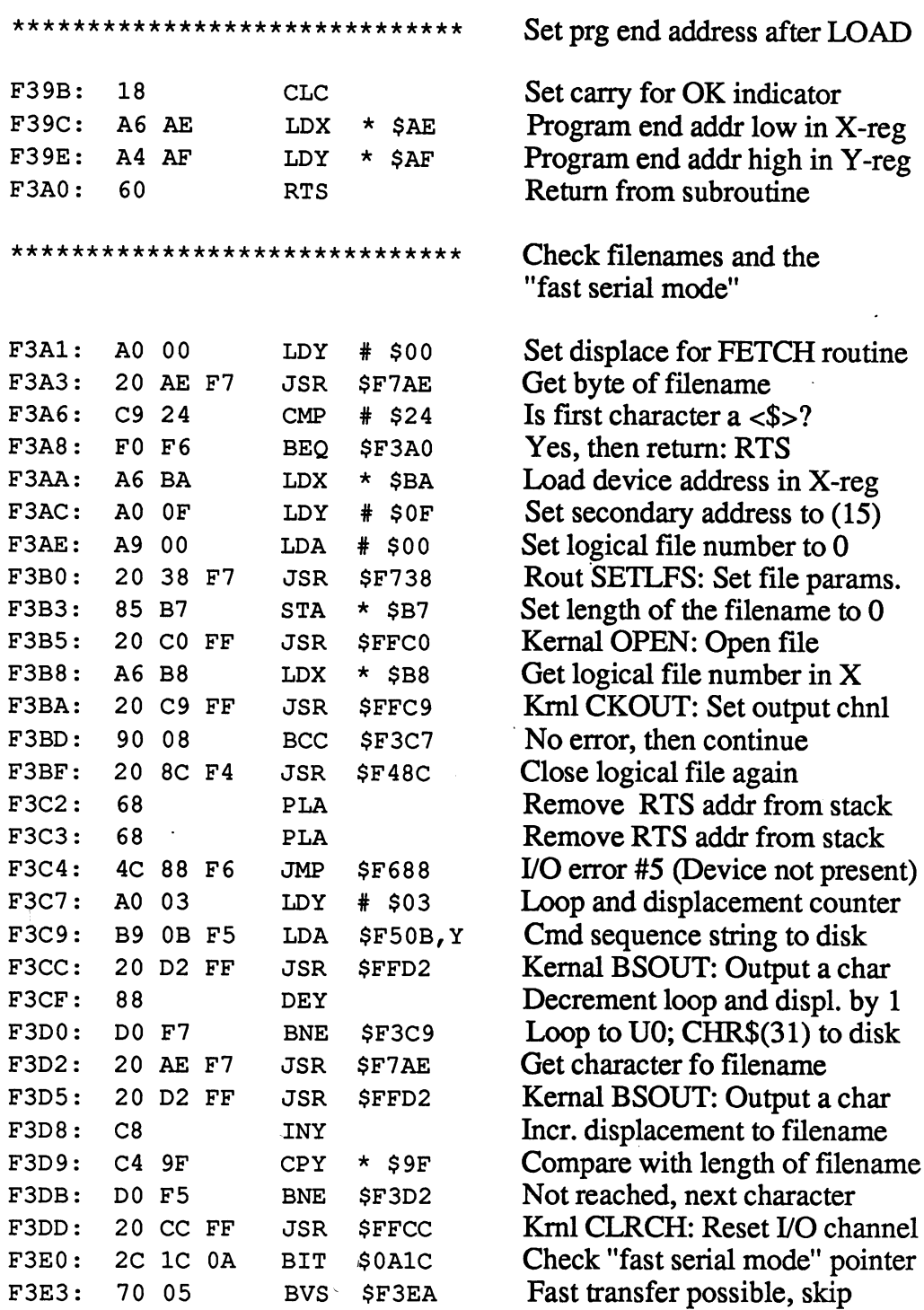

----

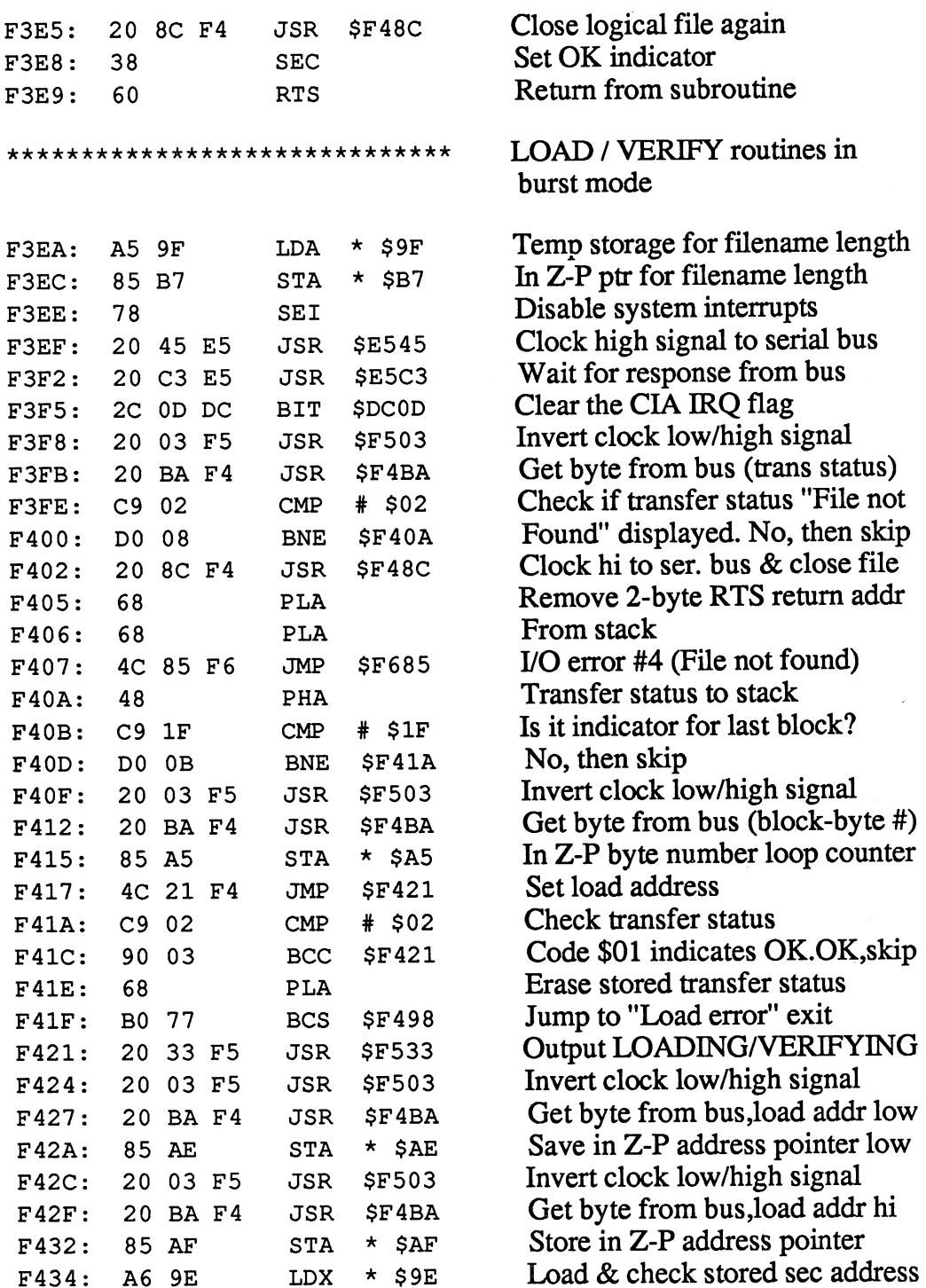

 $\hat{\boldsymbol{\epsilon}}$ 

 $\overline{\phantom{0}}$ 

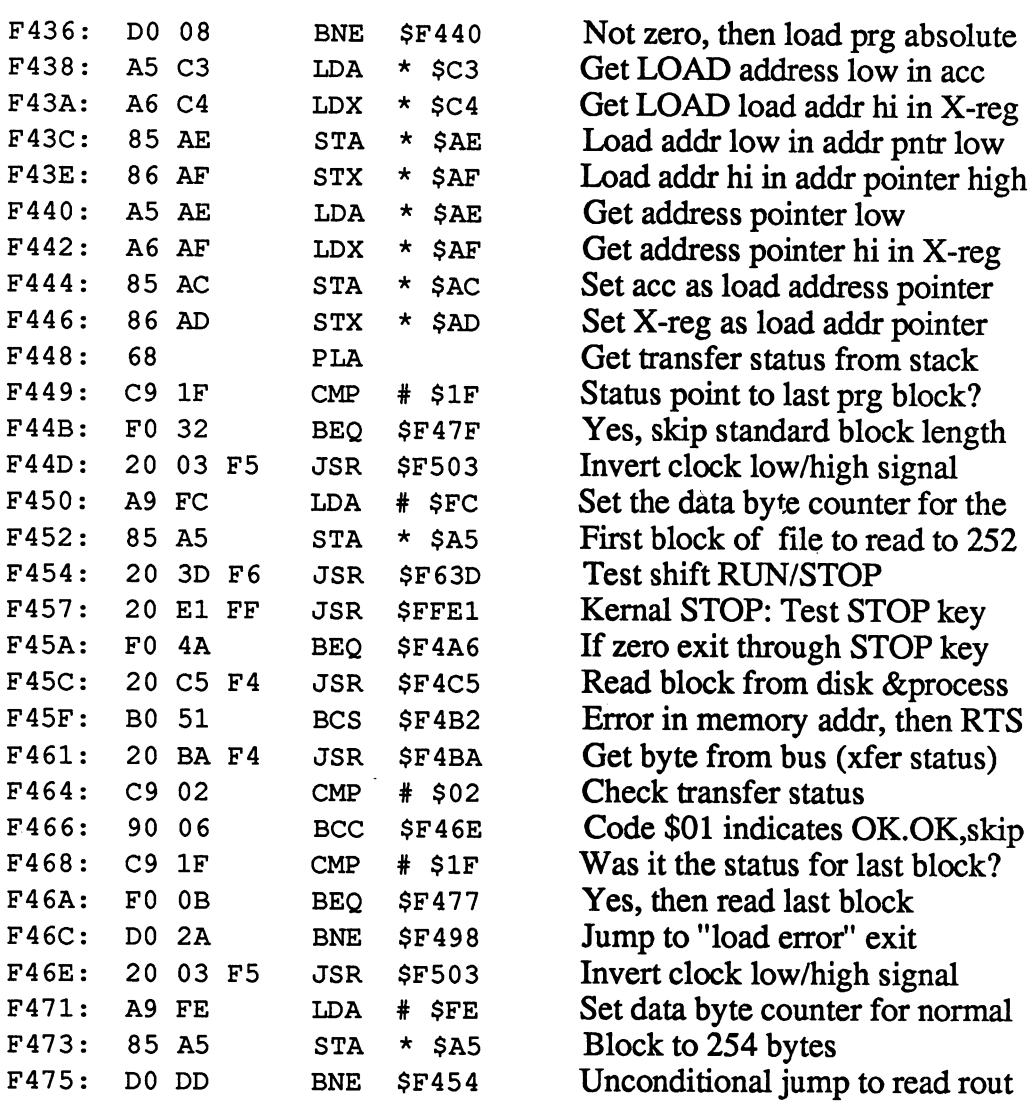

 $\mathcal{A}$ 

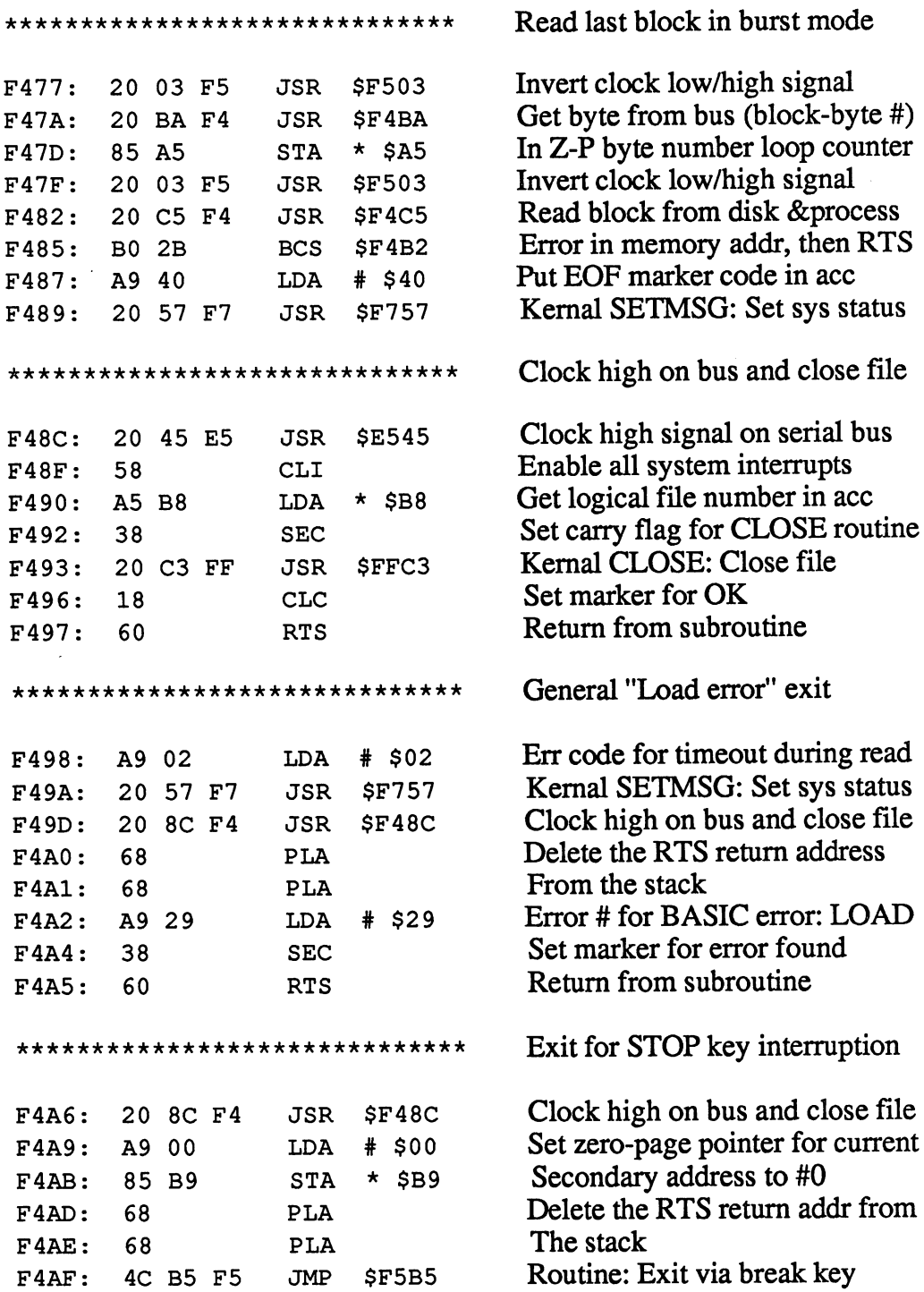

F4F5:

E6

\*\*\*\*\*\*\*\*\*\*\*\*\*\*\*\*\*\*\*\*\*\*\*\*\*\*\*\*\*\* Exit for error in memory address 20 8C F4 Clock high on bus and close file F4B2: <sup>20</sup> 8C F4 JSR \$F48C  $F4B5:$ 68 **PLA** Delete the RTS return addr from The stack  $T$  states the state state  $\sim$ F4B7: 4C <sup>97</sup> F6 JMP \$F697 To output of I/O error #10 \*\*\*\*\*\*\*\*\*\*\*\*\*\*\*\*\*\*\*\*\*\*\*\*\*\*\*\*\*\*\* Read data byte in burst mode Set control bit for bus interrupt F4BA: A9 08 \$08 LDA A9  $-$ Read interrupt control register F4BC: BIT \$DC0D – – – – – – And wait for serial bus interrupt F4BF: FO FB BEQ \$F4BC Read CIA data buff from ser bus F4C1: LDA \$DC0C -- - - - -Return from subroutine 60 RTS F4C4:  $-$ Read data block in burst mode \*\*\*\*\*\*\*\*\*\*\*\*\*\*\*\*\*\*\*\*\*\*\*\*\*\* Read data block in burst mode \$08 Set conrol bit for bus interrupt F4C5: LDA . . . . F4C7: Read interrupt control register BIT \$DC0D F4CA: F0 FB And wait for serial bus interrupt BEQ \$F4C7 Read CIA data buff from ser bus F4CC: \$DC0C LDY --**-** - - - -F4CF: \$DD00 Read data port A of CIA 2, LDA AD <sup>00</sup> DD invert the clock signal <sup>10</sup> F4D2: <sup>49</sup> EOR . . . . accordingly,  $\&$  write to port A F4D4: STA \$DD00 . . . . . Copy data buffer into ace F4D7: 98 TYA - -Test Z-P LOAD/VERIFY pointer F4D8: LDY  $*$  \$93 ----For \$00 it's a LOAD routine F4DA: BEQ \$F4EE ---For \$00 it's LOAD routine Store data byte for verify operat. F4DC: STA  $\star$  \$BD ---Displace pointer for FETCH rout F4DE: LDY # \$00  $-$ FETCH rout for LSV operations F4E0: 20 C9 F7 JSR \$F7C9  $-$ <sup>20</sup> Compare data byte with memory F4E3: CMP  $\star$  \$BD  $-$ Both equal, then OK &continue \$F4F1 F4E5: BEQ ----Not equal, then set error marker F4E7: LDA # \$10 A9 - -Kernal status: Set system status F4E9: JSR \$F757 <sup>20</sup> <sup>57</sup> F7 Skip STASH rout (for LOAD) \$F4F1 F4EC: BNE --STASH rout for LSV operations F4EE: \$F7BF JSR ----Inc low value for I/O operations  $*$ \$AE F4F1: INC  $-$ No overflow occurred, skip F4F3: BNE \$F4FD Increment high value of I/O addr E6 AF INC  $\star$  \$AF

C-128 Internals

 $\bar{z}$ 

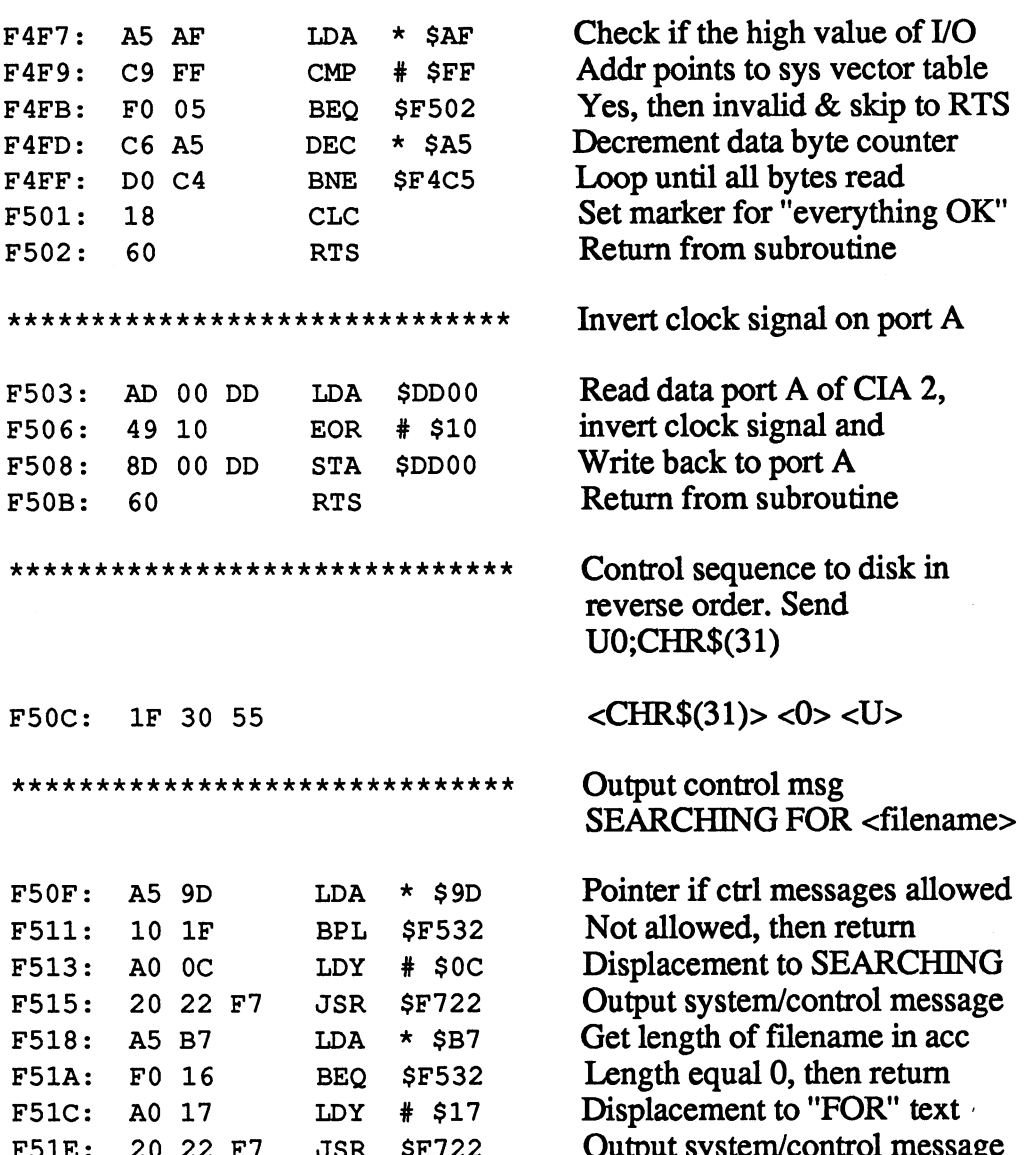

 $\sim$ 

 $\Delta \omega$  .

F51E: <sup>20</sup> <sup>22</sup> F7 JSR SF722 Output system/control message

F561: A4 B7

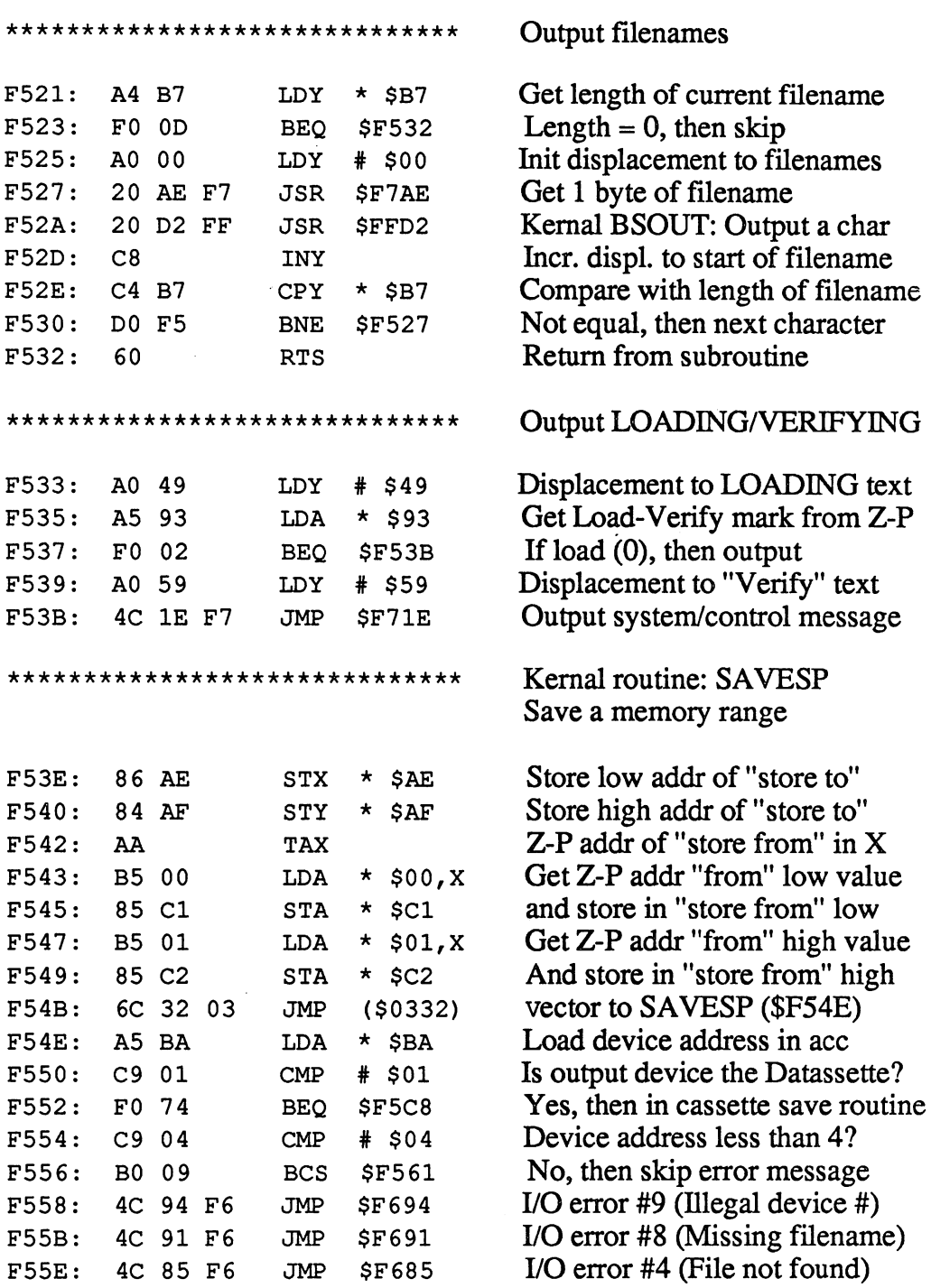

Length of filename in Y-reg

370

**B***x* **B B** 

 $\ddot{\phantom{a}}$ 

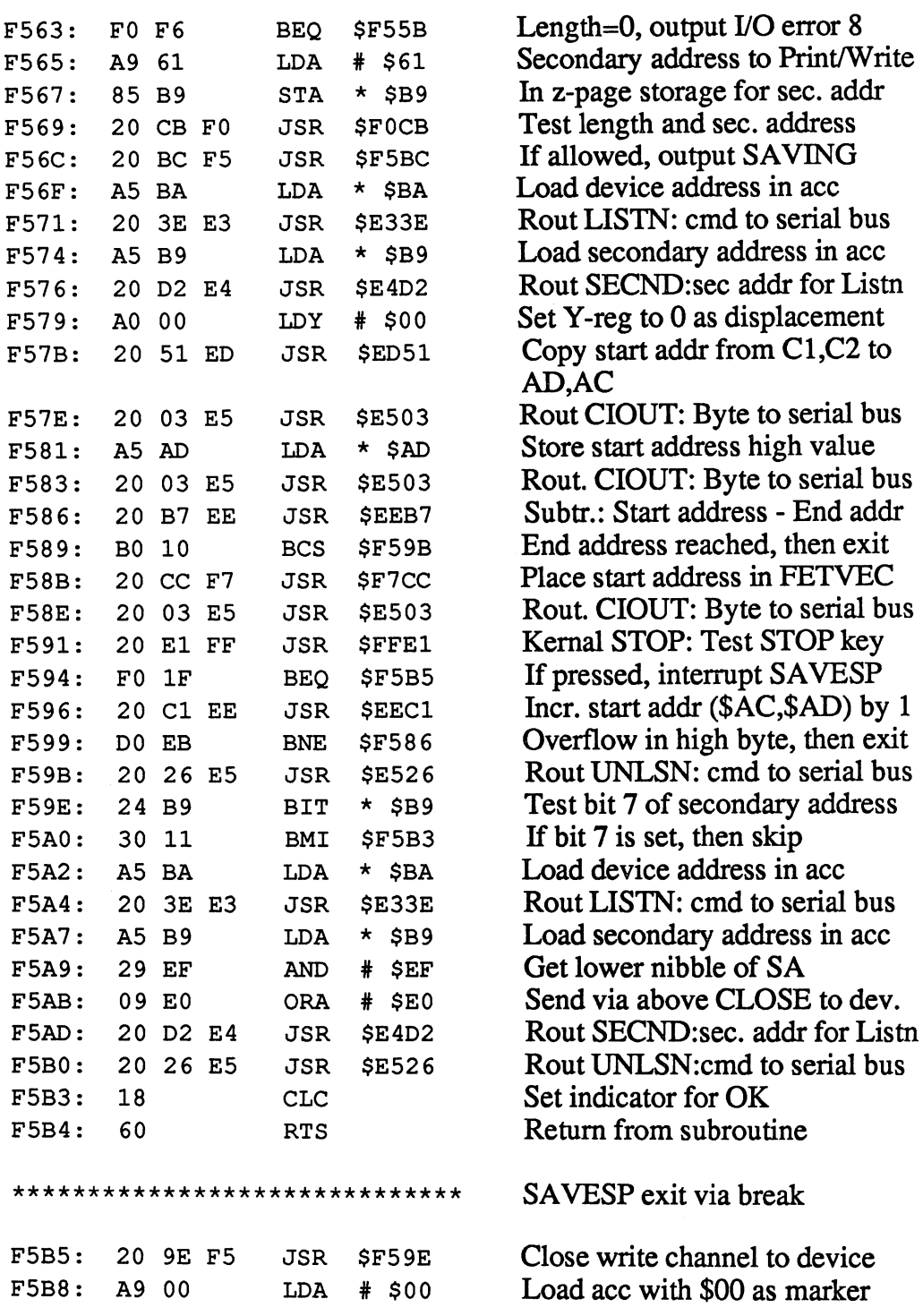

J.

## Abacus Software

F5F7: <sup>60</sup>

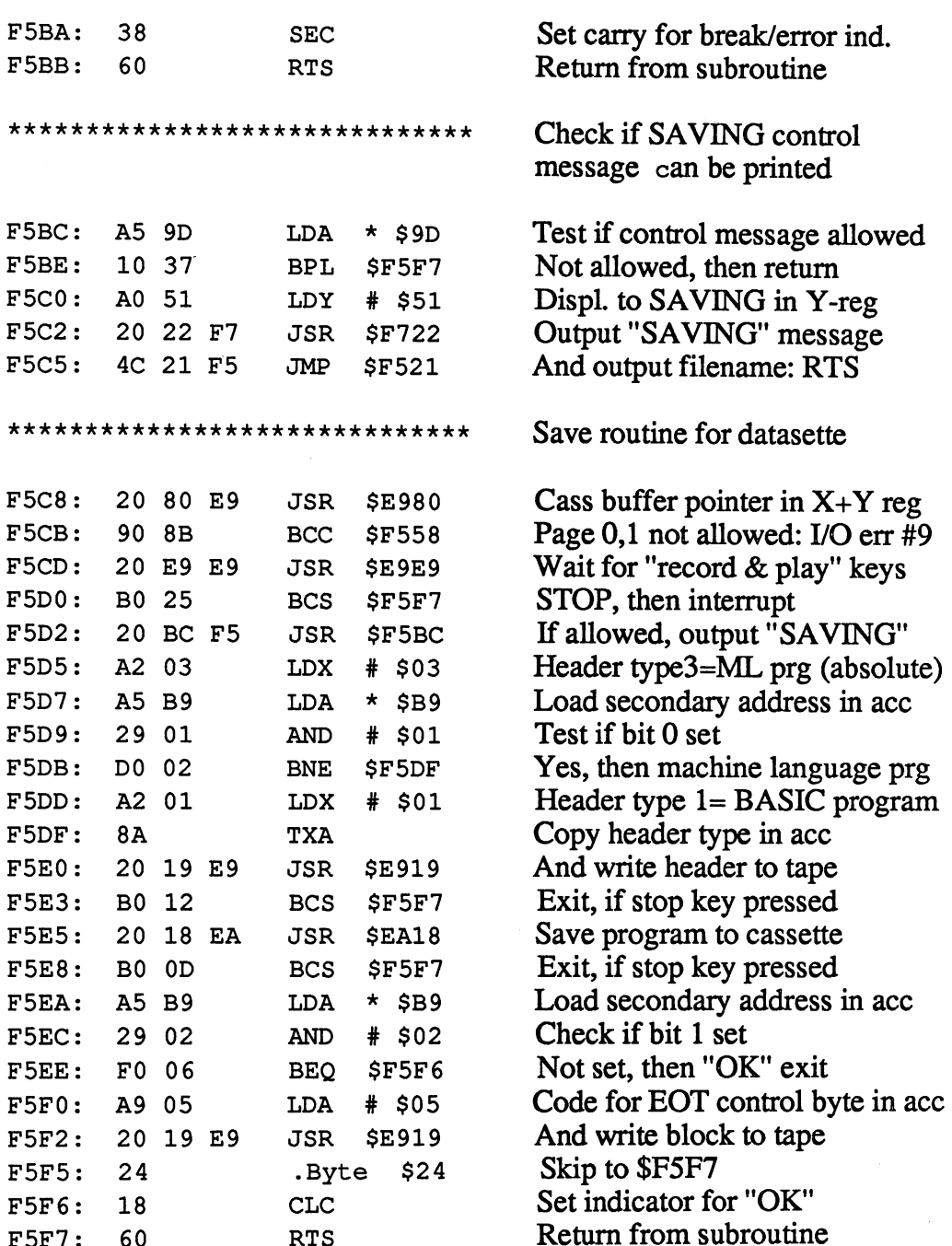

. . . . . <u>.</u>

 $\sim$   $\sim$ 

 $\alpha_{\rm g}$ 

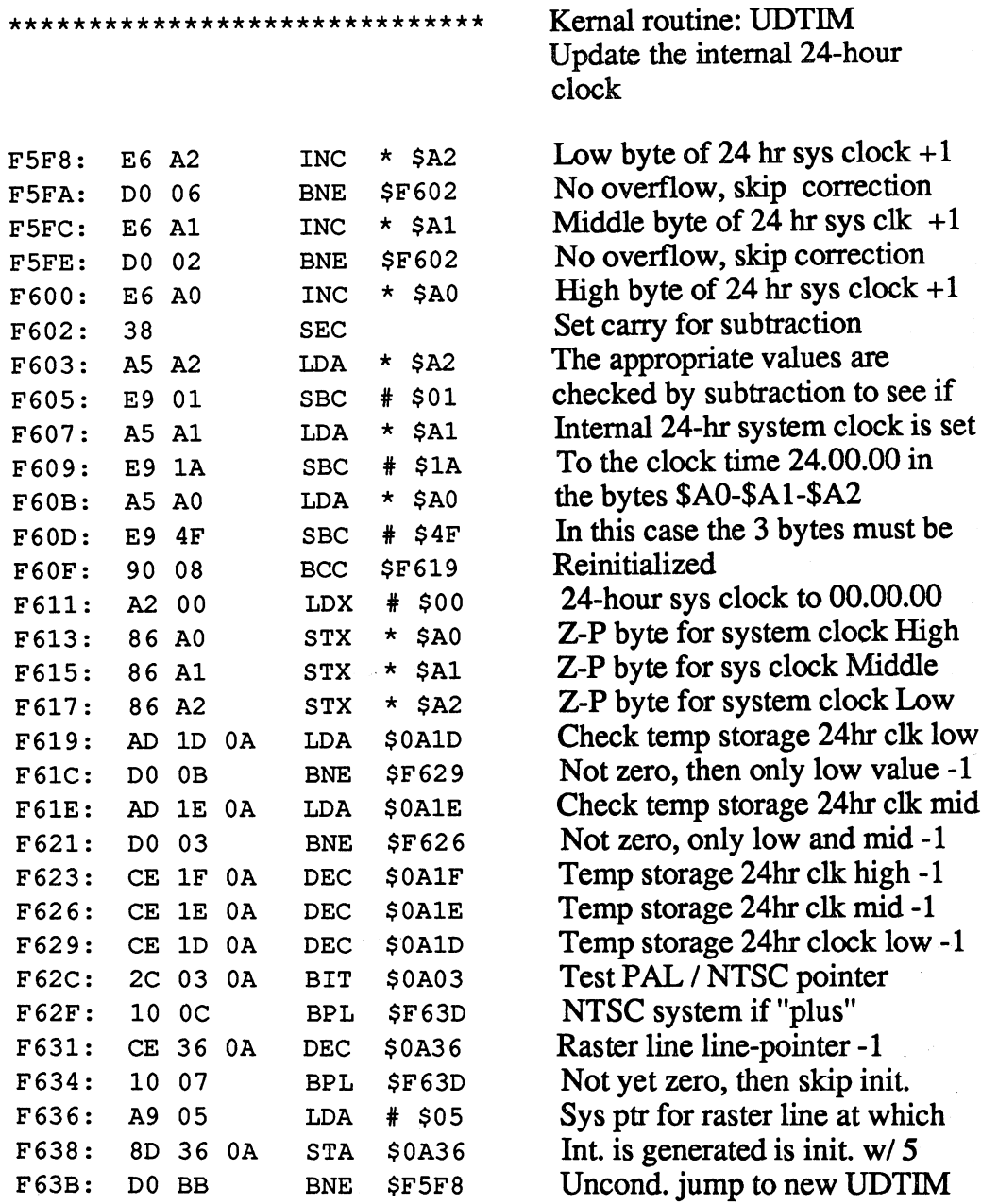

 $-$ 

\*\*\*\*\*\*\*\*\*\*\*\*\*\*\*\*\*\*\*\*\*\*\*\*\*\*\*\*\*\* Keyboard row selection to For RUN/STOP & SHIFT keys F63D: AD 01 DC Read port B for keyboard matrix **LDA** \$DC01 DC ————  $\bullet$  Define the set of  $\bullet$  Define the set of  $\bullet$ And wait  $CMP$ \$DC01 -- -- - - $- - -$ **\*** F643: DO F8 **BNE** \$F63D F643: F645: AA Keyboard code to X-reg and ---F646: Skip if RUN/STOP pressed \$F65B **LDX**  $#$  SBD Bit map for SHIFT row select <u>\_\_</u> F64A: In port A for matrix line select STX  $$DC00$ -- $-$ DC  $\blacksquare$ Port B for keyboard matrix cols  $F64D:$ **LDX** \$DC01 F64D: **DOM: NO** LDX LDX LDX LDX Read and wait F650: **CPX** \$DC01  $\overline{\phantom{a}}$  $$ read and was a more waiting to the contract of the contract of the contract of the contract of the contract of F653: DO F8 \$F64D F655: 8D \$DC00 In port A for matrix line select <u>—</u> ---F658: E8 **INX** Increment value by ----Neither shift key, skip BNE \$F65D F659: DO - -Z-P STOP/reset RVS pointer F65B: 85 91  $\star$  \$91 STA - -- -Return from subroutine F65D: <sup>60</sup> **RTS** <u>rts and the second second second second second second second second second second second second second second second second second second second second second second second second second second second second second second</u> Return from subroutine \*\*\*\*\*\*\*\*\*\*\*\*\*\*\*\*\*\*\*\*\*\*\*\*\*\*\*\*\*\* Kernal routine: RDTIM Kernal routine: Routine: Routine: Routine: Routine: Routine: Routine: Routine: Routine: Routine: Routine: Rout Read 24-hour system clock F65E: <sup>78</sup> SEI Disable all system interrupts A5 A2 Zero-page byte for sys clock low F65F: LDA  $\star$  \$A2 Zero-page byte for sys clock mid  $F661:$ A6 A1 ------- $\overline{\phantom{a}}$ F661: Z-P byte for system clock high F663: A4 A0 LDY  $*$ \$A0 ----—— Kernal routine: SETTIM \*\*\*\*\*\*\*\*\*\*\*\*\*\*\*\*\*\*\*\*\*\*\*\*\*\*\*\*\*\* <u>- Settime: Settime: Settime: SETTime: SET</u> Set 24-hr system clock Disable system interrupts <sup>78</sup> SEI F665: Zero-page byte for sys clock low <sup>85</sup> A2  $STA$   $\star$  \$A2 F666: Zero-page byte for sys clock mid  $STX * SA1$ F668: <sup>86</sup> Al ---Z-P byte for system clock high  $STY * $A0$  $F66A:$ <sup>84</sup> AO F66A: Enable system interrupts  $F66C:$ 58 CLI F66C: -Return from subroutine 60 F66D: RTS

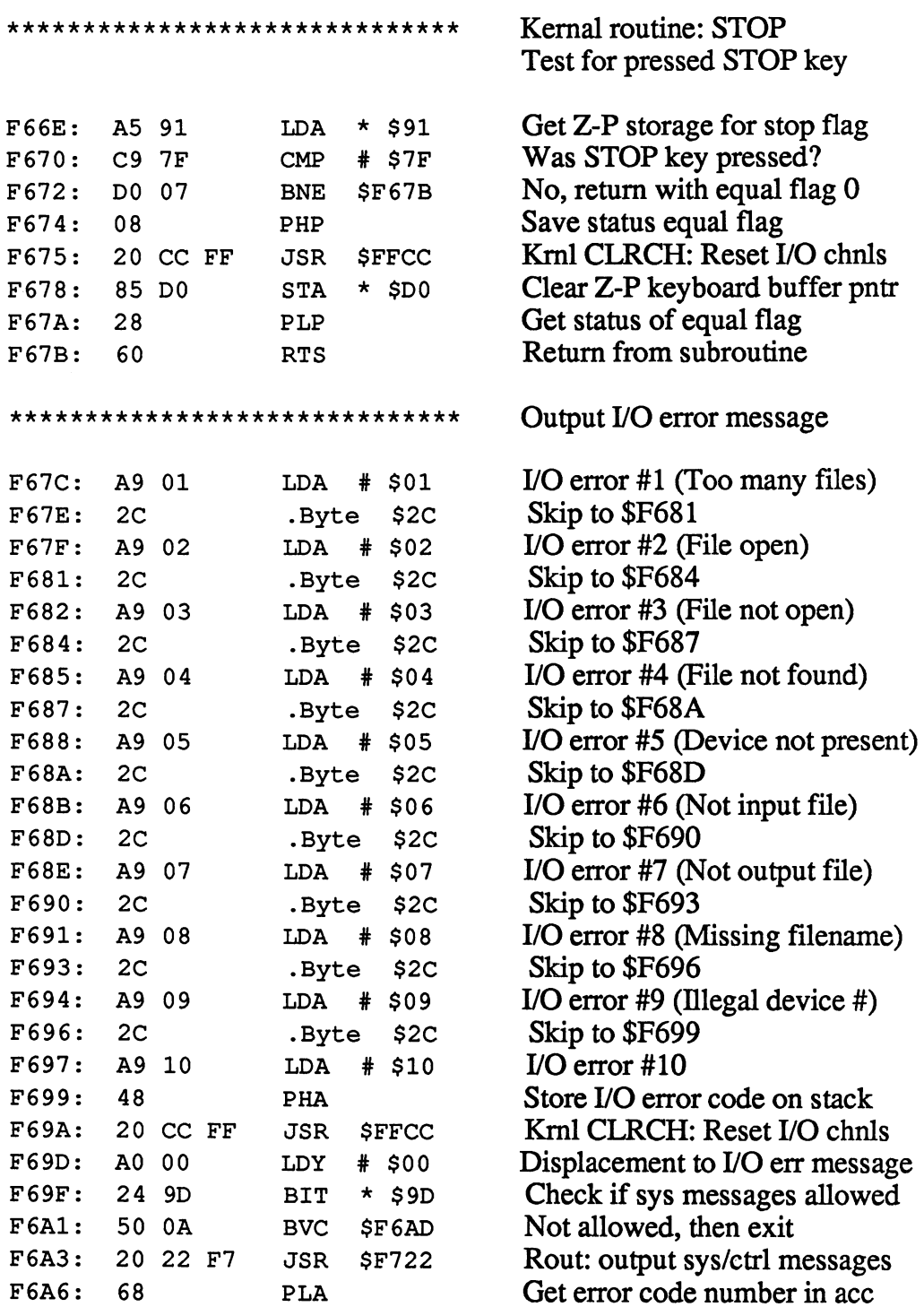

 $\mathcal{L}_{\mathcal{A}}$ 

 $\frac{1}{2}$ 

### Abacus Software

## C-128 Internals

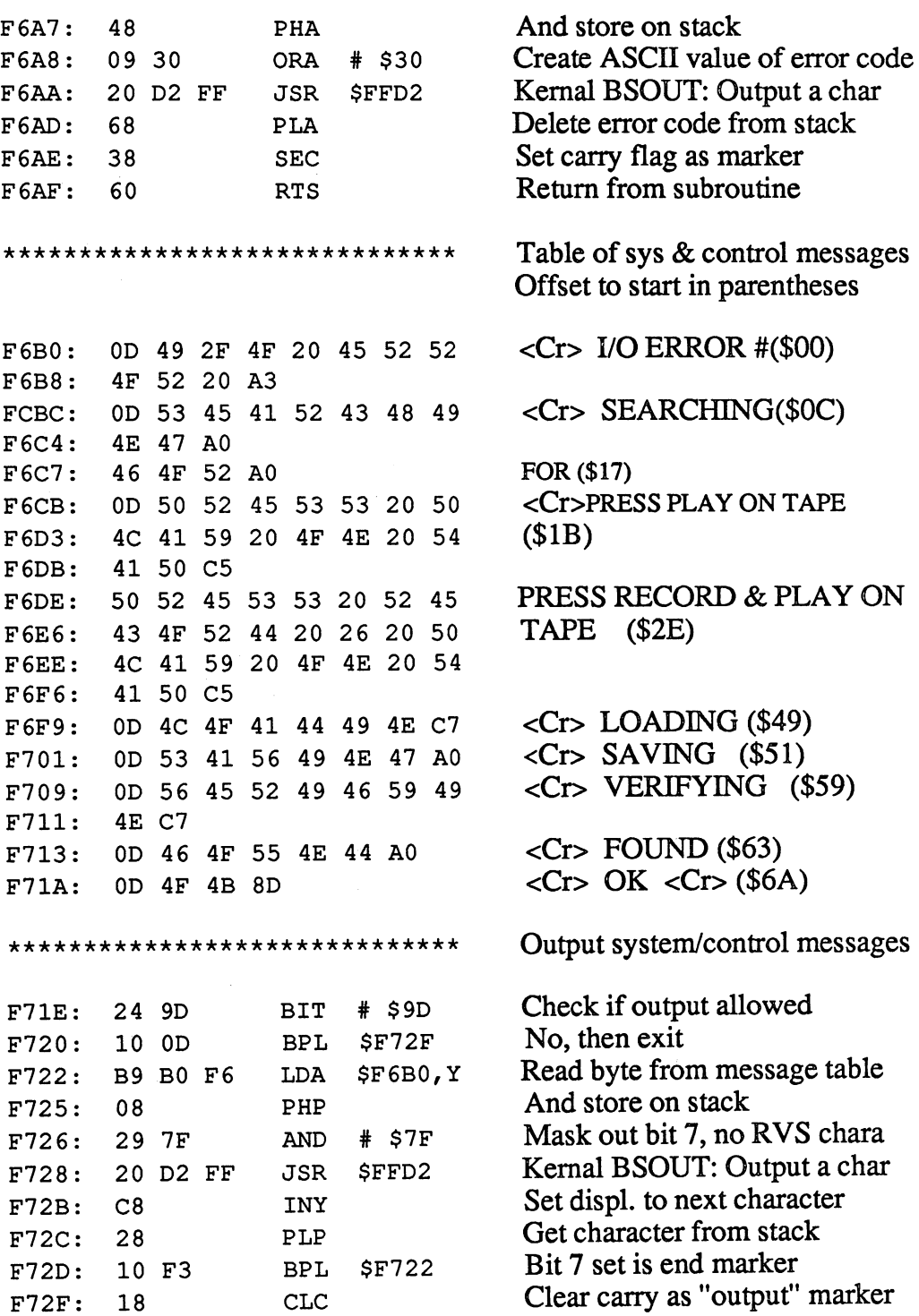

### Abacus Software C-128 Internals

 $\sim$ 

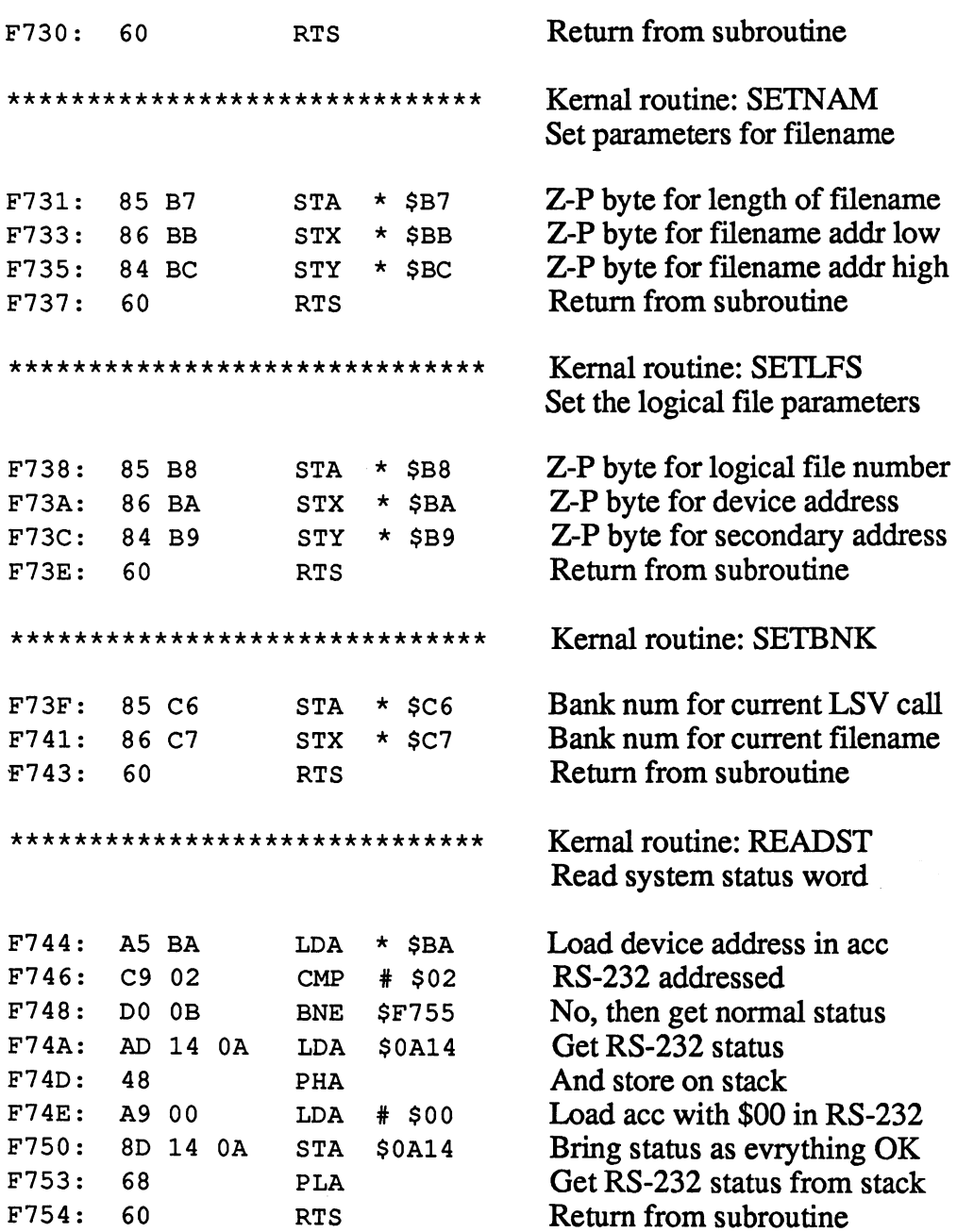

 $\mathcal{A}(\mathcal{A})$  and  $\mathcal{A}(\mathcal{A})$ 

### Abacus Software

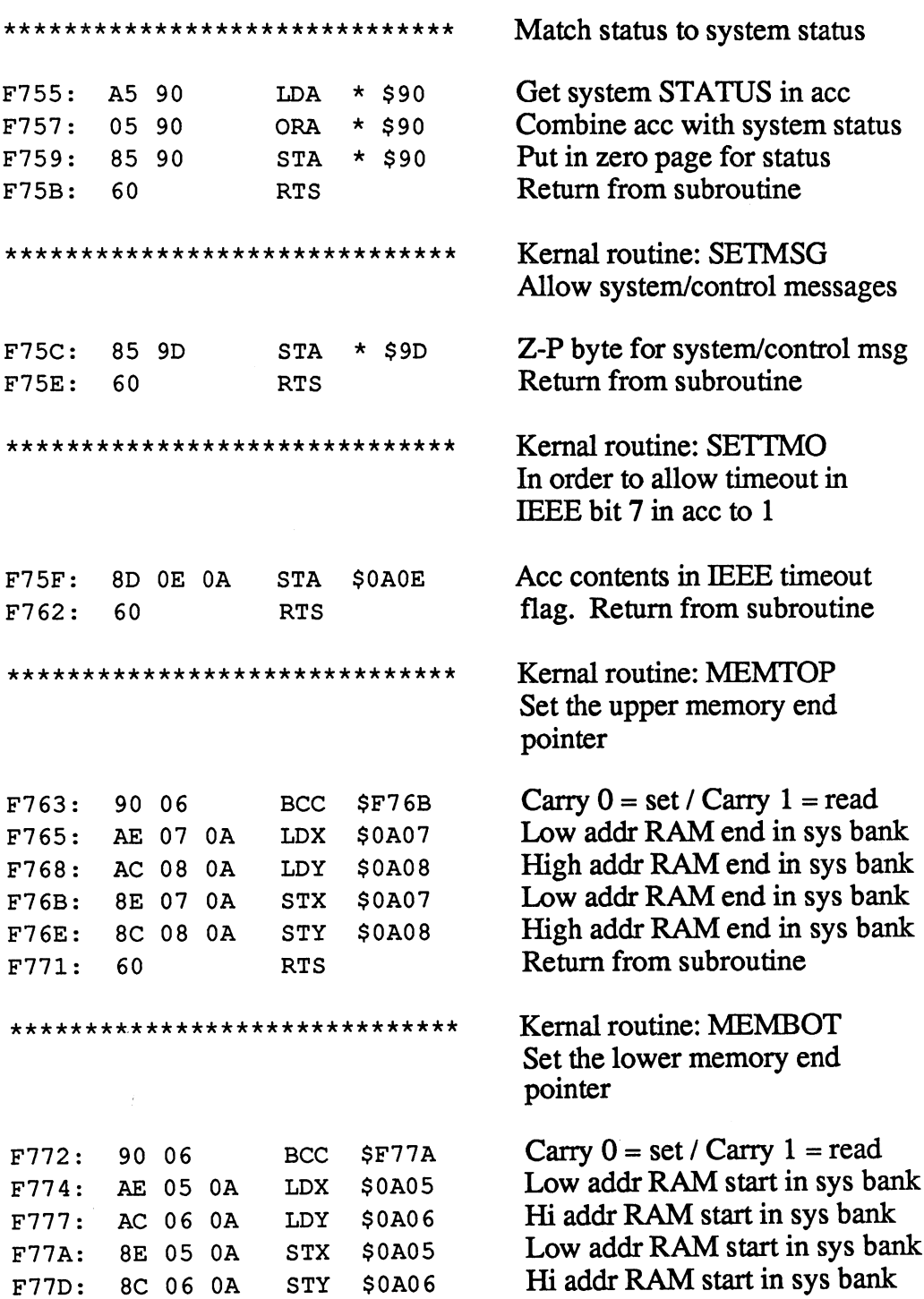

### Abacus Software C-128 Internals

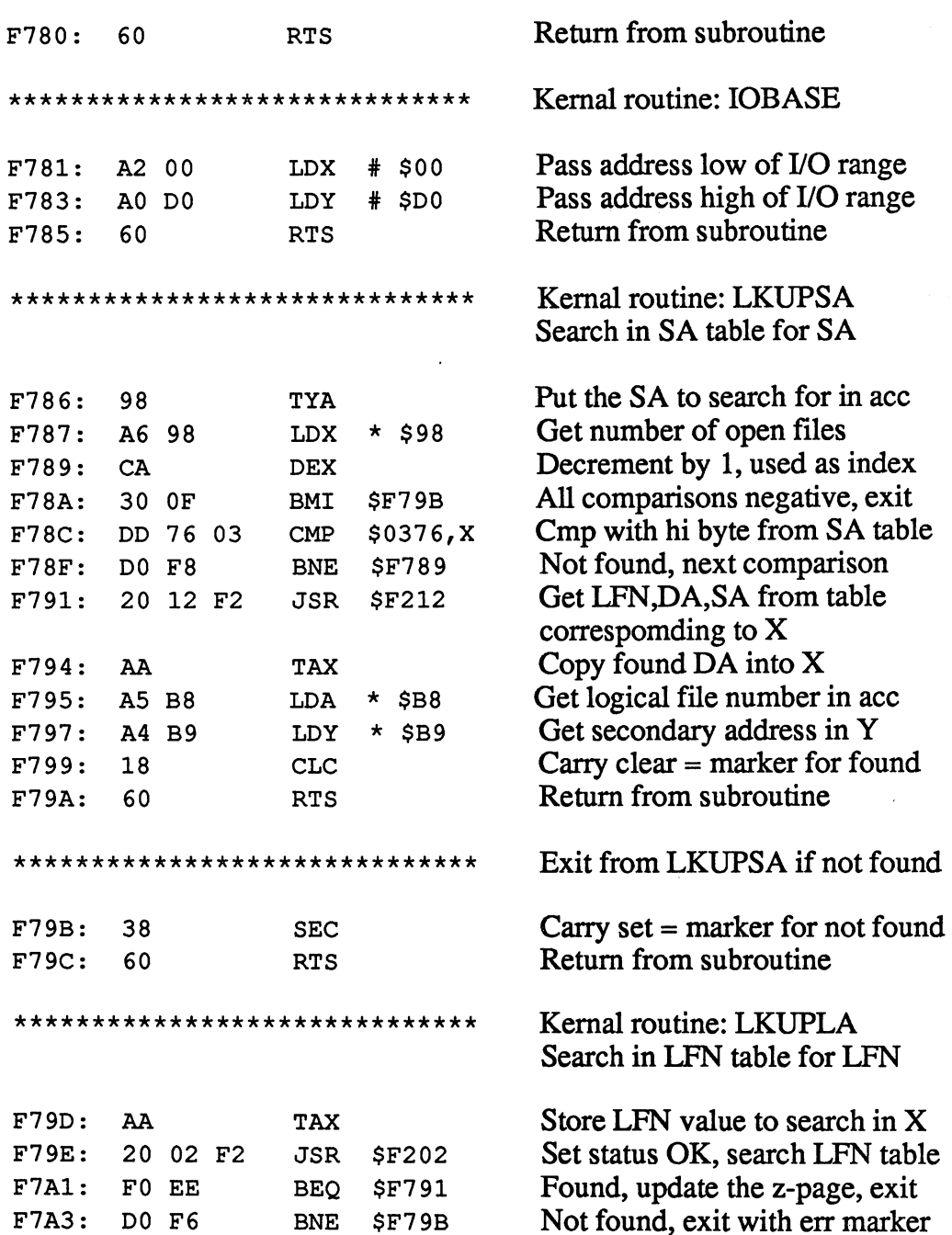

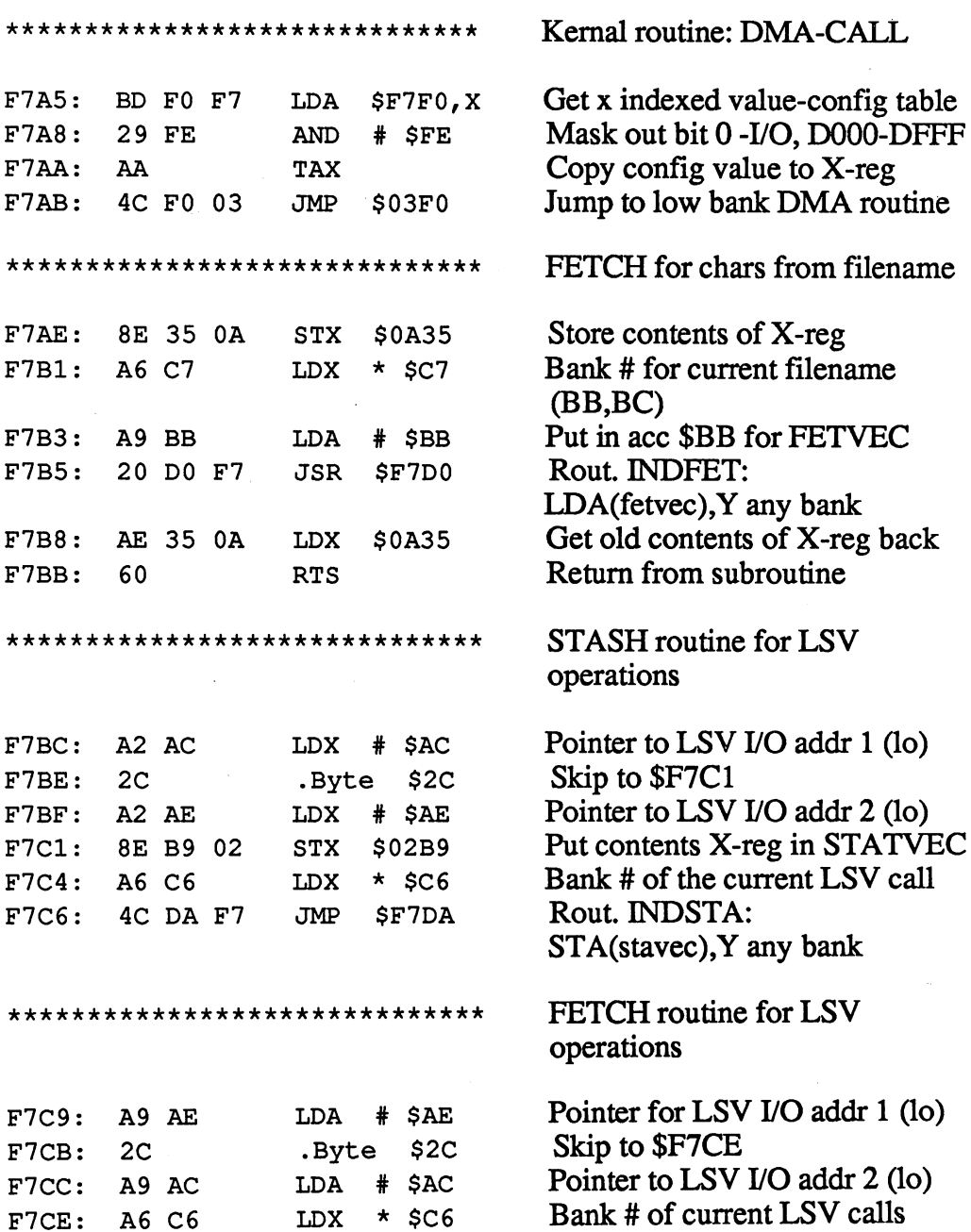

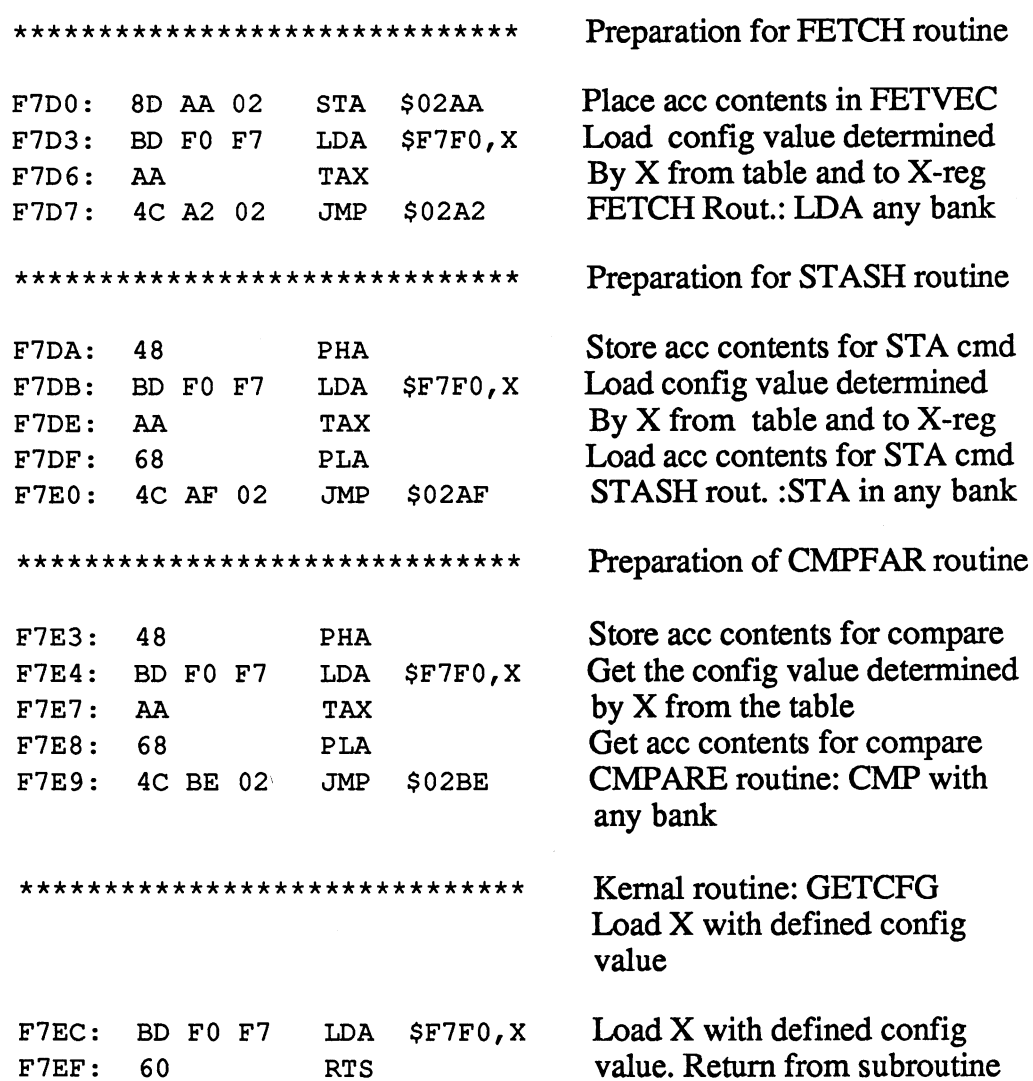

 $\bar{\mathcal{A}}$ 

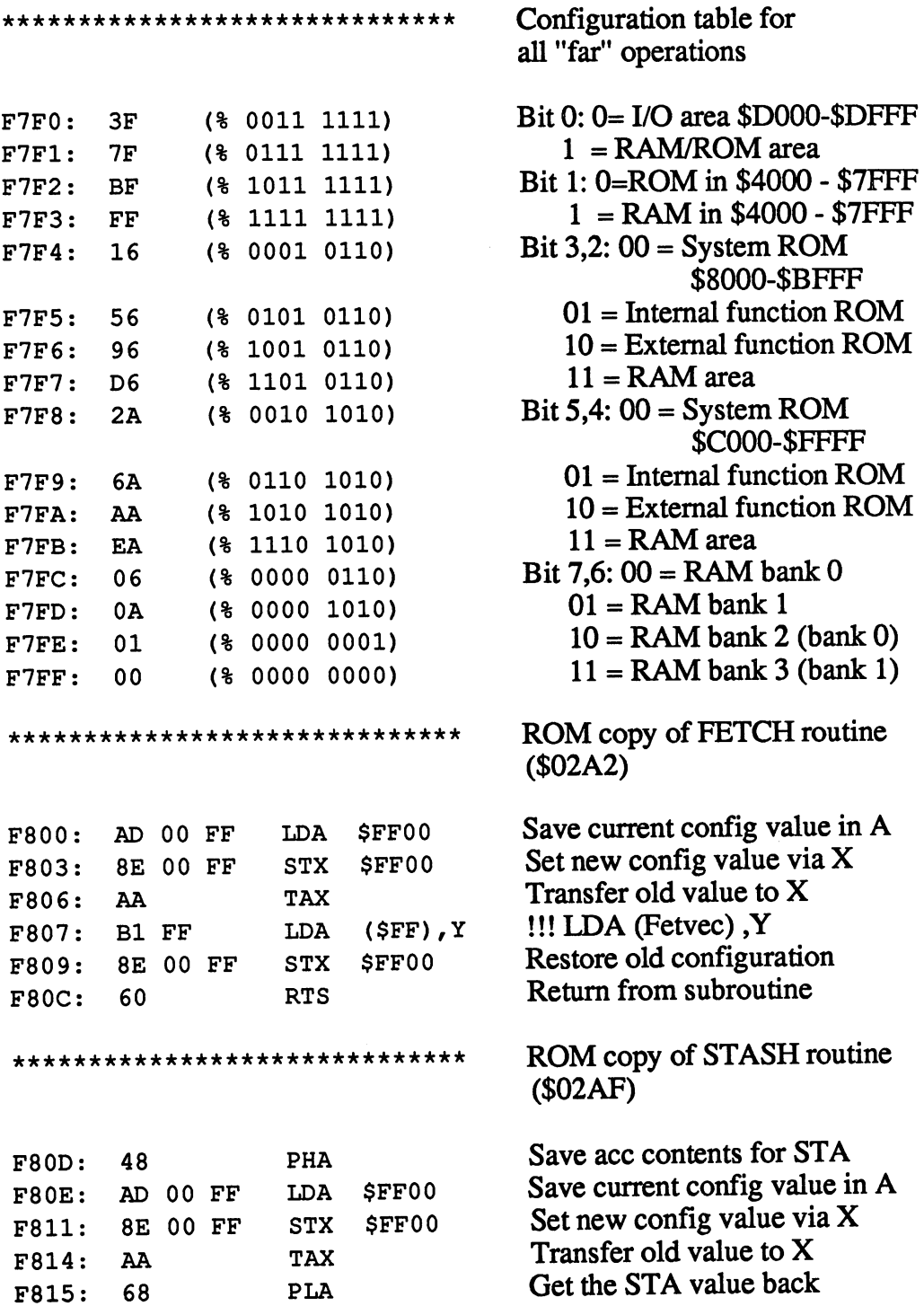

 $\mathcal{A}$ 

 $\hat{\mathcal{A}}$ 

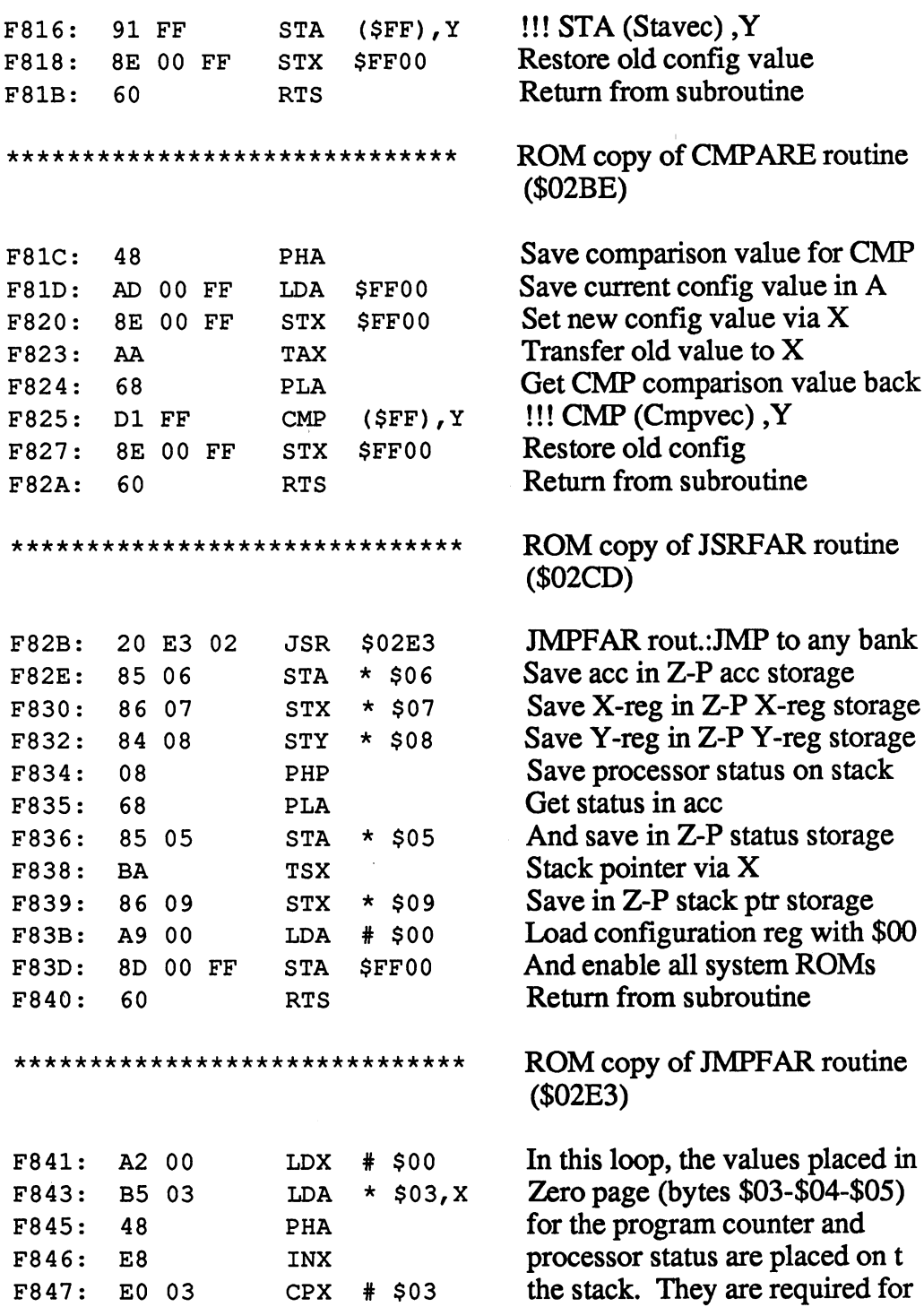

 $\sim 10^{-1}$ 

---

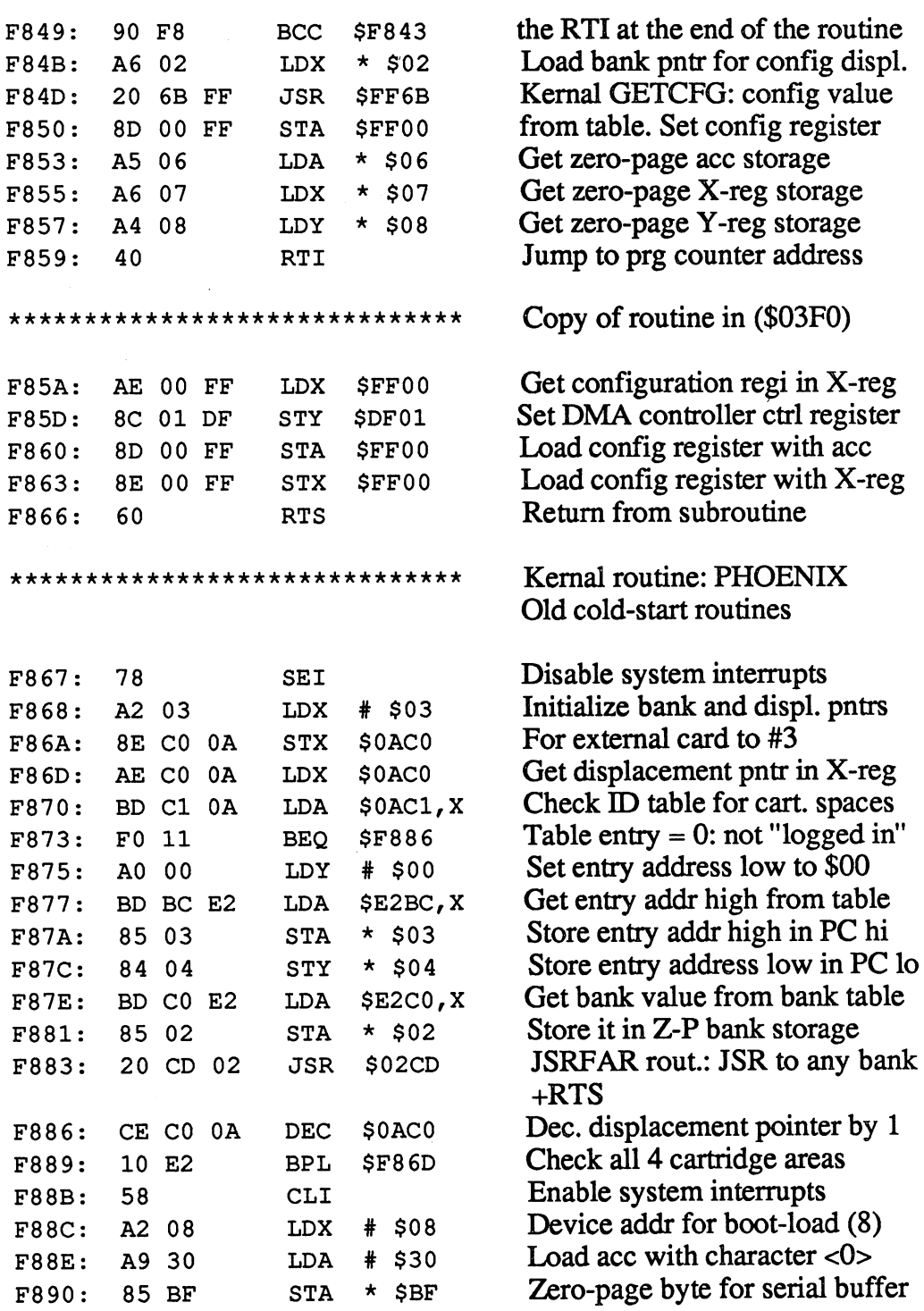

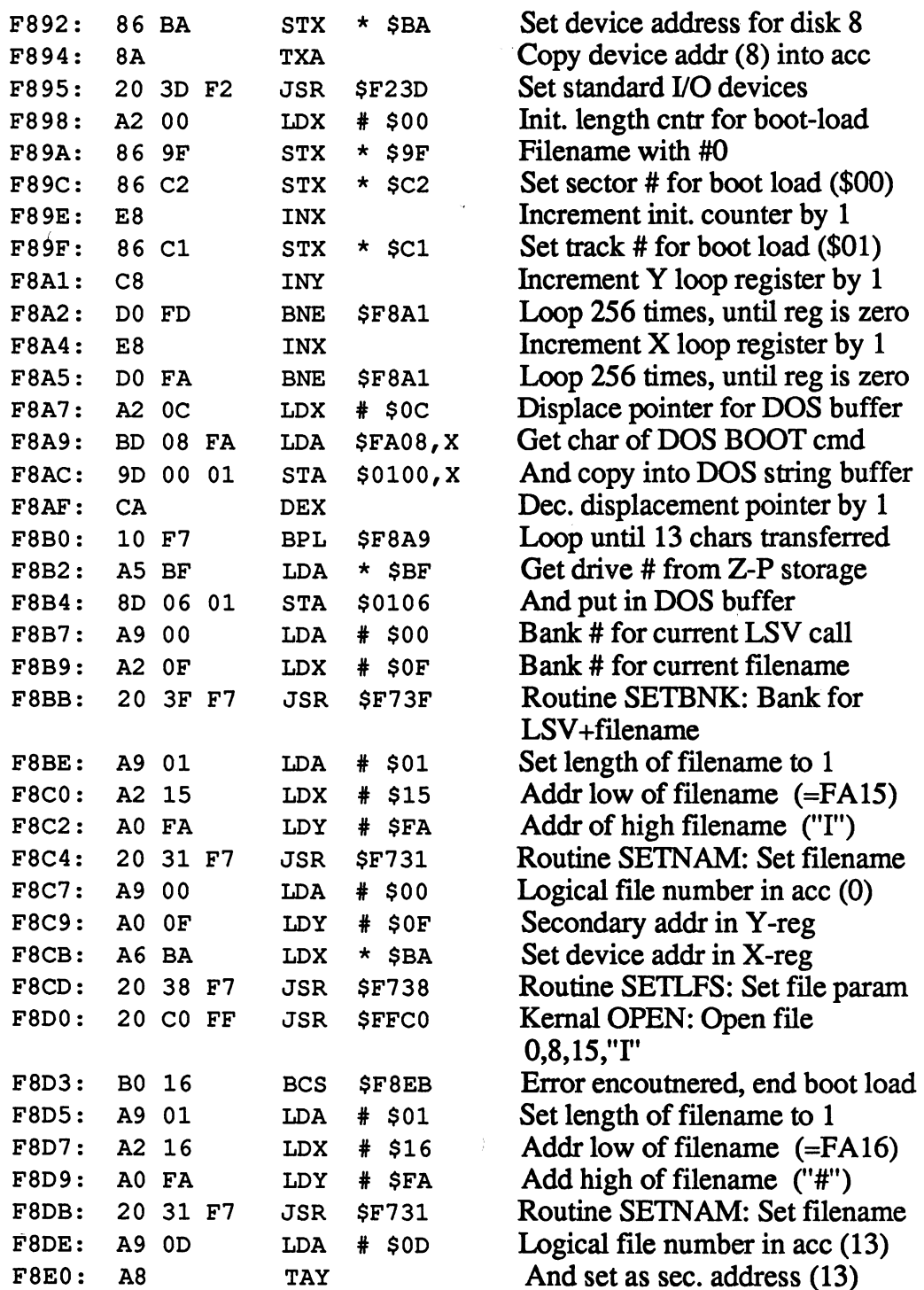

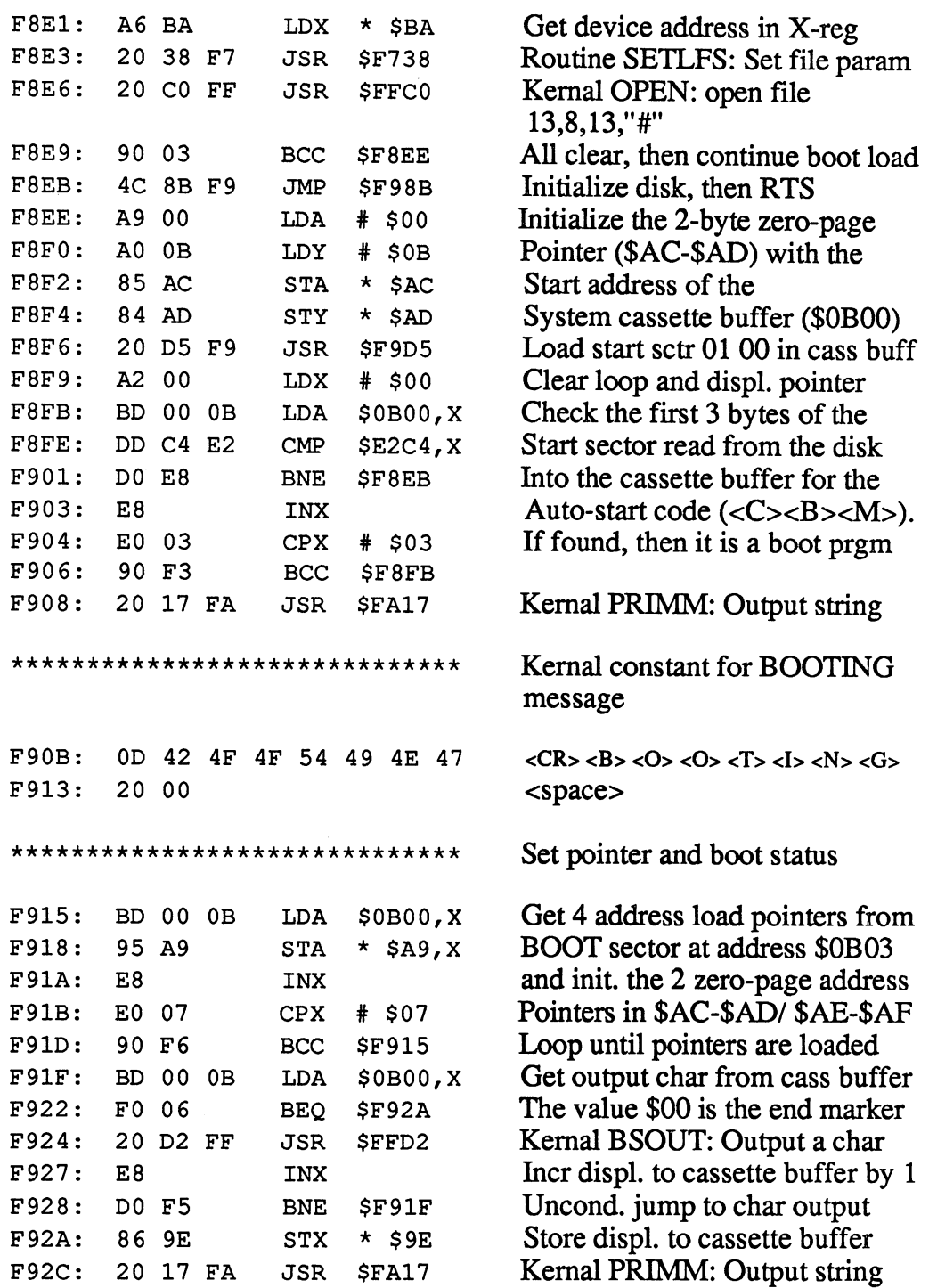

F92C: <sup>20</sup> <sup>17</sup> FA JSR \$FA17

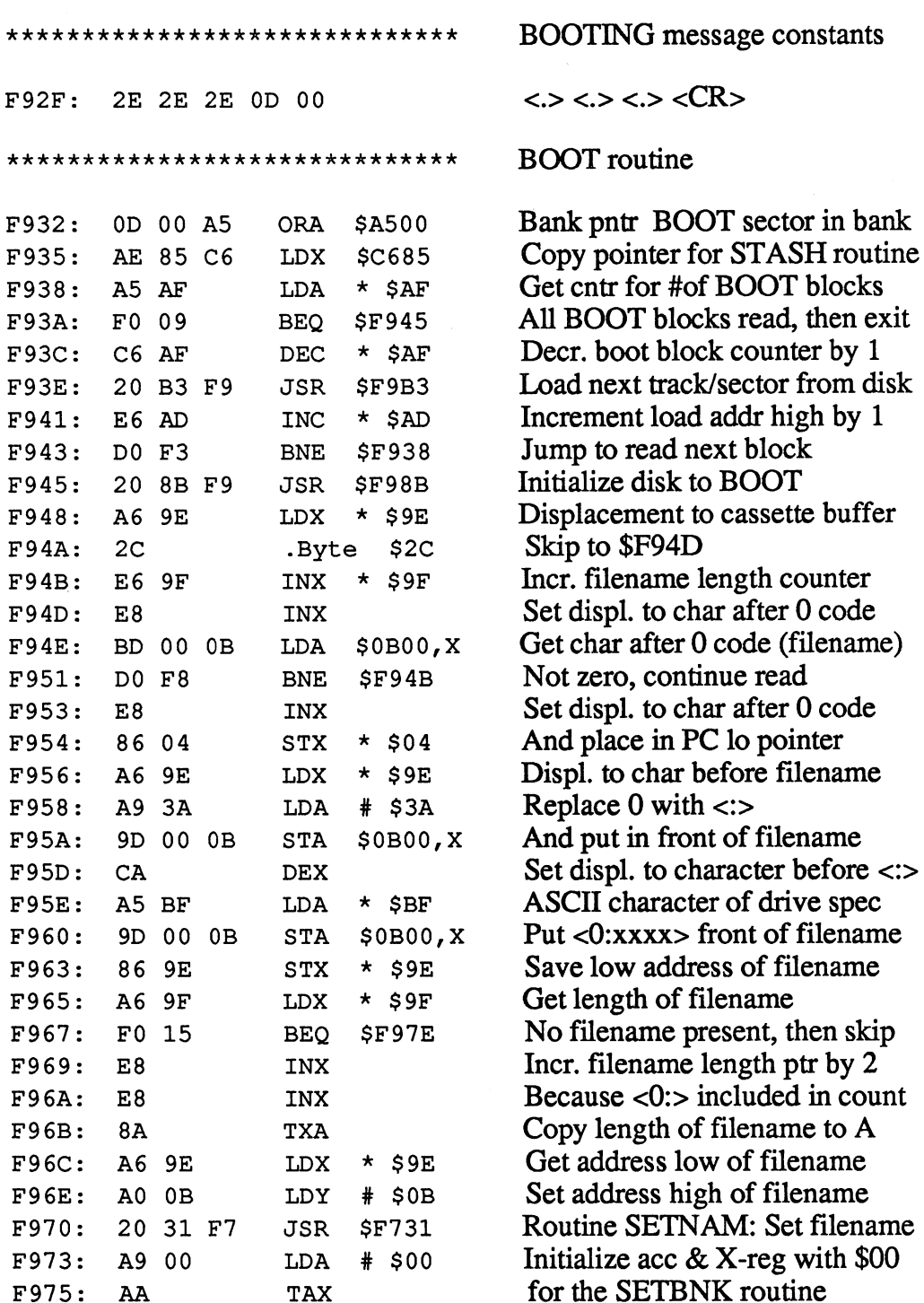

**MARINER** 

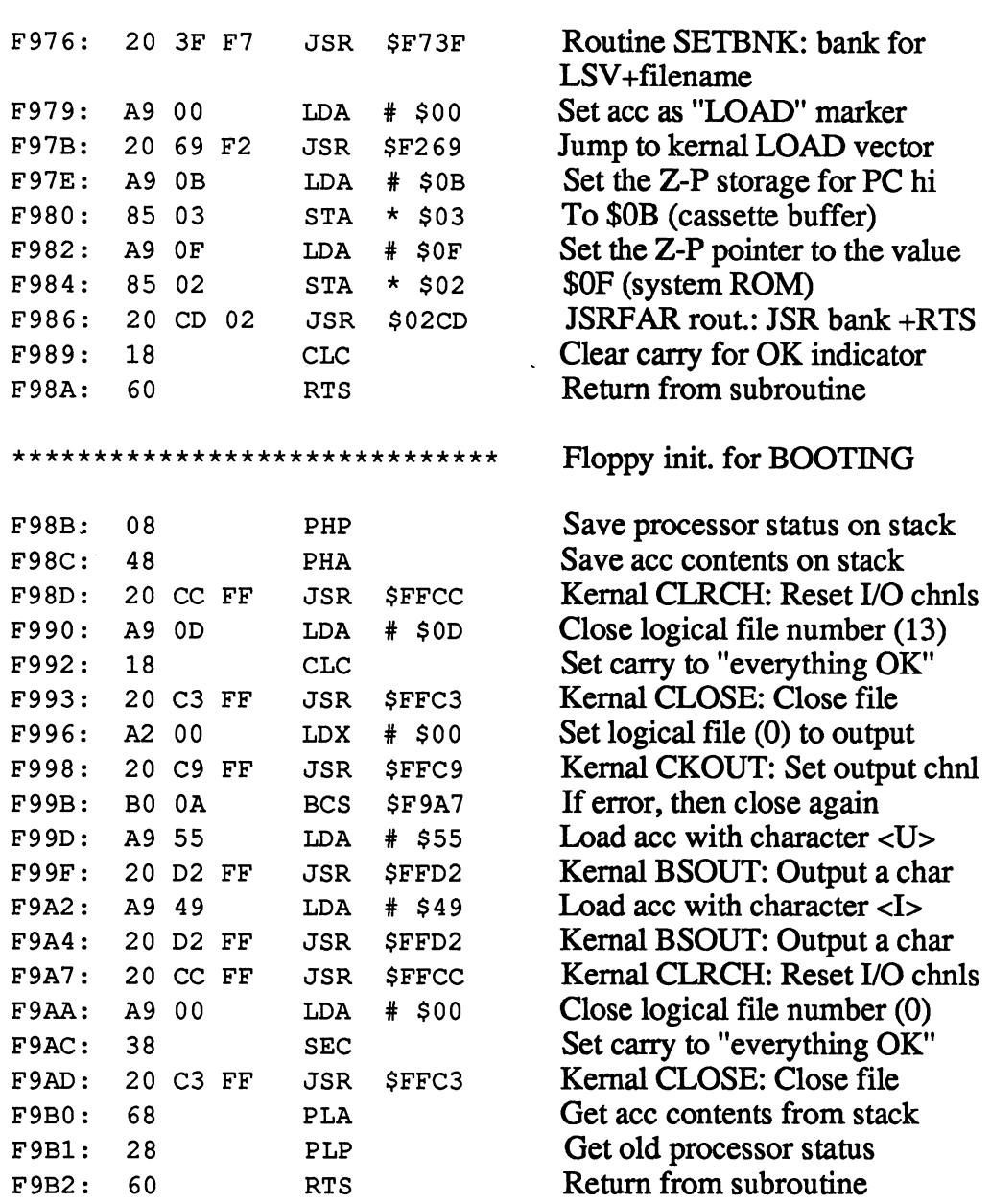

 $\mathcal{A}$
**----**-------

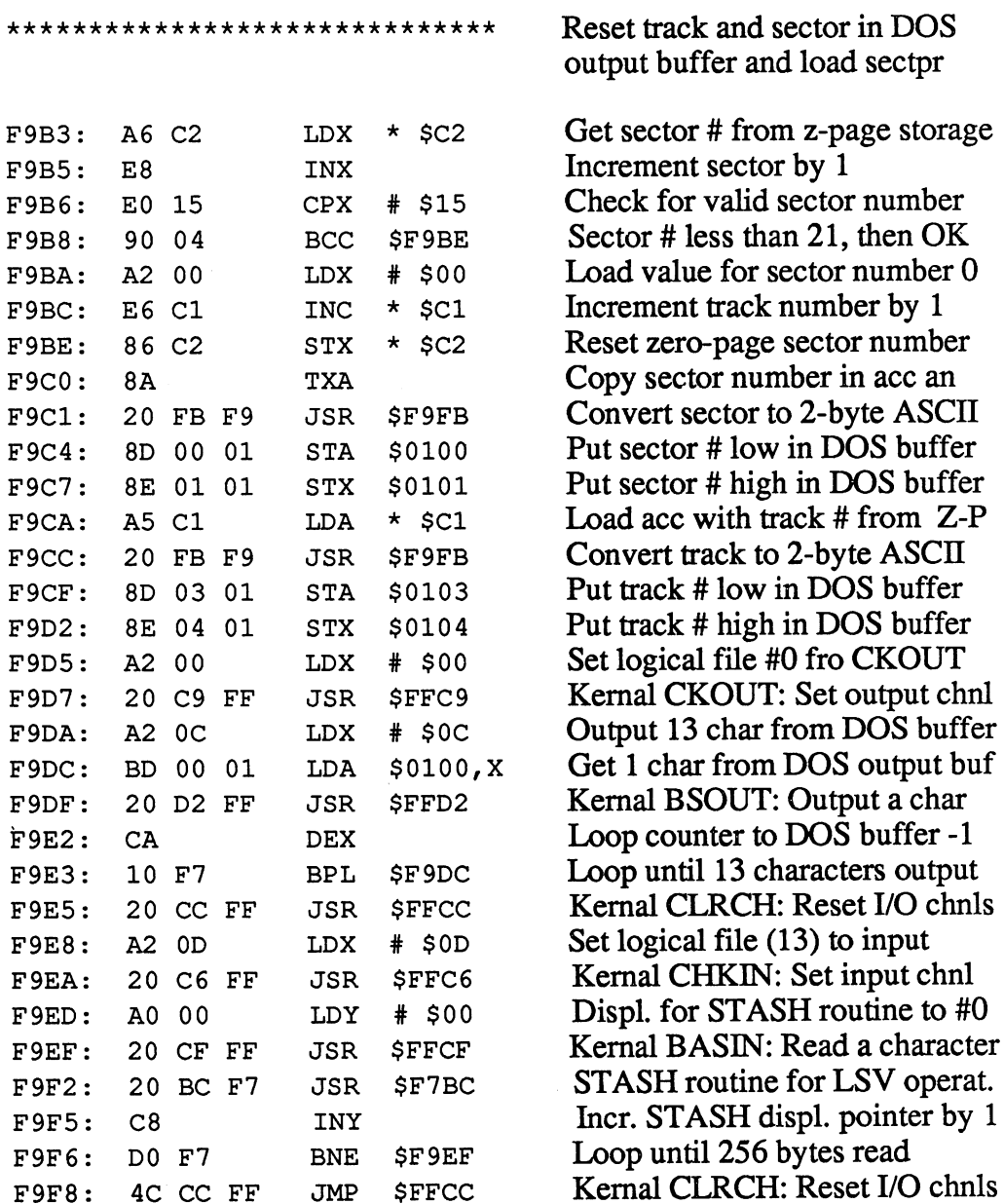

. . . . . .

FA3A: <sup>68</sup>

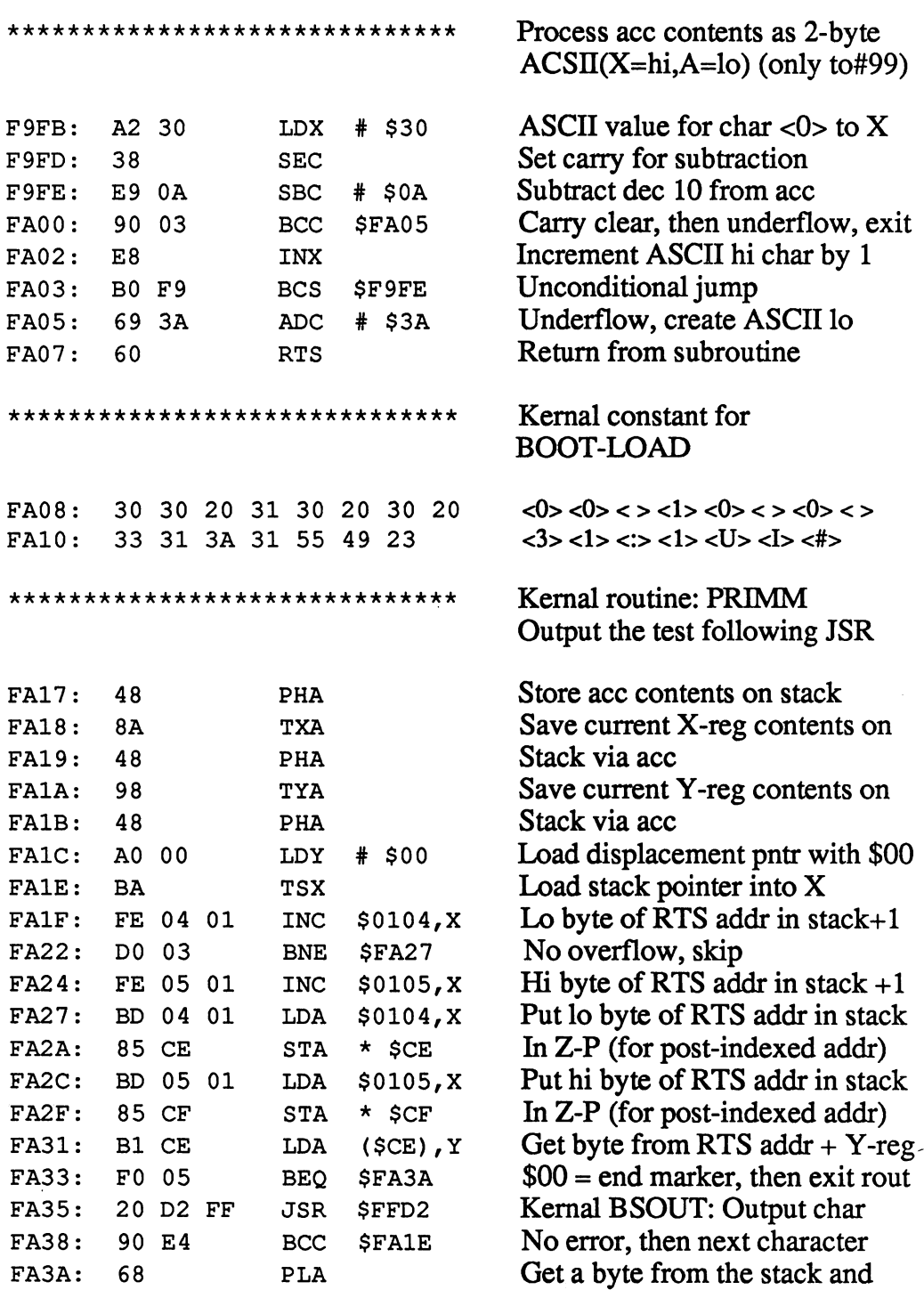

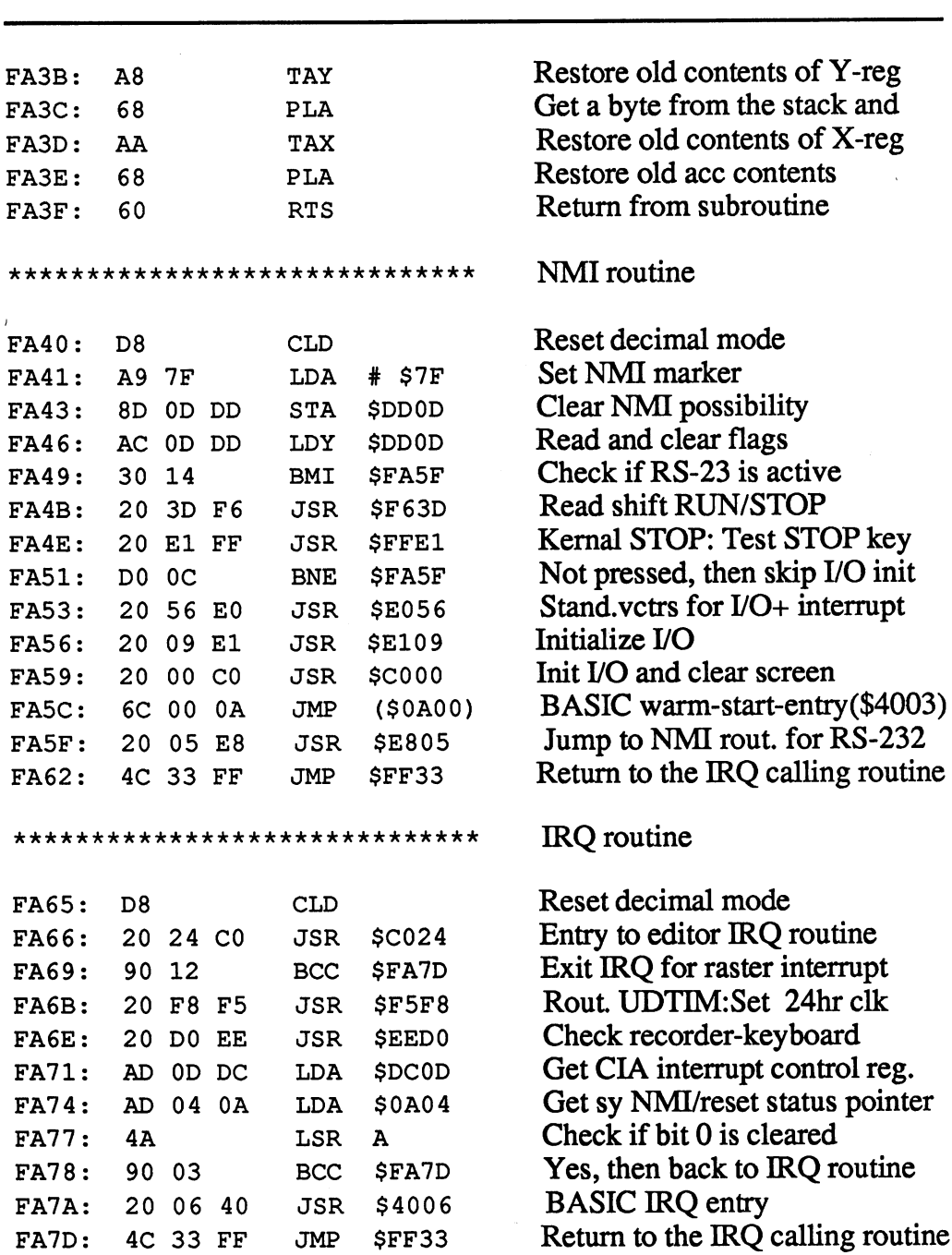

 $\hat{\boldsymbol{\gamma}}$ 

**-- -- --**

**\*\*\*\*** 1---

\*\*\*\*\*\*\*\*\*\*\*\*\*\*\*\*\*\*\*\*\*\*\*\*\*\*\*\*\*\* Keybaord decoder table la ASCII character set normal  $FAB0:$ Fax: The Constitution of the Constitution of the Constitution of the Constitution of the Constitution of the Constitution of the Constitution of the Constitution of the Constitution of the Constitution of the Constitution <sup>14</sup> OD ID <sup>88</sup> <sup>85</sup> <sup>86</sup> <sup>87</sup> <sup>11</sup> FA88: <sup>33</sup> <sup>57</sup> <sup>41</sup> <sup>34</sup> 5A 35 52 44 36 43 46 54 58 <sup>36</sup> - -388 388 388 388 388 388 388 388 FAAO: 4E  $FAA8:$ FAA8: 2B <sup>50</sup> 4C 2D 2E 3A 2C 5C - -13 **13 13 13 13 13 13 13 13 13 13 13 1**  $-$ FAB8: <sup>31</sup> 5F <sup>04</sup> <sup>32</sup> <sup>02</sup>  $-1$ <sup>03</sup> FACO: <sup>84</sup> <sup>38</sup> <sup>35</sup> <sup>09</sup> <sup>32</sup> <sup>34</sup> <sup>37</sup> FAC8: IB 2B 2D OA OD <sup>36</sup> <sup>39</sup> <sup>33</sup> 08 30 2E 91 11 9D 1D FF  $-$ FFF STATES FAD8: FF Keyboard decoder table 2a \*\*\*\*\*\*\*\*\*\*\*\*\*\*\*\*\*\*\*\*\*\*\*\*\*\*\*\*\*\* ASCII character set with shift  $FAD9:$ FAD9: 91 - 92 - 93 - 93 - 93 - 94 -FAE1: <sup>23</sup> D7 Cl <sup>24</sup> DA D3 C5 <sup>01</sup>  $FAE9:$ <sup>26</sup>  $-$ D8 FAF1: <sup>27</sup> D9 C7 <sup>28</sup> C2 D5 D6 FAF9: <sup>29</sup> C9 CA <sup>30</sup> CD CB CF CE FB01: DB DD 5B  $-$ 3E --- $3.5\%$ FB09: A9 CO 5D <sup>93</sup> <sup>01</sup> 3D DE 3F FB11: <sup>21</sup> 5F <sup>04</sup> <sup>22</sup> <sup>02</sup> Dl FB19: . . . . . . . . . . . . FB21: -- -- -- -- -- -- -- -- -- $FB29:$ FB2 9:  $-$ - --- - - -- $-$ - -FB31: FF  $-$ \*\*\*\*\*\*\*\*\*\*\*\*\*\*\*\*\*\*\*\*\*\*\*\*\*\*\*\*\*\* Keyboard decoder table 3a ASCII character set with  $C=$ ASCII character set with C= FB32: FB32: 91 - 92 - 93 - 93 - 93 - 94 - 94 FB3A: 96 B3 B0 97 AD AE B1 01 <u>–</u> ---- -B3 e e control de la control de la control de la control de la control de la control de la control de la control de la control de la control de la control de la control de la control de la control de la control de la control  $-$ ----- -- -- --- -- -- -- -- -- ---98 AC -99  $-$ --FB4A: 9A B7 9B BF B4 BE A5 <u>Barbara Barbara Barbara Barbara Barbara Barbara Barbara Barbara Barbara Barbara Barbara Barbara Barbara Barbara Barbara Barbara Barbara Barbara Barbara Barbara Barbara Barbara Barbara Barbara Barbara Barbara Barbara Barba</u> FB5A: AF 3E 5B A4 FB6A:

<sup>81</sup> 5F <sup>04</sup> <sup>95</sup> AO <sup>02</sup> AB <sup>03</sup>

Abacus Software C-128 Internals

84 38 35 18 32 34 37 31  $FB72:$ FB72: <sup>84</sup> <sup>38</sup> <sup>35</sup> <sup>18</sup> <sup>32</sup> <sup>34</sup> <sup>37</sup> <sup>31</sup> FB7A: IB 2B 2D OA 8D <sup>36</sup> <sup>39</sup> <sup>33</sup> FB82: <sup>08</sup> <sup>30</sup> 2E <sup>91</sup> <sup>11</sup> 9D ID FF FB8A: FF FB8A: FF \*\*\*\*\*\*\*\*\*\*\*\*\*\*\*\*\*\*\*\*\*\*\*\*\*\*\*\*\*\* FB8B: **FF** FFF FFF -- -- -- -- -- -- -- -- $-$ FB9B: 9C <sup>12</sup> <sup>04</sup> IE <sup>03</sup> <sup>06</sup> <sup>14</sup> <sup>18</sup> FBA3: IF <sup>19</sup> <sup>07</sup> 9E <sup>02</sup> <sup>08</sup> <sup>15</sup> <sup>16</sup> -- -- -- -- -- -- -- --1990: 11 10 00 11 11 12 00 11 FBBB: 1C FF ID FF FF IF IE FF <sup>90</sup> <sup>06</sup> FF <sup>05</sup> FF FF <sup>11</sup> FF FBCB: <sup>84</sup> <sup>38</sup> <sup>35</sup> <sup>18</sup> <sup>32</sup> <sup>34</sup> <sup>37</sup> <sup>31</sup> FBD3: -- - -**20** 20 20 20 20 21 22 FBDB: <sup>08</sup> <sup>30</sup> 2E <sup>91</sup> <sup>11</sup> 9D ID FF FBE3: FF \*\*\*\*\*\*\*\*\*\*\*\*\*\*\*\*\*\*\*\*\*\*\*\*\*\*\*\*\*\* FBE4: <sup>14</sup> 0D ID <sup>88</sup> <sup>85</sup> <sup>86</sup> <sup>87</sup> <sup>11</sup> 33 D7 Cl <sup>34</sup> DA D3 C5 <sup>01</sup> FBEC: FBF4: <sup>35</sup> D2 C4 <sup>36</sup> C3 C6 D4 D8 FBFC: <sup>37</sup> D9 C7 <sup>38</sup> C2 C8 D5 D6 ----... .. .. .. .. - - $-$ FC0C: 2B DO CC 2D 2E 3A <sup>40</sup> 2C FC14: 5C 2A 3B <sup>13</sup> <sup>01</sup> 3D 5E 2F FC1C: <sup>31</sup> 5F <sup>04</sup> <sup>32</sup> <sup>20</sup> <sup>02</sup> <sup>51</sup> <sup>03</sup> <sup>84</sup> <sup>09</sup> <sup>32</sup> <sup>34</sup> <sup>37</sup> <sup>31</sup> ----3 FC2C: IB 2B 2D 0A OD <sup>36</sup> <sup>39</sup> <sup>33</sup> FC34: <sup>08</sup> <sup>30</sup> 2E <sup>91</sup> <sup>11</sup> 9D ID FF FC3C: \*\*\*\*\*\*\*\*\*\*\*\*\*\*\*\*\*\*\*\*\*\*\*\*\*\*\*\*\*\* FC3D: FF FF FF . . . FC7D: FF FF FF FFEF: .FF FF

Keyboard decoder table 4a ASCII character set with CTRL ASCII character set with CTRL

Keyboard decoder table 5a ASCII character set with ALT as and with a compact set with ALT and a contract of the ALT and a contract of the ALT and a contract of the A

Free area

Free area U.S. Versions FF Free area U.S. Versions

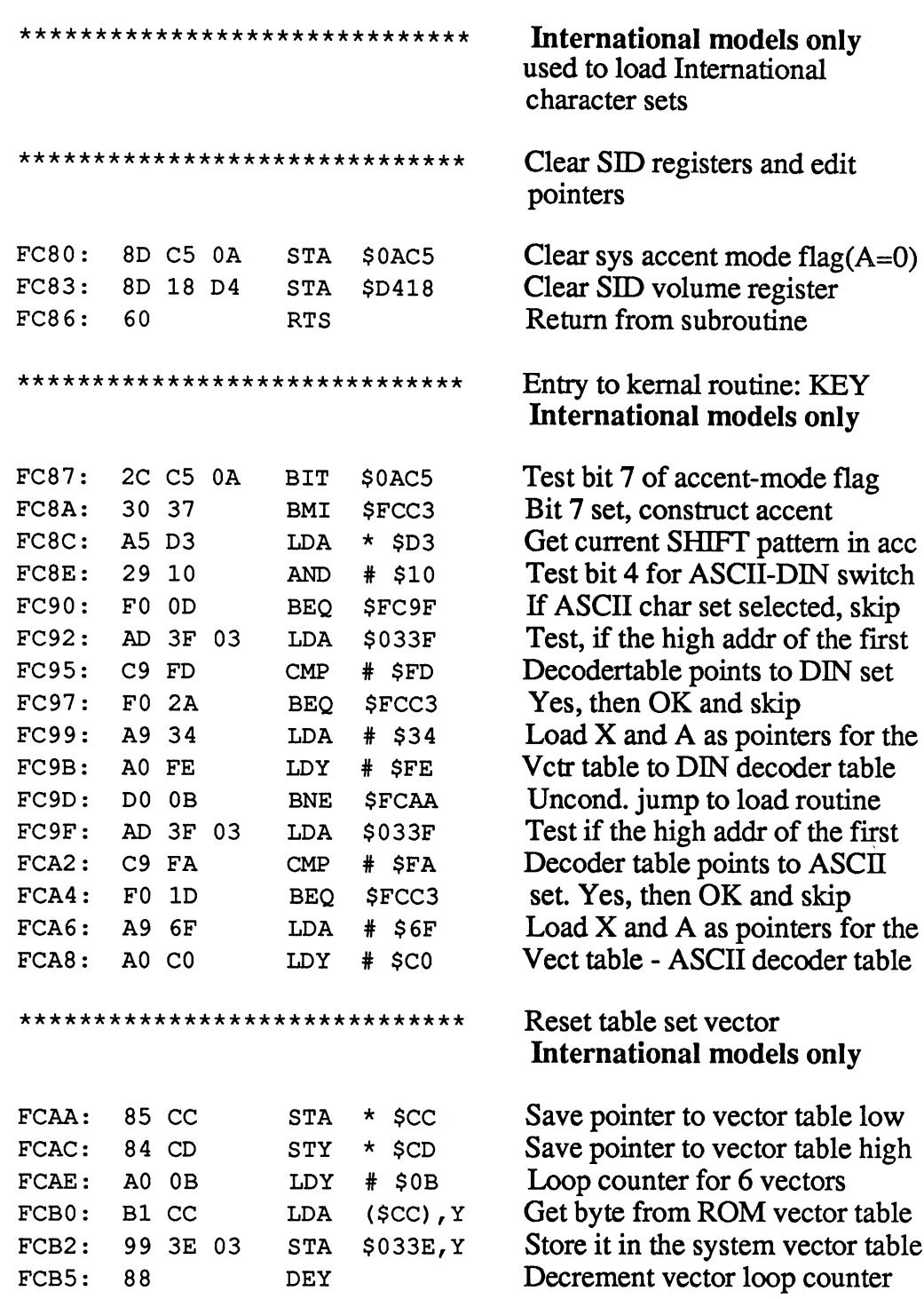

 $\sim \mu$ 

C-128 Internals

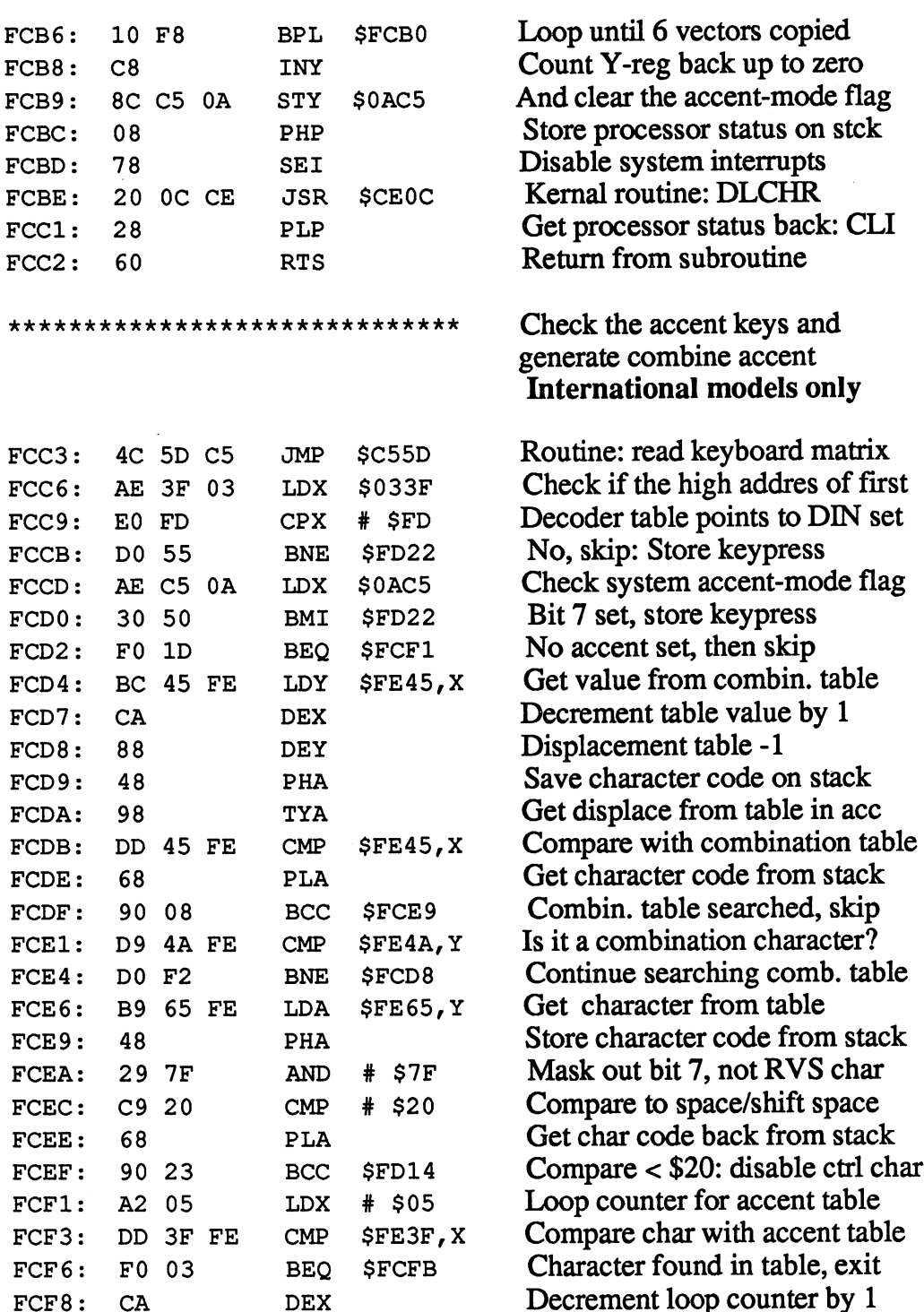

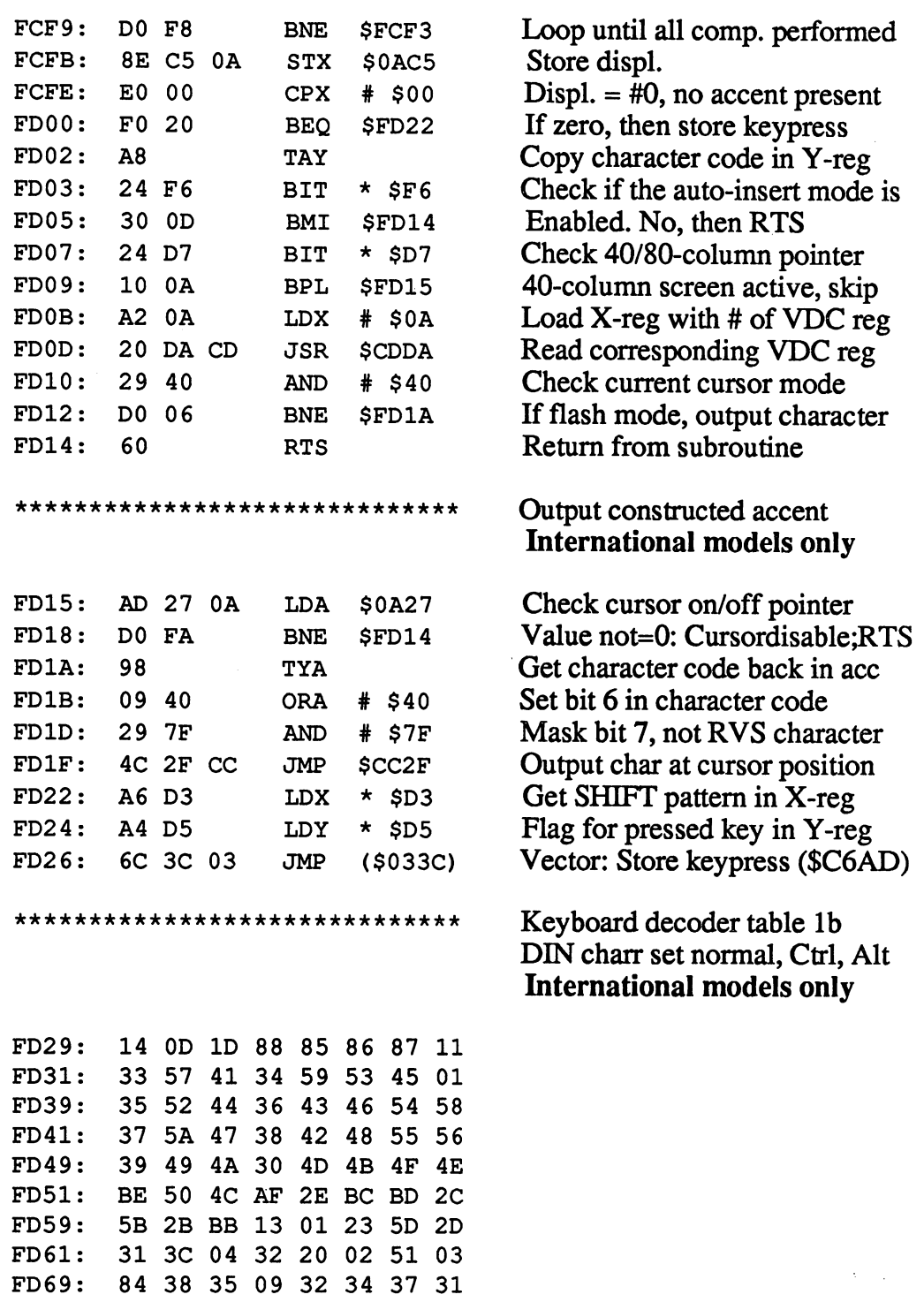

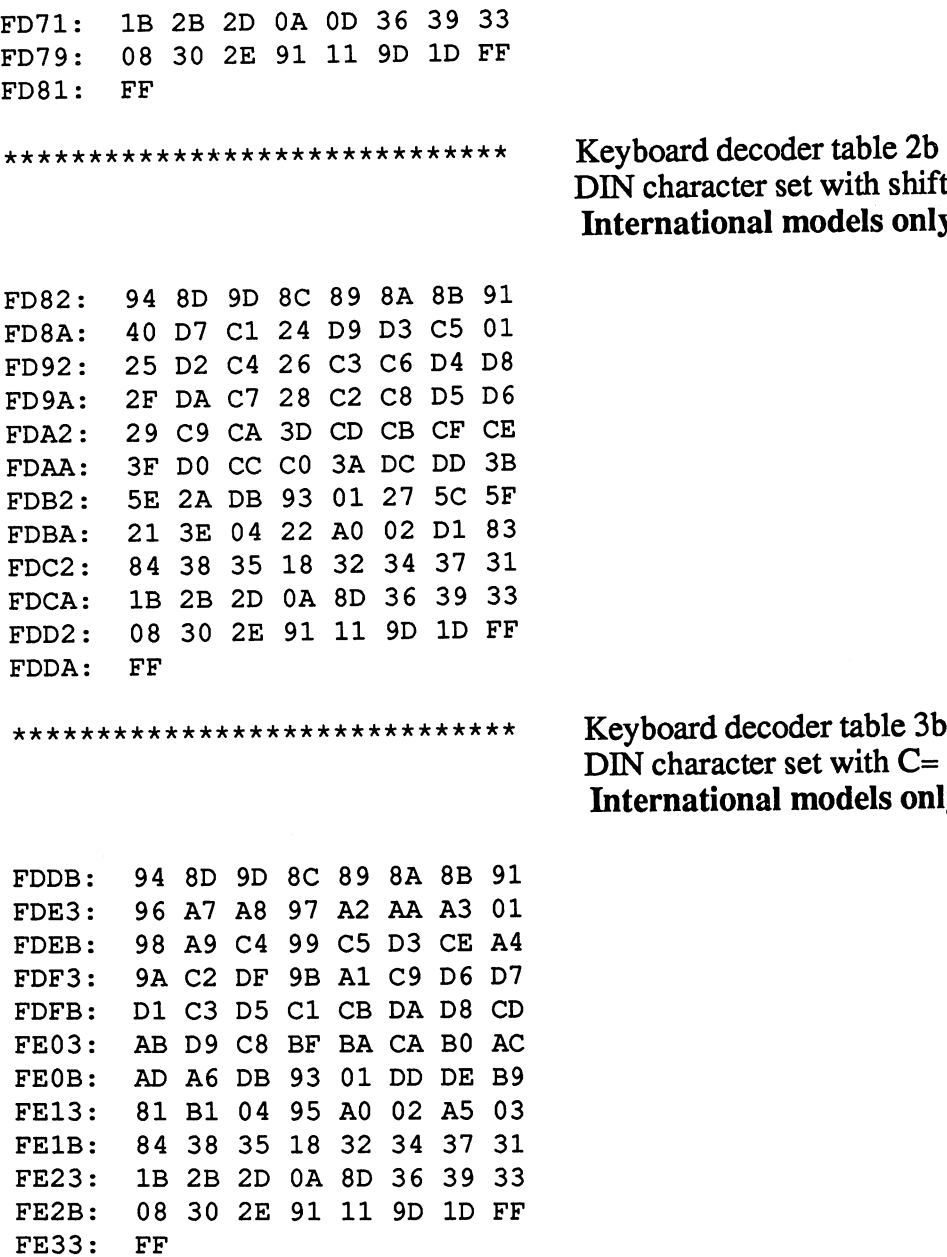

DIN character set with shift International models only

DIN character set with C= International models only

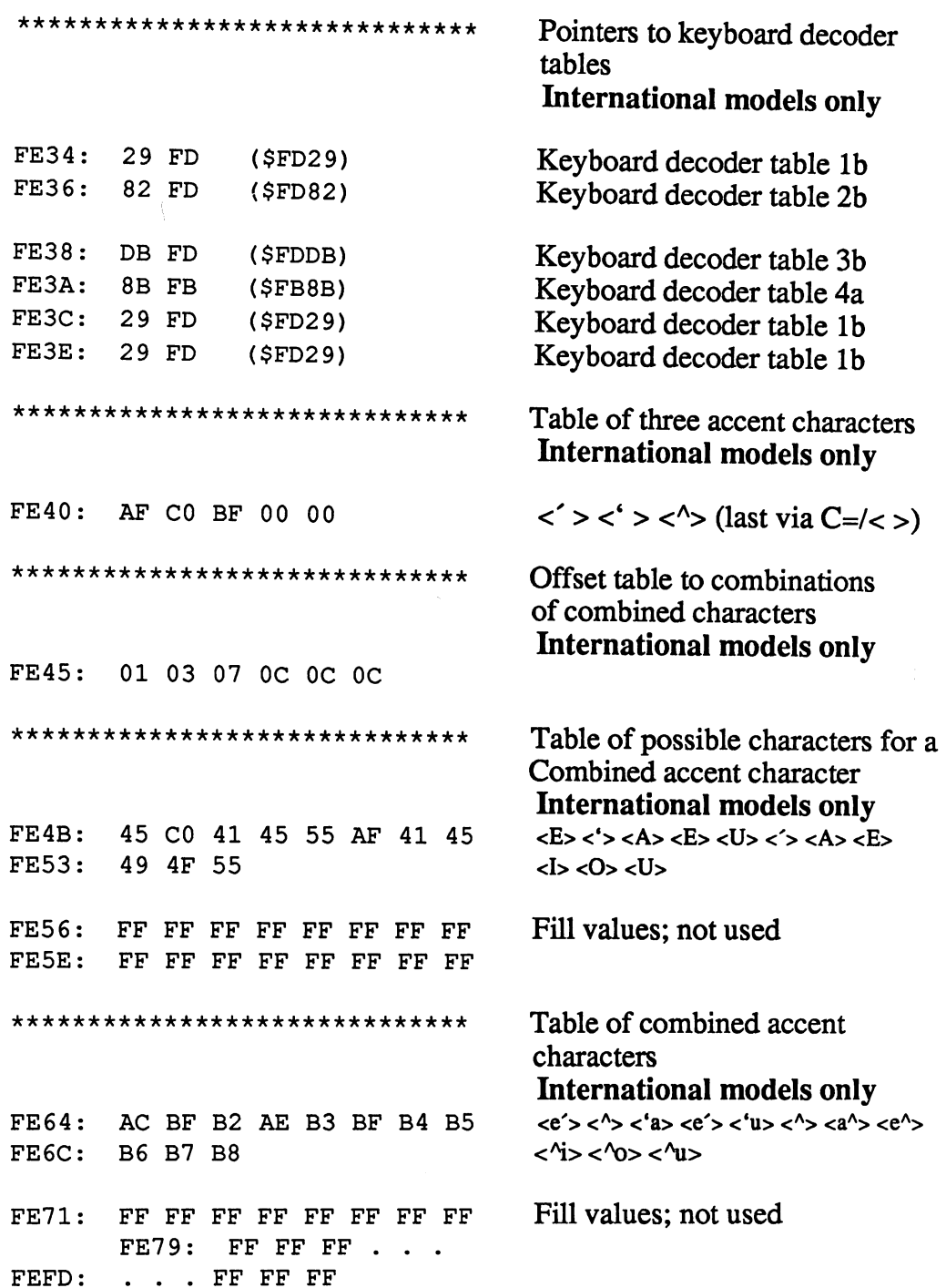

 $\tilde{\mathcal{N}}$ 

 $\lambda$ 

 $\bar{z}$ 

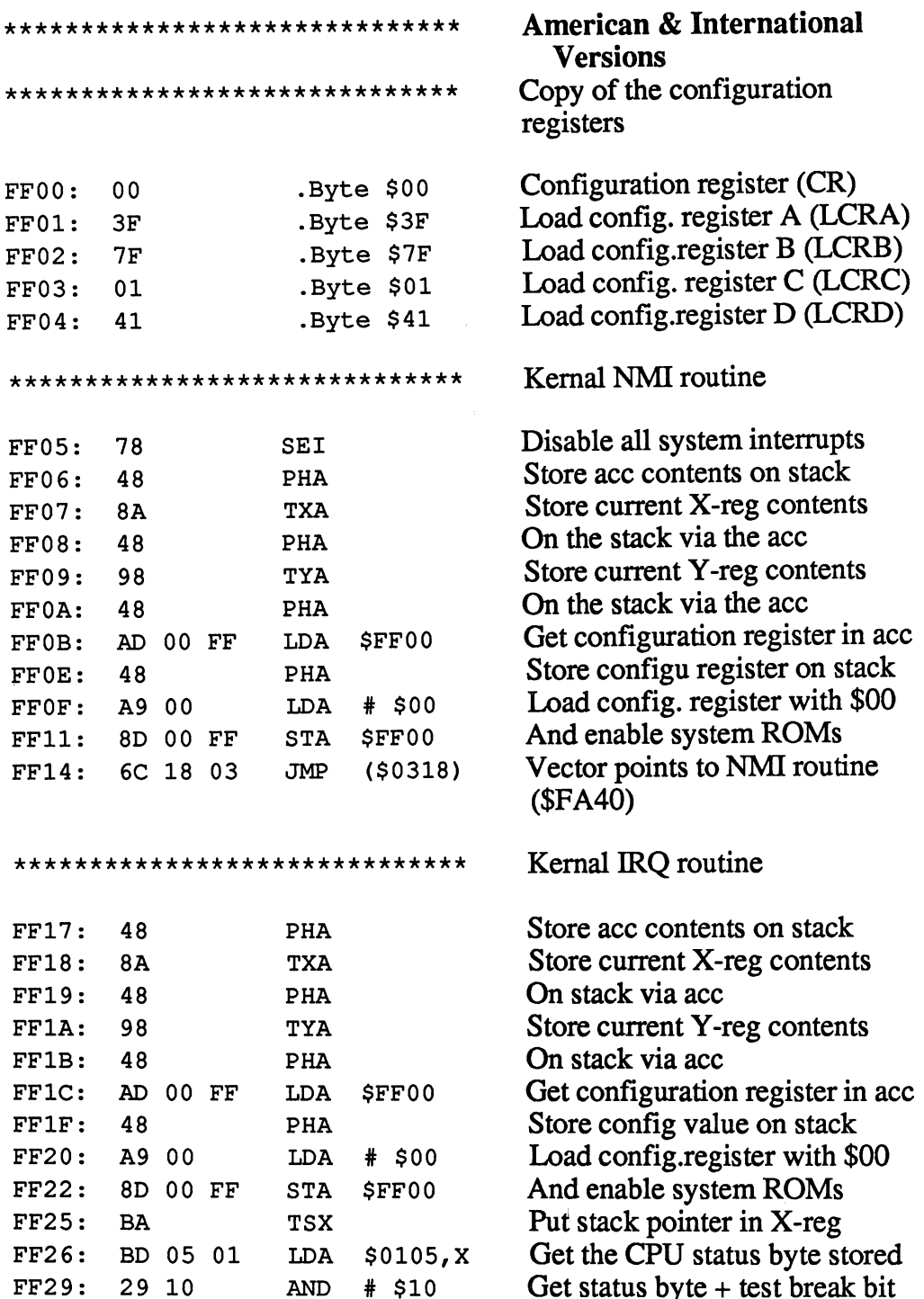

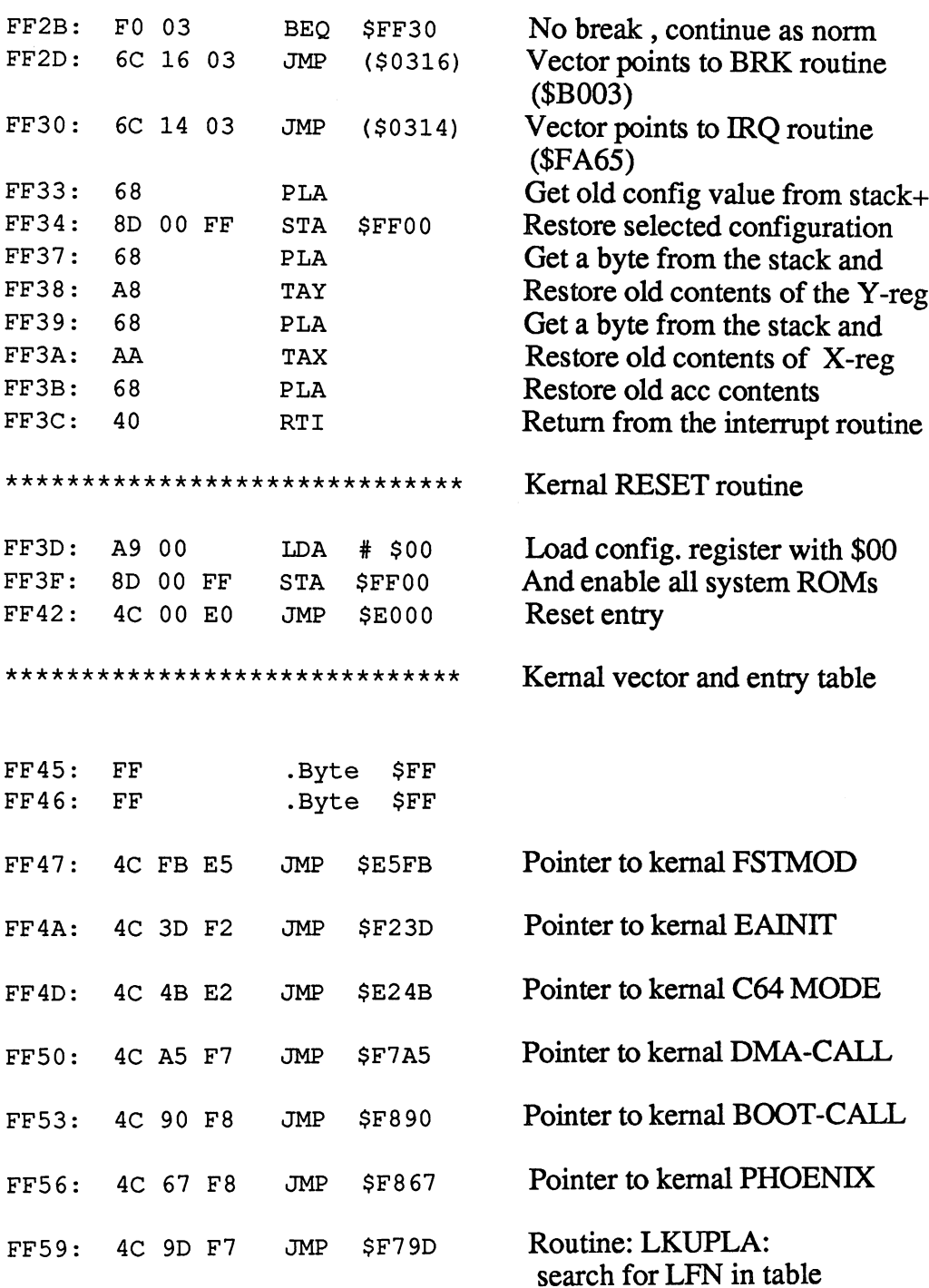

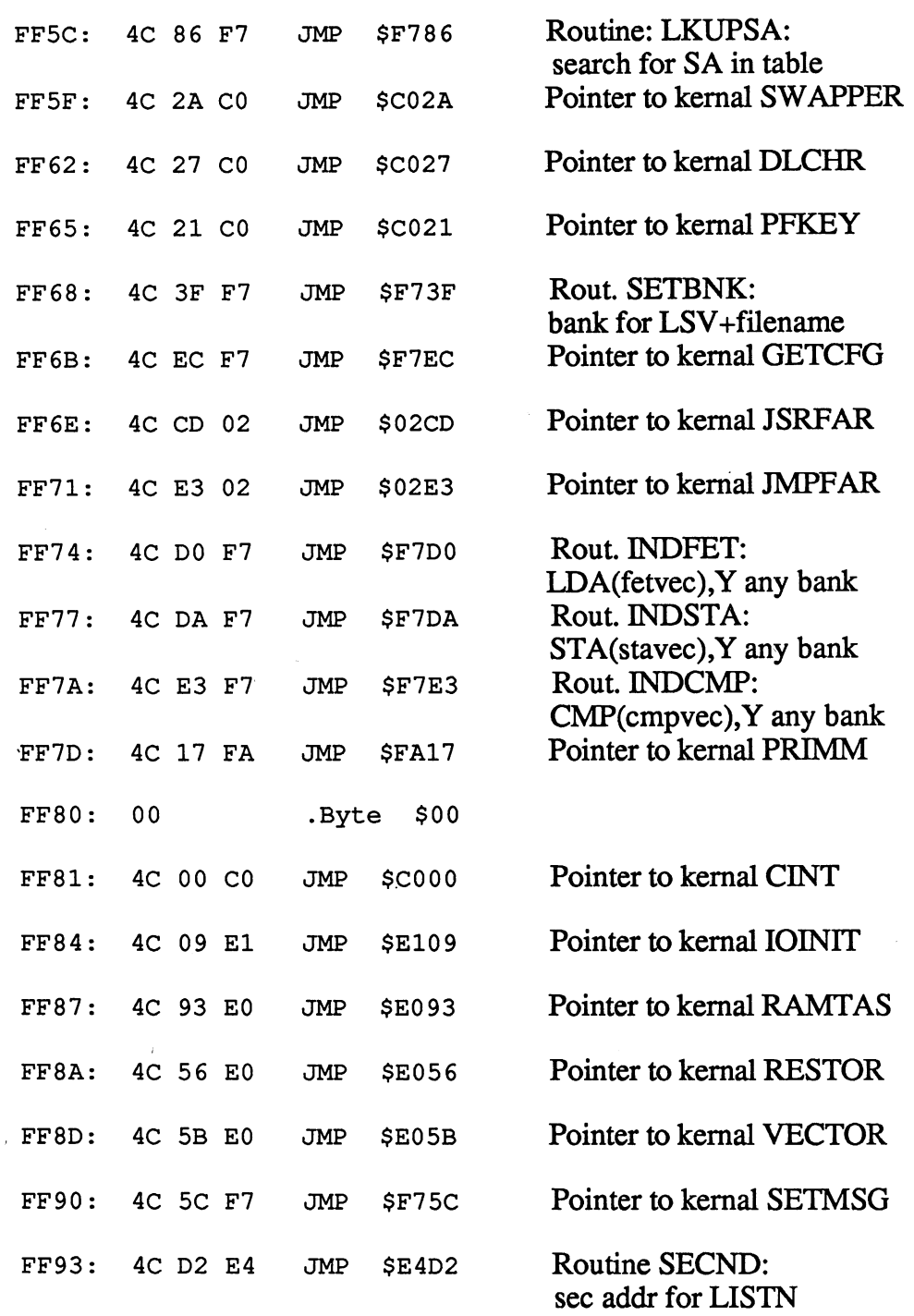

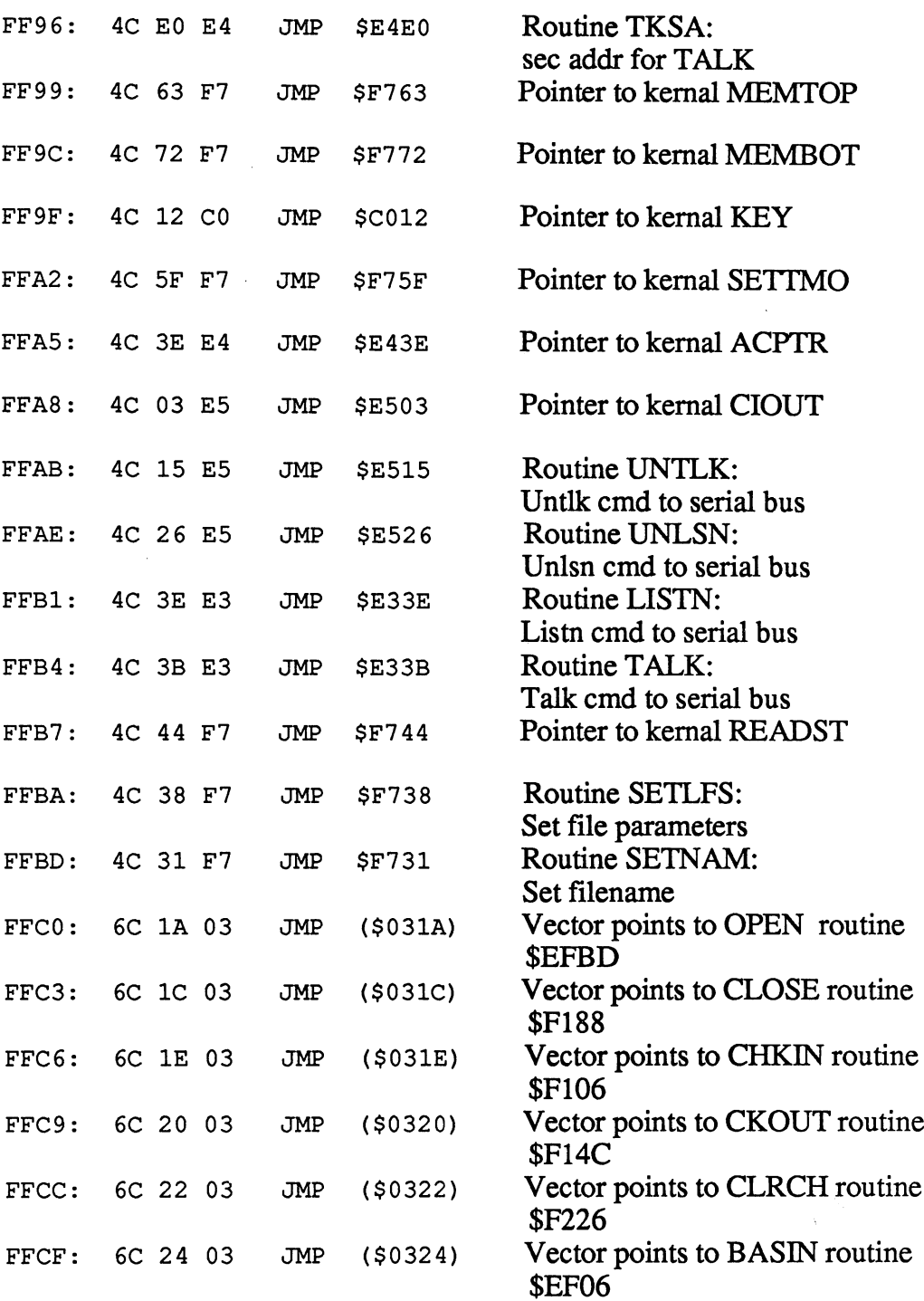

 $\mathbf{r}$ 

 $\overline{\phantom{a}}$ 

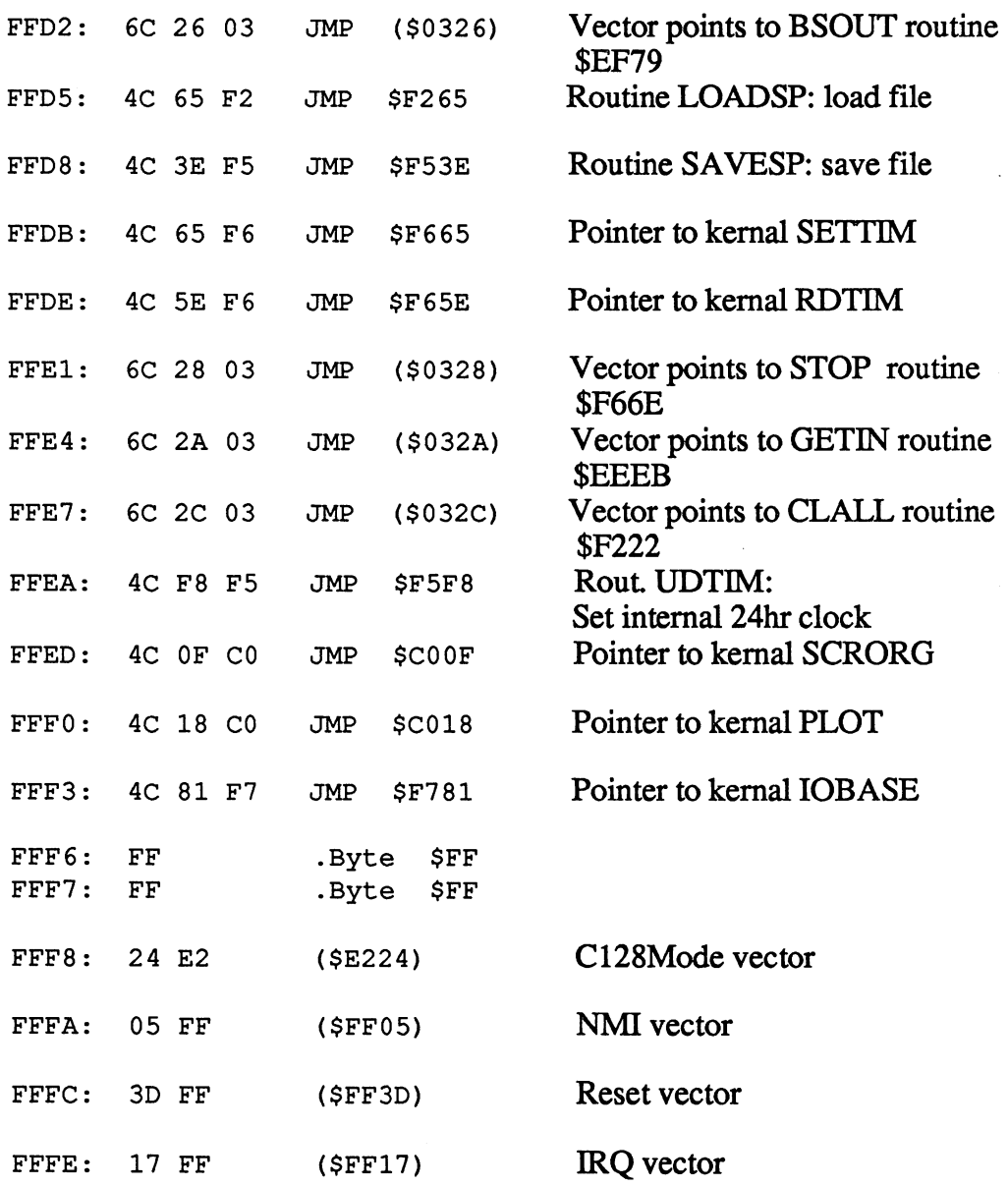

### 8.2 The Zero Page

System variables are stored in zero page. These variables include the cursor position, information about the current output device, etc. Two hundred and fifty-six bytes sufficed to store all of this information.

With the C-128 the situation is different, <sup>256</sup> bytes are no longer enough to store all of the system information. The name zero page has been retained since it has come into such wide usage (zero page actually refers to the 256-byte page of memory starting at address zero).

The zero page offers many possibilities for direct manipulation and contains a wealth of information which the programmer can access (and which he should access). Since this zero page is so immensely important, you will find on the following pages more information on the individual memory addresses. This information will be very helpful to you.

Some addresses in the zero page have meaning only in connection to the corresponding routines in the kernal. For this reason it is very important that you take a closer look at the appropriate passages in the kernal before manipulating the zero page.

# Commodore-128 Zero page

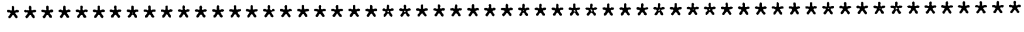

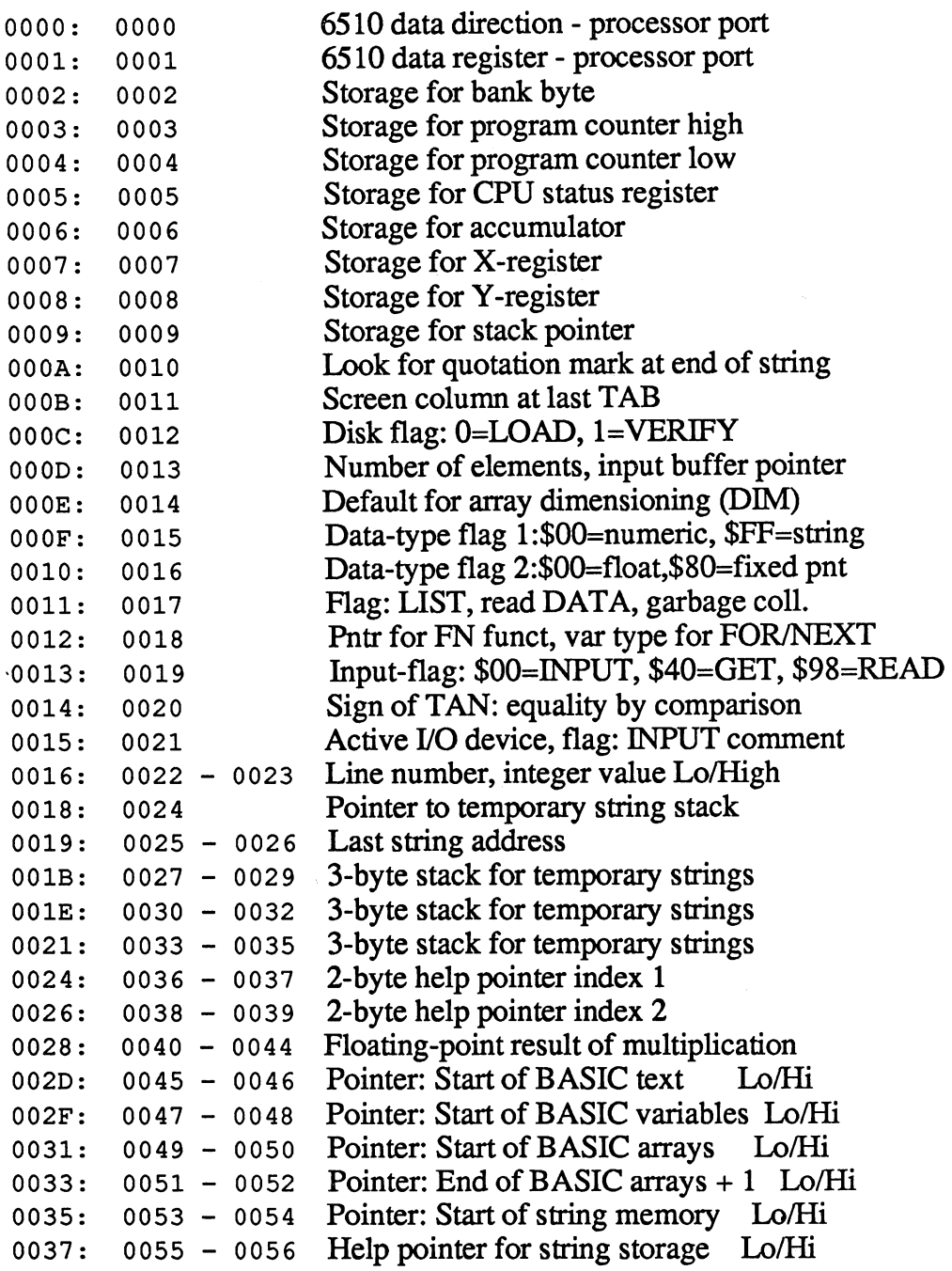

 $\mathcal{A}^{\mathcal{A}}$ 

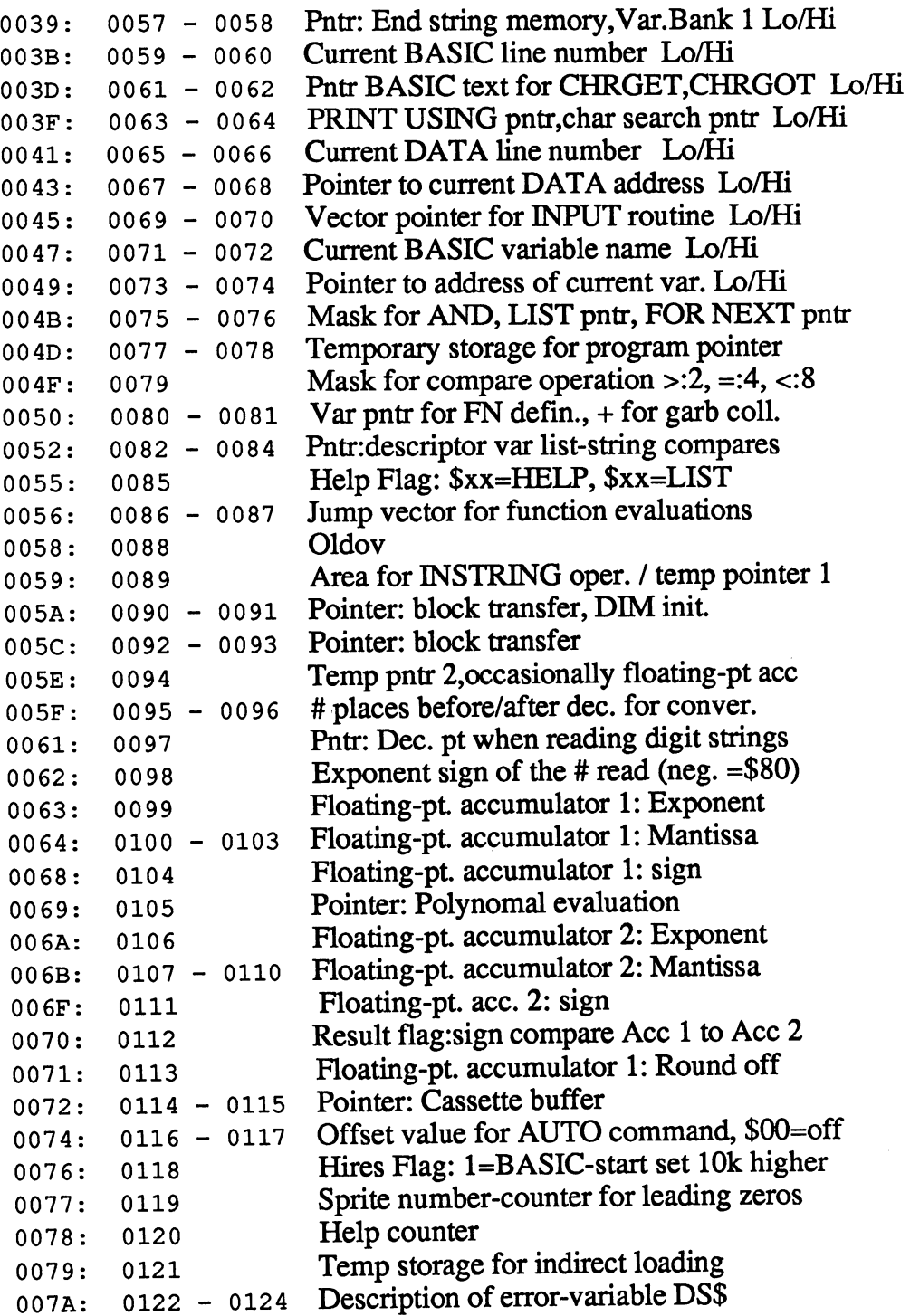

C-128 Internals

L,

٠

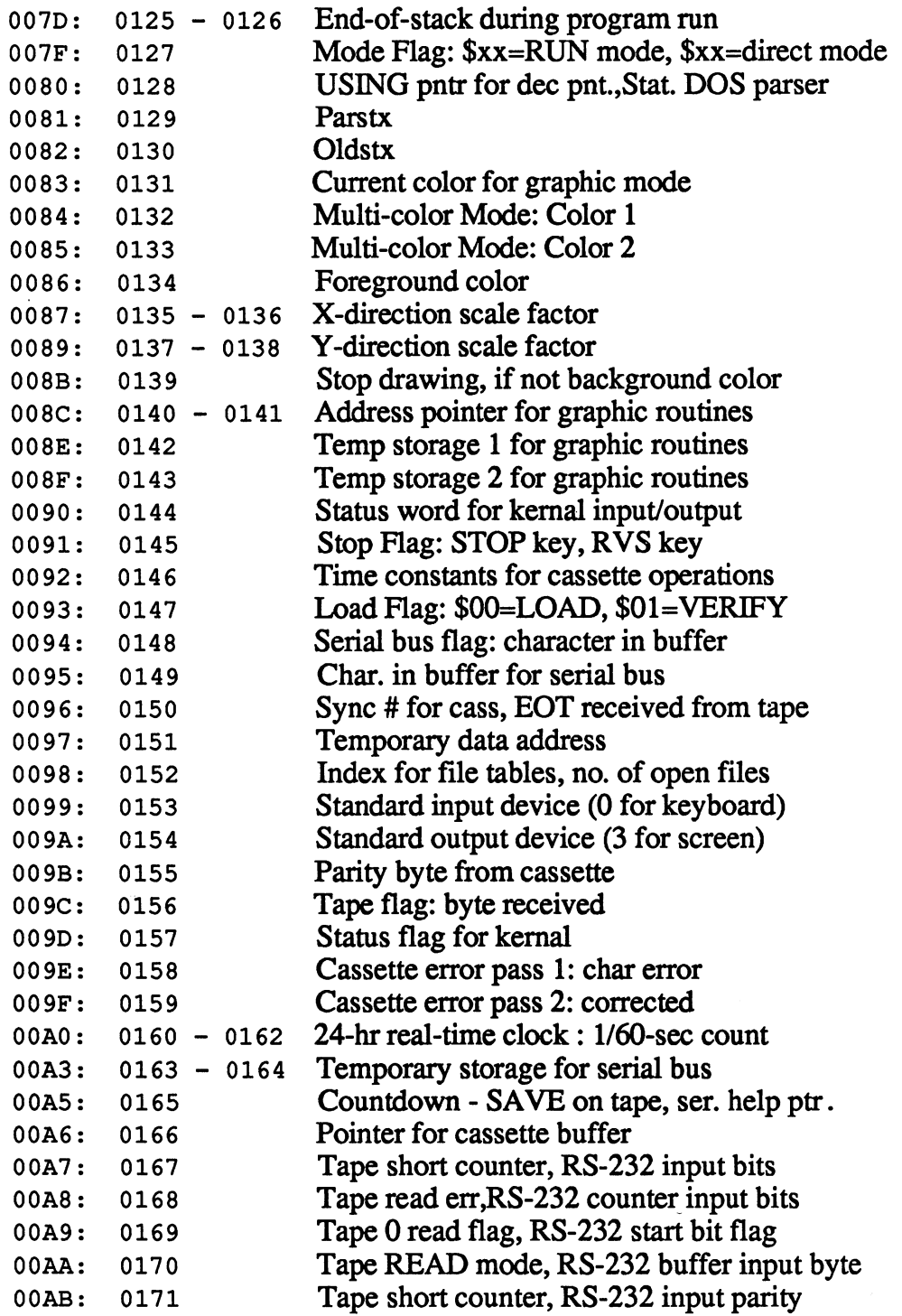

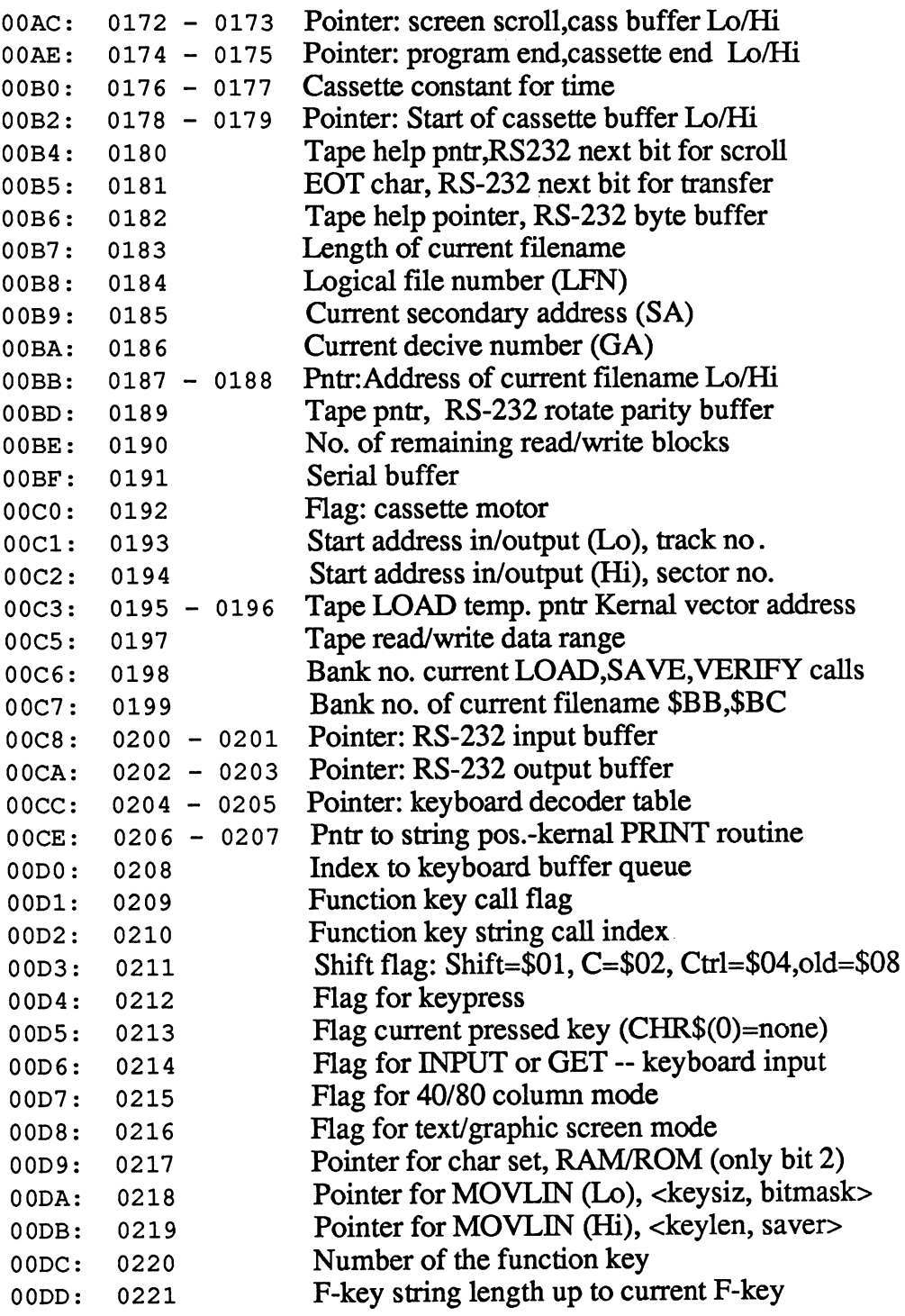

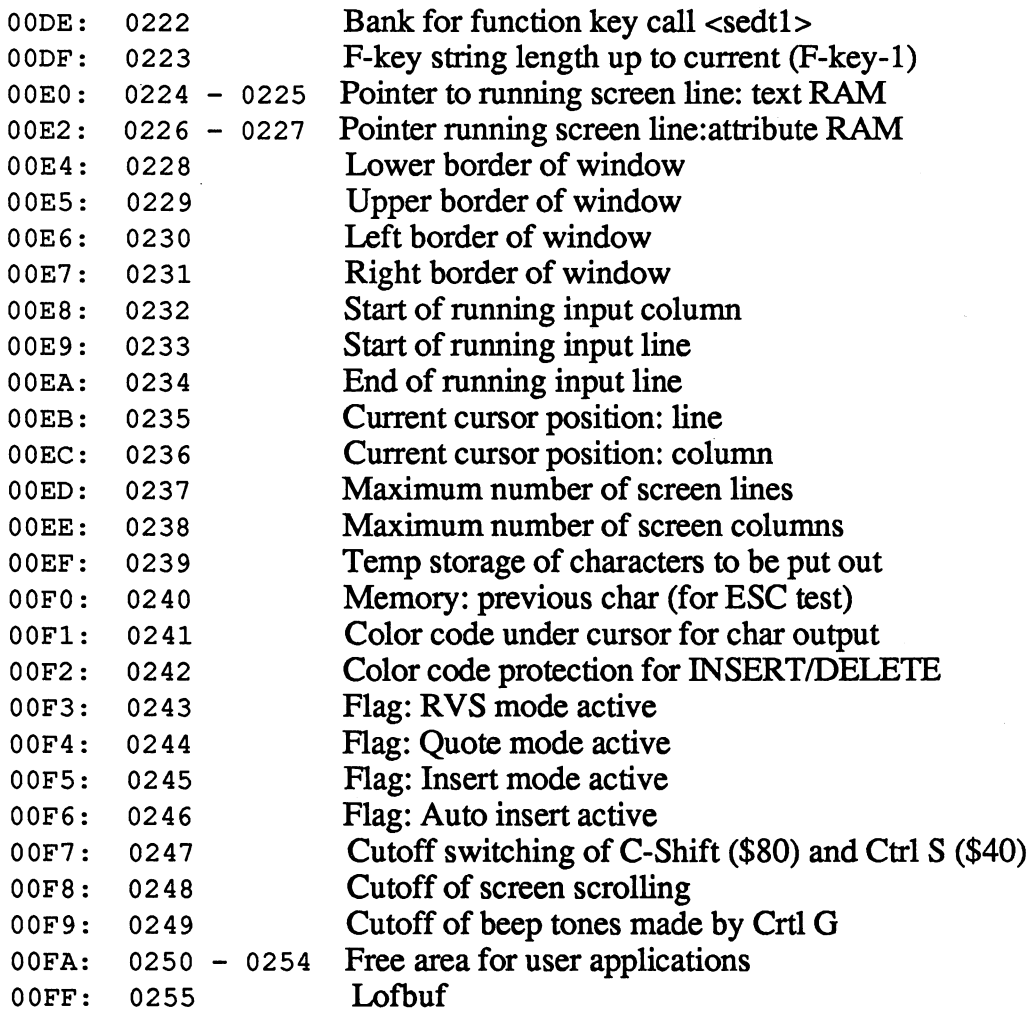

## Commodore-128 Page-One RAM

\*\*\*\*\*\*\*\*\*\*\*\*\*\*\*\*\*\*\*\*\*\*\*\*\*\*\*\*\*\*\*\*\*\*\*\*\*\*\*\*\*\*\*\*\*\*\*\*\*\*\*\*\*\*\*\*\*\*\*\*

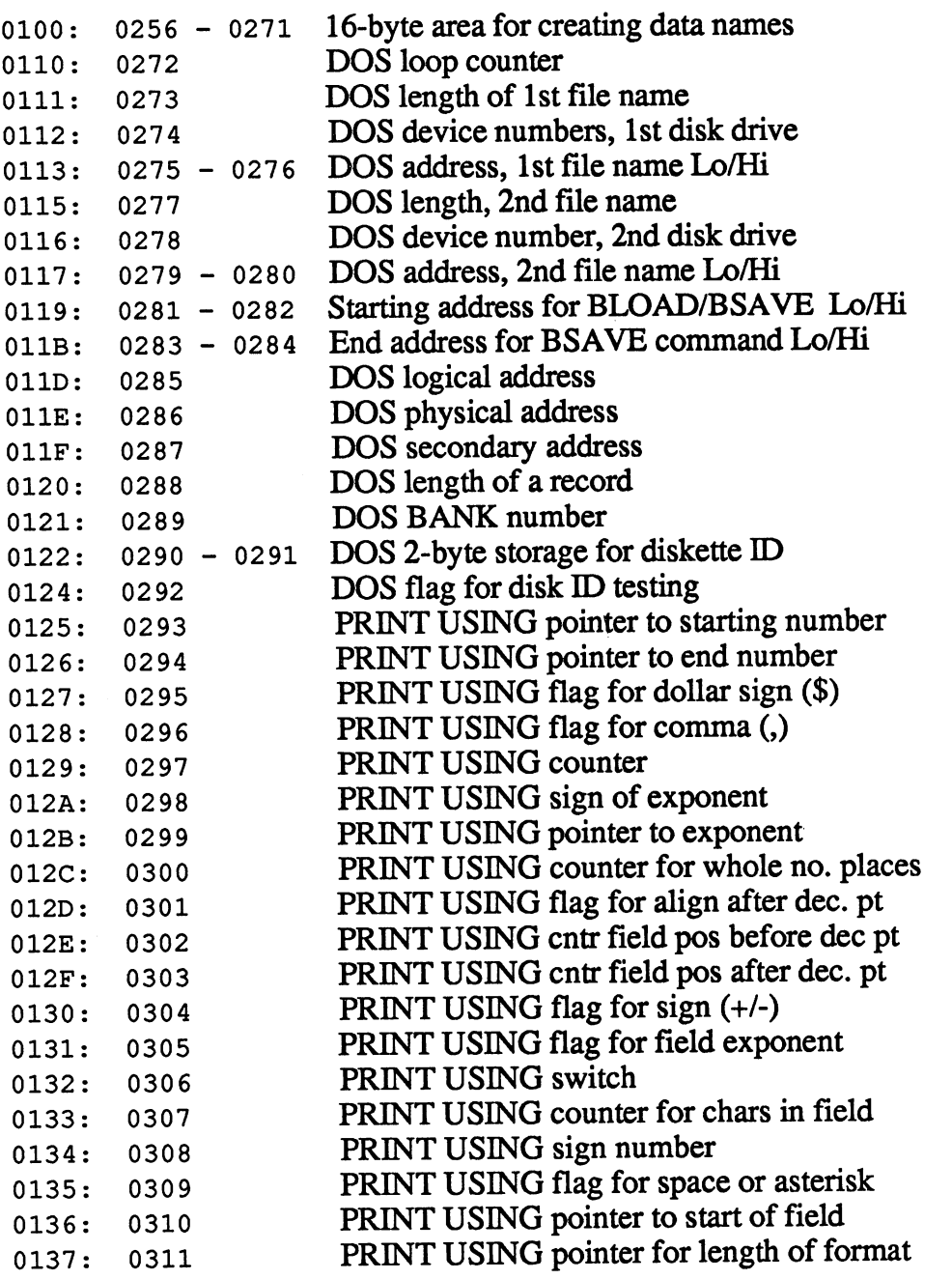

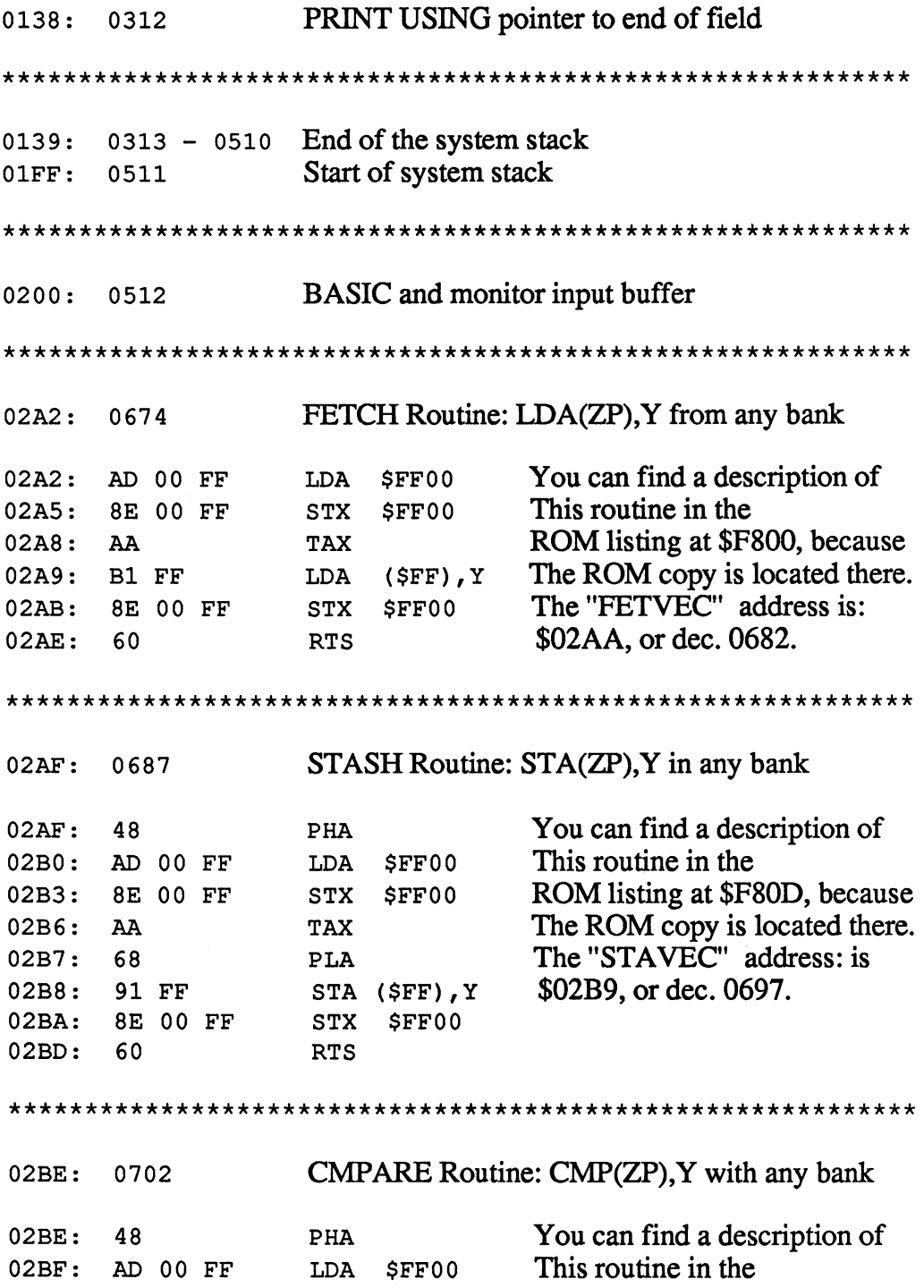

### Abacus Software

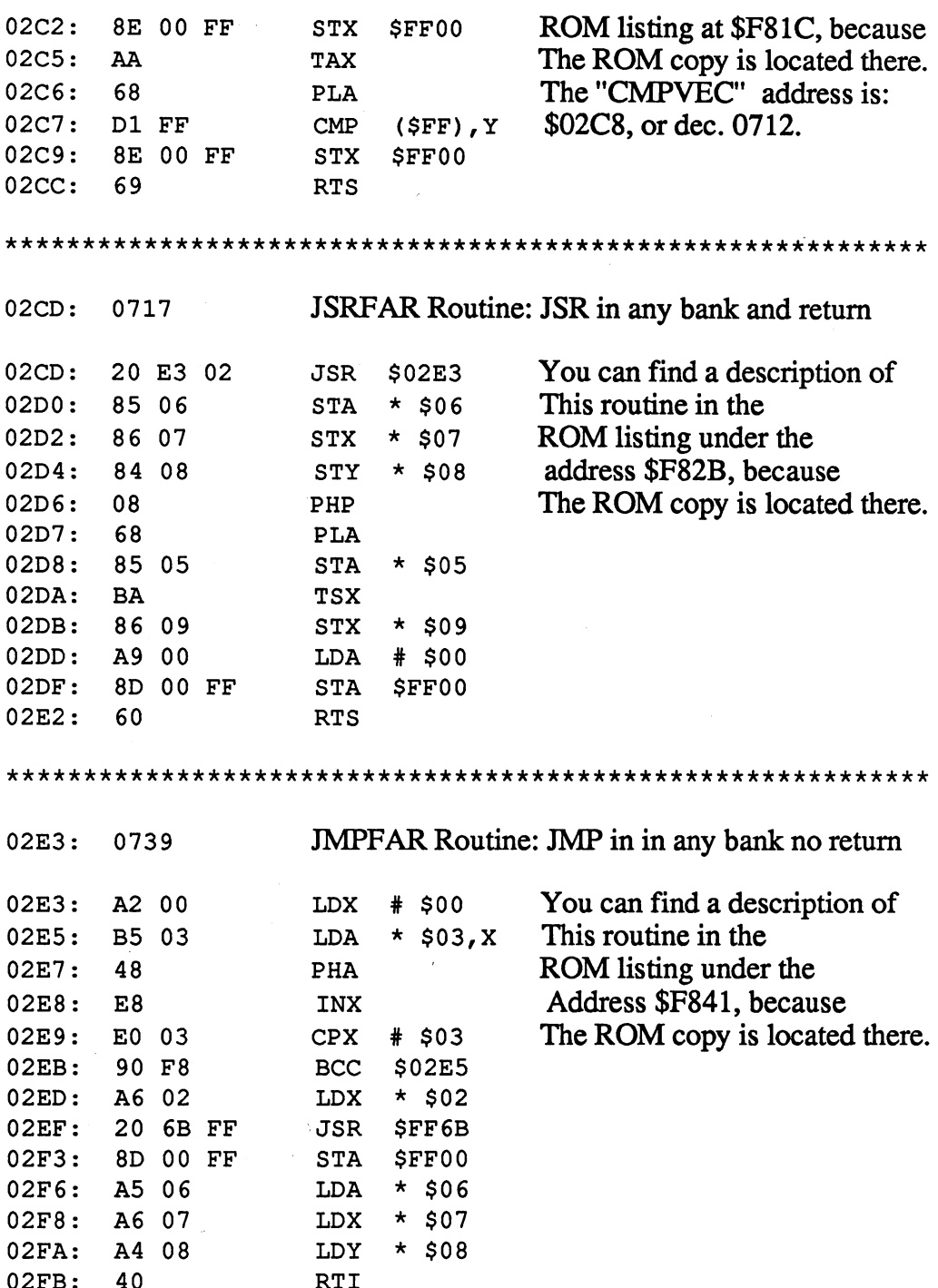

J.

Routine to jump to function cartridge. The cartridge vector has the address: \$02FE-\$02FF (dec. 766-767)

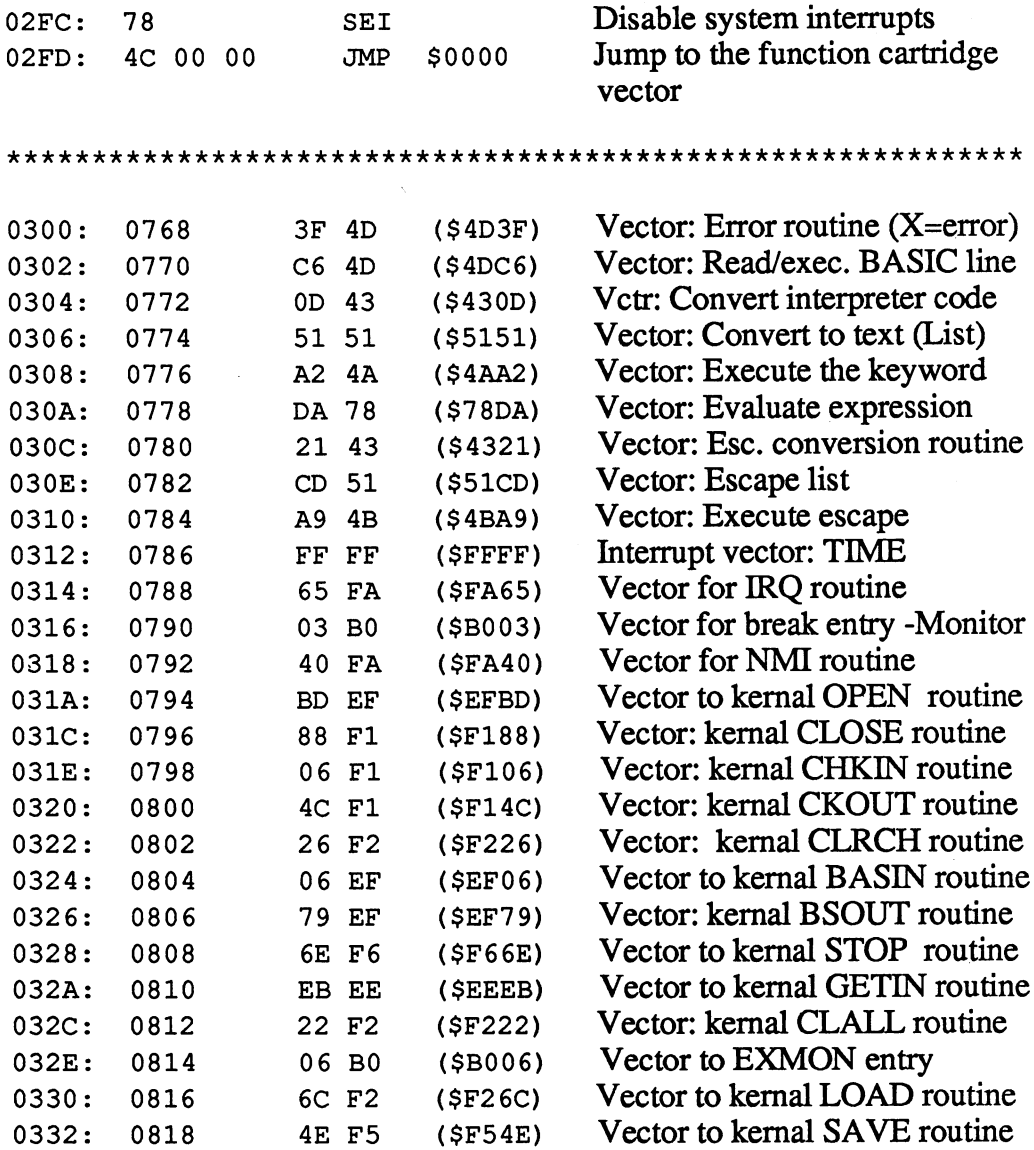

 $\overline{1}$ 

Copy of the character output, keyboard and decoder vectors. The originals of these vectors are in ROM at addr. \$C065 \$C07A

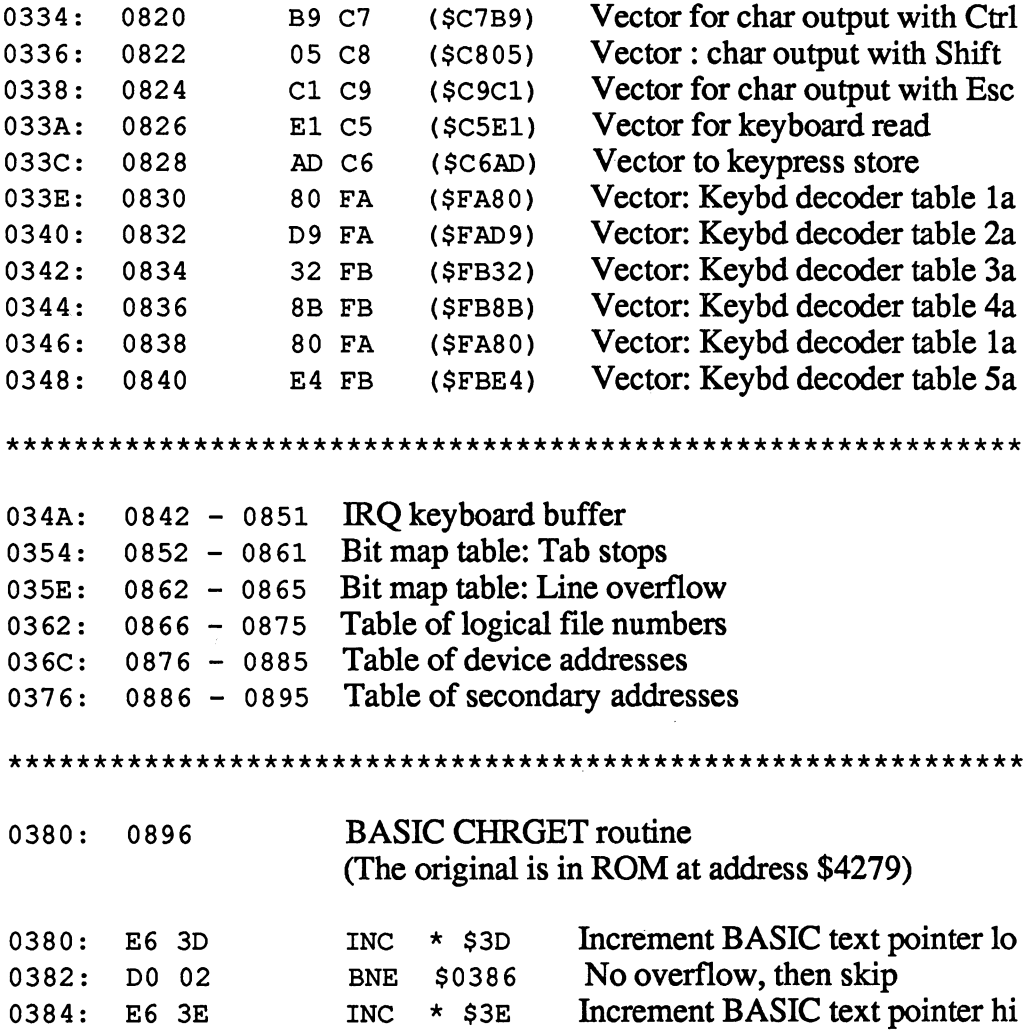

 $\lambda$ 

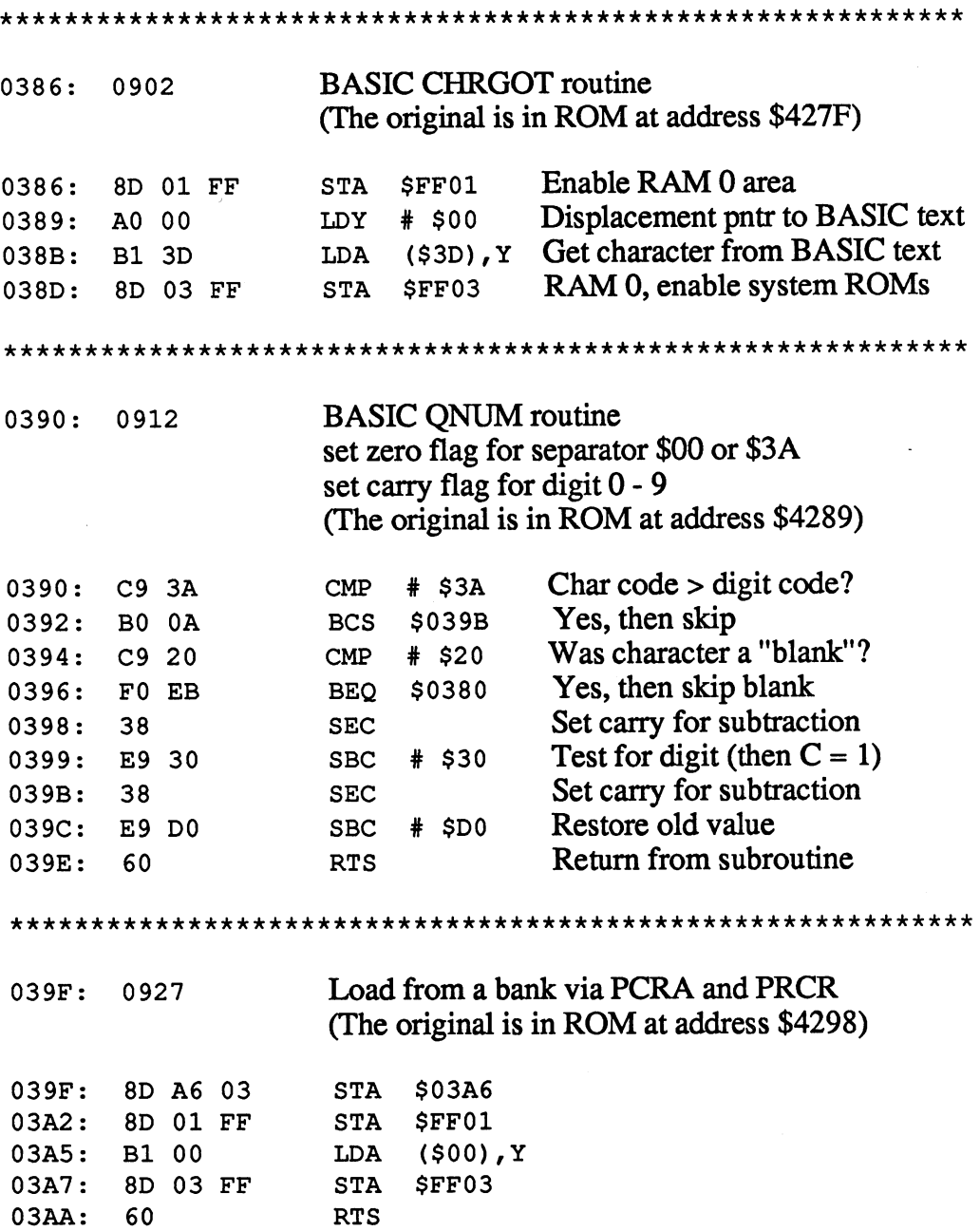

Load from any bank via PCRB and PCRD 03AB: 0939 (The original is in ROM at address \$42A4) STA \$03B2 03AB: 8D B2 <sup>03</sup> 03AE: STA \$FF02 **.** . . . . 03B1: (\$00),Y LDA -- - -STA \$FF04 . . . . **.** . . . . 03B6: <sup>60</sup> RTS Load from any bank via PCRA and PCRC of 03B7: <sup>0951</sup> the address given by zero-page index The original is in ROM at address \$42B0) 03B7: STA \$FF02 **.** . . . . 03BA: LDA (\$24),Y --03BC: STA \$FF04 03BF: <sup>60</sup> RTS Load from any bank via PCRB and PCRD of 03C0: <sup>0960</sup> the address given by zero-page index (The original is in ROM at address \$42B9) \$FF01 03C0: STA **.** . . . . 03C3: LDA (\$26),Y -- - - $03C5:$ STA \$FF03 **. . . . .** . . . . 03C8: RTS Load from any bank via PCRA and PCRC of the  $03C9:$ 0969 address given by the zero-page CHRGET pointer The original is in ROM at address \$42C2) \$FF01  $03C9:$ STA . . . . . . . . . . 03CC: LDA  $($ \$3D), $Y$  $-$ - - $03CE:$ STA \$FF03 **.** . . . **.** . . . .

Abacus Software C-128 Internals

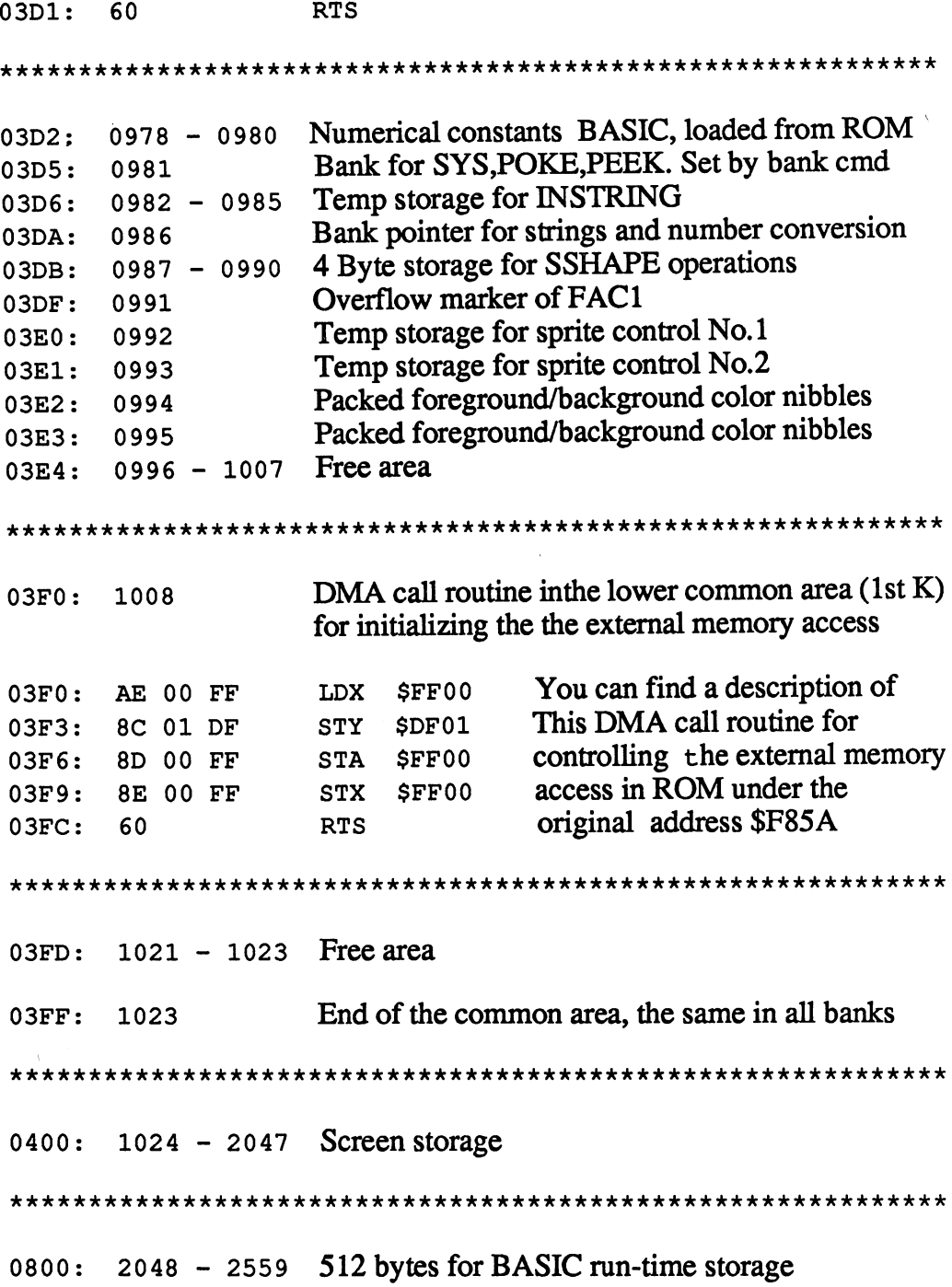

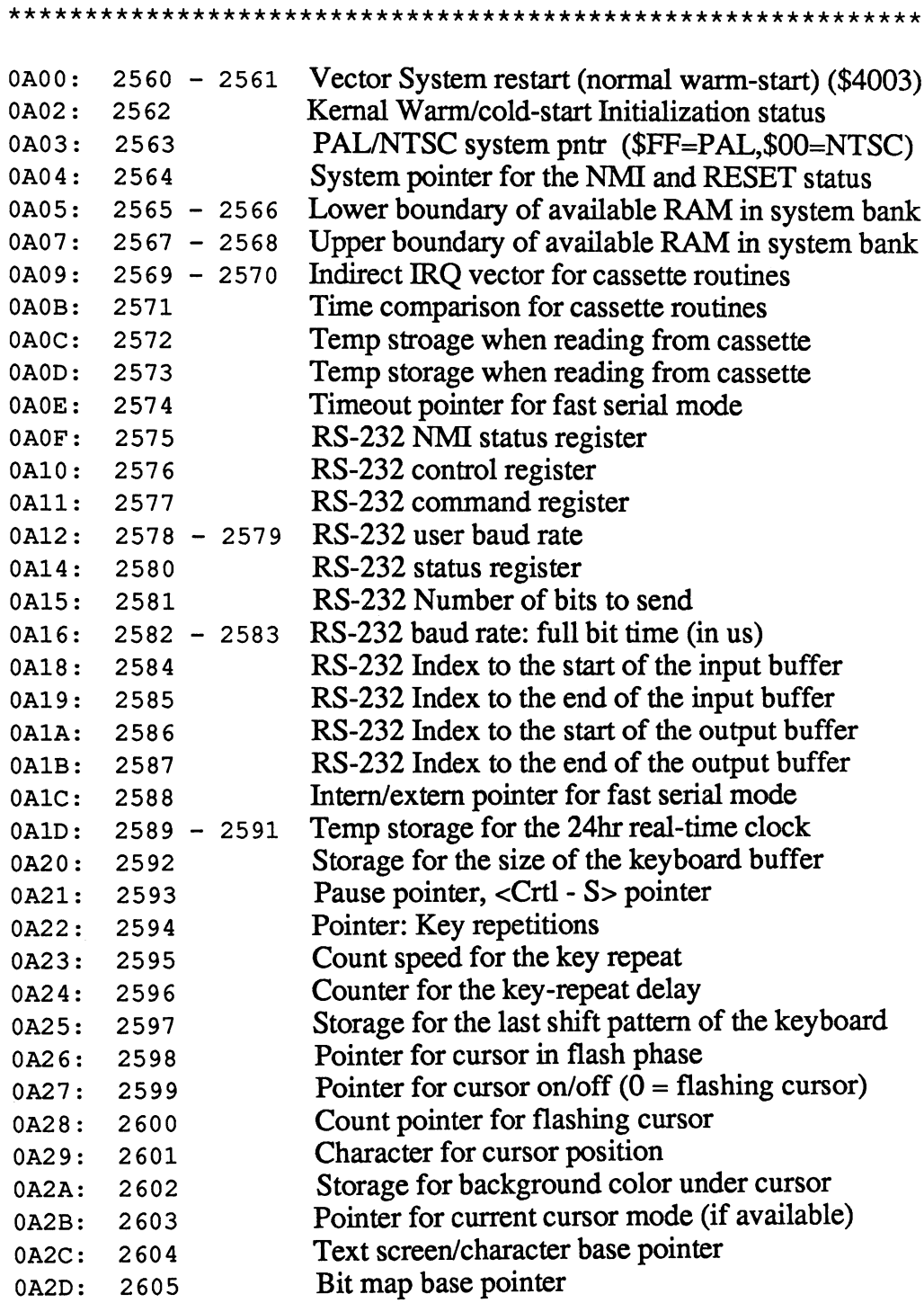

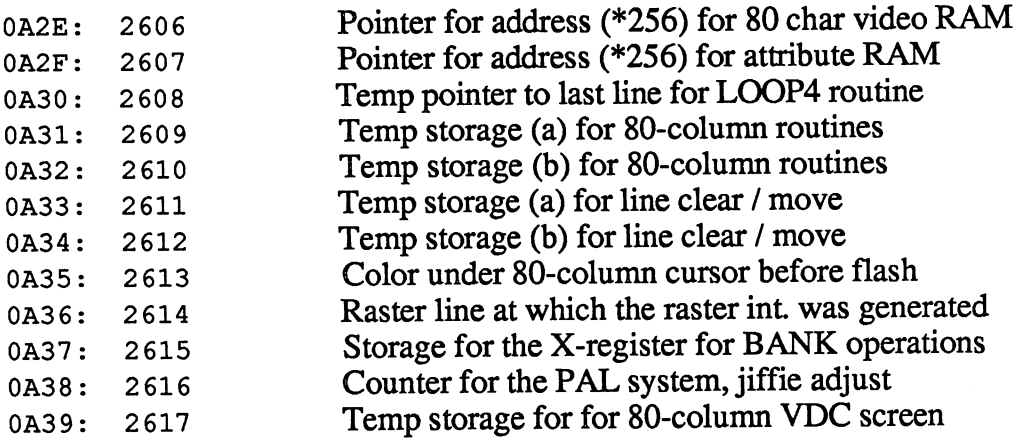

Safety storage for passive-screen variables. This area corresponds to the zero-page area at  $\sim$ 

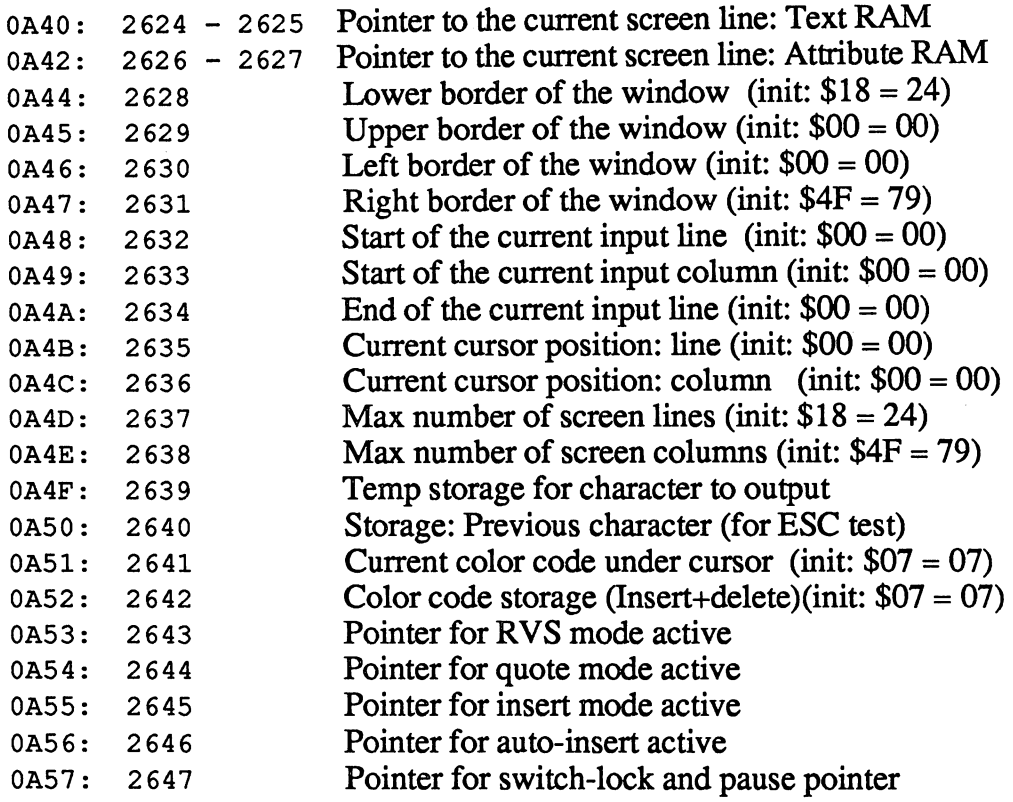

 $\frac{1}{\mu}$ 

C-128 Internals

 $\mathcal{A}$ 

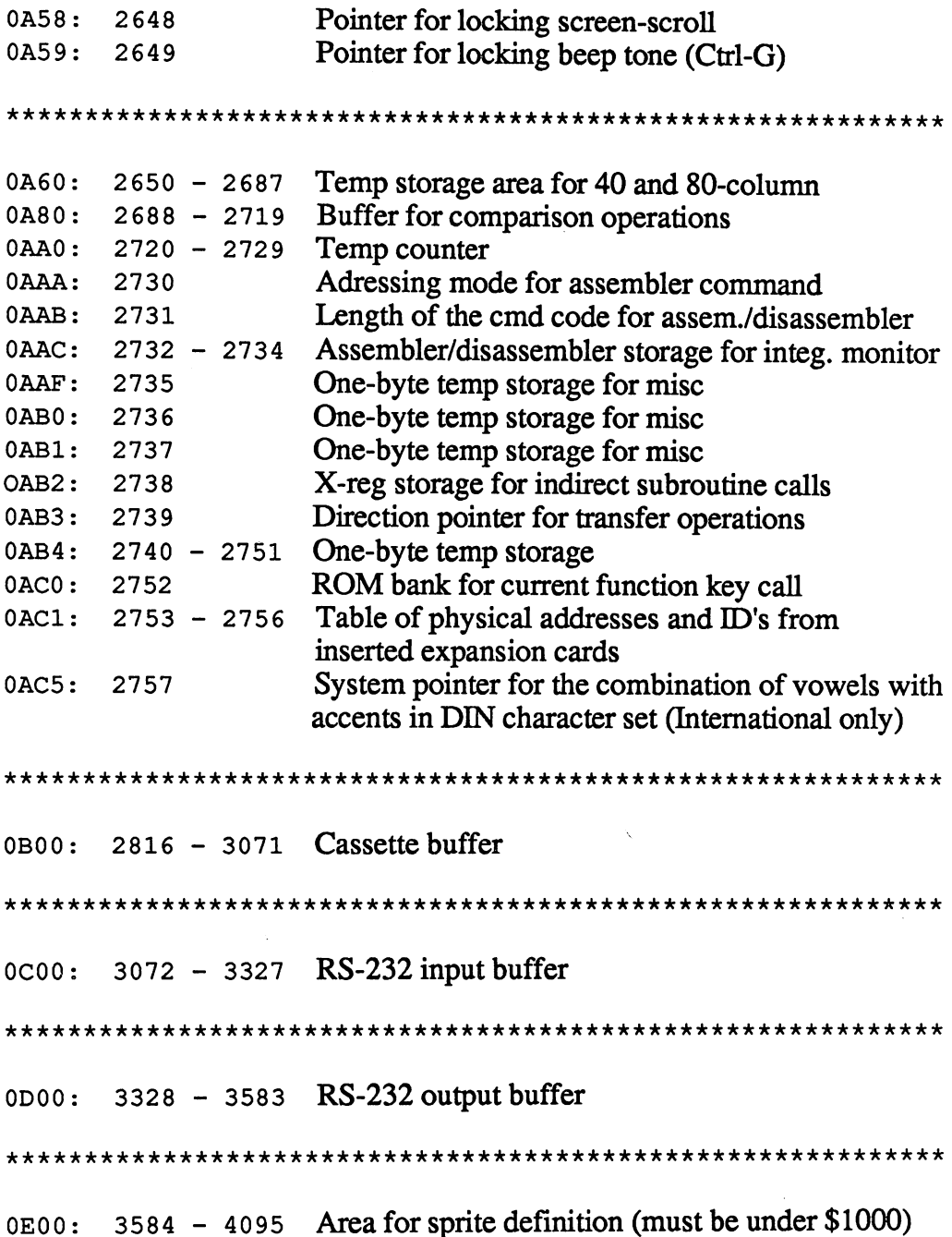

420

1000: <sup>4096</sup> <sup>4105</sup> Programmable function keys (length table) 100A: <sup>4106</sup> <sup>4351</sup> Programmable function keys (function strings) Buffer for generating DOS output strings 1100: <sup>4352</sup> <sup>4400</sup> Graphic variable: Current X-position (Lo/Hi)  $1131: 4401 - 4402$ 4401 - 4401 - 4401 - 4401 - 4401 - 4401 - 4401 - 4401 - 4401 - 4401 - 4401 - 4401 - 4401 - 4401 - 4401 - 4401 Graphic variable: Current Y-position (Lo/Hi) <sup>4403</sup> <sup>4404</sup> Graphic variable: Dest direction, X-coord (Lo/Hi) <sup>4405</sup> <sup>4406</sup> Graphic variable: Dest direction, Y-coord (Lo/Hi) ---Variable - graphic lines: X/Y-absolute, X-absolute 4407 : 440 : 440 : 441 : 441 : 441 : 441 : 441 : 441 : 441 : 441 : 441 : 441 : 441 : 441 : 441 : 441 : 441 : 4 **4409: 1109** Variable for graphic lines: Y-absolute 113B: <sup>4411</sup> <sup>4412</sup> Variable - graphic lines: X/Y-Signum, X-Signum **1100: 1110** - 111 Variable for graphic lines: Y-sign 113F: <sup>4415</sup> <sup>4416</sup> Variable for graphic lines: Factor 1141: <sup>4417</sup> <sup>4420</sup> Variable for graphic lines: Error value 1145: <sup>4421</sup> <sup>4422</sup> Variable for graphic lines: Smaller marker 1147: <sup>4423</sup> Variable for graphic lines: Larger marker 1148: <sup>4424</sup> Variable for angle routine: Sign of the angle Variable for angle routine: Sine of the angle value 1149: <sup>4425</sup> 114A: <sup>4426</sup> <sup>4427</sup> Variable for angle routine: Cosine of the angle val 114C: <sup>4428</sup> <sup>4429</sup> Variable for angle routine: Angle distance 114E: <sup>4430</sup> <sup>4431</sup>

The following 24 bytes are used for a variety of purposes

Variables for circle routines Variables for circle routines

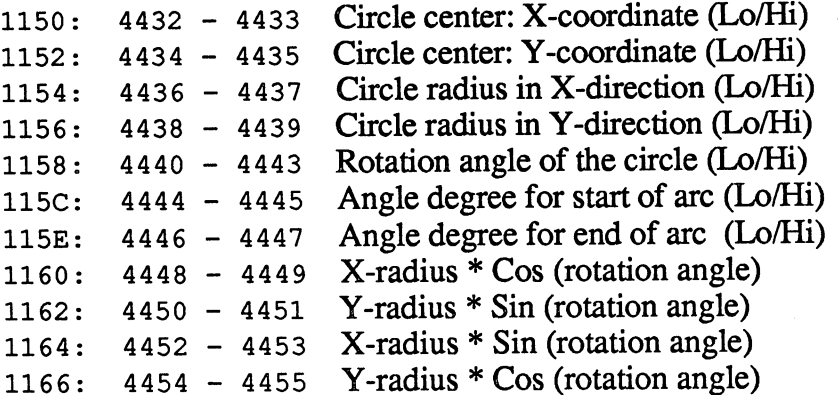

Parameters used for general purposes Center for X-coordinate 42 **433 433 433 443 443 444 45** center for a coordinate the coordinate of the coordinate of the coordinate of the coordinate of the coordinate of the coordinate of the coordinate of the coordinate of the coordinate of the coordinate of the coordinate of Center for Y-coordinate -----Center for Y-coordinate Distance 1 for X-coordinate Distance for X-coordinate Distance 1 for Y-coordinate 1**156: 1156: 1156: 1156: 1156: 1156: 1156: 1156: 1156: 1156: 1156: 1156: 1156: 1156: 1156: 1156: 1156** Distance for Y-coordinate Distance 2 for X-coordinate 1158: **444** - 455 - 456 - 457 - 458 - 459 - 450 - 450 - 450 - 450 - 450 - 450 - 450 - 450 - 450 - 450 - 450 - 450 Distance for X-coordinate  $115A: 4442 - 4443$ Distance 2 for Y-coordinate Distance for Y-coordinate End of coordinate distance 115C: <sup>4444</sup> <sup>4445</sup> End of coordinate distance 115E: 4446 Column counter for characters column counter <del>content counter</del> Line counter for characters ---Length counter for string  $1160:4448:$ 1160: Variables used for rectangle routines X-coordinate 1 ..... ---X-coordinate Y-coordinate 1 1152: <sup>4434</sup> <sup>4435</sup>  $\cdots$  coordinates  $\cdots$ Rotation angle 1154: <sup>4436</sup> <sup>4437</sup> Counter for X-value 1156: <sup>4438</sup> <sup>4439</sup> Counter for X-value Counter for Y-value 1158: <sup>4440</sup> <sup>4441</sup> Counter for Y-value Length of a side of the rectangle 115A: <sup>4442</sup> <sup>4443</sup> X-coordinate 2 <sup>4444</sup> <sup>4445</sup> X-coordinate Y-coordinate 2 115E: <sup>4446</sup> <sup>4447</sup> Y-coordinate Used for shapes and shape movement Place older 1150: <sup>4432</sup> Place older Length pointer ---------Following pointer ---------Length of the string 1153: <sup>4435</sup> Shape mode set/replace ---- ----Pointer to position in the string --------Old bit-map byte ----------Variable for new string or bit-map byte ---------Place holder Column width  $(X$ -width) of a shape 1159: <sup>4441</sup> <sup>4442</sup> Line number  $(Y$ -length) of a shape 115B: <sup>4443</sup> <sup>4444</sup> Temp storage for the column width 115D: <sup>4445</sup> <sup>4446</sup> Pointer to the shape string for shape storage 115F: <sup>4447</sup> <sup>4448</sup>

--------Bit pointer to byte of shape string Area for general graphic variables Temp storage for diverse purposes 1168: 4456 Temp storage: Bit counter GSHAPE instruction  $1169:4457$ Screen scaling pointer 0=320\*200,1=1024\*1024 1169 C 116A: Temp storage for double-width 116B: 4459 Temp storage for box fill 116C: 4460 116C: Temp storage for bit masks 116D: 4461 ---Temp counter for numerical values **1 1 1 1 1 1 1 1 1 1** Temp pointer for trace mode on/off ----------Temp storage 1 for renumber routine 1170: <sup>4464</sup> <sup>4465</sup> Temp storage 2 for renumber routine  $1172: 4466 - 4467$ ---1 byte temp storage 1174: 4468 --- $-$ 2 byte temp storage  $1175: 4469 - 4470$ ---1 byte temp storage 1 for graphic routines **--** · · · *- -* · -1 byte temp storage 2 for graphic routines 1178: 4472 <sup>4472</sup> . . . . byte temp storage for graphic routines 1179: 4473 ---Vector: Convert floating-point to integer (\$849F) ----Vector: Convert integer to floating-point (\$793C) <u>117C: 117C: 117C: 117C: 117C: 117C: 117C: 117C: 117C: 117C: 117C: 117C: 117C: 117C: 117C: 117C: 117C: 117C: 1</u> <sup>4476</sup> <sup>4477</sup> Speed/direction table for sprites **--**------------42-byte area for copying VIC registers ————————————————— Previous BASIC line number 1200: <sup>4608</sup> <sup>4609</sup> Command pointer for BASIC CONT command 1202: <sup>4610</sup> <sup>4611</sup> Print Using pointer: Chr\$ 1204: 4612 ---Print Using pointer: Fill character  $1205: 4613$ Print Using pointer: Comma character 1206: 4614 ---Print Using pointer: Character for decimal point 1207: 4615 Last error number (for TRAP command) 1208: 4616 ---461 C Line number of the last error (\$FFFF is OK ind) 1209: <sup>4617</sup> <sup>4618</sup> Line number to be executed if error occurs 120B: <sup>4620</sup>  $-$ Temp pointer for TRAP command <sup>12</sup> 0D: <sup>4621</sup> Pointer to text of error message 120E: <sup>4622</sup> <sup>4623</sup> Text-end pointer 1210: <sup>4624</sup> <sup>4625</sup> Highest address available to BASIC in RAM 0

1212: <sup>4626</sup> <sup>4627</sup> 1214: <sup>4628</sup> <sup>4629</sup> Temp storage for DO - LOOP

Temp storage for line number 1216: <sup>4630</sup> <sup>4631</sup>  $1218: 4632$ 

USR jump

----

---

USR address in format Lo/Hi 1219: <sup>4633</sup> <sup>4634</sup> USR address in format Lo/Hi

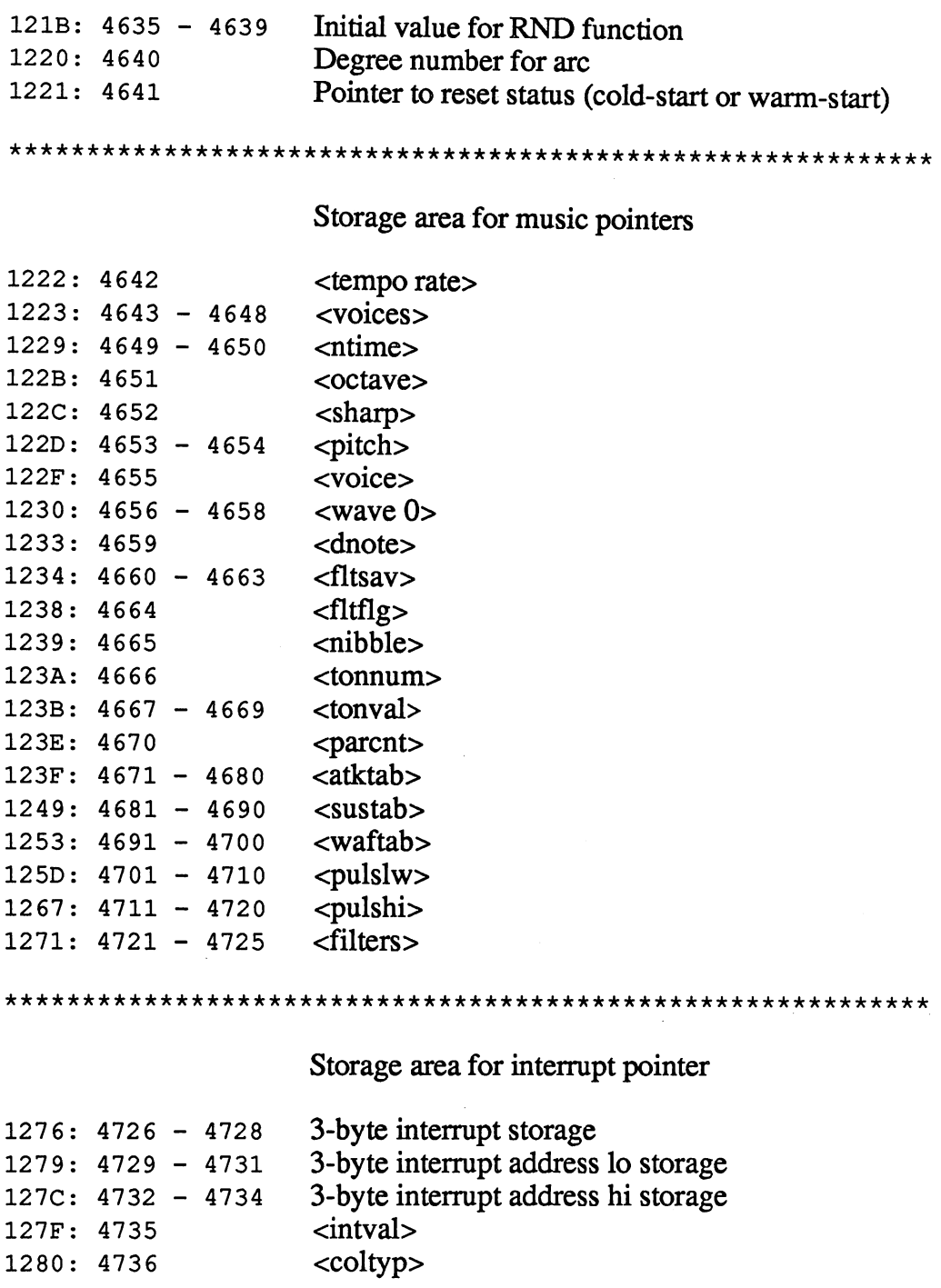
$\lambda$ 

Storage for SID variables

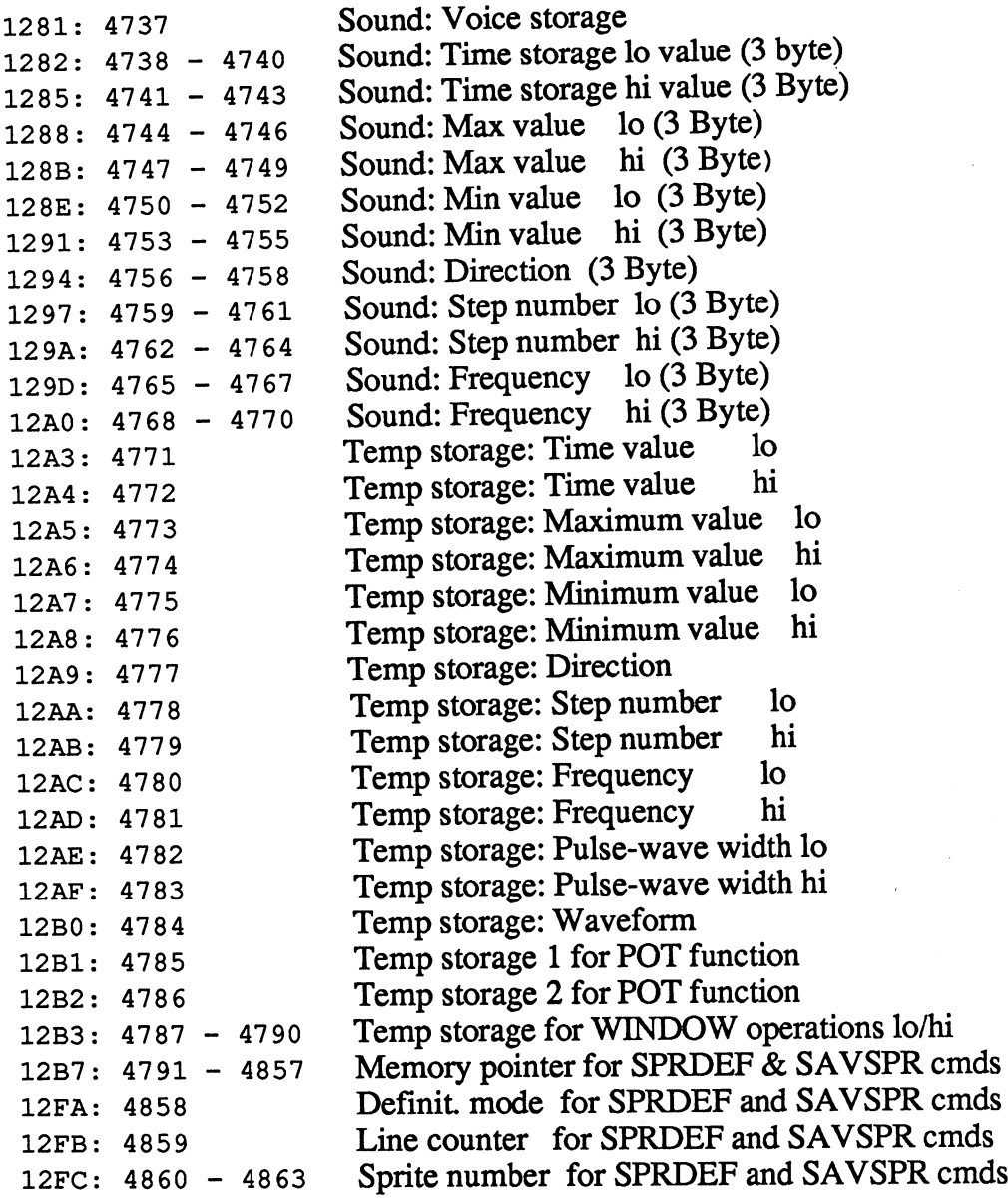

#### **Abacus Software** Abacus Software

1300:  $4864 - 6143$  Unused absolute RAM range<br>1800:  $6144 - 7167$  Reserved for function key and 1800: 6144 - 7167 Reserved for function key applications<br>1C00: 7168 - 8191 Video matrix #2 (1 Kb, bit man color) Video matrix #2 (1 Kb, bit map color) if needed VIC bit map (8 Kb) if needed 2000: 8192 -16383 **Start of ROM** 4000: <sup>16384</sup> \*\*\*\*\*\*\*\*\*\*\*

# 8.3 Alphabetical listing of the kernal routines

As user of the kernal and its subroutines you probably have found yourself looking for a certain routine or table. The kernal and the built-in monitor in the Commodore 128 consist of a large number of interesting and useful routines which you can integrate into your own programs in various ways. The problem lies in knowing that a certain routine exists, but not knowing where it can be found and how to access it. Before you start to look in the ROM listing for the routine you need, take a look through this table in which we have listed all of the important routines and tables which may be of interest to you.

\$C17C Adapt attribute RAM address \$B0FC Addresses of the individual monitor commands (table) \$B8 8A Base table for four number systems  $$C98E$ Bell: create tone **\*EF 8** BSOUT OUTPUT TO SCREEN THE SCREEN SERVICE OF THE SCREEN SERVICE OF THE SCREEN SERVICE OF THE SCREEN SERVICE OF THE SCREEN SERVICE OF THE SCREEN SERVICE OF THE SCREEN SERVICE OF THE SCREEN SERVICE OF THE SCREEN SERV \$E224 C128 mode routine \$F 81C CMPARE routine for FAR operations RAM \$F 81C CMPARE routine for FAR operations ROM \$EE 9B Change IRQ vector for tape operation \$C3F4 Check Commodore key for time delay \$F 3Al Check filename for burst mode \$CA9F Clear from cursor position to screen end \$CA7 Clear from cursor position to line end Clear from line start to line end \$CA8B SCBB1 Clear line overflow bit \$C 60A Commodore/Shift character set switch \$C8 <sup>92</sup> Commodore/Shift switch to 40-column mode \$C8 9F Commodore/Shift switch to 80-column mode \$E0CD Copy NMI and IRQ routines to all banks \$E723 CKOUT routine for RS-232 output \$F16C CKOUT evaluation on serial bus CHKIN evaluation on RS-232 \$F <sup>12</sup> CHKIN evaluation on RS-232 SE795 CHKIN routine for RS-232 input \$F 1A9 CLOSE routine for tape operation \$EED0 Check cassette recorder-keyboard \$E980 Check tape header address for validity \$E242 Check EXROM input form cartridge test \$E 61B Check RS-232 send parity \$CAEA Clear or set auto-insert pointer

- $$C142$ Clear screen window can screen windows windows windows windows windows windows windows windows windows windows windows windows windows w
- $$C4A5$ Clear screen line in 40-column mode  $\ddotsc$  . The scalar screen line in  $\ddotsc$
- $$C4C0$ Clear screen line in 80-column mode clear screen in 800-column model in 80-column model in 80-column model in 80-column model in 80-column model i
- \$B8D2 Convert acc contents into two ASCII characters  $(X/A)$
- $$B8C2$ Convert acc to two ASCII characters and output
- Coordinate system status word **\$F755**
- $$E24B$ Configure system as Commodore <sup>64</sup>
- $$C40D$ Copy a window line (routine: MOVLIN)
- $$C436$ Copy a window line in 80-column mode
- \$ED51 Copy start address for input/output operations
- \$F533 Control message: output LOADING
- $$F50F$ Control message: output SEARCHING FOR filename
- **\$F533** Control message: output VERIFYING
- \$CE0C Copy character set into VDC RAM
- $$C320$ Conversion from ASCII characters to POKE codes  $\sim$  C322 Conversion from ASCII characters to POKE codes to POKE codes to POKE codes to POKE codes to POKE codes to POKE codes to POKE codes to POKE codes to POKE codes to POKE codes to POKE codes to POKE codes to POKE co
- $$C93D$ Delete character under cursor
- $$CAS2$ Delete current input line
- $$CA24$ Define sceen as window ca2 Define scene scene scene scene scene scene
- $$F1E4$ Delete file entry from table
- $$F1C1$  Delete a file entry
- $$C91B$ Delete character to the left of the cursor
- Delete line on screen (with move)  $SC3DC$
- \$B050 Display monitor register contents
- \$BOC5 Determine address of a monitor command
- \$B641 \$B <sup>41</sup> Determine address of BRANCH commands
- \$C 6C Determine tab position
- $$C8A6$ Disable or enable Commodore/Shift \$C8A6 Disable or enable Commodore/Shift
- $$03F0$ DMA call routine of common area in RAM
- $$CAF2$ Enable block cursor
- \$C194 Editor IRQ routine
- Evaluate decoder table according to shift pattern  $$C62F$
- Evaluate and store keypress \$C6AD
- $$C7B6$ Execute control code
- \$C 9BE Execute escape sequences
- $$C8E3$ Execute insert
- $$02A2$ Fetch routine for FAR operations RAM
- Fetch routine for FAR operations ROM **\$F800**
- Fetch routine for LSV operations  $$F7C9$
- Fetch routine for character from filename **\$F7AE**
- \$C6E7 Flash VIC cursor
- $$E26B$  $\ddotsc$  function  $\ddotsc$  for  $\ddotsc$  for  $\ddotsc$  for  $\ddotsc$
- **\$E569** Get bit from serial bus into carry flag
- $SCC6A$ Get cursor position and set

 $\ddot{\phantom{0}}$ 

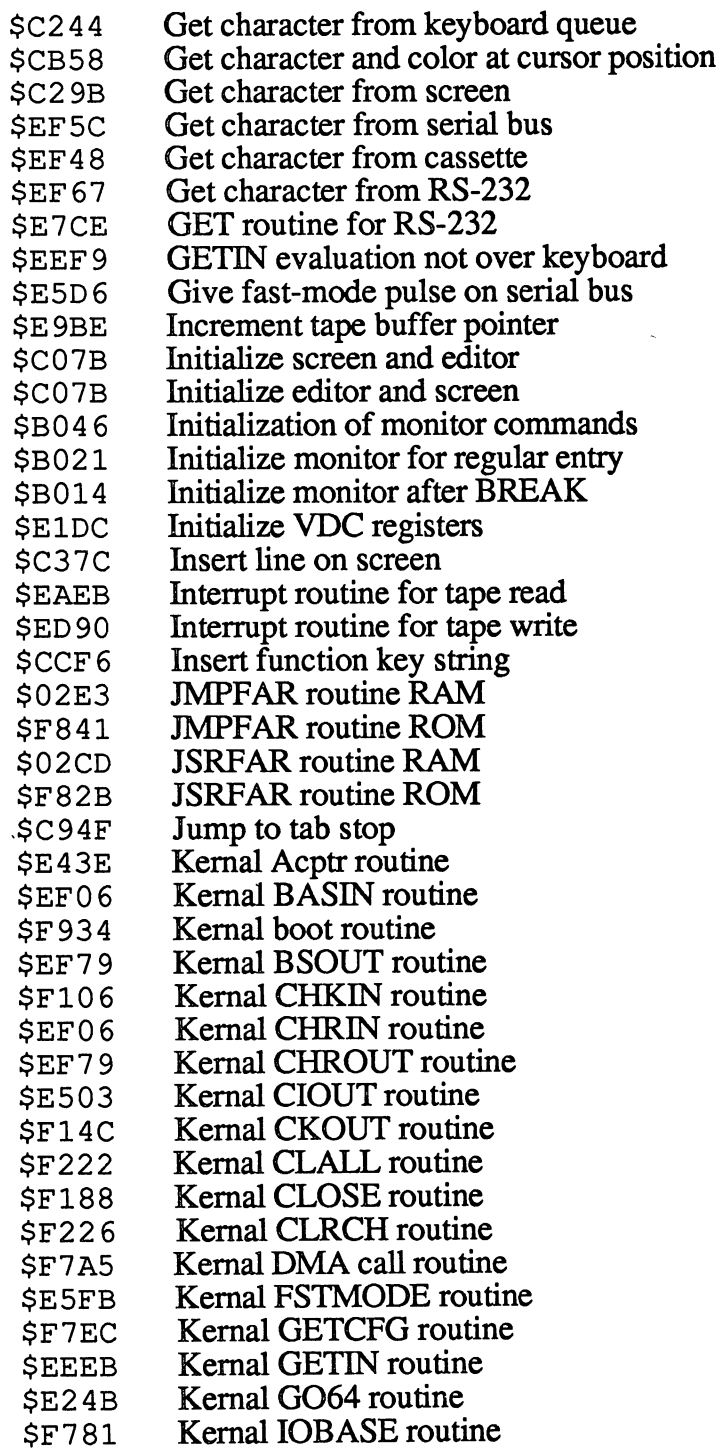

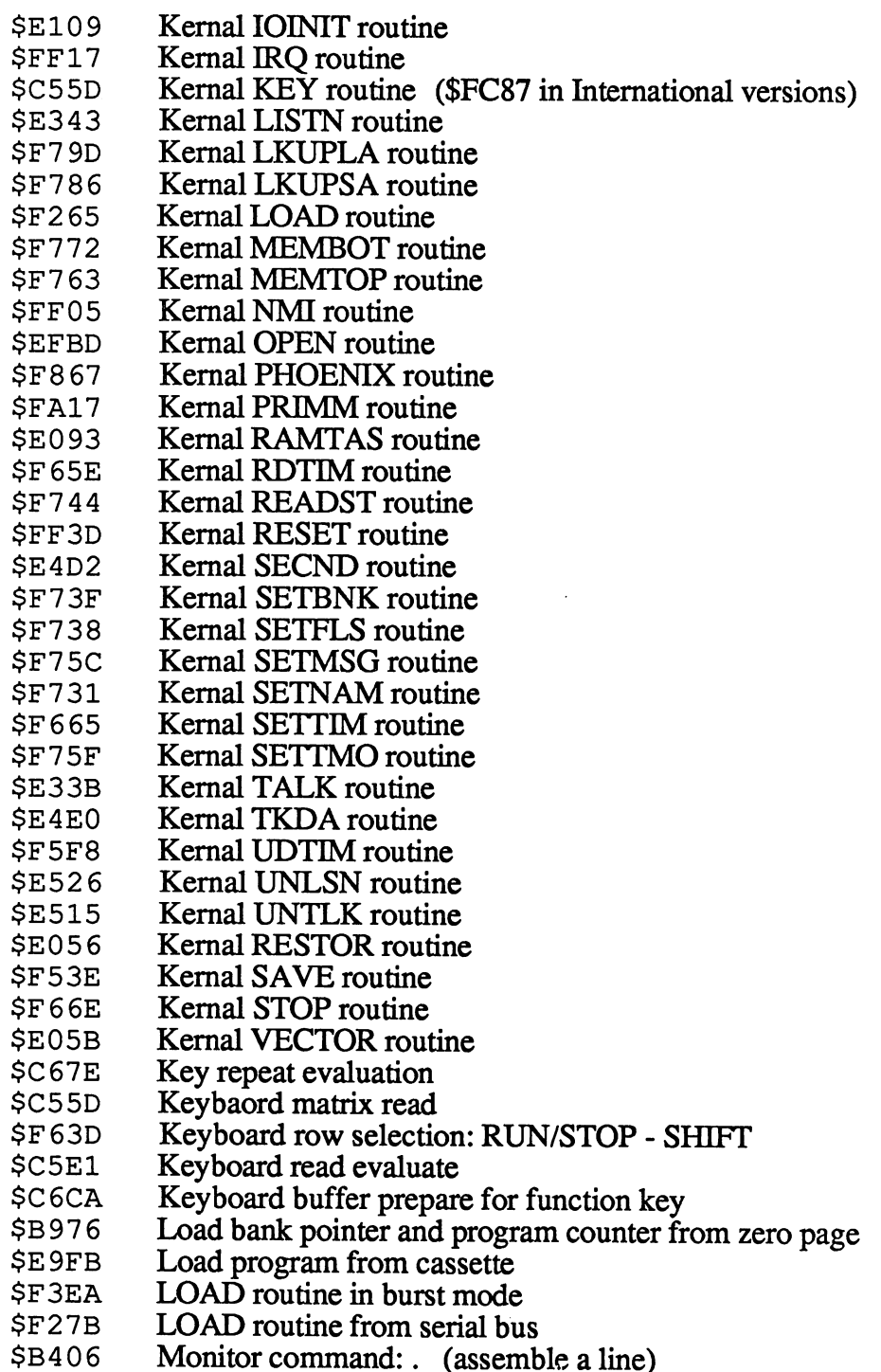

 $\ddot{\phantom{a}}$ 

 $\alpha$ 

 $\bar{\mathbf{r}}$ 

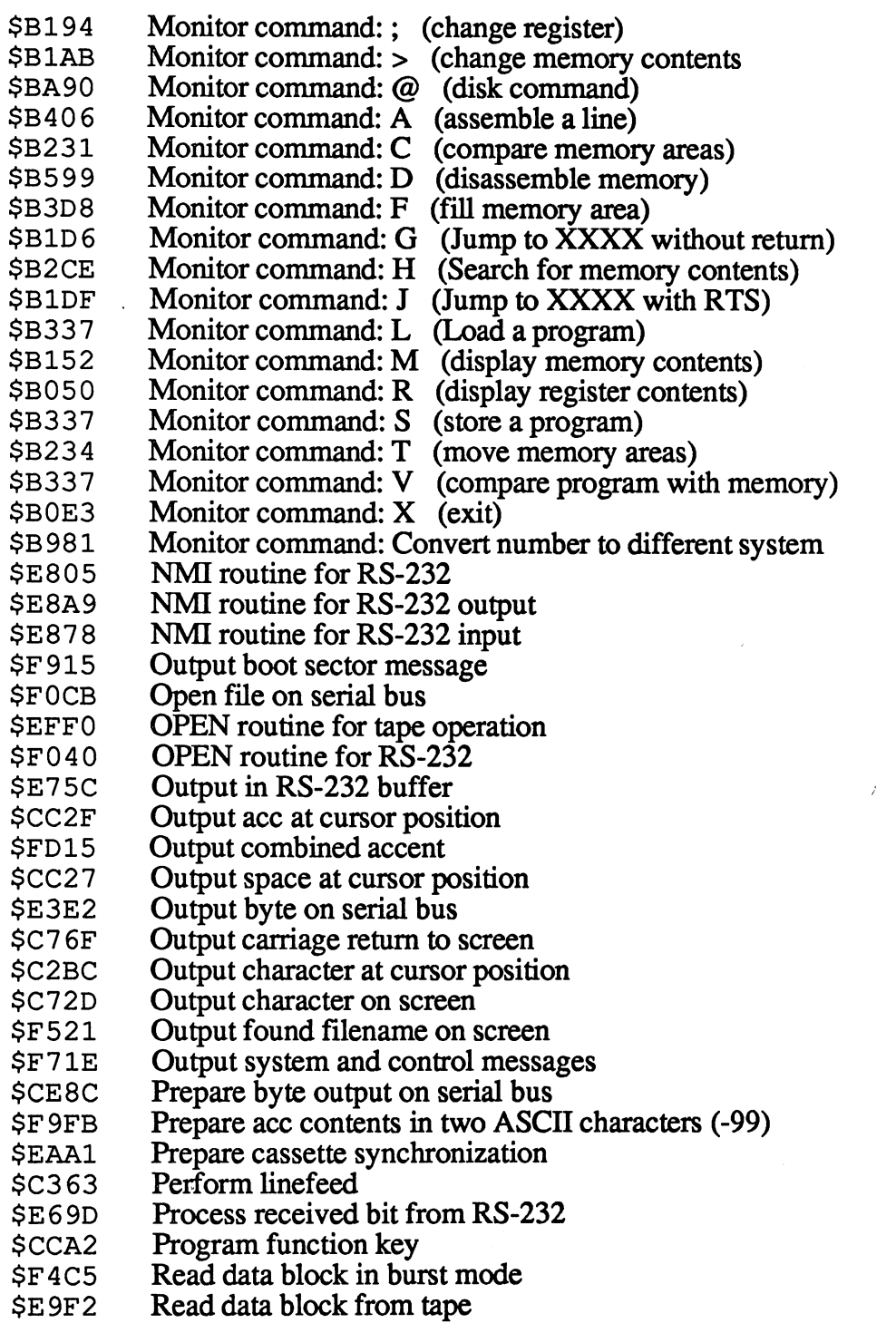

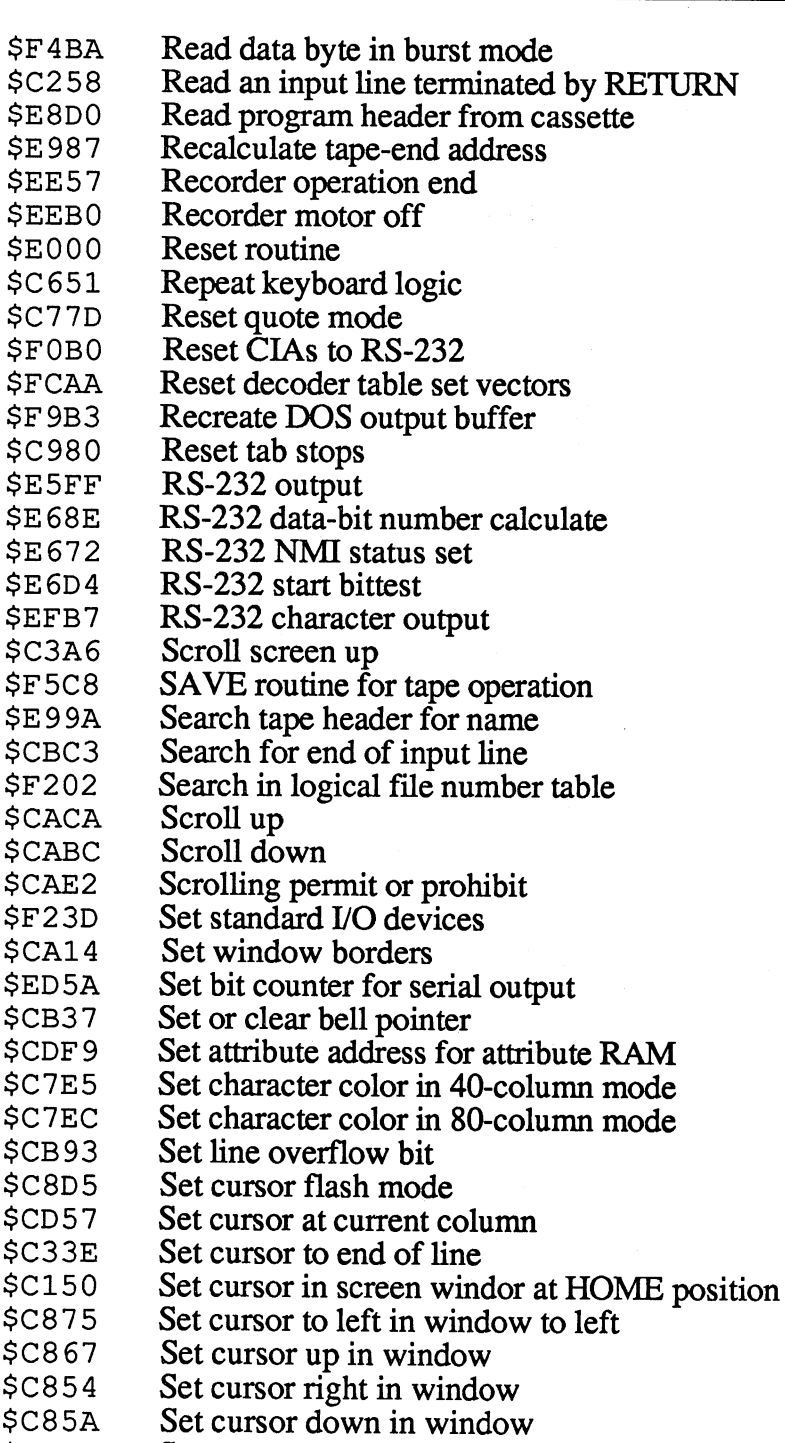

Contract the position of the set cursos of the set of the set of the set of the set of the set of the set of t

- CBED Set cursor one position right in window Set old cursor address again \$C932 Set cursor color at cursor position SCD6F Set filename to serial bus \$F0D5 Set filename to serial bus <sup>61</sup> Set or clear tab stop  $$E573$  Set clock frequency to 1MHz Set or clear reverse mode BF Set or clear reverse mode  $$C207$ Set IRQ register \$F39B Set program end address after LOAD <sup>0</sup> <sup>2</sup> AF Stash routine for FAR operations RAM \$F80D Stash routine for FAR operations ROM Stash routine for LSV operations SF7BC with the switch and column modes are a switch and column modes with the switch and column modes with the switch of the switch of the switch of the switch of the switch of the switch of the switch of the switch of the switc \$FA65 System IRQ routine \$FA40 System NMI routine  $$F7F0$  Table of configuration values Table of function key assignments  $SCEB2$ \$C 6DD Table of funtion key codes \$EEA8 Table of IRQ vectors for tape operation Table of initialization values for 40-column  $SCE74$ \$CE7 Table of initialization values for 40-column \$CE8E Table of initialization values for 80-column  $$C78C$ Table of control codes \$E0 4B Table of MMU initialization values \$B0E6 Table of monitor keywords  $$E850$  Table of timer constants for RS-232 baud rate Table for VDC initialitzation  $$E2F8$  $\mathbf{r} = \mathbf{r}$  to  $\mathbf{r} = \mathbf{r}$  the victimality of  $\mathbf{r} = \mathbf{r}$ \$FCC3 Test accent keys and combine accents \$CB7 Test line overflow bit \$C2FF Test quote character and set pointer \$B7 A5 Test separator between command operands Test the STOP key **SEA8F** \$EA8F Test the STOP key  $\mathbf{r} = \mathbf{r}$  and the tape but the tape but the tape but the tape but the tape but the tape but the tape but the tape but the tape but the tape but the tape but the tape but the tape but the tape but the tape but the ta Turn off cursor flash mode \$C8DC Turn off cursor flash mode CB1A Turn cursor flash off for 40-column mode SCB2E Turn cursor flash on for 40-column mode \$CB0B Turn cursor flash off for 80-column mode CB <sup>21</sup> Turn cursor flash on for 80-column mode Turn off 80-column reverse  $SCB48$ Turn on 80-column reverse  $SCB3F$ SC8CE Turn underline mode off Turn underline mode on  $SCBC7$ 
	- Turn underline cursor on \$CAFE
- \$C06F Vector table to ASCII decoder tables
- $SFE34$ Vector table to DIN decoder tables (International Versions only)
- $$C000$ \$C00 Vector table for editor routines
- Vector table for editor routines \$C9DE
- $$C7B6$ Vector table for control code routines Vector table for control code routines
- \$F3EA Verify routine in burst mode
- **SEA7D** Wait for tape I/O termination
- **\$E7EC** Wait for end of RS-232 tranfer
- **SE5BC** Wait for fast-mode response from bus
- SE9E9 Wait for RECORD & PLAY on Datasette \$E 9E Wait for RECORD PLAY on Datasette
- $$E9C8$ Wait for button on datasette
- \$EA15 Write tape buffer to tape
- \$ED <sup>69</sup> Write bit to tape
- Write data block to tape **SE919**
- \$E <sup>919</sup> Write header to tape
- \$EA1C Write data block to tape
- **SEE2E** Write the header \$EE2E Write the header

#### 8.4 The Token Table 8.4 The Token Table Table Table Table Table Table Table Table Table Table Table Table Table Table Table Table

The Commodore BASIC 7.0 is, in contrast to BASIC 2.0 on the C-64, extended with a number of new commands and instructions. As you know, BASIC commands are not saved in their text forms, but in the form of so-called "tokens". In order to ensure unambiguous identification of tokens and other text characters, the code values <sup>128</sup> to <sup>256</sup> are reserved for the tokens. This is exactly 128 possible values with which a token can be indicated. But BASIC 7.0 has more than <sup>128</sup> different command keywords. For this reason, there are some tokens which require two values to denote a keyword. The BASIC interpreter recognizes the two values as a token. Here is a table of all the command keywords and the token values associated with them.  $\cdots$  .  $\cdots$  .  $\cdots$  .  $\cdots$ 

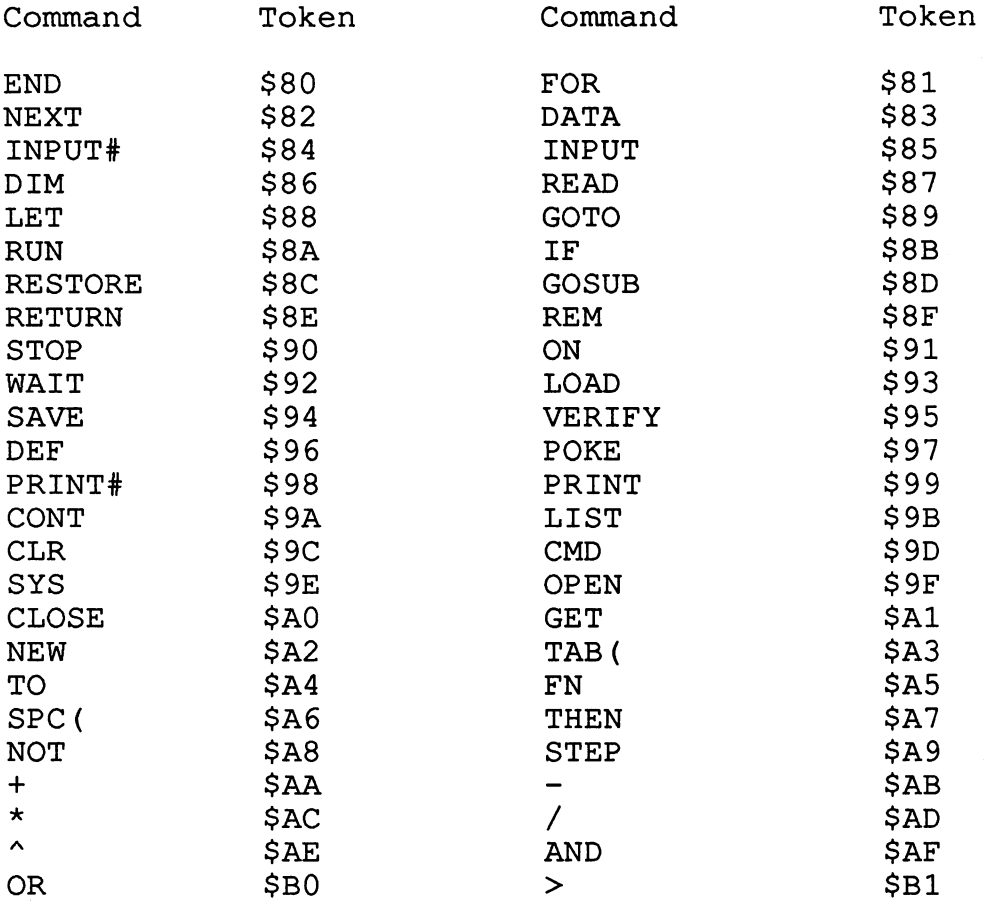

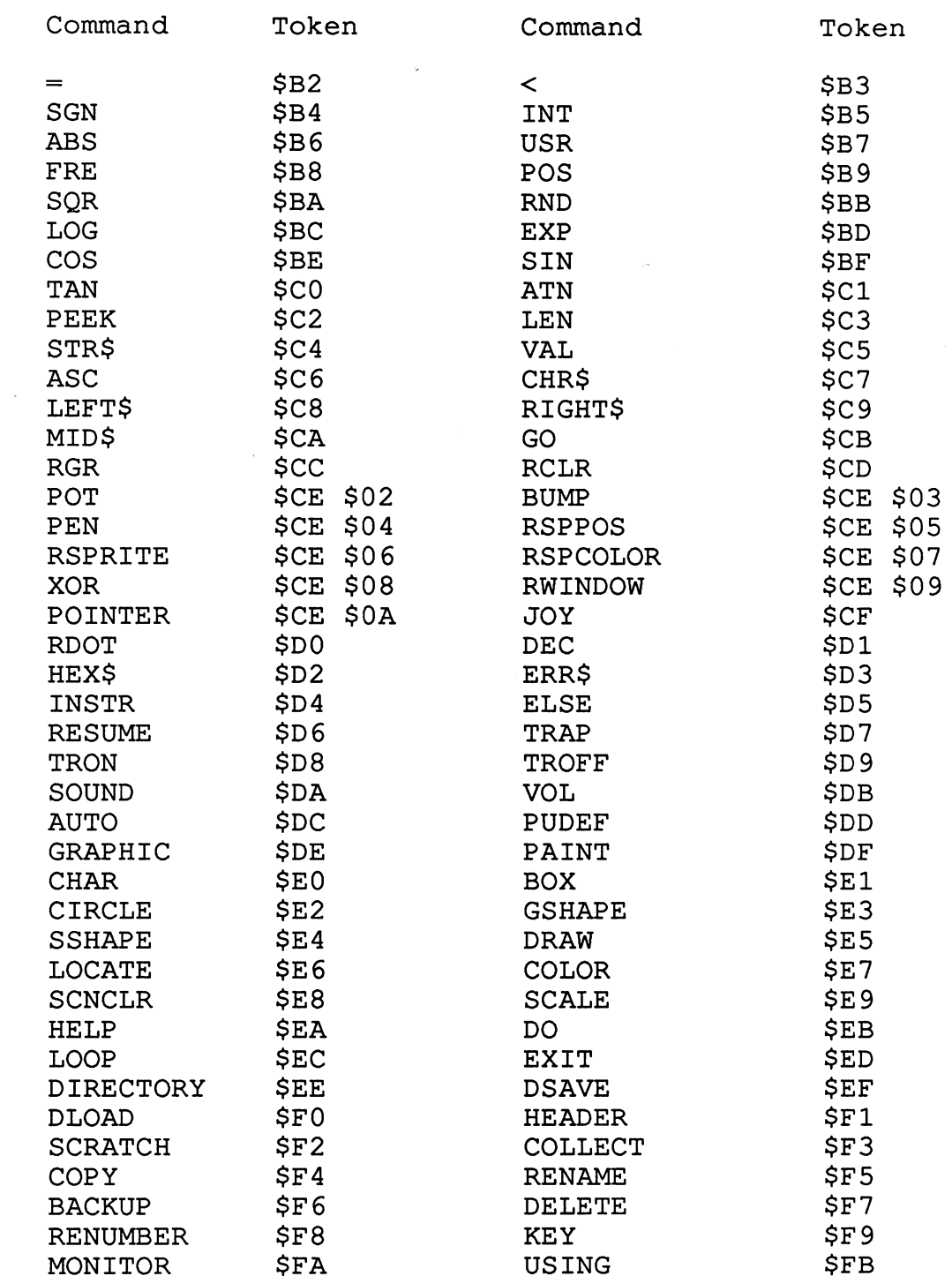

 $\hat{\mathcal{L}}_{\text{max}}$  and  $\hat{\mathcal{L}}_{\text{max}}$  and  $\hat{\mathcal{L}}_{\text{max}}$ 

 $\mathcal{L}^{\text{max}}_{\text{max}}$  , where  $\mathcal{L}^{\text{max}}_{\text{max}}$ 

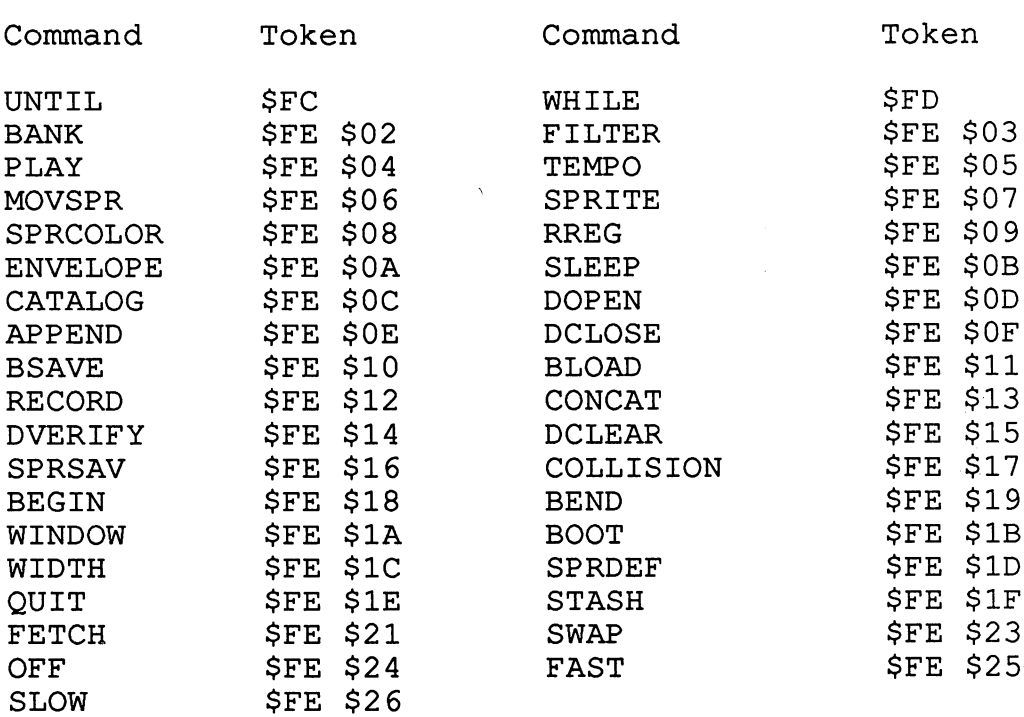

. . . . . . .

#### 8.5 The Character Set 8.5 The Character Set

On the following pages you find two character sets, the normal Commodore character set (the only one in the American version) and the DIN (German [Deutshe] Industry Normal) foreign language set. They contain information about the address at which the matrix of the character is located, as well as the value of the POKE code in parentheses.

The C-128's sold in Europe contain two character sets, the normal Commodore character set and in the German versions a DIN (German [Deutshe] Industry Normal) character set for foreign languages. C-128s sold in other foreign countries may have a different International character set than the one presented here, we have checked only the American and German versions. See the differences in the ROM listing starting at \$FC80 thru \$FEFF and at \$C012. Notice that the KEY vector at \$FF9F in the Kernal Jump Table points to the same location but that the address at that location (\$C012) is different for the American (\$C55D) and German (\$FC87) versions. The German version jumps to the standard keyboard matrix reading routine (\$C55D) at address \$FCC3. On the International versions you can switch between the two character sets by pressing the ASCII/DIN key (CAPS LOCK on American versions). The key is polled through interrupts, meaning that it is recognized immediately when it is pressed. The character set on the 40-column screen changes immediately and on the <sup>80</sup> column screen the computer pauses for about one second. This is because the computer has to copy the character set to the VDC (80-column controller) memory because this controller does not get its characters from the ROM. characters from the ROM.

Physically the two character sets, ASCII and DIN, are at the same address, namely \$D000. When the ASCII/DIN key is pressed, the two character sets are exchanged via hardware.

To save space in the book, we have not pictured the reverse characters. To obtain the address of these characters, add the offset \$0400 to the base address of the normal character. address of the normal character. The normal character is a character of the set of the set of the set of the s

You can easily change the character set for the 80-column controller by changing the corresponding addresses in the VDC RAM. Chapter 5 contains more information about this and other aspects of the VDC.

You can also change the VIC character set by changing the character set pointer in CIA 1. More information about this can be found in the chapter on the VIC chip, Chapter 2.

 $\bar{\beta}$ 

J.

![](_page_446_Picture_19.jpeg)

 $\ddot{\phantom{a}}$ 

![](_page_447_Picture_986.jpeg)

 $\mathbf{v}$ 

 $\bar{z}$ 

![](_page_448_Picture_19.jpeg)

![](_page_449_Picture_14.jpeg)

# Abacus Software C-128 Internals

 $\ddot{\phantom{0}}$ 

 $\sim$ 

 $\mathcal{L}_{\mathcal{A}}$ 

![](_page_450_Picture_1013.jpeg)

. . <u>. . . . . . .</u> . .

EO

![](_page_451_Picture_224.jpeg)

![](_page_452_Picture_10.jpeg)

 $\bar{\bar{z}}$ 

i,

![](_page_453_Picture_20.jpeg)

# Abacus Software C-128 Internals

![](_page_454_Picture_954.jpeg)

 $\sim$ 

# C-128 Internals

 $\mathcal{L}^{\mathcal{S}}$ 

 $\overline{a}$ 

![](_page_455_Picture_916.jpeg)

![](_page_456_Picture_14.jpeg)

 $\sim 10^6$ 

 $\mathcal{L}^{\text{max}}_{\text{max}}$ 

 $\sim$   $\lambda$ 

 $\sim 10^{-11}$ 

![](_page_457_Picture_24.jpeg)

# 8.6 The Keyboard Matrix

The keyboard of the C-128 is designed in the form of a matrix. Imagine it as network (or grid) of lines. In the horizontal plane you have <sup>11</sup> lines and in the vertical, 8 lines. When you press a key, you close the normally open contact between a horizontal and a vertical line. The computer can then recognize which key was pressed.

That's the basic principle of the keyboard matrix. In practice it is much more complicated since a connection is not available on an I/O component for each of the 11 horizontal and 8 vertical lines. The Commodore  $128$  has two components with a total of three ports that have the task of reading the keyboard matrix. Lines PA0-PA7 and PB0-PB7 are available on CIA 1. These 16 lines can be programmed as either input or output. Theoretically it is also possible to transfer 16-bit values via these lines. Lines PA0-PA7 are responsible for the first 8 matrix lines of the keyboard circuit. The missing three lines, believe it or not, are connected to the VIC chip.

The VIC chip built into your C-128 has 2 more registers than the component used in the Commodore 64. The first is the register at address \$D030, is responsible for the clock frequency at which the computer will operate (1 or  $\tilde{2}$  MHz). This register does not interest us here. The other new register is at address \$D02F. The additional three keyboard matrix lines are polled via this register. The register offers us bits 0-3 for this, but only bits 0-2 are used, since only three additional matrix lines need to be polled. The matrix columns are addressed via the lines PB0-PB7 of CIA1 via port B.

The actual keyboard polling follows this pattern. Port A of CIA 1 (lines PA0-PA7 are brought low; that is, the register is loaded with the hex value \$00). In addition, the remaining three lines must also be loaded with a low value in the VIC register. Port B (lines PB0-PB7) of CIA 1, switched to input, is then read. If a key is pressed at some point, one of the input lines on port B will also be switched to a low level. This is recognized by reading port B and finding a value other than the high value (\$FF). At this point, we can determine that a key was pressed. Which key it is cannot yet be determined.

The exact position within the keyboard matrix is then determined by bringing each of the 11 matrix lines low in turn and reading port B each time. Now we can tell in which line and column of the matrix the key was pressed. A count register is used during this process in order to record the assignment number of the pressed key. Polling the joystick is done in the same manner as the normal keyboard polling because the joystick connections are wired in parallel to some keys on the keyboard.

In the schematic on the next page you can recognize the physical layout of the keys and their connections to the three ports. One point of interest is that, while the keys on the keypad produce the same results on the screen as the regular digit keys, they can be differentiated from them. This applies for the cursor control keys and the other duplicate keys on the keyboard.

![](_page_460_Figure_2.jpeg)

# 8.7 The Computer Modes

As you must know by now, your Commodore <sup>128</sup> contains three computers in one. You can select whether you want to have a:

- CP/M 3.0+ computer
- Commodore <sup>128</sup>
- \* Commodore 64

The various components in the computer are switched on or off depending on the computer mode. In order to show you graphically which components are involved, we have made the following three figures. Shaded areas designate the devices active in the given mode while unshaded areas indicate those which are inactive. Inactive means that the MMU does not permit access to these components. In the C64 mode, access to the MMU itself is prohibited (for compatibility reasons).

C-64 MODE

![](_page_462_Figure_3.jpeg)

## **C-128 MODE**

![](_page_463_Figure_3.jpeg)

![](_page_464_Figure_2.jpeg)

![](_page_464_Figure_3.jpeg)

## 8.7.1 The power-up modes

On the preceding three pages you see three diagrams. These schematic drawings of the chips and circuits in your Commodore <sup>128</sup> should make it clear to you which ROMs and controllers are active in each of the three modes of operation. The active components in each operating mode are shaded.

As a rule, the computer always tries to enter the 128 mode when it is turned on. But there are some special cases in which the computer is directly switched to a different operating mode. This is the case when you insert a CP/M diskette into the disk drive. The CP/M mode with the Z-80 processor active is then enabled via the boot routine in the <sup>128</sup> mode. Another possibility arises when you insert a Commodore 64 cartridge in the expansion port. This is also noted during the power-up procedure and the computer switches directly to the C-64 mode responsible for this cartridge.

Another way of entering the C-64 mode is by way of the GO <sup>64</sup> command. After an appropriate request for confirmation of the command, the computer is switched to the C-64 mode. It is also possible to get around the BASIC interpreter's confirmation request and enter the C-64 mode directly. You can do this by directly addressing the kernal routine for reconfiguration with a SYS command. The appropriate SYS command is:

#### SYS 57931 or SYS DEC("E24B")

These are, so to speak, the "official" options for entering another operating mode, especially the C-64 mode. But there are a few "unofficial" ways, which we discovered by accident while documenting the kernal and BIÓS.

One such method involves the Commodore key, designated with the Commodore logo and found in the lower left-hand corner of the keyboard. If you hold this key down during the power-up procedure, the computer will enter the C-64 mode directly without trying to load a boot sector from the diskette or entering the <sup>128</sup> mode. The obligatory confirmation question is also avoided with this method. This trick with the Commodore key works not only when the computer is being turned on, but also if you hold it down while pressing the reset button on the right side.

Another interesting option affecting the power-up state of the computer involves holding down the RUN/STOP key while turning the computer on. This causes the computer to enter the <sup>128</sup> mode, but control is immediately passed to the built-in monitor. Furthermore, the kernal boot routine is not executed first. We say "first" because the test to see if the RUN/STOP key is pressed is performed before the kernal boot routine is executed and the test routine then jumps to the monitor in the form of a JSR command. When you exit the monitor with the X command, then the computer resumes operation with the normal boot routine and general initialization, provided you have not changed the return address on the stack.

These methods are of interest both to the assembly-language programmer and to the user who wants to use his old C-64 programs without having to go through the boot routine.
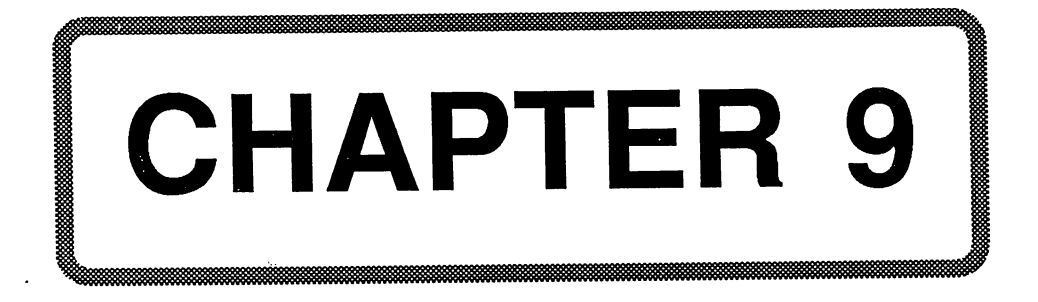

# Chapter 9: The Hardware

Imagine the following tricky situation in which the developers are asked to construct a computer that, on the one hand, is completely compatible with the existing C-64, and on the other hand, is to be outfitted with completely new, state-of-the-art features.

This task is difficult enough, but as icing on the cake, a Z-80 microprocessor should be added to the whole thing in such a way that it can peacefully coexist in the same system with the other processor.

You can imagine the difficulties involved. But this idea is not entirely new. Some of you no doubt remember the infamous CP/M cartridge for the Commodore 64, which was supposed to allow it to use the CP/M operating system. This expansion contained a Z-80 processor in addition to a few control components.

So you take a C-64, a CP/M cartridge, an additional 64K of memory, a new operating sytem and BASIC, mix them all together and let it all simmer for a few months.

We have no doubt that the first  $C-128$  prototype used a  $C-64$  as a basis. The tough part must have been in trying to put the whole thing together on a single board.

Fortunately, Commodore has its own semiconductor manufacturing company (MOS). It was clear that there was no way the necessary control components for the coordination of the processors and switching both memory banks and operating systems would fit onto a reasonably-sized PC board using current TTL technology. MOS had to design a special large-scale intergrated circuit, the MMU 8722, to handle all of the management logic.

This undertaking proceeded very well when the VIC chip, taken from the C-64 (but now known as the 8564), and the <sup>6510</sup> processor (now the 8502) were submitted to redesign. A new video controller (8563), which can display 80 columns in color, was added. What good is such a capable computer, which can run CP/M, if it is limited to <sup>40</sup> columns per line?

The address manager of the C-64 was refurbished to become the 8721. It has <sup>23</sup> (significant) input lines and <sup>16</sup> outputs. We will discuss the details of this and other devices shortly.

The question will no doubt arise, as to why we have not included a complete circuit diagram in this book. The diagram takes up 4 sheets of normal-sized paper; each so full of components, that reduction would be out of the question. We therefore decided to divide the circuit into blocks, into bite-sized and (hopefully) clear function groups within the text

In general the diagrams are designed so that the signal flow is from left to right. At the left you find all input lines and at the right all of the output lines. The I/O block is an exception to this. Here it was not possible to retain this principle because space was too scarce and the interfaces are not clearly assigned as input or output.

Signal names prefixed by a minus sign are active low, meaning that they are "true" (or active) when the logical signal =0. Bus lines are emphasized in the diagrams. Everything having something to do with the address bus is dotted, the data bus has diagonal stripes, and all of the remaining bus-like structures are checkered.

The components filled with the rings are intended to indicate that something special happens to the input signals which cannot be represented individually. In general, there is not <sup>a</sup> single IC behind it, but <sup>a</sup> whole system of them.

#### The CPU The CPU

Naturally there isn't just one processor, but two. The block diagram on the next page should, despite its simplicity, convince you that good deal of switching effort is required to allow two microprocessors to use the same system components, even if not at the same time.

It is clear that only one processor can be running at any given time. The other must wait during this period. The trick is to get the processor in question to actually stop (that is, to interrupt it in such a manner that it can resume its work at a later time without any problems) and not crash when the system bus is blocked off. This can be done in various ways:

The bus must be given up (and this applies to both processors) when the 40-column video controller has to access the RAM, in order to refresh the screen. The lines BA (Bus Available) and AEC (Address Enable Control), both of which come from the VIC chip, are used to signal this condition to the switching logic.

> 464 - -

 $\bar{z}$ 

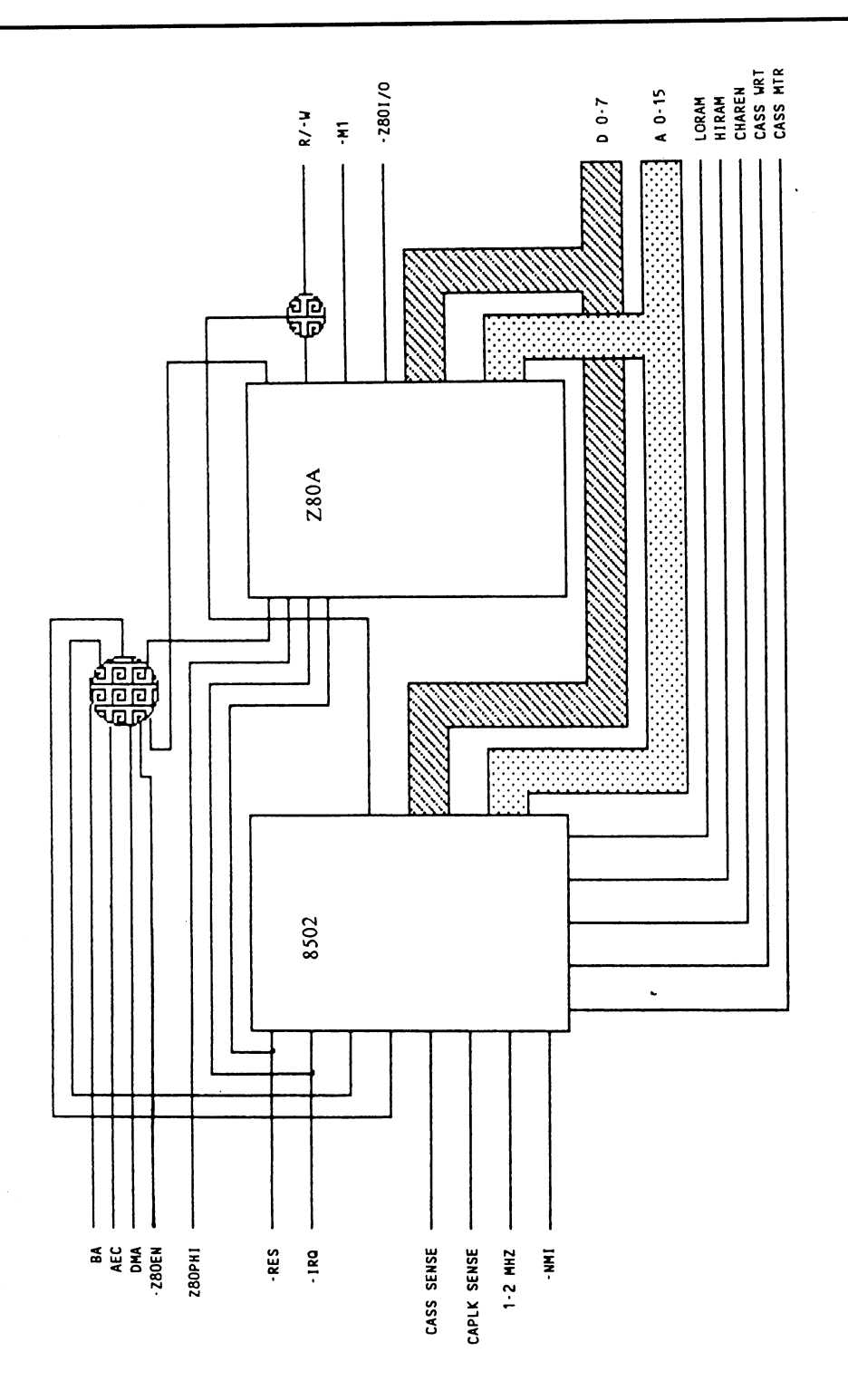

The second possibility is offered by the DMA line (Direct Memory Access), which comes from the expansion slot. Here too, both processors must relinquish the bus because the system bus is controlled from the outside in these cases, by RAM expansion or other add-on hardware.

The programmer (or CP/M) is responsible for the third variant. Here the two processors can be selected with the -Z80EN line. This signal comes from the MMU.

The meaning of additional input lines:

- is the system clock created by the VIC for the Z-80. Z80PHI
- -RES resets the processors, which causes the Z-80 to start execution at address 0, and the <sup>8502</sup> to start at the reset vector in the ROM.
- -IRO is the interrupt line connected to both processors by means of which devices like the CIAs can signal the occurrence of an event of a second
- -NMI is also an interrupt, but only for the 8502. This signal is derived from the RESTORE key.
- CASS SENSE comes from the Datasette and indicates that the PLAY button is pressed.
- CAPLK SENSE indicates the status of the SHIFT LOCK key.
- 1-2MHZ is the system clock for the <sup>8502</sup> and is provided by the VIC. This line supplies a clock signal of  $1$  or  $2$  MHz, depending on bit  $\overline{0}$  in register 48 of the VIC.

The output lines:

- $R/-W$ tells connected peripheral components whether data is to taken from the bus or whether they are to supply the bus with data on their part.
- is a Z-80 specific signal and means that the processor  $-M1$ is currently fetching a command byte (in contrast to an operand) from the data bus. This line is used to prevent access to peripheral ICs during Ml (which could otherwise happen because the I/O addresses in the hardware are "normal" memory addresses).
- -Z80I/O signals an I/O access of the Z-80 by means of the command IN or OUT. The lock-out mentioned above is removed by this signal.
- DO-7 comprise the data bus.
- AO-15 make up the address bus.
- LORAM puts RAM in place of the BASIC ROM in the C-64 mode. mode.

HIRAM is like LORAM, except the kernal ROM is replaced by RAM. CHARENmakes it possible to read the character generator. Normally the color memory and I/O lie in this range. CASS WRT is the write line for the Datasette. CASS MTR controls the Datasette motor.

## The address logic

In order to give you an idea of the complexity of this function block, we have illustrated the complete memory layouts for the C-64 and 128 modes on the following two pages. Try to imagine the memory in layers. One layer applies as the user surface, in which changing combinations are possible. The MMU is responsible for the global division (operating mode, bank selection, processor). Depending on this, the AM brings the desired portions to the surface, that is, it generates the necessary selection signals.

In connection with this we would like to list the pin layouts of these two ICs, as well as description of each pin:

- -RES  $\mathbf{2}$  $-$
- $\boldsymbol{3}$  and the translated address business business business and all  $\boldsymbol{3}$ "translated" depending on the configuration. For example, the address \$0000 must be converted to \$D000 during Z-80 operation, because part of the BIOS is located here and after reset the Z-80 starts execution at address 0.
- 11+12 -CAS0 and -CAS1. These two signals are responsible for the selection of the RAM bank, depending on register 1.
- 13-15 I/OSEL, ROMBANKHI, and ROMBANKLO. These signals are used to control the AM and result from the combination of bits 0-5 of register 1.
- <sup>16</sup> GAEC results from the combination of DMA and AEC and permits  $16$ the MMU to take the lines LA8-15 from the bus.
- <sup>17</sup> MUX is created by the VIC. The MMU uses this to activate the 17 signals -CAS0 and -CAS1.
- 18-31 AO-15, whereby the lines A6/7 and A4/5 are externally combined into one signal. The MMU also decodes its selection signal from the address bus.
- 35-42 DO-7
- 43  $-Z80EN$  reflects bit 0 of register 5 and is responsible for selecting the processor.

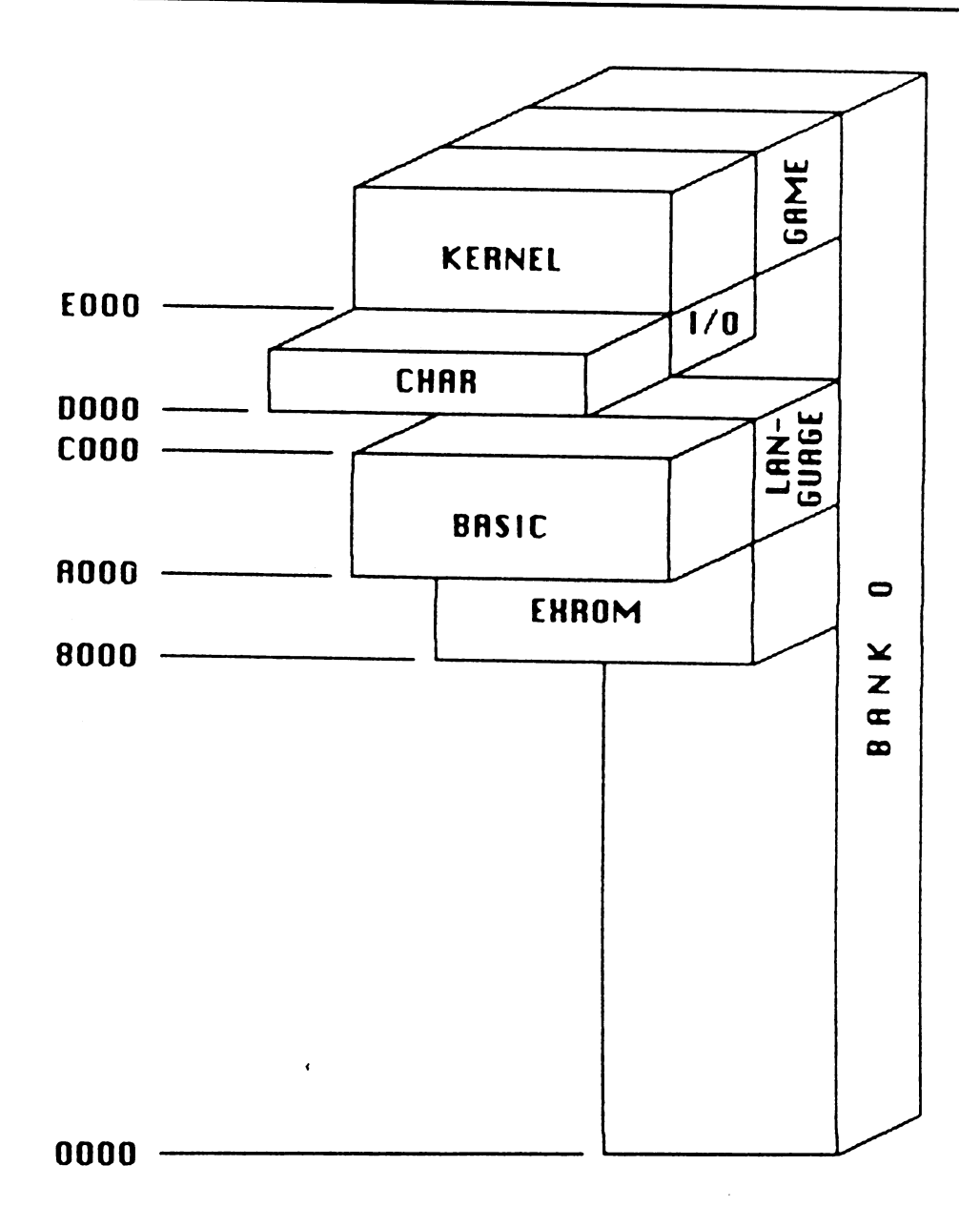

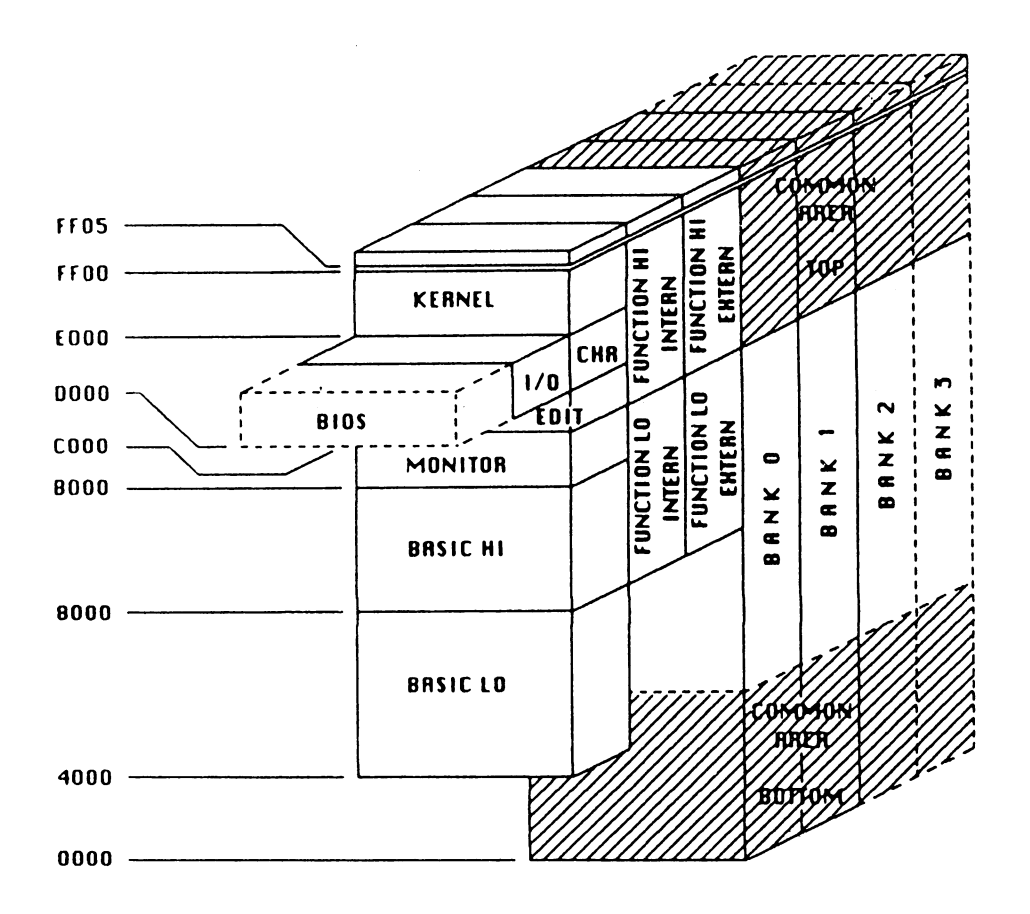

- 44  $\mathbf{f} = \mathbf{f} + \mathbf{f} + \mathbf$ for the high-speed transfer using the <sup>1571</sup> disk drive, is switched. of the series is the series of the series which is responsible for the data clock is responsible.
- 45-46 -GAME and -EXROM come from the expansion slot and can be 45-46 read as bits 4 and 5 of register 5.
- 47  $64/-128$  is a control line for the AM and corresponds to bit 6 of register 5. register 5.
- <sup>48</sup> 40/80 comes from the keyboard and can be read as bit <sup>7</sup> of register 48 5.

With a few exceptions we will simply list the AM pins, since no set assignment can be given to many of them because of the complex internal combination possibilities. Imagine how many combinations have to be checked with <sup>23</sup> input bits (about eight million). Naturally, not that many are used, since the IC has only 16 output lines, of which a maximum of only four can reasonably be active at any given time.

You can easily recognize the function of the outputs from the names and the block diagrams, since they are really only chip select lines.

- 1-6 A15-10
- 7 VICFIX. This input is tied to ground on the board via jumper J2. The significance of this line is not clear.
- $9<sup>°</sup>$ AEC
- 10 R/-W. This signal is evaluated such that, at least in the C64 mode (nothing is known about the C128 mode), write access to the ROM address area always write to the "hidden" RAM, even if it is not explicitly selected.
- 11-12 -GAME and -EXROM exchange the BASIC and/or kernal ROM for the software found in cartridge in the C64 mode, as is the case for games, for example.
- <sup>13</sup> -Z80EN
- $-Z80I/O$ <sup>14</sup> -Z80I/O
- <sup>15</sup> 64/-128. Here it is decided which kernal or BASIC is active.
- <sup>16</sup> I/OSEL
- 17-18 ROMBANKHI and ROMBANKLO
- $19-20$ **MA4-5** 19-20 MA4-5
- ----
- 22-23 LORAM and HIRAM
- <sup>25</sup> CHAREN
- <sup>26</sup> -VA14

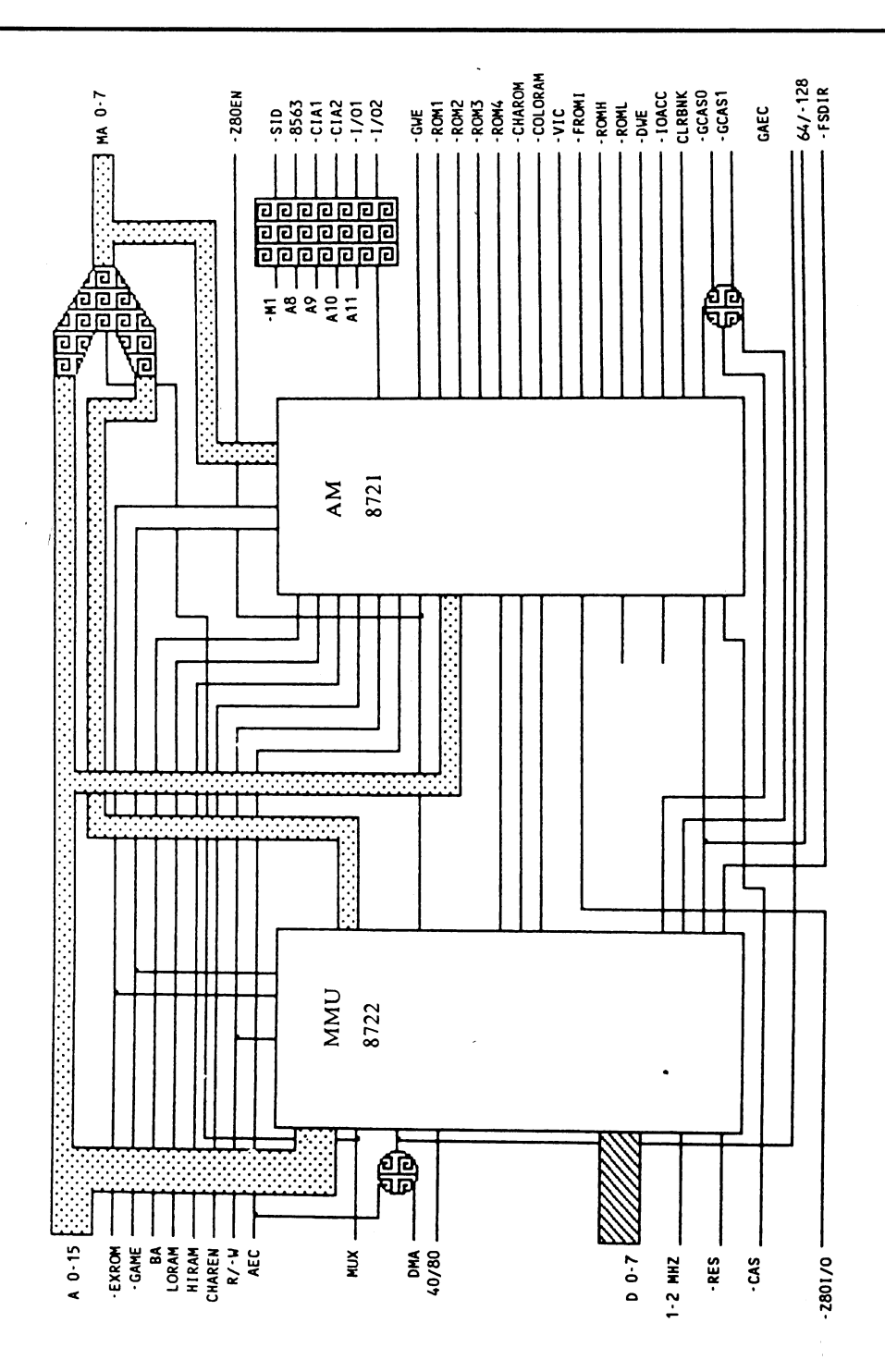

**Abacus Software** 

C-128 Internals

471

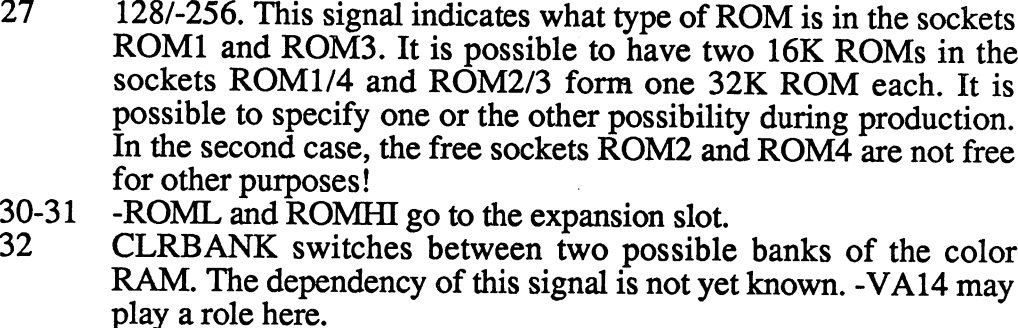

- 33 33 - FROMI (Funtion ROM Internal)<br>34-37 - ROM4 to - ROM1
- -ROM4 to -ROM1
- -IOCS is the general selection for all peripheral ICs. The sole 38 exception is the MMU, which decodes itself.
- 40 -DWE is the write signal for the RAM banks.
- 41 <sup>41</sup> -CASENB is the address strobe for the RAM banks (simultaneous selection signal).
- 42 -VIC <sup>42</sup> -VIC
- 43 -IOACC signals to the VIC an access to a peripheral IC, which brings the system clock down to 1 MHz if it was previously at 2MHz. This is necessary because the peripheral components can be supplied only with 1MHz, so this signal synchronizes them to the 8502. ---
- 44 -GWE is the write signal for the color RAM.
- 45 -COLORAM <sup>45</sup> -COLORAM
- 46 -CHAROM <sup>46</sup> -CHAROM
- 47 <sup>47</sup> -CAS is actually responsible for the creation of -CASENB.

The greatest portion of the address logic is described in the pin descriptions. Worthy of mention is the funnel-shaped symbol in the upper right-hand corner of the diagram. This is the address multiplexer. As you may already know, not all of the address lines are applied to the dynamic RAMs at once, but one half at <sup>a</sup> time to the same lines. For this reason, the two halves of the address bus must be brought together. The decision as to which half is applied to the lines is taken care of by the MUX signal. The RAM chip recognizes the bottom half on -RAS and the top half on -CAS.

#### The RAM  $T = T$

The RAM consists of two banks of 64K each. No more are possible! Banks 2 and 3 indicated in the memory map are to be understood as external expansion and are accessed in a different manner.

One interesting thing in the block diagram is the buffer at the bottom. In cases of memory access from the outside, this supplies the top half of the address bus.

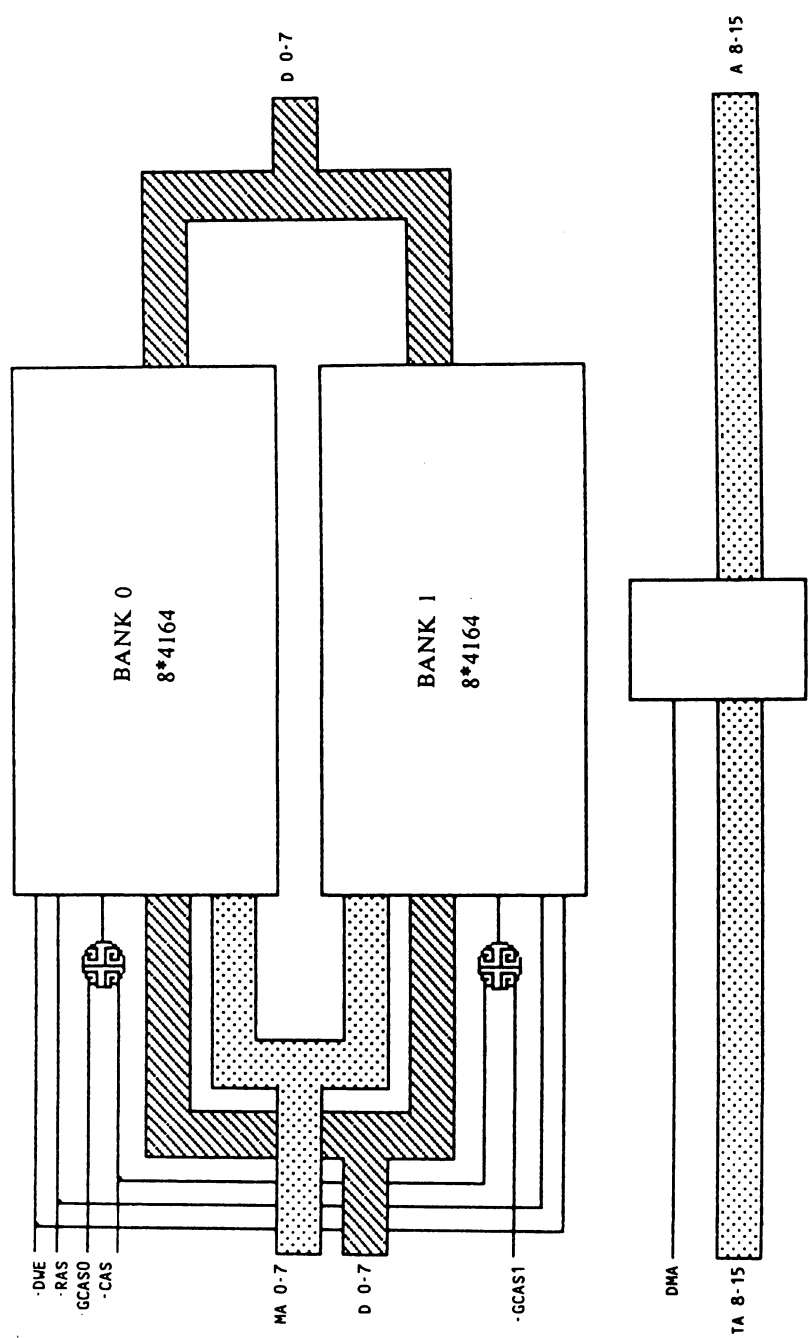

#### **The ROMs** The Roman control of the Roman control of the Roman control of the Roman control of the Roman control of the Roman control of the Roman control of the Roman control of the Roman control of the Roman control of the Roman co

The function block contains the combined "intelligence" of the computer. The selection signals for the individual ROMs come from the AM. Worthy of mention is the function of the 64/128 signal. If a 32K ROM is inserted in ROM1, this signal switches between the two halves. The lower half contains the kernal for the C-128 and the upper half contains the entire operating system software for the C-64. Jumper  $\hat{J}6$  must be connected on the PC board for this. on the PC board for the PC board for the PC board for the PC board for the PC board for the PC board for the PC board for the PC board for the PC board for the PC board for the PC board for the PC board for the PC board fo

TA12 provides for the conversion of the area at \$D000 to \$0000 for the Z-80 operation.

Ÿ.

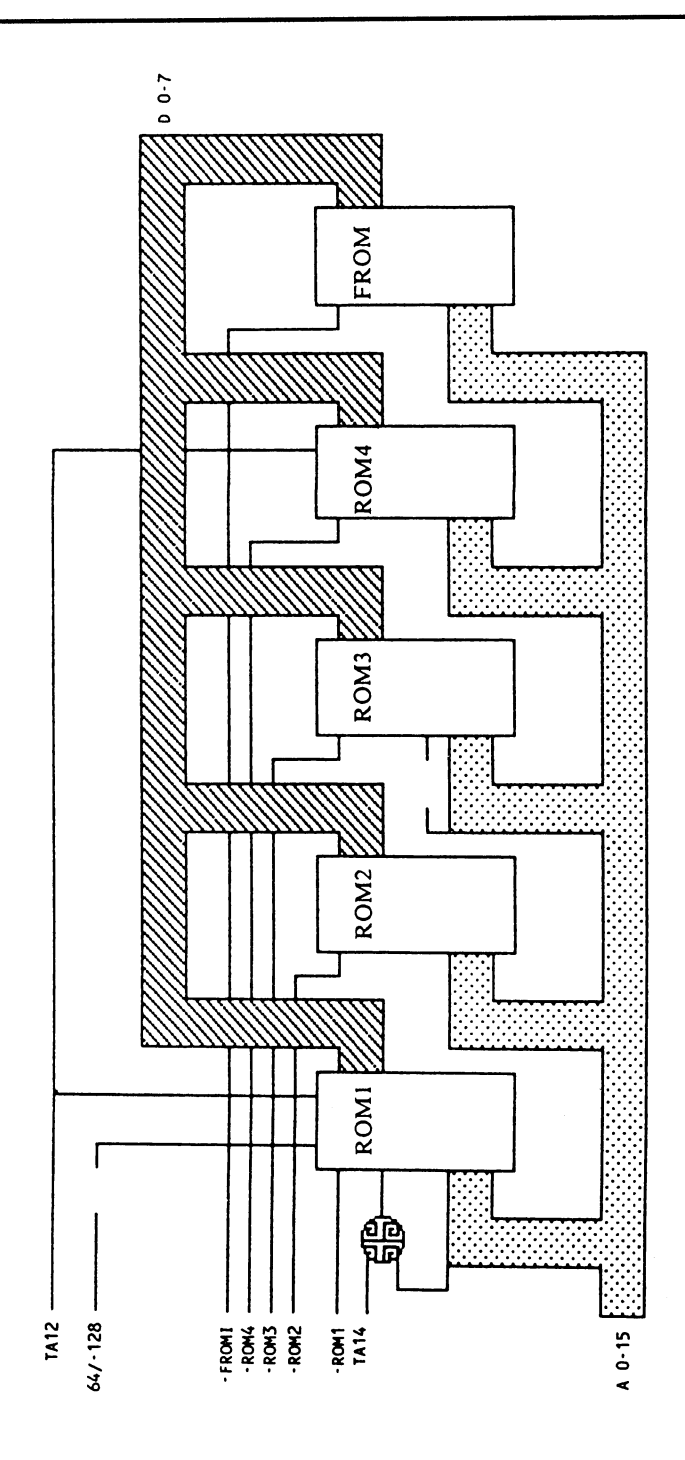

The jumble of bus lines in this section is because the VIC controls the system bus itself in order to get the information necessary to refresh the screen picture from the RAM. To do this, it must stop the currently active processor by means of the BA and AEC lines, so that no concurrent RAM accesses can occur. As much as possible, however, it chooses a time when the processors will not be disturbed. It uses the clock gaps during which the computer is not accessing the bus. An exception to this is when sprites are displayed. Here the VIC must get the entire point map, which in the case of a "normal" character it would get from the character generator, from the RAM, which naturally takes time.

So that the VIC "knows" when it may do something, it is in charge not only of the screen display, but of the clock generation for the whole computer. So at any time it is informed about the current state of the system. To display character, it first gets the ASCII value of the character from the RAM, then the corresponding bit pattern from the character generator, and finally the color information from the color RAM.

This last point, by the way, is a special case: The color RAM is connected directly to the VIC via its own four-bit wide data bus, so that the ASCII value and the color arrive simultaneously when the refresh address is given.

Another interesting feature is the composition of the RAM address. It is placed on the bus in two halves, whereby the base address of the video RAM is formed from bits VA6-7 of the VIC and bits VA14-15 of CIA2. The video RAM is therefore movable within a large area.

In the upper left-hand corner is the master clock. This is an oscillator running at 17.73447 MHz. This strange frequency was chosen for the color creation in the PAL standard. The VIC produces the various system clocks from this clock.

If by chance you are familiar with the VIC in the C-64, you may notice something unusual about this version of the VIC. A bus heads to the right with the designation KO-2. These lines are responsible for the column selection of the ten-key pad.

We should mention the little box in the lower left corner. This is a device similar to the buffer in the RAM block for the lower half of the address bus.

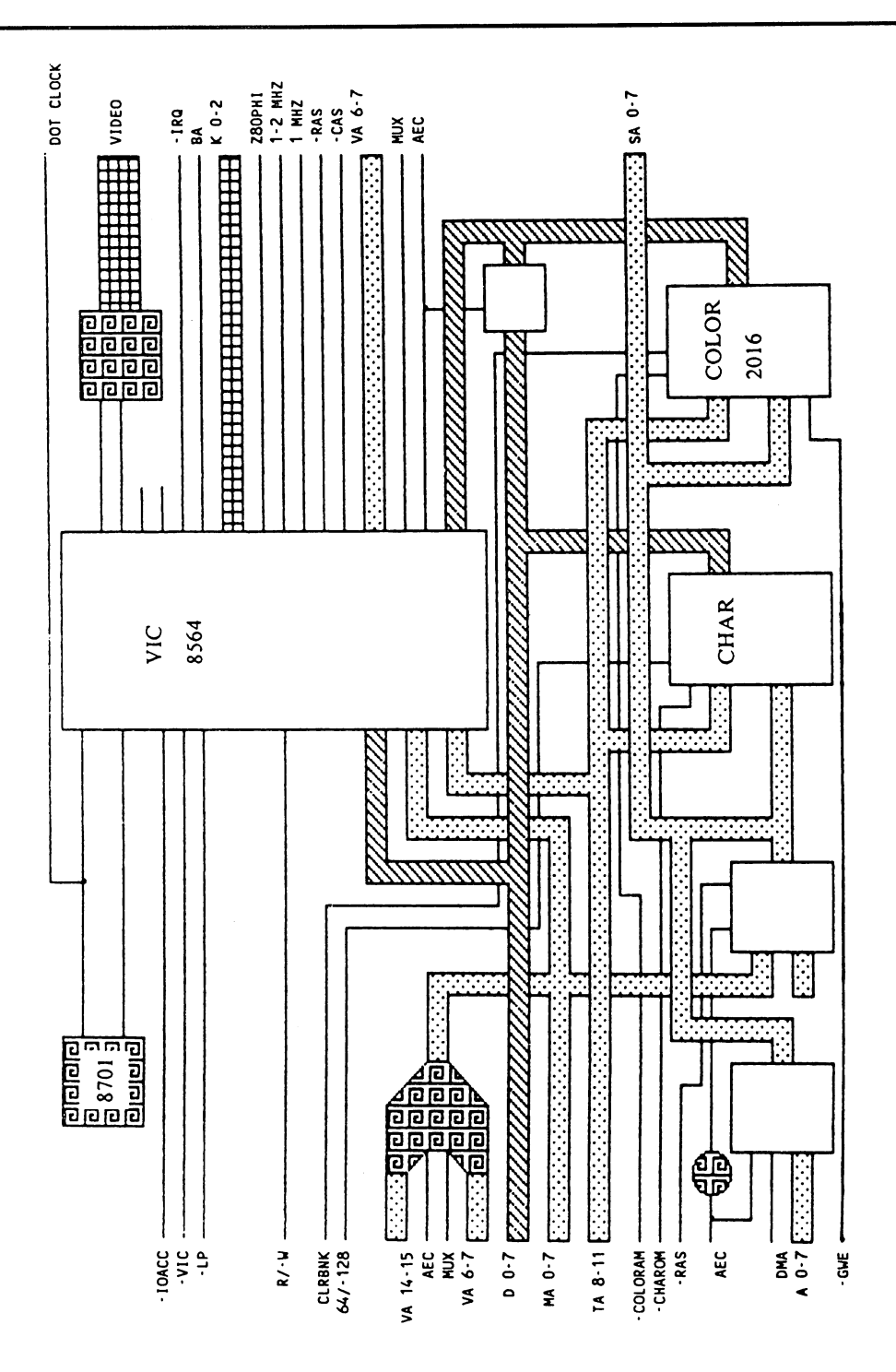

**Abacus Software** 

C-128 Internals

 $\frac{1}{2}$ 

477

#### 80 column

Although this section represents one of the most interesting features of the computer, it offers little in the way of circuit technology. The reason for this is the 80-column video controller which MOS (a subsidiary of Commodore) developed for this computer. This video controller contains all of the logic for accessing the video RAM, color RAM, and character generator, as well as the necessary circuitry for creating the screen picture.

The reason the function diagram is so uncluttered is that the interface to the system consists only of the data bus and one address line. But the main reason is that only a single memory component can be seen, namely a dynamic RAM with 16K. Actually there two IC's with 4 bits each. But there is nothing resembling a character generator or color RAM.

The trick lies in the fact that everything is done in the RAM, even the character generator. Since this normally consists of a ROM, because the bit patterns of the characters are normally unchangeable, the character generator from the 40-column section is copied into this RAM when the 80-column mode is switched on. mode is switched on the switched on  $\mathcal{L}_\mathbf{z}$ 

You may wonder how the data gets to the video RAM since it has no direct connection to the system. All communication with the video RAM is done through the controller. First, the controller loads the low order byte of the register that specifies the RAM address. Next the data is loaded. Then the desired address is passed, followed by the data. The controller ensures that the data end up in the right place. This isn't the fastest way of doing things, of course, but it works.

The little box to the left of the video controller is an oscillator that runs at <sup>16</sup> MHz. This is the normal frequency for the Dot Clock in 80-column monitors. The two boxes in the lower middle create <sup>a</sup> clean reset signal (from which -DRESET is derived. -DRESET is used to reset one of the built-in disk drivesand to form the -NMI pulse from the RESTORE key.

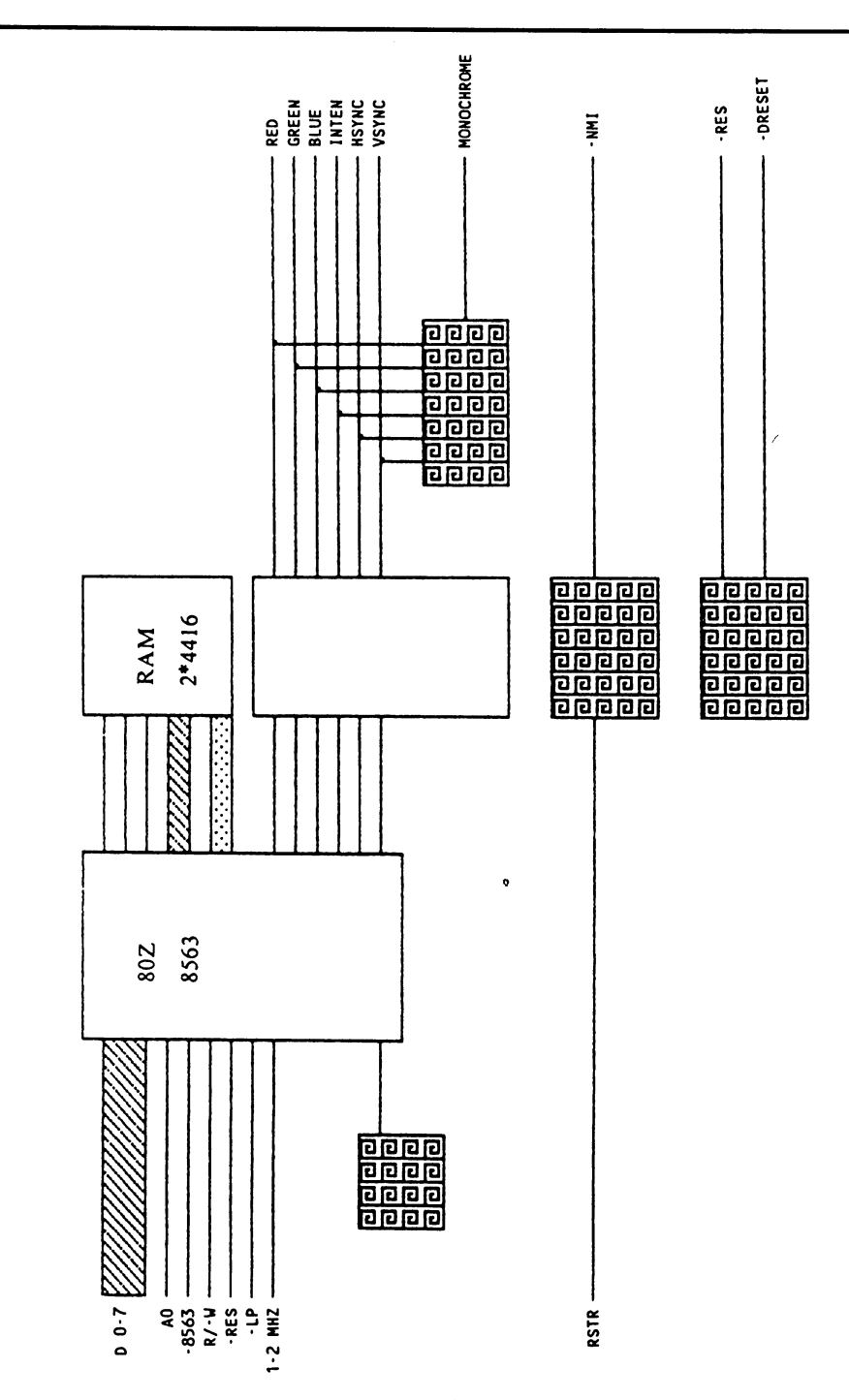

C-128 Internals

479

## Input/Output

This section looks quite chaotic largely because all of the connections to the outside world run through it.

Let's start at the top left. There we find the two joystick ports. Their digital components, the stick movement and fire button, are wired in parallel to the keyboard matrix. This is why characters appear on the screen when the stick is moved. The analog components (such as those for the paddles) are multiplexed by an analog switch because the SID has only two analog inputs, but two pairs must be read.

Below the analog switch is the CIA1. This has by far the largest share of work to do. It is responsible for reading the keyboard, as well as the serial bus. Here Commodore makes an improvement over the C-64. Instead of constructing the data bytes from the disk drive one bit at a time, this task is automatically assumed by the CIA. An entire byte is simply loaded into the shift register and the CIA shifts it out to SP automatically. It works the same way in the opposite direction. The bit speed is dependent on the clock at SP.

Here the -FSDIR signal from the MMU takes on significance. It is, as already mentioned, direction switch for this same clock which is always supplied by the sending device, sometimes the computer and sometimes the disk drive. This clock is sent over the -SRQIN line since this line is not used by devices that cannot use the fast serial mode.

A good half of CIA2 is dedicated to the user port, but part of it is also used for the serial bus. Bits VA14-15 are also created for switching the video RAM.

On the left side is a signal name which you probably cannot place (normally the signal names are self-evident). This is 9VAC. This is nothing other than 9-Volt alternating current from the power supply. What purpose does this voltage serve on the board? Quite simple: This signal is rectified and limited and used as the clock for the real-time clocks in the CIAs.

This is the end of our little excursion into the hardware. We hope that you have gained at least some insight into the operation of the computer.

 $\bar{\mathbf{v}}$ 

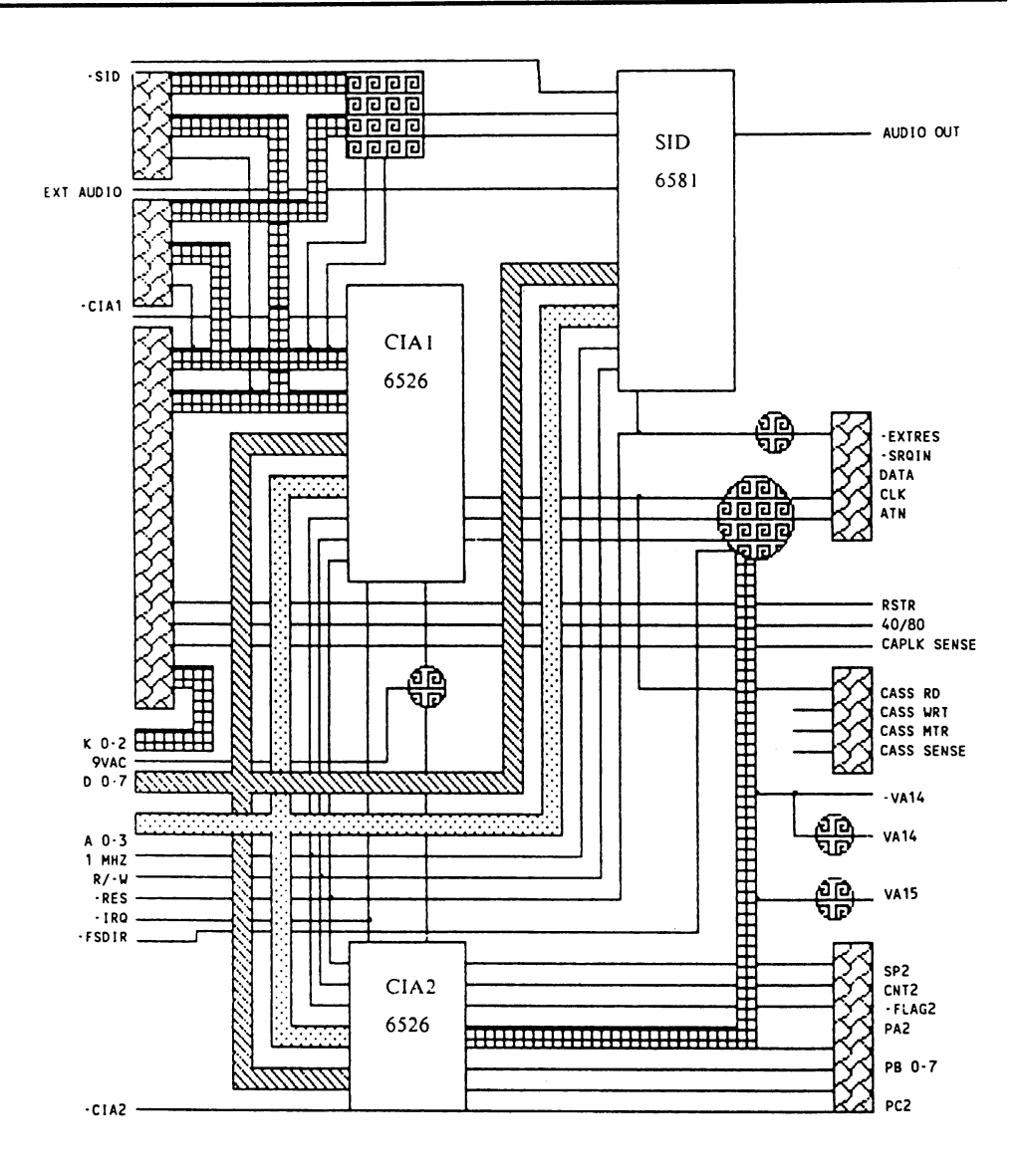

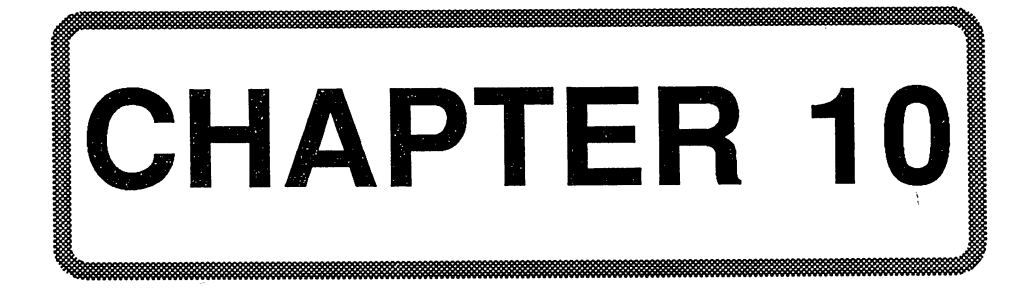

# Chapter 10: Decimal-Hexadecimal-Binary Conversion Table

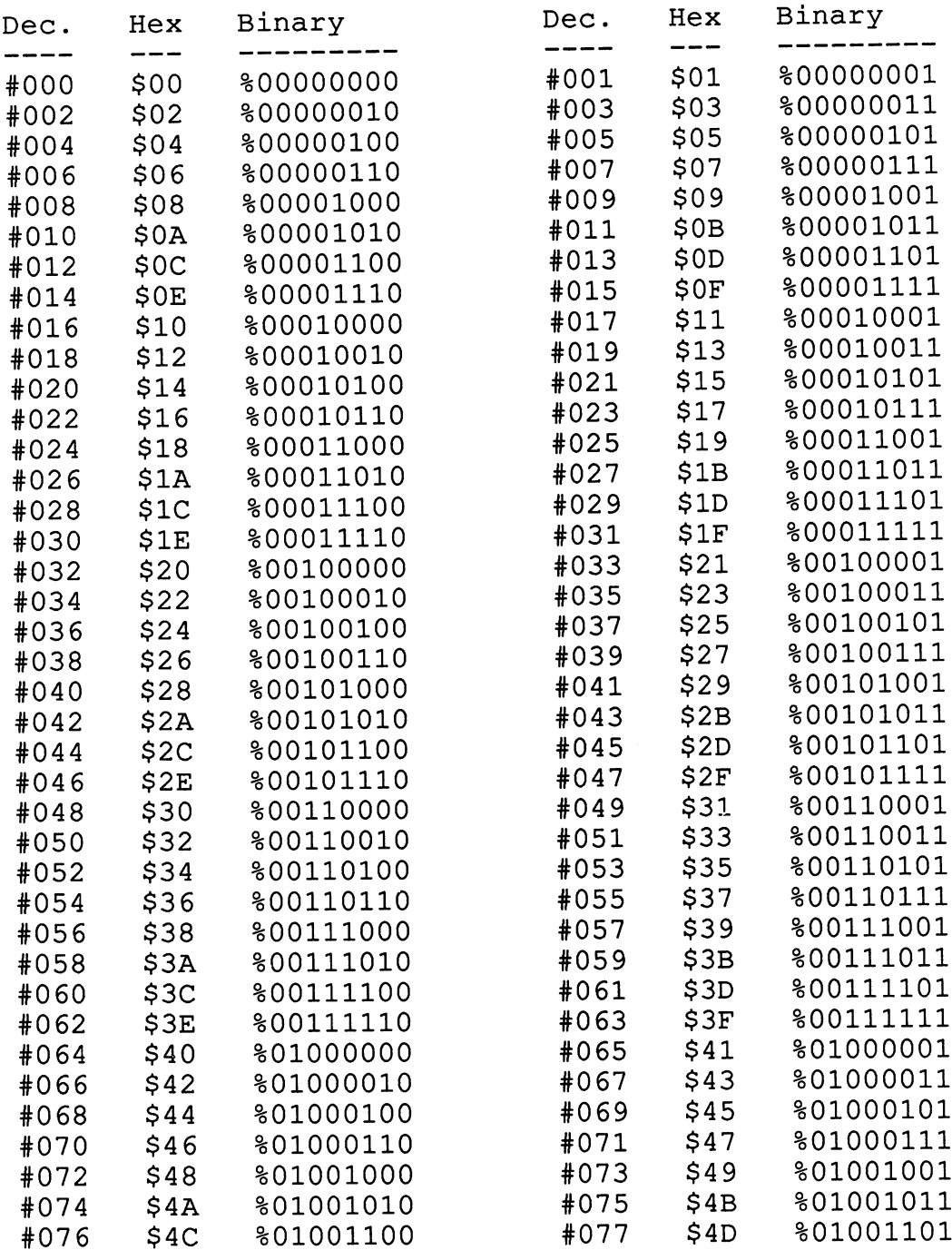

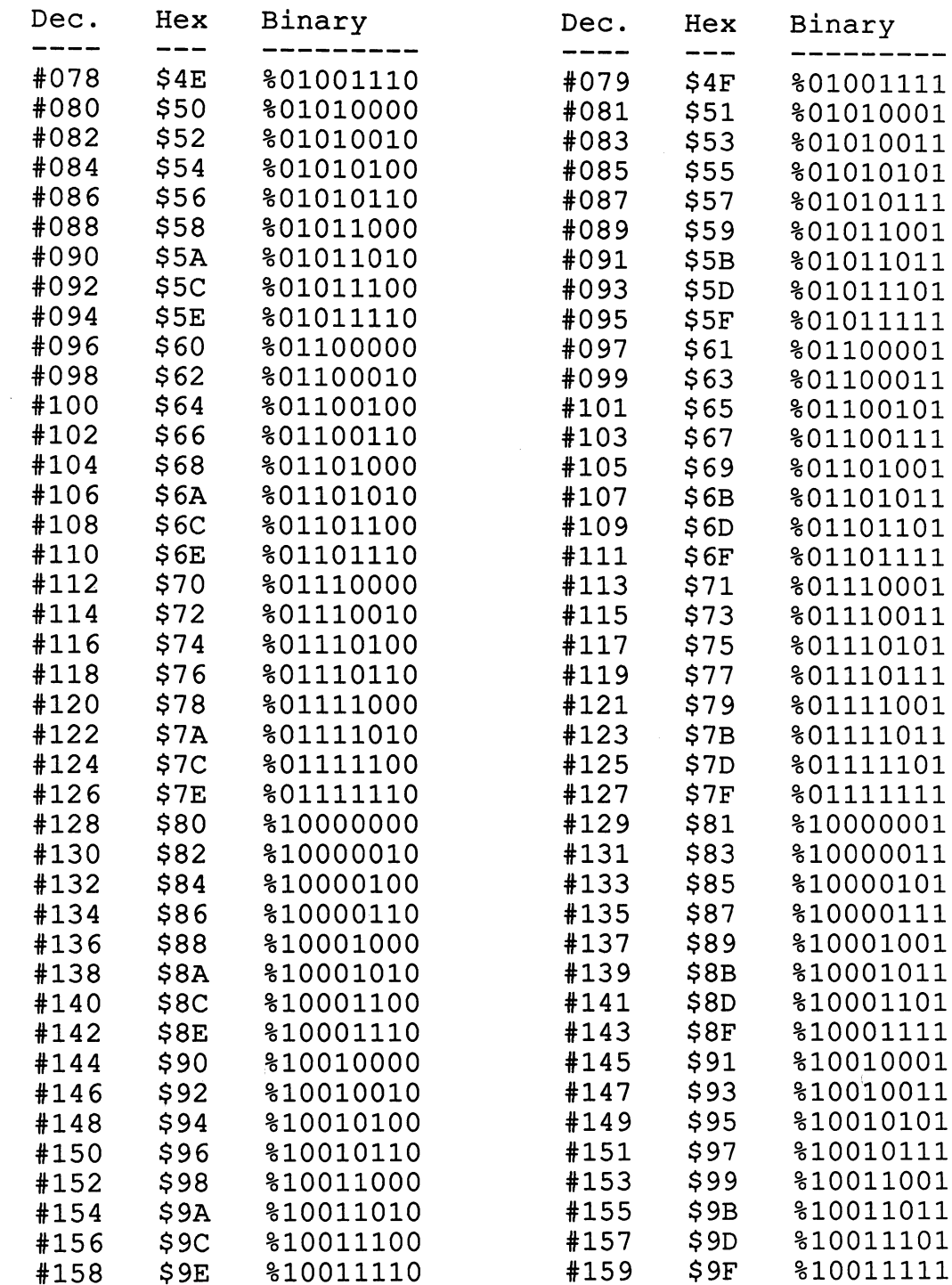

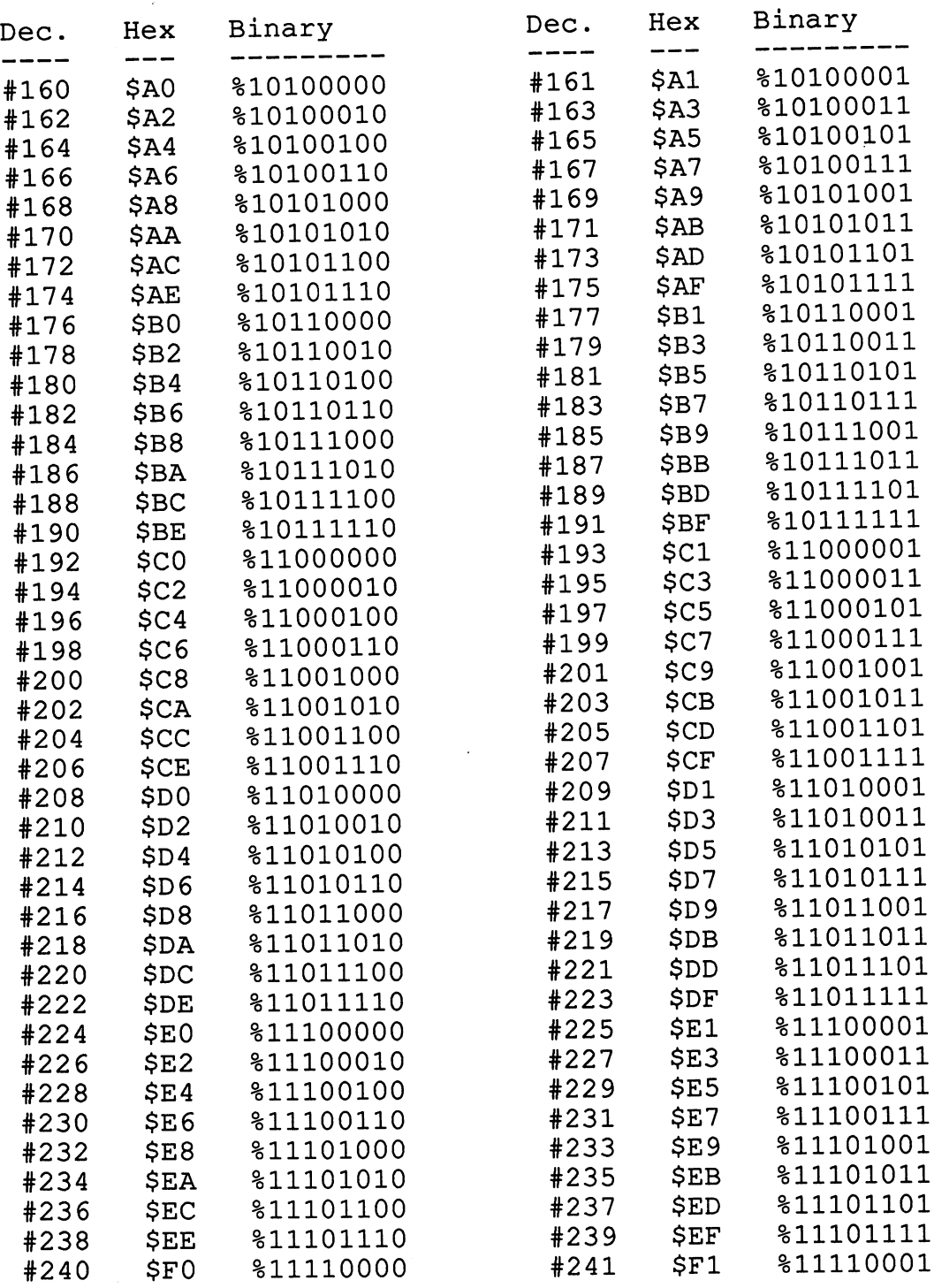

#### Abacus Software

\*\*\*\*\*\*\*\*\*\*\*\*\*\*\*\*\*\*\*\*\*\*\*\*

 $\sim 10^7$ 

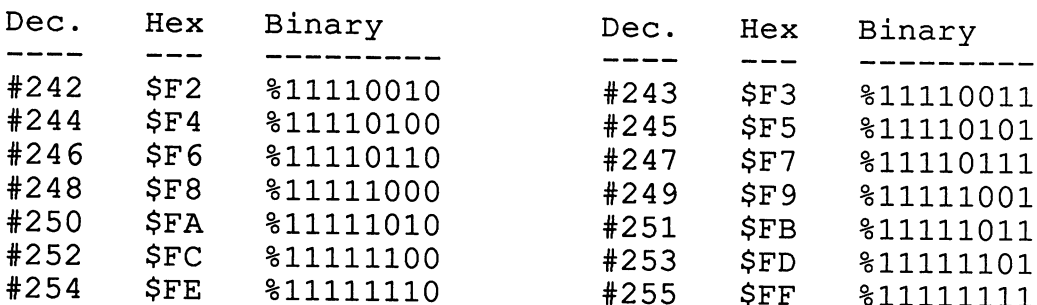

#### INDEX

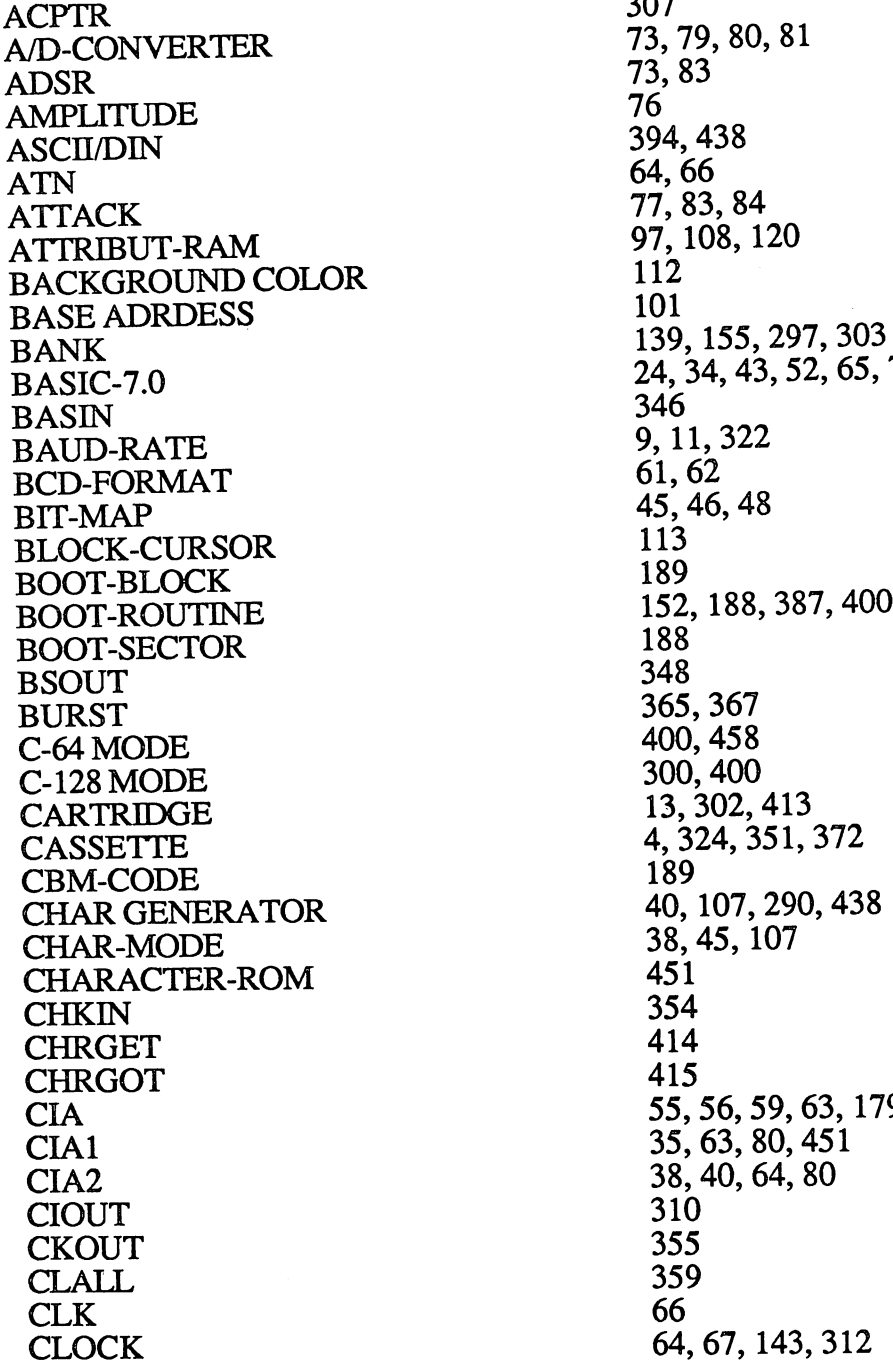

307 64,66  $77,83,84$ 97, 108, 120 112 139, 155, 297, 303 24, 34, 43, 52, 65, 75 346 9, 11, 322 61, 62 45, 46, 48 188 400, 458 300, 400 13, 302, 413 4, 324, 351, 372 189 354 415 55, 56, 59, 63, 179, 451 CIA1 35,63,80,451 CIA2 38,40,64,80 310 355 359 64, 67, 143, 312

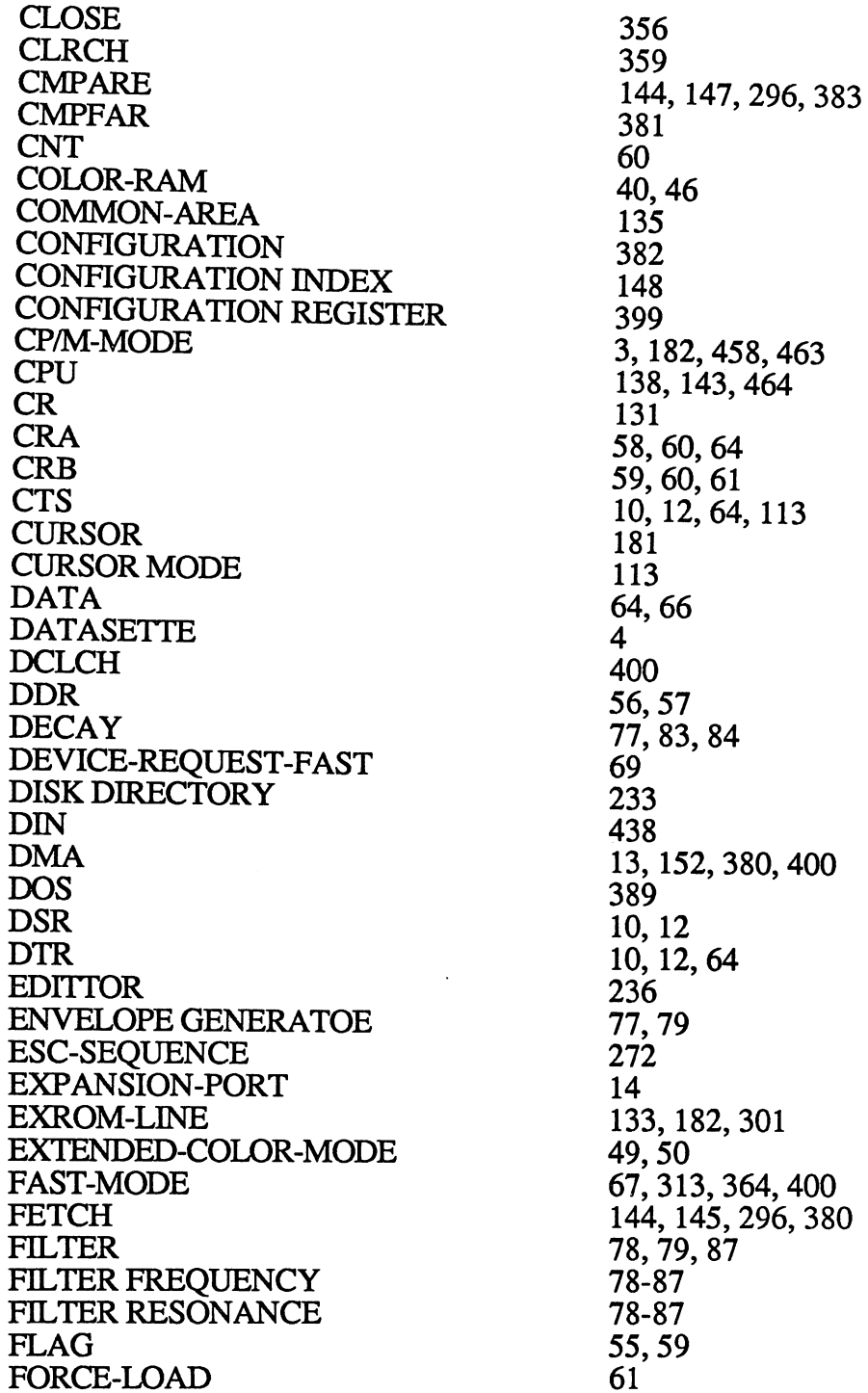

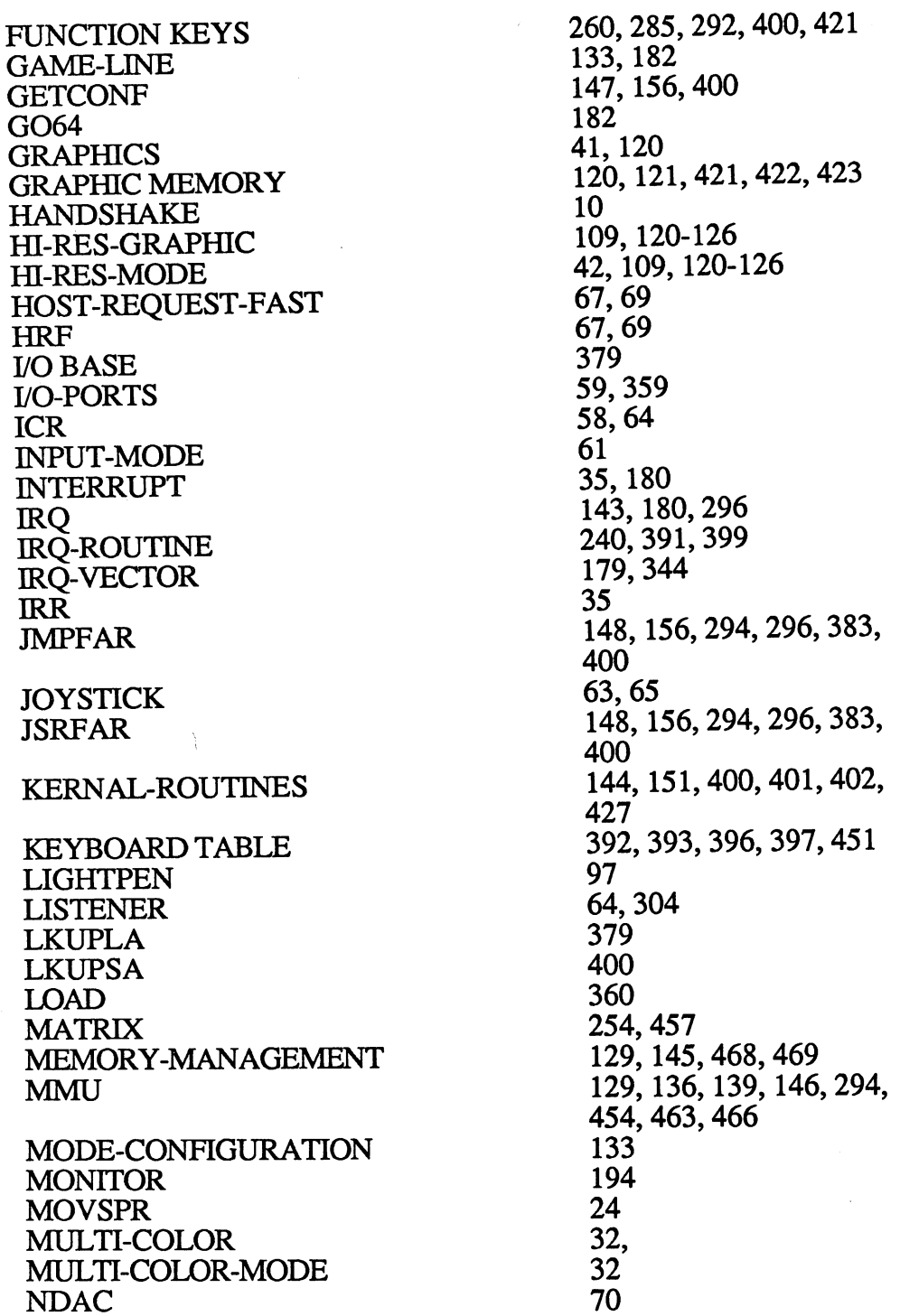

 $\bar{\lambda}$ 

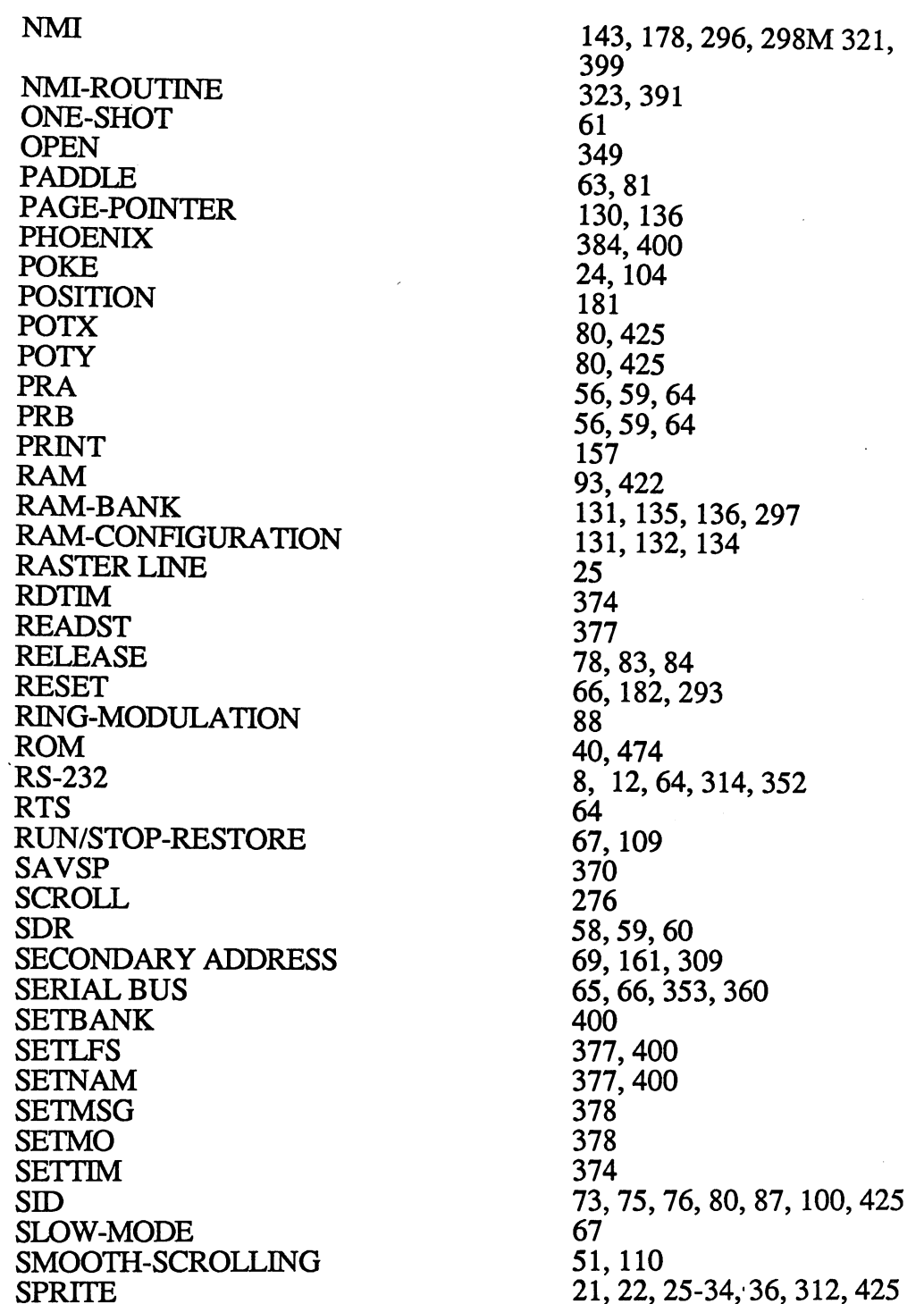

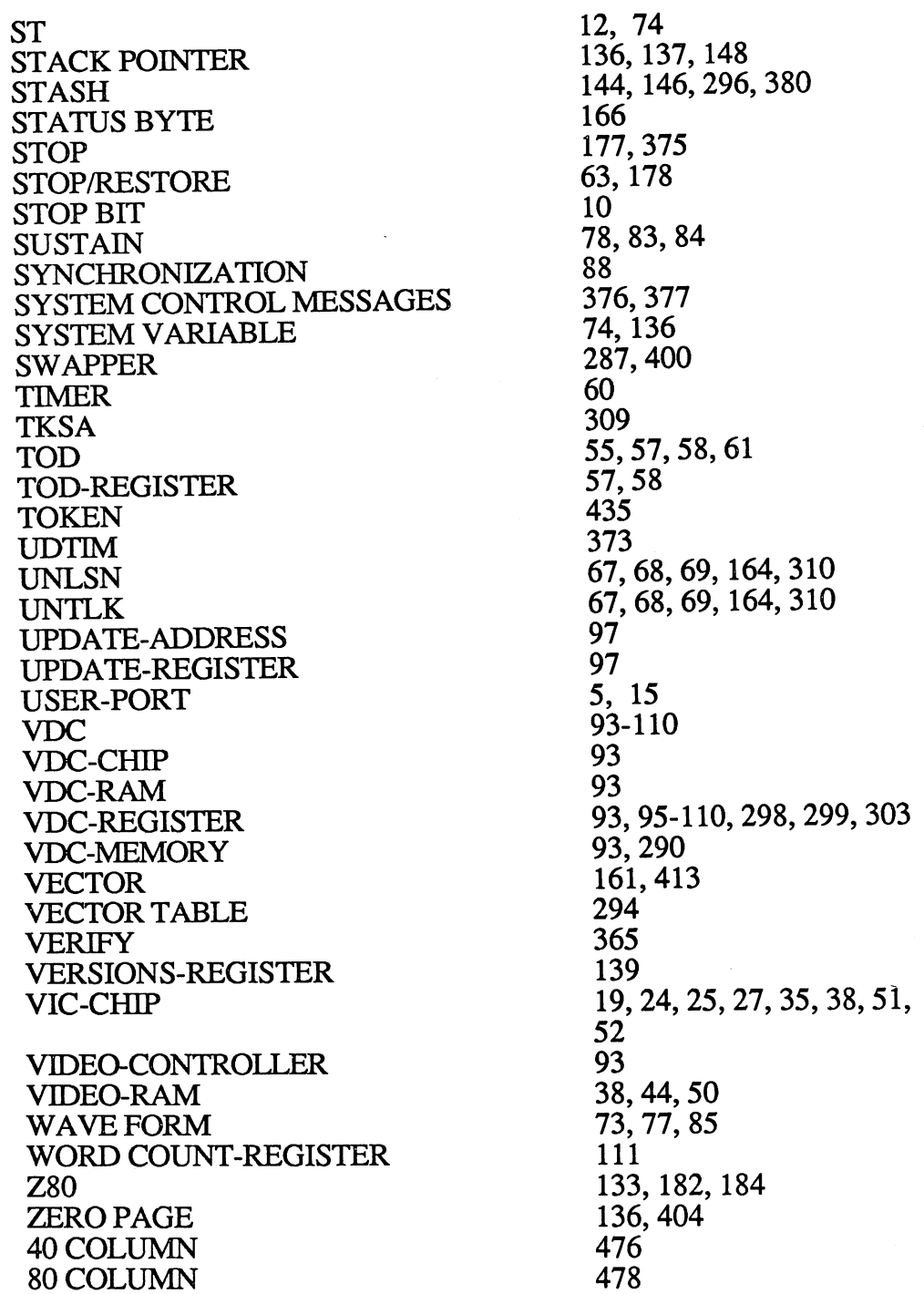

# Optional Diskette

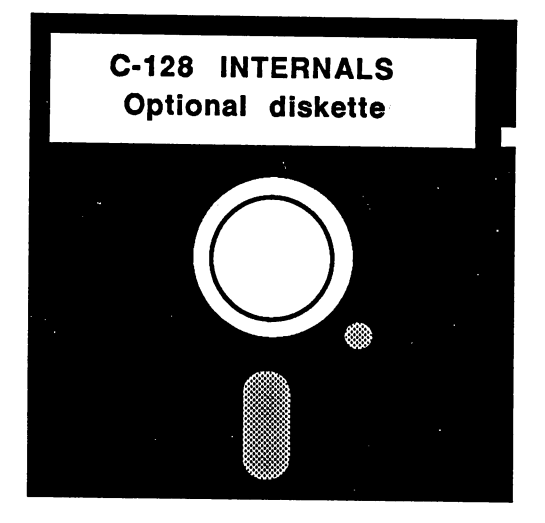

For your convenience, the program listings contained in this book are available on <sup>1541</sup> formatted floppy disk.

You should order the diskette, if you want to use the programs, without typing them in from the listings in the book.

All programs on the diskette have been fully tested. You can change the programs for your particular needs. The diskette is available for  $$1\overline{4}$ .95 + \$2.00 (\$5.00 foreign) for postage and handling.

When ordering, please give your name and shipping address. Enclose a check, money order or credit card information. Mail your order to:

> **Abacus Software** Abacus Software P.O. Box <sup>7211</sup> Grand Rapids, MI <sup>49510</sup>

Or for fast phone service, call 616/241-5510.

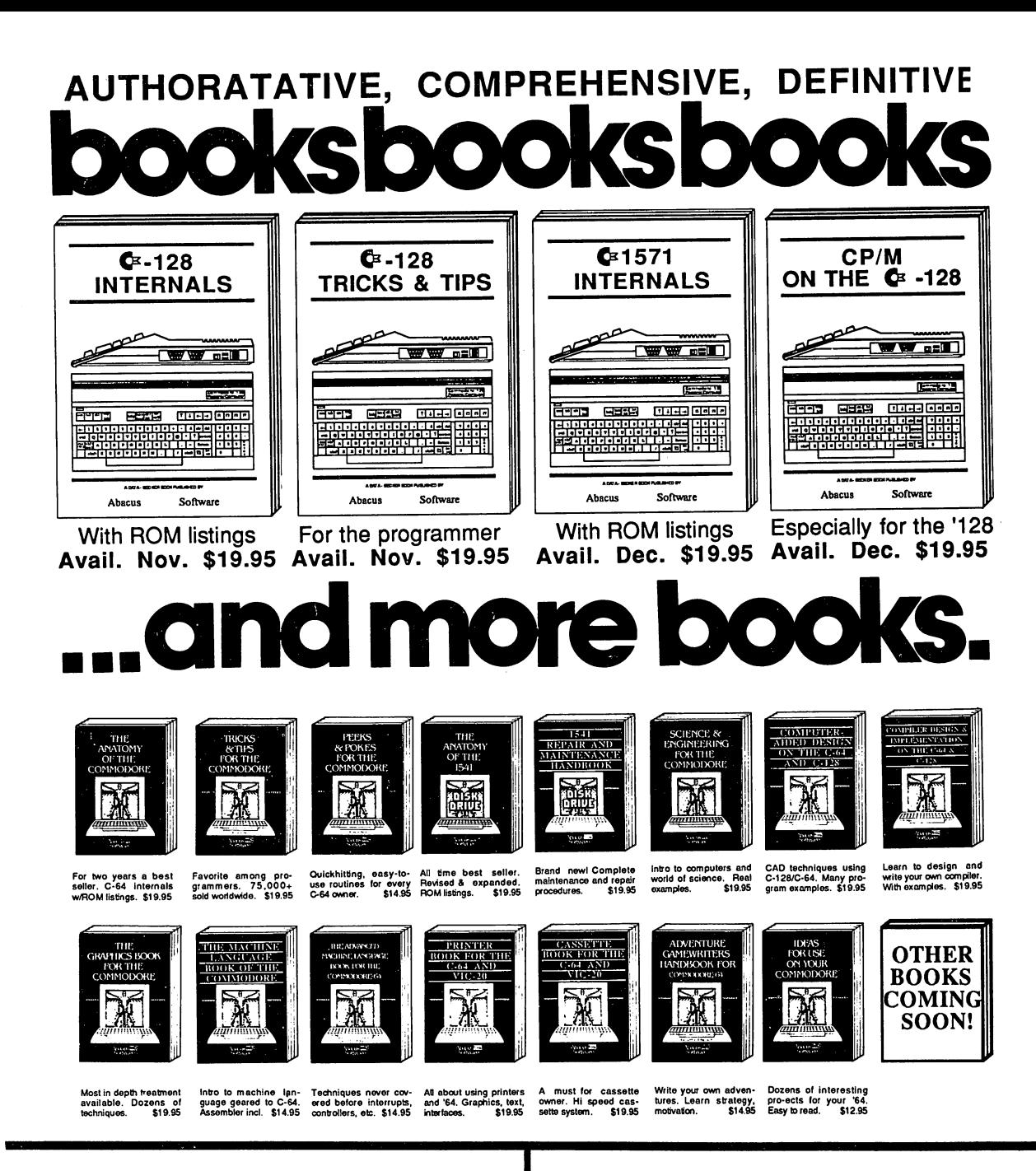

OPTIONAL DISKETTES are also available for each of our book titles. Each diskette contains the programs found in the book to save you the time of typing them in at the keyboard. Price of each diskette is \$14.95.

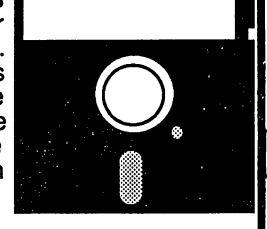

Call now, for the name of your nearest dealer. Or order directly from ABACUS with your MC, VISA or AMEX card. Add \$4.00 for postage and handling. Foreign orders add \$6.00 per book. Other software and books are also avail able. Call or write for free catalog. Dealer inquiries welcome - over 1200 dealers nationwide. Call 616 / 241-5510

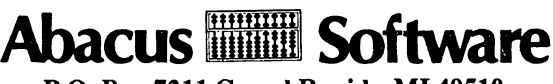

P.O. Box <sup>7211</sup> Grand Rapids, MI <sup>49510</sup> Phone 616/241-5510 Telex 709-101
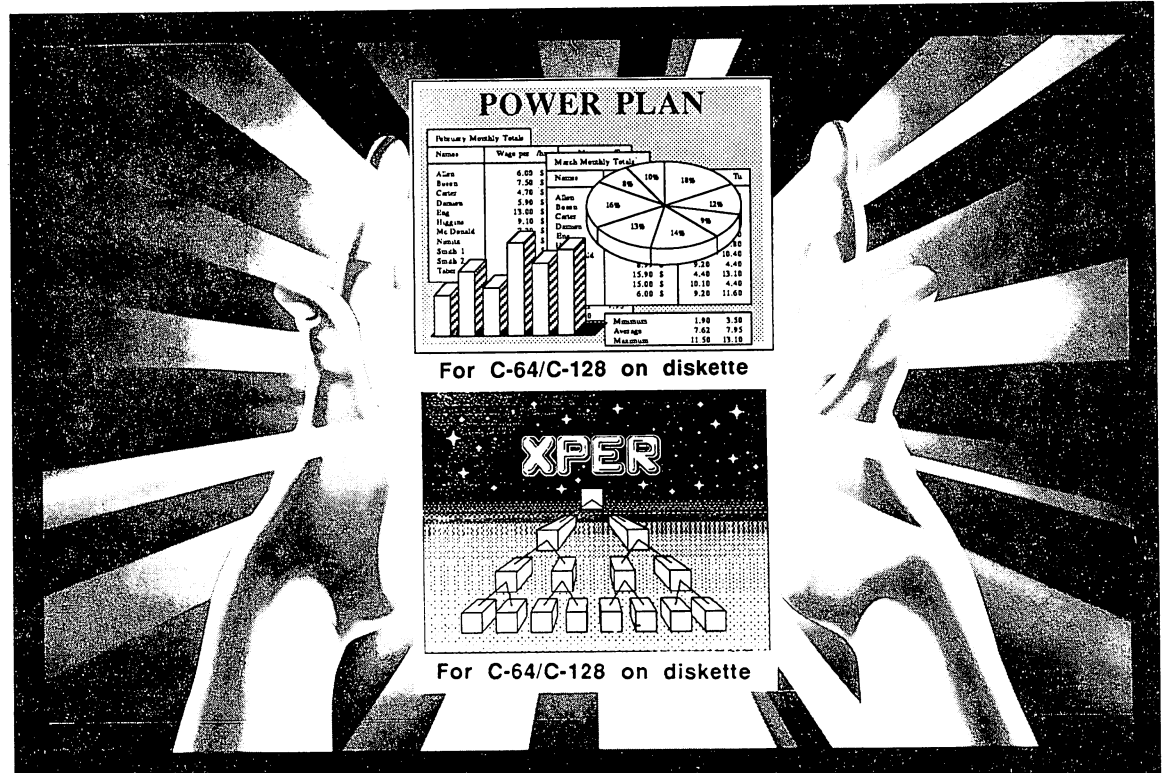

# OWER REKNOWL ...at your finger

PowerPlan - SUPER SPREADSHEET Start with an easy to learn spreadsheet, convenient menus and 90+ help convenient screens. Add fast, shortcut community and the community community community community community community community community community community community community community community community community community commun the advanced user. Build in a full range of flexible features for use with complex worksheets. Combine it with graphics for 2D/3P charts and graphs so you can display your "what-if' data both visually and numerically. Finally price it low enough for everyone's budget. That's what we call powerful software. \$49.95

XPER - KNOWLEDGE BASE SOFTWARE Ordinary data bases are good at memor izing and playing back facts. But expert; systems help you wade through^ uridreds of items to make important de cisions. XPER has an easy-to-use entry editor to quickly build your knowledge base from raw information; some from raw information; some from raw information; some from raw information; so ticated inquirer to guide you through thp complex decision-making .pri^teria; complete data editing ,; respectively. The particle of the particle of the particle of the particle of the particle of the particle of the particle of the particle of the particle of the particle of the particle of the par features for analyzing your data. \$59.95 features for analyzing your daily your daily your daily your daily your daily your daily your daily your daily

Call now for free software and book catalog and the name of your local dealer. If he is out of stock, have your dealer order our quality products for you. To order i?y credit card call 616/241-5510. We accept MC, VISA and AMEX. Add \$4.00 postal and AMEX. Add \$4.00 postal and AMEX. Add handling per order (foreign \$8.00 per item). Michigan residents add 4% sales tax.

Abacus linii Software in Software in Software in Software in Software in Software in Software in Software in S P.O. Box <sup>7211</sup> Grand Rapids, Ml <sup>49510</sup> For Fast Service Call (616) 241-5510

**IS HIFFEED** 

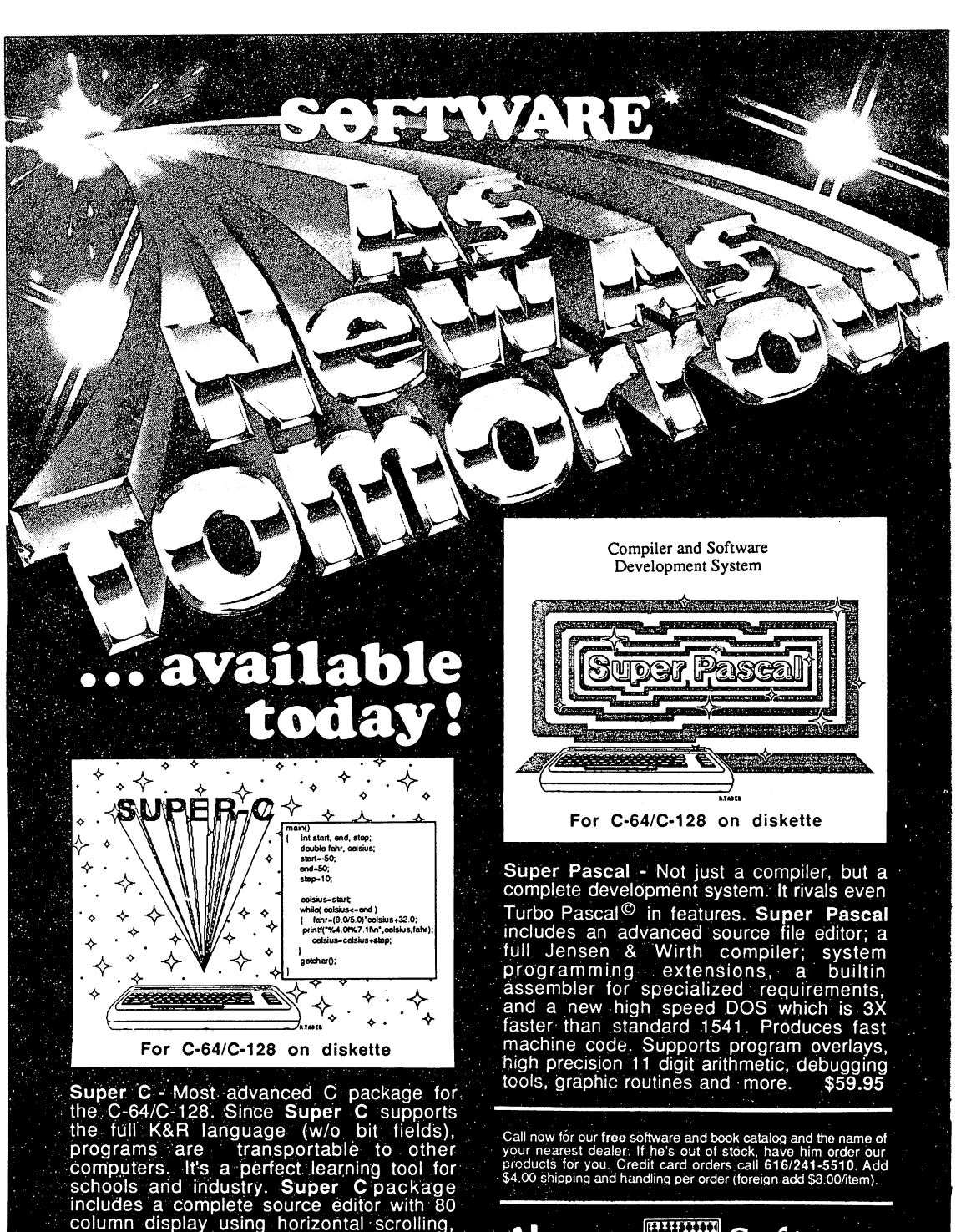

search/replace, 41K source files. Linker binds up to 7,separate modules. I/O library supports standard functions and functions like print and functions like print and functions and functions and functions of the print and functions of the print and functions of the print and functions of the print and func fprintf. Includes runtime package. \$79.95

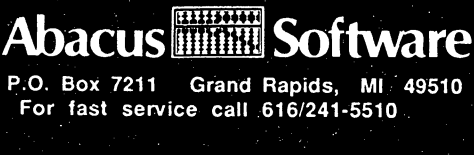

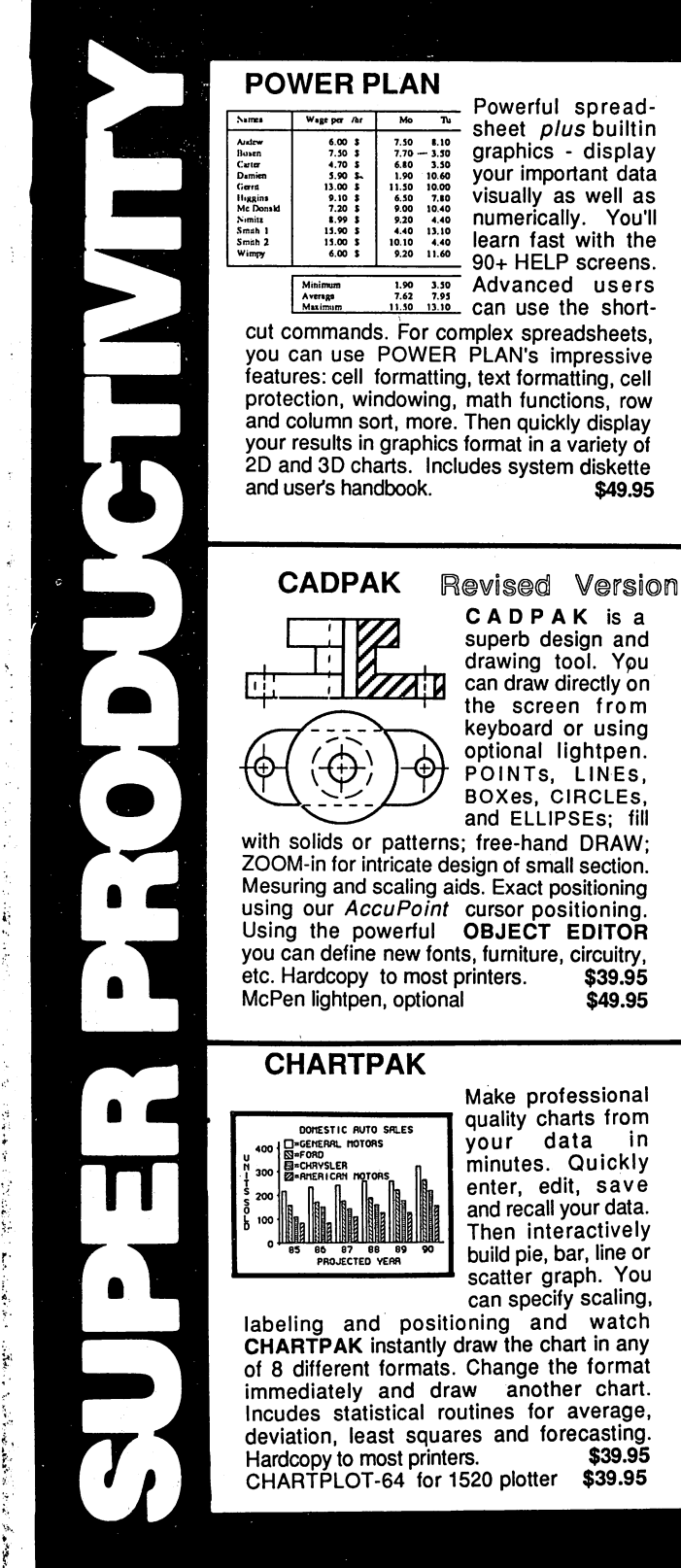

### **XPER - expert system**

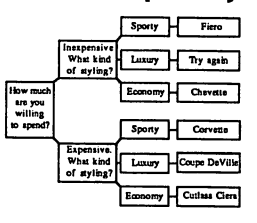

data

and

You

XPER is the first expert system - a new breed of intelligent software for the  $C-64$  &  $C-$ 128. While ordinary data base systems are good at reproducing facts, XPER can help you make

decisions. Using its simple entry editor, you build the information into a knowledge base. XPER's very efficient searching techniques then guide you through even the most complex decision making criteria. Full<br>reporting and data editing. Currently used by doctors, scientists and research professionals. \$59.95

#### DATAMAT - data management

: fill :۱W۱ ction. oning ing. TOR uitry, 19.95 19.95

> ional from in ickly ave data. ively ne or You aling,

atch n any ırmat hart. rage, sting. 39.95 19.95

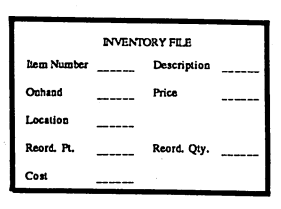

"Best data base manager under \$50" **RUN Magazine** 

Easy-to-use, yet versatile and powerful features. Clear menus guide you

from function to function. Free-form design of data base with up to 50 fields and 2000 records per diskette (space dependent). Simple data base design. Convenient and quick data entry. Full data editing Complete reporting: sort on capabilities. multiple fields and select records for printing in your specific format. \$39.95

## **TAS-technical analysis**

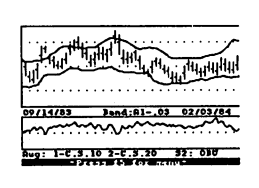

Technical analysis charting package to help the serious investor. Enter your data at keyboard or capture it through **DJN/RS or Warner** Services. Track high, low, close, volume, bid and

ask. Place up to 300 periods of information for 10 different stocks on each data diskette. Build a variety of charts on the split screen combining information from 7 types of moving averages, 3 types of oscillators, trading bands, least squares, 5 different volume indicators, relative charts, much more. Hardcopy to most printers. \$59.95

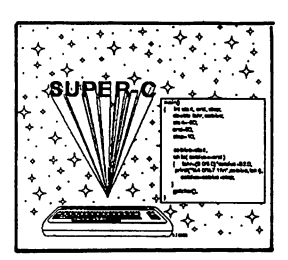

The most advanced The most advanced the most advanced to the most advanced to the most advanced to the most advanced to the most C development package available for the C-64 or C-<sup>128</sup> with very com plete source editor: plete source editor; full K&R compiler  $\cdots$  bit fields  $\cdots$  bit fields  $\cdots$ linker (binds up to binds up to binds up to binds up to binds up to binds up to binds up to binds up to binds 7 separate mod-

ules); and set of disk utilities. Very complete editor handles search/replace, <sup>80</sup> column display with horizontal scrolling and 41K source files. The I/O library supports in standard functions like printf and fprintf. Free runtime package included. For C-64/C-128 with 1541/1571 drive. Includes system diskette and user's handbook. \$79.95 diskette and user's handbook. \$79.95.95

### BASIC-64 full compiler

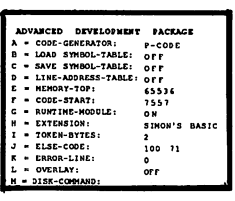

BASIC compiler available for the C-64. Our bestselling software product. Compiles to superfast <sup>6510</sup> machine code or very compact speedcode. You can even

The most advanced

mix the two in one program. Compiles the complete BASIC language. Flexible memory management and overlay options make it perfect for all program development needs. BASIC <sup>64</sup> increases the speed of your programs from 3 to 20 times. Free runtime package. Includes system diskette and user's handbook. \$39.95

## FORTH Language

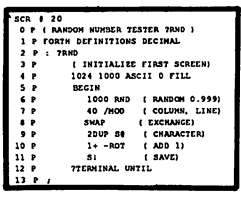

Our FORTH lang uage is based on the Forth 79 standard, but also includes much of the <sup>83</sup> level to give you 3 times vocabulary of fig-Forth. Includes full-screen editor, complete

Forth-style assembler, set of programming tools and numerous sample programs to get you deeply involved in the FORTH language. Our enhanced vocabulary supports both hires and lores graphics and the sound synthesizer. Includes system diskette with sample programs and user's handbook. \$39.95

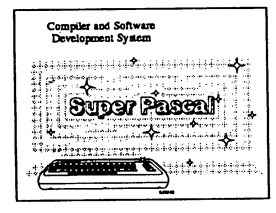

Not just a compiler, but a complete development sys tem. Rivals Turbo Pascal<sup>©</sup> in both Pascal© in both speed and features. Produces fast <sup>6510</sup> machine code. machine code. source file editor;

full Jensen & Wirth compiler with system programming extensions, new high speed DOS (3 times faster); builtin assembler for specialized requirements. Overlays, 11-digit arithmetic, debugging tools, graphics routines, much more. Free runtime package. Includes system diskette and complete user's handbook. \$59.95

#### **VIDEO BASIC** VIDEO BASIC development The most advanced

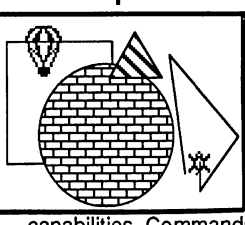

graphics develop ment package avail able for the C-64. Adds dozens of powerful commands to standard BASIC so that you can use the hidden graphics and sound

capabilities. Commands for hires, multicolor, sprite and turtle graphics, simple and complex music and sound, hardcopy to most printers, memory management, more. Used by professional programmers for commerical software development. Free runtime package. Includes system diskette and user's handbook.

Other software also available! Call now for free catalog and the name of your nearest dealer. Phone: 616/241-5510.

# Abacus Software

P.O.Box <sup>7211</sup> Grand Rapids, Ml <sup>49510</sup> 616/241-5510

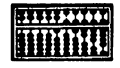

For fast service call 616/241-5510. For postage and handling, include \$4.00 per order. Foreign orders include \$8.00 per item. Money orders and checks in U.S. dollars only. Mastercard, Visa and Amex accepted.

Dealer Inquiries Welcome More than <sup>1200</sup> dealers nationwide

# **Manage your Money** on your Commodore 128 or 64

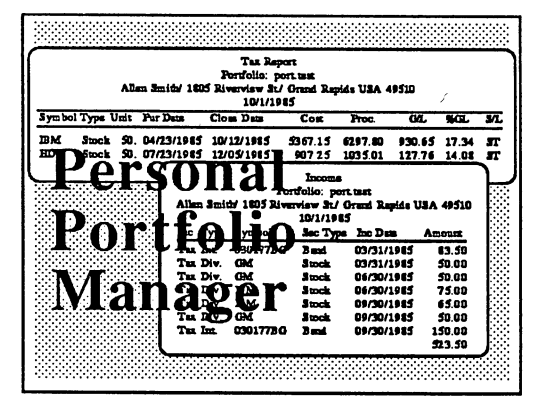

# Personal Portfolio Manager

- online data collection thru DJNRS or Warner Computer or manual entry
- · manage stocks, bonds, options, mutual · 7 moving averages, 5 volume indicators, funds, treasury bills, others.
- record dividends, interest and transactions for year end tax requirements
- · unique report generator produces reports in any desired format

You Can Count On

• 30 day money back guarantee  $$39.95 + $4.00$  shipping

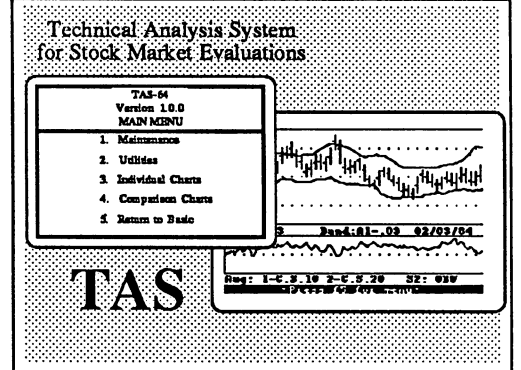

# **Technical Analysis System**

- online data collection thru DJNRS or Warner Computer or manual entry
- least squares, trading band, comparison and relative charts, more.
- 300 trading days for up to 10 stocks per disk. Unlimited number of disks
- Hardcopy of charts

P.O. Box 7211 Grand Rapids, MI 49510 Phone 616/241-5510 Telex 709-101

30-day money back guarantee  $$59.95 + $4.00$  shipping

# **COMMODORE**

# THE AUTHORITATIVE INSIDERS' GUIDE

This book guides you deep into the heart of the Commodore 128. <sup>128</sup> Internals is written for those of you who want to push your computer to the limits. This book contains the complete, fully commented ROM listings of the operating system kernal. Here is a list of just some of the things that you can expect to read about:

- Using the interrupts
- Assembly language programming and Kernal routines
- Z-80 processor and the boot ROM
- Peripherals and the ports
- Programming for sound and music
- Programming the various graphic modes
- Understanding and using the Input/Output ports
- Programming the Memory Management Unit (MMU)
- Using the 80-column chip -

getting 640 X 200 point resolution getting more than <sup>25</sup> lines on the screen smooth scrolling copying blocks in screen memory character length and width management

# About the authors:

Klaus Gerits is the Director of Product Development at Data Becker Software House. Joerg Scheib, a highly experienced programmer and book author, and Frank Thrun, an avid Commodore programmer, are also members of the Data Becker development staff based in Duesseldorf, W. Germany.

ISBN 0-9164439-42-9

A Data Becker book published by j» You Can Count On Abacus and Abacus and Abacus and Abacus and Abacus and Abacus and Abacus and Abacus and Abacus and Abacus and